### **Indholdsfortegnelse**

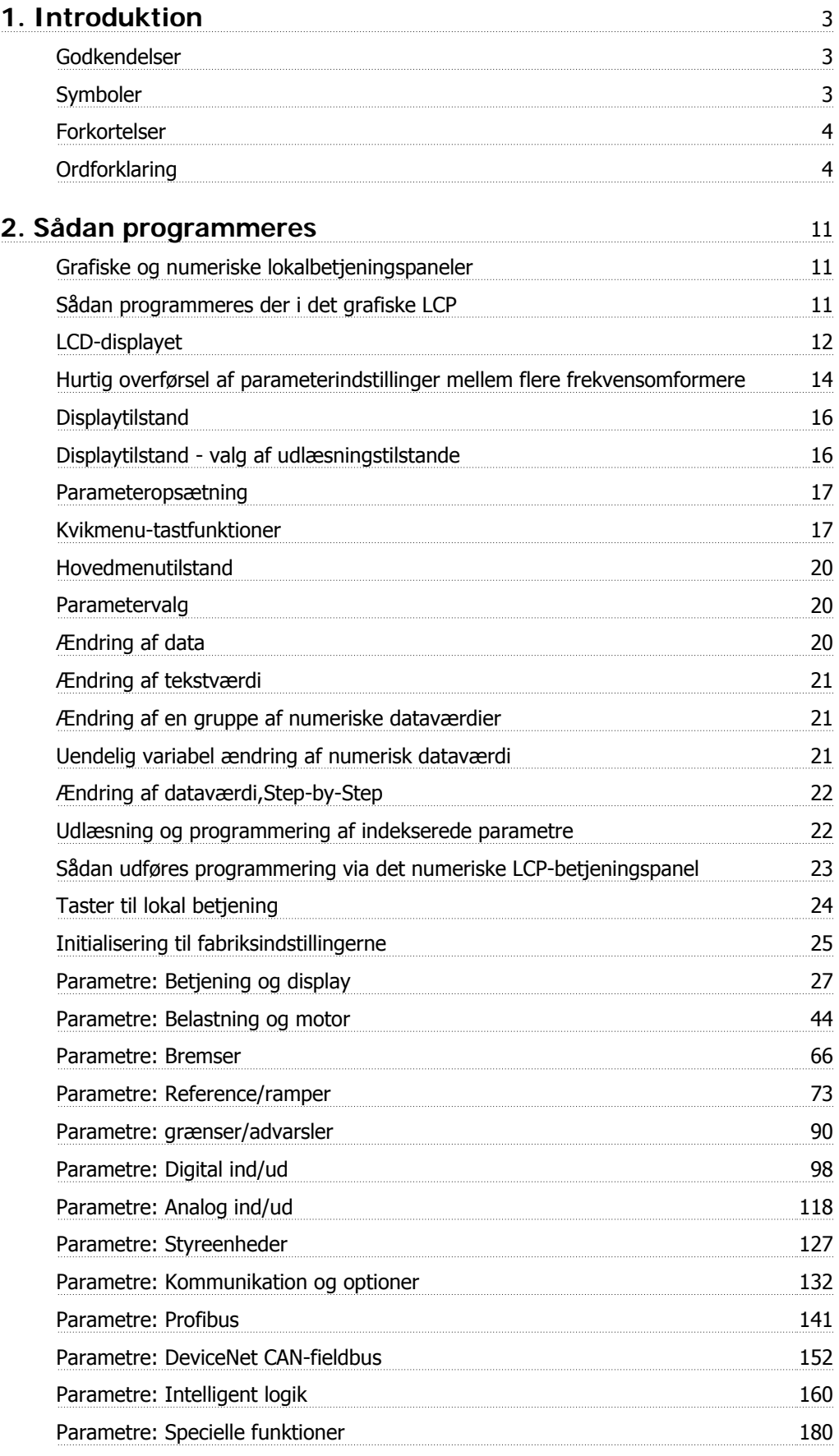

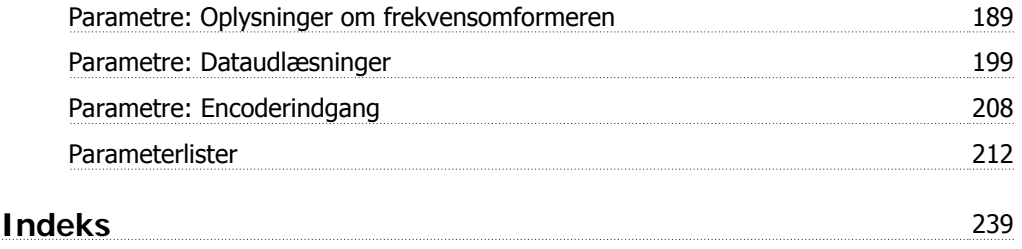

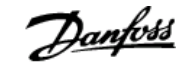

## **1. Introduktion**

### **1.1.1. Godkendelser**

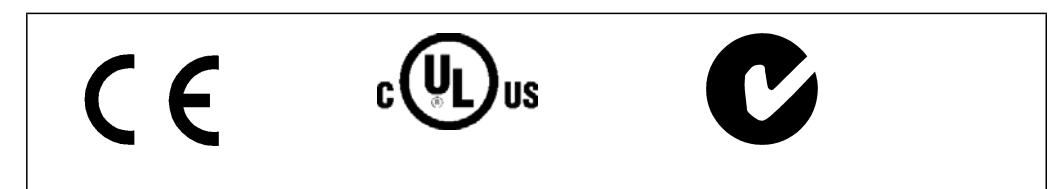

### **1.1.2. Symboler**

Symboler, der benyttes i denne vejledning.

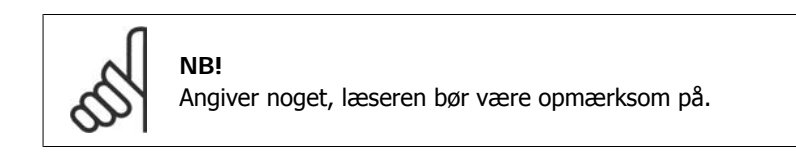

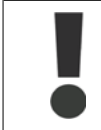

Angiver en generel advarsel.

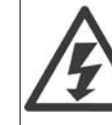

Angiver en højspændingsadvarsel.

\* Indikerer en fabriksindstilling

### **1.1.3. Forkortelser**

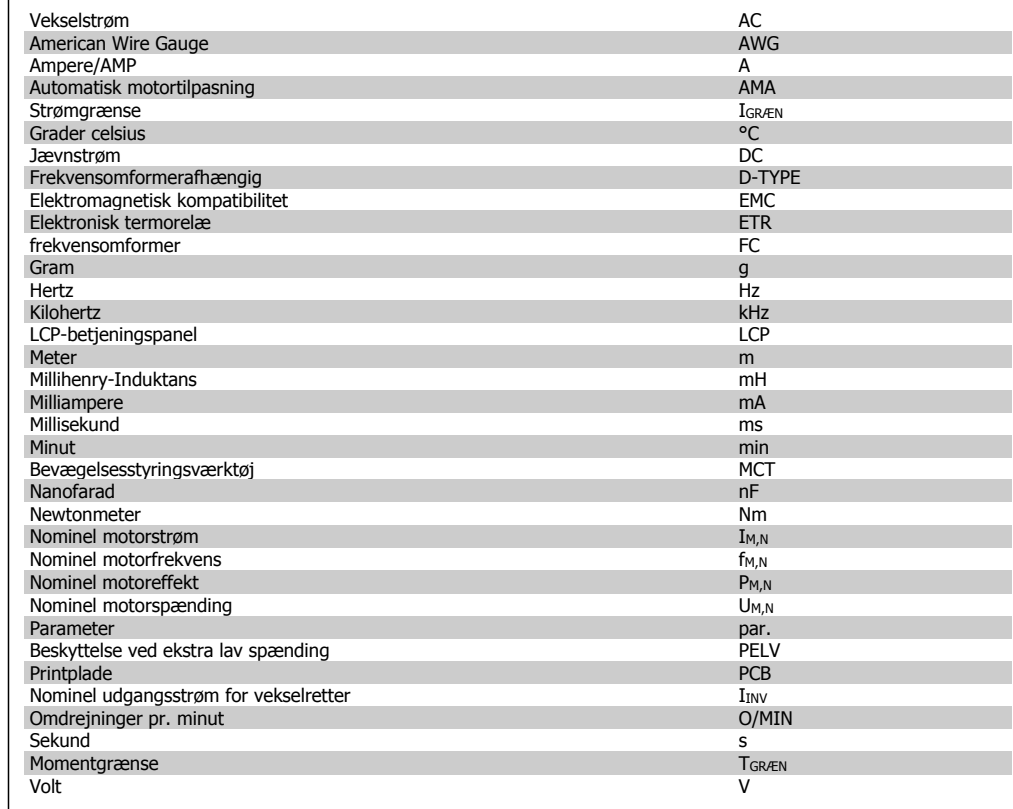

### **1.1.4. Ordforklaring**

**Frekvensomformer:**

#### D-TYPE

Den tilsluttede frekvensomformers størrelse og type (afhængigt af anvendelsen).

#### IVLT,MAKS.

Den maksimale udgangsstrøm.

#### IVLT,N

Den nominelle udgangsstrøm, som frekvensomformeren leverer.

#### UVLT, MAKS. Den maksimale udgangsspænding.

**Indgang:**

#### **Styrekommando**

Det er muligt at starte og stoppe den tilsluttede motor ved hjælp af LCP og de digitale indgange. Funktionerne er opdelt i to grupper.

Funktionerne i gruppe 1 har højere prioritet end funktionerne i gruppe 2.

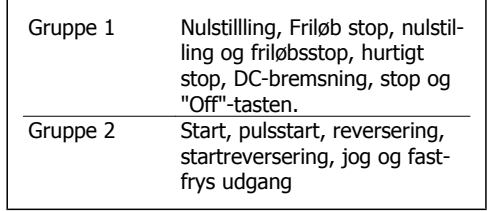

**1**

**Motor:**

fJog

Motorfrekvensen, når funktionen jog er aktiveret (via digitale klemmer).

 $f_M$ Motorfrekvensen.

fMAKS. Motorens maksimumfrekvens.

f<sub>MIN</sub> Motorens minimumfrekvens.

f<sub>M,N</sub> Den nominelle motorfrekvens (typeskiltdata).

IM Motorstrømmen.

I<sub>M,N</sub> Den nominelle motorstrøm (typeskiltdata).

M-TYPE Den tilsluttede motors størrelse og type (afhængigt af anvendelsen).

 $n_{M,N}$ Den nominelle motorhastighed (typeskiltdata).

P<sub>M</sub>,<sub>N</sub> Den nominelle motoreffekt (typeskiltdata).

 $T_{M,N}$ Det nominelle moment (motor).

UM Den aktuelle motorspænding.

U<sub>M,N</sub> Den nominelle motorspænding (typeskiltdata).

Løsrivelsesmoment

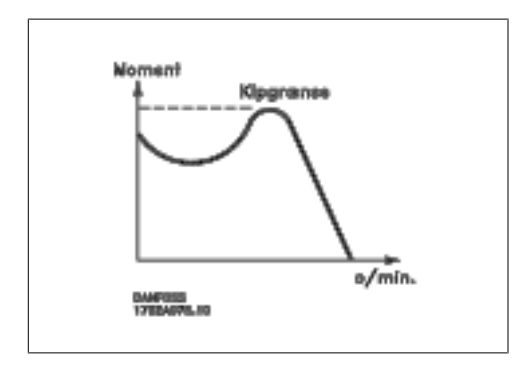

**1**

#### ηVLT

Frekvensomformerens virkningsgrad er defineret som forholdet mellem udgangs- og indgangseffekten.

#### Start-stop kommando

En stopkommando, der tilhører styrekommandoerne i gruppe 1. Se denne gruppe.

#### Stopkommando

Se styrekommandoer.

#### **Referencer:**

Analog reference

Signal, der sendes til de analoge indgange 53 eller 54, og som kan være et spændings- eller strømsignal.

#### Binær reference

Signal, der sendes til seriel kommunikation-porten.

#### Preset-reference

En defineret preset-reference, som kan angives fra -100 % til +100 % af referenceområdet. Der kan vælges otte preset-referencer via de digitale klemmer.

#### Pulsreference

En pulsfrekvens, som tilføres de digitale indgange (klemme 29 eller 33).

#### Ref<sub>MAKS.</sub>

Fastlægger forholdet mellem referenceindgangssignalet ved 100 % fuld skalaværdi (typisk 10 V, 20 mA) og den resulterende reference. Maksimumreferenceværdien, der er indstillet i par. 3-03.

#### Ref<sub>MIN.</sub>

Fastlægger forholdet mellem referenceindgangen ved 0 % værdi (typisk 0 V, 0 mA, 4 mA) og den resulterende reference. Minimumreferenceværdien, der er indstillet i par. 3-02.

#### **Diverse:**

#### Analoge indgange

De analoge indgange kan anvendes til at styre en række forskellige funktioner i frekvensomformeren. Der findes to typer analoge indgange:

Strømindgang , 0-20 mA og 4-20 mA Spændingsindgang, 0-10 V DC (FC 301) Spændingsindgang, -10 - +10 V DC (FC 302).

#### Analoge udgange

De analoge udgange kan levere et signal på 0-20 mA, 4-20 mA eller et digitalt signal.

#### Automatisk motortilpasning, AMA

AMA-algoritmen bestemmer de elektriske parametre for den tilsluttede motor ved stilstand.

#### Bremsemodstand

Bremsemodstanden er et modul, der kan optage den bremseeffekt, som opstår ved regenerativ bremsning. Denne regenerative bremseeffekt øger mellemkredsspændingen, og en bremsechopper sørger for at afsætte effekten i bremsemodstanden.

FC 300 Programming Guide 1. Introduktion

#### CT-karakteristik

Konstant momentkarakteristik, anvendes til alle applikationer som f.eks. transportbånd, fortrængningspumper og kraner.

#### Digitale indgange

De digitale indgange kan bruges til at styre diverse funktioner i frekvensomformeren.

#### Digitale udgange

Frekvensomformeren har to halvlederbaserede udgange, der kan levere et signal på 24 V DC (maks. 40 mA).

### DSP

Digital signalprocessor.

#### ETR

Elektronisk termorelæ er en beregning af termisk belastning baseret på aktuel belastning og tid. Den har til formål at beregne motortemperaturen.

#### Hiperface®

Hiperface® er et registreret varemærke tilhørende Stegmann.

#### Initialisering

Ved initialisering (par. 14-22) vender frekvensomformeren tilbage til fabriksindstillingen.

#### Periodisk driftscyklus

En klassificering for periodisk drift angiver en sekvens af driftscyklusser. Hver cyklus består af en periode med og en periode uden belastning. Driften kan være enten periodisk drift eller ikkeperiodisk drift.

#### LCP

LCP-betjeningspanelet udgør en komplet grænseflade til styring og programmering af FC 300 serien. Betjeningspanelet er aftageligt og kan monteres op til 3 meter fra frekvensomformeren, f.eks. i en tavlefront ved hjælp af installationssætoptionen.

#### lsb

Mindst betydende bit.

#### msb

Mest betydende bit.

#### **MCM**

Forkortelse for Mille Circular Mil, som er en amerikansk måleenhed for kabeltværsnit. 1 MCM = 0,5067 mm2.

#### Online-/offlineparametre

Ændringer af onlineparametre aktiveres, umiddelbart efter at dataværdien er ændret. Ændringer af offlineparametre aktiveres først, når der trykkes på [OK] på LCP.

#### Proces-PID

PID-regulatoren opretholder den ønskede hastighed, tryk, temperatur osv. ved at tilpasse udgangsfrekvensen til den varierende belastning.

#### Pulsindgang/trinvis encoder

En ekstern, digital pulsgiver, som benyttes til at tilbageføre informationer om motorhastigheden. Encoderen anvendes i applikationer, hvor hastighedsstyringen kræver stor nøjagtighed.

### RCD

Fejlstrømsafbryder.

#### Opsætning

Der kan gemmes parameterindstillinger i fire opsætninger. Det er muligt at skifte mellem de fire parameteropsætninger, og der kan redigeres i en af opsætningerne, mens en anden er aktiv.

#### SFAVM

Koblingsmønster ved navn Stator Flux-orienteret Asynkron Vektor Modulation (par. 14-00).

#### **Slipkompensation**

Frekvensomformeren kompenserer for motorslippet ved at give frekvensen et tilskud, der følger den målte motorbelastning, således at motorhastigheden holdes næsten konstant.

#### Smart Logic Control (SLC)

SLC er en sekvens af brugerdefinerede handlinger, der udføres, når de tilknyttede brugerdefinerede hændelser evalueres som sande af SLC. (Parametergruppe 13-xx).

#### FC-standardbus

Inklusive RS 485-bus med FC-protokol eller MC-protokol. Se parameter 8-30.

#### Termistor:

Temperaturafhængig modstand, der placeres, hvor temperaturen skal overvåges (frekvensomformer eller motor).

#### Trip

Tilstand, der skiftes til i fejlsituationer, f.eks. hvis frekvensomformeren udsættes for en overtemperatur, eller hvis frekvensomformeren beskytter motoren, processen eller mekanismen. Genstart forhindres, indtil årsagen til fejlen er forsvundet, og trip-tilstanden annulleres ved at aktivere nulstilling, eller i nogle tilfælde ved at nulstilling er programmeret til at blive udført automatisk. Trip må ikke benyttes i forbindelse med personsikkerhed.

#### Triplåst

En tilstand, der skiftes til i fejlsituationer, hvor frekvensomformeren beskytter sig selv og kræver fysisk indgriben, f.eks. hvis frekvensomformeren udsættes for kortslutning på udgangen. En låst trip kan kun annulleres ved at afbryde strømmen, fjerne årsagen til fejlen og tilslutte frekvensomformeren igen. Genstart forhindres, indtil trip-tilstanden annulleres ved at aktivere nulstilling, eller i nogle tilfælde ved at nulstilling er programmeret til at blive udført automatisk. Trip må ikke benyttes i forbindelse med personsikkerhed.

#### VT-karakteristik

Variabel momentkarakteristik anvendes til pumper og ventilatorer.

#### **VVCplus**

I forhold til styring af standardspændings-/frekvensforholdet giver Voltage Vector Control (VVCplus) forbedret dynamik og stabilitet både ved ændring af hastighedsreference og i forhold til belastningsmomentet.

**1**

#### 60 °AVM

Koblingsmønster ved navn 60° Asynkron Vektor Modulation (par. 14-00).

#### Effektfaktor

 $\frac{L}{L}$ Effektfaktoren er forholdet mellem I<sub>1</sub> og I<sub>RMS</sub>.

Effektfaktoren til 3-faset styring:

$$
\text{ffekt faktor} = \frac{\sqrt{3} \times U \times 11 \times \cos\varphi}{\sqrt{3} \times U \times I_{RMS}}
$$

$$
= \frac{11 \times cos\varphi 1}{I_{RMS}} = \frac{I_1}{I_{RMS}} \text{ eftersom} \cos\varphi 1 = 1
$$
  

$$
I_{RMS} = \sqrt{I_1^2 + I_2^2 + I_7^2} + ... + I_n^2
$$

Effektfaktoren indikerer, hvor meget frekvensomformeren belaster netforsyningen . Jo lavere effektfaktor, desto højere IRMS for samme ydeevne i kW.

Derudover indikerer en høj effektfaktor, at de forskellige harmoniske strømme er lave. FC 300-frekvensomformerens indbyggede DC-spoler giver en høj effektfaktor, hvilket minimerer belastningen af netforsyningen.

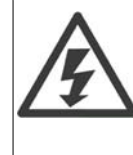

Frekvensomformerens spænding er farlig, når den er tilsluttet netforsyningen. Forkert montering af motoren, frekvensomformeren eller fieldbussen kan forårsage beskadigelse af materiel, alvorlig personskade eller dødsfald. Overhold derfor anvisningerne i denne manual samt lokale og nationale bestemmelser og sikkerhedsforskrifter.

#### **Sikkerhedsforskrifter**

- 1. Netforsyningen til frekvensomformeren skal være koblet fra i forbindelse med reparationsarbejde. Kontroller, at netforsyningen er afbrudt, og at den fornødne tid er gået, inden du fjerner motor- og netstikkene.
- 2. Tasten [STOP/NULSTIL] på frekvensomformerens betjeningspanel kobler ikke apparatet fra netspændingen og må derfor ikke benyttes som sikkerhedsafbryder.
- 3. Apparatet skal forbindes korrekt til jord, brugeren skal sikres imod forsyningsspænding, og motoren skal sikres imod overbelastning iflg. gældende nationale og lokale bestemmelser.
- 4. Lækstrømmen til jord er større end 3,5 mA.
- 5. Beskyttelse mod overbelastning af motor indgår ikke i fabriksindstillingen. Hvis funktionen ønskes, indstilles par. 1-90 dataværdien ETR-trip eller dataværdien ETR-advarsel.
- 6. Fjern ikke stikkene til motor- og netforsyningen, når frekvensomformeren er tilkoblet netforsyning. Kontroller, at netforsyningen er afbrudt, og at den fornødne tid er gået, inden du fjerner motor- og netstikkene.
- 7. Vær opmærksom på, at frekvensomformeren har flere spændingstilgange end L1, L2 og L3, når belastningsfordeling (sammenkobling af DC-mellemkreds) og ekstern 24 V DC er installeret. Kontroller, at alle spændingsindgange er afbrudt, og den fornødne tid er gået, inden reparationsarbejdet påbegyndes.

### **2. Sådan programmeres**

### **2.1. Grafiske og numeriske lokalbetjeningspaneler**

Frekvensomformere programmeres nemmest via det grafiske LCP-betjeningspanel (LCP 102). Det er nødvendigt at læse frekvensomformerens Design Guide, når man bruger det numeriske LCPbetieningspanel (LCP 101).

### **2.1.1. Sådan programmeres der i det grafiske LCP**

Følgende instruktioner gælder for det grafiske LCP (LCP 102):

#### **Betjeningspanelet er opdelt i fire funktionsgrupper:**

- 1. Grafisk display med statuslinjer.
- 2. Menutaster og indikatorlamper ændring af parametre og skift mellem displayfunktioner.
- 3. Navigationstaster og indikatorlamper (LED'er).
- 4. Betjeningstaster og indikatorlamper (LED'er).

Samtlige data vises i et grafisk LCP-display, som kan vise op til fem driftsdatapunkter, samtidig med at [Status] vises.

#### **Displaylinjer:**

- a. **Statuslinje:** Statusmeddelelser, der viser ikoner og grafik.1
- b. **Linje 1-2:** Operatørdatalinjer med brugerdefinerede eller brugervalgte data. Der kan tilføjes op til én linje ekstra ved at trykke på tasten [Status].1
- c. **Statuslinje:** Statusmeddelelser med tekst.1

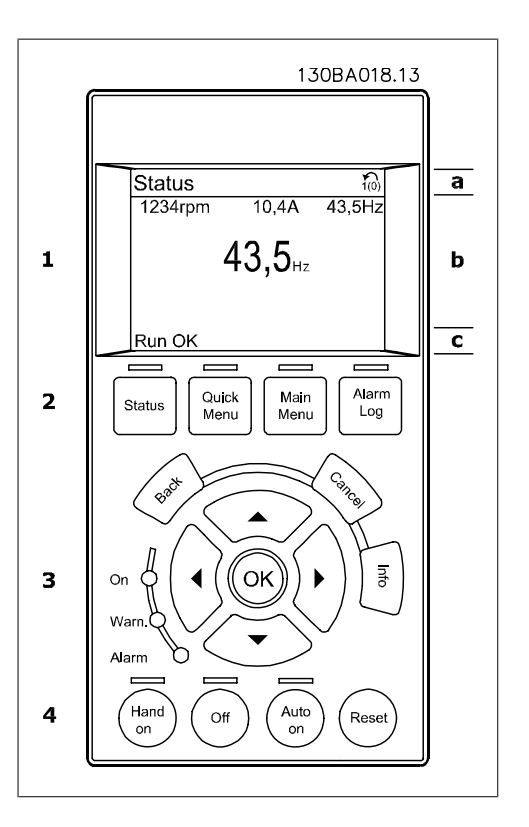

### **2.1.2. LCD-displayet**

LCD-displayet har bagbelysning og i alt 6 alfanumeriske linjer. Displaylinjerne viser omdrejningsretningen (pil), den valgte opsætning samt programmeringsopsætningen. Displayet er opdelt i 3 dele:

**Den øverste del** viser op til 2 målinger i normal driftstilstand.

Den øverste linje i **den midterste del** viser op til 5 målinger med tilhørende enheder uanset status (undtagen ved alarmer/advarsler).

**Den nederste del** angiver altid frekvensomformerens tilstand i statustilstand.

Den aktive opsætning (valgt som Aktiv opsætning i par. 0-10) vises. Ved programmering af en anden opsætning end den aktive opsætning vises den programmerede opsætnings nummer til højre.

**Justering af displayets kontrast**

Tryk på [status] og [▲] for at gøre displayet mørkere Tryk på [status] og [▼] for at gøre displayet lysere

De fleste FC 300-parameteropsætninger kan ændres umiddelbart via betjeningspanelet, medmindre der er oprettet en adgangskode via par. 0-60 Hovedmenu-adgangskode eller via par. 0-65 Kvikmenuadgangskode.

**Indikatorlampe (LED'er):**

Ved overskridelse af visse grænseværdier tændes alarm- og/eller advarselslampen. En status og en alarmtekst vises i betjeningspanelet.

Spændingslampen aktiveres, når frekvensomformeren forsynes med netspænding eller via en DCbusklemme eller ekstern 24 V-forsyning. Samtidig er bagbelysningen tændt.

- Grøn LED/Tændt: Styredelen fungerer.
- Gul LED/Advarsel: Angiver en advarsel.
- Blinkende rød LED/Alarm: Angiver **en alarm.** 130BP040.10

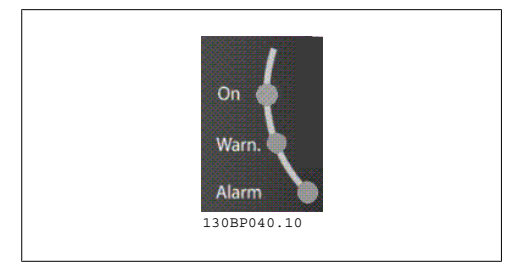

<mark>ՏՈՆԱԴ</mark><br>1289RPM 9.89A 46.8kW 40.3<sub>H</sub> 80.6%

#### **LCP-taster**

Betieningstasterne er opdelt i funktioner. Tasterne under displayet og indikatorlamperne benyttes til parameteropsætning, herunder valg af displayets visning under normal drift.

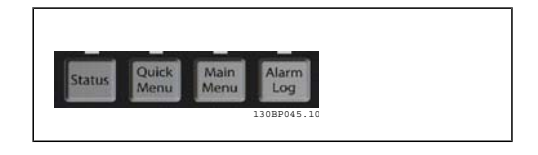

**[Status]** angiver status for frekvensomformeren og/eller motoren. Der kan vælges imellem 3 forskellige udlæsninger ved tryk på tasten [Status]:

FC 300 Programming Guide **2.** Sådan programmeres

5-linjeudlæsninger, 4-linjeudlæsninger eller Smart Logic Control.

Brug **[Status]** til at vælge visningstilstanden eller til at skifte tilbage til displaytilstand fra enten kvikmenutilstand, hovedmenutilstand eller alarmtilstand. Desuden bruges [Status]-tasten til at skifte mellem enkelt og dobbelt udlæsningstilstand.

**[Quick Menu]** giver adgang til forskellige kvikmenuer som f.eks.:

- **-** Min personlige menu
- **-** Hurtig opsætning
- **-** Valgte ændringer
- **-** Logposter

Brug **[Quick Menu]** til at programmere de parametre, der hører til kvikmenuen. Det er muligt at skifte direkte imellem kvikmenu-tilstand og hovedmenu-tilstand.

**[Main menu]** benyttes ved programmering af samtlige parametre. Der kan skiftes direkte imellem hovedmenu-tilstand og kvikmenu-tilstand. Parametergenvejen kan udføres ved at holde tasten **[Main Menu]** nede i 3 sekunder. Parametergenvejen giver direkte adgang til enhver parameter.

**[Alarm Log]** viser en alarmliste over de fem seneste alarmer (med numrene A1-A5). Der fås yderligere oplysninger om en alarm ved at bruge piletasterne til at navigere til alarmnummeret og trykke på [OK]. Du får nu oplysninger om frekvensomformerens tilstand, umiddelbart før alarmtilstanden opstår.

**[Back]** fører dig tilbage til det foregående trin eller lag i navigationsstrukturen.

**[Cancel]** annullerer den seneste ændring eller kommando, så længe displayet ikke har ændret sig.

**[Info]** viser oplysninger om en kommando, en parameter eller en funktion i et vilkårligt displayvindue. [Info] giver detaljerede oplysninger, når der er brug for hjælp. Afslut infotilstanden ved at trykke på enten [Info], [Back] eller [Cancel].

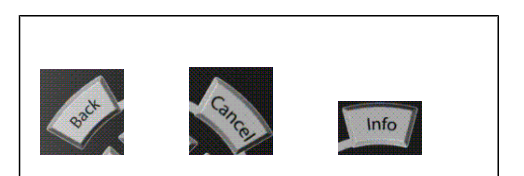

#### **Navigationstaster**

De fire navigationspile bruges til at navigere mellem de forskellige valgmuligheder i **[Quick Menu]**, **[Main Menu]** og **[Alarm Log]**. Brug tasterne til at flytte markøren.

**[OK]** benyttes til at vælge en parameter, som er markeret ved hjælp af markøren, og til at aktivere ændringen af en parameter.

**Lokale betjeningstaster** til lokal betjening er placeret nederst i betjeningspanelet.

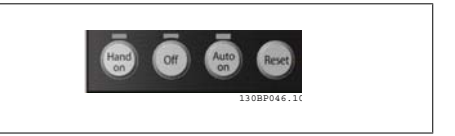

**[Hand on]** giver mulighed for at styre frekvensomformeren via LCP. [Hand on] starter også motoren, og det er nu muligt at angive motorhastighedsdata ved hjælp af piletasterne. Tasten kan vælges som Aktiveret [1] eller Deaktiveret [0] via par. 0-40 [Hand on]-tast på LCP.

Eksterne stopsignaler, der aktiveres ved hjælp af styresignaler eller en seriel bus, tilsidesætter en "start"-kommando via LCP.

De følgende styresignaler vil stadig være aktive, når [Hand on] er aktiveret:

- $[Hand on] [Off] [Auto on]$
- Nulstil
- Friløb stop invertering
- Reversering
- Opsætning vælg bit 0- Opsætning vælg bit 1
- Stopkommando fra seriel kommunikation
- Hurtigt stop
- DC-bremse

**[Off]** standser den tilsluttede motor. Tasten kan vælges som Aktiveret [1] eller Deaktiveret [0] via par. 0-41 [Off]-tast på LCP. Hvis der ikke er valgt en ekstern stopfunktion, og [Off]-tasten er inaktiv, kan motoren stoppes, ved at spændingen afbrydes.

**[Auto on]** gør det muligt at styre frekvensomformeren via styreklemmerne og/eller seriel kommunikation. Når et startsignal aktiveres på styreklemmerne og/eller bussen, startes frekvensomformeren. Tasten kan vælges som Aktiveret [1] eller Deaktiveret [0] via par. 0-42 [Auto on]-tast på LCP.

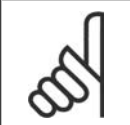

**NB!**

Et aktivt HAND-OFF-AUTO-signal via de digitale indgangssignaler har højere prioritet end styretasterne [Hand on] – [Auto on].

**[Reset]** bruges til at nulstille frekvensomformeren efter en alarm (trip). Den kan vælges som Aktiveret [1] eller Deaktiveret [0] via par. 0-43 Reset-taster på LCP.

**Parametergenvejen** kan udføres ved at holde tasten [Main Menu] nede i 3 sekunder. Parametergenvejen giver direkte adgang til enhver parameter.

## **2.1.3. Hurtig overførsel af parameterindstillinger mellem flere fre- kvensomformere**

Når opsætningen af en frekvensomformer er gennemført, anbefaler vi, at du gemmer dataene i LCP eller på en pc ved brug af MCT 10 setup software.

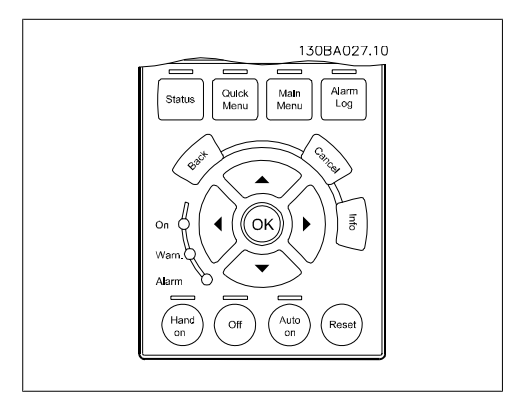

**2**

**2**

#### **Datalagring i LCP:**

- 1. Gå til par. 0-50 LCP-kopi
- 2. Tryk på [OK]-tasten
- 3. Vælg "Alle til LCP"
- 4. Tryk på [OK]-tasten

Samtlige parameterindstillinger lagres nu i LCP, hvilket angives af statuslinjen. Tryk på [OK], når 100 % er nået.

Du kan derefter tilslutte LCP til en anden frekvensomformer og kopiere parameterindstillingerne til denne frekvensomformer.

#### **Dataoverførsel fra LCP til frekvensomformer:**

- 1. Gå til par. 0-50 LCP-kopi
- 2. Tryk på [OK]-tasten
- 3. Vælg "Alle fra LCP"
- 4. Tryk på [OK]-tasten

Parameterindstillinger, der er lagret i LCP, overføres nu til frekvensomformeren, hvilket angives i statuslinjen. Tryk på [OK], når 100 % er nået.

### **2.1.4. Displaytilstand**

Ved normal drift, kan der kontinuerligt angives op til 5 forskellige driftsvariabler i den midterste sektion: 1.1, 1.2 og 1.3 såvel som 2 og 3.

### **2.1.5. Displaytilstand - valg af udlæsningstilstande**

Der kan vælges mellem tre forskellige statusudlæsninger ved at trykke på tasten [Status]. Driftsvariabler med forskellig formatering vises i hvert enkelt statusskærmbillede – se nedenfor.

I tabellen vises de målinger, der kan knyttes til hver enkelt driftsvariabel. Sammenkædningerne defineres via par. 0-20, 0-21, 0-22, 0-23 og 0-24.

Hvert udlæsningsparameter, der vælges i par. 0-20 til par. 0-24, har en tilhørende skala og tilhørende cifre efter et eventuelt decimaltegn. Ved en større numerisk værdi for en parameter vises der færre cifre efter decimaltegnet.

Eks.: strømudlæsning 5,25 A; 15,2 A 105 A.

**Statusskærm I:**

Denne udlæsningstilstand bruges som standard efter start eller initialisering.

Brug [INFO]-knappen for at få oplysninger om målesammenkædningerne til de viste driftsvariabler (1.1, 1.2, 1.3, 2 og 3).

Se de driftsvariabler, der vises på skærmen i denne illustration.

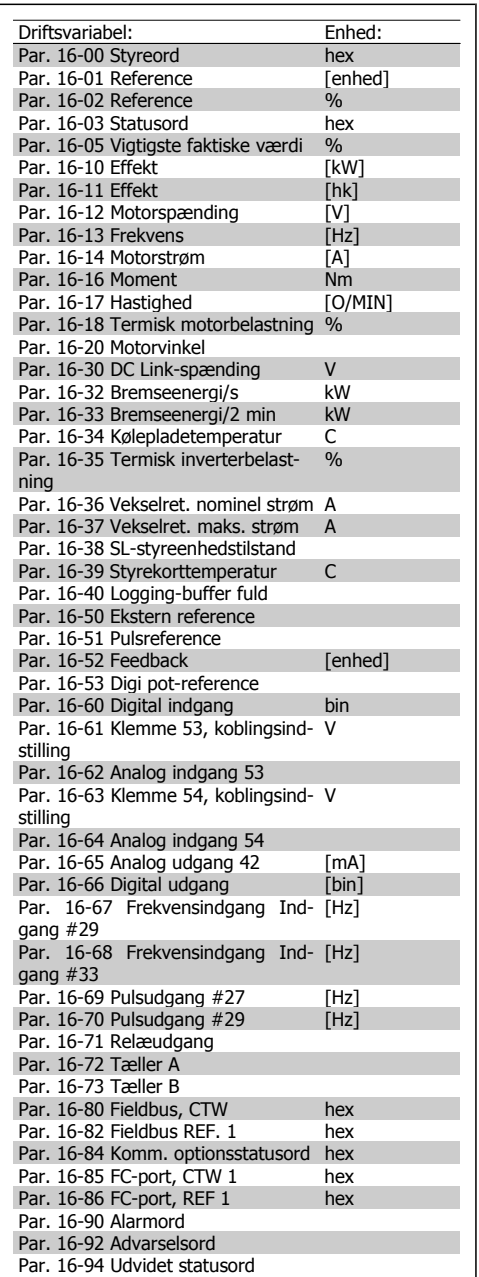

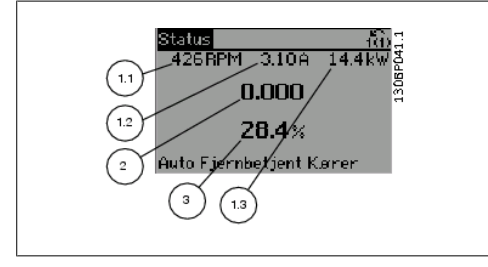

### **Statusskærm II:**

Se de driftsvariabler (1.1, 1.2, 1.3 og 2), der vises på skærmen i denne illustration. I eksemplet er Hastighed, Motorstrøm, Motoreffekt og Frekvens valgt som variabler i første og anden linje.

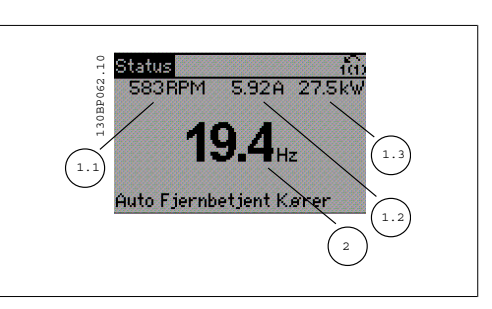

**Statusskærm III:** I denne tilstand vises hændelse og handling for Smart Logic Control. Yderligere oplysninger findes i afsnittet Smart Logic Control.

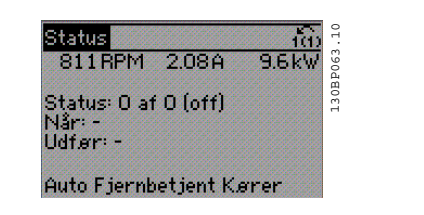

### **2.1.6. Parameteropsætning**

FC 300-serien kan anvendes til praktisk taget alle opgaver, hvilket er grunden til, at antallet af parametre er ganske stort. Serien giver mulighed for at vælge mellem to programmeringstilstande – en hovedmenuog enkvikmenu.

Førstnævnte giver adgang til samtlige parametre. Sidstnævnte fører brugeren gennem nogle få parametre, som efter gennemført opsætning gør det muligt at sætte frekvensomformeren i drift. Uanset valg af programmeringsmåde kan parametre ændres i både hovedmenutilstand og kvikmenutilstand.

### **2.1.7. Kvikmenu-tastfunktioner**

Ved tryk på [Quick Menus] viser listen de forskellige områder, der findes i kvikmenuen. Vælg Min personlige menu for at få vist de valgte personlige parametre. Disse parametre vælges i par. 0-25 Min personlige menu. Der kan tilføjes op til 20 forskellige parametre i denne menu.

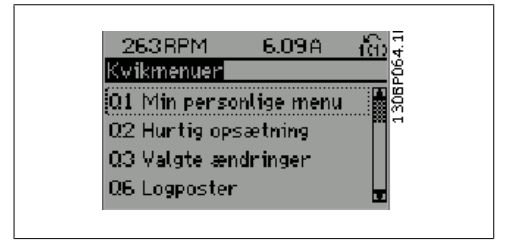

Vælg Hurtig opsætning for at gennemgå et begrænset antal parametre, som får motoren til at køre stort set optimalt. Standardindstillingen for de andre parametre tilgodeser de ønskede styrefunktioner samt konfiguration for signalindgange/-udgange (styreklemmer).

Valg af parameter sker med piletasterne. Der kan vælges mellem parametrene i den følgende tabel.

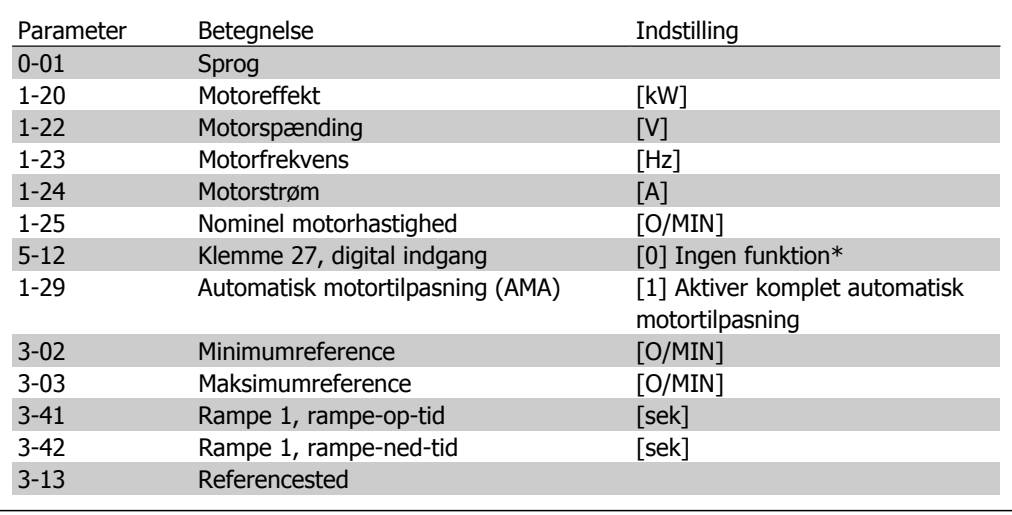

\* Hvis klemme 27 er indstillet til "Ingen funktion", er det ikke nødvendigt med en tilslutning til +24 V på klemme 27.

Vælg Foretagede ændringer for at få oplysninger om:

- de seneste 10 ændringer. Anvend [▲] [▼] navigationstasterne til at skifte mellem de 10 senest ændrede parametre.
- de ændringer, der er foretaget siden fabriksindstillingen.

Vælg Logposter for at få oplysninger om displaylinjeudlæsningerne. Oplysningerne vises som grafer.

Kun de parametre, der er valgt i par. 0-20 til par. 0-24, kan vises. Der kan lagres op til 120 prøver i hukommelsen til senere brug.

### **2.1.8. Første idriftsætning**

Den nemmeste måde at gennemføre den første ibrugtagning på er at trykke på knappen Quick Menu og følge den hurtige opsætningsprocedure vha. LCP 102 (læs tabellen fra venstre til højre):

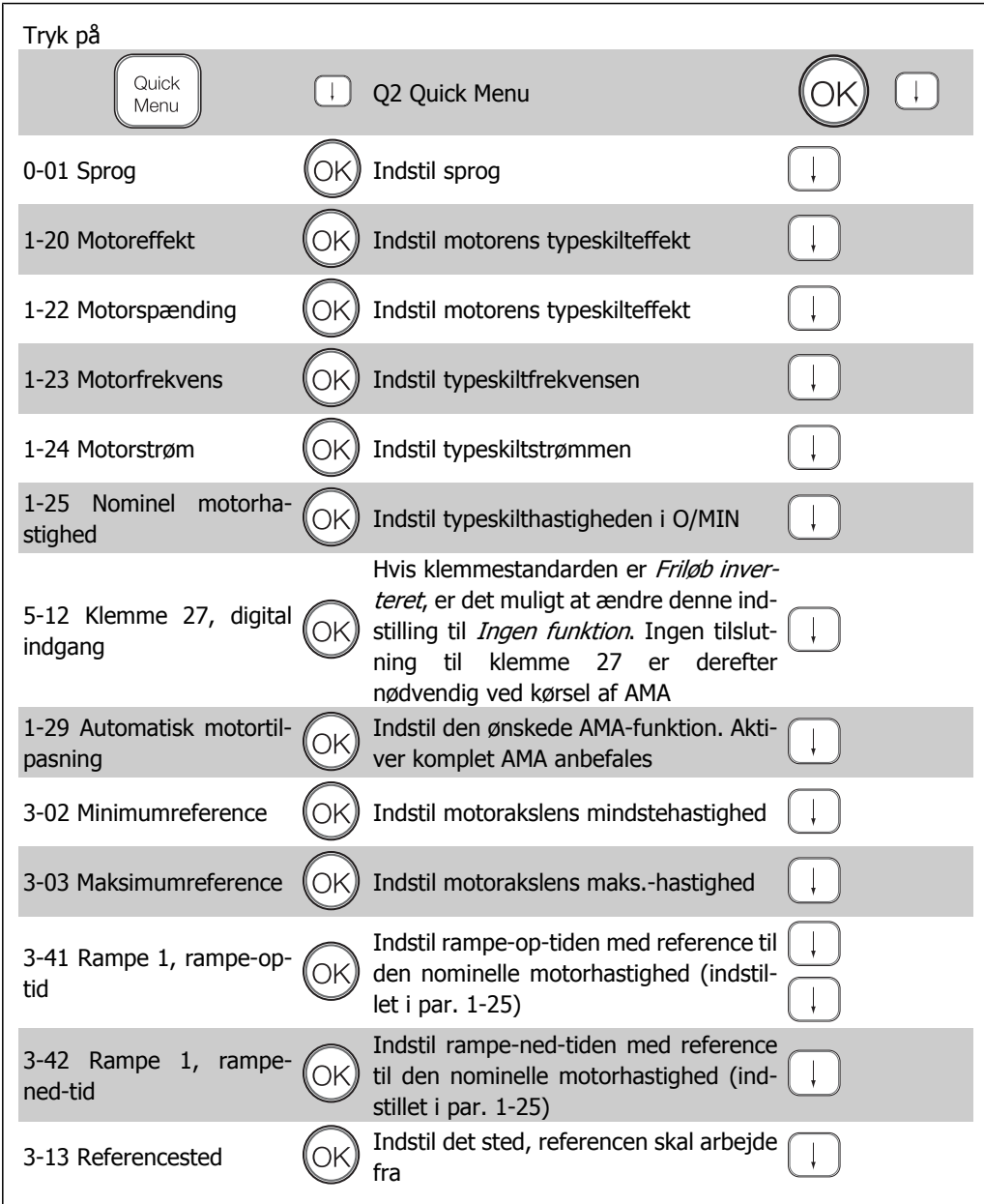

2. Sådan programmeres **FLO** 

### **2.1.9. Hovedmenutilstand**

Du starter hovedmenutilstand ved at trykke på [Main Menu]-tasten. Den udlæsning, der vises til højre fremkommer på displayet.

Den midterste og den nederste del af displayet indeholder en liste med parametergrupper, som kan vælges ved at trykke på pil op og pil ned.

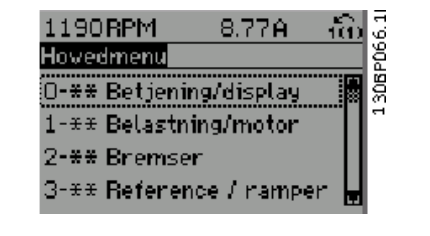

Hver enkelt parameter har et navn og et nummer, som forbliver det samme uanset programmeringstilstanden. I hovedmenutilstand er parametrene gruppeopdelt. Parameternummerets første ciffer (fra venstre) indikerer gruppenummeret for den pågældende parameter.

Alle parametrene kan ændres i hovedmenuen. Afhængigt af konfigurationen (par. 1-00) kan nogle af parametrene imidlertid "mangle". For eksempel skjuler åbne sløjfer alle PID-parametrene, mens andre aktiverede optioner gør, at flere parametergrupper bliver synlige.

### **2.1.10. Parametervalg**

I hovedmenutilstand er parametrene opdelt i grupper. Der vælges en parametergruppe ved hjælp af navigationstasterne.

Følgende parametergrupper er tilgængelige:

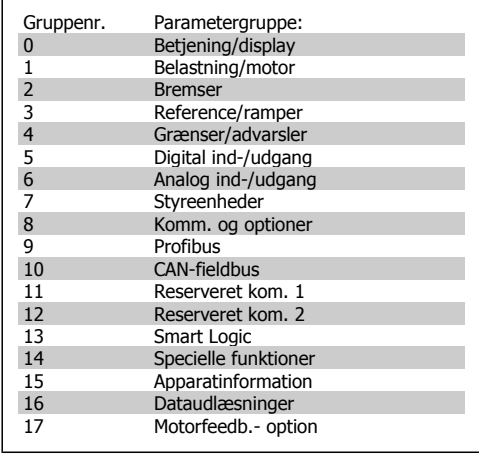

Efter valget af parametergruppe vælges en parameter ved hjælp af navigationstasterne. Displayets midterste del indeholder parameternummer og -navn sammen med den valgte parameterværdi.

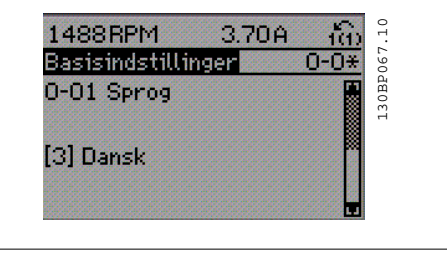

### **2.1.11. Ændring af data**

Fremgangsmåden for ændring af data er den samme, uanset om en parameter er valgt i kvikmenuen eller hovedmenuen. Tryk på [OK] for at ændre den valgte parameter.

Fremgangsmåden for ændring af data afhænger af, om den valgte parameter repræsenterer en numerisk dataværdi eller en tekstværdi.

FC 300 Programming Guide **2.** Sådan programmeres

### **2.1.12. Ændring af tekstværdi**

Hvis den valgte parameter er en tekstværdi, skal ændringen af tekstværdien ske ved hjælp af [▲] [▼]-navigationstasterne.

Pil op-tasten forøger værdien, mens pil nedtasten reducerer værdien. Placer markøren på den værdi, der skal gemmes, og tryk på [OK].

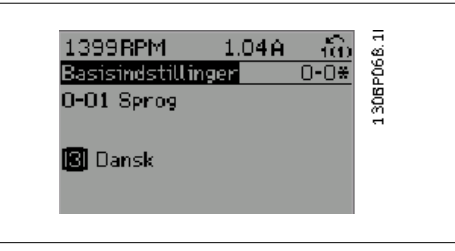

### **2.1.13. Ændring af en gruppe af numeriske dataværdier**

Hvis den valgte parameter repræsenterer en numerisk dataværdi, skal de valgte data ændres ved hjælp af [◀] [▶]-navigationstasterne og [▲] [▼]-navigationstasterne. Anvend [◀] [▶]-navigationstasterne til at flytte markøren horisontalt.

Anvend [▲] [▼]-navigationstasterne til at ændre dataværdierne. Pil op-tasten forøger dataværdien, mens pil ned-tasten reducerer den. Placer markøren på den værdi, der skal gemmes, og tryk på [OK].

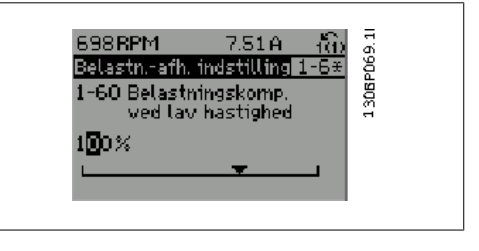

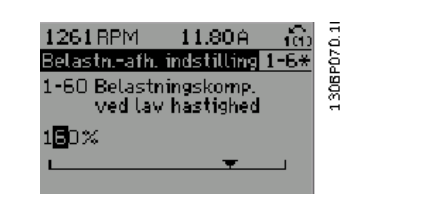

8.50A

130BP073.10

 $130B$ 

P073.10

### **2.1.14. Uendelig variabel ændring af numerisk dataværdi**

Hvis den valgte parameter repræsenterer en numerisk dataværdi, vælg da et tal ved hjælp af [◀ ] [▶]-navigationstasterne.

 $00Bs$ 

Startjusteringer 1-71 Startforsink.

831 RPM

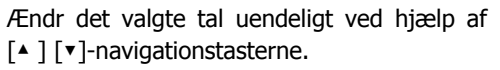

Det valgte ciffer fremhæves af markøren. Placer markøren på det ciffer, der skal gemmes, og tryk på [OK].

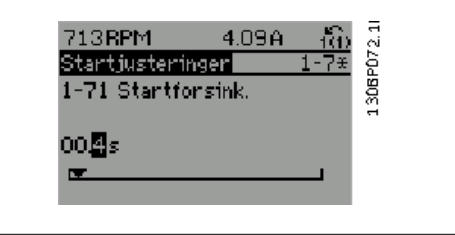

2. Sådan programmeres **FLO** 

### **2.1.15. Ændring af dataværdi,Step-by-Step**

Visse parametre kan ændres trinvist eller uendeligt variabelt. Dette gælder for Motoreffekt (par. 1-20), Motorspænding (par. 1-22) og Motorfrekvens (par. 1-23).

Parametrene ændres både som en gruppe af numeriske dataværdier og som numeriske dataværdier uendeligt variabelt.

### **2.1.16. Udlæsning og programmering af indekserede parametre**

Parametre indekseres, når de placeres i en rullestak.

Par. 15-30 til 15-32 indeholder en fejllog, som kan udlæses. Vælg en parameter, tryk på [OK] og brug [▲ ] [▼] -navigationstasterne til at rulle gennem værdiloggen.

Brug par. 3-10 som endnu et eksempel:

Vælg parameteren, tryk på [OK] og brug [▲ ] [▼]-navigationstasterne til at rulle gennem de indekserede værdier. Parameterværdien ændres ved at vælge den indekserede værdi og trykke på [OK]. Ændr værdien ved at bruge [▲ ] [▼]-tasterne. Tryk på [OK] for at acceptere den nye indstilling. Tryk på [CANCEL] for at annullere. Tryk på [Back] for at forlade parameteren.

FC 300 Programming Guide **2.** Sådan programmeres

# **2.1.17. Sådan udføres programmering via det numeriske LCP-betje- ningspanel**

Følgende instruktioner gælder for det numeriske LCP (LCP 101). Betjeningspanelet er opdelt i fire funktions-

grupper:

- 1. Numerisk display.
- 2. Menutaster og indikatorlamper ændring af parametre og skift mellem displayfunktioner.
- 3. Navigationstaster og indikatorlamper (LED'er).
- 4. Betjeningstaster og indikatorlamper (LED'er).

**Displaylinje:**

**Statuslinje:** Statusmeddelelser, der viser ikoner og talværdier.

#### **Indikatorlamper (LED'er):**

- Grøn LED/Tændt: Angiver, om styredelen er tændt.
- Gul LED/Adv.: Angiver en advarsel.
- Blinkende rød LED/Alarm: Angiver en alarm.

#### **LCP-taster**

**[Menu]** Vælg en af de følgende tilstande:

- Status
- Hurtig opsætning
- Hovedmenu

**Statustilstand:** Viser status for frekvensomformeren eller motoren.

Hvis der forekommer en alarm, skifter NLCP automatisk til statustilstand. Der kan vises en række alarmer.

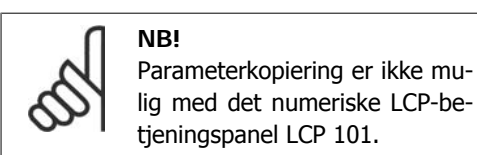

 $\mathbf{1}$ Setup,  $\overline{\phantom{0}}$  $\overline{ }$  $\overline{ }$ Status  $Qwick$  $\overline{\mathsf{Main}}$  $\overline{2}$ Setup Menu Menu 3 On OK **Warn** Alarm ,<br>Hand Auto  $\Delta$ Off Reset on on

228 130BP077.10  $rac{nm}{5e\log n}$ 

130BP078.10

8 I

130BA191.10

**2**

**Hoved menu/Hurtig opsætning** Bruges til at programmere alle parametre eller kun parametrene i Kvikmenuen (se også beskrivelsen af LCP 102 tidligere i dette kapitel).

Parameterværdierne kan ændres ved hjælp af [▲ ] [▼]-tasterne når værdien blinker.

Vælg Hovedmenu ved at trykke på [Menu] tasten flere gange.

Vælg parametergruppen [xx-\_\_], og tryk på [OK]

Vælg parameteren [\_\_-xx] , og tryk på [OK] Hvis parameteren er en array-parameter, vælges array-nummeret efterfulgt af tryk på [OK] Vælg den ønskede dataværdi, og tryk på [OK] Parametre med funktionsvalg viser værdier som [1], [2] osv. Se den individuelle beskrivelse af parametrene i afsnittet *Parameter*valg, for en beskrivelse af de forskellige valg

Benyt **[Back]** til at gå baglæns

**Tillad [**▲ **] [**▼**]**-tasterne bruges til at navigere imellem kommandoerne og inden for parametre.

### **2.1.18. Taster til lokal betjening**

Tasterne til lokal betjening er placeret nederst i betjeningspanelet.

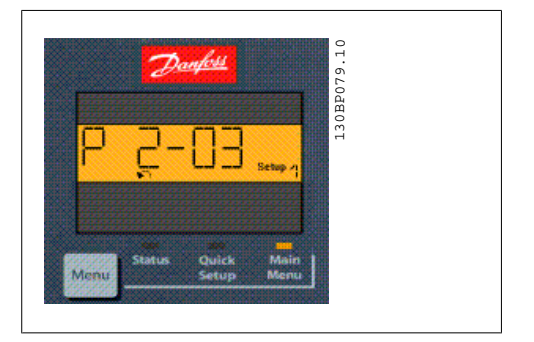

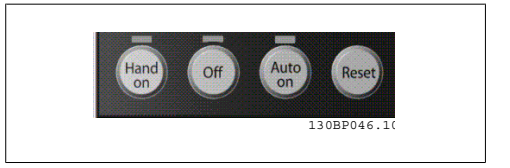

**[Hand on]** giver mulighed for at styre frekvensomformeren via LCP. [Hand on] starter også motoren, og det er nu muligt at angive motorhastighedsdata ved hjælp af piletasterne. Tasten kan vælges som Aktiveret [1] eller Deaktiveret [0] via par. 0-40 [Hand on]-tasten på LCP. Eksterne stopsignaler, der aktiveres ved hjælp af styresignaler eller en seriel bus, tilsidesætter en "start"-kommando, der afgives via LCP.

De følgende styresignaler vil stadig være aktive, når [Hand on] er aktiveret:

- $[Hand on] [Off] [Auto on]$
- Nulstil
- Friløbsstop inverteret
- Reversering
- Vælg opsætning, lsb Vælg opsætning, msb
- Stopkommando fra seriel kommunikation
- Kvikstop
- DC-bremse

**[Off]** standser den tilsluttede motor. Tasten kan vælges som Aktiveret [1] eller Deaktiveret [0] via par. 0-41 [Off]-tast på LCP.

Hvis der ikke er valgt en ekstern stopfunktion, og [Off]-tasten er inaktiv, kan motoren stoppes, ved at spændingen afbrydes.

FC 300 Programming Guide **2.** Sådan programmeres

**[Auto on]** gør det muligt at styre frekvensomformeren via styreklemmerne og/eller seriel kommunikation. Når et startsignal aktiveres på styreklemmerne og/eller bussen, startes frekvensomformeren. Tasten kan vælges som Aktiveret [1] eller Deaktiveret [0] via par. 0-42 [Auto on ]-tast på LCP.

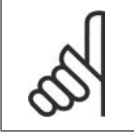

**NB!**

Et aktivt HAND-OFF-AUTO-signal via de digitale indgangssignaler har højere prioritet end styretasterne [Hand on] [Auto on].

**[Reset]** benyttes til nulstilling af frekvensomformeren efter en alarm (trip). Den kan vælges som Aktiveret [1] eller Deaktiveret [0] via par. 0-43 Reset-taster på LCP.

### **2.1.19. Initialisering til fabriksindstillingerne**

Frekvensomformeren kan initialiseres til fabriksindstillingerne på to måder:

Anbefalet initialisering (via par. 14-22)

- 1. Vælg par. 14-22
- 2. Tryk på [OK]
- 3. Vælg "Initialisering"
- 4. Tryk på [OK]
- 5. Afbryd netforsyningen, og afvent, at lyset i displayet går ud.
- 6. Tilslut netforsyningen igen frekvensomformeren er nu nulstillet.

Manuel initialisering

- Par. 14-22 initialiserer alt, undtagen: 14-50 RFI 1 8-30 *Protokol*<br>8-31 *Adresse* **Adresse** 8-32 Baud-hastighed 8-35 Minimum svarforsinkelse 8-36 *Maks. svartidsforsinkelse*<br>8-37 *Maks. forsinkelse mellem* Maks, forsinkelse mellem tegn 15-00 to 15-05 Driftsdata 15-20 to 15-22 Baggrundslog 15-30 to 15-32 Fejllog
- 1. Afbryd netforsyningen, og vent på, at lyset i displayet går ud.
- 2a. Hold [Status] [Main Menu] [OK] nede samtidig under opstart med det grafiske display LCP 102
- 2b. Tryk på [Menu] under opstart med det numeriske display LCP 101
- 3. Slip tasterne efter 5 sek.
- 4. Frekvensomformeren er nu programmeret i overensstemmelse med fabriksindstillingerne.
- 15-03 Antal indkoblinger 15-04 Antal overtemperaturer Antal overspændinger

Denne parameter initialiserer alt, undtagen:

15-00 Driftstimer

**NB!**

Når der udføres manuel initialisering, nulstilles også indstillingerne for seriel kommunikation, RFI-filterindstillinger (par. 14-50) og fejllogindstillinger.

### **2.2. Parametervalg**

Parametrene for FC 300 er opdelt i forskellige parametergrupper for at gøre det nemt at vælge de korrekte parametre til optimeret drift af frekvensomformeren. 0-xx Drifts- og displayparametre

- Basisindstillinger, opsætningshåndtering
- Parametre for display og LCP-betjeningspanel til valg af udlæsninger, opsætning af valg og kopieringsfunktioner

1-xx Belastnings- og motorparametre, der omfatter alle belastnings- og motor relaterede parametre

2-xx Bremseparametre

- DC-bremse
- Dynamisk bremse (modstandsbremse)
- Mekanisk bremse
- Overspændingsstyring

3-xx Referencer og rampeparametre, herunder DigiPot-funktion

4-xx Grænser/advarsler; indstilling af grænser og advarselsparametre

5-xx Digitale indgange og udgange, herunder relæstyringer

6-xx Analoge indgange og udgange

7-xx Styringer; indstillingsparametre for hastigheds- og processtyringer

8-xx Kommunikations- og optionsparametre for indstilling af FC RS485- og FC USB-portparametre.

9-xx Profibus-parametre

- 10-xx DeviceNet- og CAN Fieldbus-parametre
- 13-xx Smart Logic Control-parametre
- 14-xx Specielle funktionsparametre
- 15-xx Parametre for information om frekvensomformeren
- 16-xx Udlæsningsparametre
- 17-xx Encoder-optionsparametre

## **2.3. Parametre: Betjening og display**

### **2.3.1. 0-0\* Drift / Display**

Parametre, der er tilknyttet frekvensomformerens grundlæggende funktioner, LCP-tastfunktion og LCP-displaykonfiguration.

### **2.3.2. 0-0\* Basisindstillinger**

Parametergruppe til grundindstillinger i frekvensomformeren.

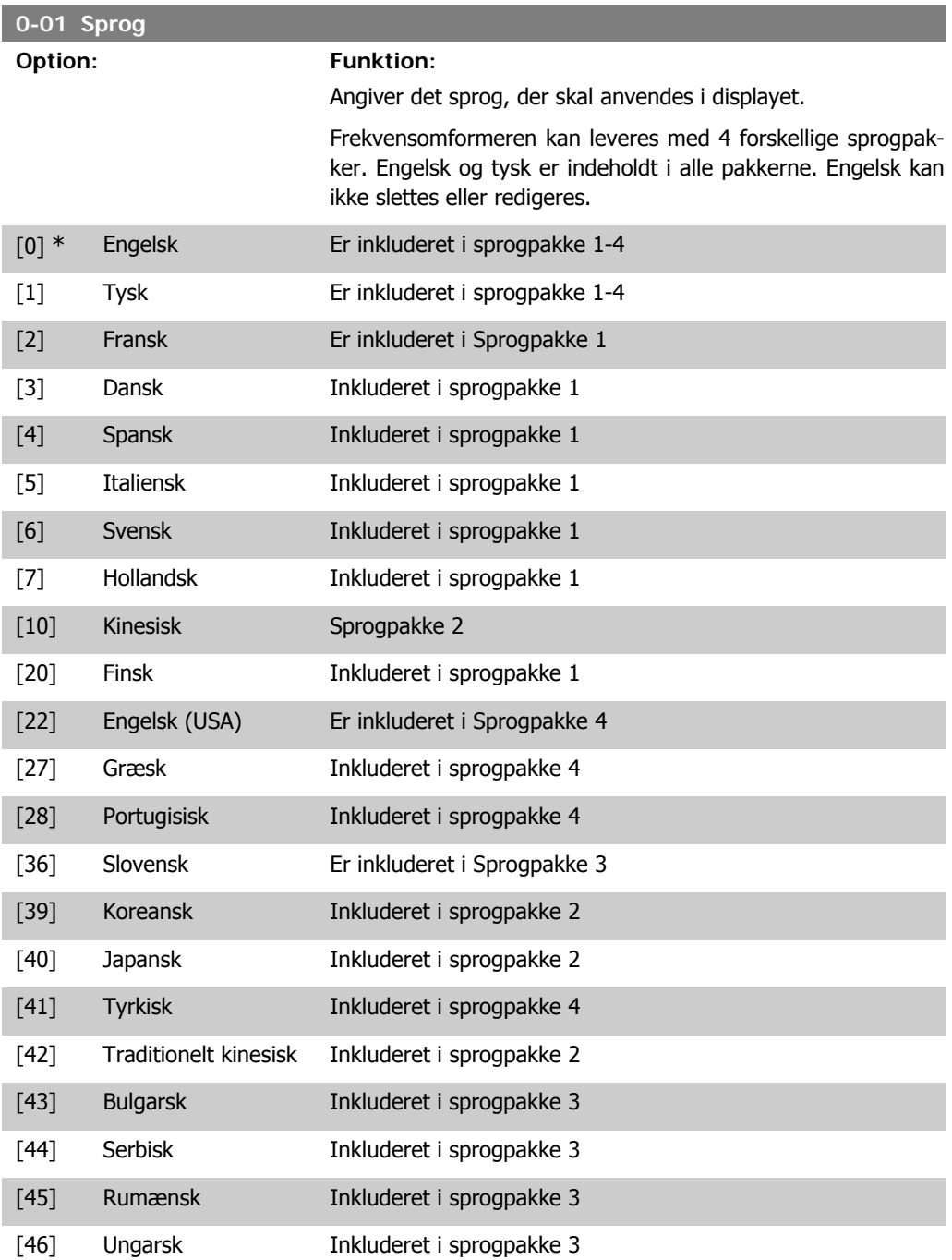

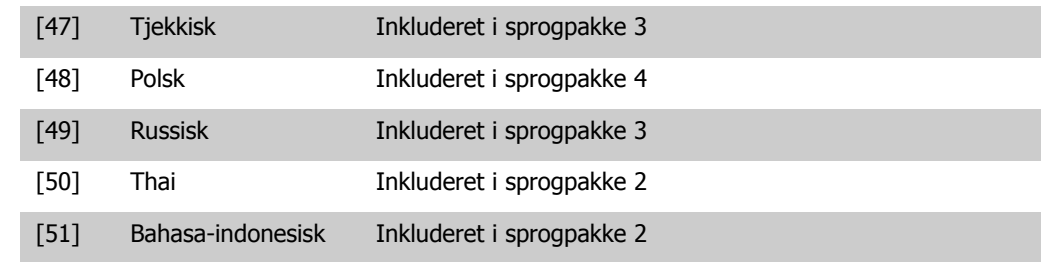

#### **0-02 Motorhastighedsenhed**

#### **Option: Funktion:**

Denne parameter kan ikke justeres med motoren i gang. Det viste display afhænger af indstillingerne i parameter 0-02 og 0-03. Standardindstillingen af parameter 0-02 og 0-03 afhænger af det geografiske område, frekvensomformeren er leveret til, men de kan omprogrammeres efter behov.

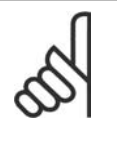

**NB!** Ændring af Motorhastighedsenheden vil nulstille visse parametre til deres oprindelige værdi. Det anbefales at vælge motorhastighedsenheden først, før andre parametre ændres.

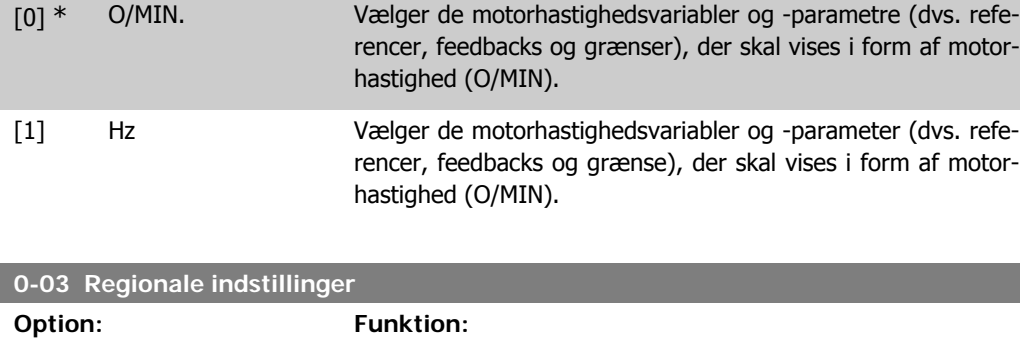

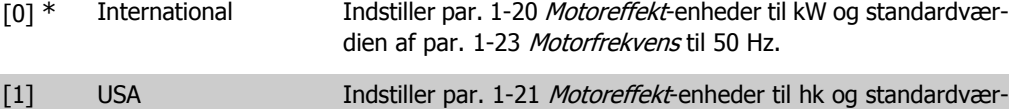

dien af par. 1-23 Motorfrekvens til 60 Hz.

Denne parameter kan ikke justeres, mens motoren er i gang.

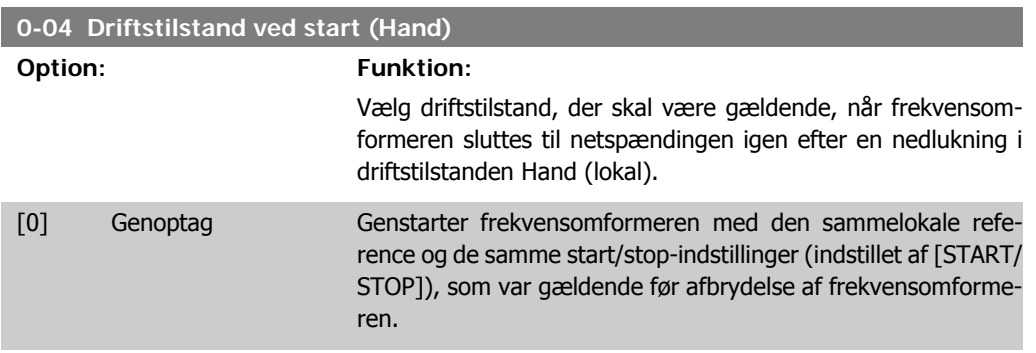

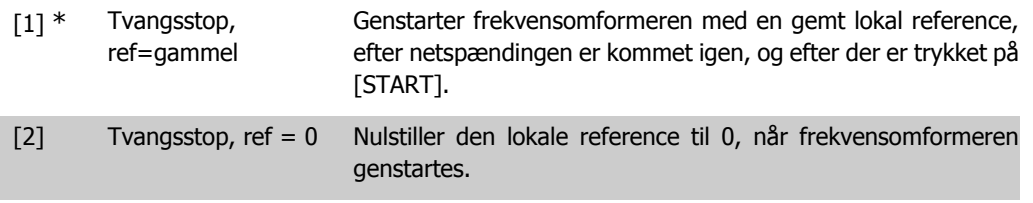

### **2.3.3. 0-1\* Driftsopsætning**

Definer og styr de individuelle parameteropsætninger.

Frekvensomformeren har fire parameteropsætninger, der kan programmeres uafhængigt af hinanden. Denne funktion gør at frekvensomformeren er meget fleksibel og er i stand til at løse avancerede styringsfunktioner, hvilket ofte kan spare udgifterne til eksternt styringsudstyr. Funktionerne kan for eksempel anvendes til at programmere frekvensomformeren til at fungere i overensstemmelse med et styringsskema i en opsætning (f.eks. motor 1 for horisontal bevægelse) og et andet styringsskema i en anden opsætning (f.eks. motor 2 for vertikal bevægelse). De kan også anvendes af en OEM-maskiningeniør til at programmere alle de fabrikstilpassede frekvensomformere til forskellige maskintyper inden for en serie på samme måde, så de indeholder de samme parametre, hvorefter det under produktionen/idriftsætningen er muligt at vælge en specifik opsætning afhængigt af, hvilken maskine frekvensomformeren er installeret på.

Den aktive opsætning (dvs. den opsætning, som frekvensomformeren fungerer med aktuelt) kan vælges i parameter 0-10 og vises i LCP. Når multiopsætningen anvendes, er det muligt at skifte mellem to opsætninger mens frekvensomformeren kører eller er stoppet, ved hjælp af digitale indgange eller serielle kommunikationskommandoer. Hvis det er nødvendigt at ændre opsætninger under kørsel, skal det kontrolleres, at parameter 0-12 er programmeret som krævet. Parameter 0-11 gør det muligt at ændre parametrene inden for enhver opsætning, mens frekvensomformeren fortsætter i den aktive opsætning, som kan være en anden end den, der er ved at blive ændret. Hvis de samme parameterindstillinger kræves i forskellige opsætninger, er det ved hjælp af parameter 0-51 muligt at kopiere parameterindstillinger mellem opsætninger, hvilket hjælper til en hurtigere idriftsætning.

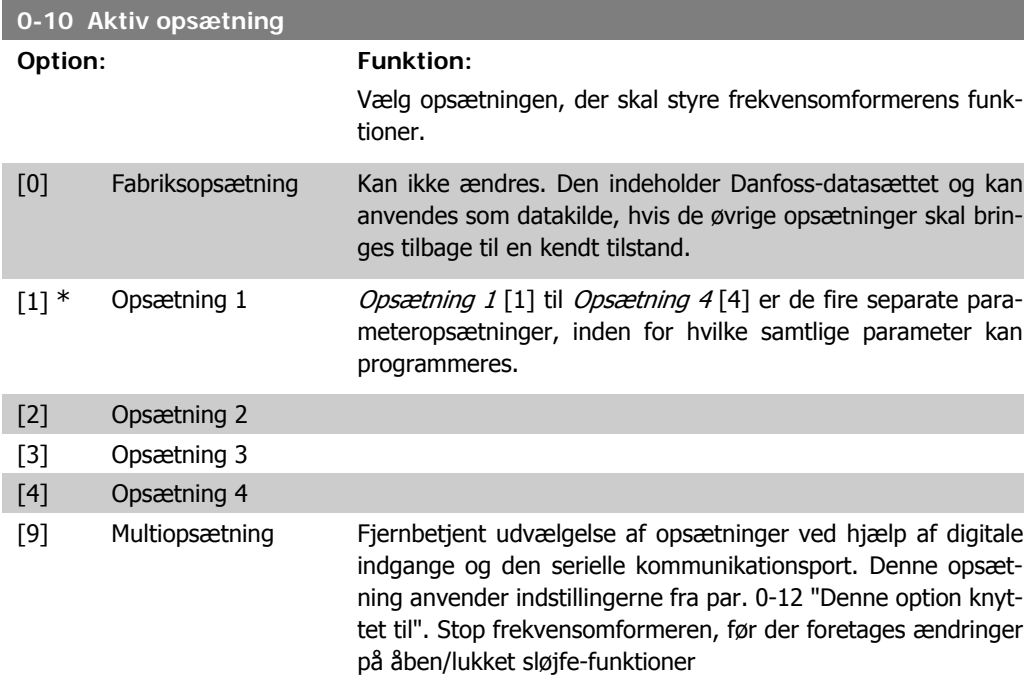

Anvend par. 0-51 *Opsætningskopi* for at kopiere en eller samtlige opsætninger. Stop frekvensomformeren, når der skal skiftes opsætning, og hvor parametre markeret med "kan ikke ændres

under drift" har andre værdier. For at undgå modstridende opsætning af de samme parametre inden for to forskellige opsætninger tilknyttes opsætningerne ved at anvende par. 0-12 Denne opsætning knyttet til. Parametre af typen "kan ikke ændres under driften" er markeret med FALSK på parameterlisterne i afsnittet Parameterlister.

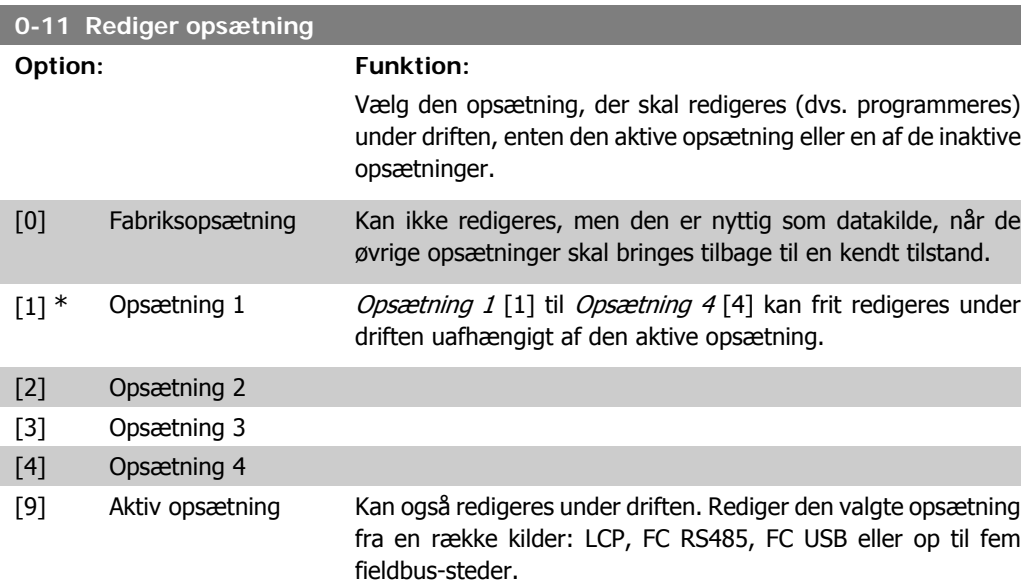

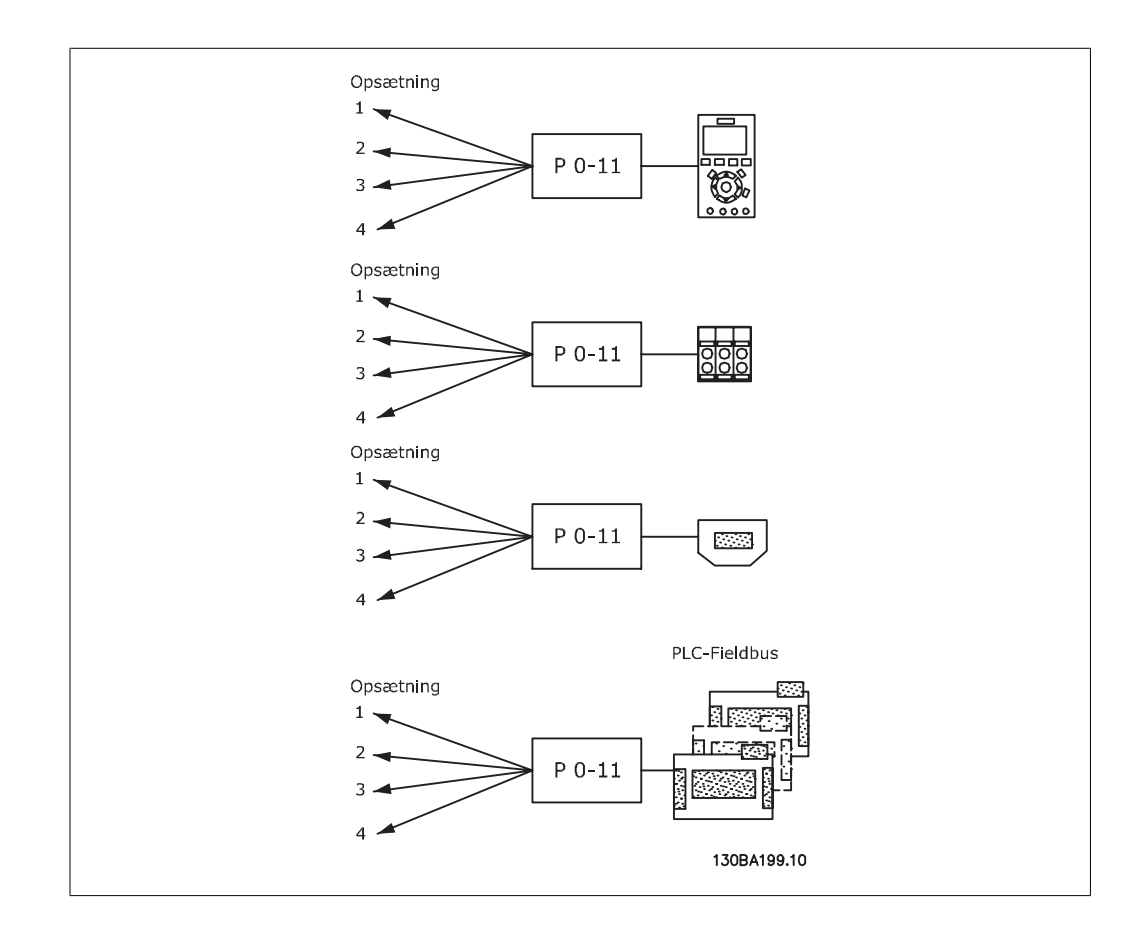

**2**

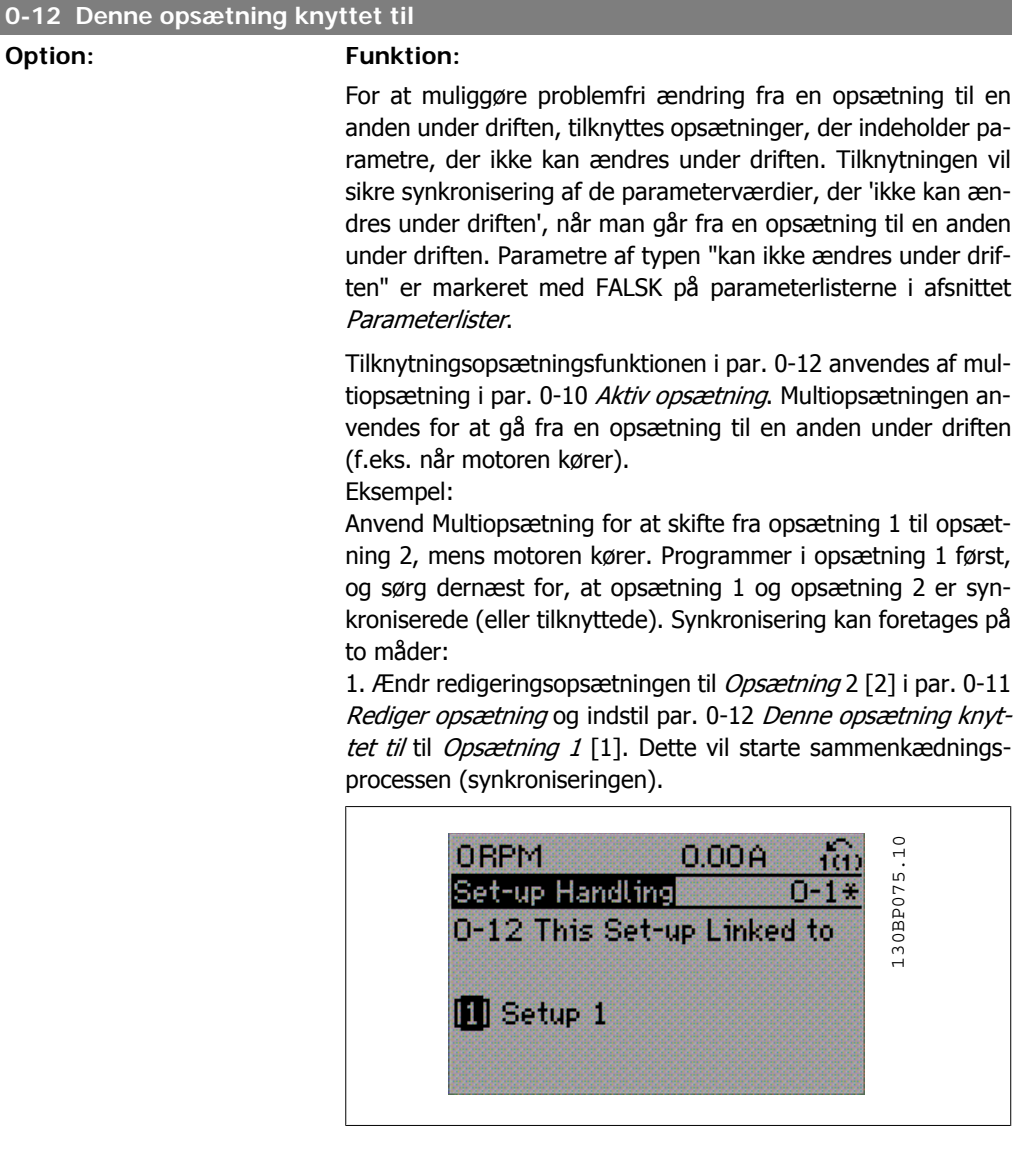

#### ELLER

2. Mens stadig i Opsætning 1, kopier Opsætning 1 til Opsætning 2. Indstil dernæst par. 0-12 til Opsætning 2 [2]. Dette vil starte sammenkædningsprocessen.

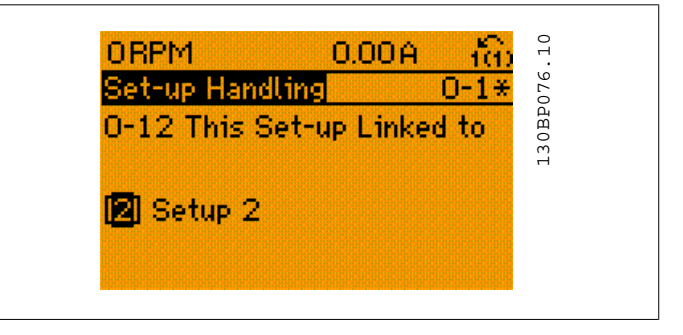

Når sammenkædningen er gennemført, vil par. 0-13 Udlæsning: Sammenkædede opsætninger indeholde teksten {1,2} for at angive, at alle parametre, der 'ikke kan ændres under driften'

2. Sådan programmeres **FLO** 

nu er de samme i Opsætning 1 og Opsætning 2. Hvis der er ændringer til en parameter, der ikke kan ændres under driften, f.eks. par. 1-30 Statormodstand (Rs) i Opsætning 2, vil disse også blive automatisk ændret i Opsætning 1. Skift mellem Opsætning 1 og Opsætning 2 under driften er nu mulig.

- [0] \* Ikke sammenkædet
- [1] Opsætning 1
- [2] Opsætning 2
- [3] Opsætning 3
- [4] Opsætning 4

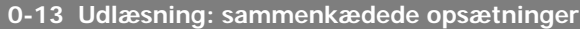

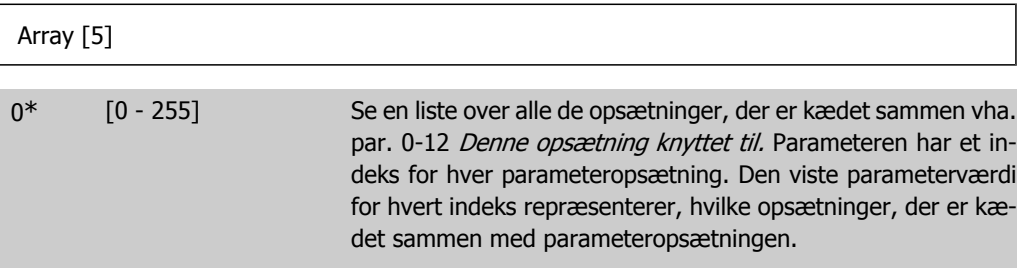

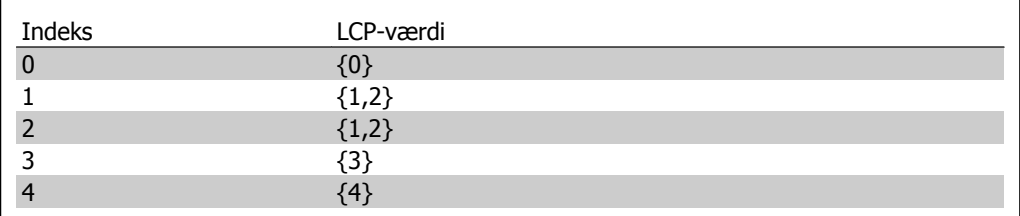

Tabel 2.1: Eksempel: Opsætning 1 og Opsætning 2 er sammenkædede

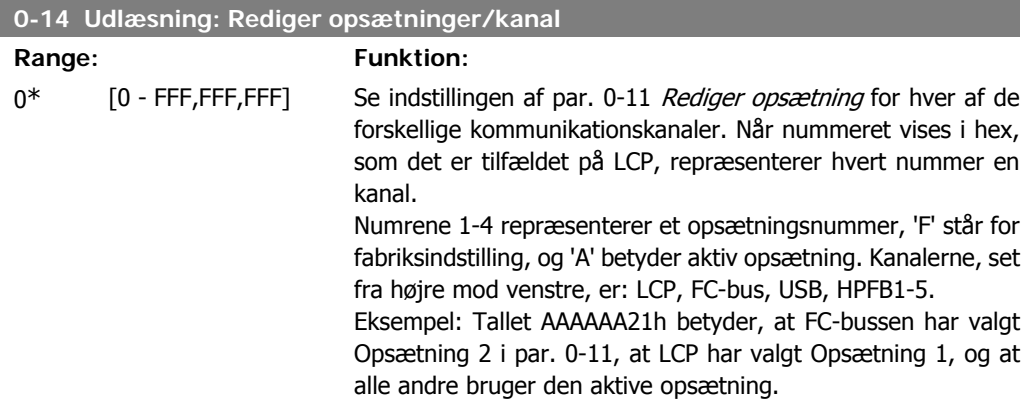

### **2.3.4. 0-2\* LCP-display**

Definer variablerne, der vises på det grafiske LCP-betjeningspanel.

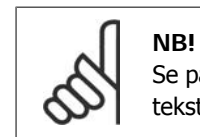

Se parametrene 0-37, 0-38 og 0-39 for yderligere oplysninger om, hvordan displaytekster skrives

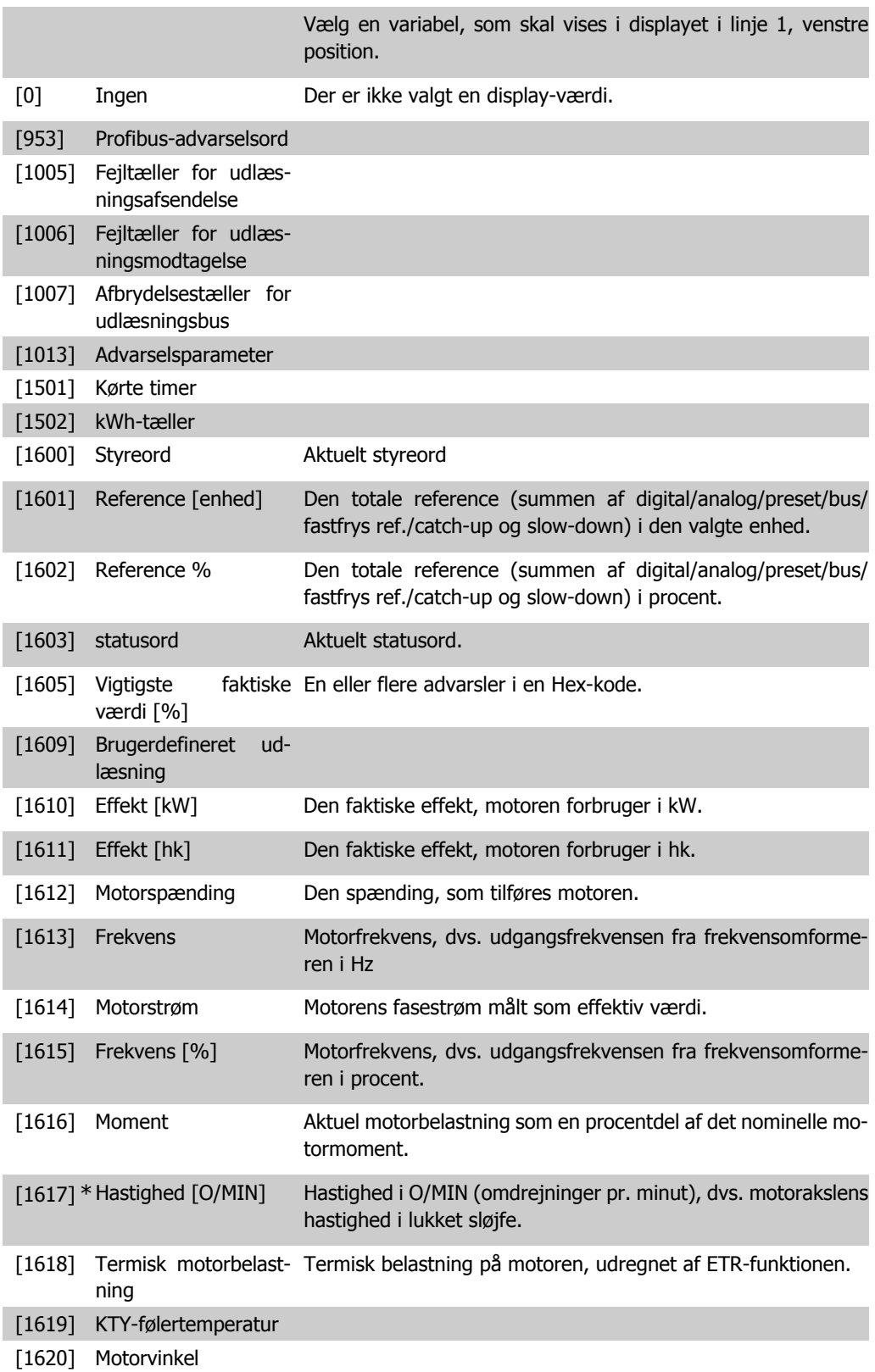

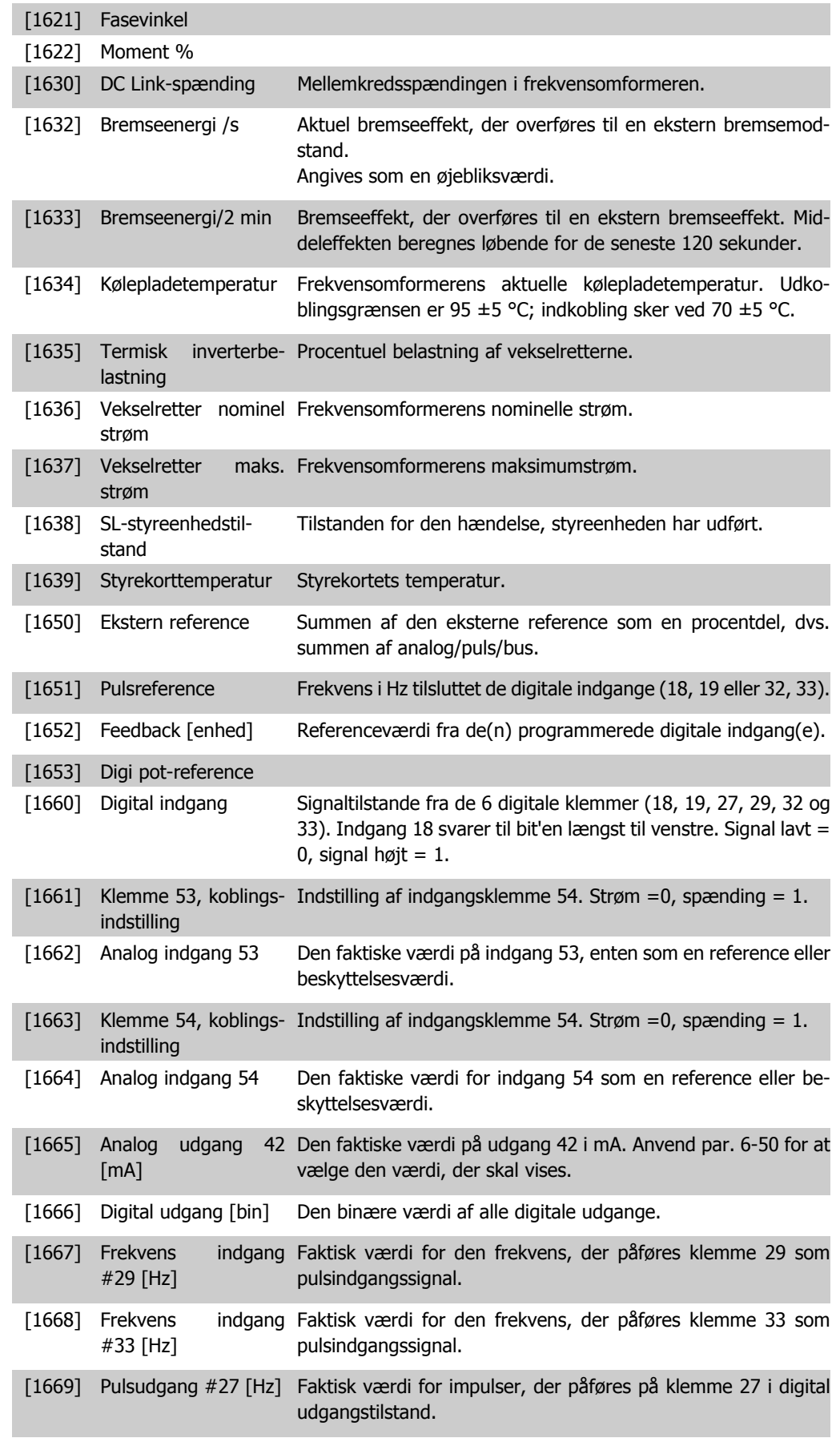

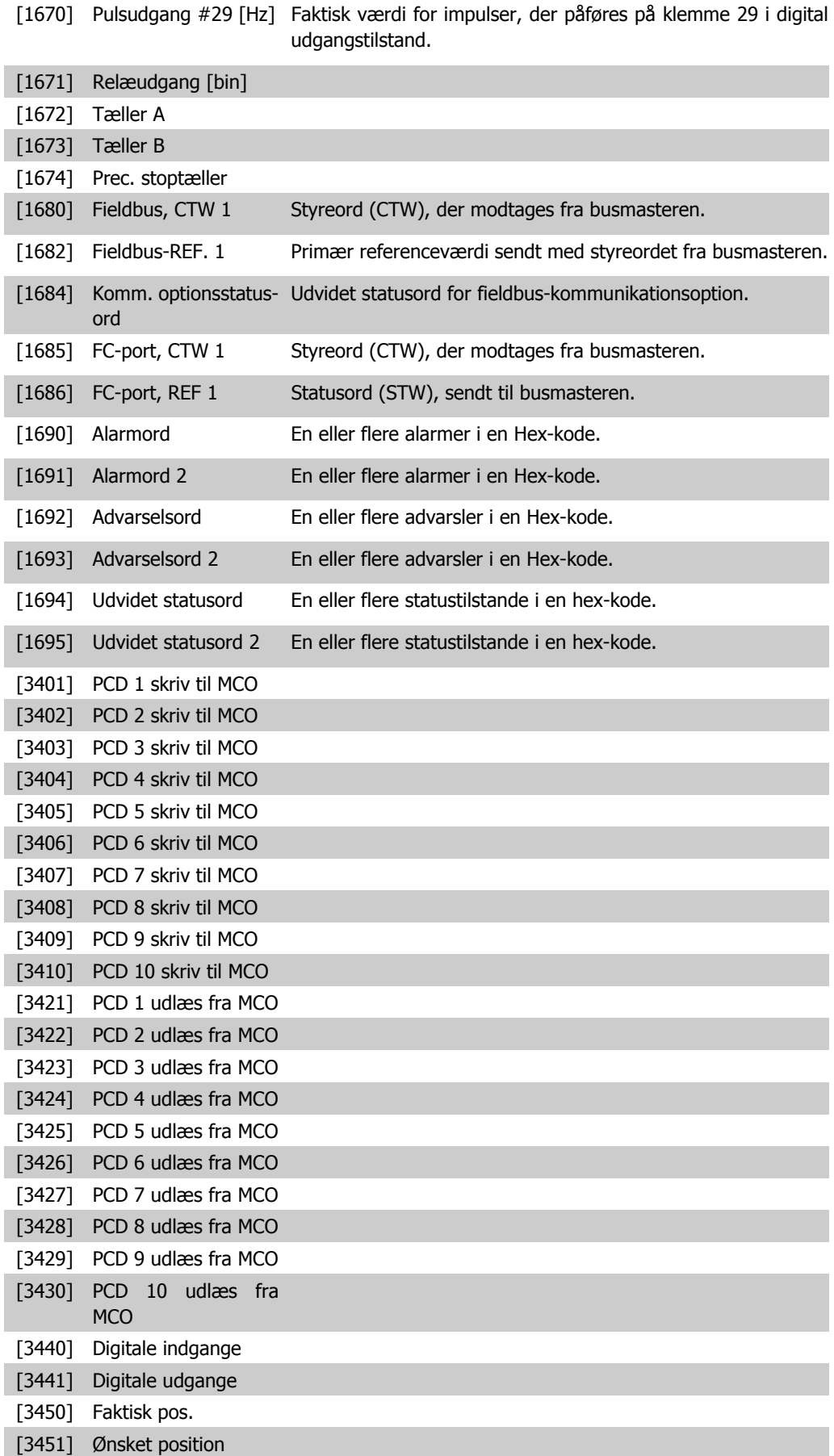

**2**

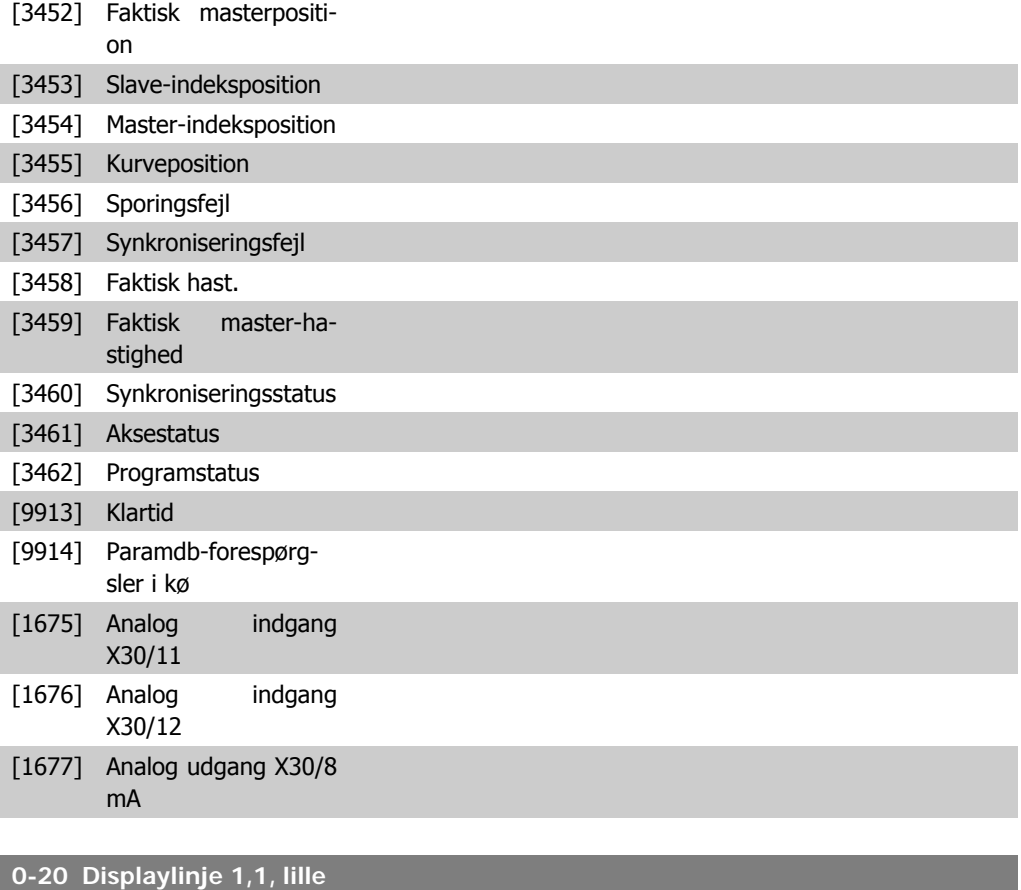

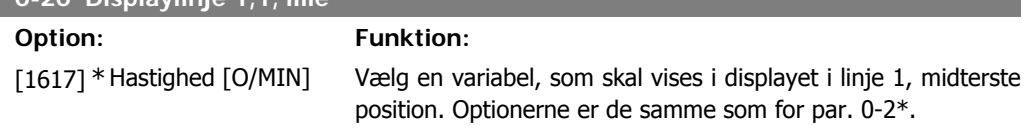

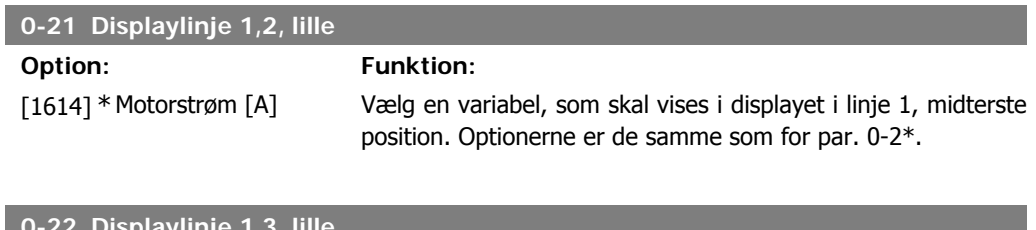

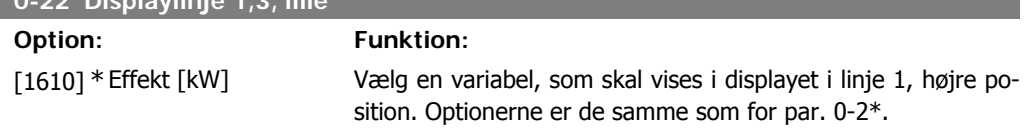

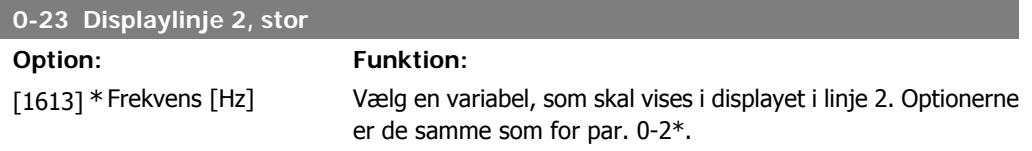

**2**
**2**

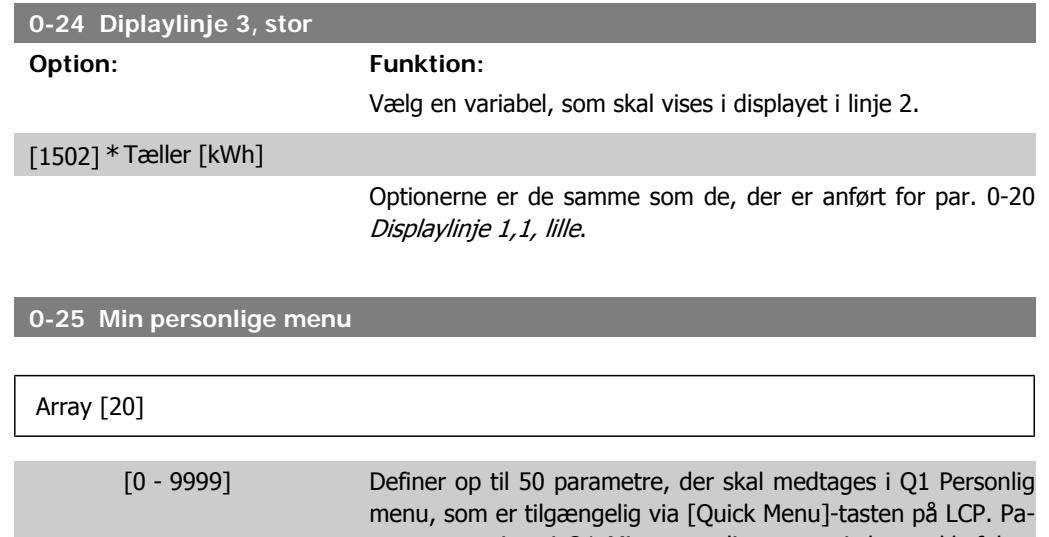

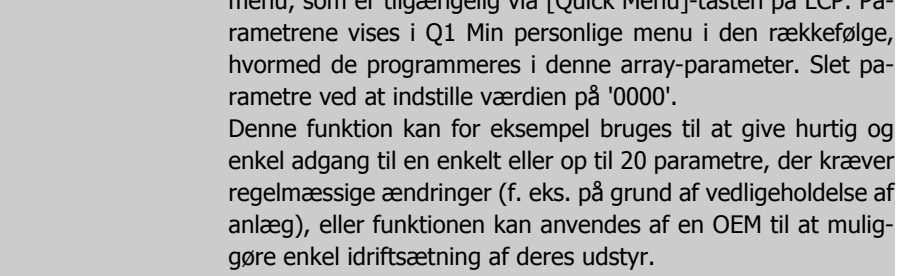

## **2.3.5. Tilpasset LCP-udlæsning par. 0-3\***

Det er muligt at tilpasse displayets elementer til forskellige formål: \*Tilpasset udlæsning. Værdi proportional med hastighed (lineær, kvadrat eller kubik afhængigt af enhedsvalget i par. 0-30 Tilpasset udlæsning) \*Displaytekst. Tekststreng lagret i en parameter.

#### Brugerdefineret udlæsning

Den beregnede værdi, der skal vises er beregnet på baggrund af indstillingerne i par. 0-30 Enhed for tilpasset udlæsning, par. 0-31 Tilpasset udlæsning minimumværdi (kun lineær), par. 0-32 Tilpasset udlæsning maksimumværdi, par. 4-13/4-14 Motorhastighed, høj grænse og den faktiske hastighed.

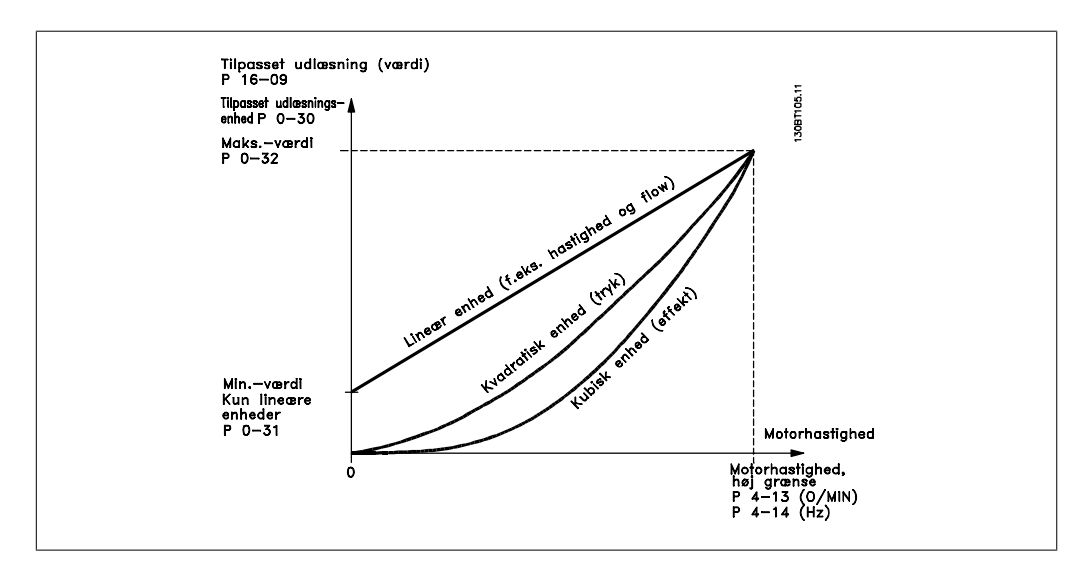

Forholdet afhænger af typen af den enhed, der er valgt i par. 0-30 Enhed for brugerdefineret udlæsning:

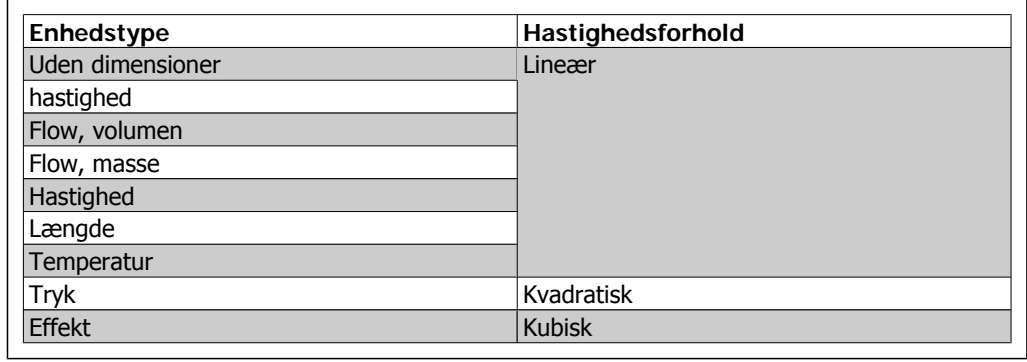

#### **0-30 Enhed for tilpasset udlæsning**

## **Option: Funktion:**

Det er muligt at programmere en parameter, der skal vises i displayet på LCP. Værdien vil have et lineært, kvadratisk eller kubisk forhold til hastighed. Dette forhold afhænger af den valgte enhed (se ovenstående tabel). Den faktiske beregnede værdi kan læses i Tilpasset udlæsning par. 16-09 og/eller vises i displayet ved valg af Tilpasset udlæsning [16-09] i par. 0-20 - 0-24 Displaylinje X,X, lille (stor).

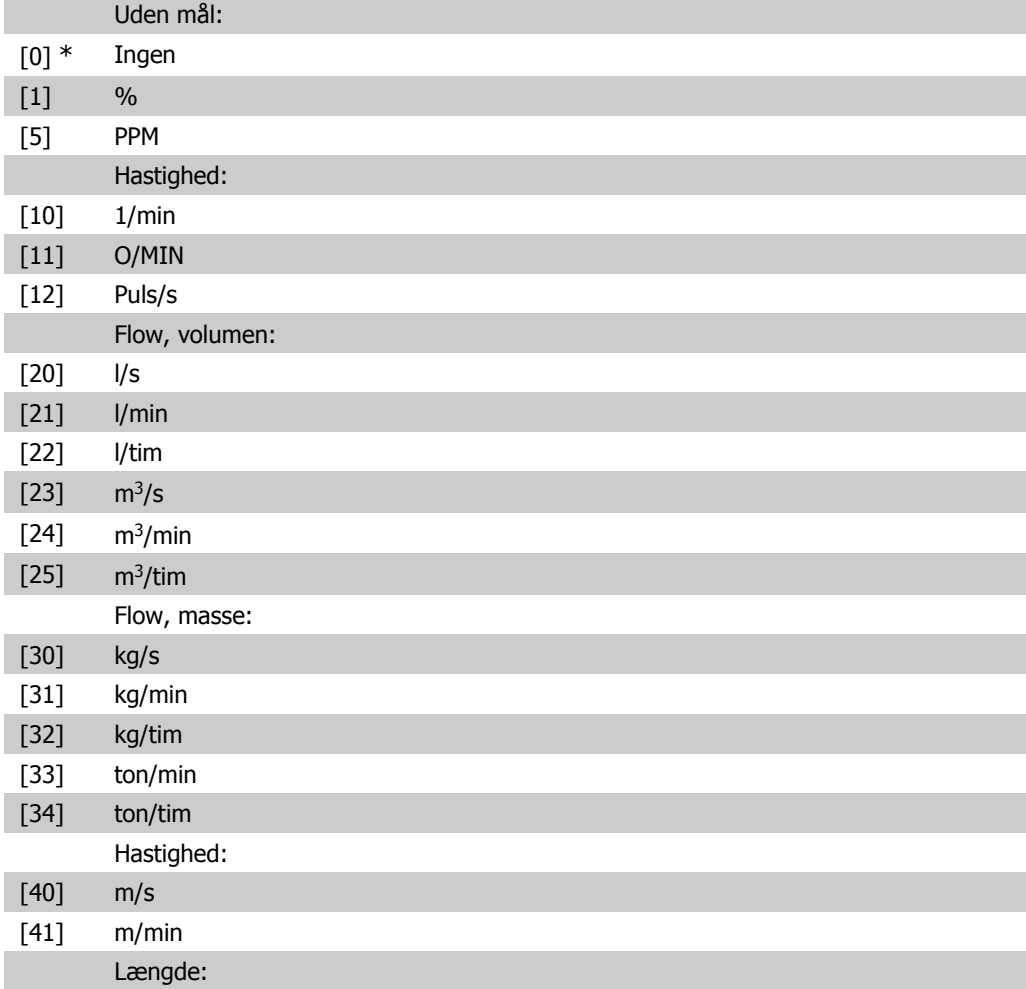

**2**

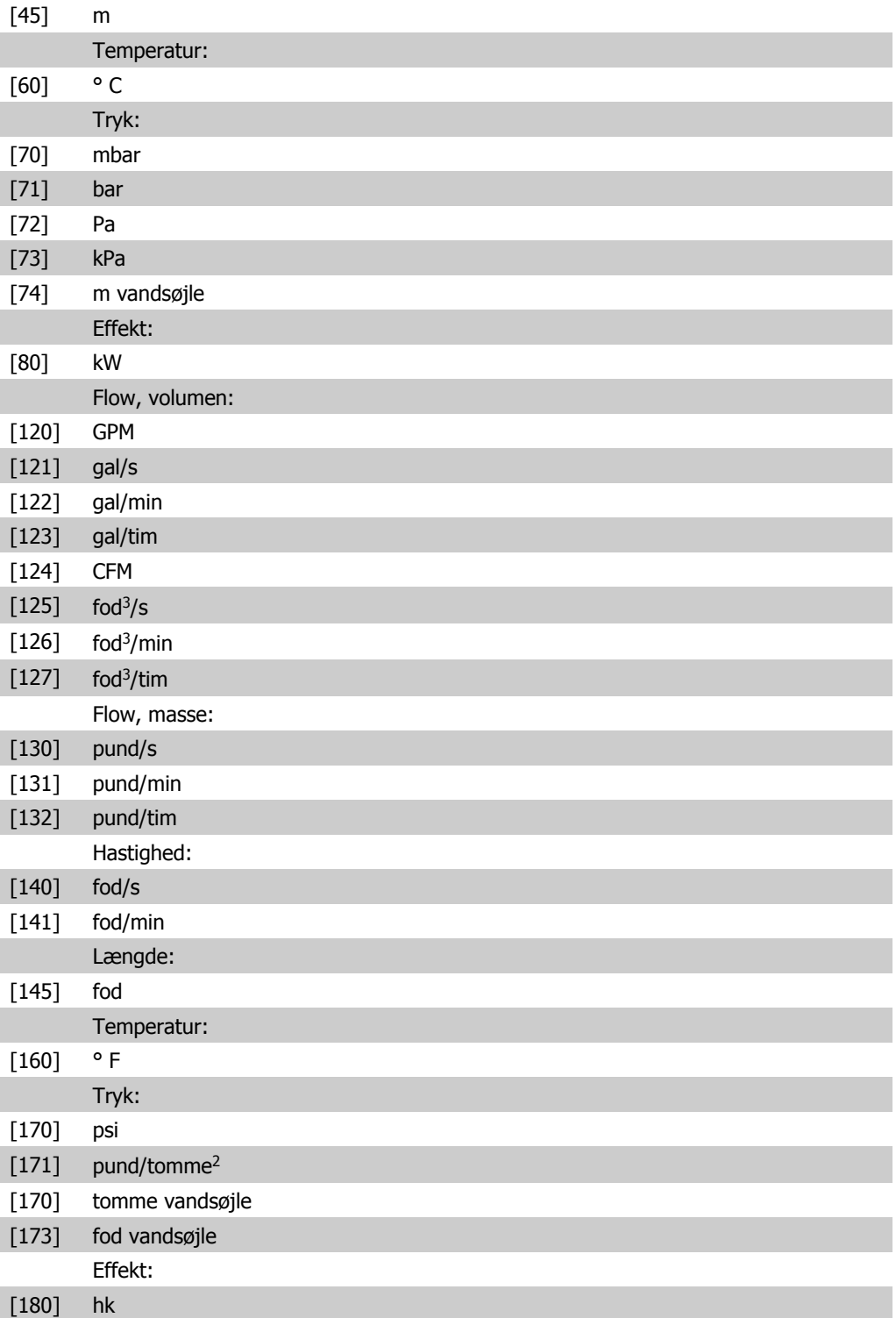

### **0-31 Tilpasset udlæsning minimumværdi**

#### Range: Funktion:

0.00 [0 - par. 0 - 32] Denne parameter indstiller minimumværdien for brugerdefineret udlæsning (forekommer ved stilstand). Kan kun indstilles til andet end 0, hvis der er valgt en lineær enhed i Tilpasset udlæsningsenhed, par. 0-30. Til kvadratiske og kubiske enheder vil min.værdien altid være 0.

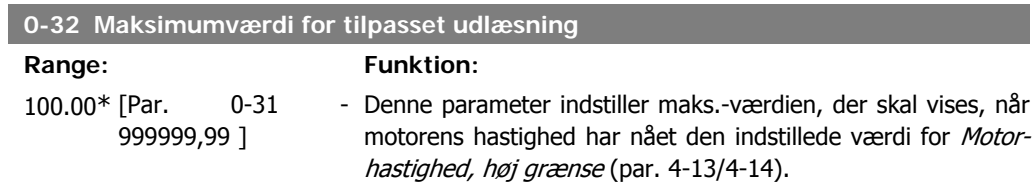

# **2.3.6. LCP-tastatur, 0-4\***

Aktiver, deaktiver og beskyt adgangskoden på individuelle taster på LCP-tastaturet.

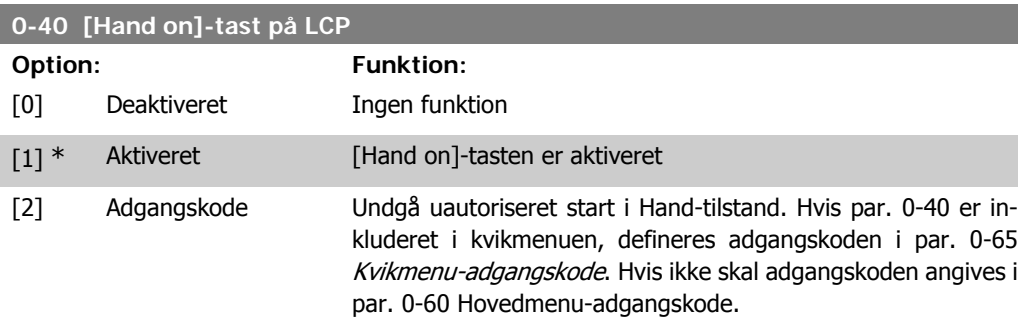

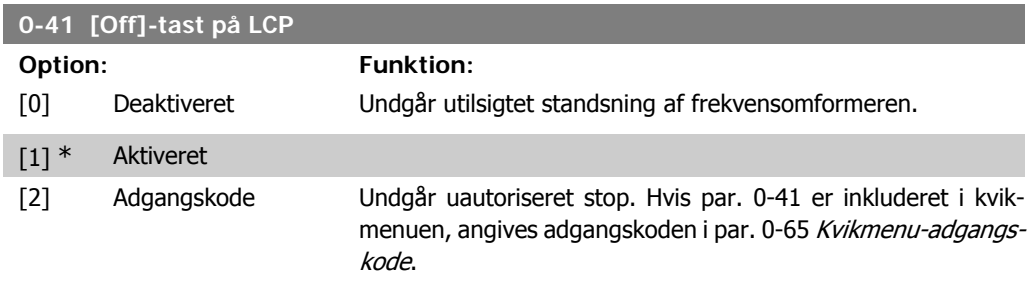

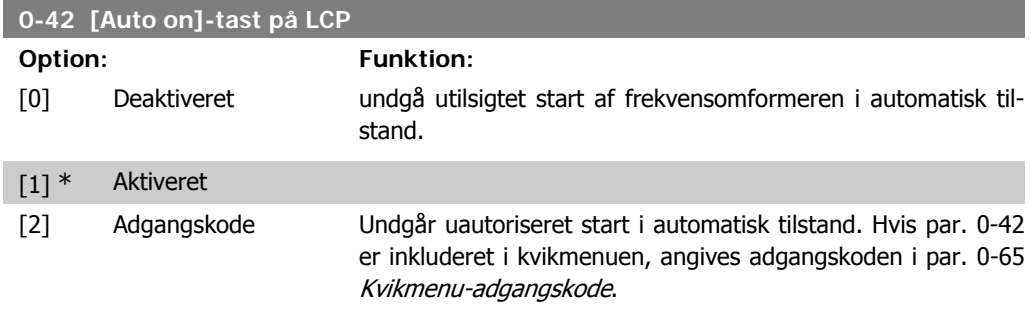

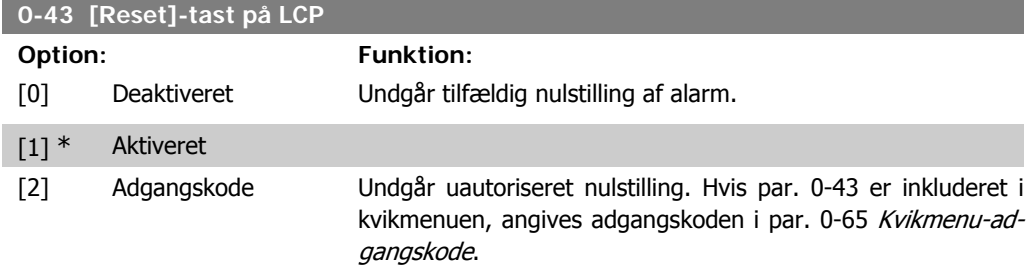

# **2.3.7. 0-5\* Kopier/Gem**

Kopier parameterindstillinger mellem opsætninger til/fra LCP.

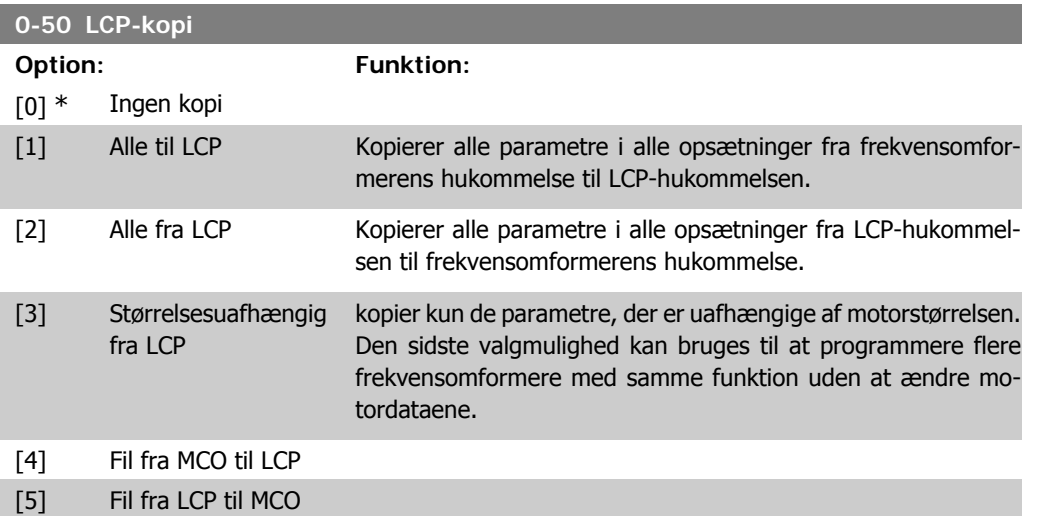

Denne parameter kan ikke justeres, mens motoren er i gang.

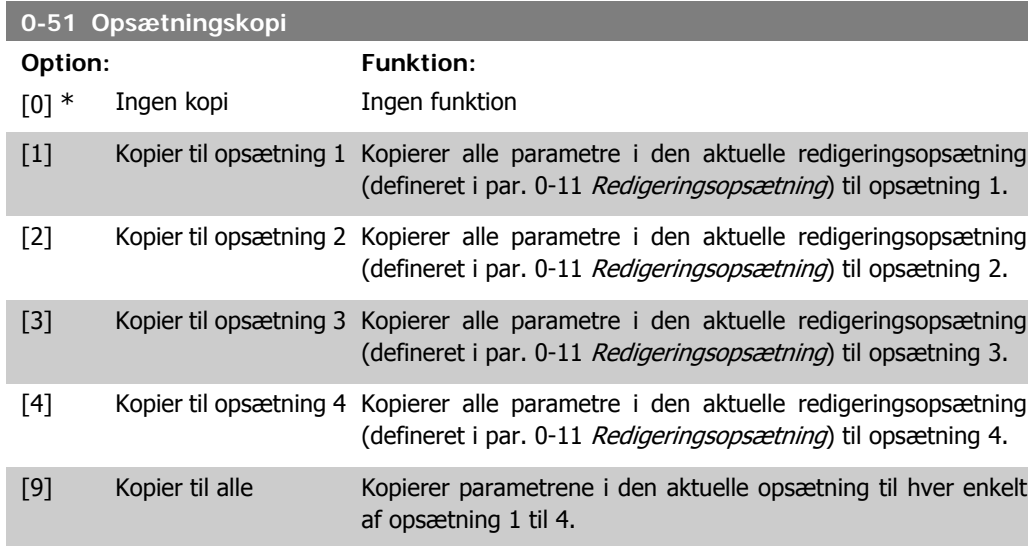

## **2.3.8. 0-6\* Adgangskode**

Definer adgangskode-adgang til menuer.

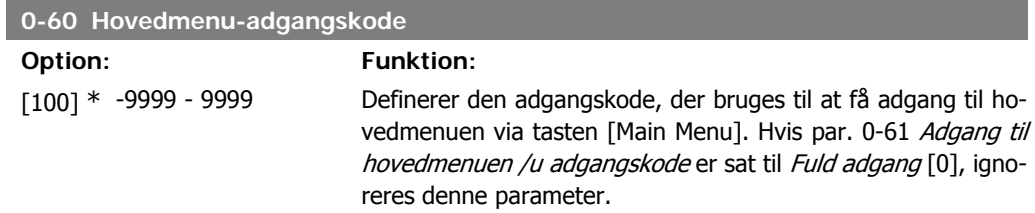

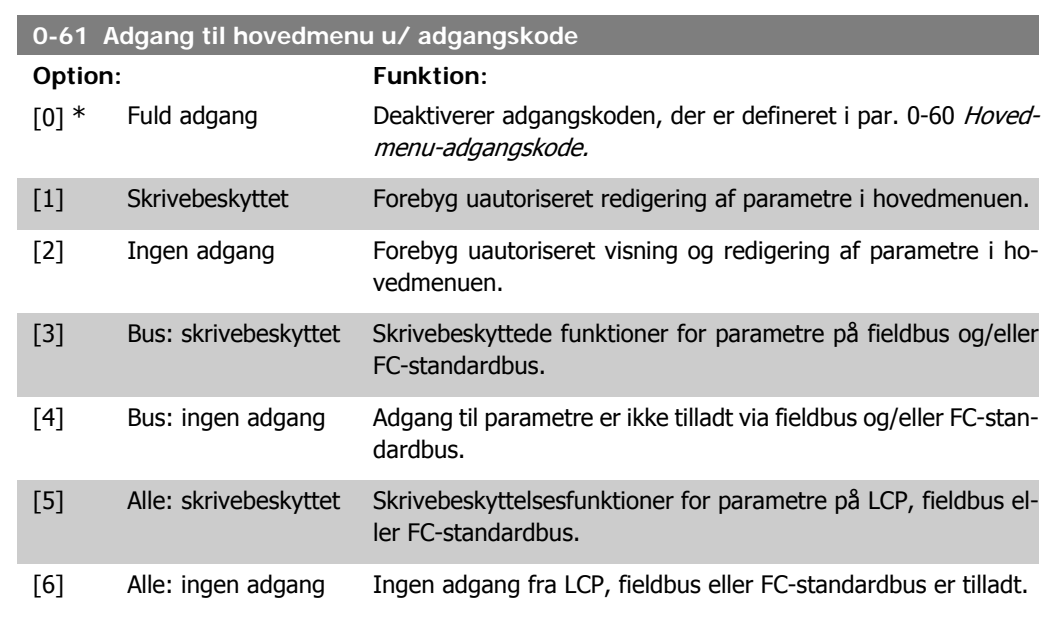

Hvis Fuld adgang [0] vælges, ignoreres parametrene 0-60, 0-65 og 0-66.

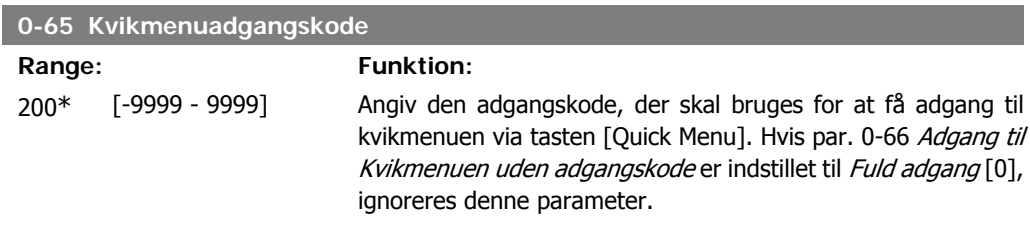

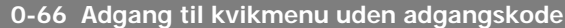

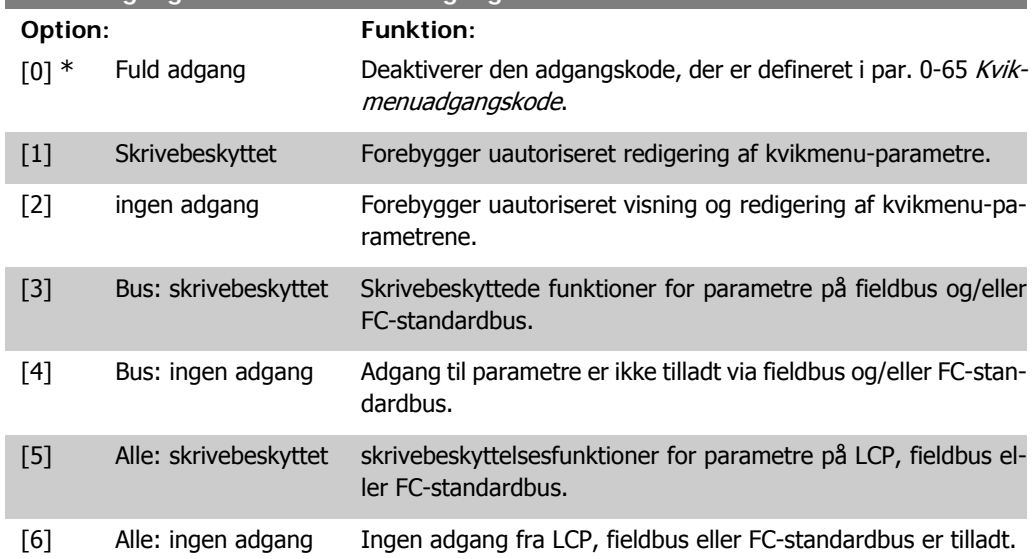

Hvis par. 0-61 Adgang til hovedmenuen u/adgangskode er indstillet til Fuld adgang [0], ignoreres denne parameter.

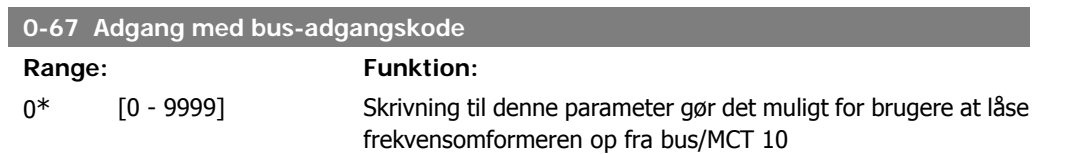

# **2.4. Parametre: Belastning og motor**

## **2.4.1. 1-0\* Generelle indstillinger**

Definer, om frekvensomformeren skal køre i hastighedstilstand eller i momenttilstand; og om den interne PID-styring skal være aktiv el. ej.

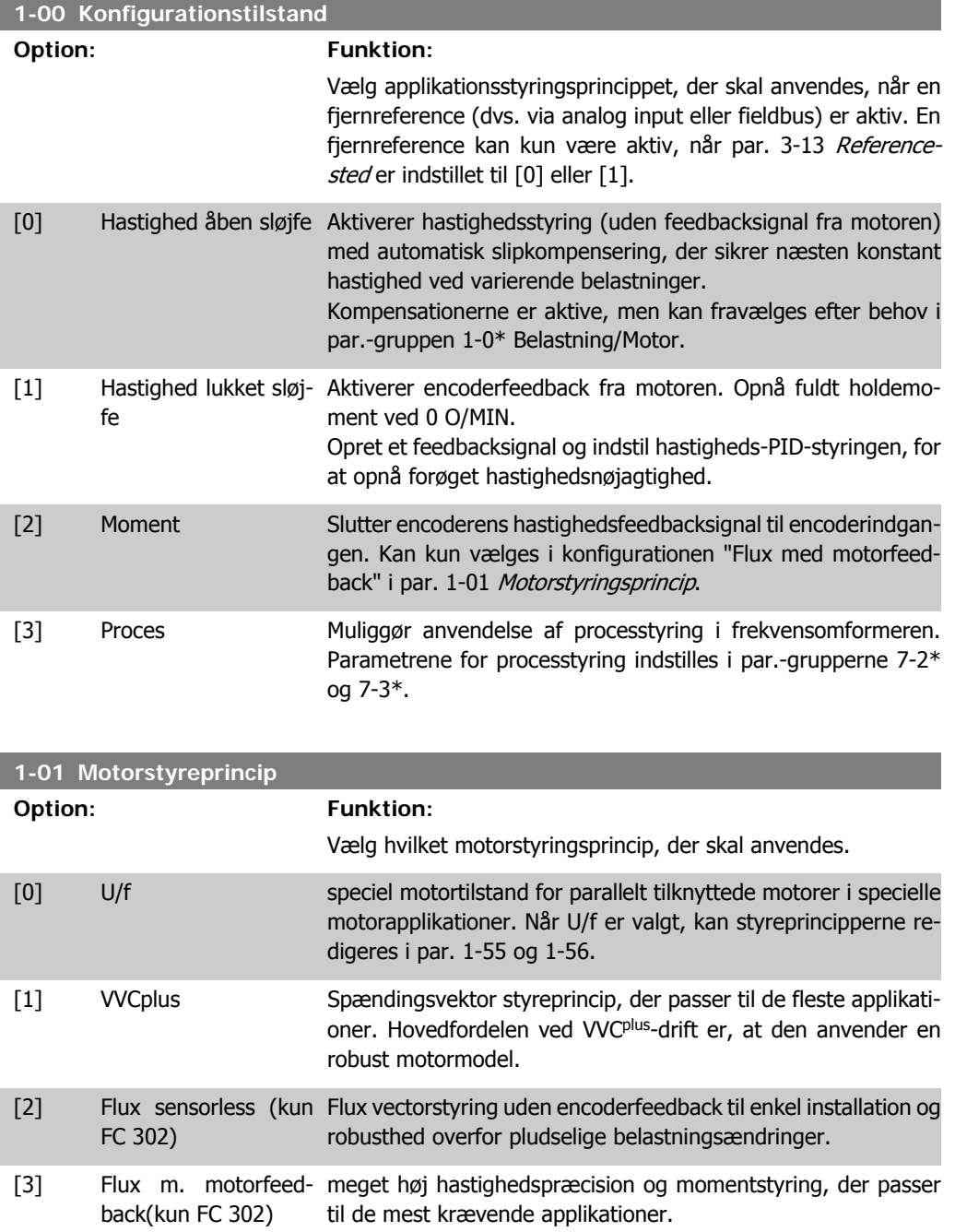

Generelt opnås den bedste akselydeevne i de to Flux Vector-styretilstande Flux sensorless [2] og Flux med encoderfeedback [3].

Denne parameter kan ikke justeres, mens motoren er i gang.

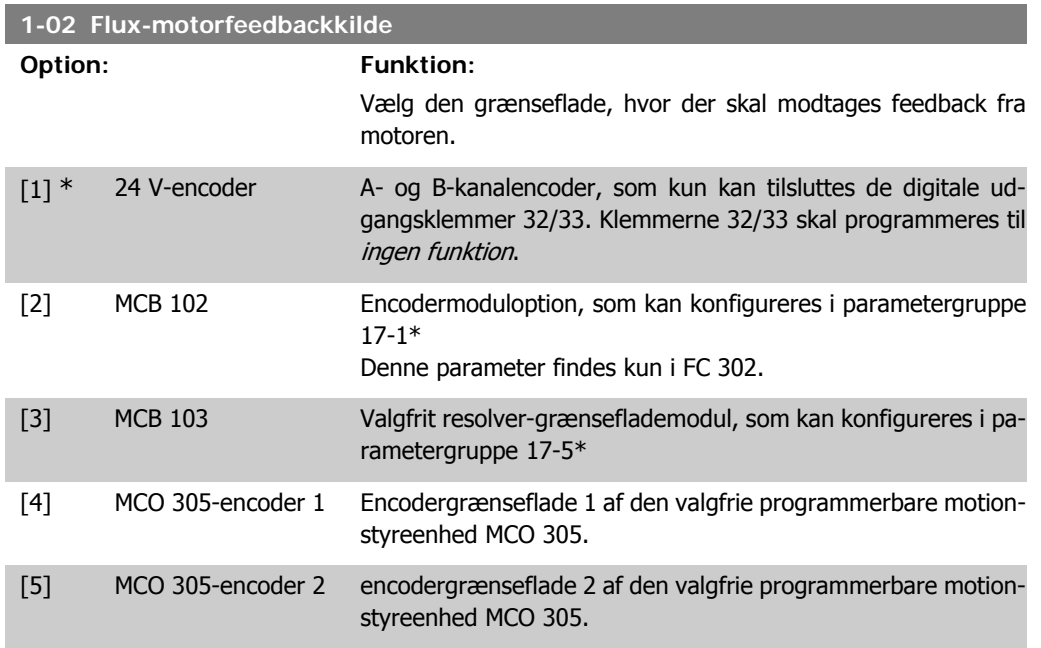

Denne parameter kan ikke justeres, mens motoren er i gang.

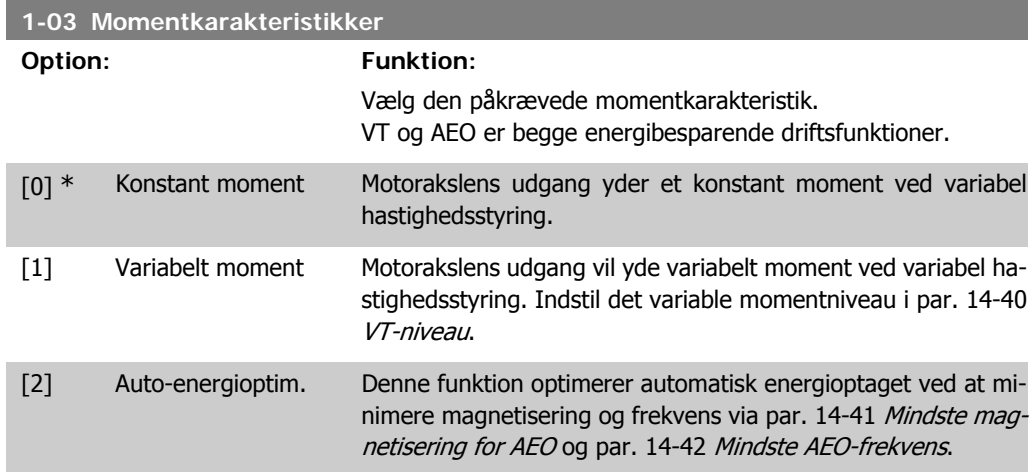

Denne parameter kan ikke justeres, mens motoren er i gang.

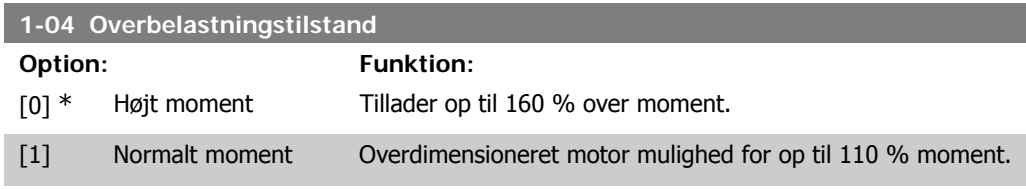

Denne parameter kan ikke justeres, mens motoren er i gang.

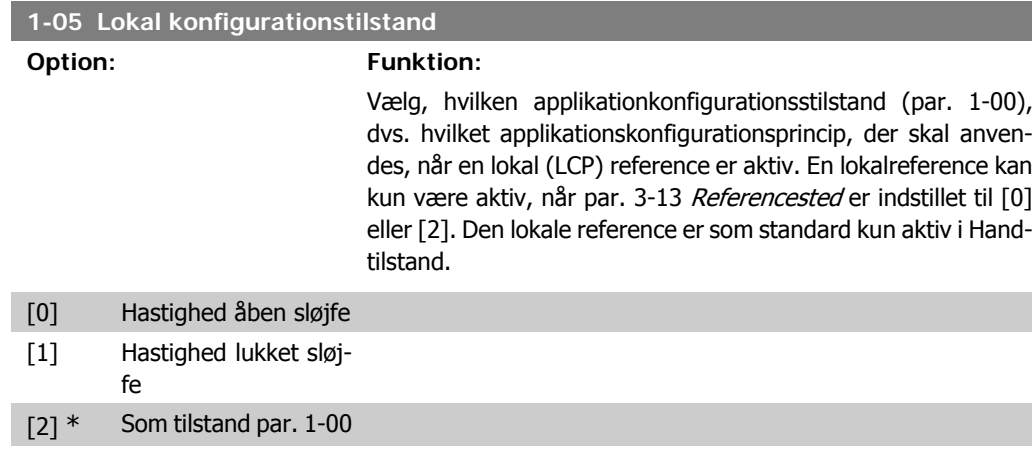

## **2.4.2. 1-1\* Motorvalg**

Parametergruppe til indstilling af generelle motordata. Denne parameter kan ikke justeres, mens motoren er i gang.

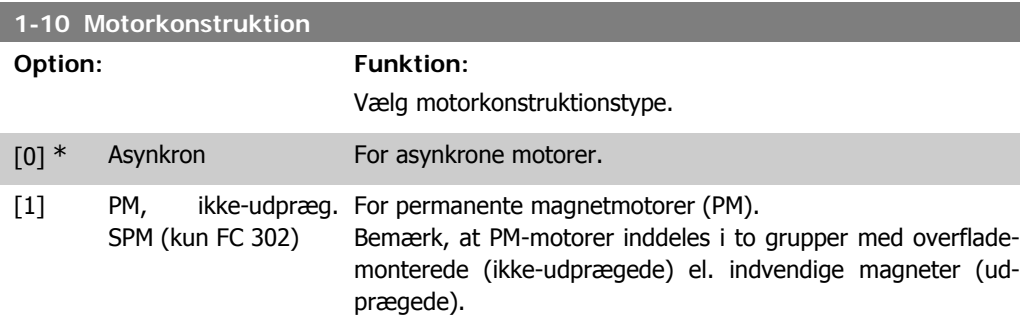

Motorkonstruktionen kan være asynkron motor eller permanentmagnetmotor (PM).

## **2.4.3. 1-2\* Motordata**

Parametergruppe 1-2\* består af indtastningsdata fra den tilsluttede motors typeskilt. Parametrene i parametergruppe 1-2\* kan ikke justeres, mens motoren kører.

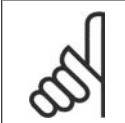

**NB!**

Ændring af værdien af disse parametre påvirker indstillingen af andre parametre.

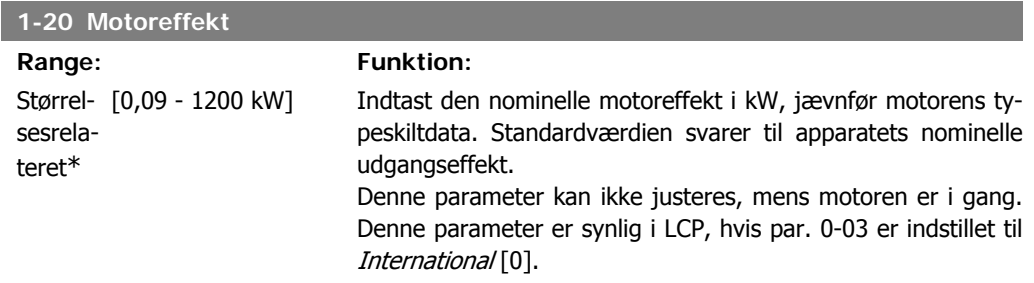

**2**

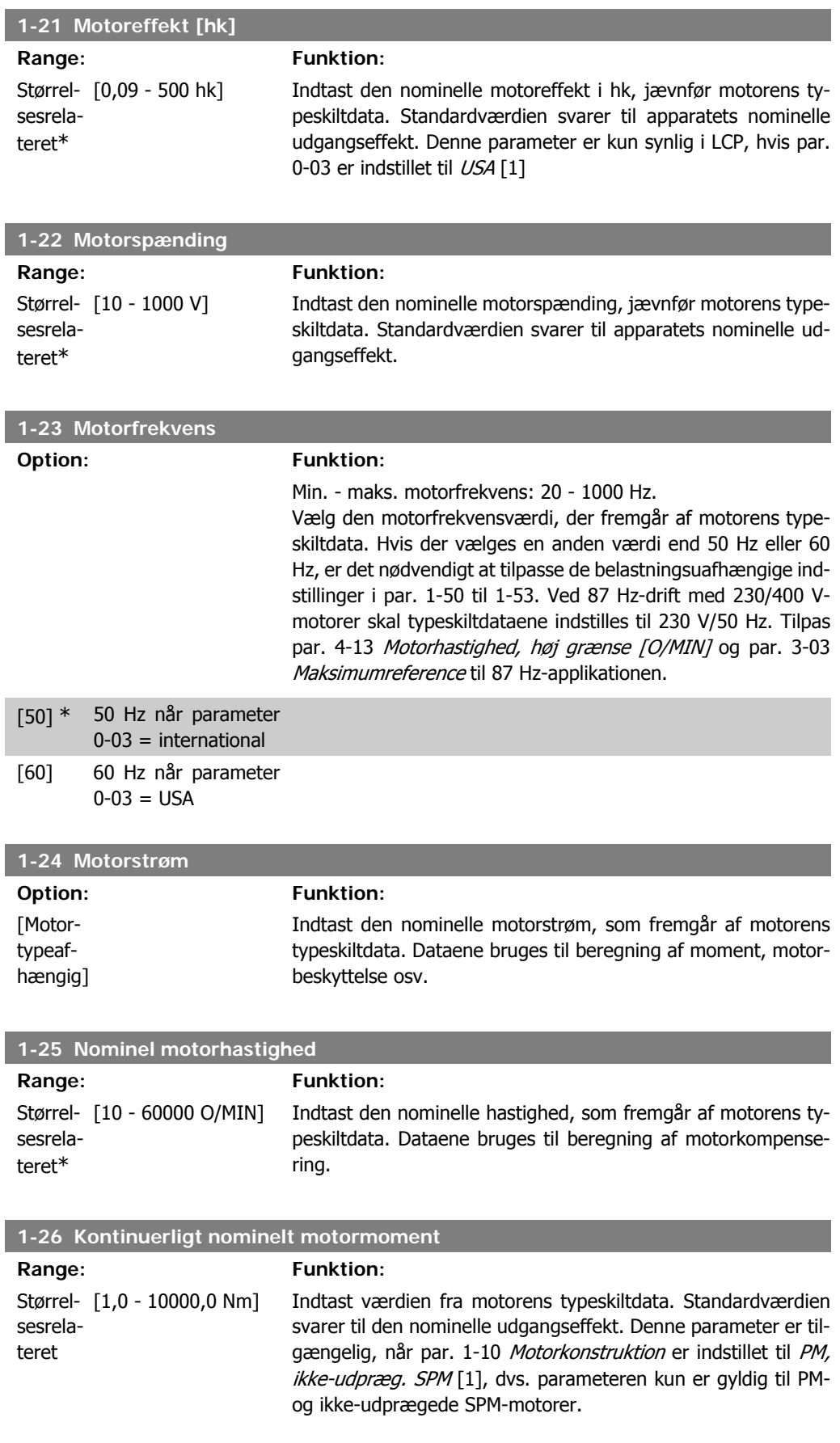

**2**

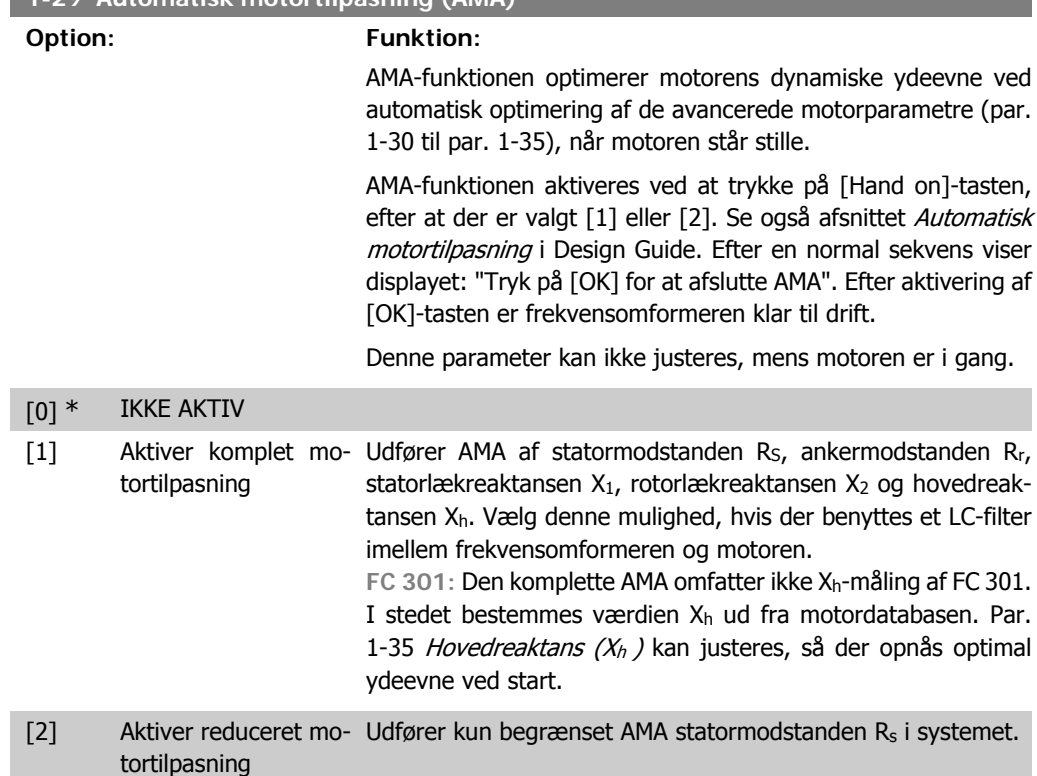

Vælg AMA-type. Aktiver komplet AMA [1] Vælg begrænset AMA [2] til en Bemærk:

**1-29 Automatisk motortilpasning (AMA)**

- Gennemfør AMA med kold motor for at opnå den bedst mulige tilpasning af frekvensomformeren.
- AMA kan ikke gennemføres, mens motoren kører.
- AMA kan ikke gennemføres på permanent magnetiserede motorer.

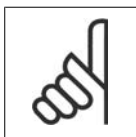

**NB!**

**NB!**

**NB!**

Det er vigtigt, at motorpar. 1-2\* Motordata indstilles korrekt, da de er en del af AMAalgoritmen. En AMA skal gennemføres for at opnå optimal dynamisk motorydeevne. Den kan vare op til 10 minutter afhængigt af den aktuelle motors nominelle effekt.

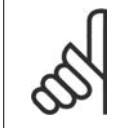

Undgå at generere eksternt moment under udførelse af AMA.

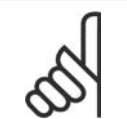

Hvis en af indstillingerne i par. 1-2\* Motordata ændres, skifter de avancerede motorparametre 1-30 til 1-39 tilbage til fabriksindstillingen.

**2**

## **2.4.4. 1-3\* Avancerede motordata**

Parametre til angivelse af motorens avancerede data. Motordataene i par. 1-30 - par. 1-39 skal passe til den aktuelle motor, for at motoren kan fungere optimalt. Fabriksindstillingerne er tal, som er baseret på almindelige motorparameterværdier fra normale standardmotorer. Hvis motorparametrene ikke indstilles korrekt, kan der opstå fejl i frekvensomformersystemet. Hvis motordataene er ukendte, anbefales det at udføre en AMA (automatisk motortilpasning). Se afsnittet Automatisk motortilpasning i Design Guide. AMA-sekvensen tilpasser alle motorparametre undtagen ankerets inertimoment og jerntabsmodstanden (par. 1-36). Parametrene 1-3\* og 1-4\* kan ikke justeres, mens motoren kører.

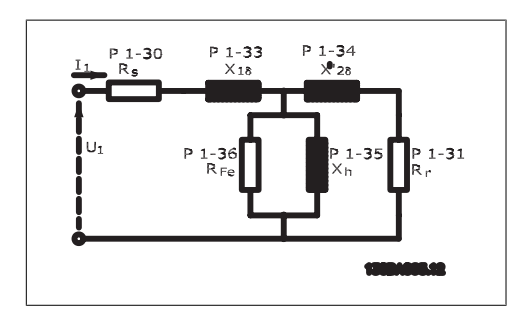

Illustration 2.1: Motordiagram svarende til en asynkron motor

sesrelateret

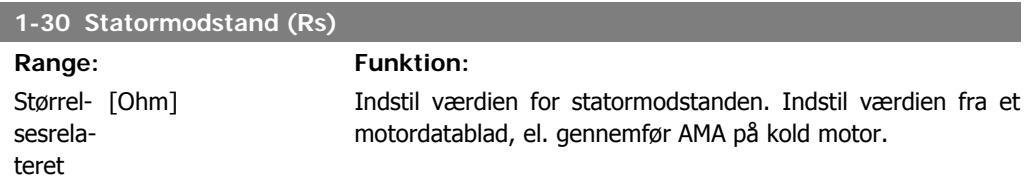

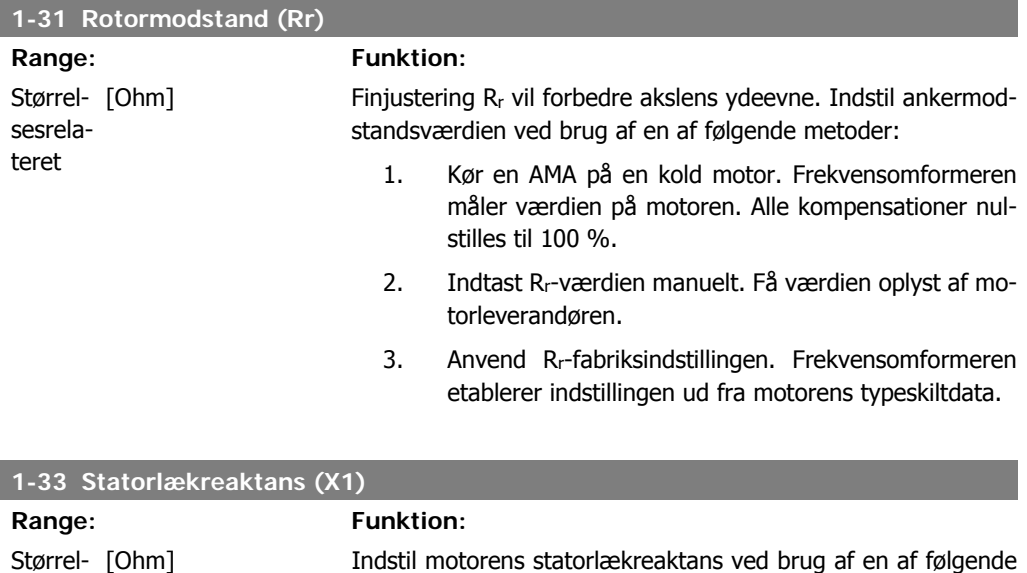

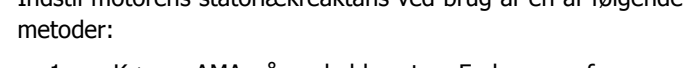

- 1. Kør en AMA på en kold motor. Frekvensomformeren måler værdien på motoren.
- 2. Indtast X1værdien manuelt. Få værdien oplyst af motorleverandøren.

3. Anvend X1-fabriksindstillingen. Frekvensomformeren fastlægger indstillingen på grundlag af motorens typeskiltdata.

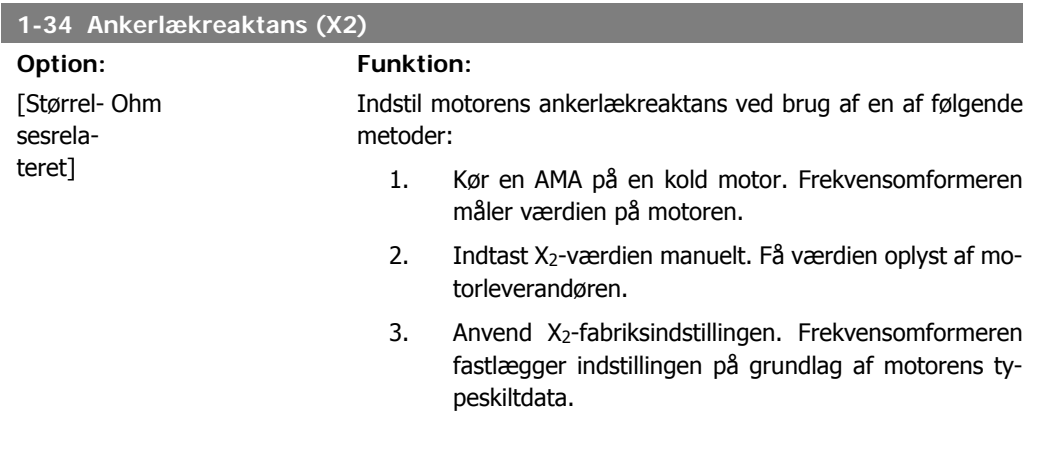

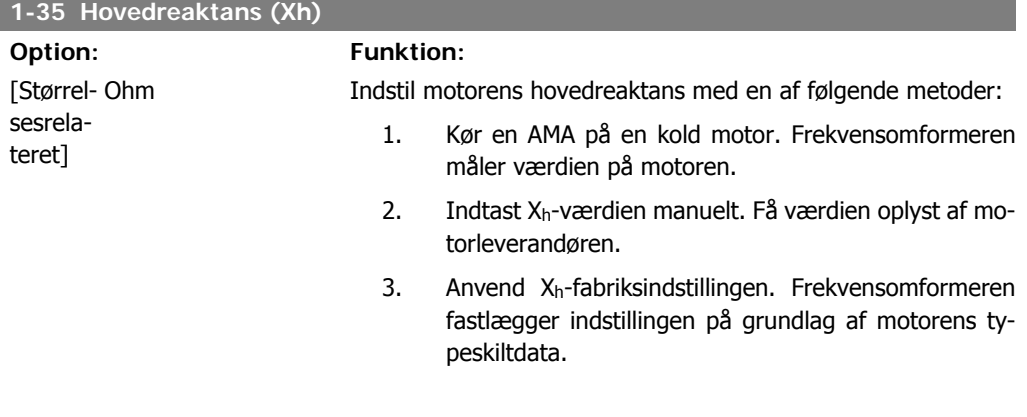

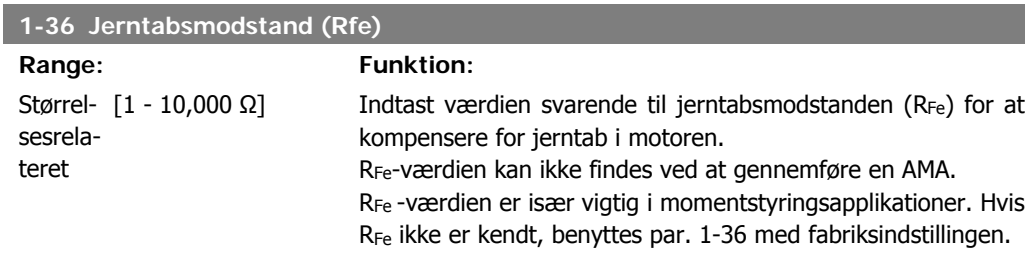

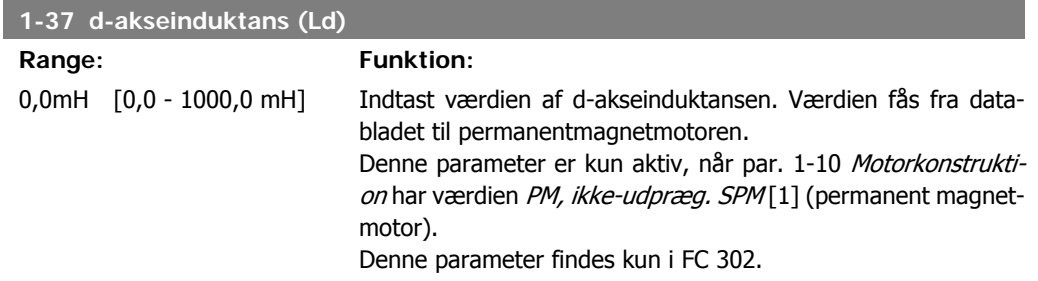

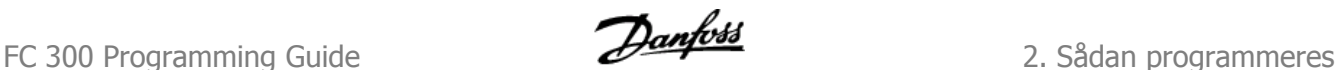

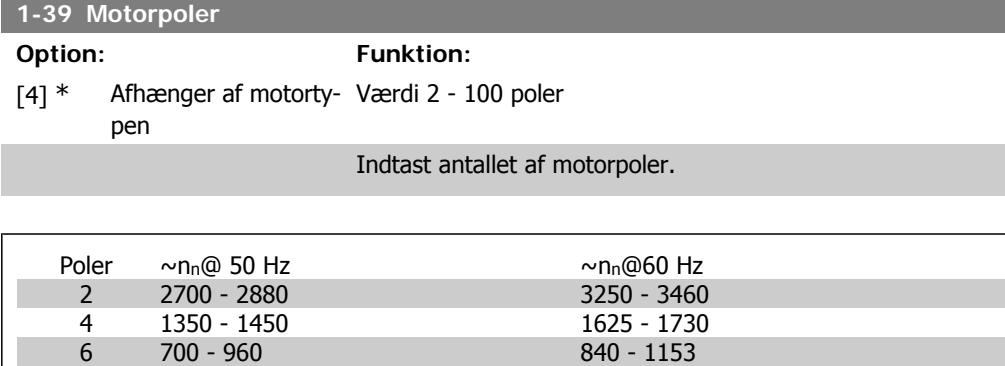

I tabellen vises antallet af poler for normale hastighedsområder for diverse motortyper. Definer motorer, der er konstrueret til andre frekvenser, separat. Den angivne motorpolværdi skal være lige, fordi tallet henviser til det totale polantal og ikke polpar. Frekvensomformeren gennemfører den indledende indstilling af par. 1-39 på grundlag af par. 1-23 Motorfrekvens og par. 1-25 Nominel motorhastighed.

#### **1-40 Modelektromotorkraft v. 1000 O/MIN**

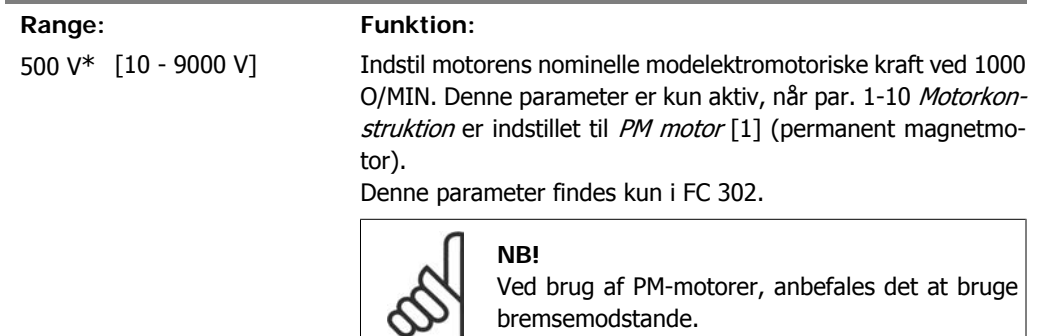

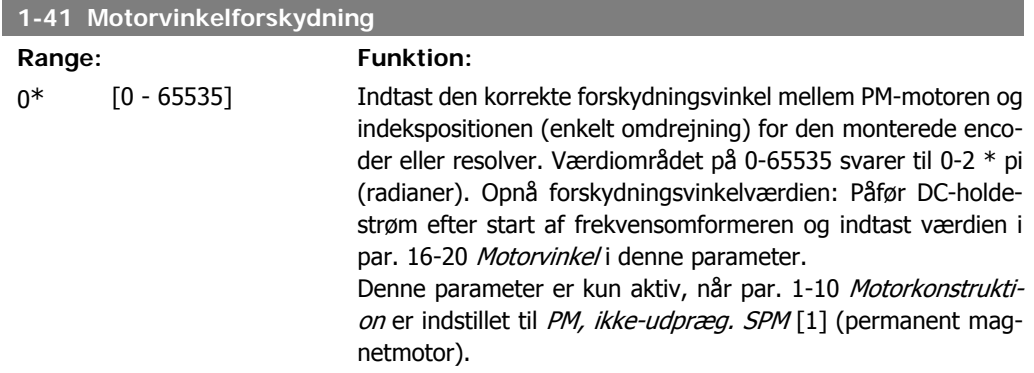

## **2.4.5. 1-5\* Belastningsuafhængig indstilling**

Parametre til indstilling af motorens belastningsuafhængige indstillinger.

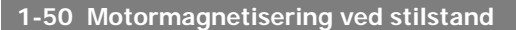

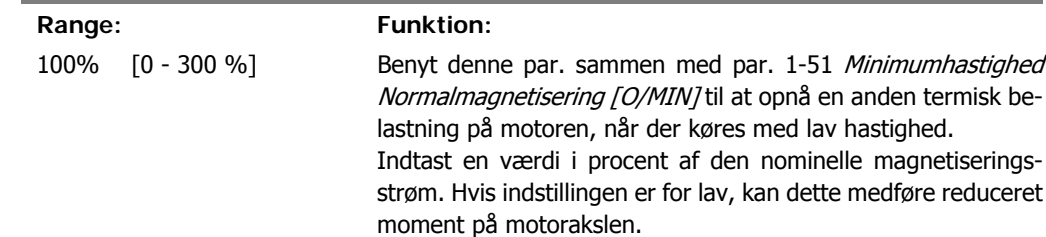

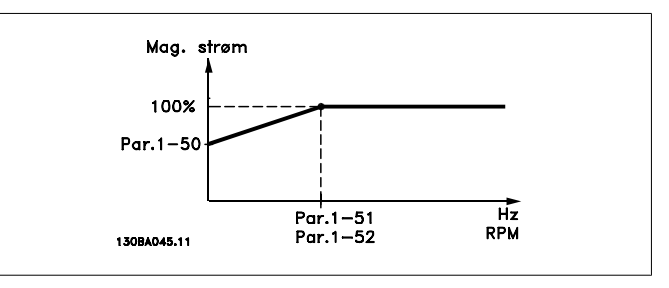

### **1-51 Min. hastighed ved normal magnetisering [O/MIN]**

#### **Range: Funktion:**

15 O/ MIN\* Indstil den ønskede hastighed for normal magnetiseringsstrøm. Hvis hastigheden indstilles lavere end motorens sliphastighed, vil par. 1-50 Motormagnetisering ved stilstand og par. 1-51 være uden betydning. Anvend denne parameter sammen med par. 1-50. Se tegningen vedr. par. 1-50.

### **1-52 Min. hastighed ved normal magnetisering [Hz]**

**Option: Funktion:** [Størrel- 0 - 250 Hz sesrelateret]

Indstiller den påkrævede frekvens for normal magnetiseringsstrøm. Hvis frekvensen indstilles lavere end motorens slipfrekvens, vil par. 1-50 Motormagnetisering ved stilstand være inaktiv.

Anvend denne parameter sammen med par. 1-50. Se tegningen vedr. par. 1-50.

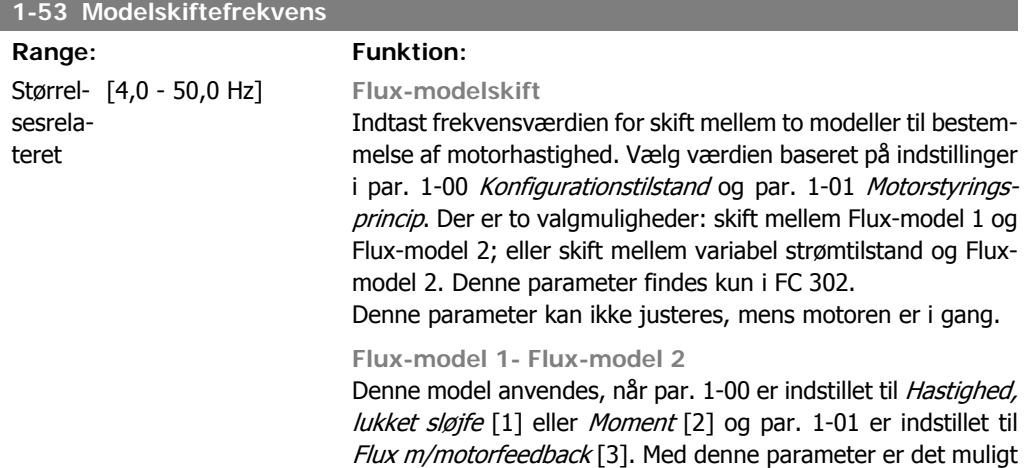

at justere det skiftepunkt, hvor FC 302 skifter mellem Flux-model 1 og Flux-model 2, hvilket er nyttigt i visse følsomme hastigheds- og momentstyringsapplikationer.

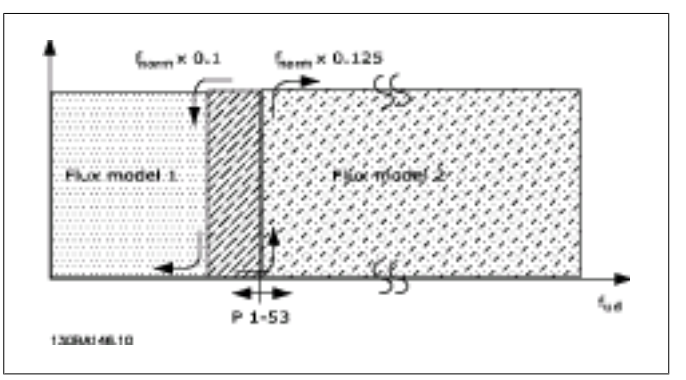

Illustration 2.2: Par. 1-00 = [1] Hastighed, lukket sløjfe eller [2] Moment og par. 1-01 = [3] Flux m/motorfeedback

**Variabel strøm - Flux-tilstand - uden føler**

Denne model anvendes, når par. 1-00 er indstillet til Hastighed, lukket sløjfe [0] og par. 1-01 er indstillet til Flux uden føler [2]. Ved hastighed, åben sløjfe i flux-tilstand bestemmes hastigheden ud fra strømmålingen.

Under f<sub>norm</sub> x 0,1 kører frekvensomformeren på en variabel strømmodel. Over f<sub>norm</sub> x 0,125 kører frekvensomformeren på en Flux-model.

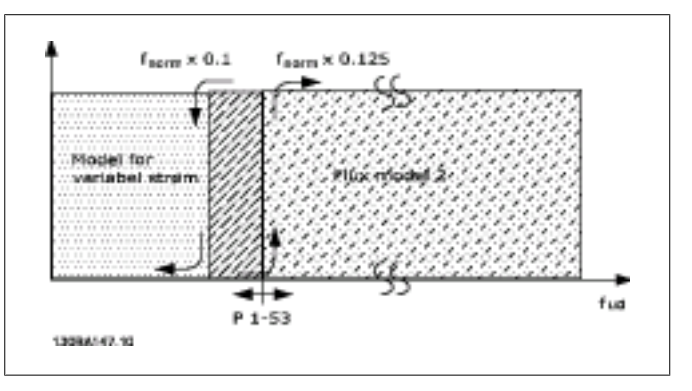

Illustration 2.3: Par. 1-00 = [0] Hastighed, åben sløjfe. Par. 1-01 = [2] Flux uden føler

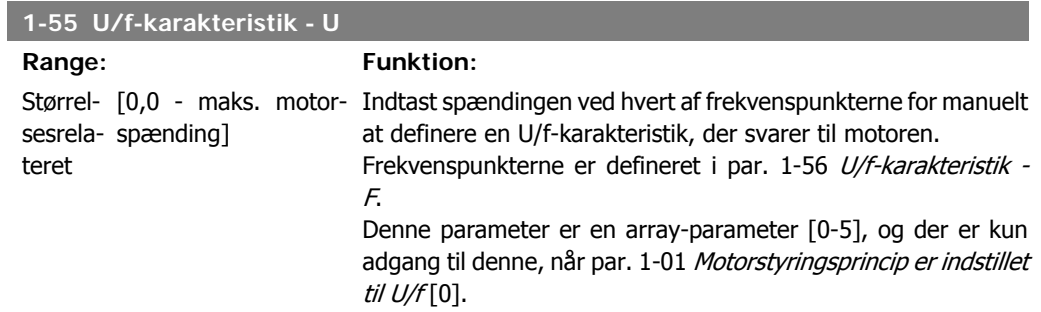

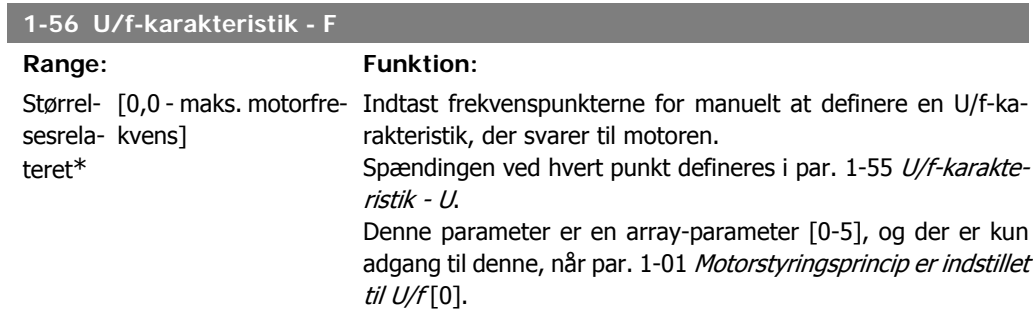

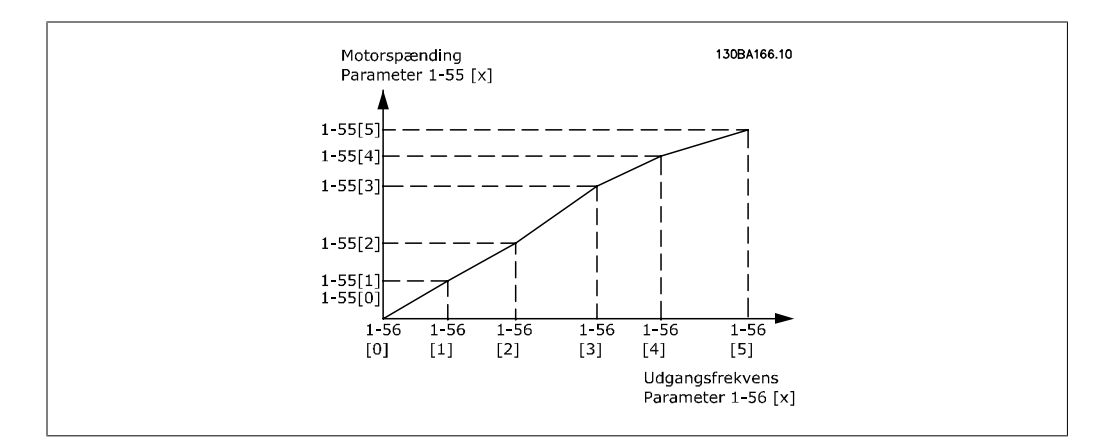

# **2.4.6. 1-6\* Belastningsafhængig indstilling**

Parametre til justering af belastningsafhængige motorindstillinger.

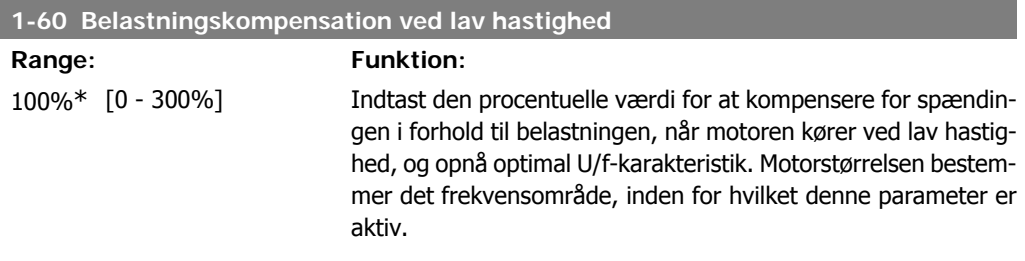

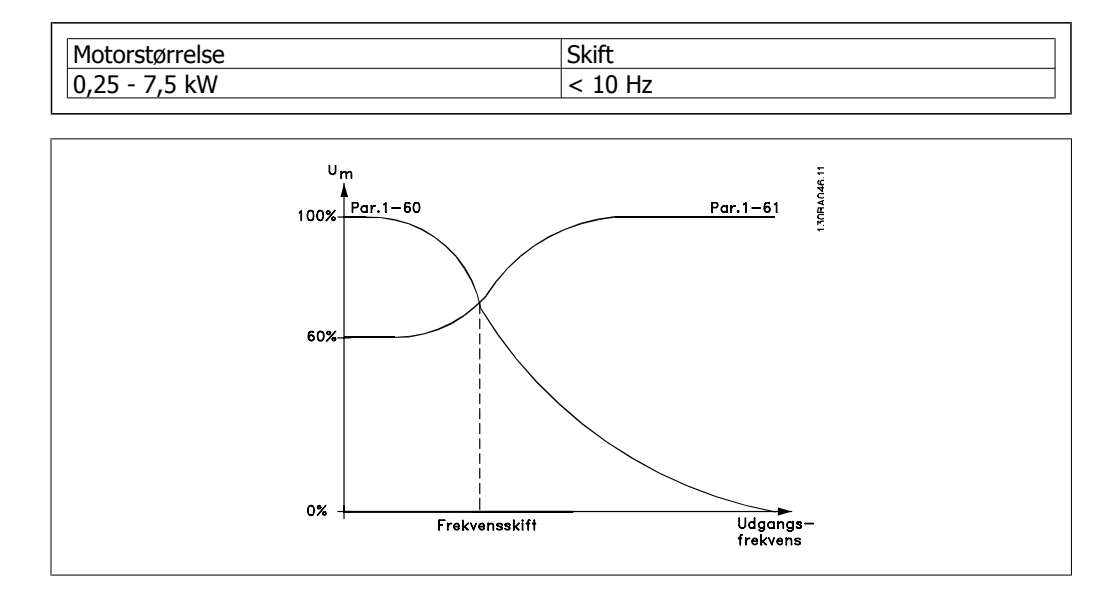

**1-61 Belastningskompensation ved høj hastighed**

**2**

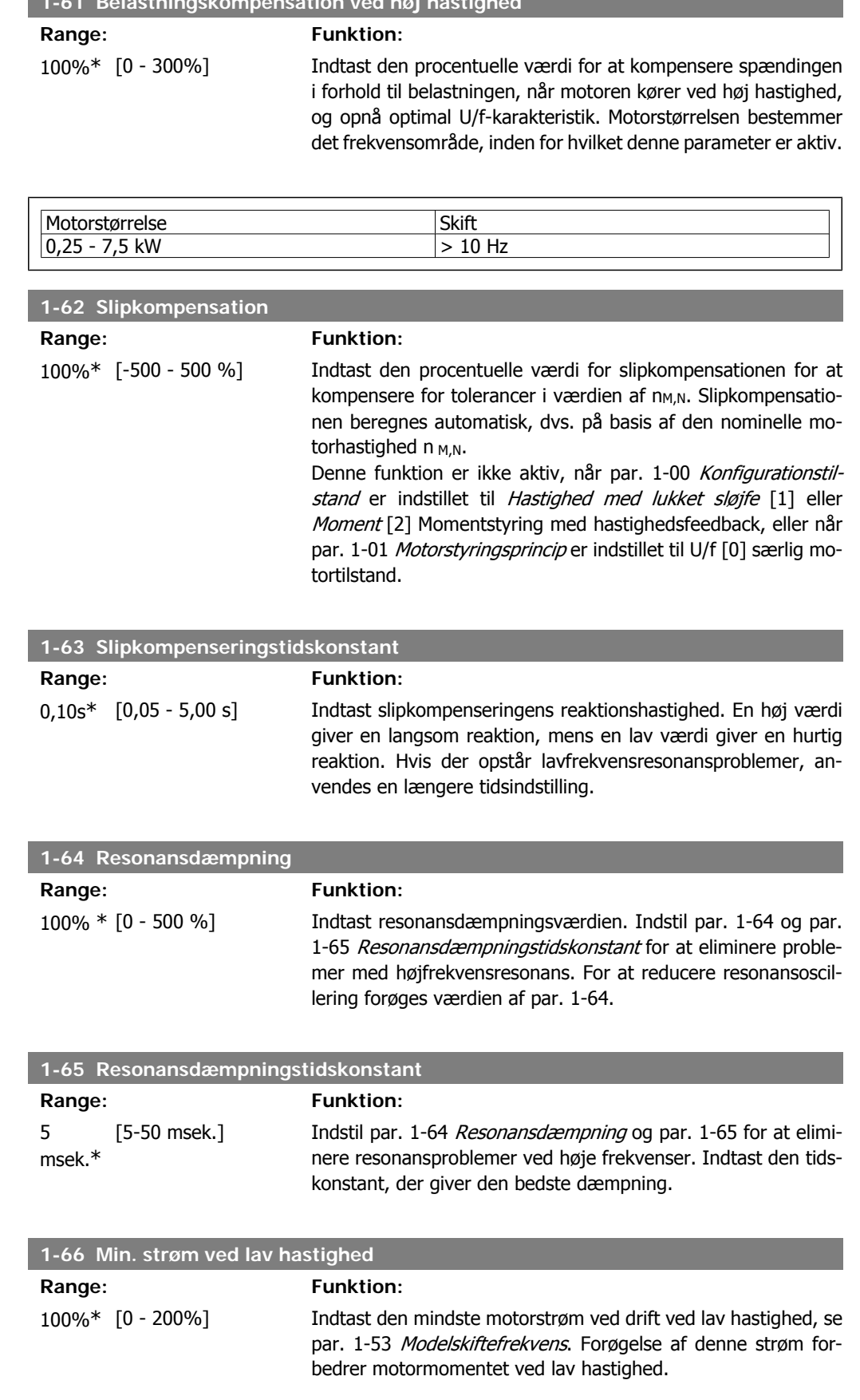

2. Sådan programmeres **FLO** 

Par. 1-66 aktiveres kun, når par. 1-00 Konfigurationstilstand = Hastighed, åben sløjfe [0]. Frekvensomformeren kører med konstant strøm gennem motoren for hastigheder under 10 Hz. Når hastigheden er over 10 Hz, styres frekvensomformerens motor af motorens flux-model. Par. 4-16 Momentgrænse for motordrift og/eller par. 4-17 Momentgrænse for generatordrift justerer automatisk par. 1-66. Parameteren med den højeste værdi justerer par. 1-66. Strømindstillingen i par. 1-66 er sammensat af momentgenereringsstrømmen og magnetiseringsstrømmen.

Eksempel: Indstil par. 4-16 Momentgrænse for motordrift til 100 %, og par. 4-17 Momentgrænse for generatordrift til 60 %. Par. 1-66 justeres automatisk til cirka 127 % afhængigt af motorstørrelsen.

Denne parameter findes kun i FC 302.

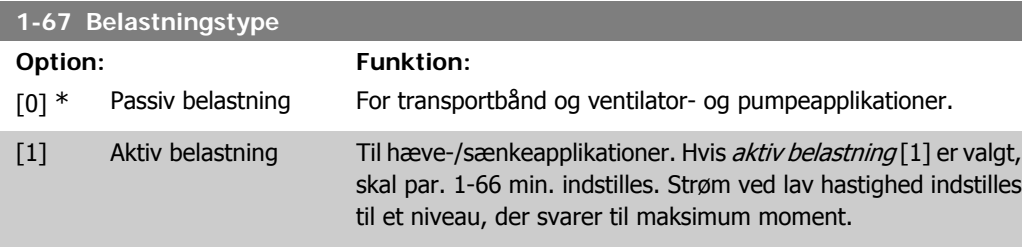

#### Denne parameter findes kun i FC 302.

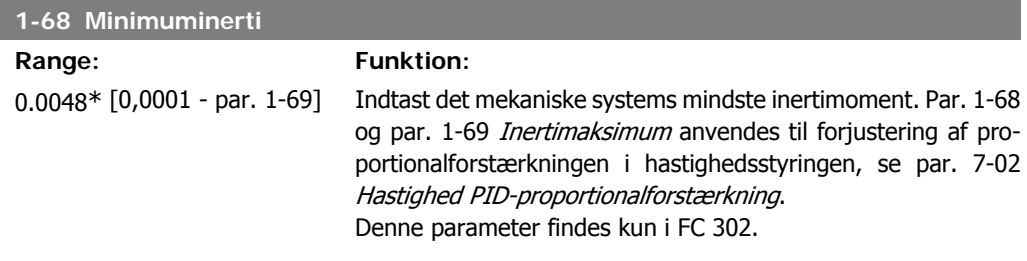

Denne parameter kan ikke justeres med motoren i gang.

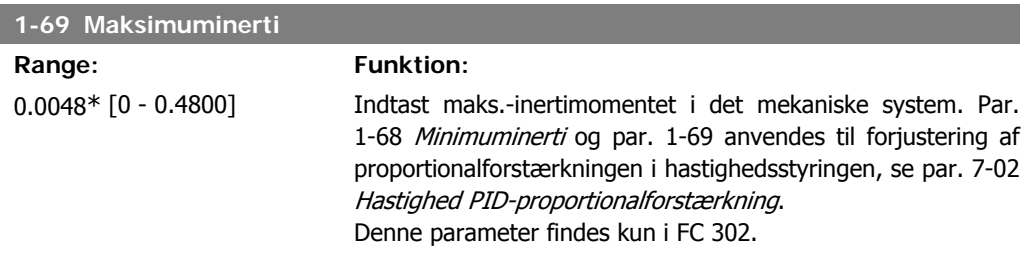

Denne parameter kan ikke justeres med motoren i gang.

## **2.4.7. 1-7\* Startjusteringer**

Parametre til indstilling af specielle startfunktioner for motoren.

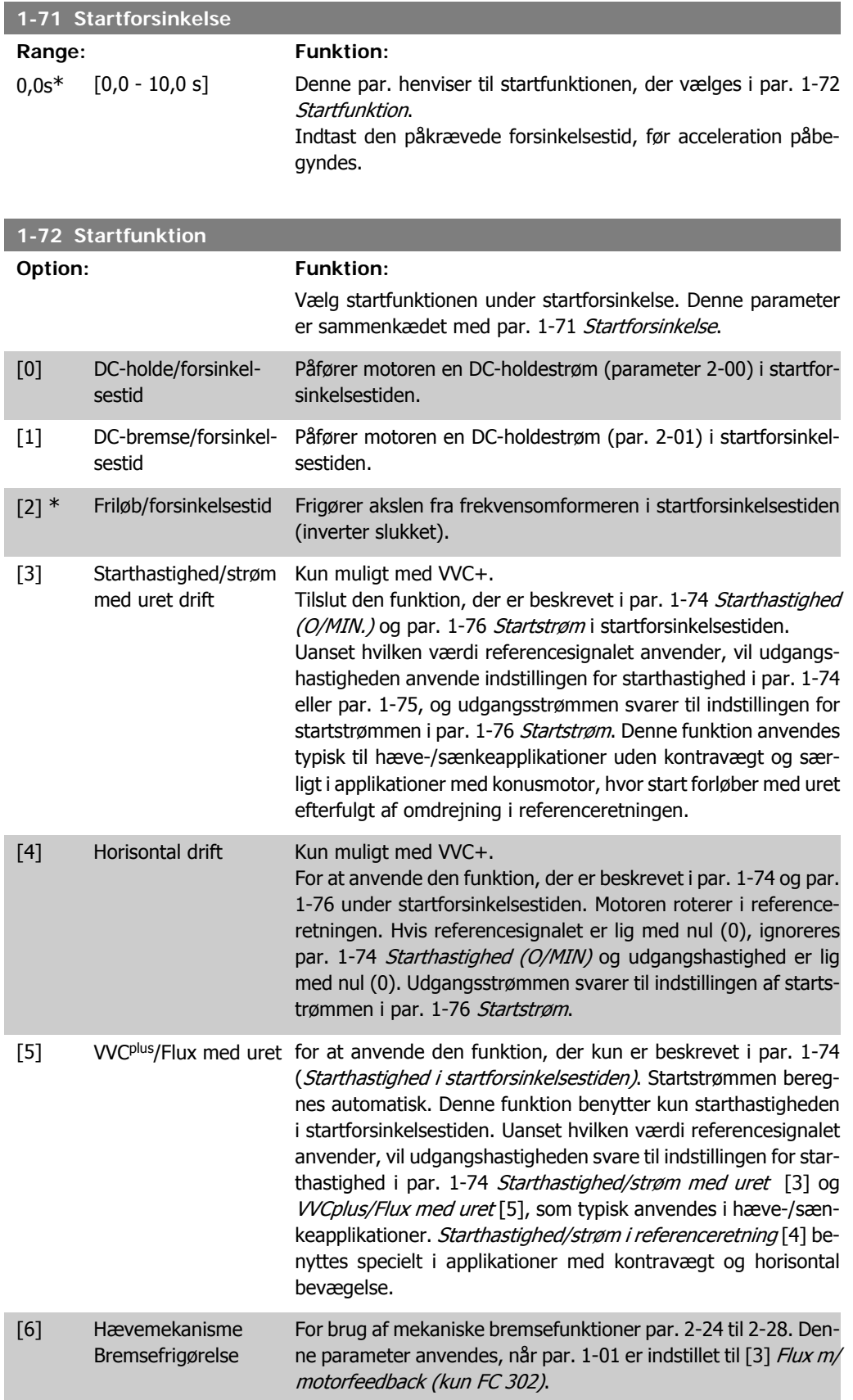

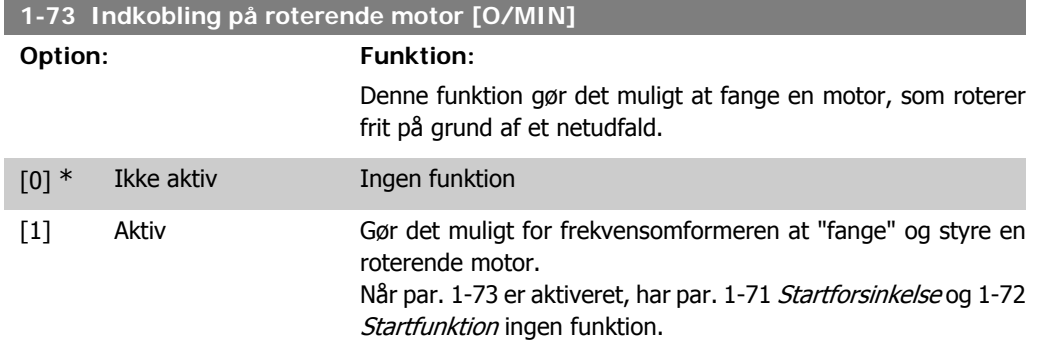

Denne parameter kan ikke justeres med motoren i gang.

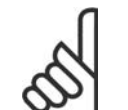

**NB!** Denne funktion anbefales ikke til hæve-/sænkeapplikationer.

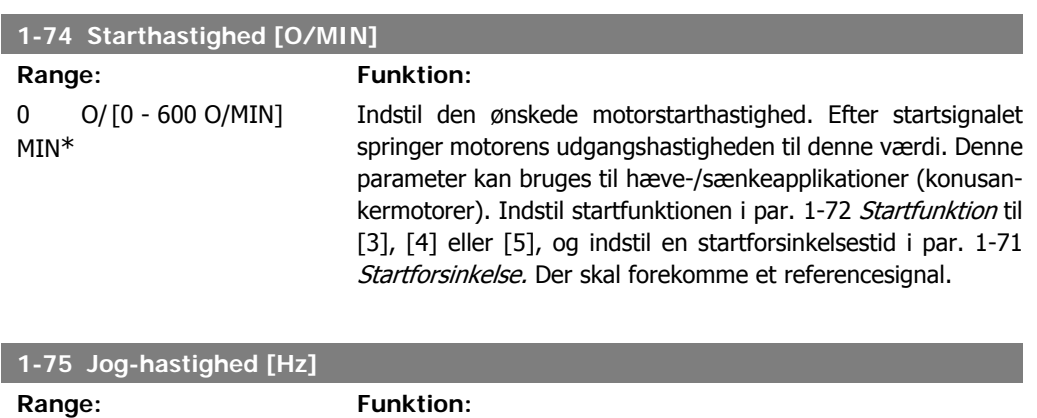

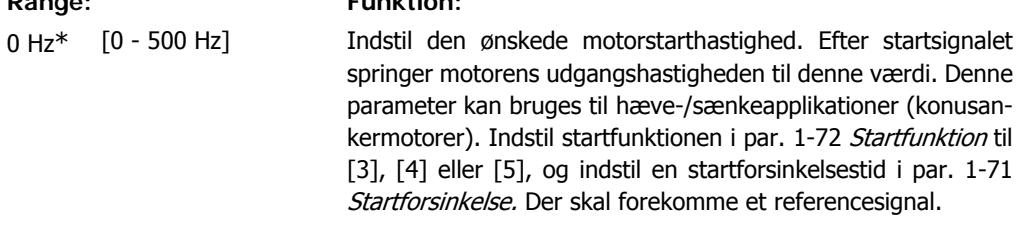

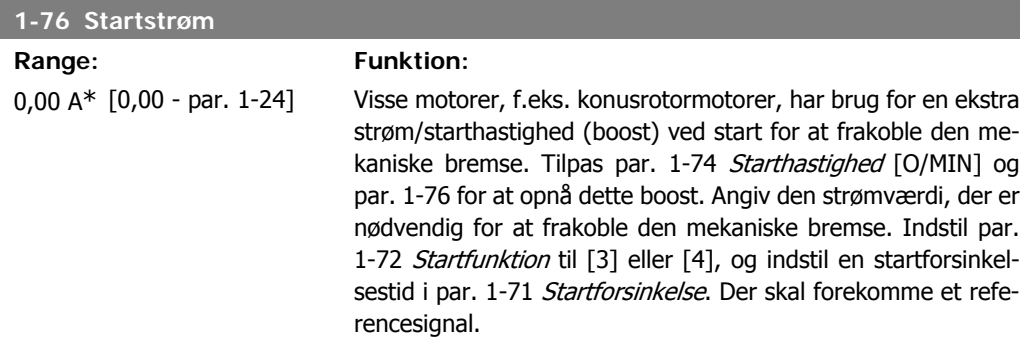

## **2.4.8. 1-8\* Stopjusteringer**

Parametre til indstilling af specielle stopfunktioner for motoren.

**2**

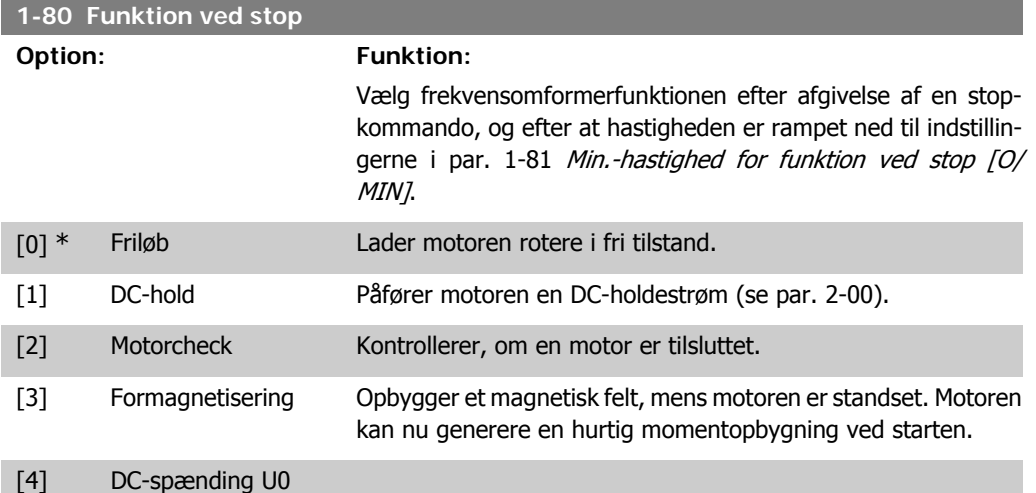

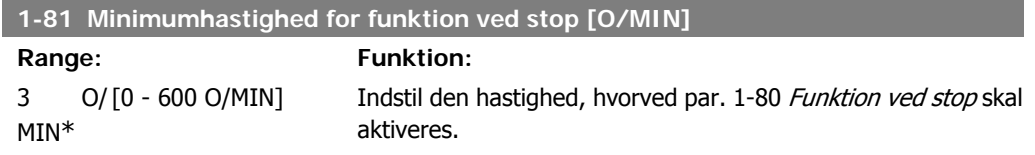

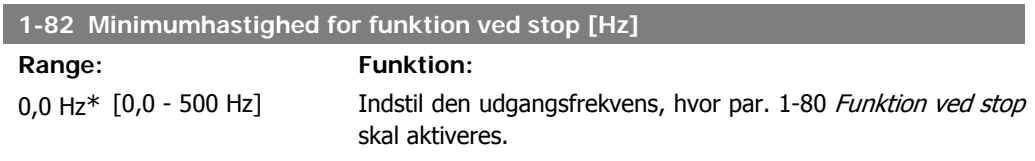

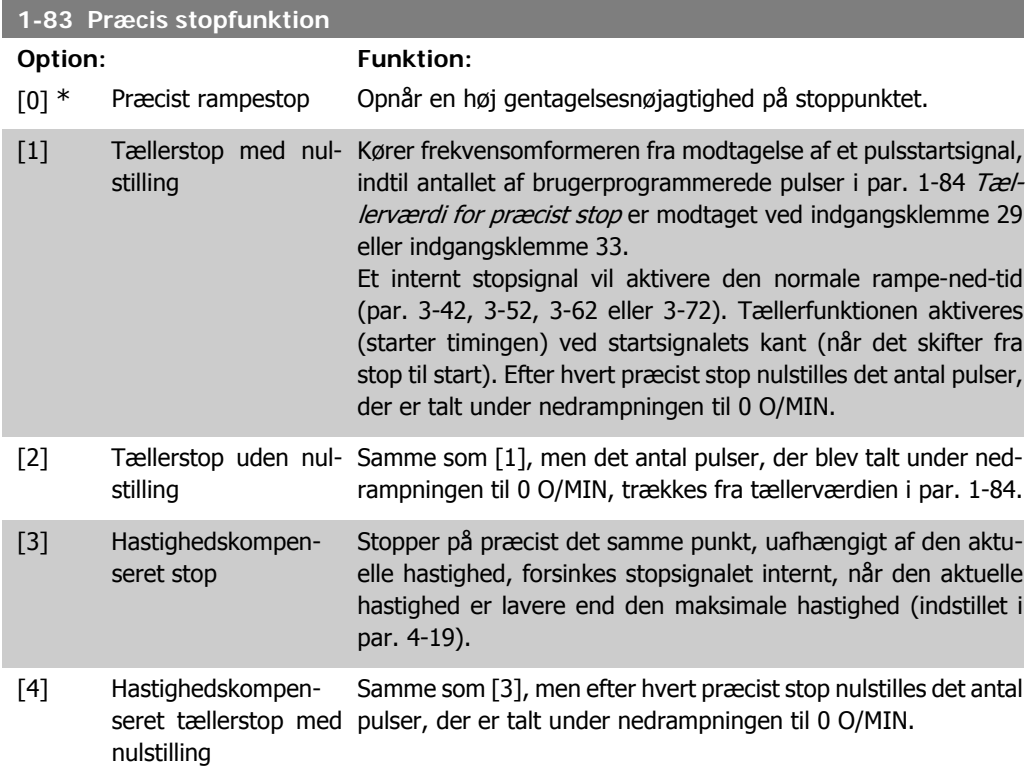

[5] Hastighedskompenseret tællerstop uden rampningen til 0 O/MIN, trækkes fra tællerværdien i par. 1-84. nulstilling Samme som [3], men det antal pulser, der blev talt under ned-

Denne parameter kan ikke justeres, mens motoren er i gang.

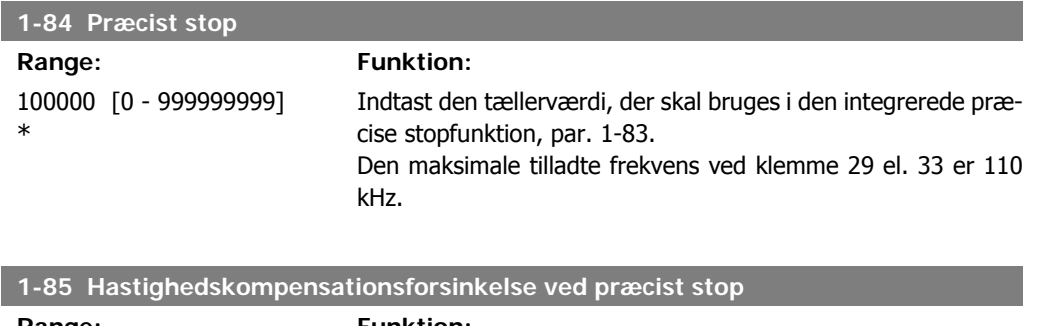

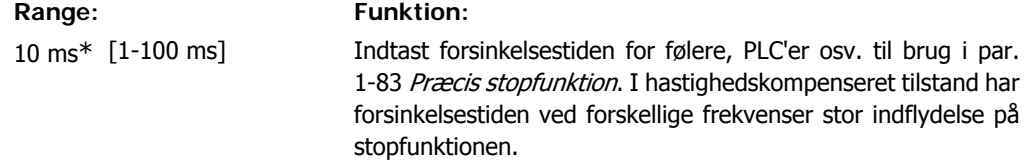

## **2.4.9. 1-9\* Motortemperatur**

Parametre til indstilling af temperaturbeskyttelsesfunktioner for motoren.

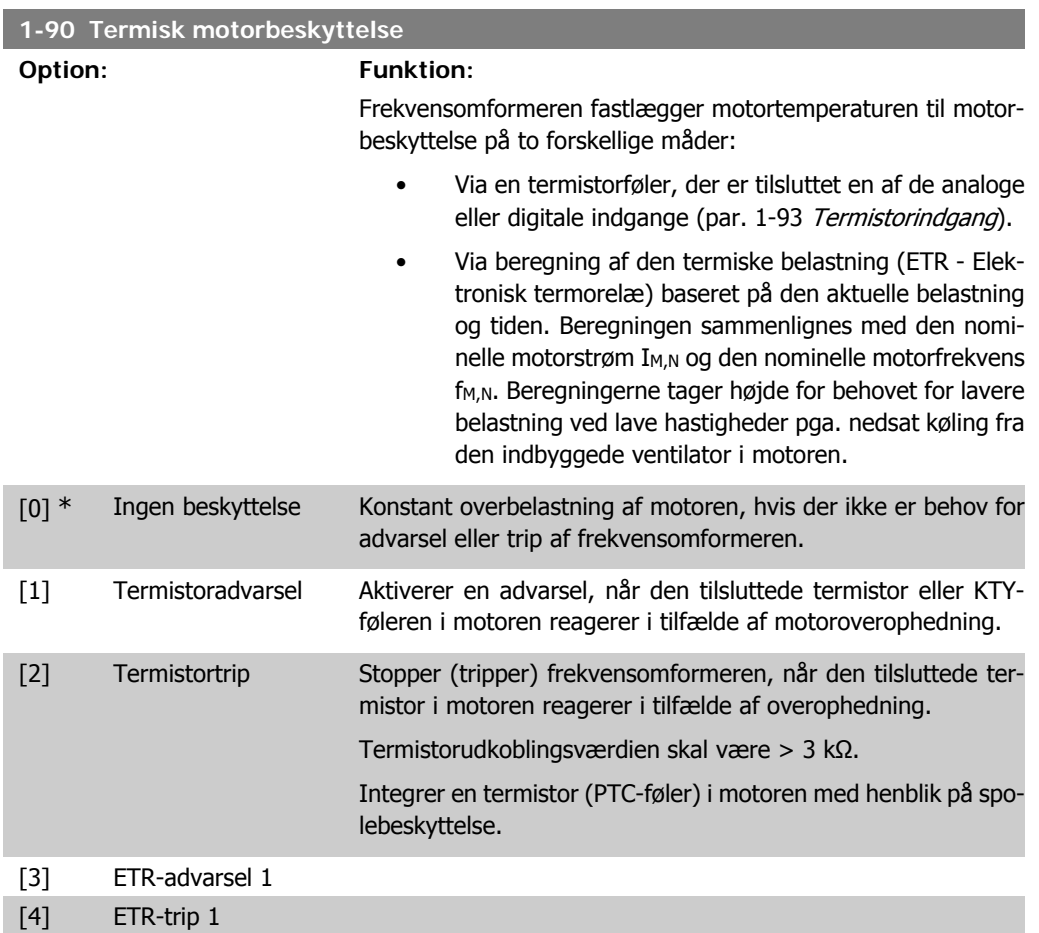

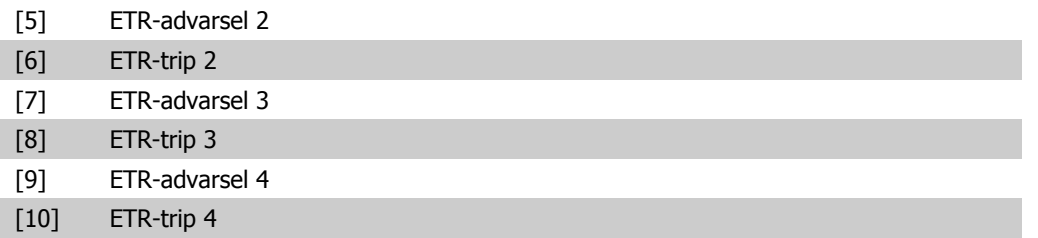

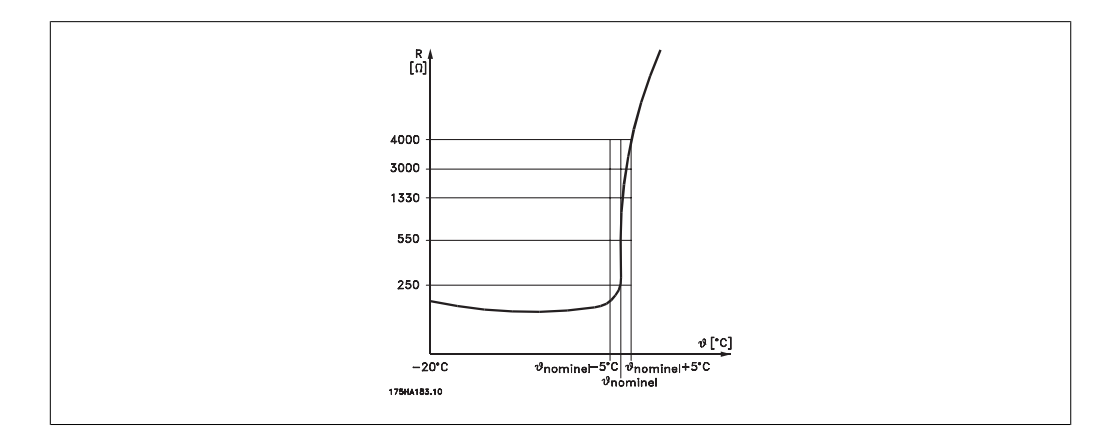

Motorbeskyttelse kan implementeres ved hjælp af en række teknikker: PTC- eller KTY-føler (se også afsnittet KTY-følerforbindelse) i motorspoler; mekanisk termisk kontakt (Klixon-type); eller elektronisk termorelæ (ETR).

Anvendelse af en digital indgang og 24 V som strømforsyning: Eksempel: Frekvensomformeren tripper, når motortemperaturen er for høj Parameteropsætning: Indstil par. 1-90 Termisk motorbeskyttelse til Termistor-trip [2]. Indstil par. 1-93 Termistorkilde til Digital indgang [6]

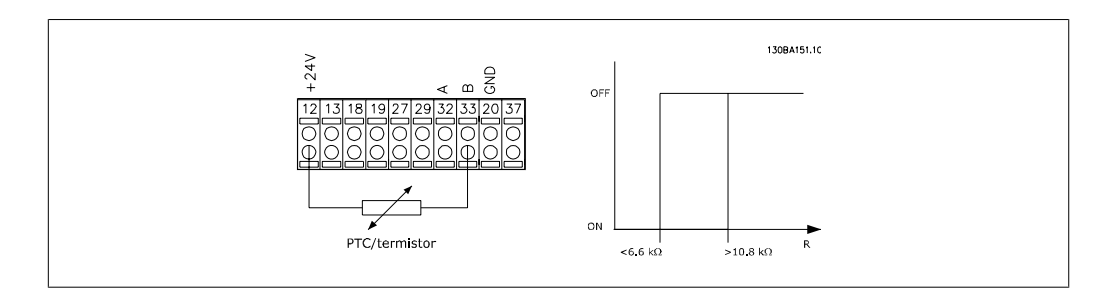

Anvend en digital indgang og 10 V som strømforsyning:

Eksempel: Frekvensomformeren tripper, når motortemperaturen er for høj. Parameteropsætning:

Indstil par. 1-90 Termisk motorbeskyttelse til Termistor-trip [2]. Indstil par. 1-93 Termistorkilde til Digital indgang [6]

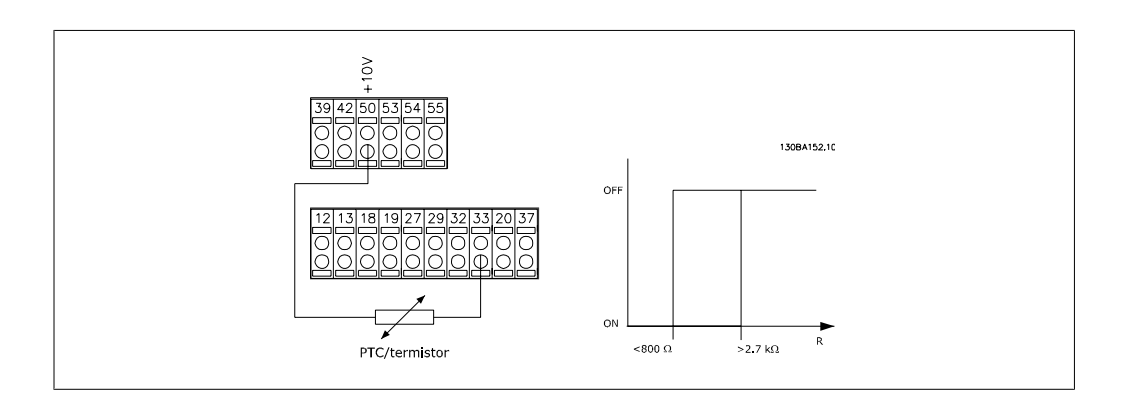

Anvend en analog indgang og 10 V som strømforsyning:

Eksempel: Frekvensomformeren tripper, når motortemperaturen er for høj. Parameteropsætning:

Indstil par. 1-90 Termisk motorbeskyttelse til Termistor-trip [2]. Indstil par. 1-93 Termistorkilde til Analog indgang 54 [2]

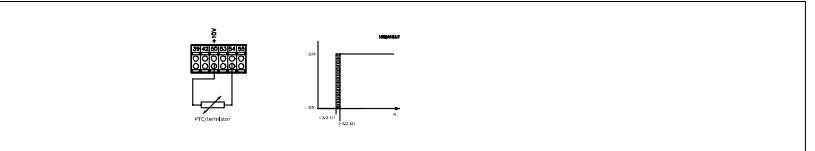

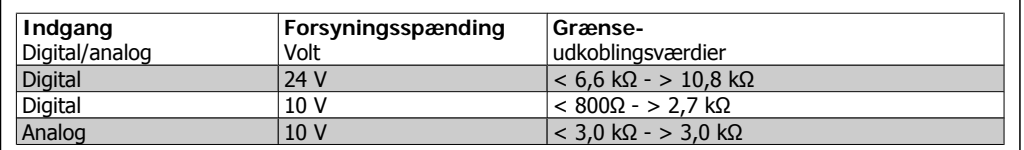

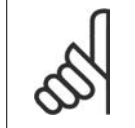

**NB!**

Kontroller, at den valgte forsyningsspænding svarer til specifikationen for det anvendte termistorelement.

Vælg ETR-advarsel 1-4 for at aktivere en advarsel i displayet, når motoren overbelastes.

Vælg ETR-Trip 1-4 for at trippe frekvensomformeren, når motoren overbelastes.

Programmer et advarselssignal via en af de digitale udgange. Signalet vises i tilfælde af en advarsel, og hvis frekvensomformeren tripper (termisk advarsel).

ETR-funktionerne (Elektronisk termorelæ) 1-4 beregner belastningen, når den opsætning, hvori de er valgt, er aktiv. For eksempel indleder ETR beregningen, når opsætning 3 vælges. På det nordamerikanske marked: ETR-funktionerne sørger for overbelastningsbeskyttelse af motoren, klasse 20, i overensstemmelse med NEC.

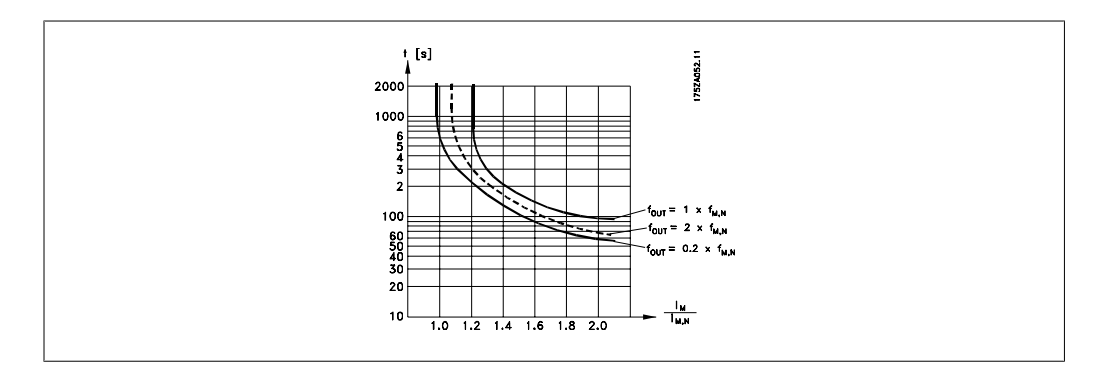

**2**

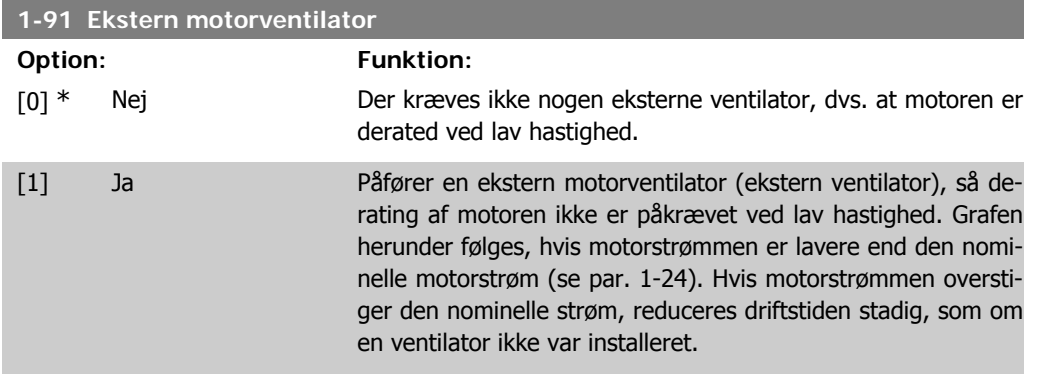

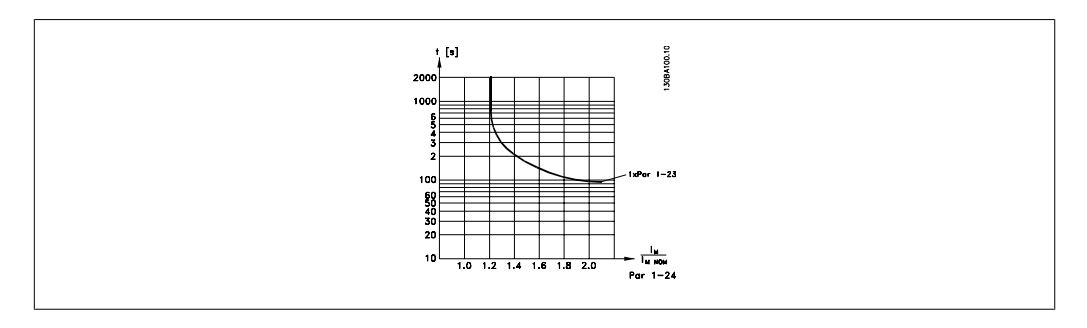

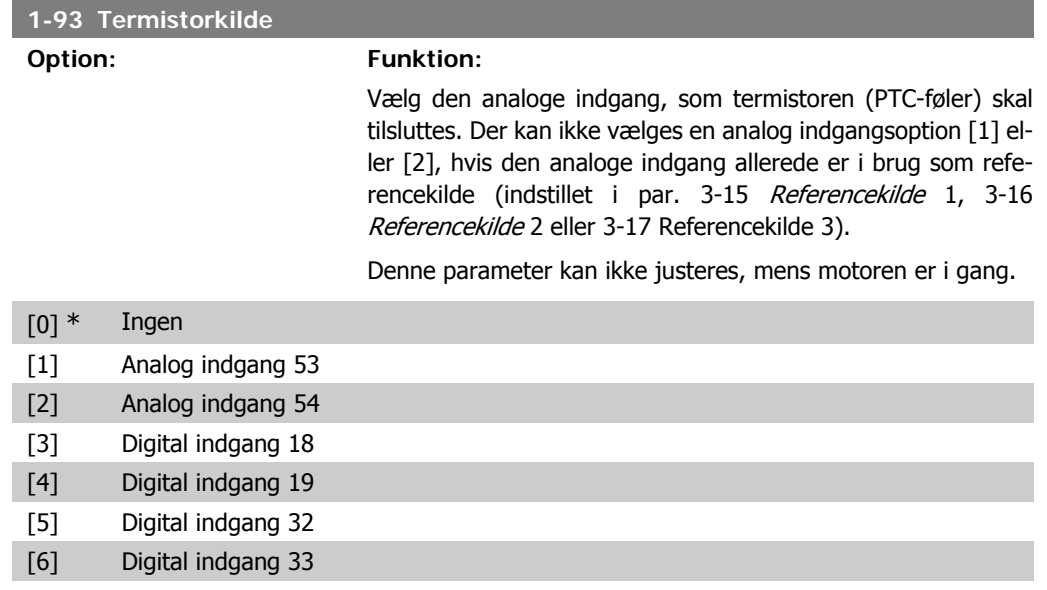

## **2.4.10. KTY-følertilslutning**

kun FC 302)

KTY-følere anvendes især i servomotorer med permanent magnet (PM-motorer) i forbindelse med dynamisk justering af motorparametre som statormodstand (par. 1-30) for PM-motorer og ankerlækreaktans (par. 1-31) for asynkrone motorer, afhængigt af spoletemperaturen. Udregningen er:

 $Rs = Rs_{20^{\circ}}$   $\zeta$   $\times$  (1 +  $\alpha_{cu}$   $\times$   $\Delta$ 7) [ $\Omega$ ] hvor  $\alpha_{cu}$  = 0.00393

KTY-sensorer kan anvendes til beskyttelse af motorer (par. 1-97).

**2**

**2**

FC 302 kan håndtere tre typer KTY-sensorer, der defineres i par. 1-95. Den faktiske følertemperatur kan udlæses fra par. 16-19.

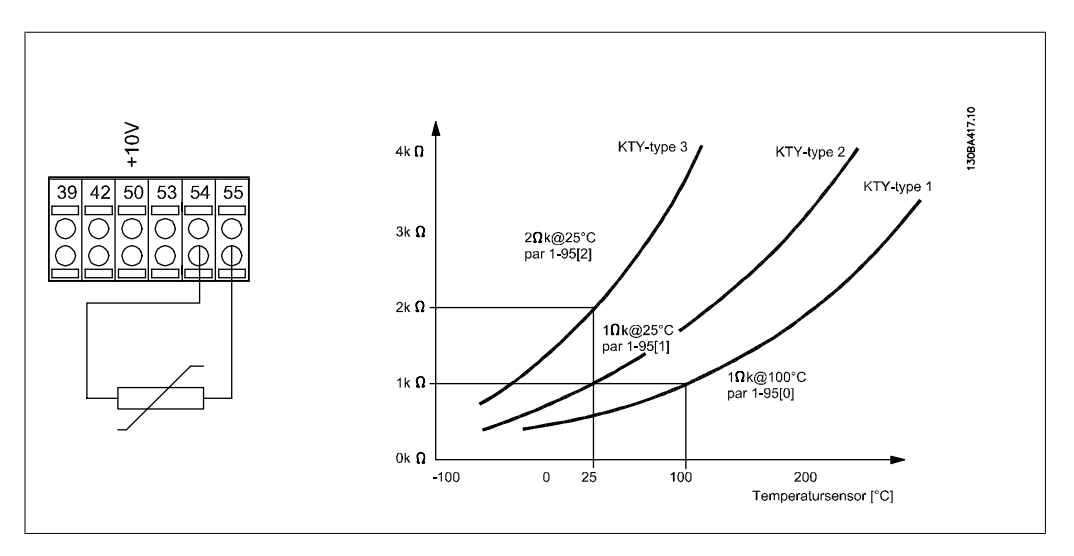

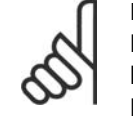

## **NB!**

Hvis motorens temperatur udnyttes gennem en termistor eller en KTY-føler, overholdes PELV ikke i tilfælde af kortslutninger mellem motorviklinger og føler. Hvis PELV skal overholdes, skal føleren isoleres ekstra.

## **1-95 KTY-følertype**

#### **Option: Funktion:**

Vælg den anvendte type KTY-følere:

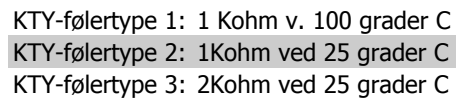

Denne parameter gælder kun for FC 302.

- [0] \* KTY-føler 1
- [1] KTY-føler 2
- [2] KTY-føler 3

## **1-96 KTY-termistorressource**

#### **Option: Funktion:**

Vælger den analoge indgangsklemme 54 til brug for KTY-føler indgang. Klemme 54 kan ikke vælges som KTY-ressource, hvis den i øvrigt anvendes som reference (se par. 3-15 til 3-17).

Denne parameter gælder kun for FC 302.

**NB!**

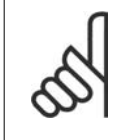

Tilslutning af KTY-føler mellem klemme 54 og 55 (GND). Se illustrationen i afsnittet KTY-følertilslutning.

[0] \* Ingen

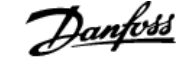

## [2] Analog indgang 54

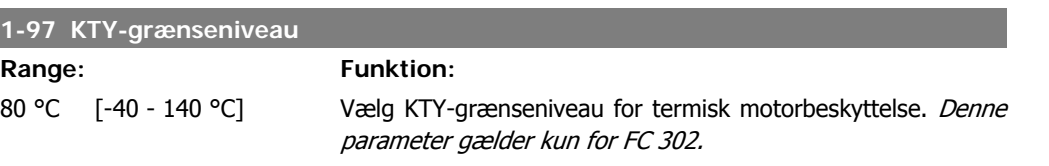

# **2.5. Parametre: Bremser**

## **2.5.1. 2-\*\* Bremser**

**2**

Parametergruppe til indstilling af bremsefunktioner i frekvensomformeren.

## **2.5.2. 2-0\* DC-bremse**

Parametergruppe til konfiguration af DC-bremse- og DC-holdefunktionerne.

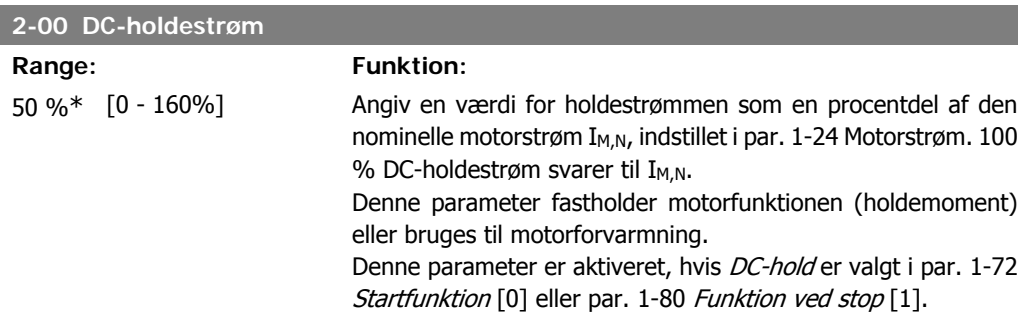

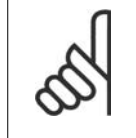

**NB!** Maks.-værdien afhænger af den nominelle motorstrøm. **NB!** Undgå 100 % strøm i for lang tid. Det kan beskadige motoren.

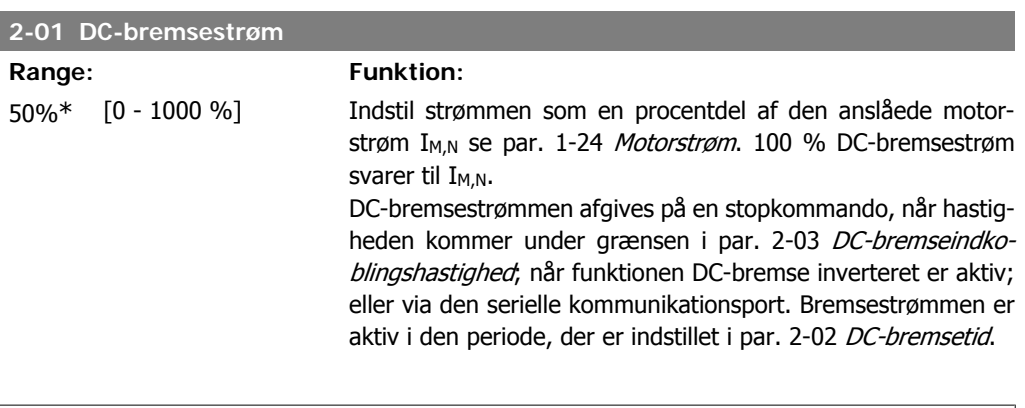

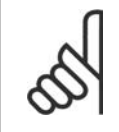

**NB!** Maks.-værdien afhænger af den nominelle motorstrøm. **NB!**

Undgå 100 % strøm i for lang tid. Det kan beskadige motoren.

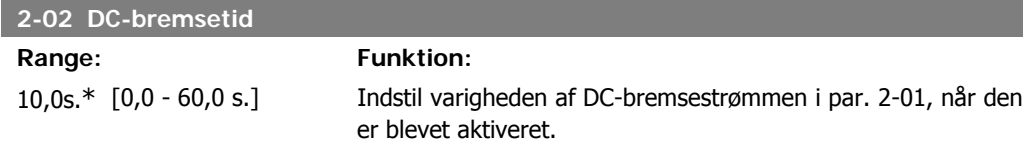

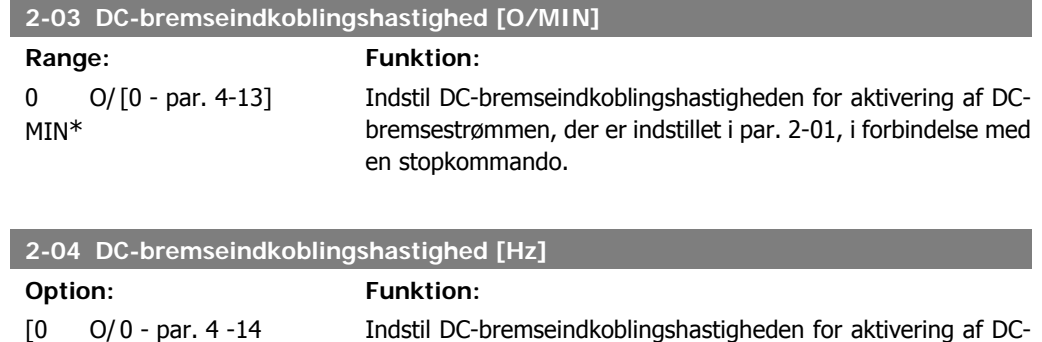

en stopkommando.

bremsestrømmen, der er indstillet i par. 2-01, i forbindelse med

# **2.5.3. 2-1\* Bremseenergifunktion**

MIN] \*

Parametergruppe til valg af dynamiske bremseparametre.

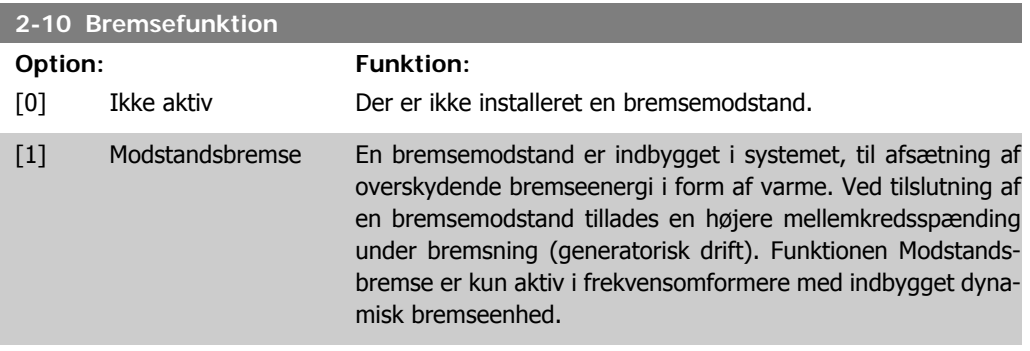

[2] Vekselstrømsbremse

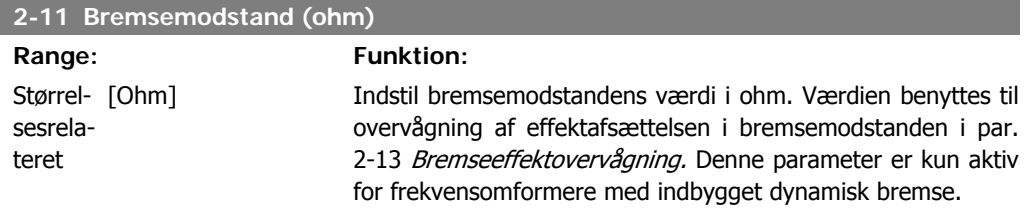

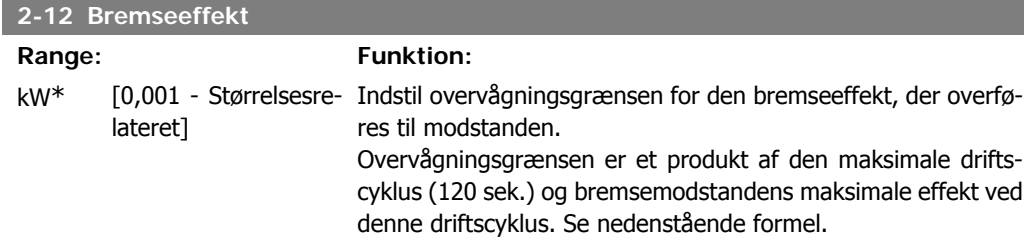

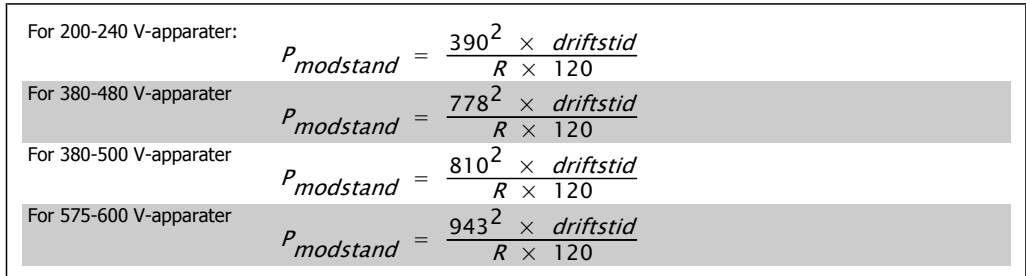

Denne parameter er kun aktiv i frekvensomformere med indb. dyn. bremse.

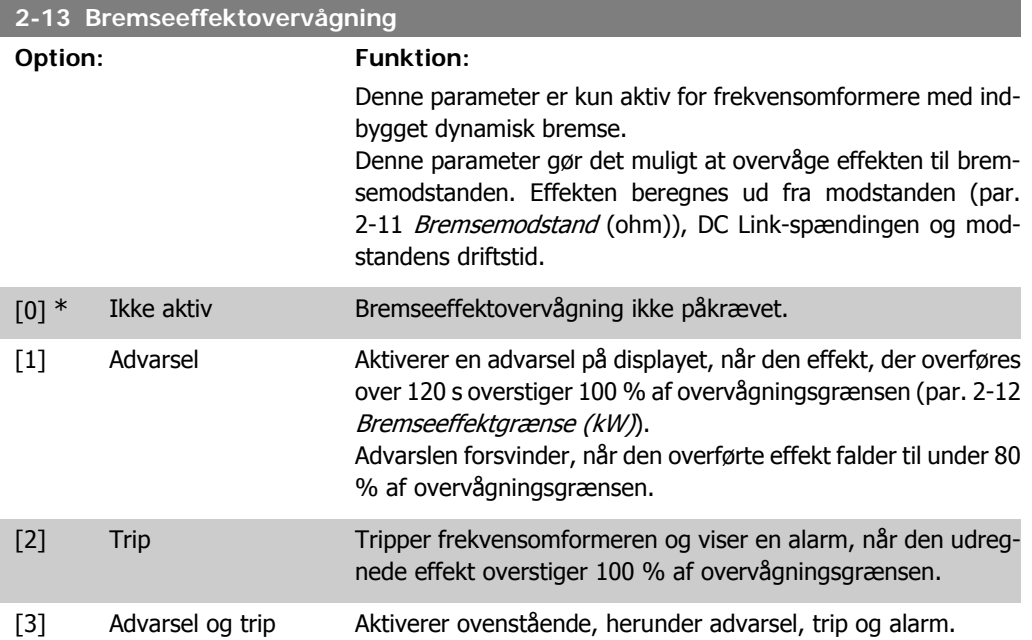

Hvis effektovervågningen er indstillet til Ikke aktiv [0] eller Advarsel [1], forbliver bremsefunktionen aktiv, selv om overvågningsgrænsen overskrides. Dette medfører risiko for overbelastning af bremsemodstanden. Det er også muligt at generere en advarsel via relæ/digitale udgange. Målenøjagtigheden for effektovervågningen er afhængig af nøjagtigheden af modstandens ohmværdi (bedre end  $\pm$  20 %).

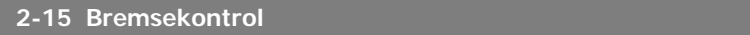

#### **Option: Funktion:**

Vælg en testtype og overvågningsfunktion for at tjekke tilslutningen til bremsemodstanden, eller om en bremsemodstand er til stede, og for at vise en advarsel eller en alarm i tilfælde af fejl.

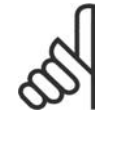

### **NB!**

Bremsemodstandens afbryderfunktion testes under indkobling. Bremse-IGBT-testen gennemføres imidlertid, når der ikke bremses. En advarsel eller trip vil afbryde bremsefunktionen.

Testsekvensen er følgende:

- 1. DC link-rippelamplituden måles i 300 ms uden bremsning.
- 2. DC link-rippelamplituden måles i 300 ms med bremsen aktiveret.
- 3. Hvis DC link-rippelamplituden under bremsning er mindre end DC link-rippelamplituden før bremsning + 1 %: Bremsekontrollen mislykkedes, og der returneres en advarsel eller en alarm.
- 4. Hvis DC link-rippelamplituden under bremsning er højere end DC link-rippelamplituden før bremsning  $+1$ %: Bremsekontrol OK.

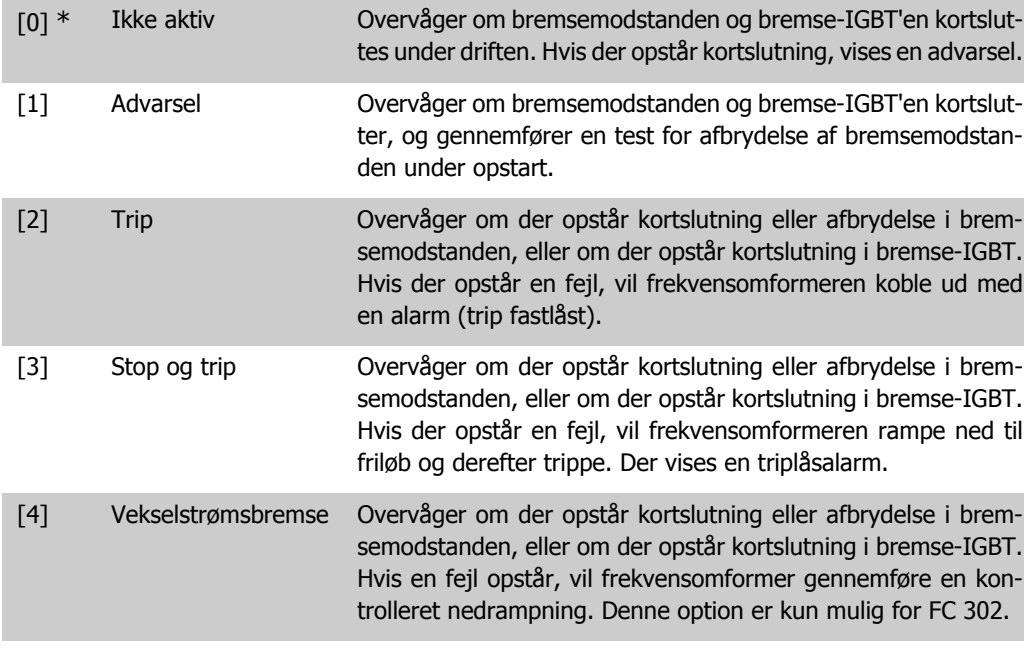

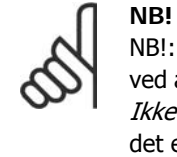

NB!: Fjern en advarsel, der opstår i forbindelse med Ikke aktiv [0] eller Advarsel [1] ved at afbryde og tilslutte netforsyningen. Fejlen skal imidlertid først udbedres. Ved Ikke aktiv [0] eller Advarsel [1] fortsætter frekvensomformeren, selv om der er fundet en fejl.

Denne parameter er kun aktiv i frekvensomformere med indb. dyn. bremse.

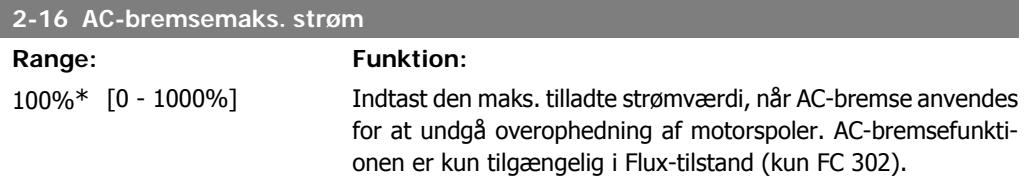

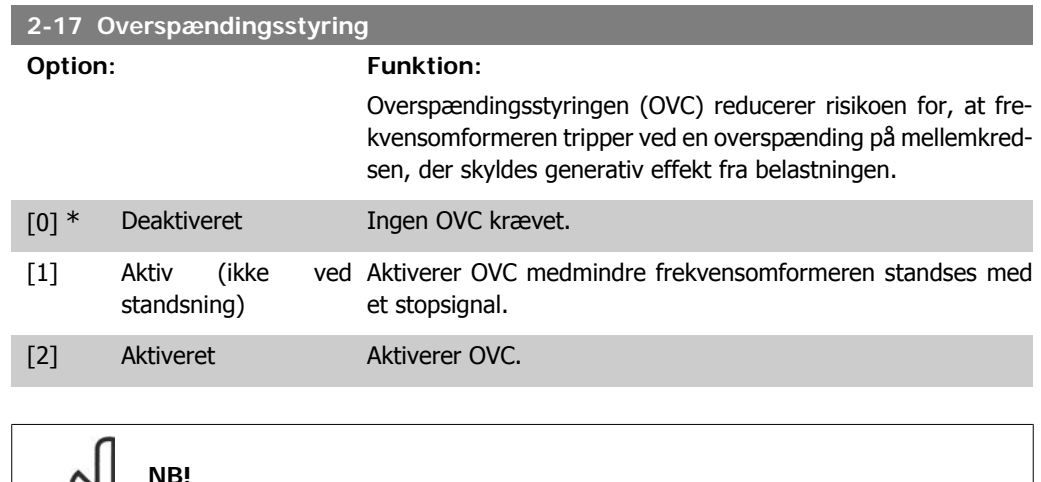

## **2.5.4. 2-2\* Mekanisk bremse**

Parametre til driftsstyring af en elektromagnetisk (mekanisk) bremse, som typisk er påkrævet i hæve-/sænkeapplikationer.

OVC må ikke være aktiveret i hæve-/sænkeapplikationer.

Til styring af en mekanisk bremse kræves en relæudgang (relæ 01 eller relæ 02) eller en programmeret digital udgang (klemme 27 eller 29). Denne udgang skal være normalt lukket på tidspunkter, hvor frekvensomformeren ikke kan 'holde' motoren, f.eks. på grund af for stor belastning. Vælg Mekanisk bremseskontrol [32] for applikationer med en elektromagnetisk bremse i par. 5-40 Funktionsrelæ, par. 5-30 Klemme 27, digital udgang, eller par. 5-31 Klemme 29, digital udgang. Hvis Mekanisk bremsekontrol [32] er valgt, er den mekaniske bremse normalt lukket under indkobling, indtil udgangsstrømmen ligger over det niveau, der er valgt i par. 2-20 Bremsefrigørelsesstrøm. Under stop aktiveres den mekaniske bremse, når hastigheden er under det niveau, der er valgt i par. 2-21 Bremseaktiveringshastighed [O/MIN]. Hvis frekvensomformeren udsættes for en alarmtilstand, eller der opstår overstrøm eller overspænding, griber den mekaniske bremse omgående ind. Dette er også tilfældet under sikker standsning.

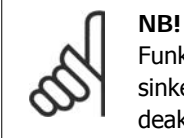

Funktionerne beskyttelsestilstand og tripforsinkelse (par. 14-25 og 14-26) kan forsinke aktiveringen af den mekaniske bremse i alarmtilstand. Disse funktioner skal deaktiveres i hæve-/sænkeapplikationer.

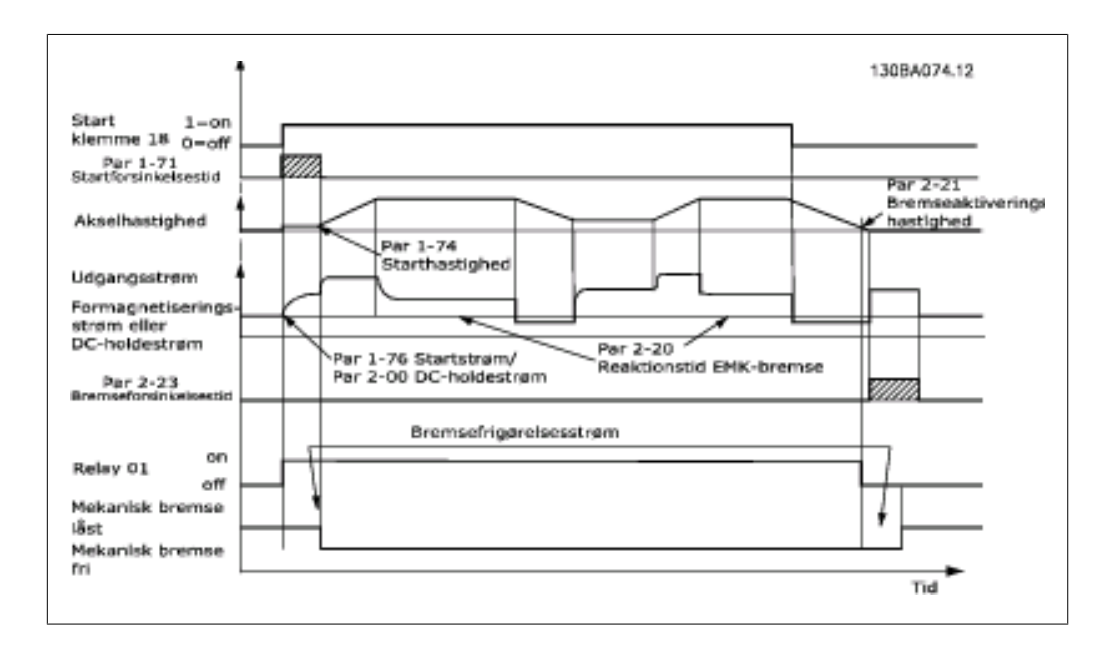

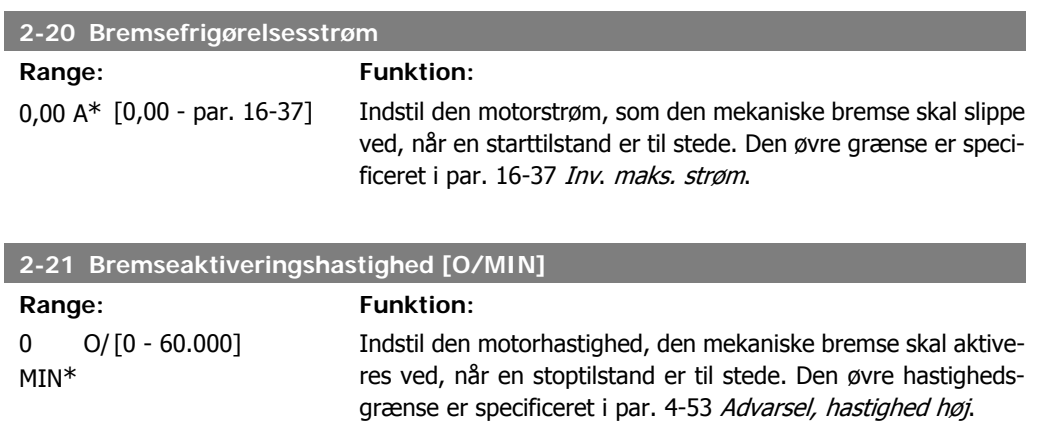

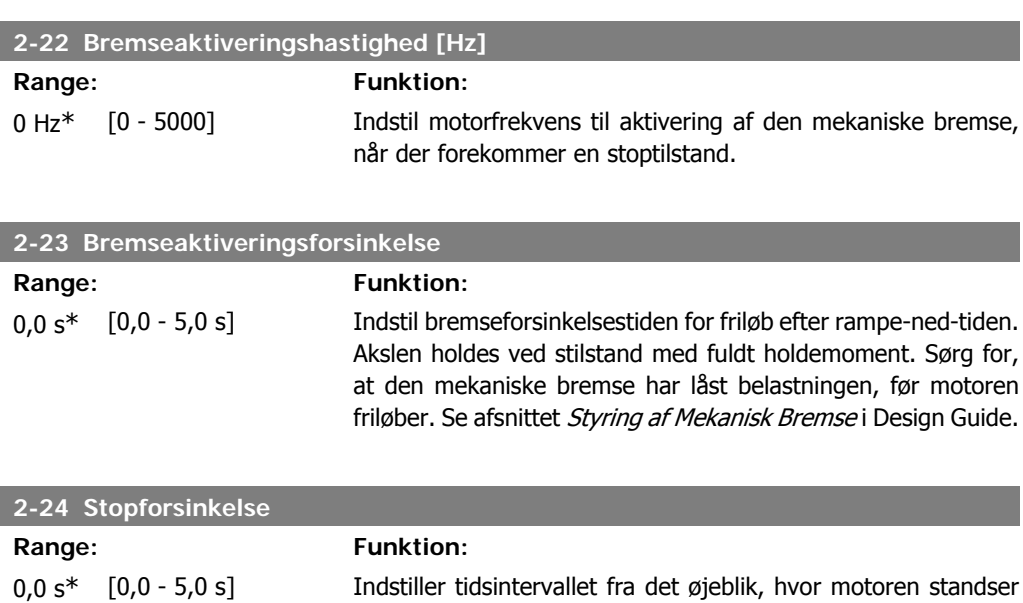

indtil bremsen lukker. Denne parameter er en del af stands-

ningsfunktionen.

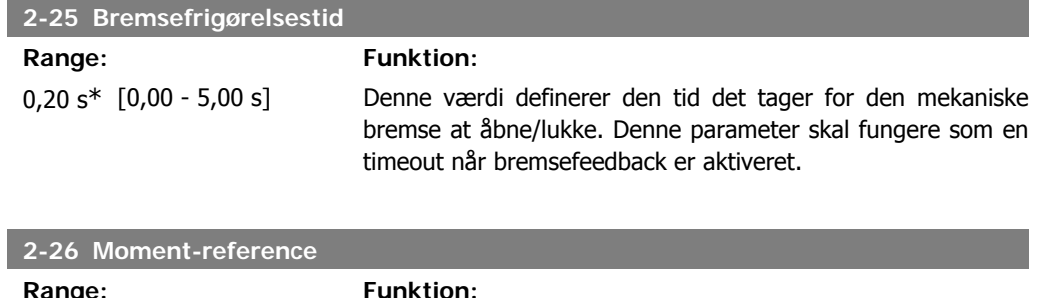

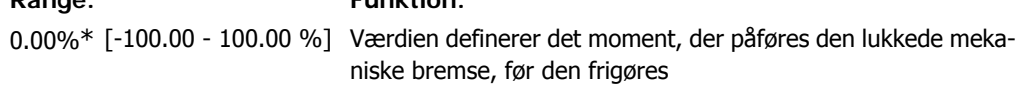

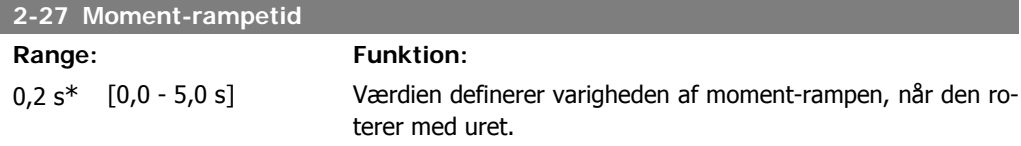

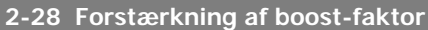

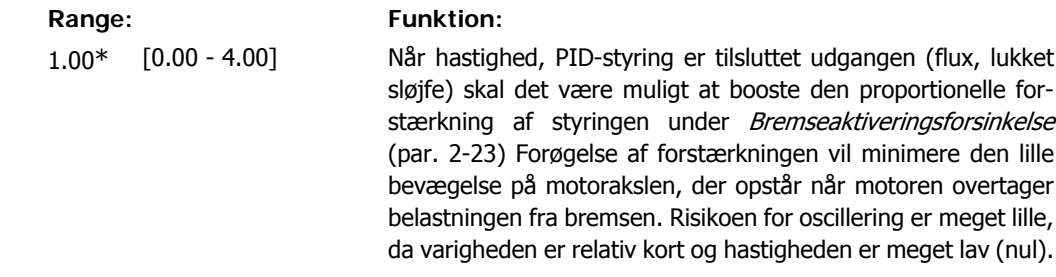

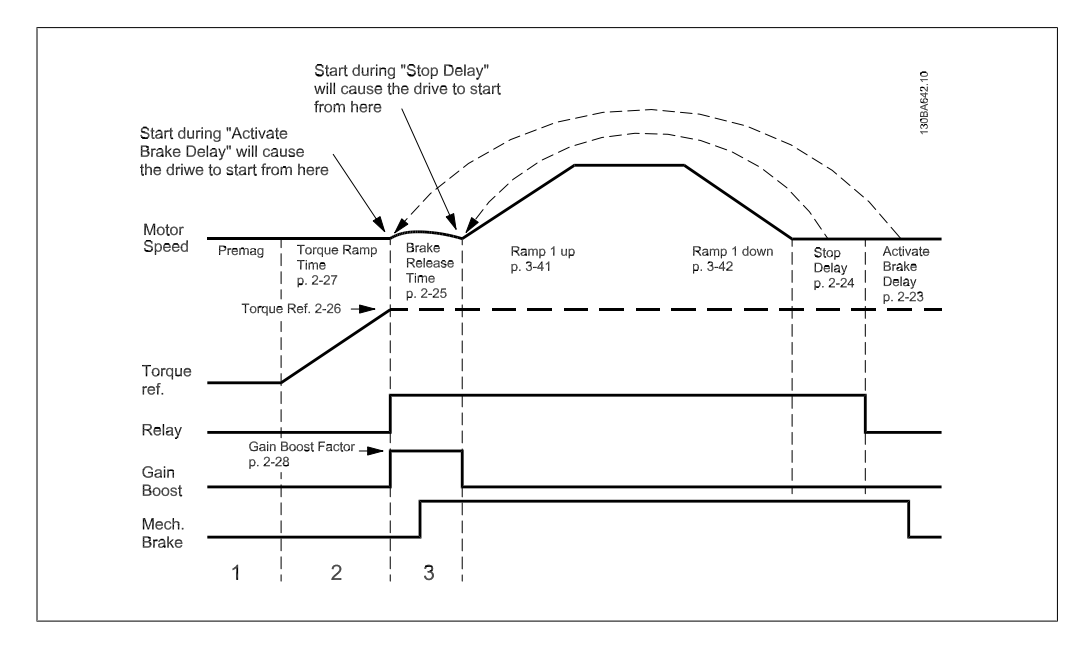

#### Illustration 2.4: Bremsefrigørelsessekvens for hæve/sænkemekanisk bremsestyring
# **2.6. Parametre: Reference/ramper**

## **2.6.1. 3-\*\* Reference/referencegrænser/ramper**

Parametre til referencehåndtering, definition af begrænsninger, samt konfiguration af frekvensomformerens reaktion på ændringer.

# **2.6.2. 3-0\* Referencegrænser**

Parametre til indstilling af referenceenhed, grænser og områder.

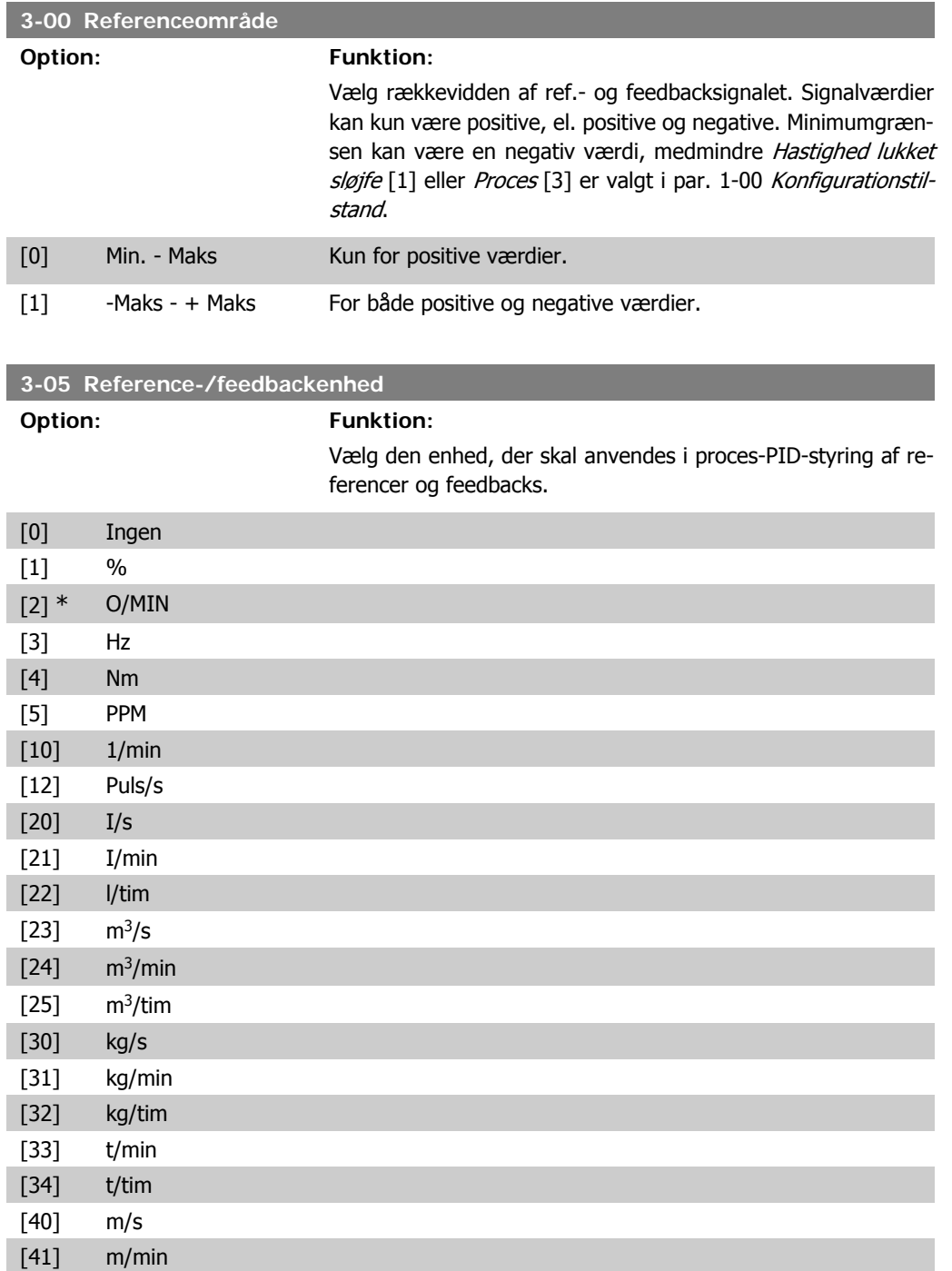

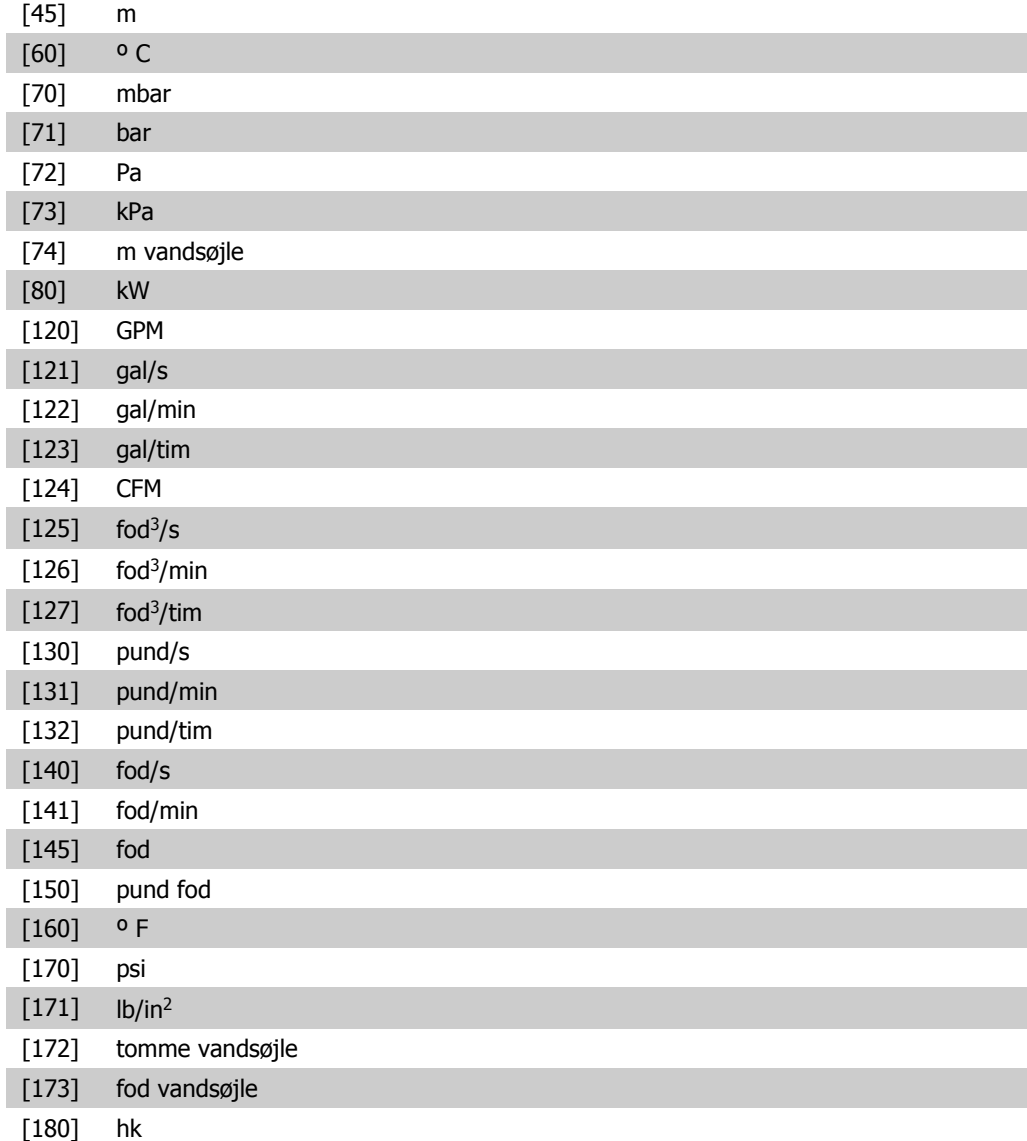

### **3-02 Minimumreference**

### Range: Funktion:

0.000 \* [-100000,000 - par. Indtast minimumreferencen. Minimumreferencen er mindste-3-03] værdien for værdien af summen af alle referencerne. Minimumreferencen er kun aktiv, når par. 3-00 Referenceområde er indstillet til Min. - Maks. [0]. Minimumreferenceenheden passer til:

- Valget af konfiguration i par. 1-00 Konfigurationstilstand: til Hastighed, lukket sløjfe [1], O/MIN; for Moment<sup>[2]</sup>, Nm.
- Den valgte enhed i par. 3-01 Reference-/feedbackenhed.

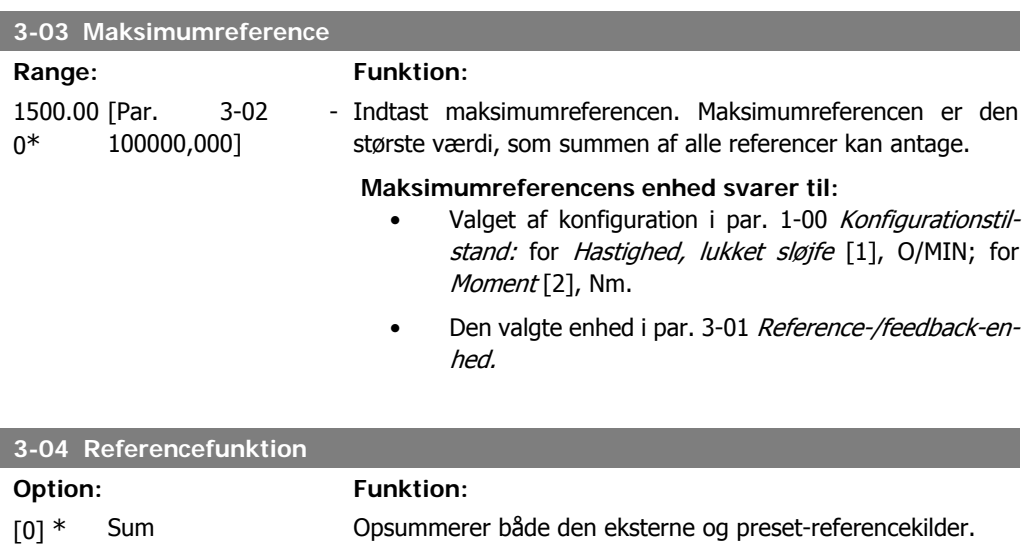

[1] Ekstern/Preset Anvender enten preset eller den eksterne referencekilde.

Skifter mellem ekstern og preset via en kommando eller en digital indgang.

## **2.6.3. 3-1\* Referencer**

Parametre til konfiguration af referencekilderne.

Vælg preset-reference(r). Vælg preset-referencer bit 0/1/2 [16], [17] eller [18] for de tilsvarende digitale indgange i parametergruppe 5.1\* Digitale indgange.

**3-10 Preset-reference**

Array [8] Område: 0-7

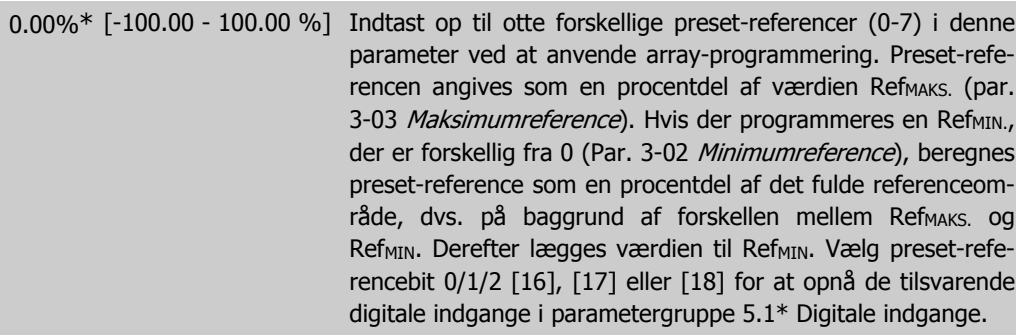

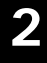

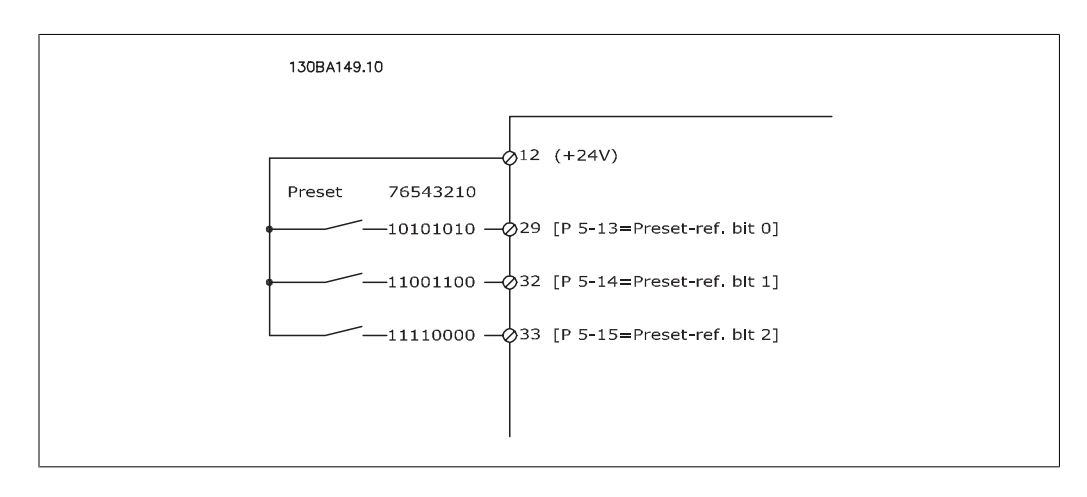

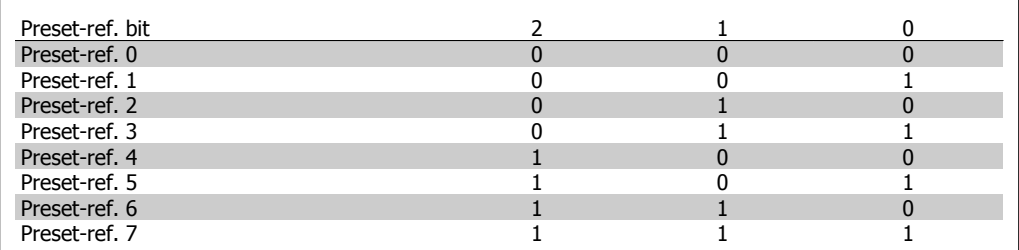

Se også par. 3-80.

Jog-hastigheden er en fast udgangshastighed, som frekvens-

omformeren kører med, når Jog-funktionen aktiveres.

### **3-11 Jog-hastighed**

### Range: Funktion:

### Størrel- [0,0 - par. 4-14] sesrelateret

### **3-12 Catch up-/slow down-værdi**

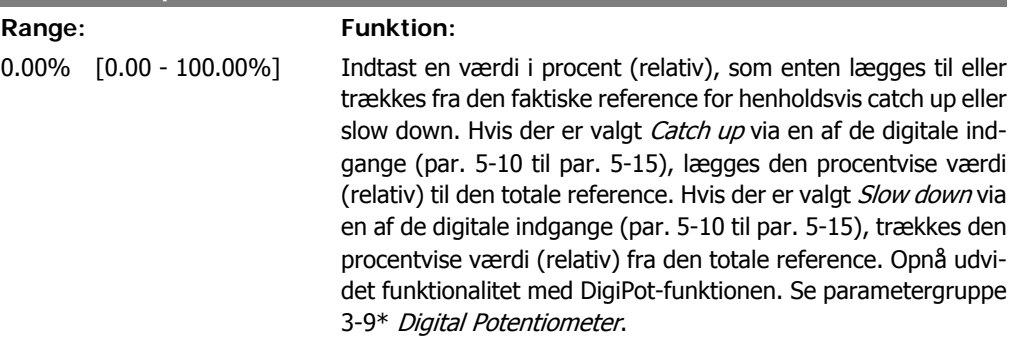

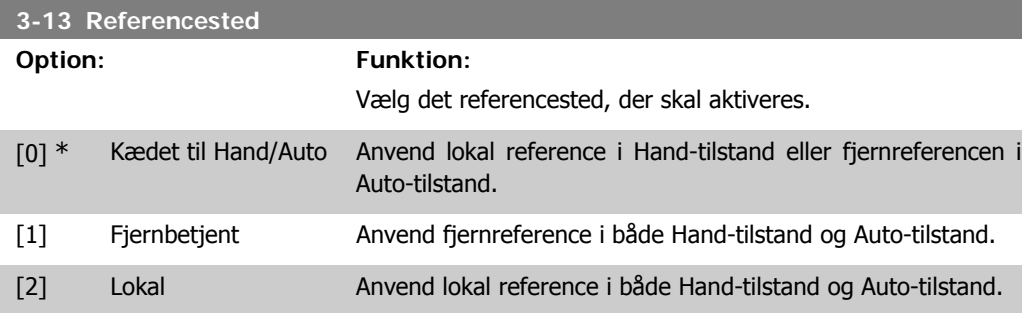

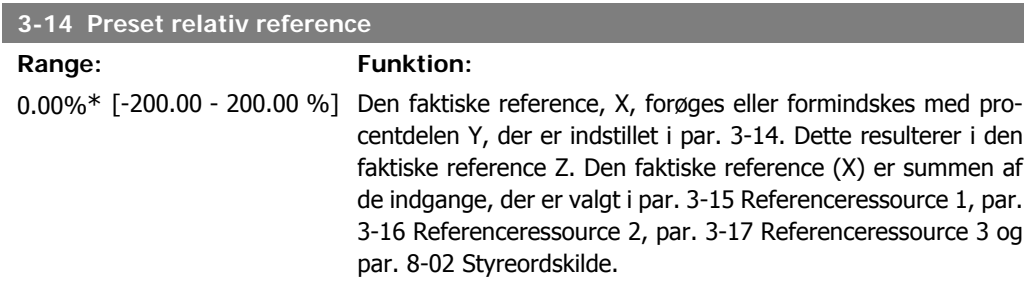

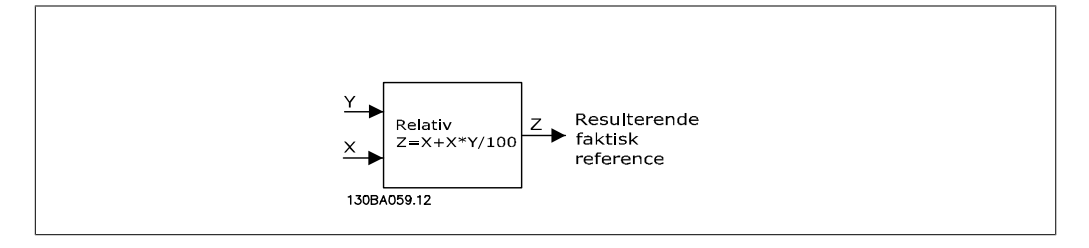

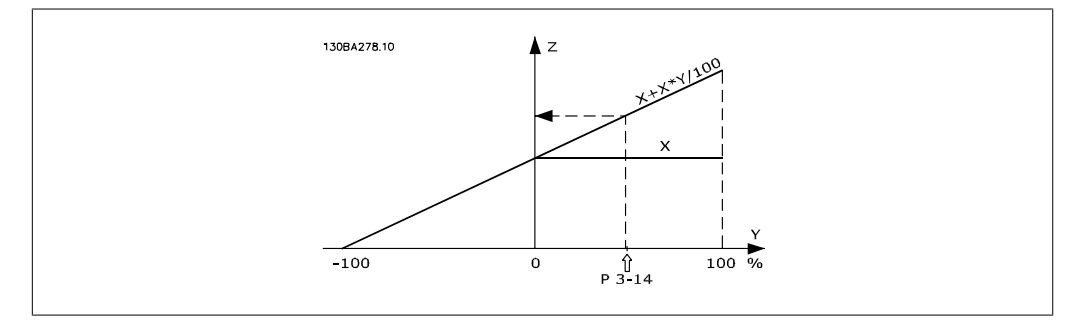

### **3-15 Referenceressource 1**

### **Option: Funktion:**

Vælg den referenceindgang, der skal anvendes til det første referencesignal. Par. 3-15, 3-16 og 3-17 definerer op til tre forskellige referencesignaler. Summen af disse referencesignaler definerer den faktiske reference.

- [0] Ingen funktion
- [1] \* Analog indgang 53
- [2] Analog indgang 54
- [7] Frekvensindgang 29
- (kun FC 302)
- [8] Frekvensindgang 33
- [11] Lokal busreference
- [20] Digitalt pot.-meter
- [21] Analog indg. X30-11
- [22] Analog indgang X30-12

### **3-16 Referenceressource 2**

### **Option: Funktion:**

Vælg den referenceindgang, der skal anvendes til det andet referencesignal. Par. 3-15, 3-16 og 3-17 definerer op til tre for-

skellige referencesignaler. Summen af disse referencesignaler definerer den faktiske reference.

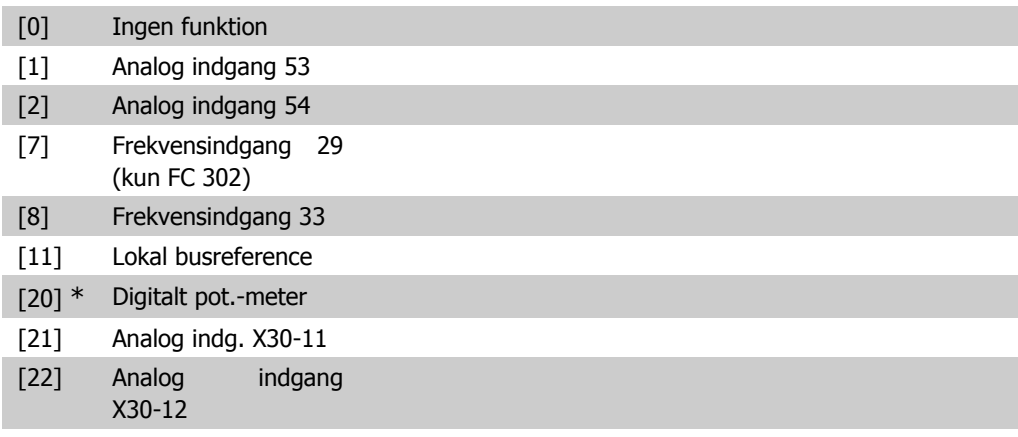

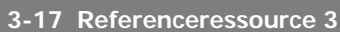

### **Option: Funktion:**

Vælg den referenceindgang, der skal anvendes som det tredje referencesignal. Par. 3-15, 3-16 og 3-17 definerer op til tre forskellige referencesignaler. Summen af disse referencesignaler definerer den faktiske reference.

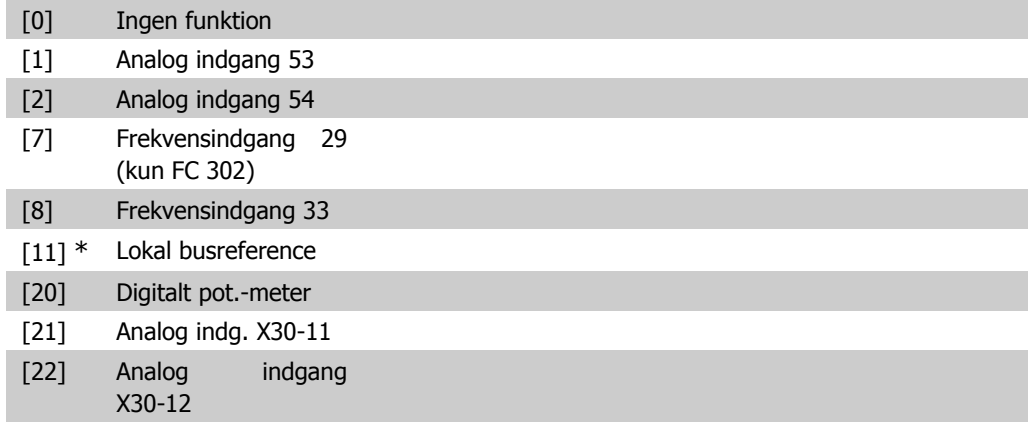

### **3-18 Relativ skalering, referencekilde**

### **Option: Funktion:**

Vælg en variabel værdi, der føjes til den faste værdi (defineret i par. 3-14 Preset relativ reference). Summen af den faste og den variable værdi (kaldet Y i illustrationen nedenfor) ganges med den faktiske reference (kaldet X i illustrationen nedenfor). Dette produkt tilføjes dernæst til den faktiske reference (X +X\*Y/100) for at frembringe den resulterende faktiske reference.

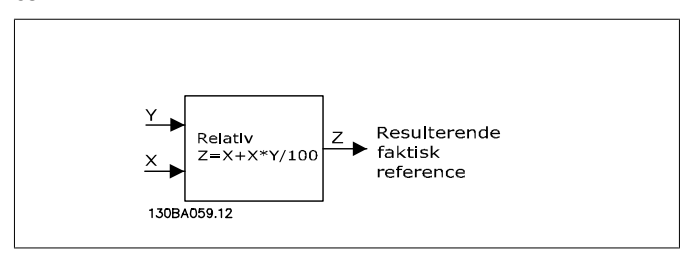

Denne parameter kan ikke justeres, mens motoren er i gang.

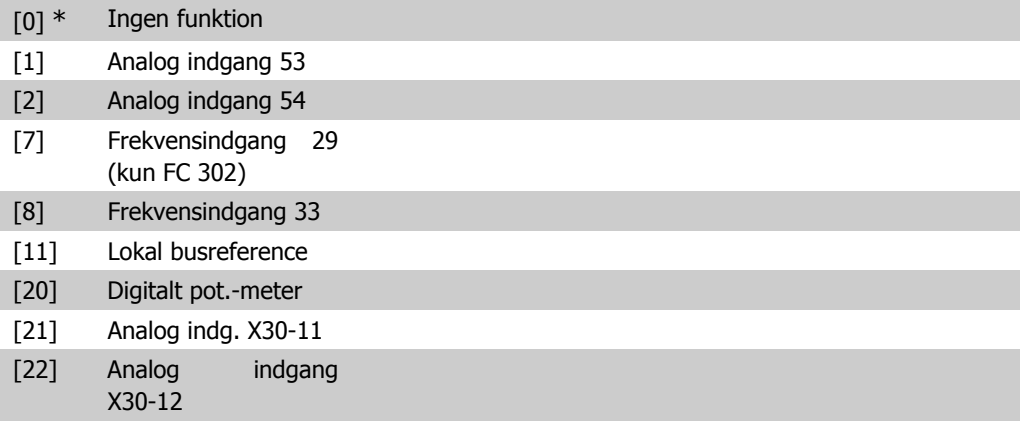

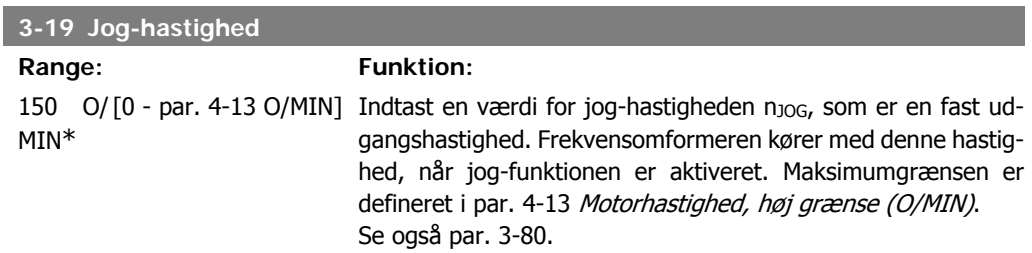

# **2.6.4. Ramper 3-4\* Rampe 1**

Rampeparametrene konfigureres for hver af de fire ramper (par. 3-4\*, 3-5\*, 3-6\* og 3-7\*): rampetype, rampetider (accelerationstider og decelerationstider) og niveau for ryk-kompensation af S-ramper.

Start med at indstille de lineære rampetider i henhold til figurer.

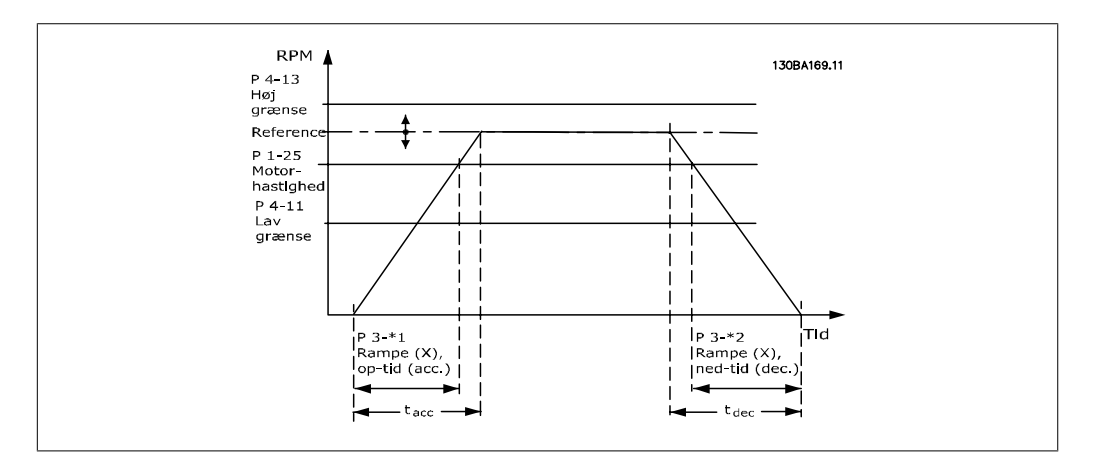

Hvis S-ramper er valgt indstilles det påkrævede niveau for ikke-lineær ryk-kompensation. Indstil ryk-kompensationen ved at definere omfanget af rampe-op- og rampe-ned-tider, hvor acceleration og deceleration varierer (dvs. er stigende eller faldende). S-rampeaccelerations- og decelerationsindstillinger defineres som en procentdel af den faktiske rampetid.

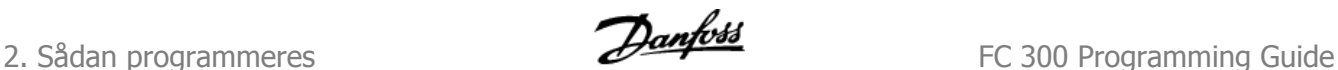

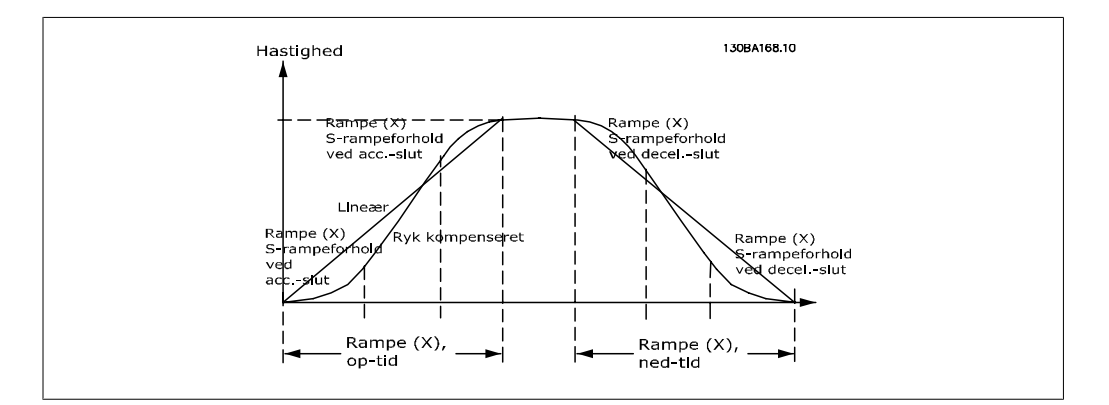

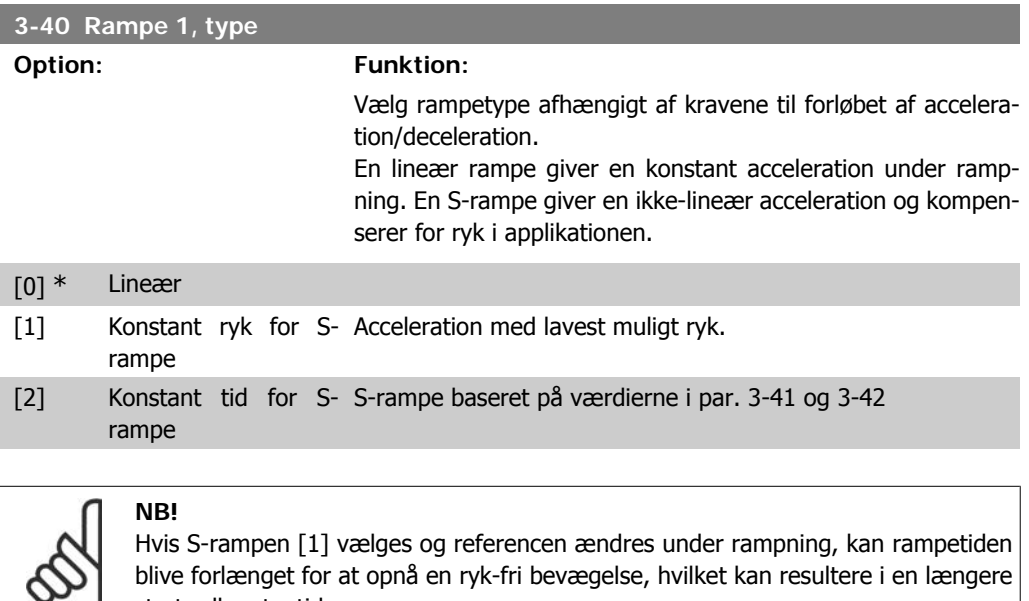

blive forlænget for at opnå en ryk-fri bevægelse, hvilket kan resultere i en længere start- eller stoptid.

Yderligere justering af S-rampeforhold eller skift af initiatorer kan blive nødvendig.

### **3-41 Rampe 1, rampe-op-tid**

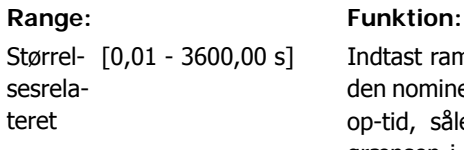

### Indtast rampe-op-tiden, dvs. accelerationstiden fra 0 O/MIN til den nominelle motorhastighed n<sub>M,N</sub> (par. 1-25). Vælg en rampeop-tid, således at udgangsstrømmen ikke overstiger strømgrænsen i par. 4-18 under rampning. Værdien 0,00 svarer til 0,01 sek. i hastighedstilstand. Se rampe-ned-tid i par. 3-42.

*Par.* 3 – 41 = 
$$
\frac{t_{acc} [s] \times n_{M, N} (par. 1 - 25) [O/M/N]}{\Delta ref [O/M/N]}
$$

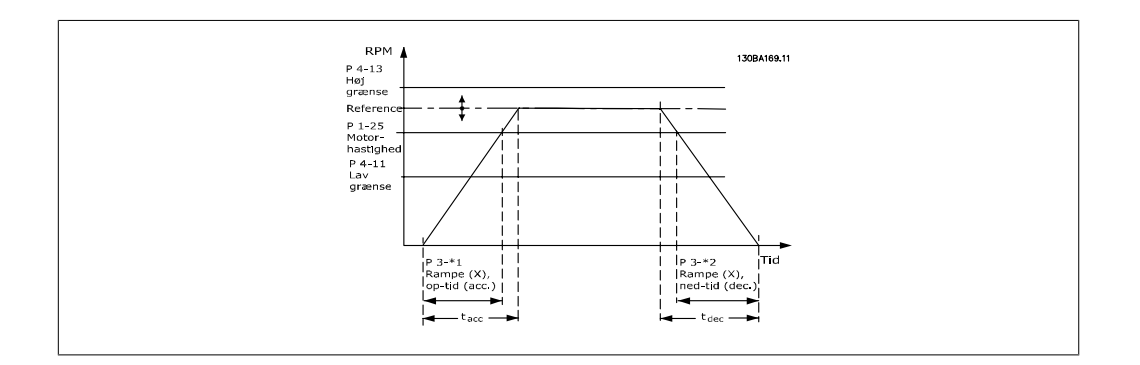

### **3-42 Rampe 1, rampe-ned-tid**

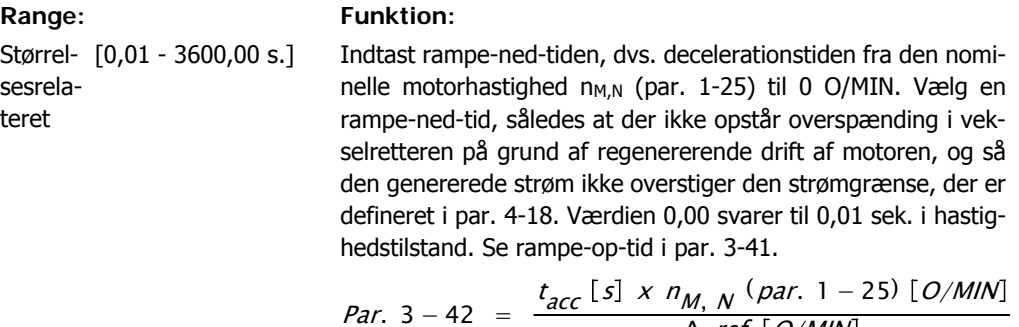

 $\Delta$  ref  $[O/M/N]$ 

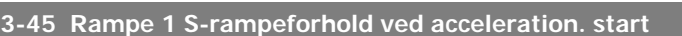

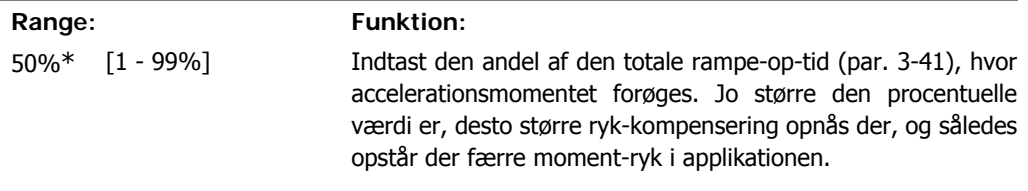

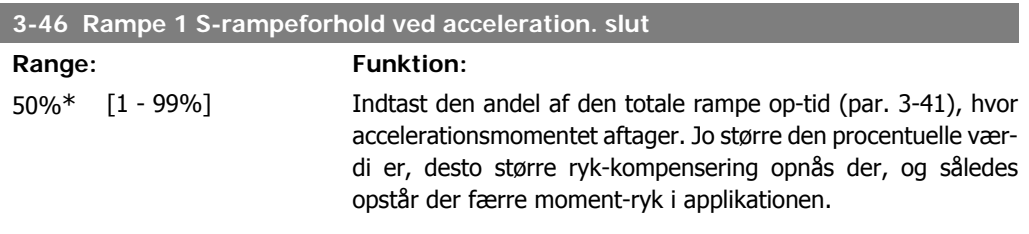

### **3-47 Rampe 1 S-rampeforhold ved deceleration start**

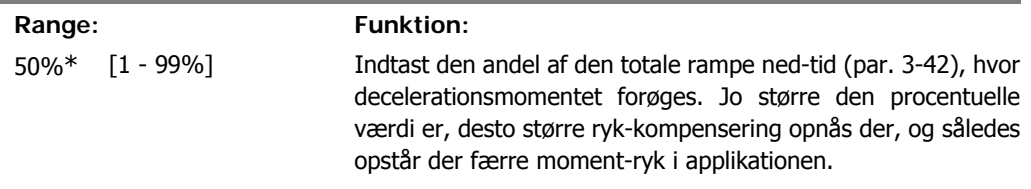

### **3-48 Rampe 1 S-rampeforhold ved deceleration slut**

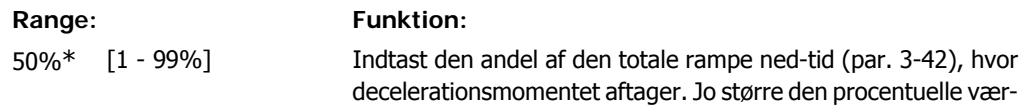

2. Sådan programmeres **FLO** 

di er, desto større ryk-kompensering opnås der, og således opstår der færre moment-ryk i applikationen.

# **2.6.5. 3-5\* Rampe 2**

Valg af rampeparametre, se 3-4\*.

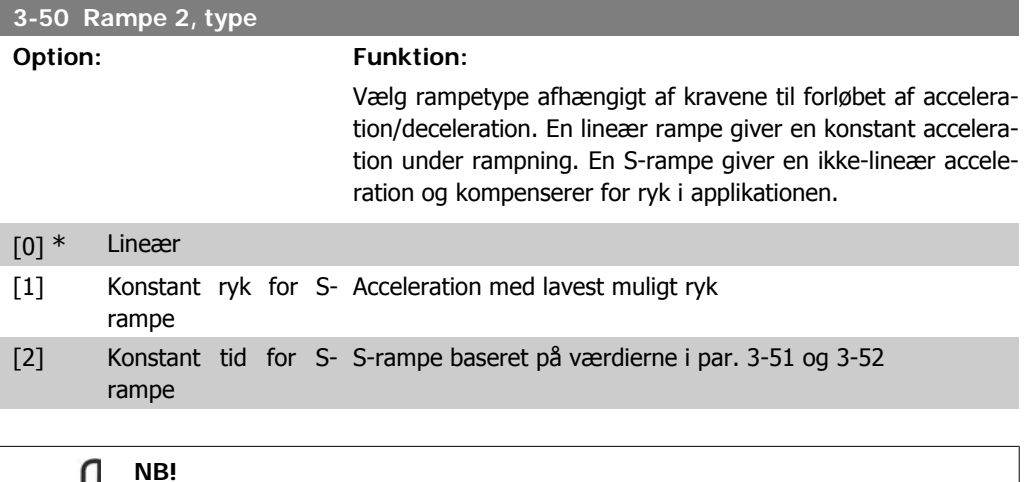

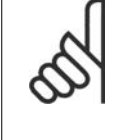

Hvis S-rampen [1] vælges og referencen ændres under rampning, kan rampetiden blive forlænget for at opnå en ryk-fri bevægelse, hvilket kan resultere i en længere start- eller stoptid.

Yderligere justering af S-rampeforhold eller skift af initiatorer kan blive nødvendig.

### **3-51 Rampe 2, rampe-op-tid**

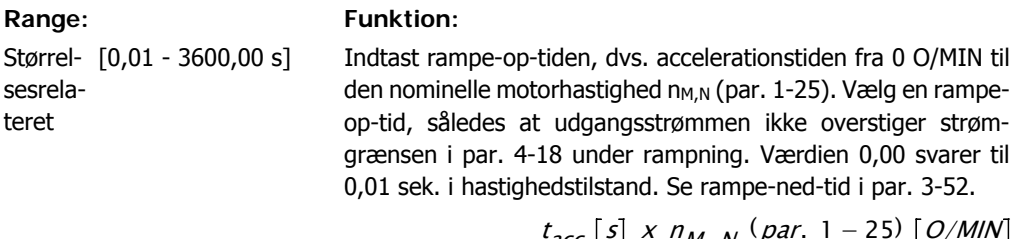

*Par.* 3-51 = 
$$
\frac{t_{acc} [s] \times n_{M, N} (par. 1-25) [O/M/N]}{\Delta ref [O/M/N]}
$$

**3-52 Rampe 2, rampe-ned-tid**

### **Range: Funktion:**

Størrel- [0,01 - 3600,00 s.] sesrelateret

Indtast rampe-ned-tiden, dvs. decelerationstiden fra den nominelle motorhastighed n<sub>M,N</sub> (par. 1-25) til 0 O/MIN. Vælg en rampe-ned-tid, således at der ikke opstår overspænding i vekselretteren på grund af regenererende drift af motoren, og så den genererede strøm ikke overstiger den strømgrænse, der er defineret i par. 4-18. Værdien 0,00 svarer til 0,01 sek. i hastighedstilstand. Se Rampe-op-tid i par. 3-51.

*Par.* 3 – 52 = 
$$
\frac{t_{dec} [s] \times n_{M, N} (par. 1 - 25) [O/M/N]}{\Delta ref [O/M/N]}
$$

**2**

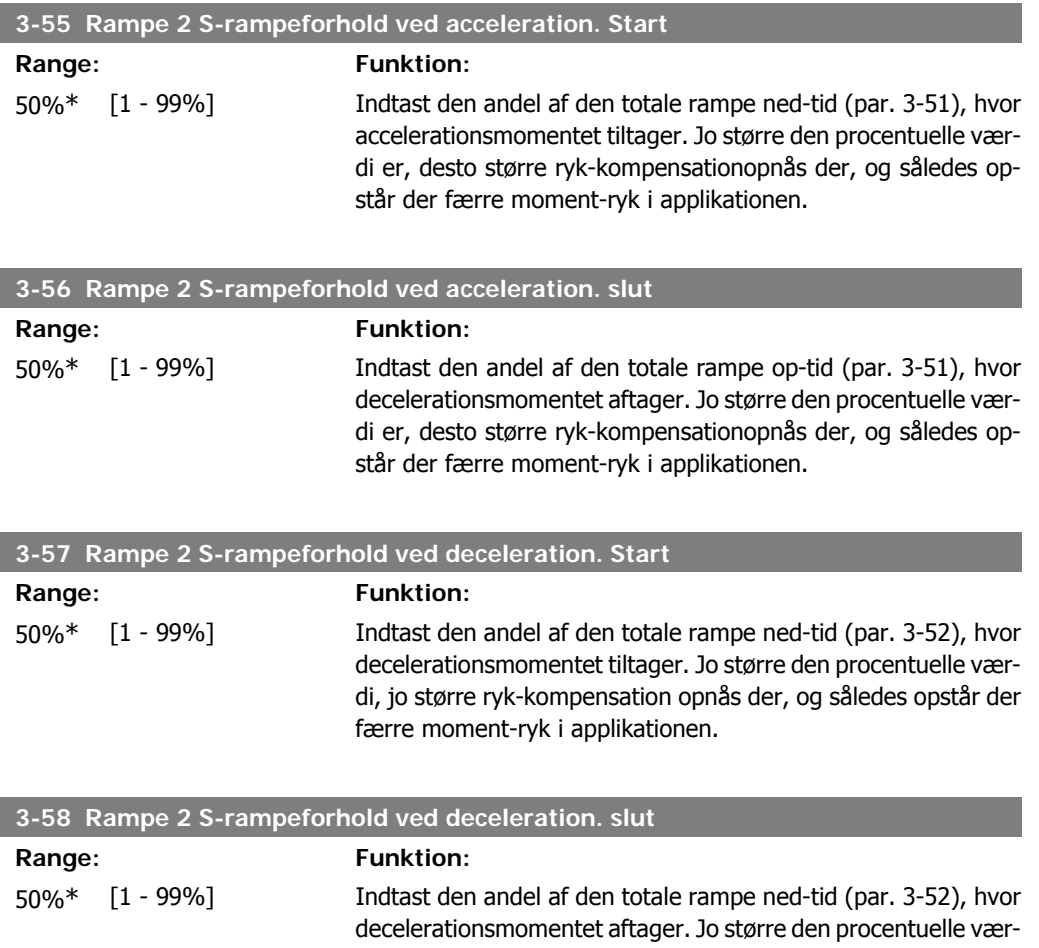

**2.6.6. 3-6\* Rampe 3**

Konfigurer rampeparametre, se 3-4\*.

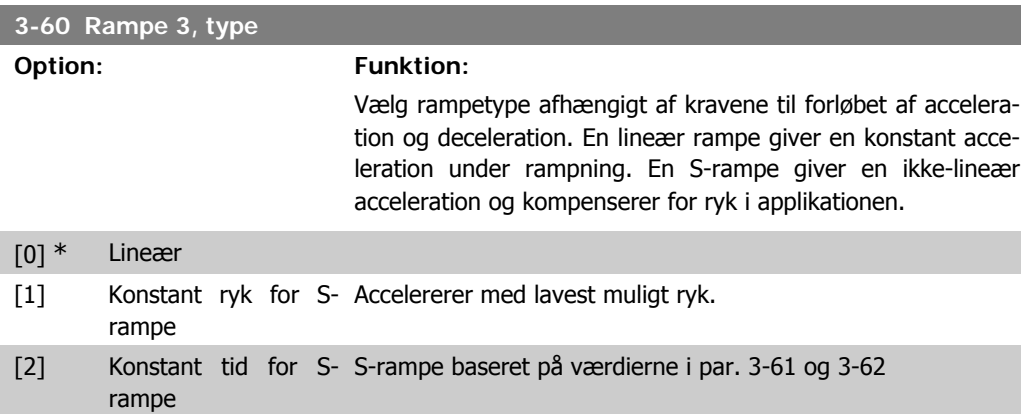

di er, desto større ryk-kompensationopnås der, og således op-

står der færre moment-ryk i applikationen.

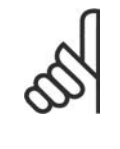

sesrelateret

**NB!**

Hvis S-rampen [1] vælges, og referencen ændres under rampning, kan rampetiden blive forlænget for at opnå en ryk-fri bevægelse, hvilket kan resultere i en længere start- eller stoptid.

Yderligere justering af S-rampeforhold eller skift af initiatorer kan blive nødvendig.

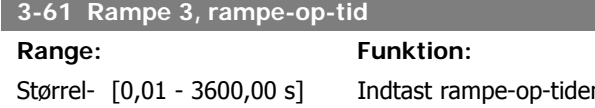

Indtast rampe-op-tiden, dvs. accelerationstiden fra 0 O/MIN til den nominelle motorhastighed n<sub>M,N</sub> (par. 1-25). Vælg en rampeop-tid, således at udgangsstrømmen ikke overstiger strømgrænsen i par. 4-18 under rampning. Værdien 0,00 svarer til 0,01 sek. i hastighedstilstand. Se rampe-ned-tid i par. 3-62.

Δ ref O/MIN

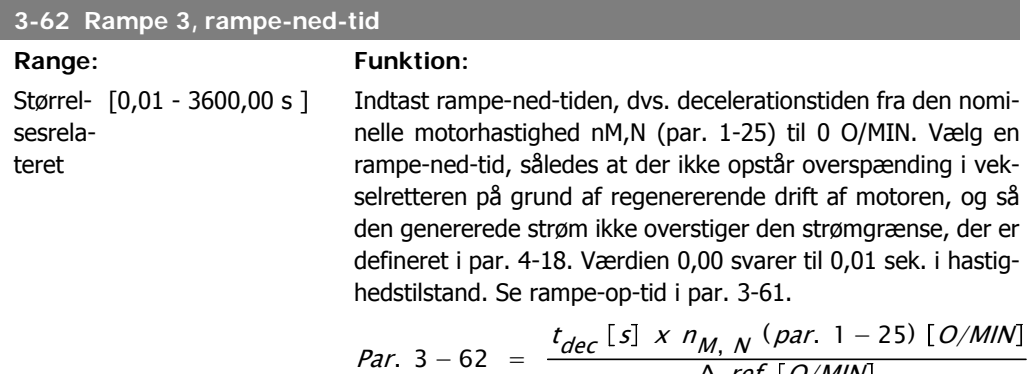

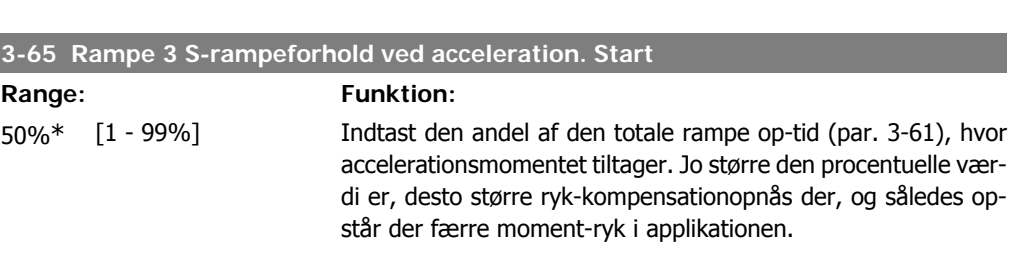

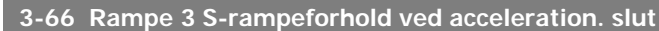

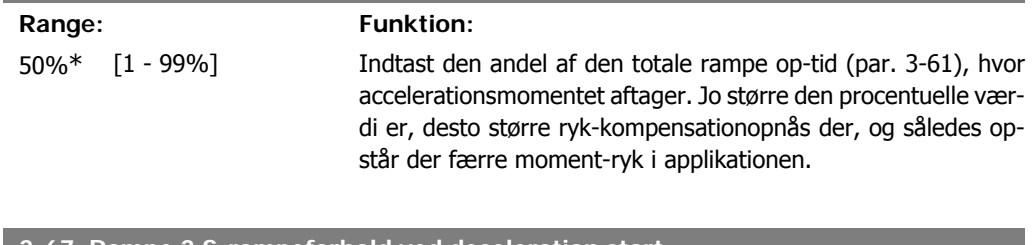

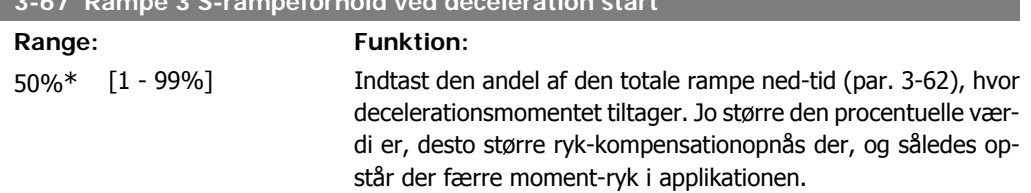

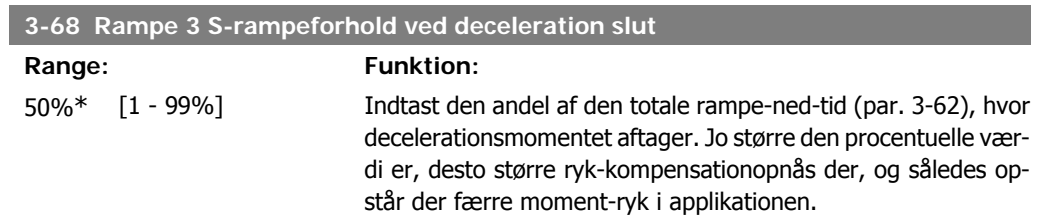

# **2.6.7. 3-7\* Rampe 4**

Konfigurer rampeparametre, se 3-4\*.

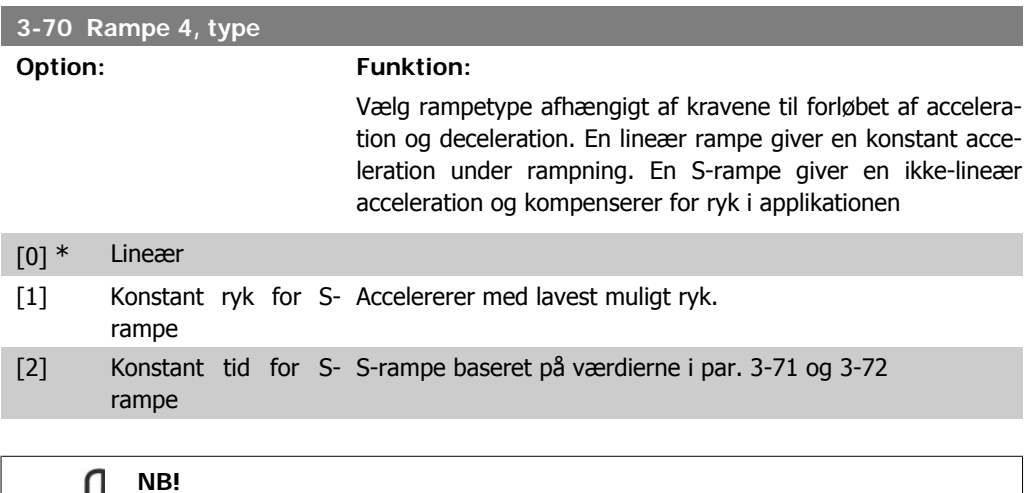

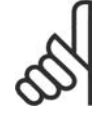

Hvis S-rampen [1] vælges, og referencen ændres under rampning, kan rampetiden blive forlænget for at opnå en ryk-fri bevægelse, hvilket kan resultere i en længere start- eller stoptid.

Yderligere justering af S-rampeforhold eller skift af initiatorer kan blive nødvendig.

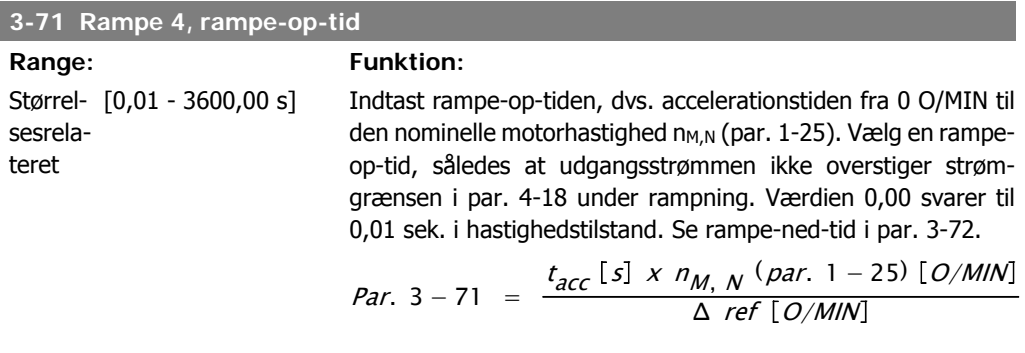

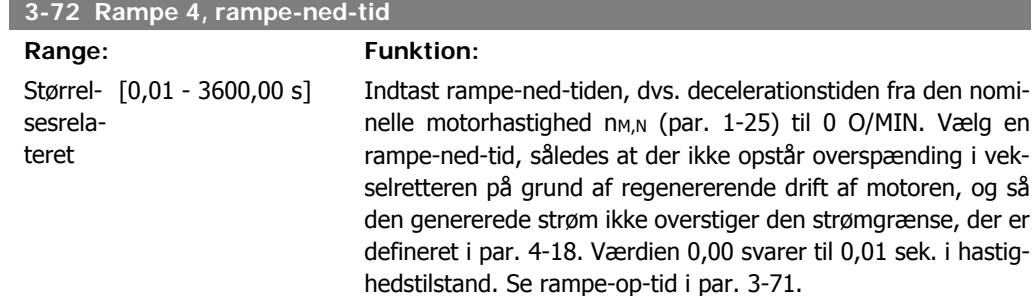

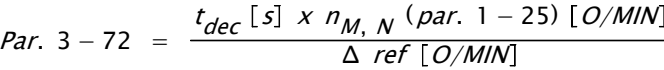

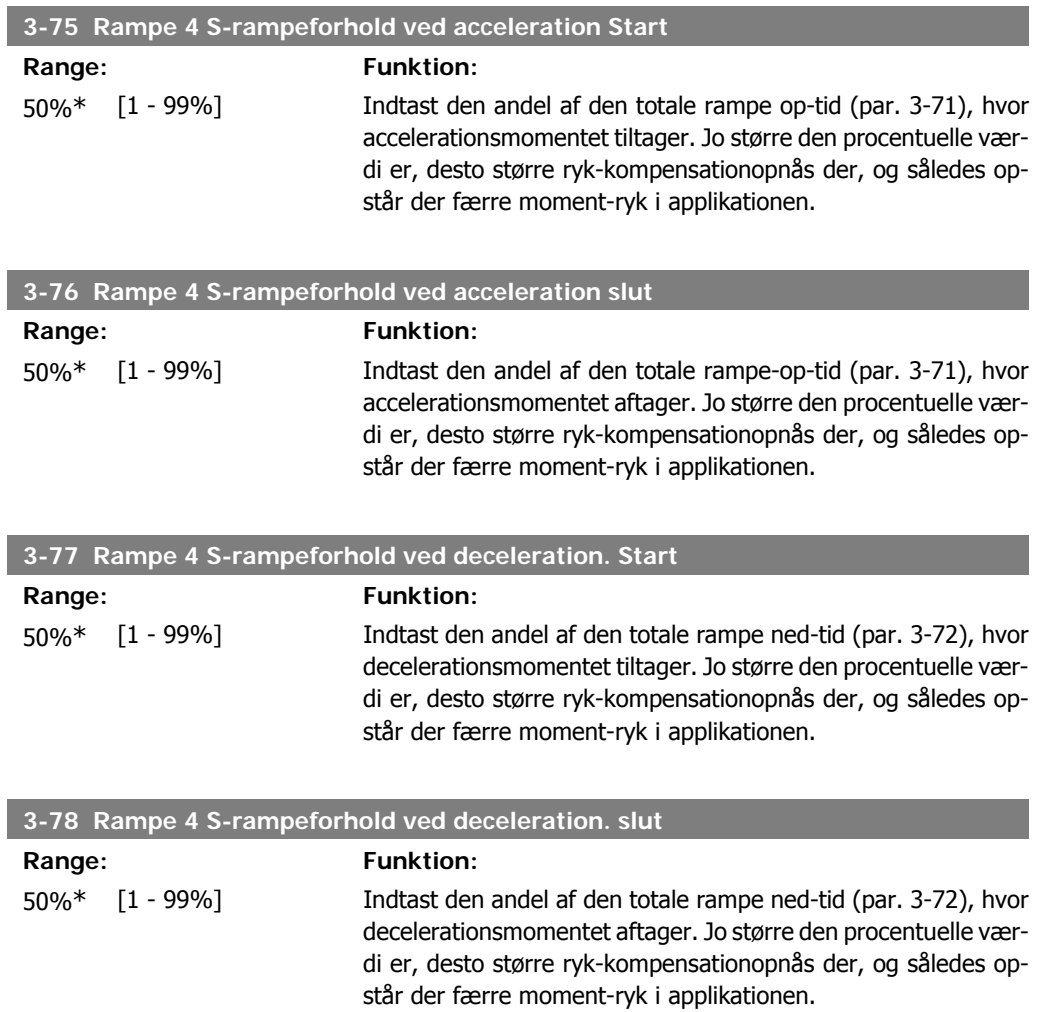

# **2.6.8. 3-8\* Andre ramper**

Konfigurer parametre til specielle ramper, f.eks. Jog el. Kvikstop

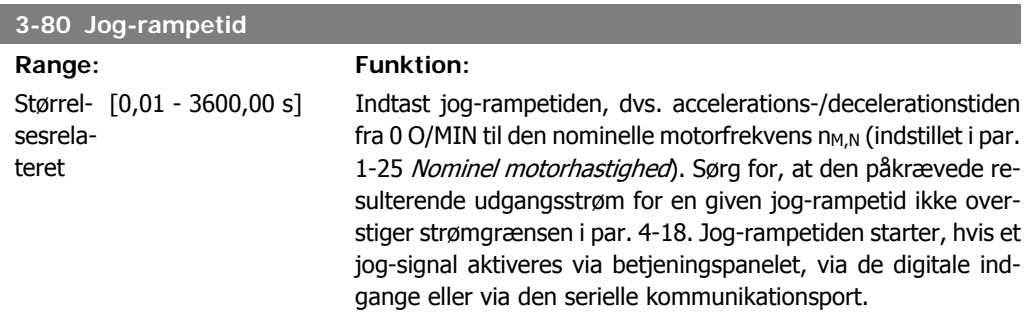

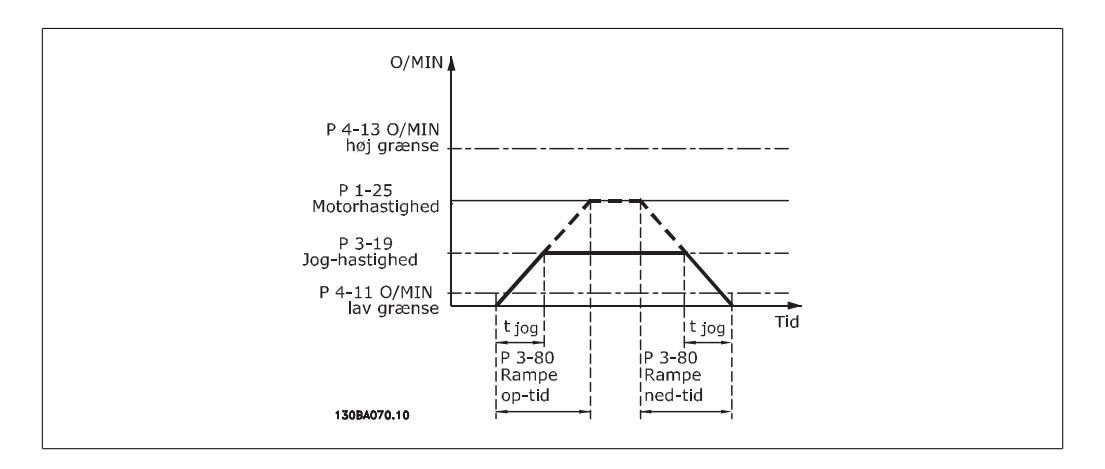

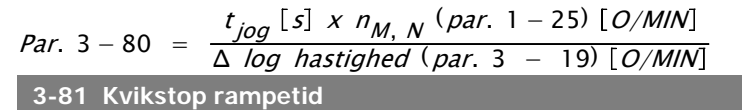

### **Range: Funktion:**

3 s\* [0,01 - 3600,00 s] Indtast kvikstop rampe-ned-tiden, dvs. decelerationstiden fra den nominelle motorhastighed til 0 O/MIN. Sørg for, at der ikke opstår overstrøm i vekselretteren på grund af regenerativ drift af motoren, som er påkrævet for at opnå den givne rampe-nedtid. Sørg også for, at den genererede påkrævede strøm for at opnå den givne rampe-ned-tid ikke overstiger strømgrænsen (indstillet i par. 4-18). Kvikstop aktiveres ved hjælp af et signal på en valgt digital indgang eller via den serielle kommunikationsport.

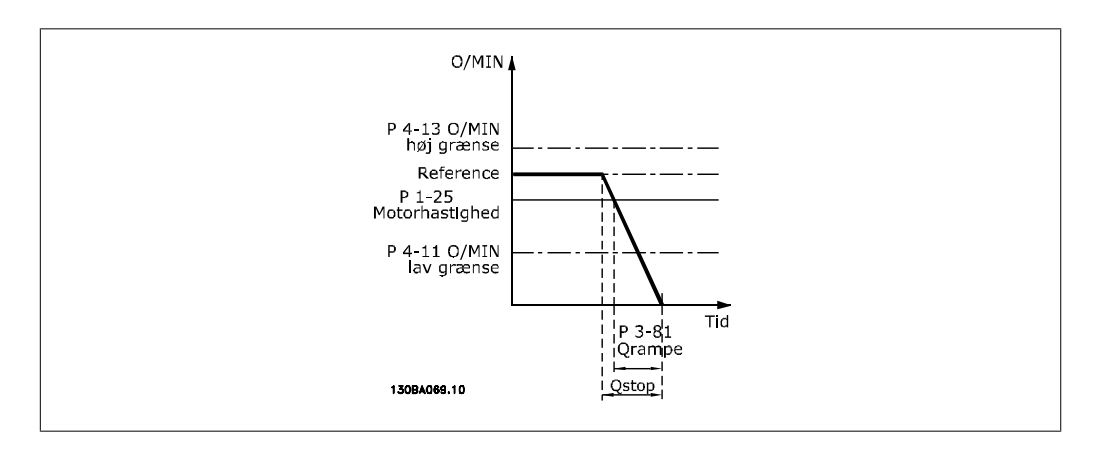

*Par.* 3 - 81 = 
$$
\frac{t_{Qstop} [s] \times n_{M,N} (par. 1 - 25) [O/M/N]}{\Delta jog ref (par. 3 - 19) [O/M/N]}
$$
  
2.6.9. 3-9\* Digitali potentiometer

Den digitale potentiometerfunktion giver brugeren mulighed for at forøge eller begrænse den faktiske reference ved at justere de digitale indgange vha. funktionerne *Forøg, Reducer* eller Ryd. For at aktivere denne funktion skal mindst én digital indgang være indstillet til Forøg eller Reducer.

I

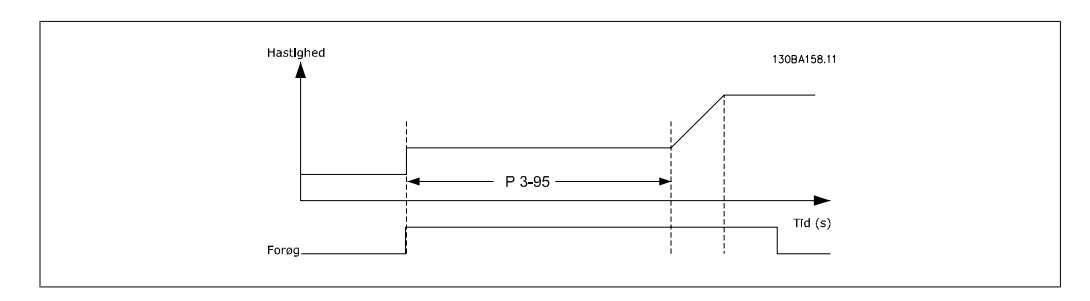

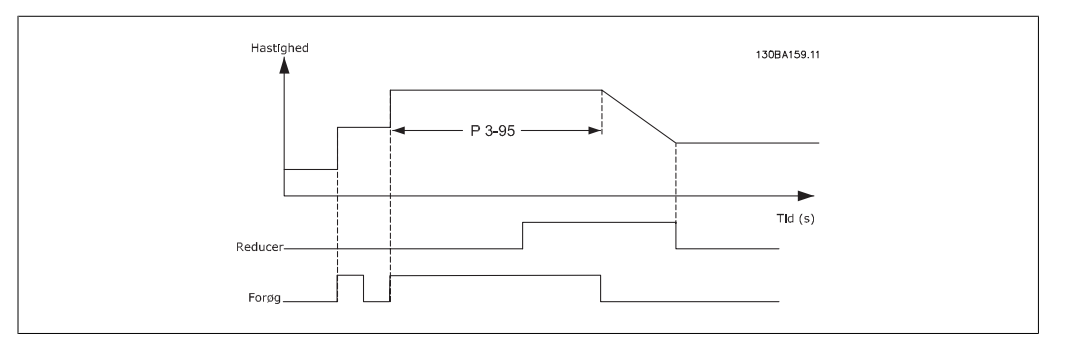

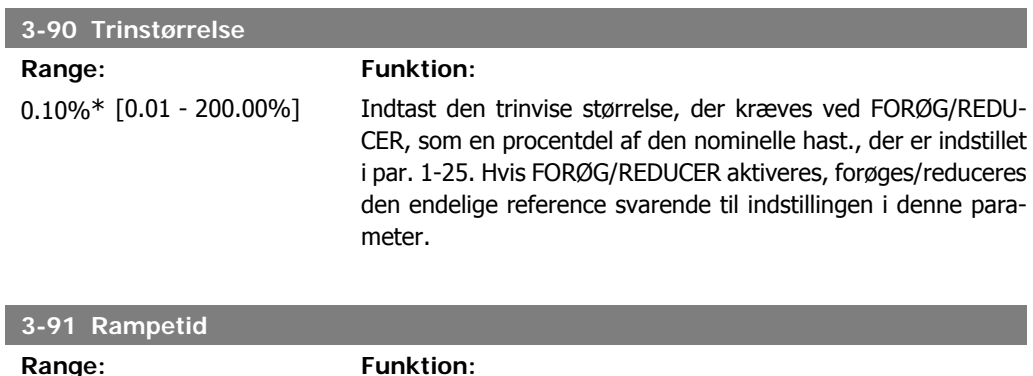

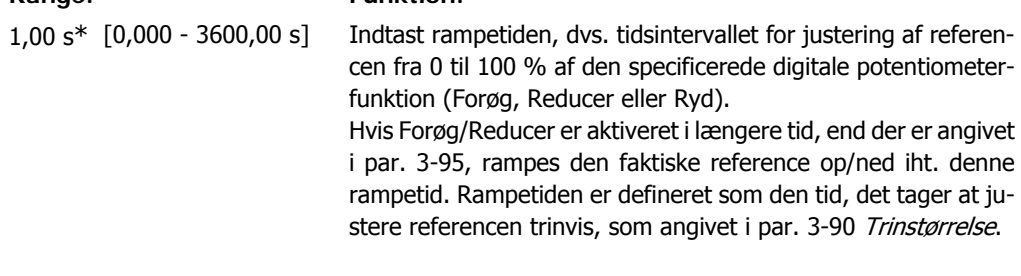

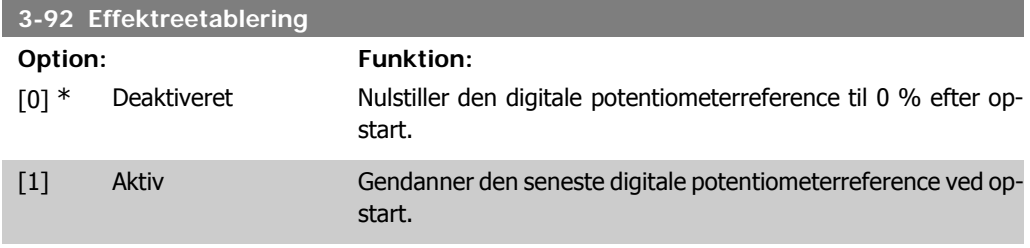

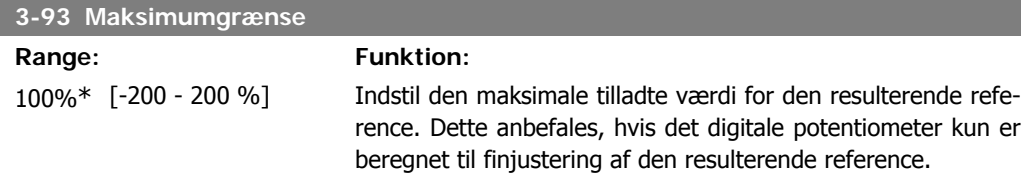

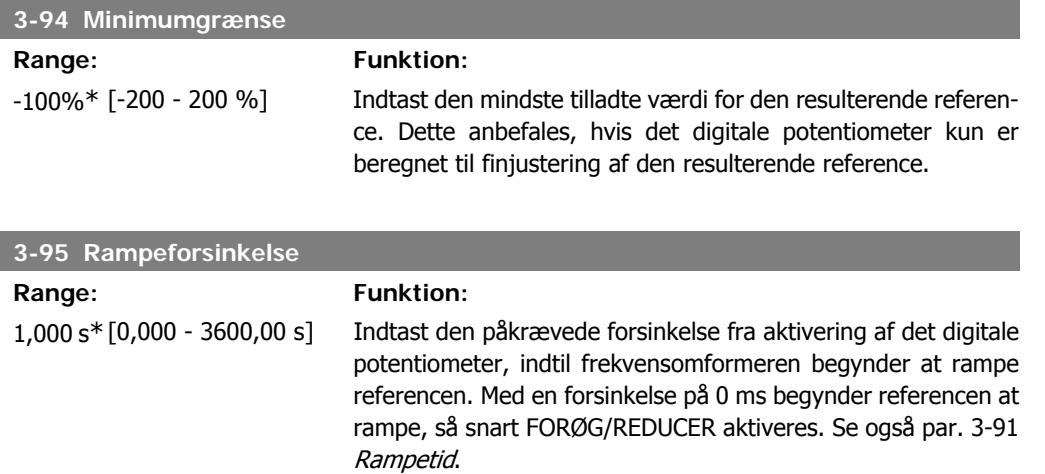

**2**

# **2.7. Parametre: grænser/advarsler**

# **2.7.1. 4-\*\* Grænser/Advarsler**

Parametergruppe til konfiguration af grænser og advarsler.

# **2.7.2. 4-1\* Motorgrænser**

Definer motorens moment-, strøm- og hastighedsgrænse, samt frekvensomformerens reaktion, når disse grænser overskrides.

En grænse kan generere en meddelelse på displayet. En advarsel vil altid generere en meddelelse på displayet eller på fieldbussen. En overvågningsfunktion kan starte en advarsel eller et trip, hvorefter frekvensomformeren vil stoppe og generere en alarmmeddelelse.

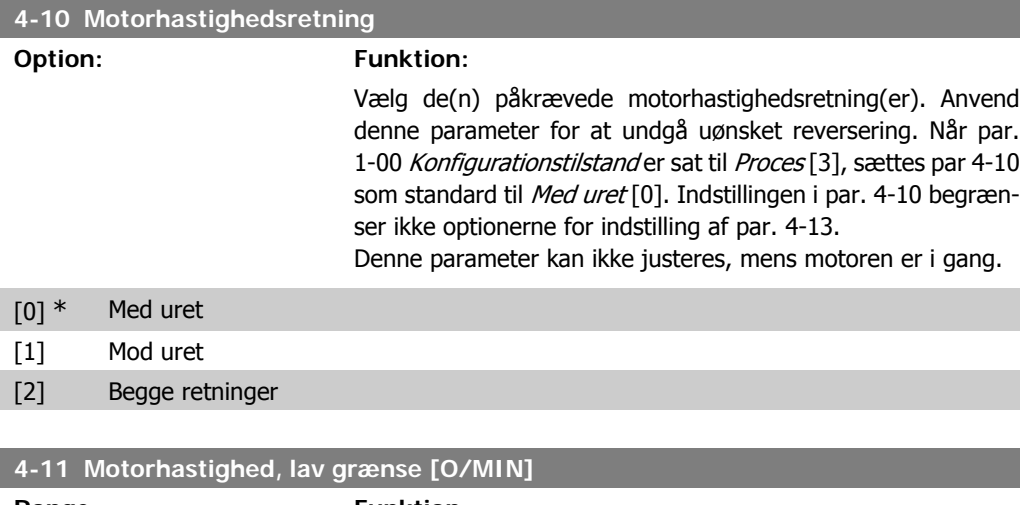

**Range: Funktion:** 0  $O/[0 - par. 4-13]$ MIN\* Indtast minimumgrænsen for motorhastigheden. Motorhastighed, lav grænse kan indstilles, så den svarer til producentens anbefalede minimummotorhastighed. Motorhastighed, lav grænse må ikke overstige indstillingerne i par. 4-13 Motorhastighed, høj grænse [O/MIN].

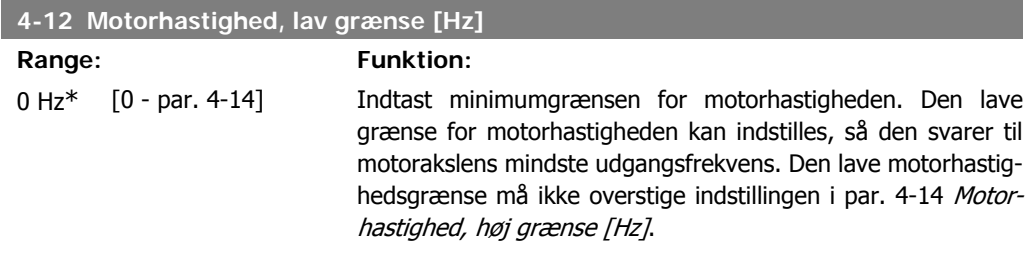

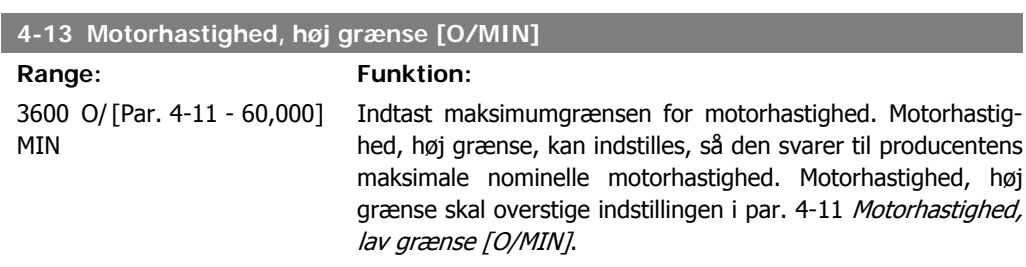

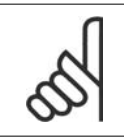

Den maks. udgangsfrekvens må ikke overstige 10 % af vekselretterens koblingsfrekvens (par. 14-01).

### **4-14 Motorhastighed, høj grænse [Hz]**

Størrel- [0 - 1000 Hz] sesrelateret\*

**NB!**

### **Range: Funktion:**

Indtast maksimumgrænsen for motorhastighed. Den høje motorhastighedsgrænse kan indstilles, så den svarer til producentens anbefalede maksimumfrekvens for motorakslen. Den høje motorhastighedsgrænse skal overstige indstillingen i par. 4-12 Motorhastighed, lav grænse [Hz]. Kun par. 4-11 eller 4-12 vises, hvilket afhænger af andre parametre indstillet i hovedmenuen og de fabriksindstillinger, der er betinget af den globale geografiske lokalitet.

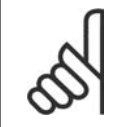

### **NB!**

Den maks. udgangsfrekvens må ikke overstige 10 % af vekselretterens koblingsfrekvens (par. 14-01).

### **4-16 Momentgrænse for motordrift**

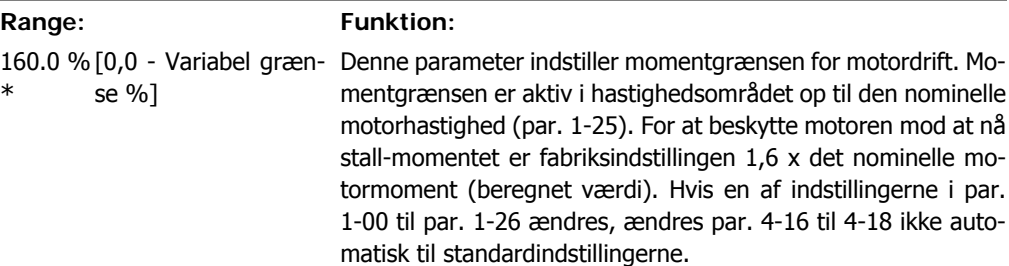

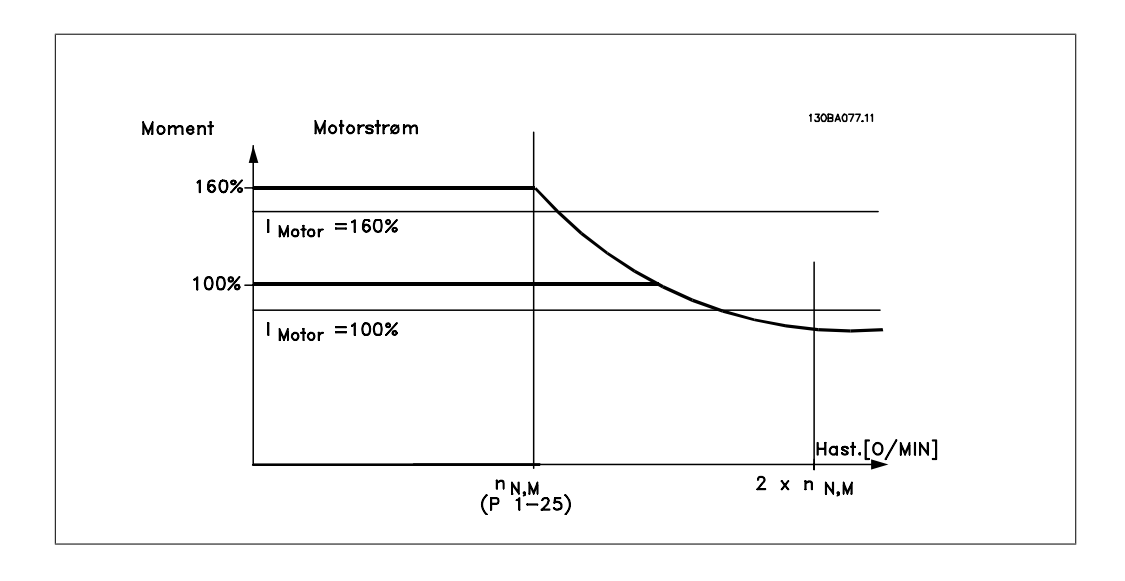

Hvis par. 4-16 Momentgrænse for motordrift ændres, når par. 1-00 er indstillet til Hastighed åben sløjfe [0], genjusteres par. 1-66 Min. strøm ved lav hastighed automatisk.

**2**

**2**

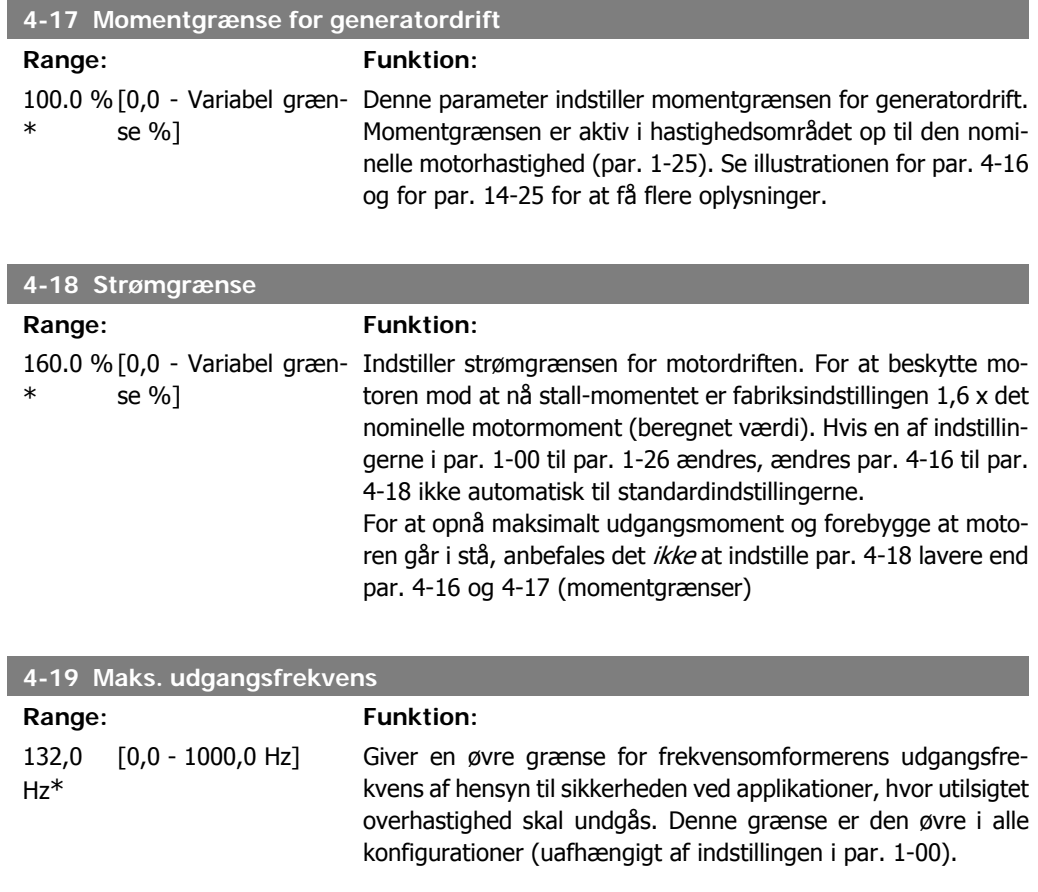

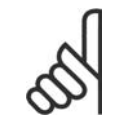

**NB!** Den maks. udgangsfrekvens må ikke overstige 10 % af vekselretterens koblingsfrekvens (par. 14-01).

Par. 4-19 kan ikke ændres, mens motoren kører.

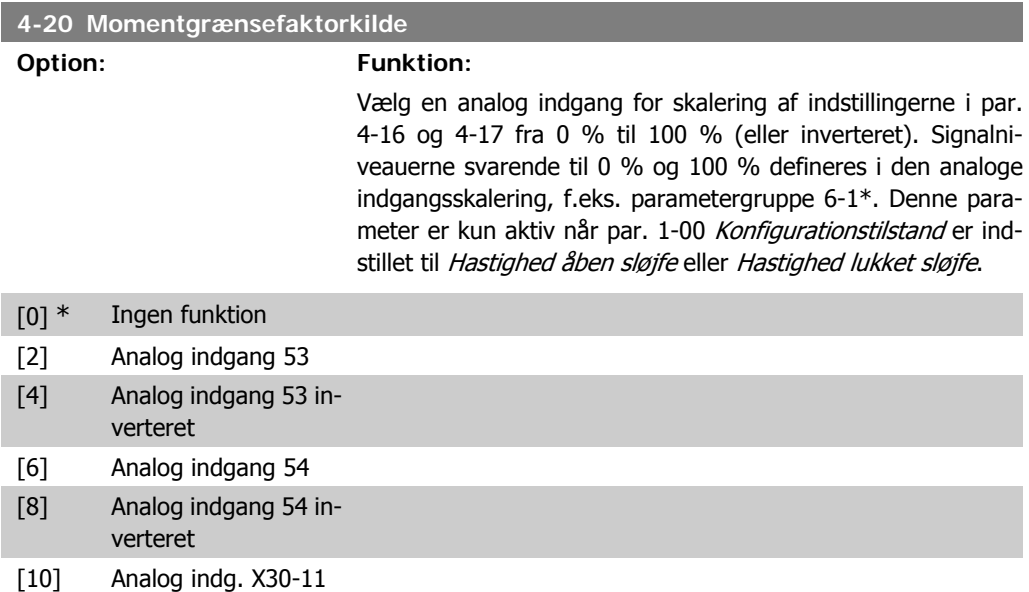

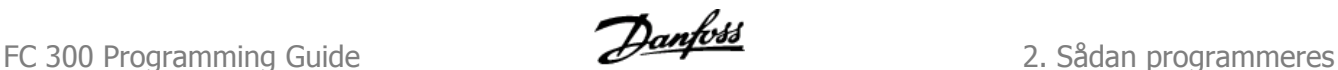

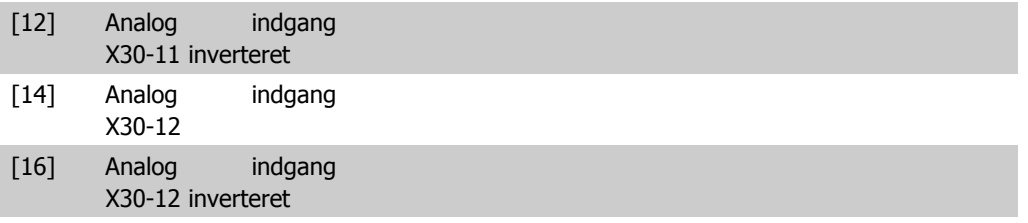

### **4-21 Hastighedsgrænsefaktorkilde**

**Option: Funktion:**

Vælg en analog indgang for skalering af indstillingerne i par. 4-19 fra 0 % til 100 % (eller inverteret) Signalniveauerne svarende til 0 % og 100 % defineres i den analoge indgangsskalering, f.eks. parametergruppe 6-1\*. Denne parameter er kun aktiv, når par. 1-00 Konfigurationstilstand er indstillet til Momenttilstand.

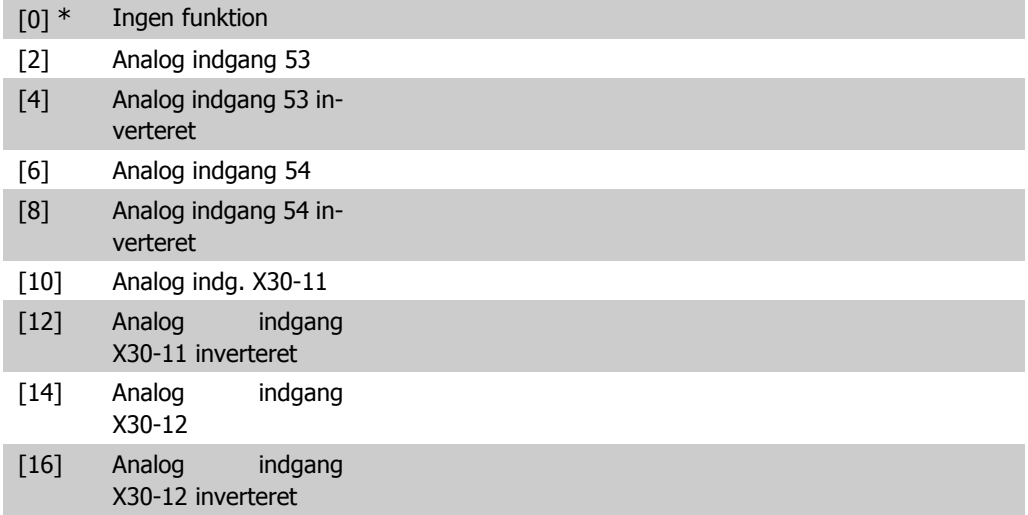

# **2.7.3. 4-3\* Overvågning af motorfeedback**

Parametergruppen omfatter overvågning og håndtering af motorfeedback-apparater, som encodere og resolvere.

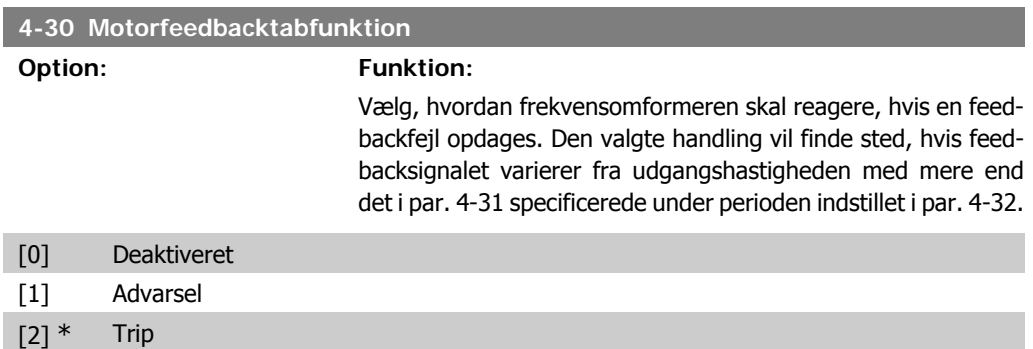

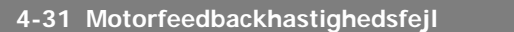

**Range: Funktion:** 300 O/ [1-600 O/MIN] MIN\*

Indtast det maksimalt tilladte antal hastighedssporingsfejl fra den beregnede og den faktiske mekaniske akseludgangshastighed.

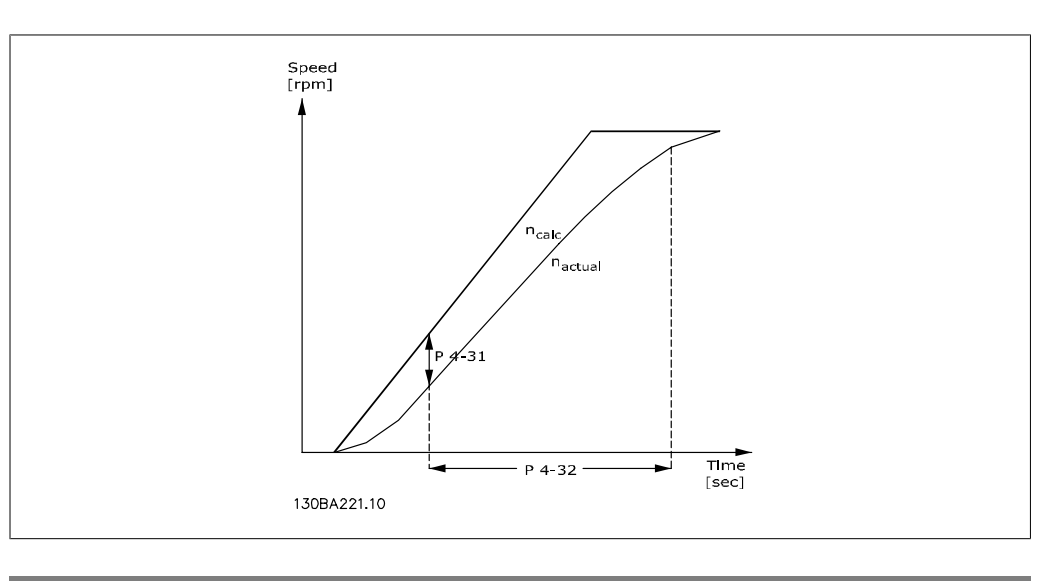

### **4-32 Timeout for motorfeedbacktab**

**Range: Funktion:**

0,05 s\* [0,00 - 60,00 sek] Indstil den timeout-værdi, der muliggør overskridelse af hastighedsfejlen, som er indstillet i par. 4-31.

## **2.7.4. 4-5\* Justerbare advarsler**

Definerer de justerbare advarselsgrænser for strøm, hastighed, reference og feedback. Advarsler vises i displayet, via de programmerede udgange eller på den serielle bus.

Advarsler vises i displayet, via de programmerede udgange eller på den serielle bus.

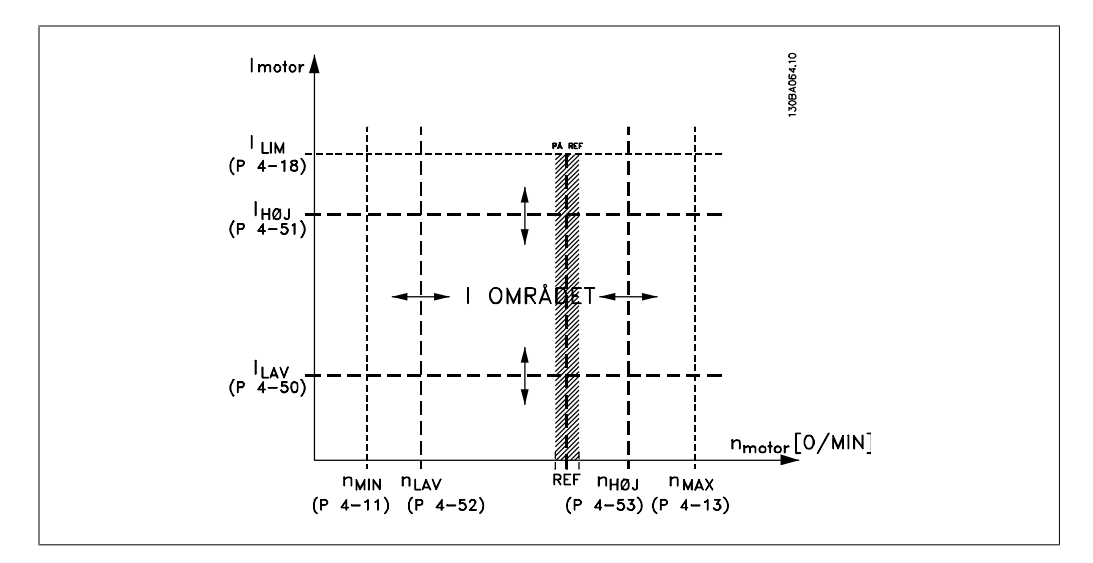

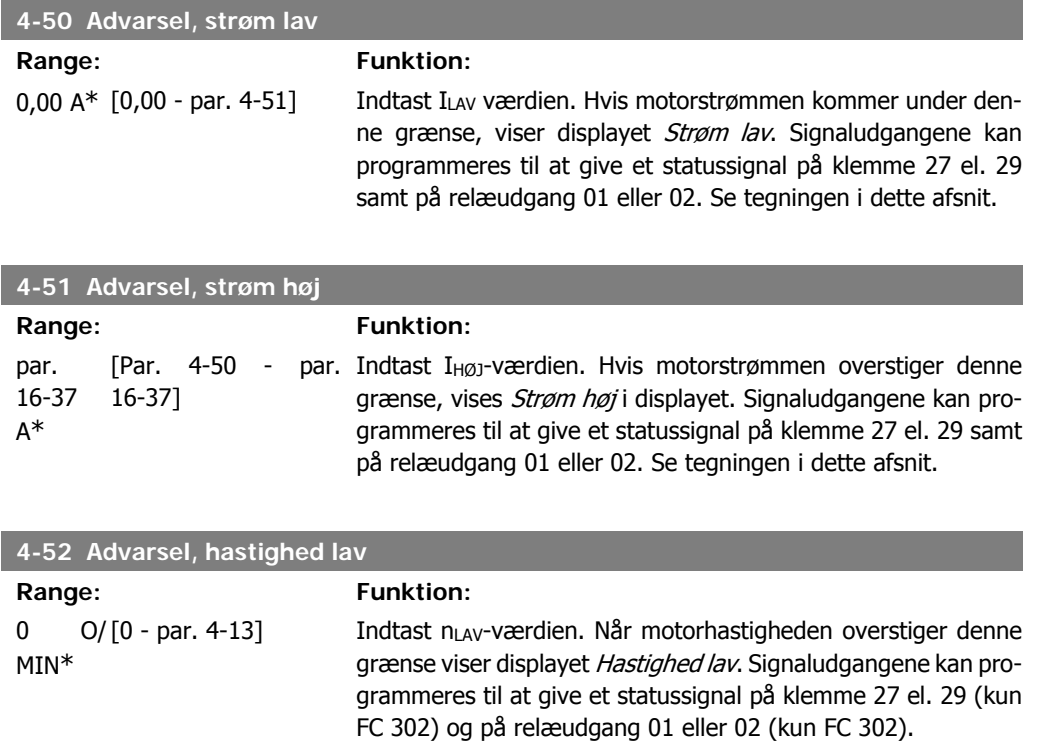

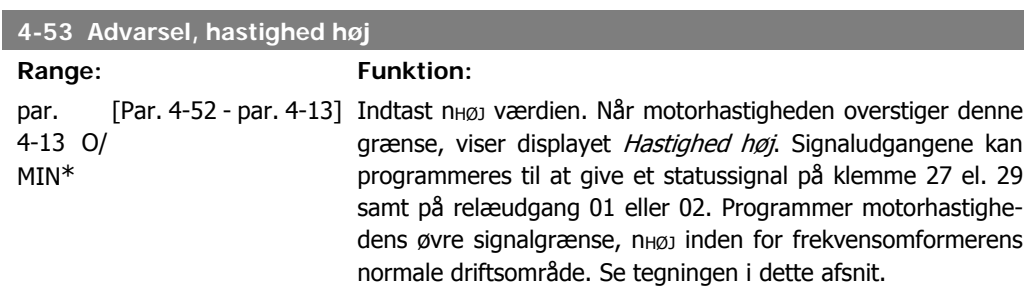

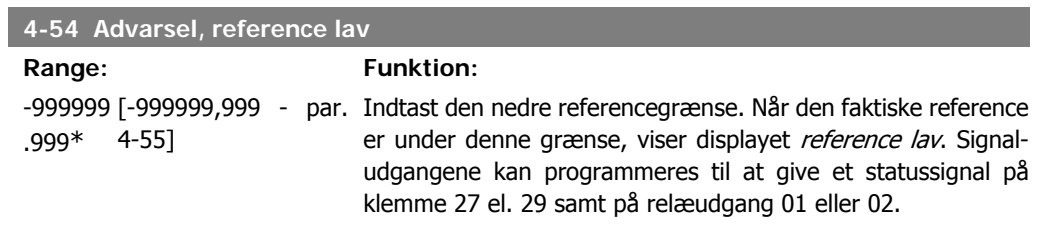

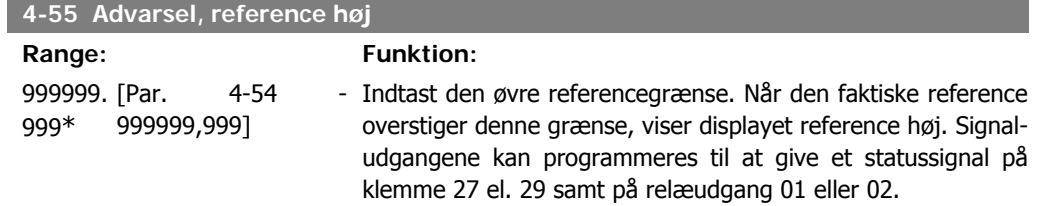

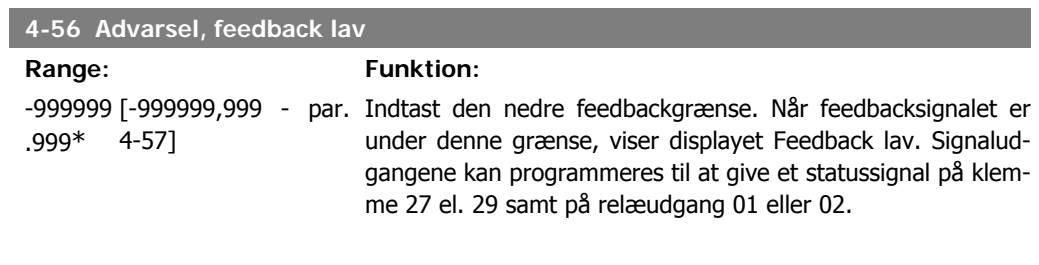

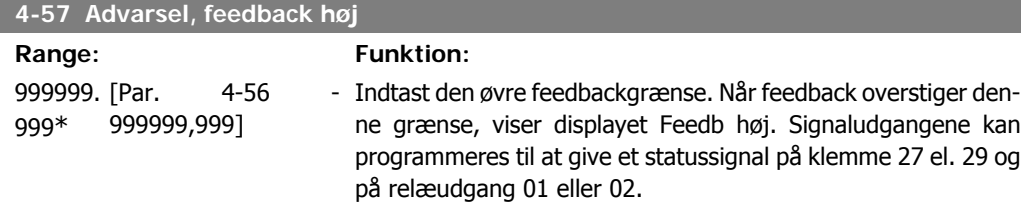

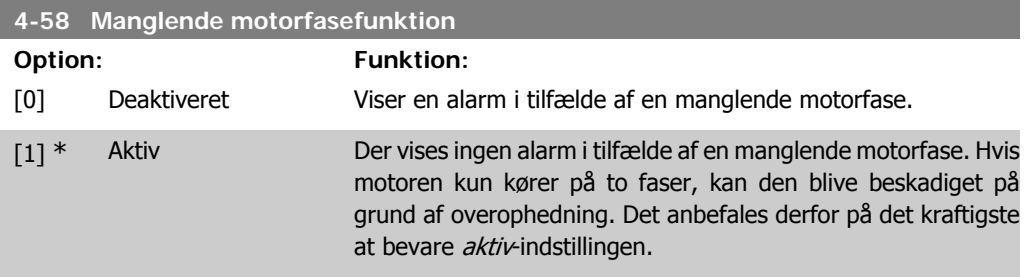

Denne parameter kan ikke justeres med motoren i gang.

**Funktion:** 

# **2.7.5. 4-6\* Hastighedsbypass**

Definer hastigheds-bypass-områder for ramperne.

Nogle systemer kræver, at man undgår visse udgangsfrekvenser el. hastigheder på grund af resonansproblemer i systemet. Der kan højst undgås fire frekvens- el. hastighedsområder.

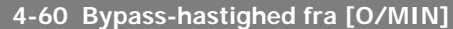

### Array [4]

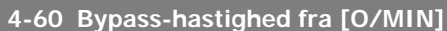

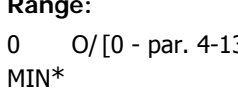

3] Nogle systemer kræver, at visse udgangshastigheder undgås på grund af resonansproblemer i systemet. Angiv de nedre grænser for de hastigheder, der skal undgås.

**4-61 Bypass-hastighed fra [Hz]**

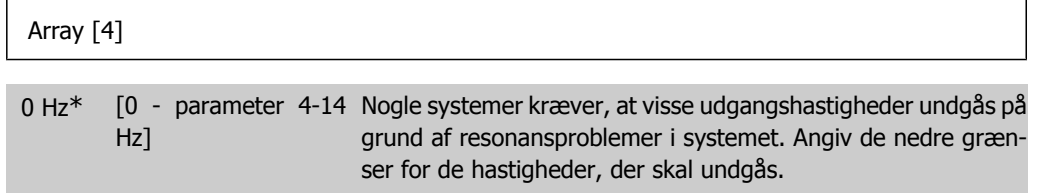

**4-62 Bypass-hastighed til [O/MIN]**

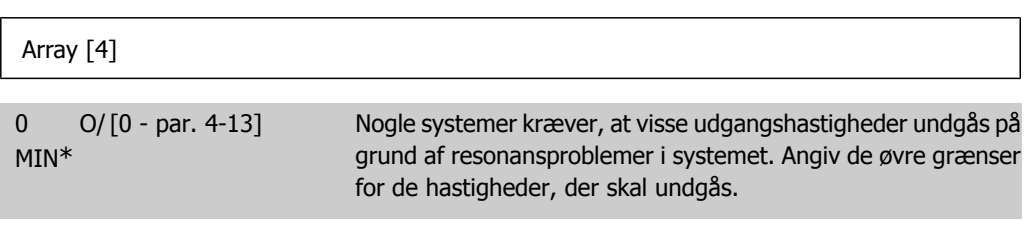

**4-63 Bypass-hastighed til [Hz]**

### Array [4]

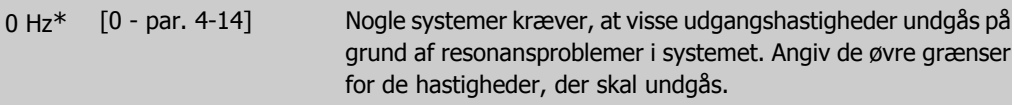

# **2.8. Parametre: Digital ind/ud**

# **2.8.1. 5-\*\* Digital ind-/udgang**

Parametergruppe til konfiguration af den digitale indgang og udgang.

# **2.8.2. 5-0\* Digital I/O-tilstand**

Parametre til konfiguration af I/O-tilstanden. NPN/PNP og opsætning af I/O til indgang eller udgang.

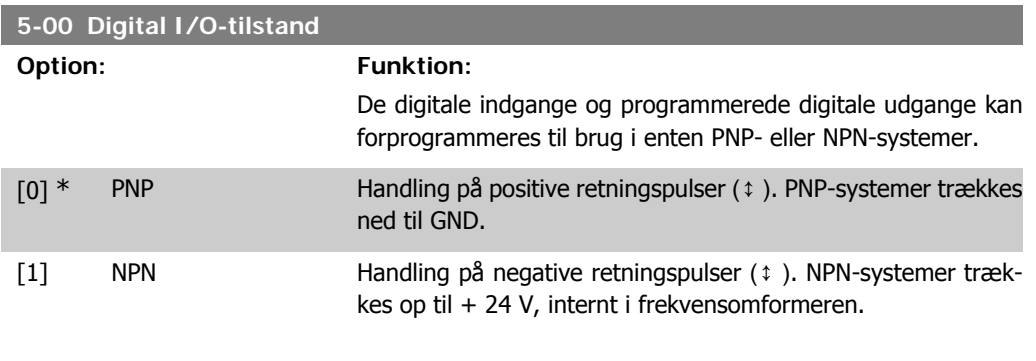

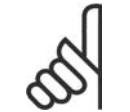

**NB!** Når denne parameter ændres, skal der udføres en strømcyklus, før parameterændringen bliver aktiv.

Denne parameter kan ikke justeres, mens motoren er i gang.

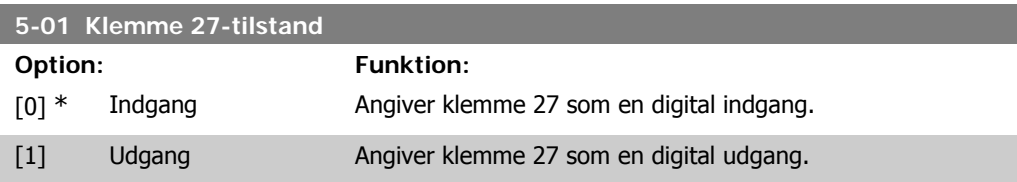

Denne parameter kan ikke justeres med motoren i gang.

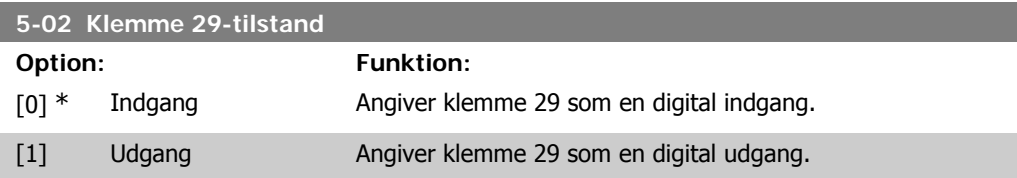

Denne parameter findes kun i FC 302. Denne parameter kan ikke justeres, mens motoren er i gang.

# **2.8.3. 5-1\* Digitale indgange**

Parametre til konfiguration af indgangsfunktionerne for indgangsklemmerne.

De digitale indgange kan bruges til at vælge forskellige funktioner i frekvensomformeren. Alle digitale indgange kan indstilles til følgende funktioner:

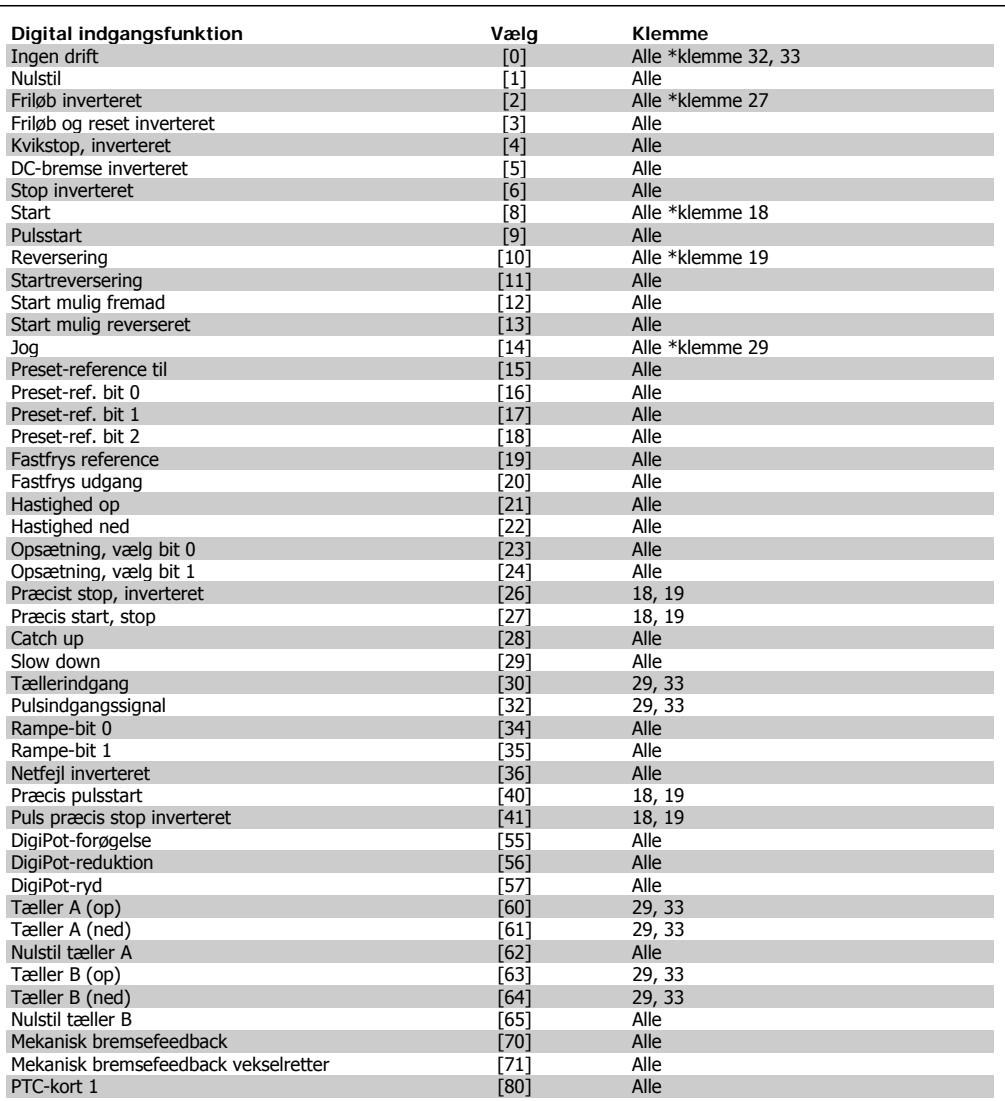

Alle = Klemmer 18, 19, 27, 29, 32, 33, X30/2, X30/3, X30/4. X30/ er klemmerne på MCB 101.

Funktioner, som kun gælder for en enkelt digital indgang, er angivet i den tilknyttede parameter.

Alle digitale indgange kan programmeres til disse funktioner:

Klemme 29 findes kun på FC 302.

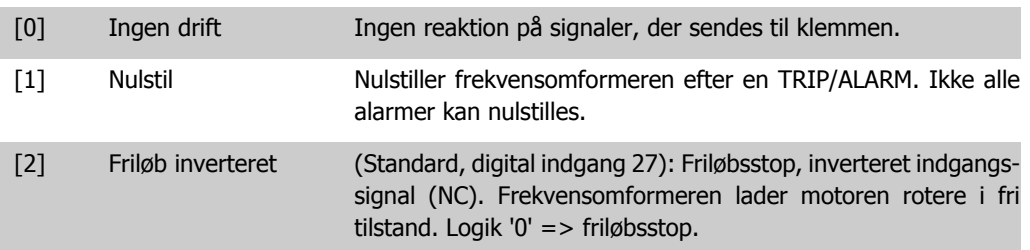

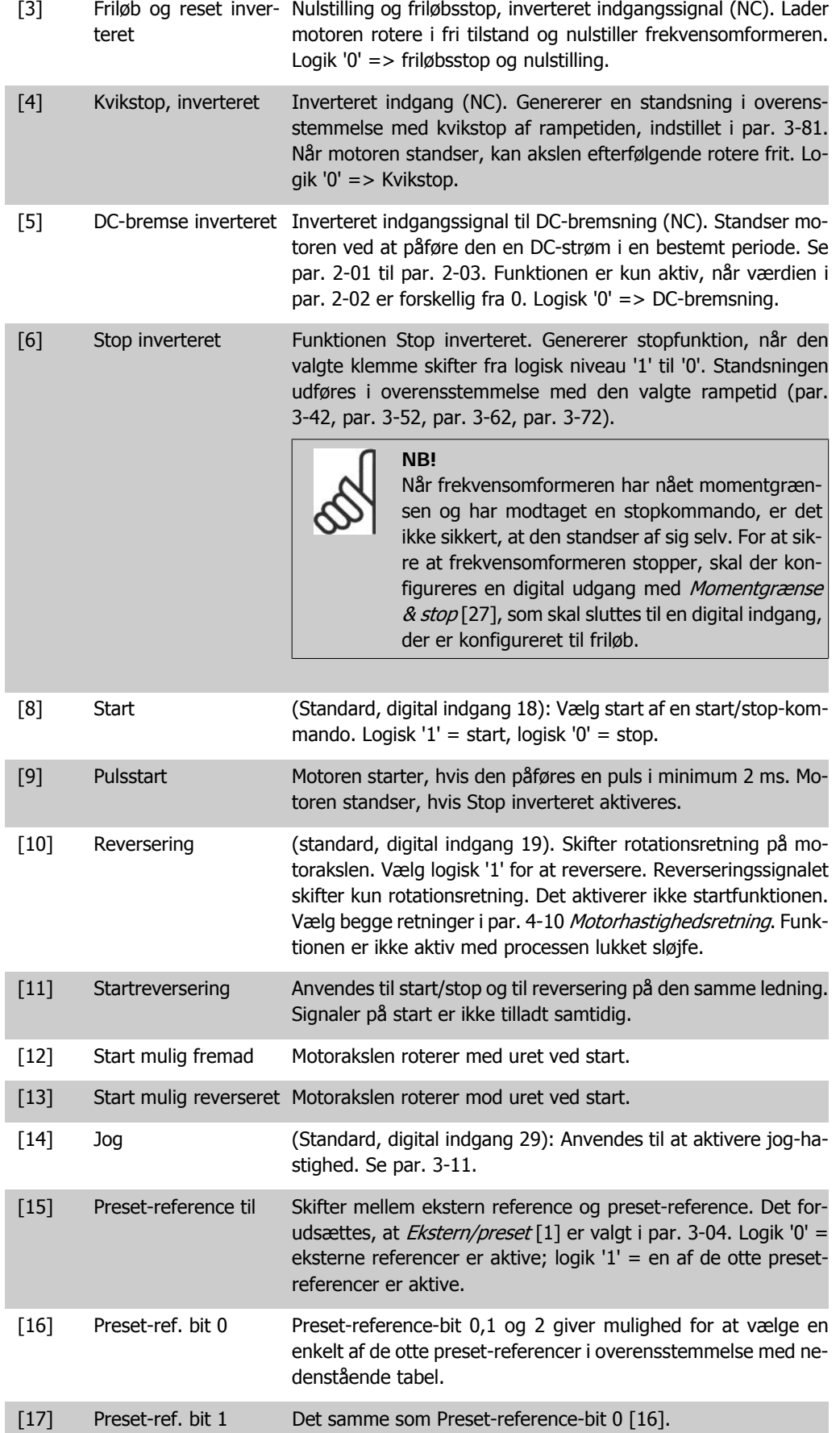

**2**

### [18] Preset-ref. bit 2 Det samme som Preset-reference-bit 0 [16].

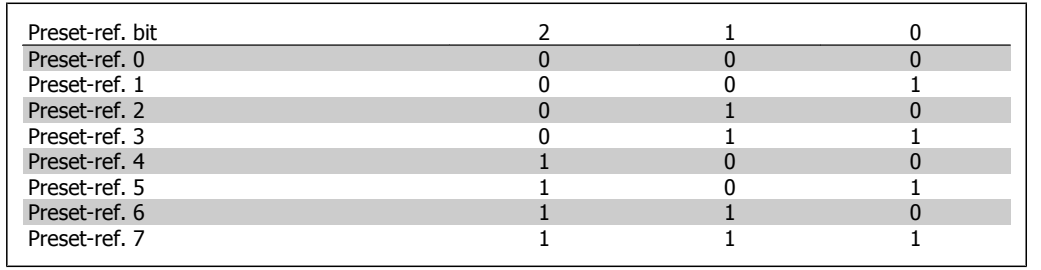

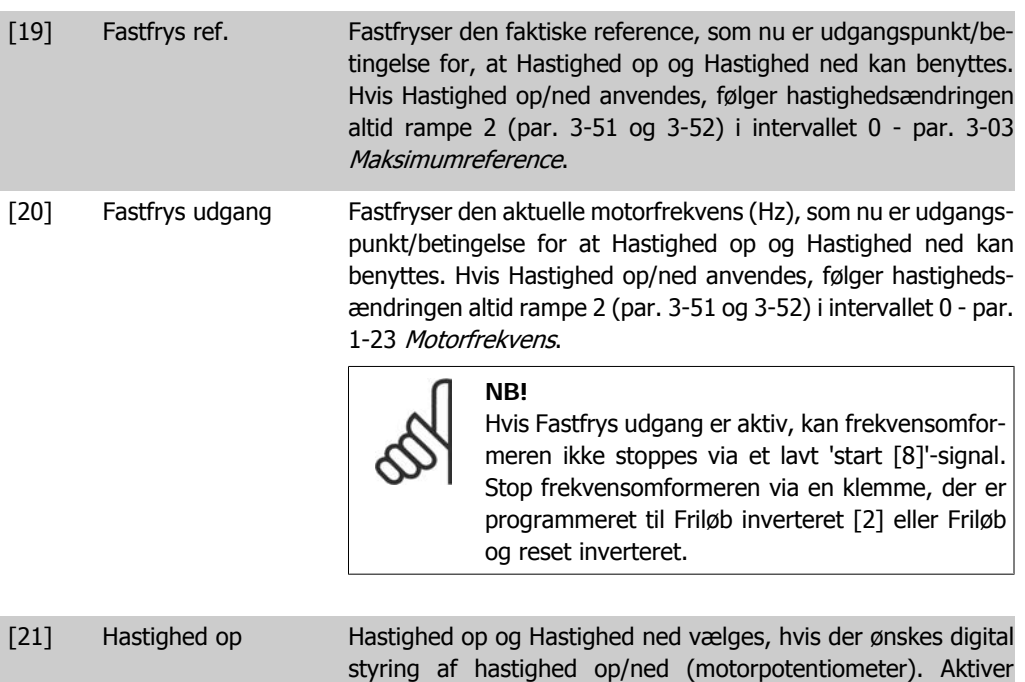

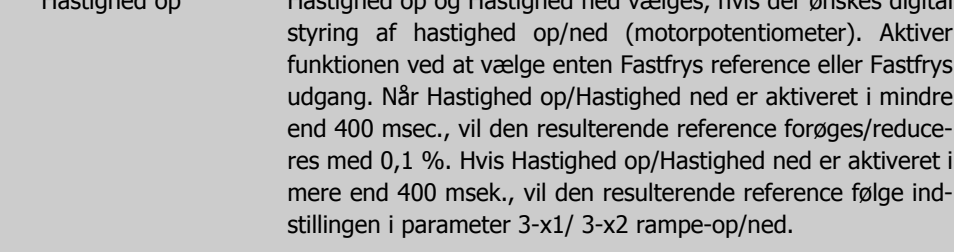

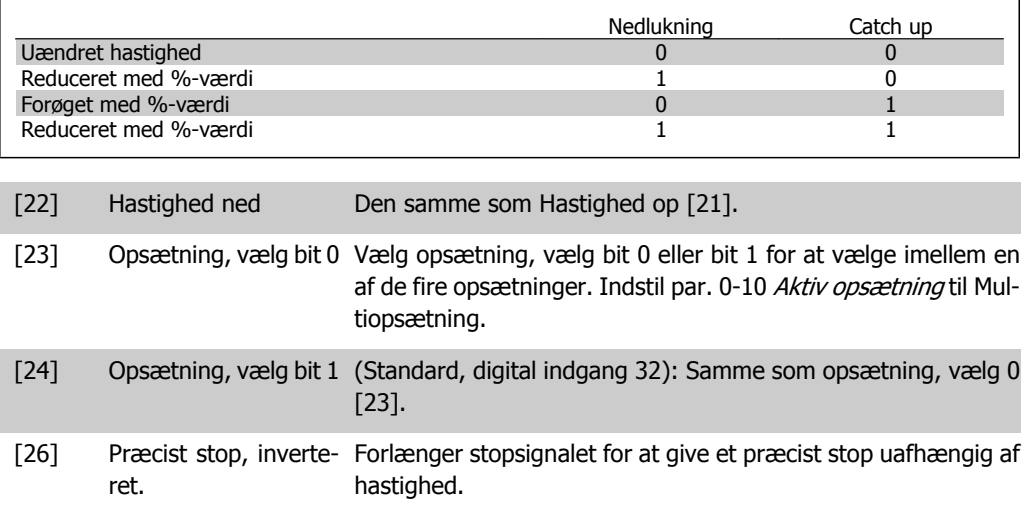

eller 19.

Sender et inverteret stopsignal, når den præcise stopfunktion er aktiveret i par. 1-83 Præcis stopfunktion. Funktionen Præcis stop, inverteret er tilgængelig for klemme 18

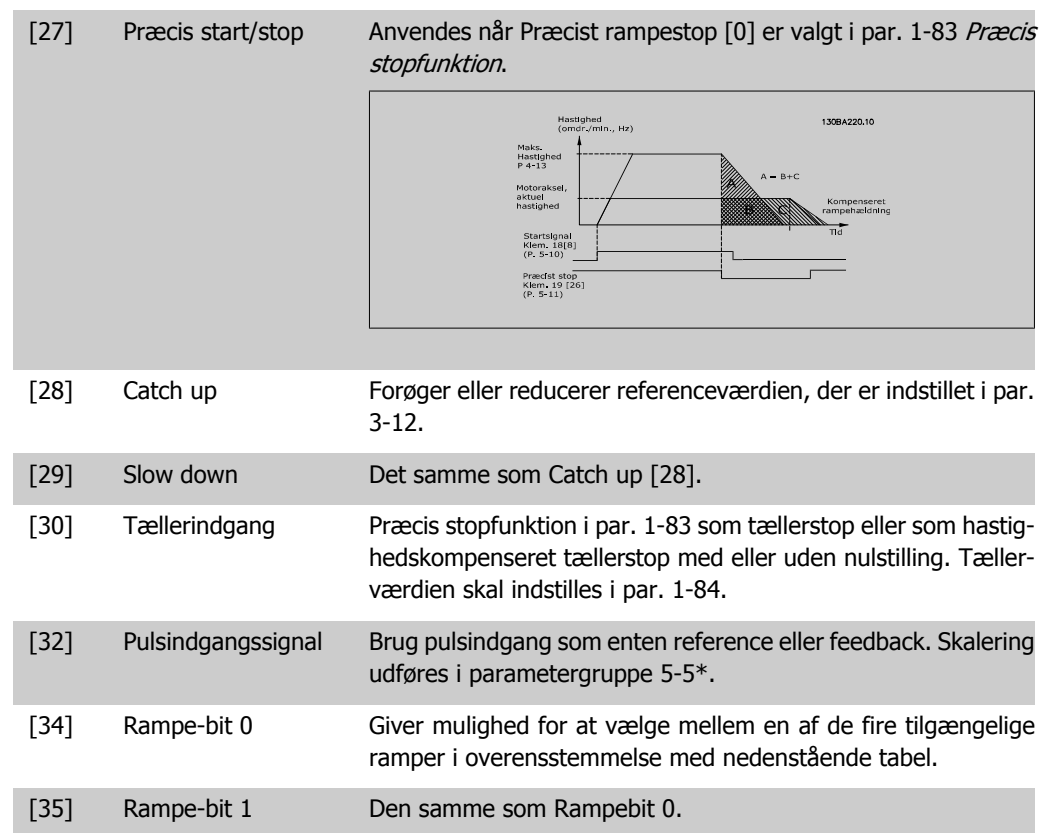

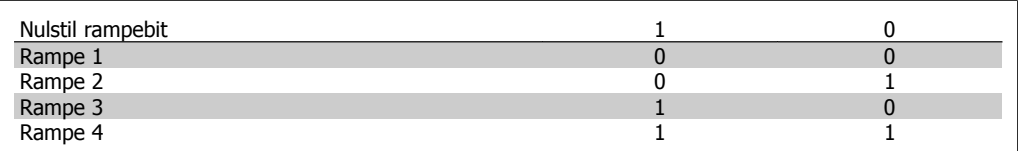

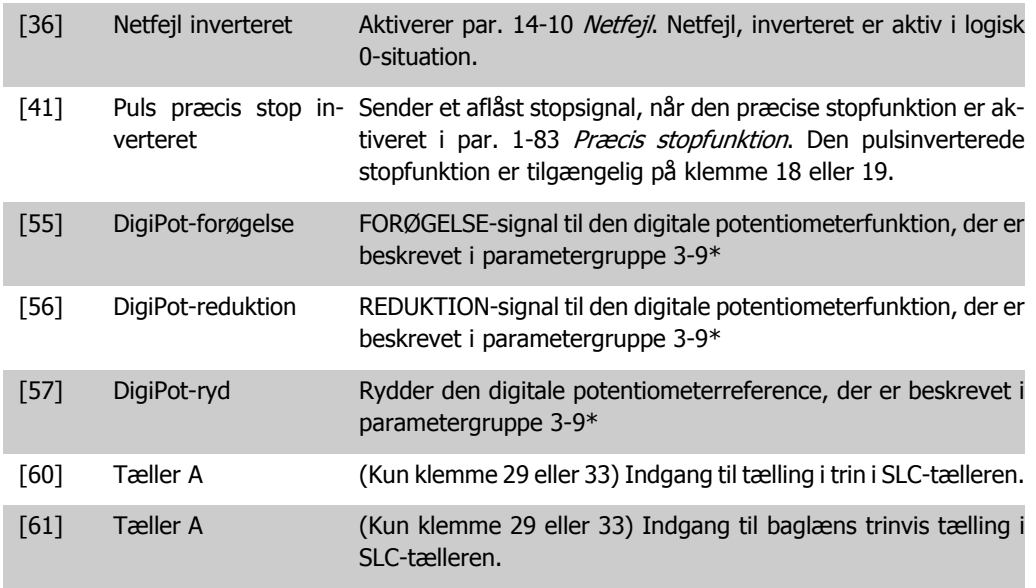

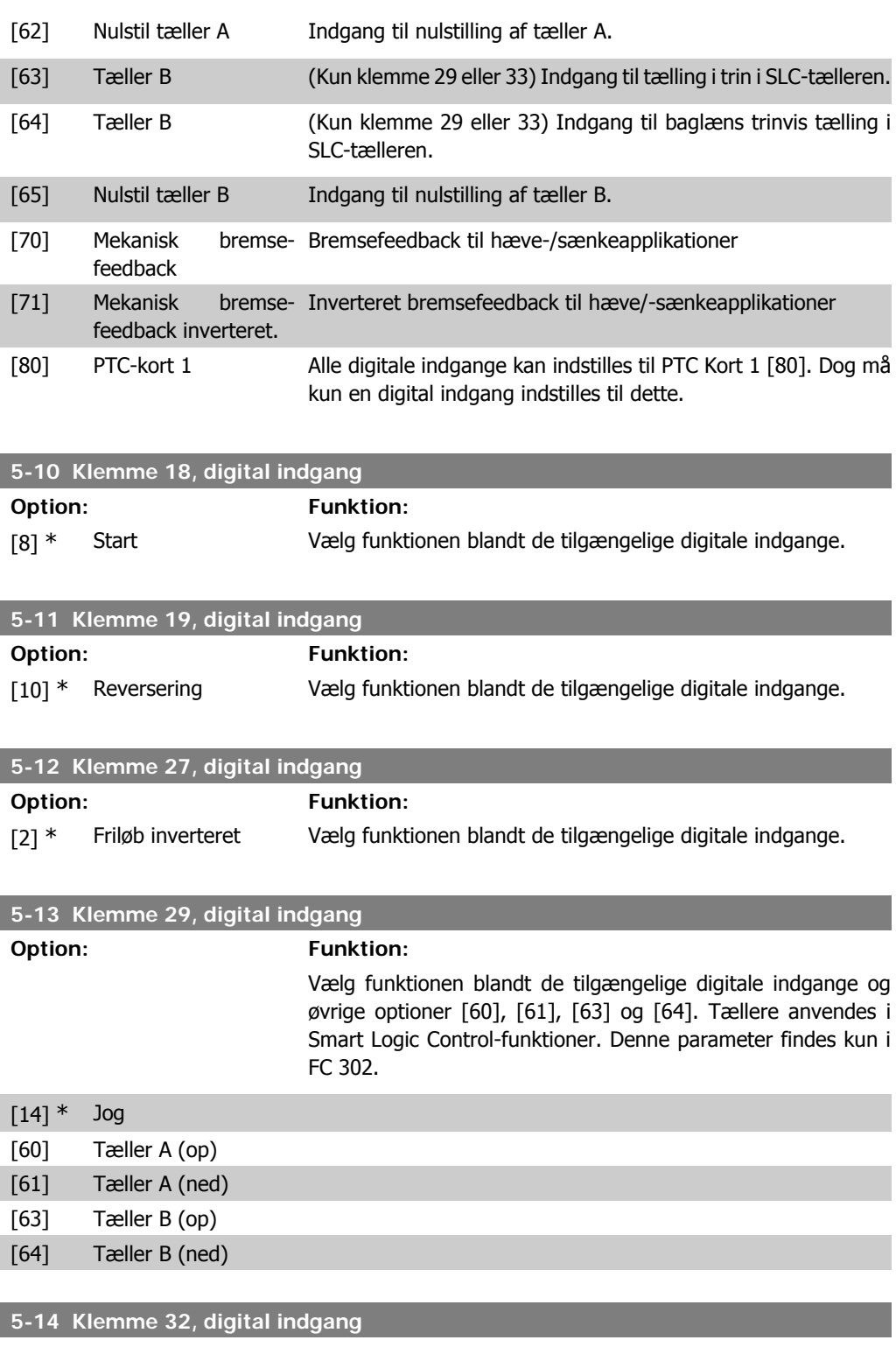

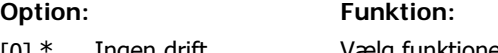

[0] \* Ingen drift Vælg funktionen blandt de tilgængelige digitale indgange.

**2**

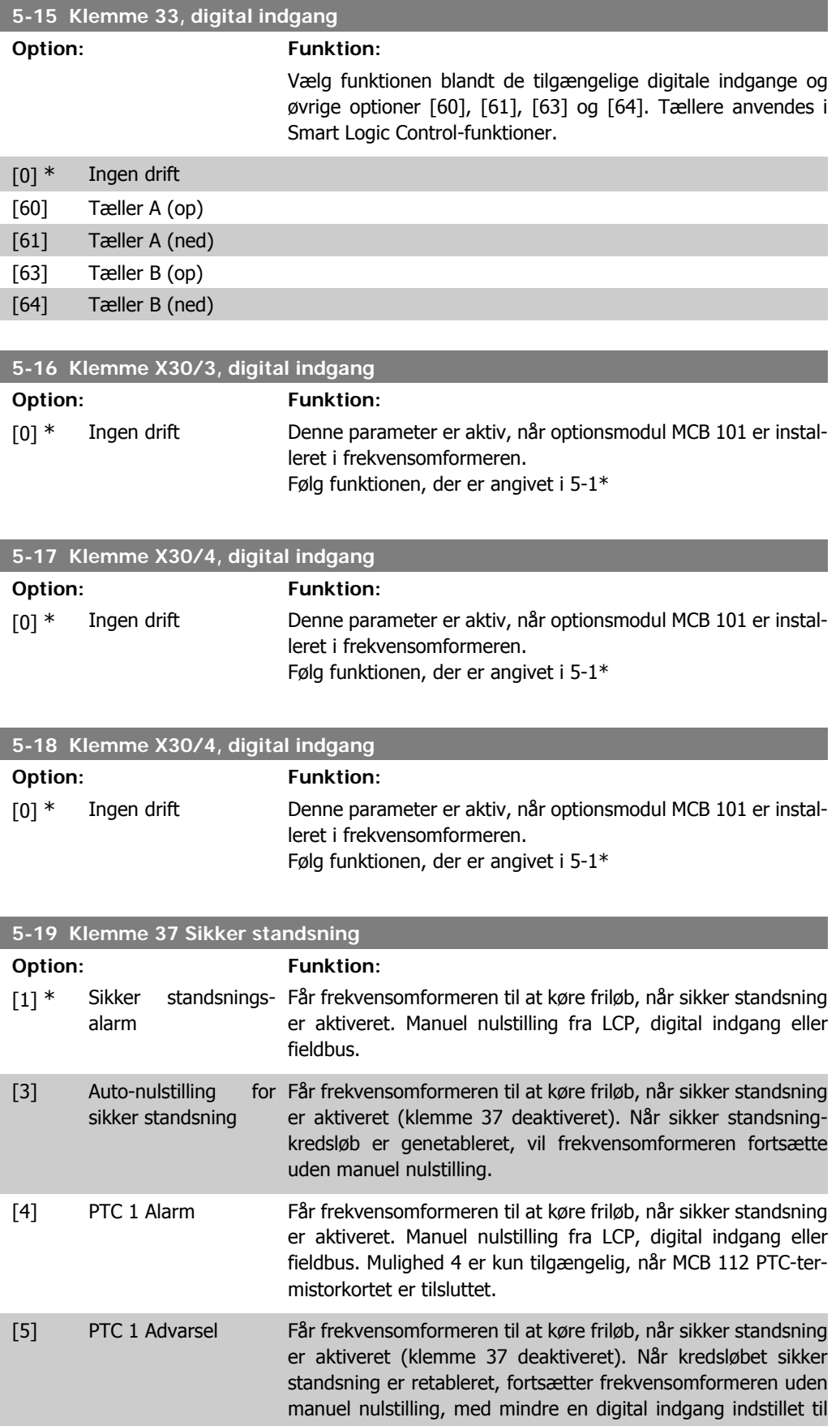

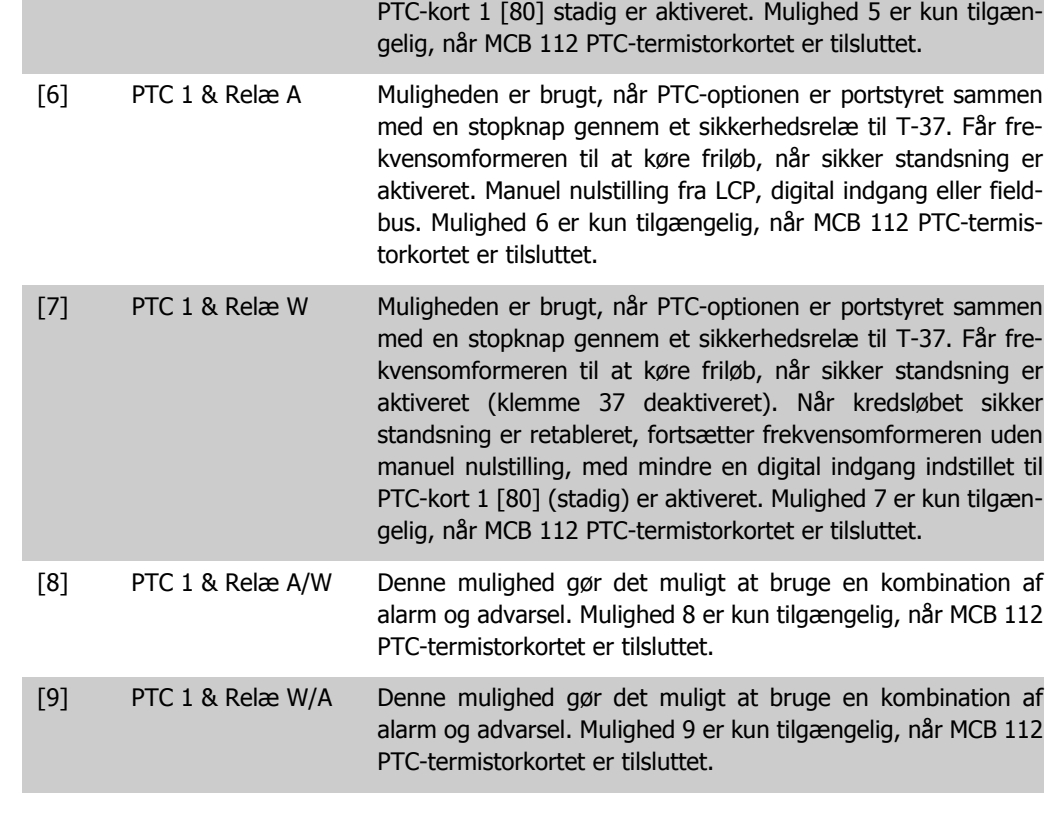

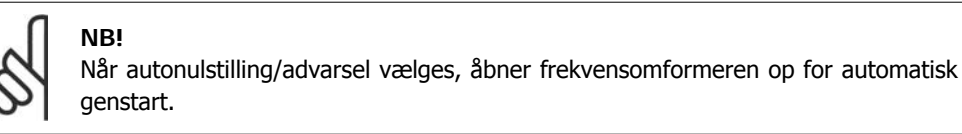

### **Oversigt over funktioner, alarmer og advarsler**

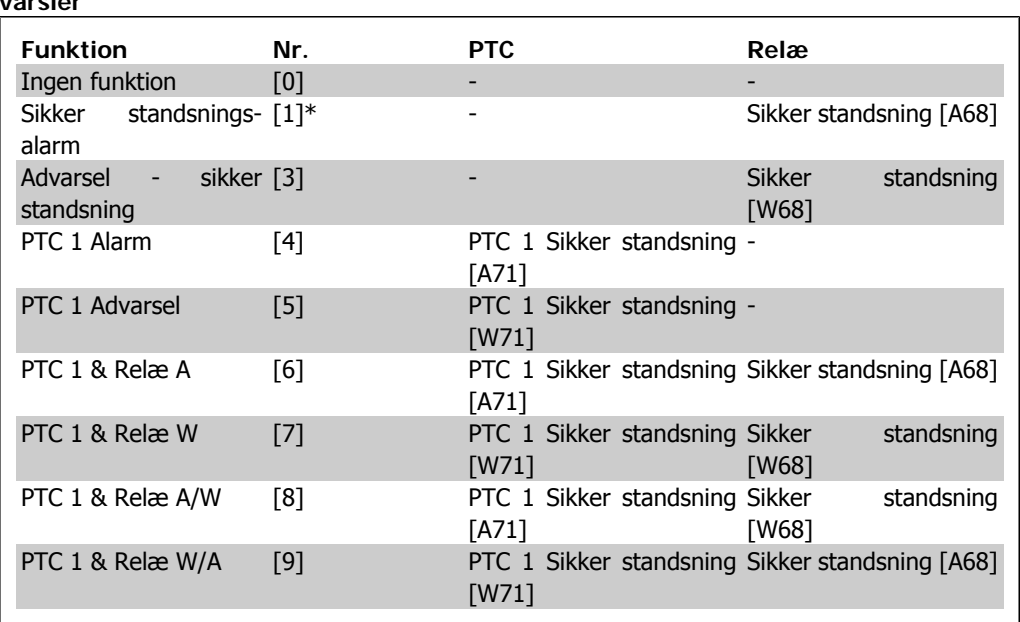

W betyder advarsel, og A betyder alarm. Se Alarmer og advarsler i afsnittet Fejlfinding i Design Guide eller Betjeningsvejledningen for flere oplysninger

En farlig fejl relateret til sikker standsning vil udløse alarm: Farlig fejl [A72].

# **2.8.4. 5-3\* Digitale udgange**

Parametre til konfiguration af digitale udgangsfunktioner for udgangsklemmerne. De to halvlederbaserede digitale udgange er fælles for klemme 27 og 29. Indstil I/O-funktionen for klemme 27 i par. 5-01 Klemme 27-tilstand, og indstil I/O-funktionen for klemme 29 i par. 5-02 Klemme 29-tilstand. Disse parametre kan ikke justeres, når motoren er i gang.

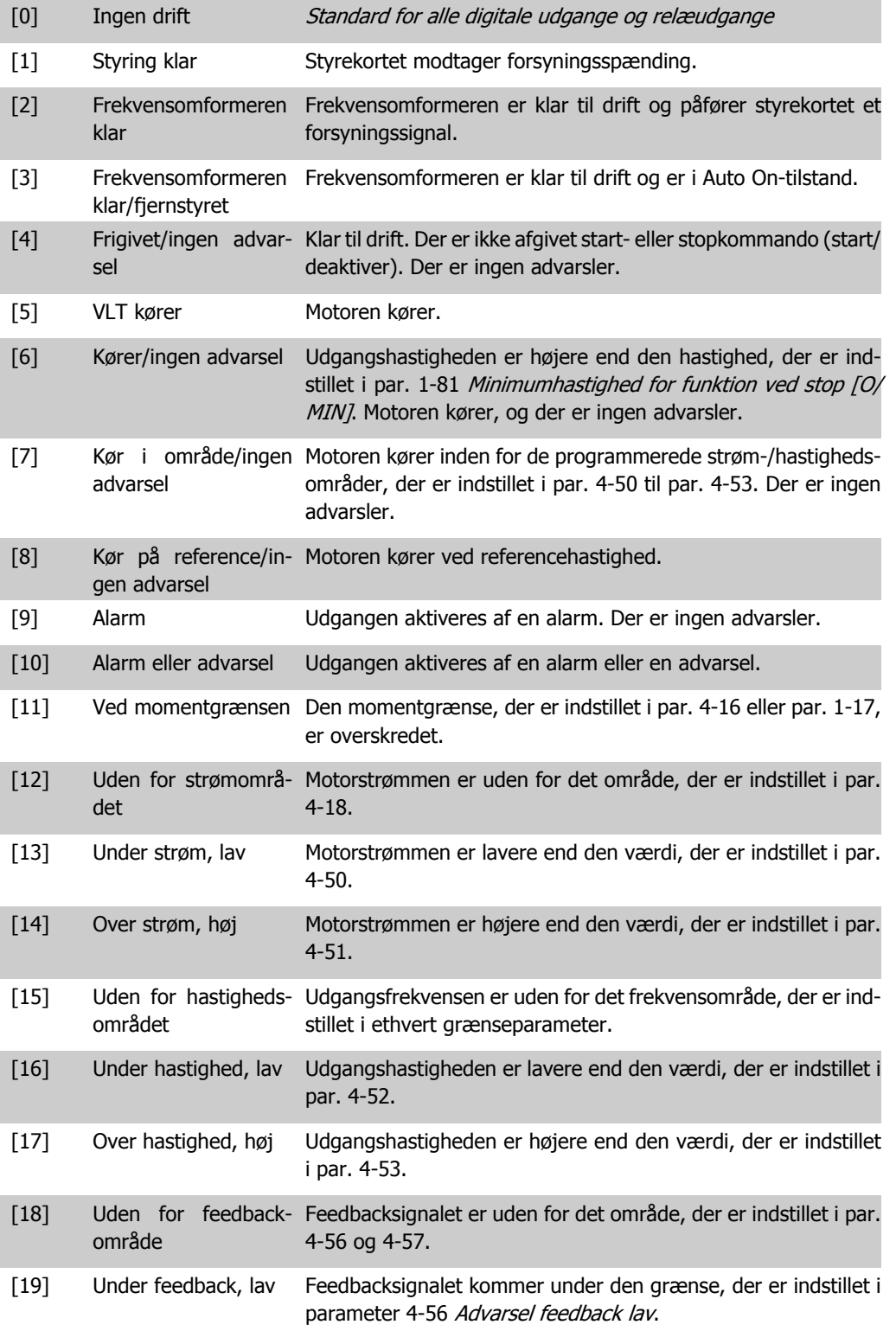

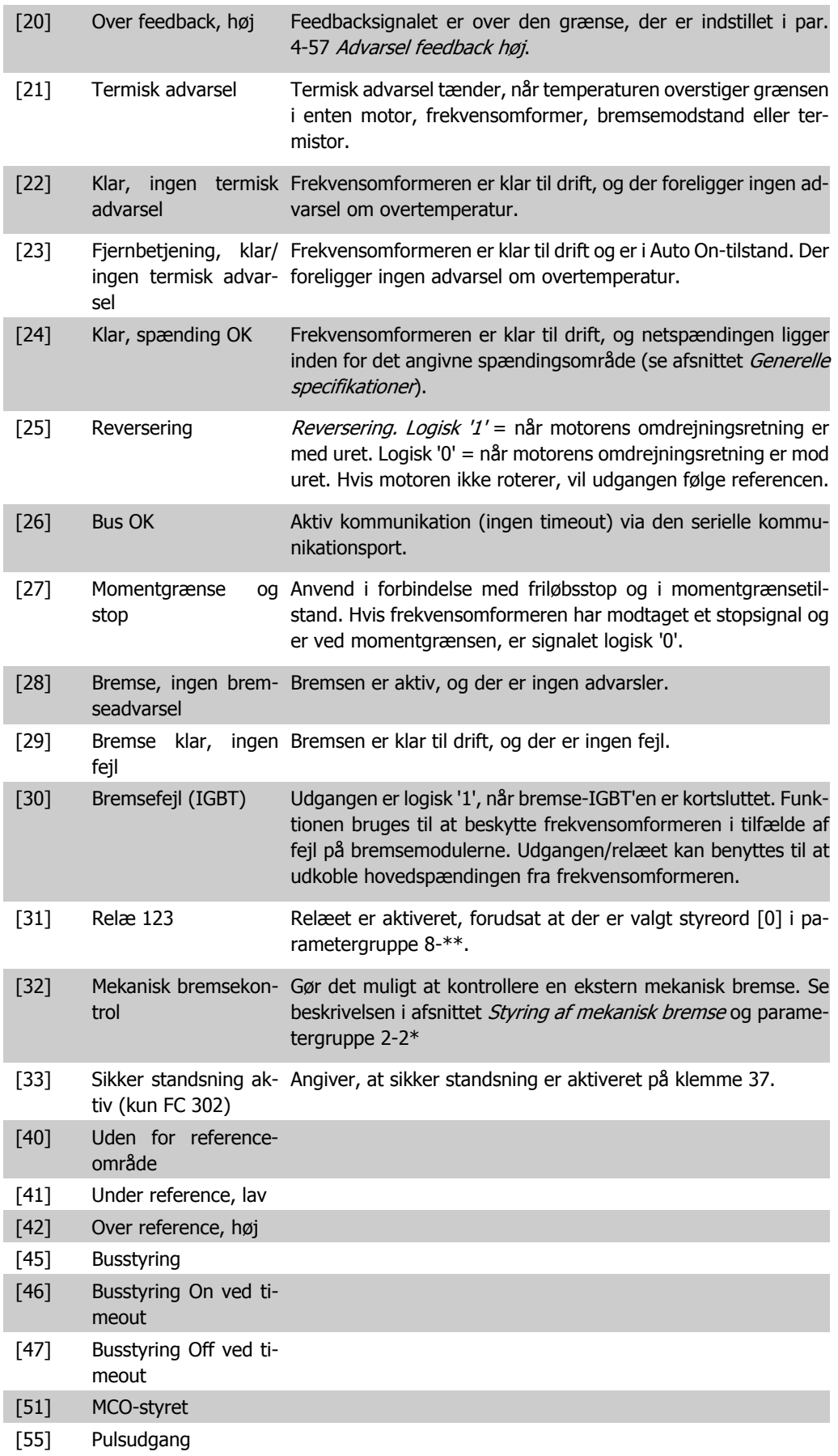

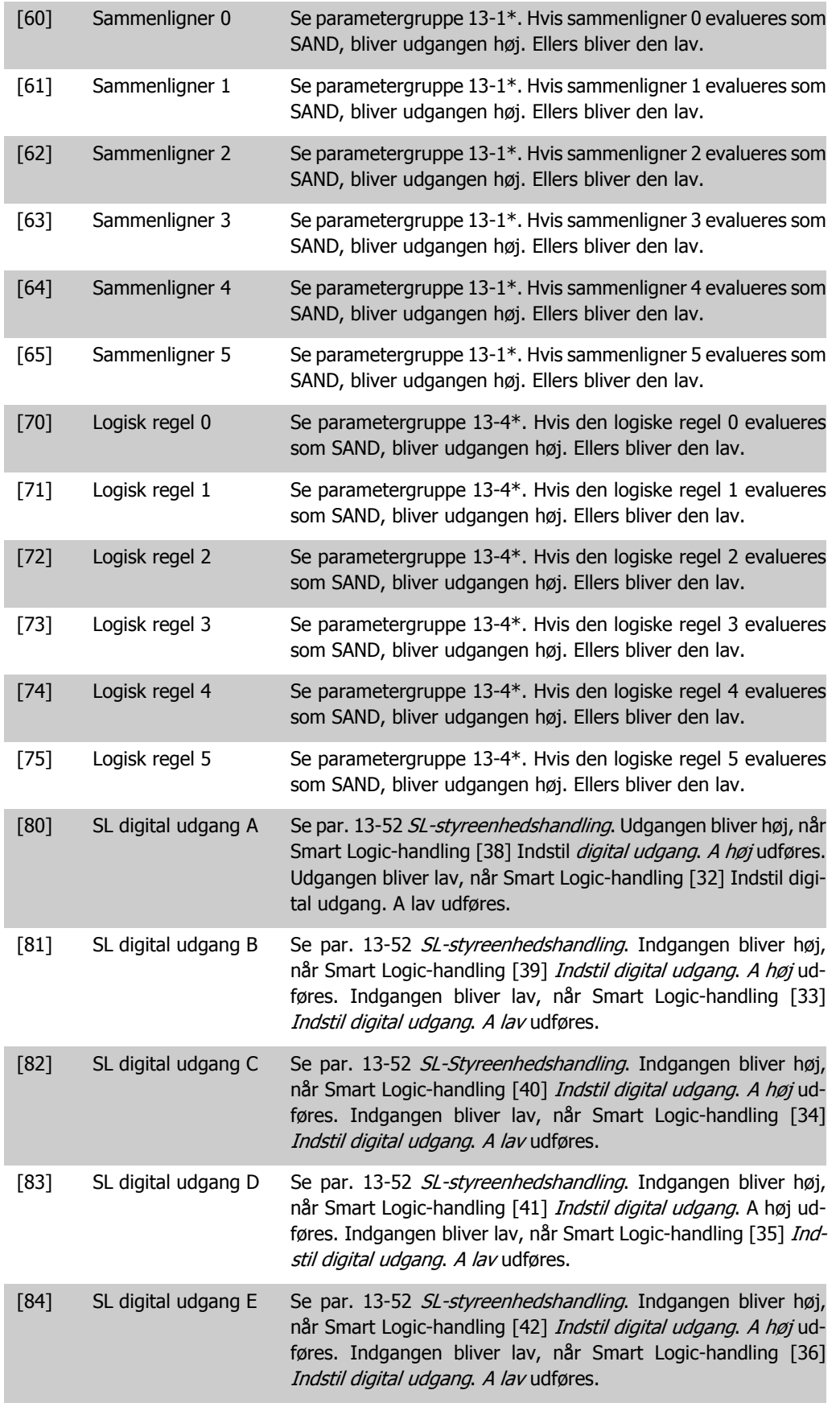
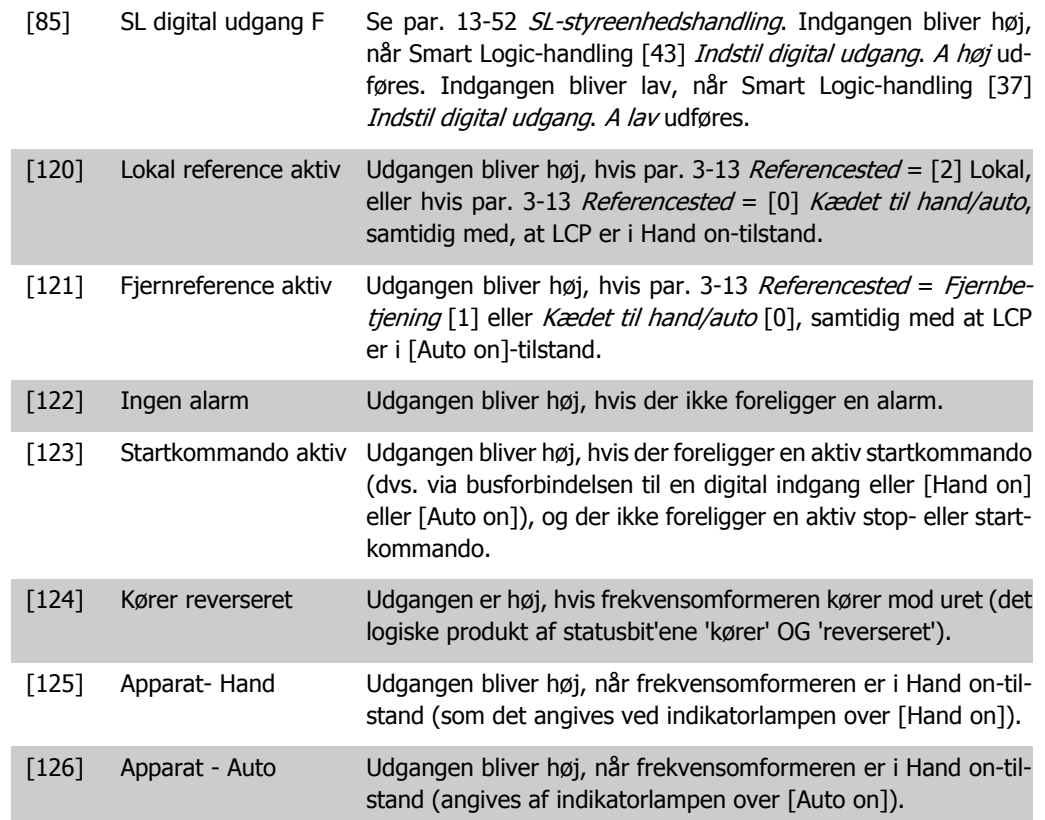

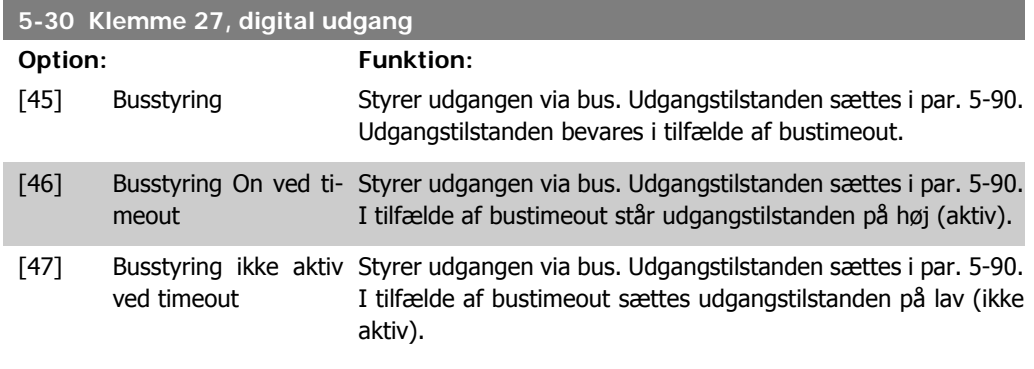

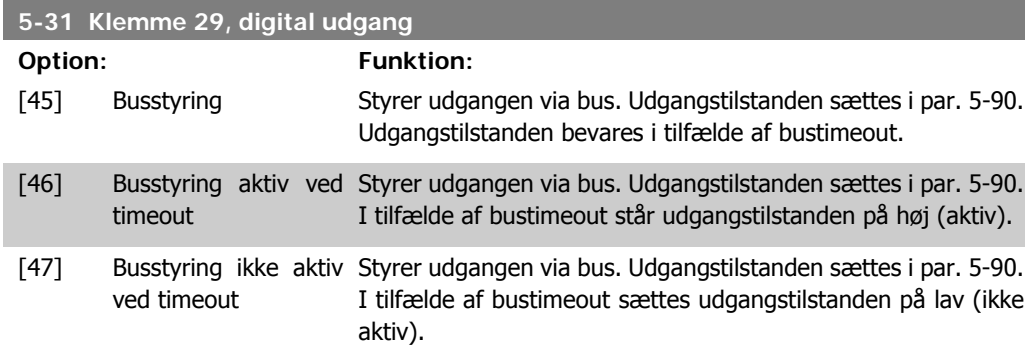

Denne parameter gælder kun for FC 302.

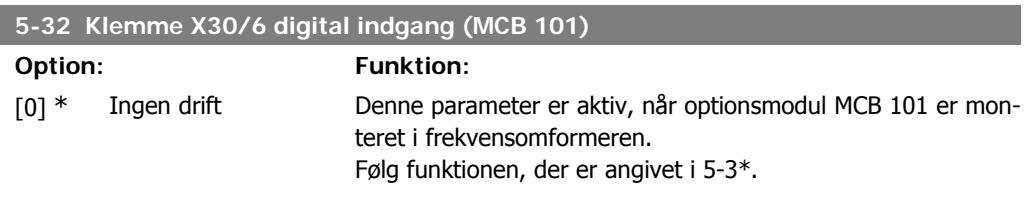

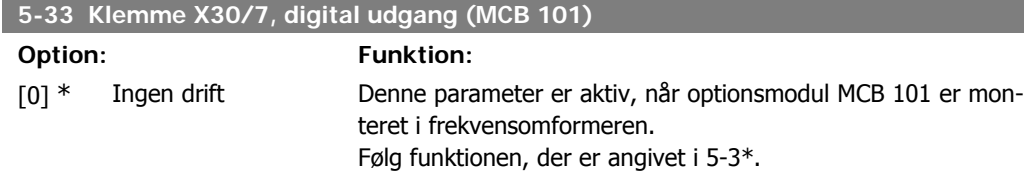

## **2.8.5. 5-4\* Relæer**

Parametre til konfiguration af timing og relæernes udgangsfunktioner.

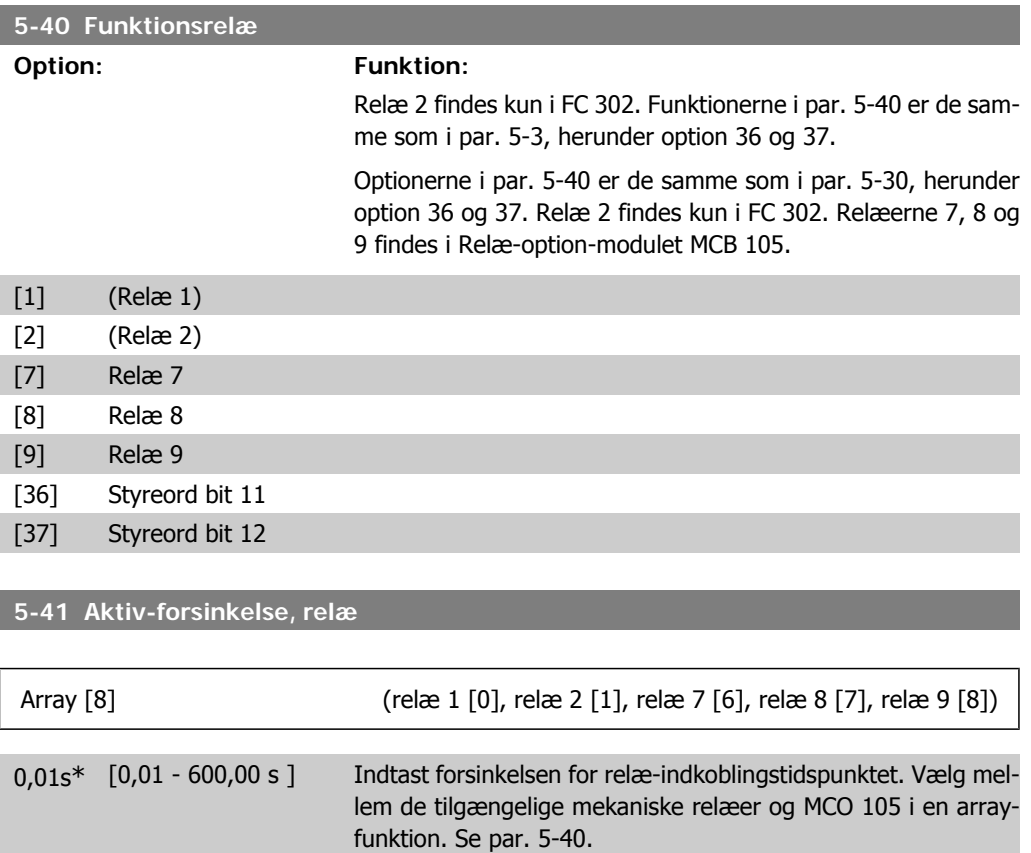

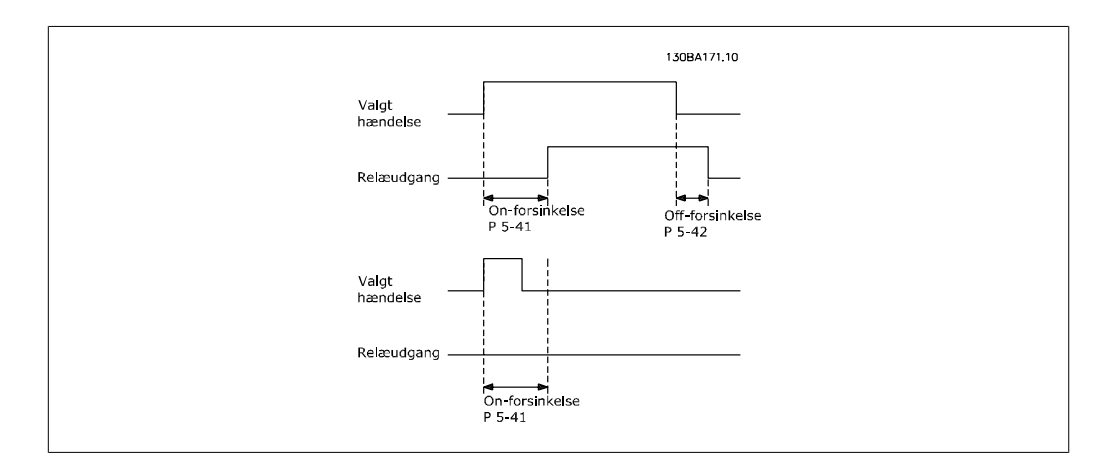

#### **5-42 Off-forsinkelse, relæ**

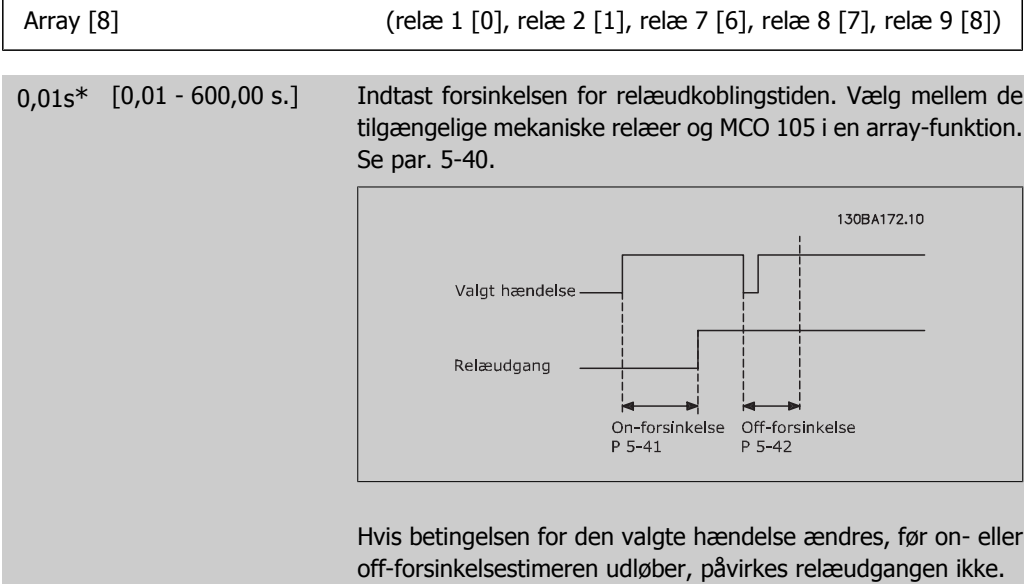

## **2.8.6. 5-5\* Pulsindgang**

Pulsindgangsparametrene anvendes til at definere et passende vindue til impulsreferenceområdet ved at konfigurere skalerings- og filterindstillinger for pulsindgangene. Indgangsklemme 29 el. 33 fungerer som frekvensreferenceindgange. Indstil klemme 29 (par. 5-13) eller klemme 33 (par. 5-15) til Pulsindgang [32]. Hvis klemme 29 anvendes som indgang, skal par. 5-01 vælges som Indgang [0].

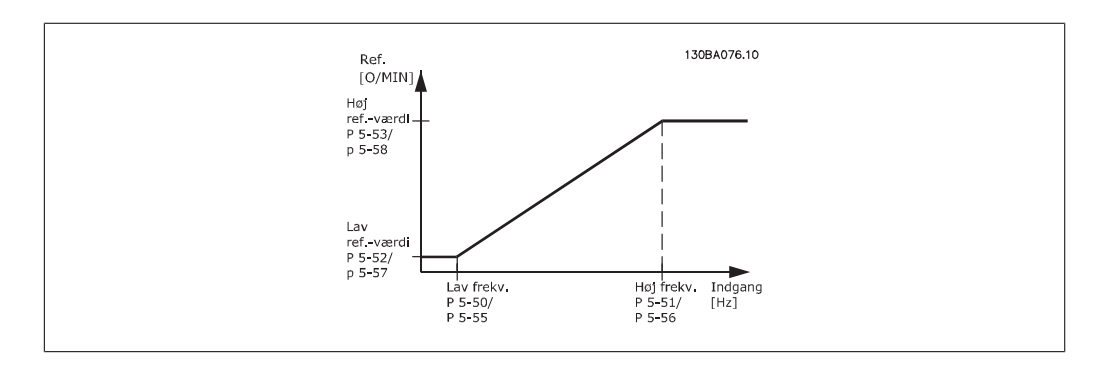

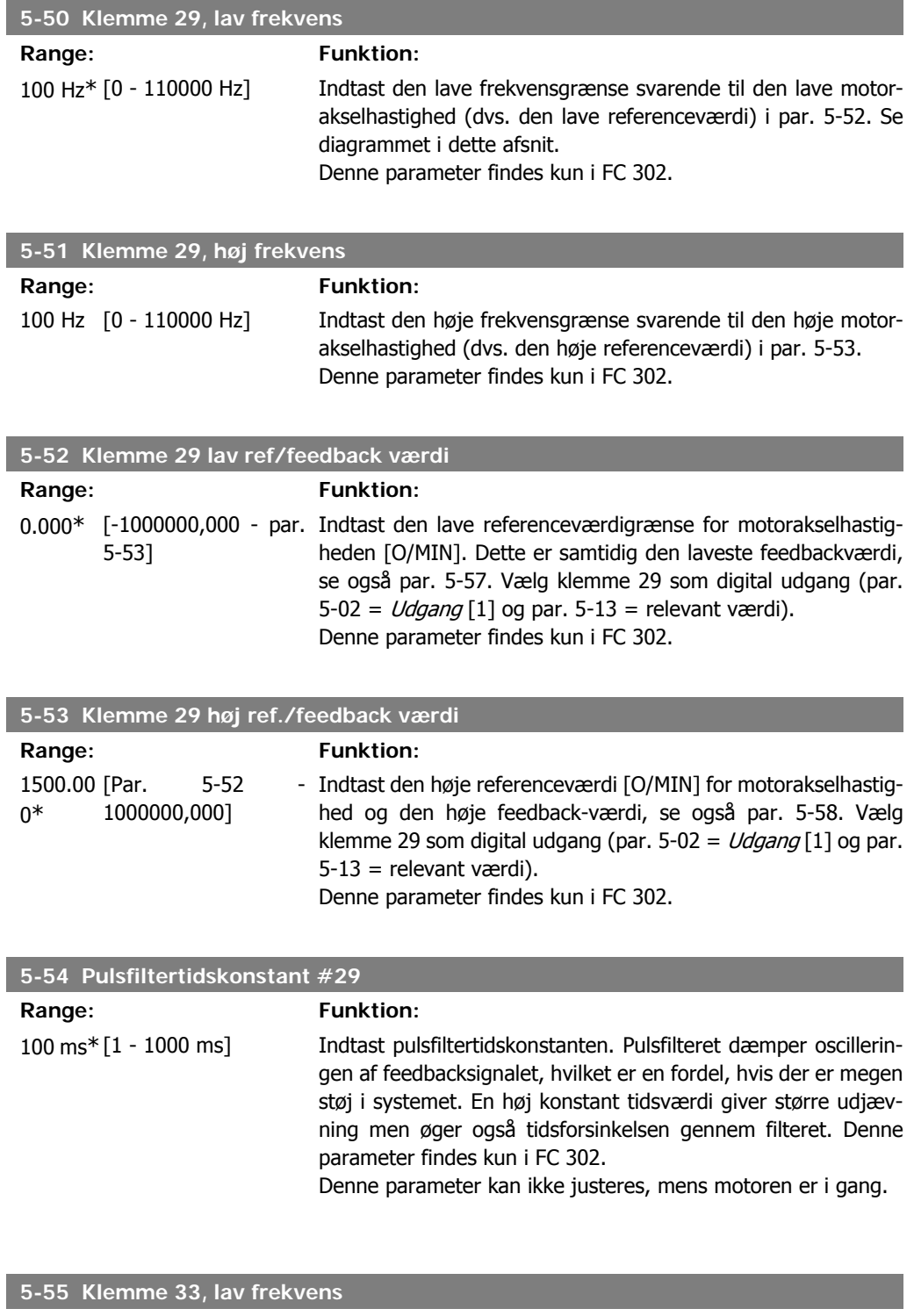

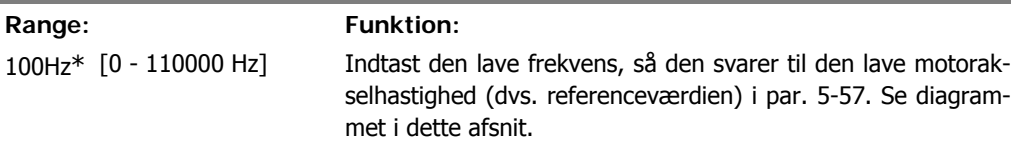

**2**

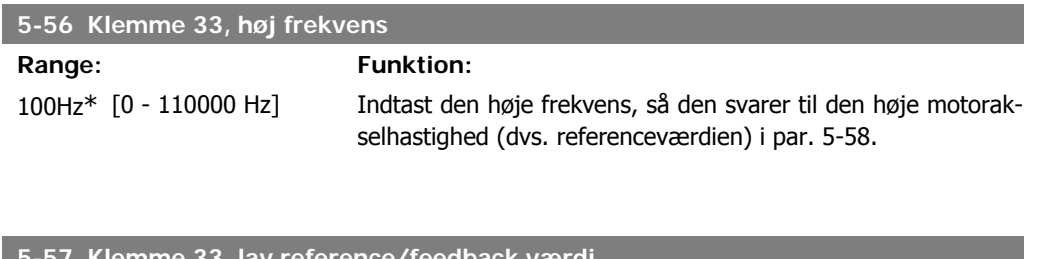

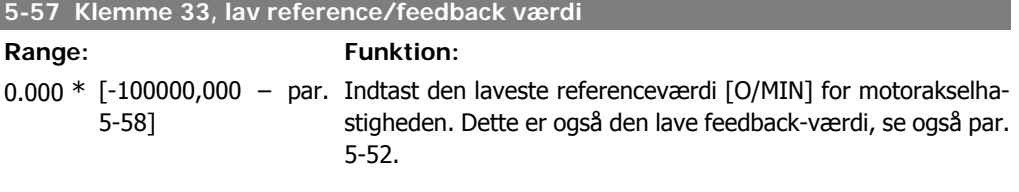

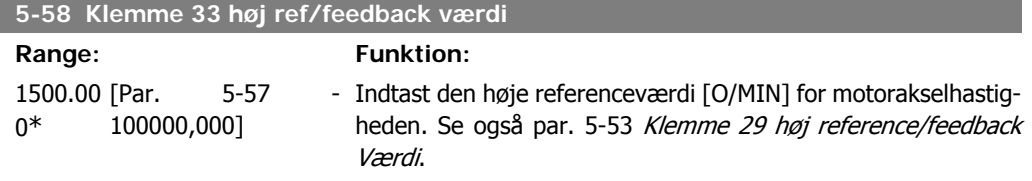

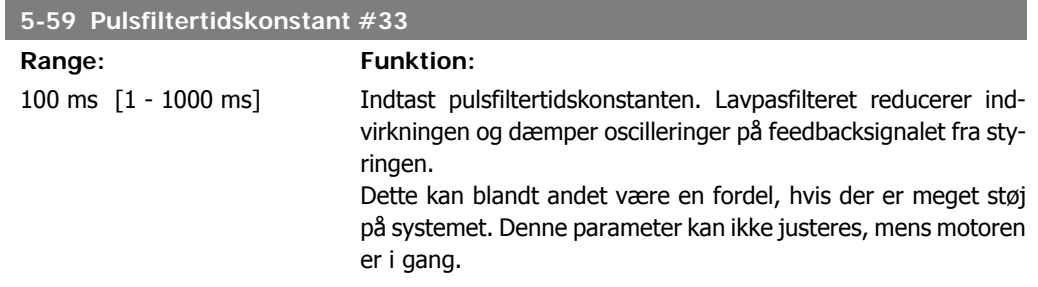

## **2.8.7. 5-6\* Pulsudgange**

Parametre til konfiguration af skalering og udgangsfunktioner på pulsudgange. Pulsudgangene er knyttet til klemme 27 eller 29. Vælg klemme 27 som udgang i par. 5-01 og klemme 29 som udgang i par. 5-02.

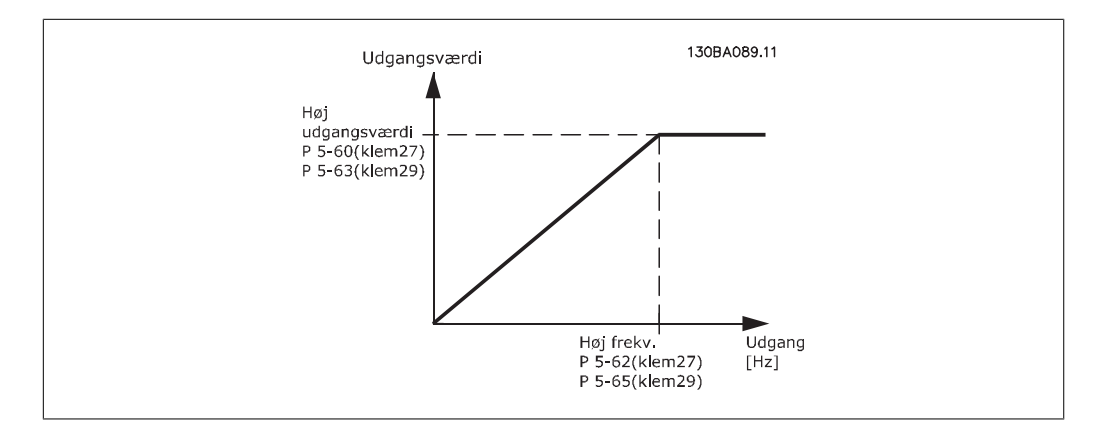

MG.33.M2.01 - VLT<sup>®</sup> er et registreret varemærke tilhørende Danfoss  $113$ 

Optioner til udlæsning af udgangsvariabler:

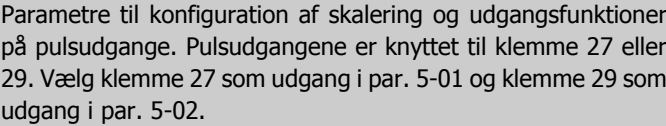

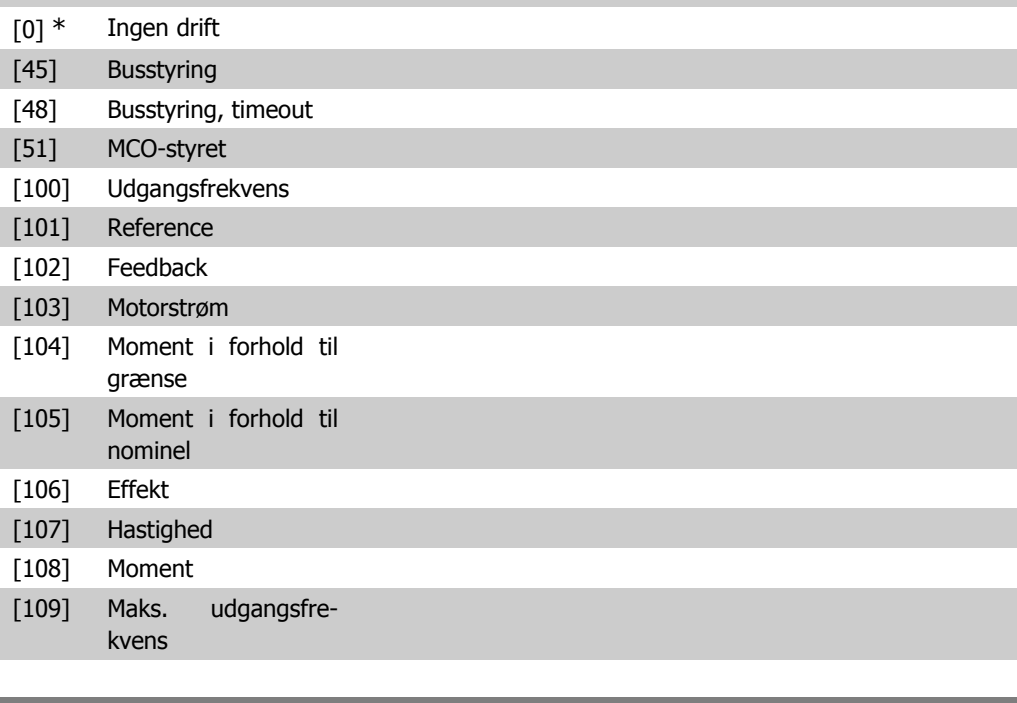

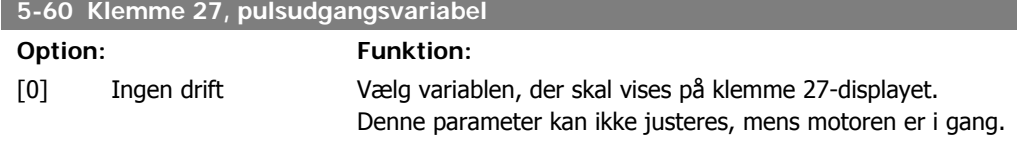

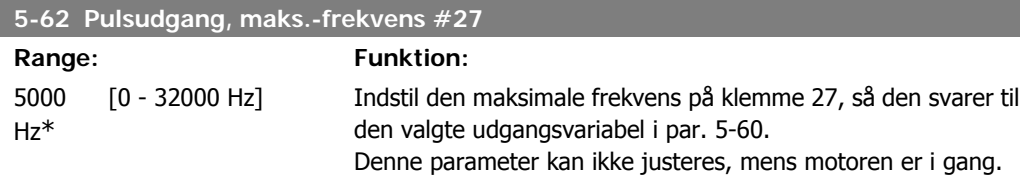

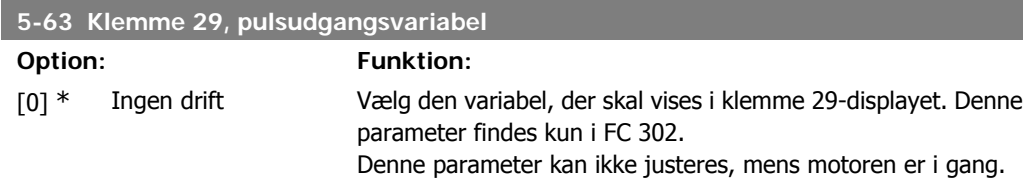

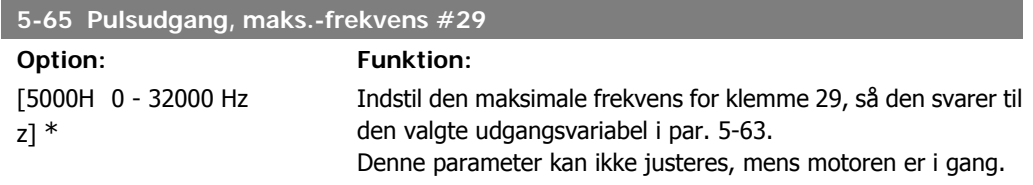

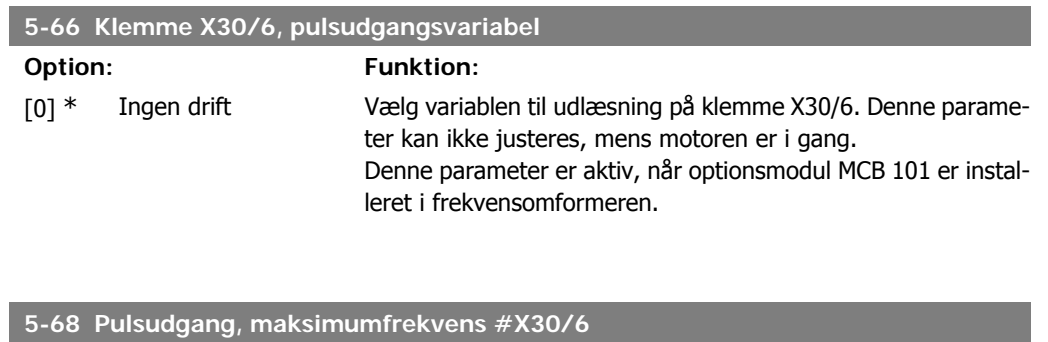

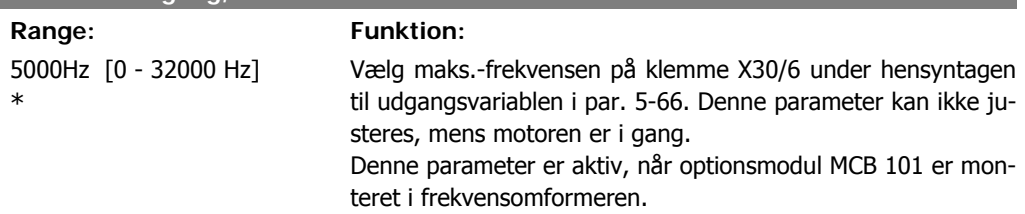

### **2.8.8. 5-7\* 24 V Koderindgang**

Parametre til konfiguration af 24V-encoder.

Tilslut 24 V-encoderen til klemme 12 (24 V DC-forsyning), klemme 32 (kanal A), klemme 33 (kanal B) og klemme 20 (GND). De digitale indgange 32/33 er aktive for encoderindgangene, når der er valgt 24V-encoder i par. 1-02 og par. 7-00. Den anvendte encoder er en to-kanals (A og B) 24 Vtype. Maks. indgangsfrekvens: 110 kHz.

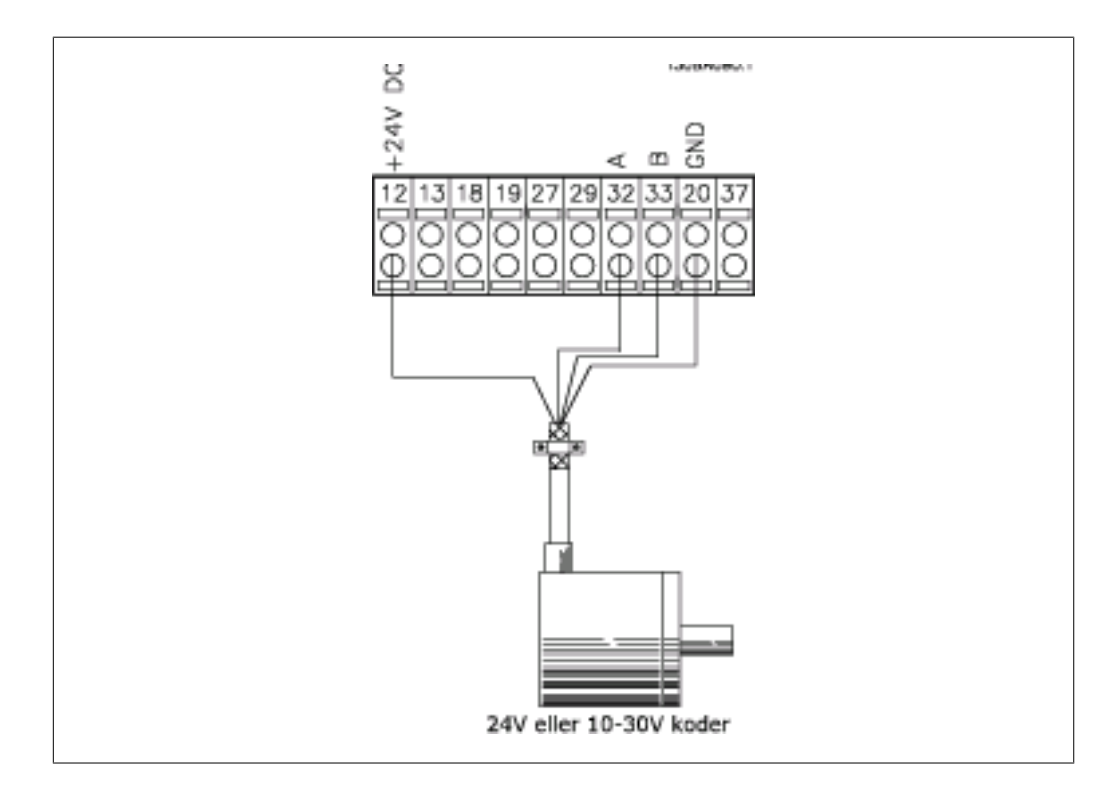

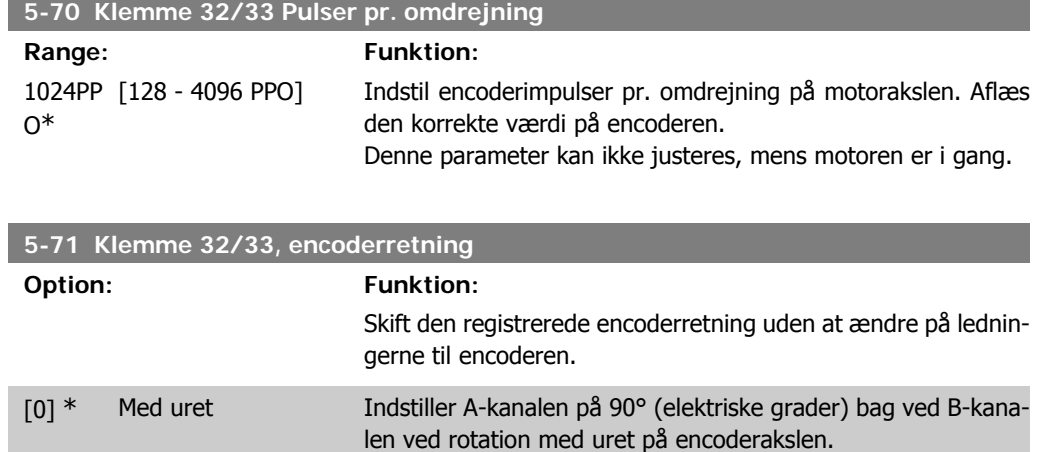

[1] Mod uret Indstiller A-kanalen på 90° (elektriske grader) foran B-kanalen ved rotation med uret på encoderakslen.

Denne parameter kan ikke justeres, mens motoren er i gang.

# **2.8.9. 5-9\* Busstyret**

Denne parametergruppe vælger digital- og relæudgange via en fieldbus-indstiling.

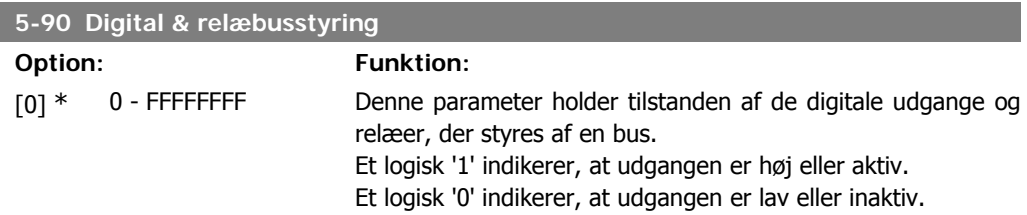

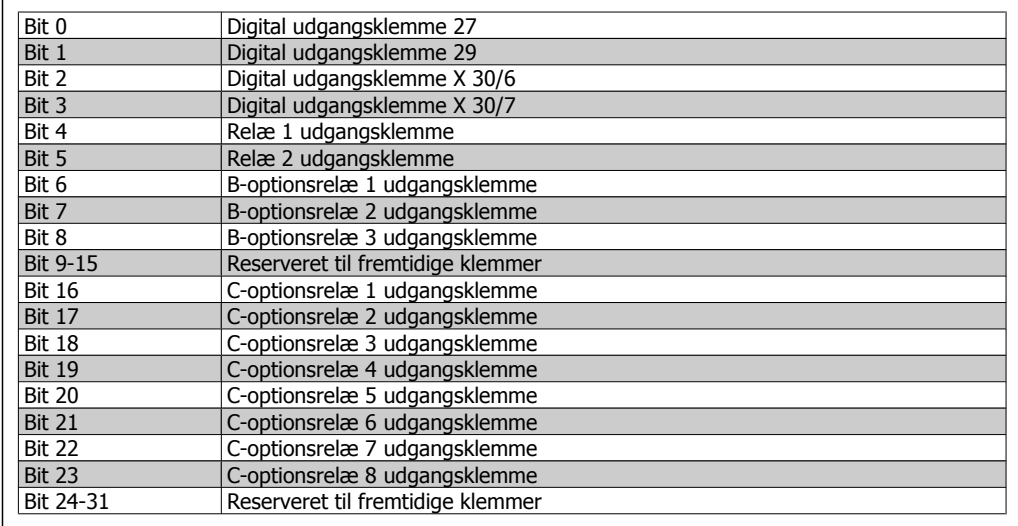

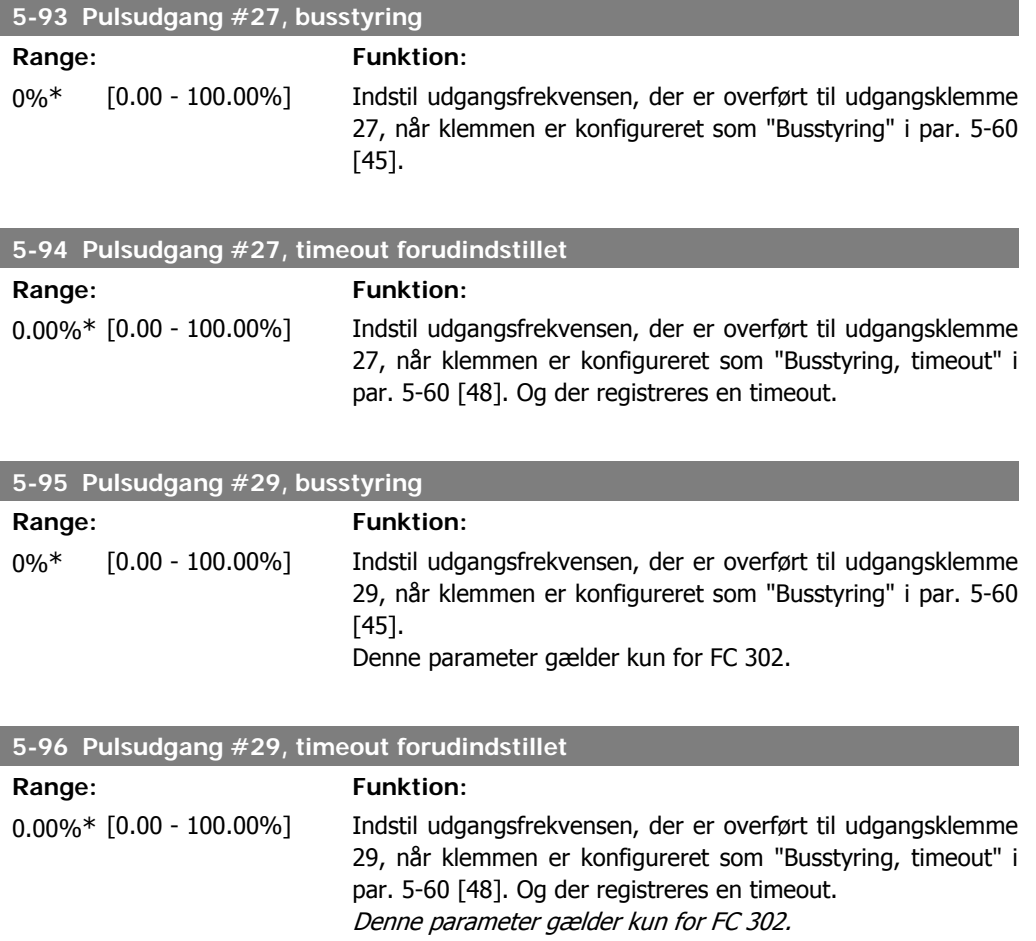

# **2.9. Parametre: Analog ind/ud**

## **2.9.1. 6-\*\* Analog ind-/udgang**

Parametergruppe til konfiguration af den analoge indgang og udgang.

## **2.9.2. 6-0\* Analog I/O-tilstand**

**NB!**

De analoge indgange kan frit allokeres til enten spændings- (FC 301: 0..10 V, FC 302: 0..+/- 10V) eller strøm- (FC 301/302: 0/4..20 mA) indgang.

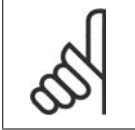

Termistorer tilsluttes enten til en analog eller en digital indgang.

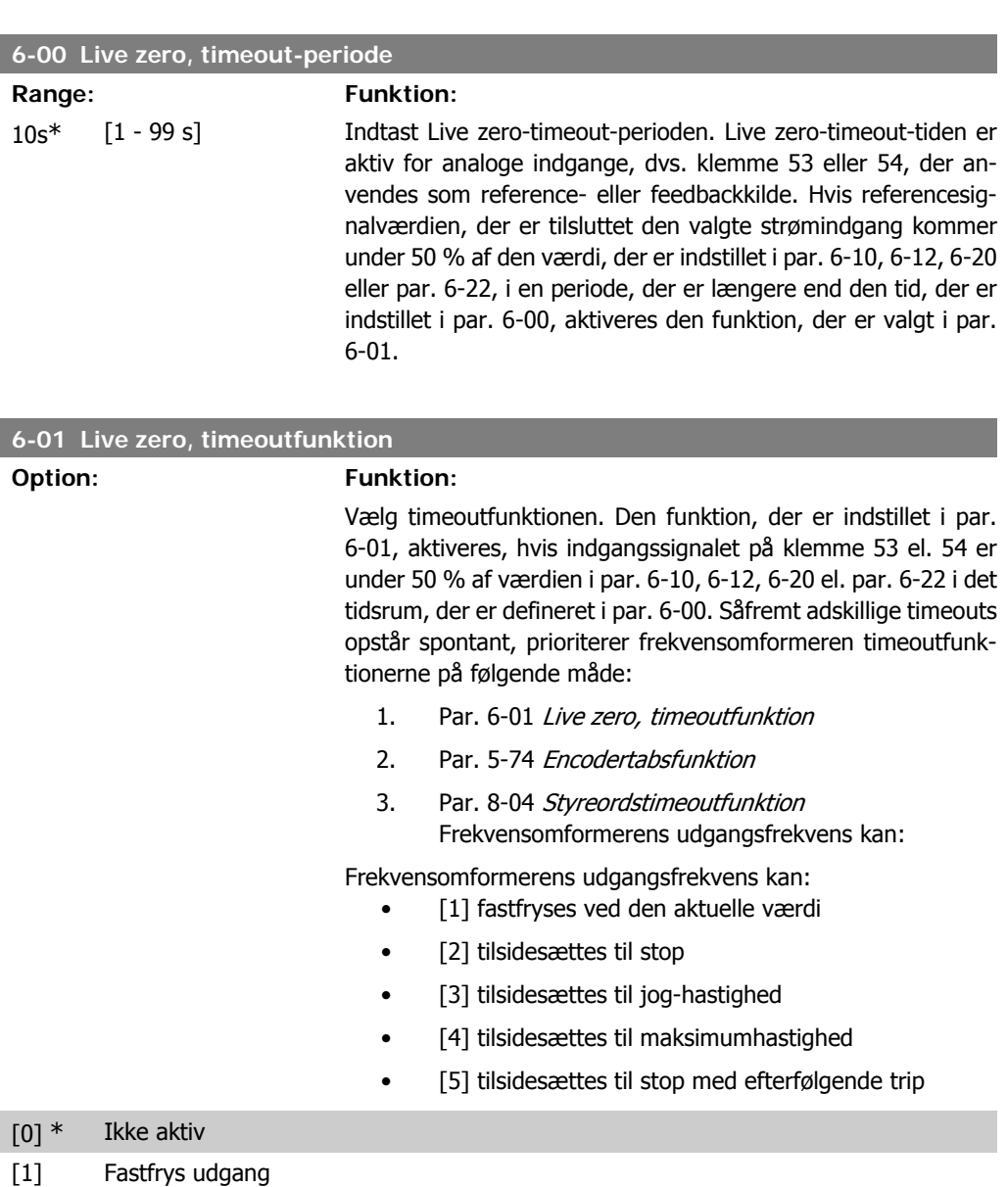

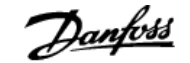

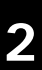

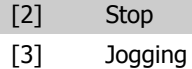

- [4] Maksimumhastighed
- [5] Stop og trip

# **2.9.3. 6-1\* Analog indgang 1**

Parametre til konfiguration af skalering og grænser for analog indgang 1 (klemme 53).

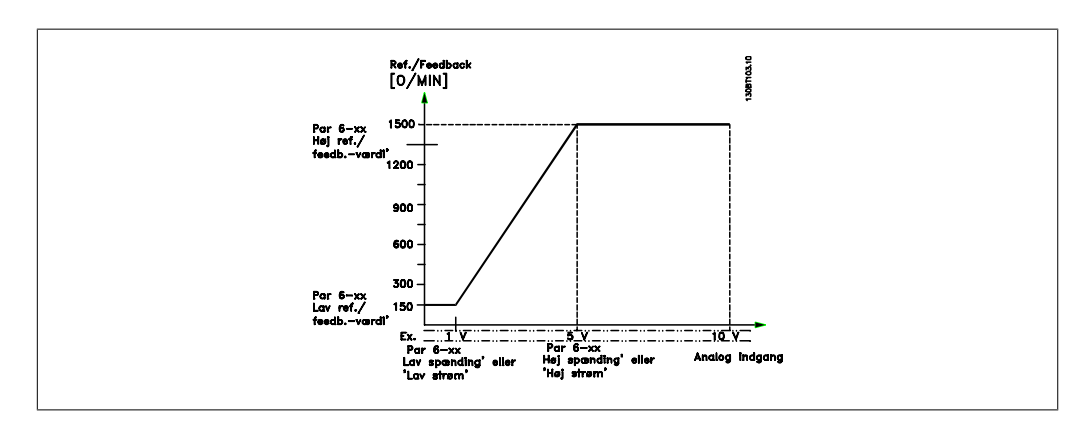

#### **6-10 Klemme 53, lav spænding**

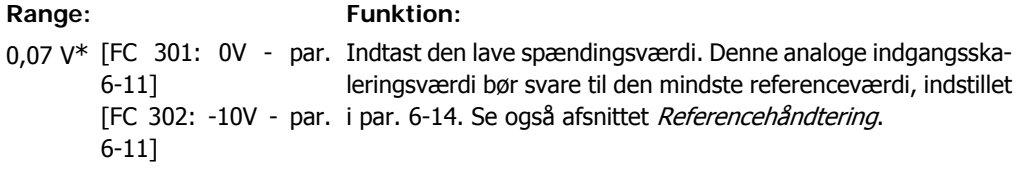

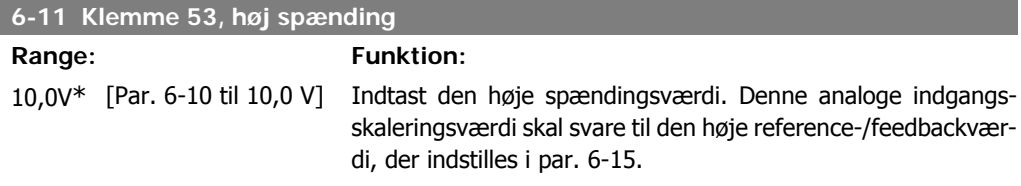

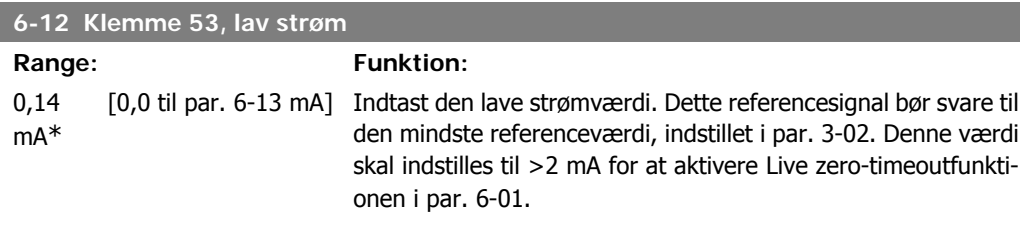

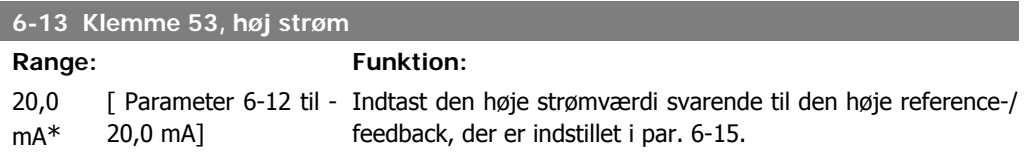

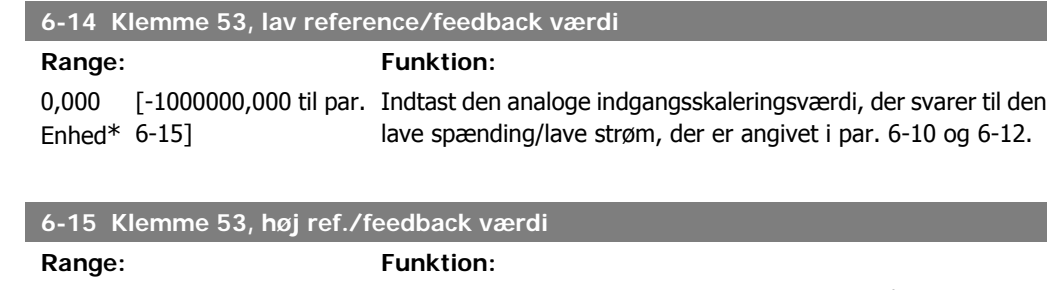

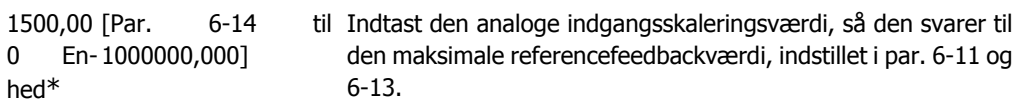

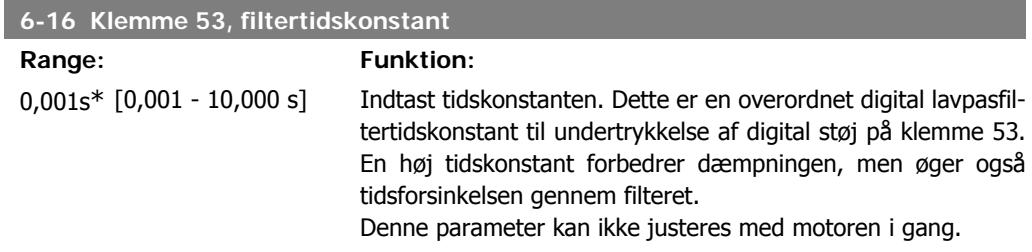

# **2.9.4. 6-2\* Analog indgang 2**

Parametre til konfiguration af skalering og grænser for analog indgang 2 (klemme 54).

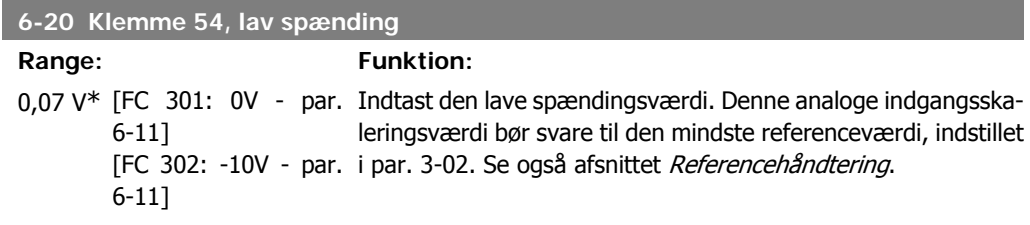

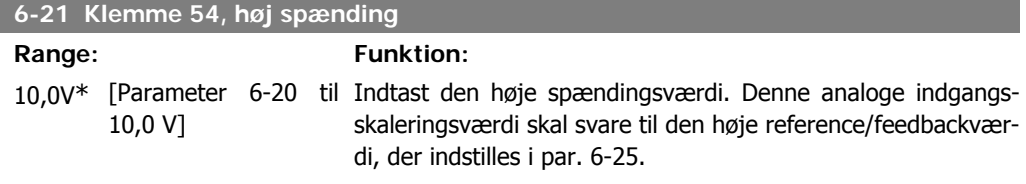

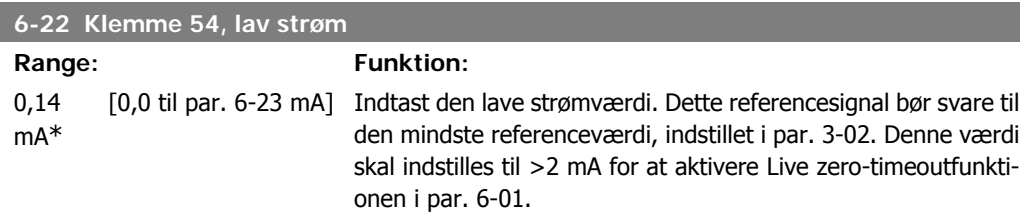

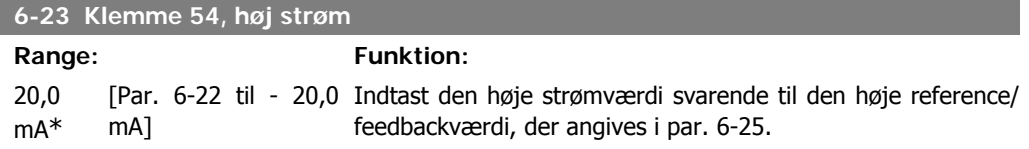

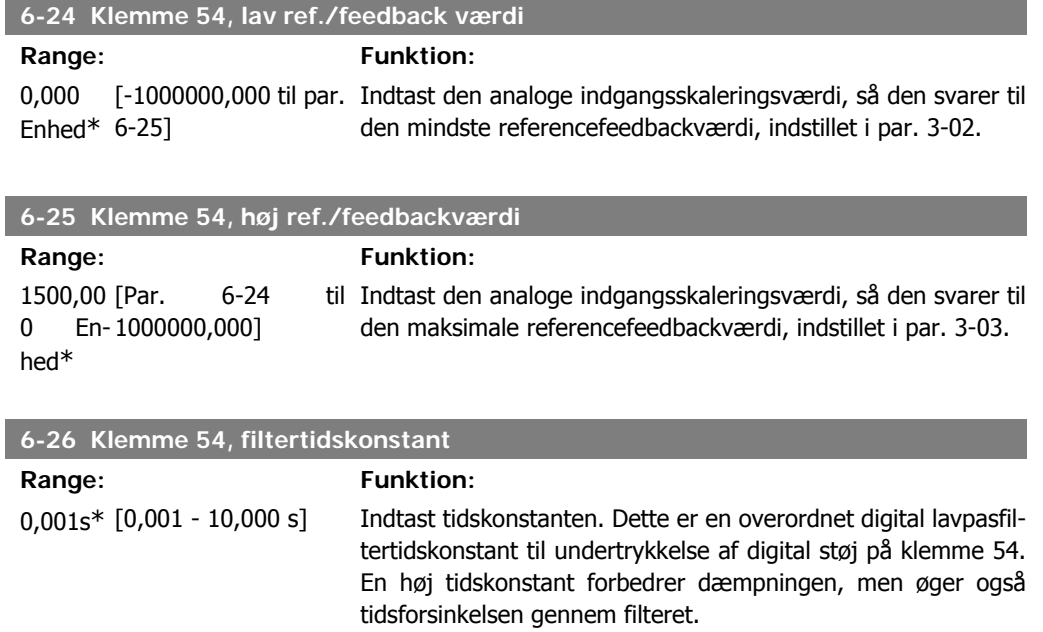

Denne parameter kan ikke justeres med motoren i gang.

# **2.9.5. 6-3\* Analog indgang 3 (MCB 101)**

Parametergruppe til konfiguration af skalering og grænser for analog indgang 3 (X30/11) placeret på optionsmodul MCB 101.

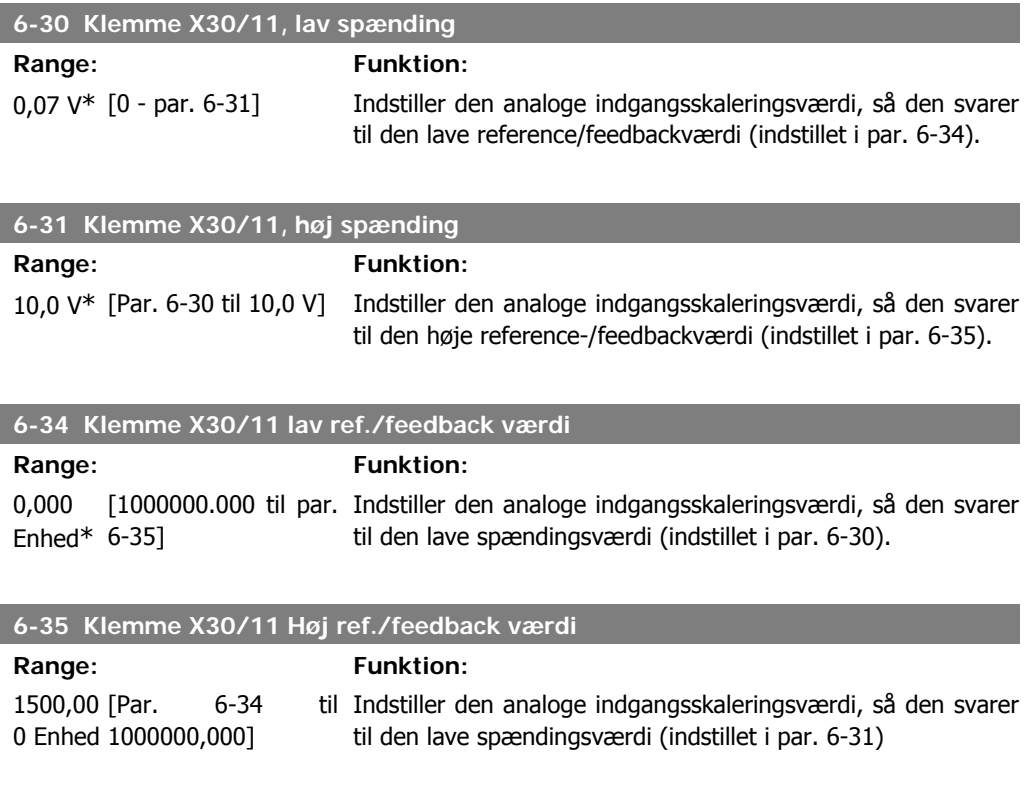

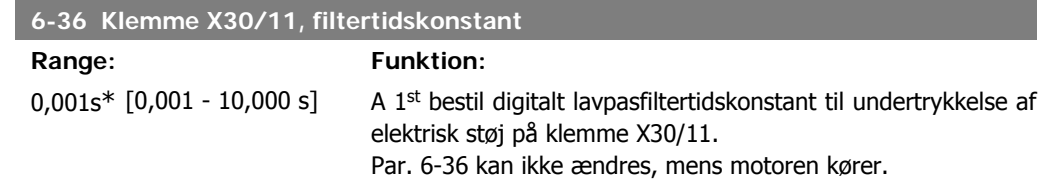

# **2.9.6. 6-4\* Analog indgang 4 (MCB 101)**

Parametergruppe til konfiguration af skalering og grænser for analog indgang 4(X30/12), der er placeret på optionsmodul MCB 101.

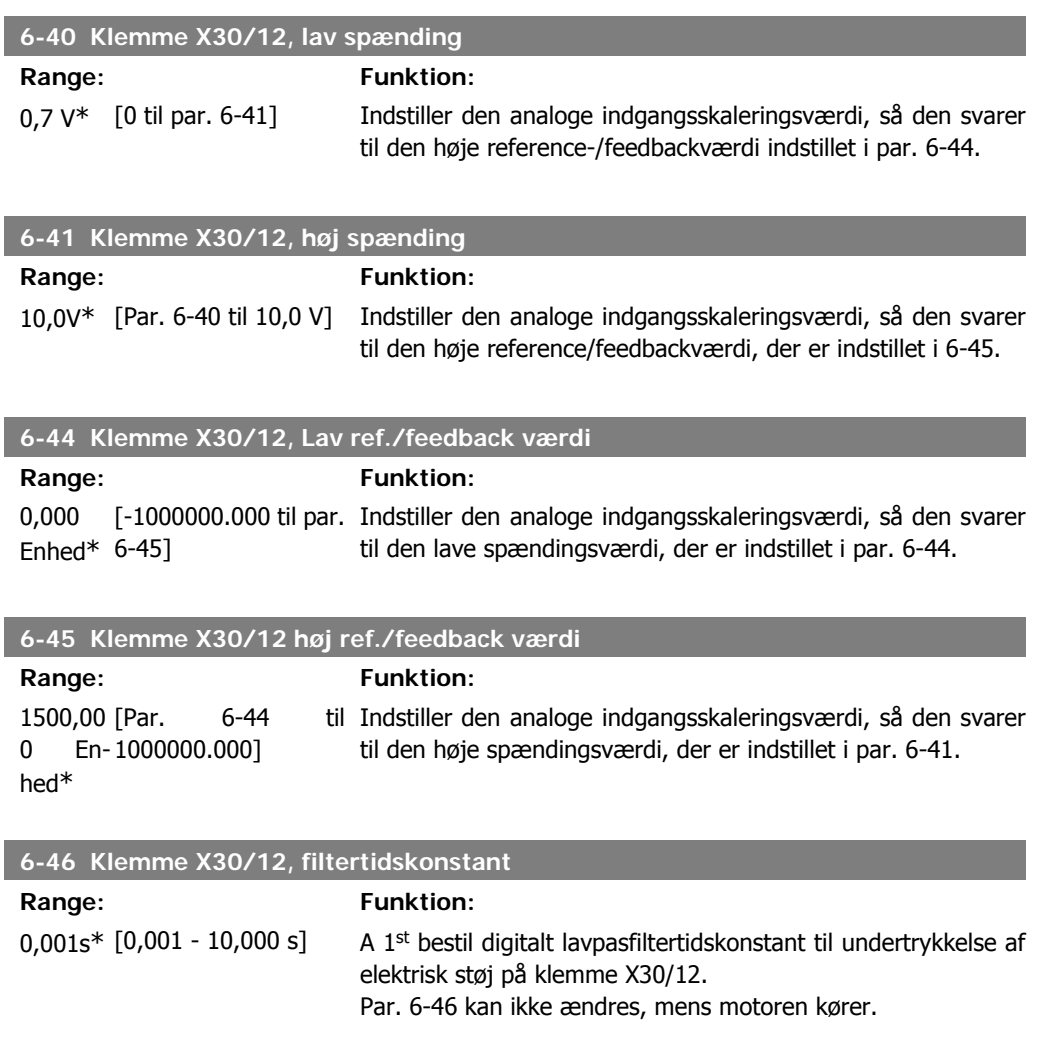

## **2.9.7. 6-5\* Analog udgang 1**

Parametre til konfiguration af skalering og grænser for analog udgang 1, dvs. klemme 42. Analoge udgange er strømudgange: 0/4 – 20 mA. Stelklemme (klemme 39) er den samme klemme og har samme elektriske potentiale for analog og digital steltilslutning. Opløsningen på analog udgang er 12 bit.

**2**

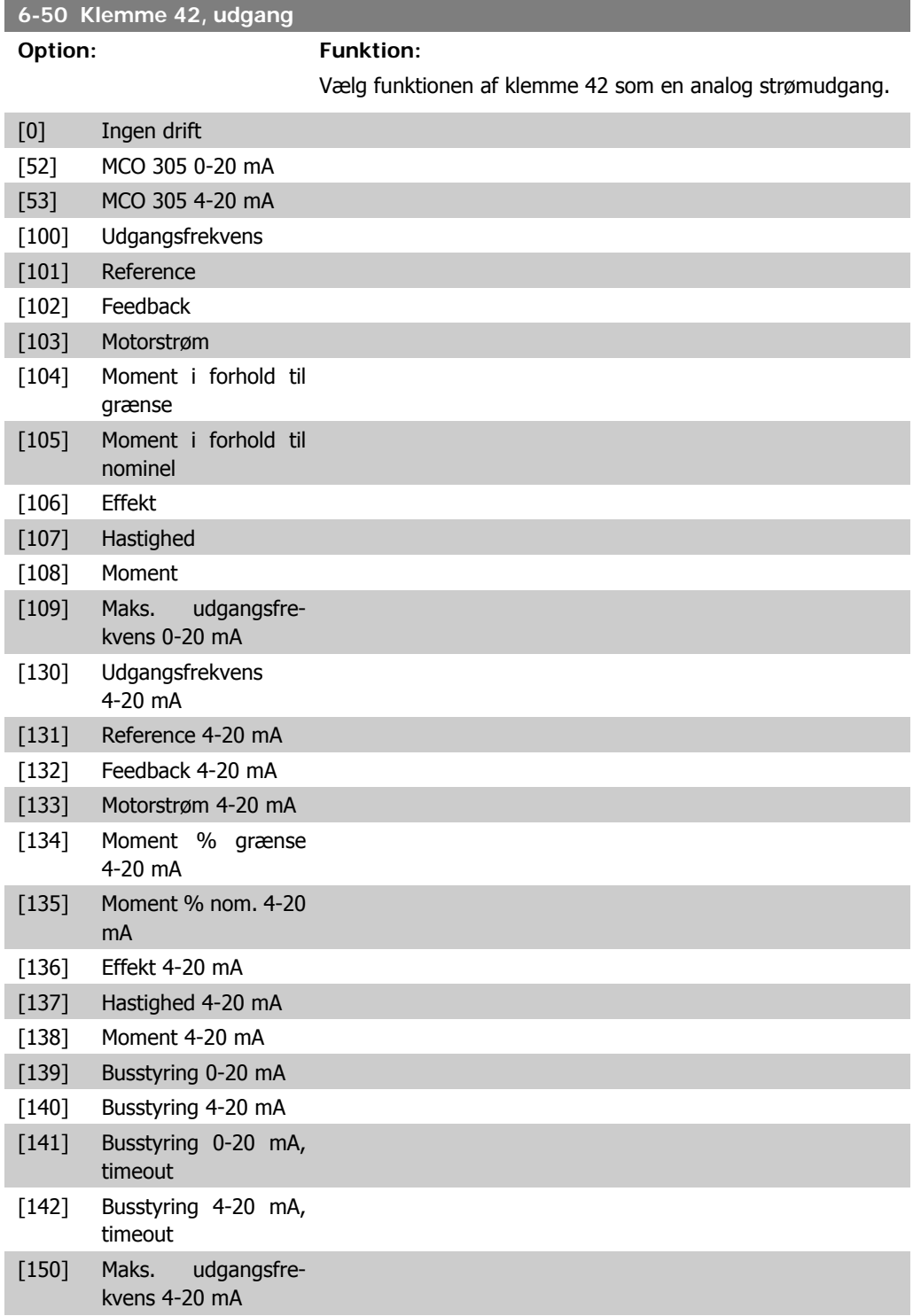

#### **6-51 Klemme 42, udgang minimumskalering**

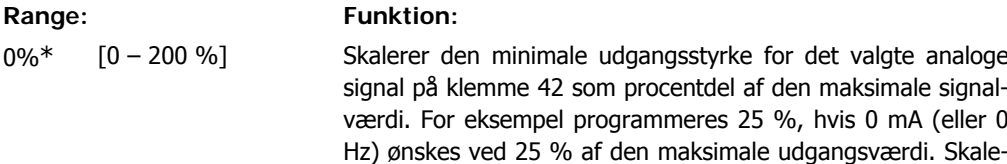

ringsværdier op til 100 % må aldrig være højere end den tilsvarende indstilling i par. 6-52.

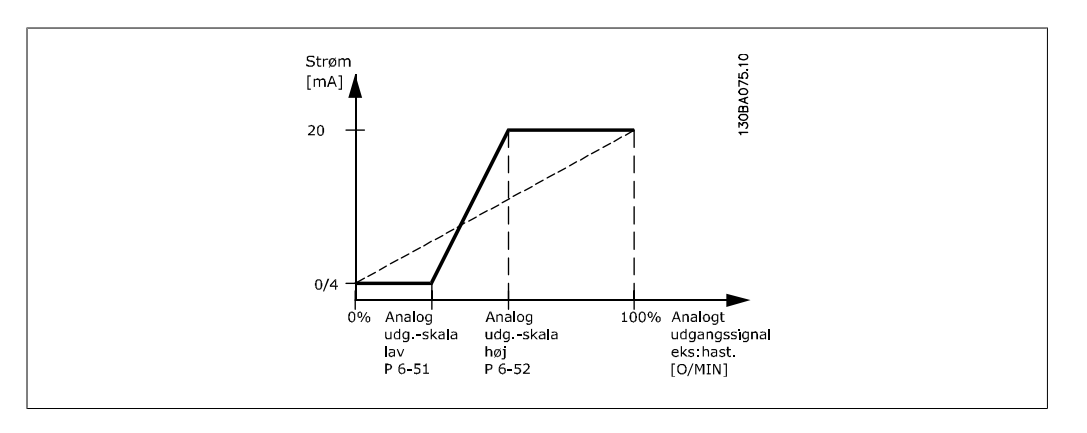

#### **6-52 Klemme 42, udgang maksimumskalering**

**Range: Funktion:**

100 %\* [000 – 200 %] Skaler den maksimale udgangsstyrke for det valgte analoge signal på klemme 42. Indstil værdien til maksimumværdien for strømsignaludgangen. Skaler udgangen til at give en lavere strøm end 20 mA ved fuld skala; eller 20 mA ved et udgangssignal på mindre end 100 % af den maksimale signalværdi. Hvis 20 mA er den ønskede udgangsstrøm ved værdier mellem 0-100 % af det fulde udgangssignal, skal procentværdien programmeres i parameteren, dvs. 50 % = 20 mA. Hvis en strøm på mellem 4 og 20 mA ønskes ved maksimal signaleffektivitet (100 %), beregnes procentværdien på følgende måde:

20 mA / ønsket maksimal strøm x 100% <sub>i.e.</sub> 10 mA :  $\frac{20}{10}$  x 100 = 200%

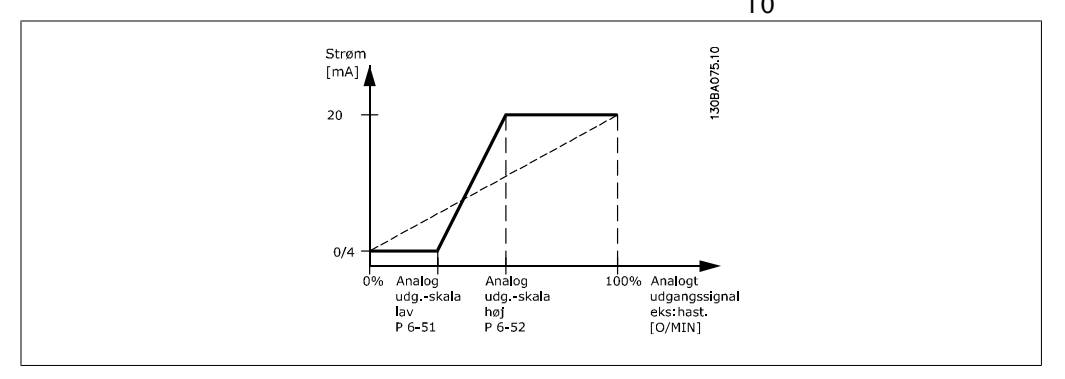

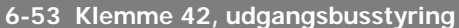

Range: Funktion:

0.00%\* [0,00 – 100,00 %] Holder niveauet på Udgang 42, hvis denne er styret af bus.

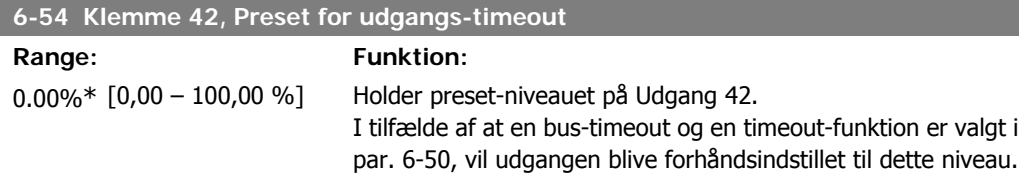

# **2.9.8. 6-6\* Analog udgang 2 (MCB 101)**

Analoge udgange er strømudgange: 0/4 - 20 mA. Stelklemme (klemme X30/7) er den samme klemme og har samme elektriske potentiale for almindelig analog tilslutning. Opløsningen på analog udgang er 12 bit.

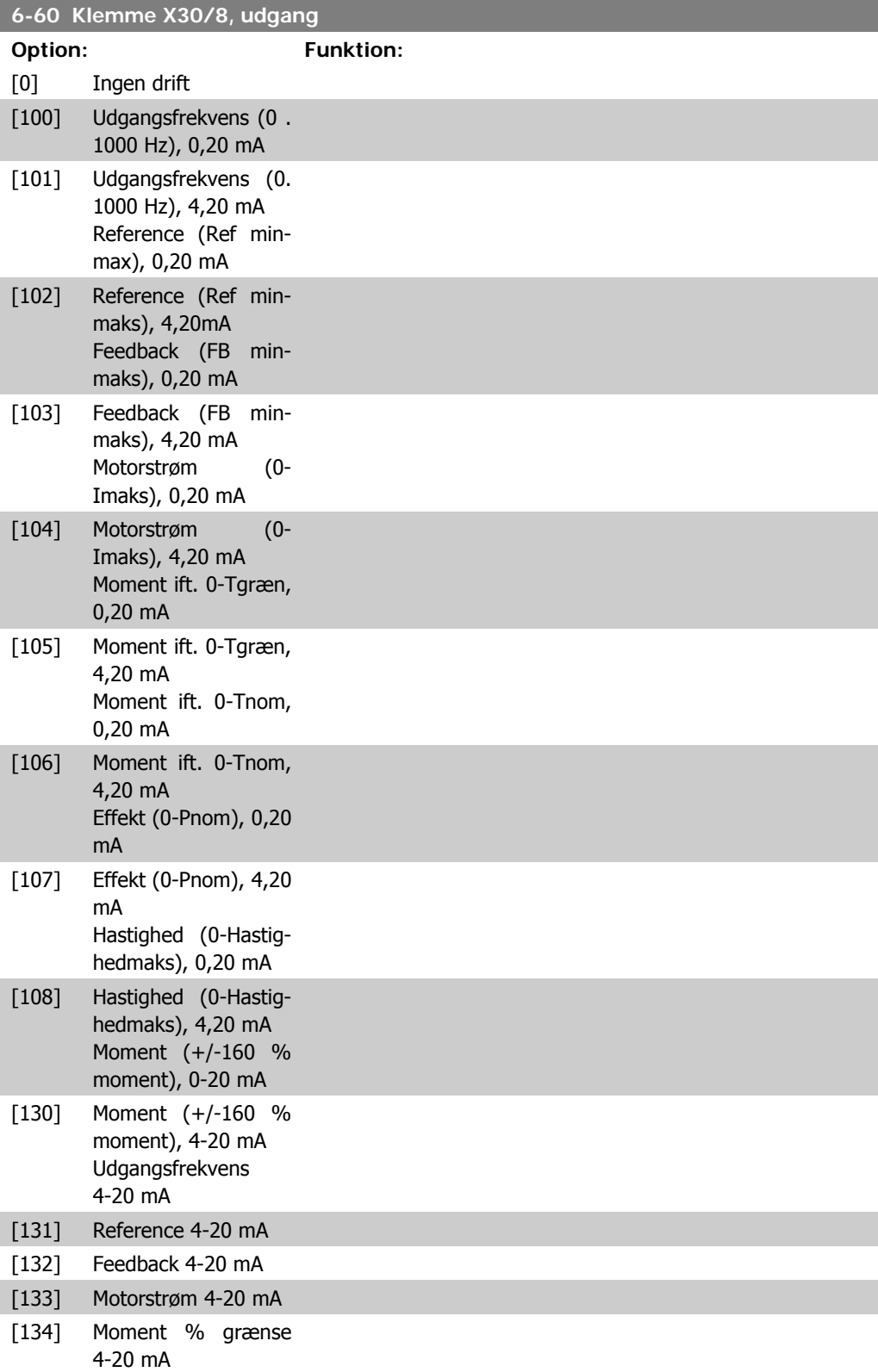

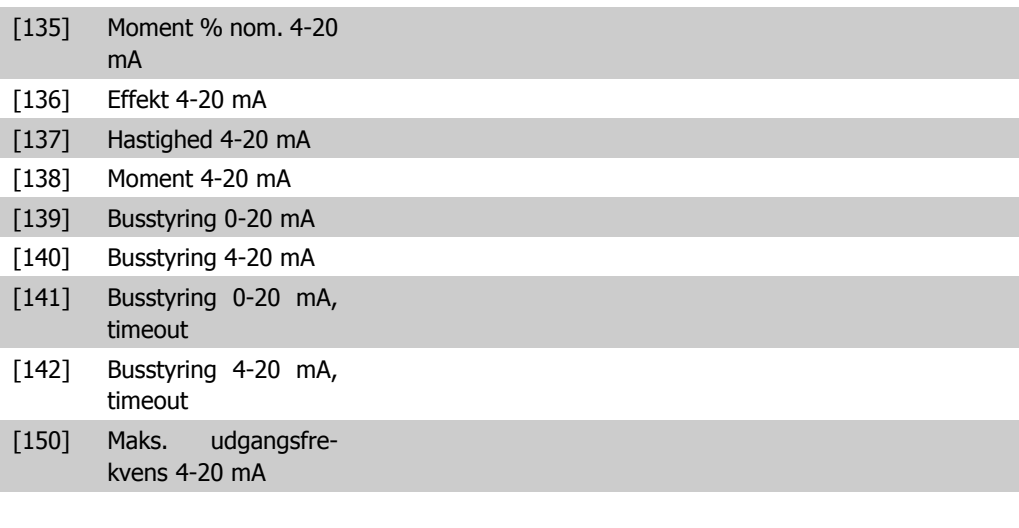

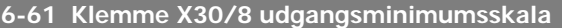

#### **Range: Funktion:**

0%\* [0.00 - 200 %] Skalerer den laveste udgangsstyrke for det valgte analoge signal på klemme X30/8. Skaler minimumværdien som en procentdel af den maksimale signalværdi, dvs. at hvis 0 mA (eller 0 Hz) ønskes ved 25 % af den maksimale udgangsværdi, programmeres 25 %. Værdien må aldrig være højere end den tilsvarende indstilling i par. 6-62, hvis værdien er under 100 %. Denne parameter er aktiv, når optionsmodul MCB 101 er monteret i frekvensomformeren.

#### **6-62 Klemme X30/8 udgang maksimumskalering**

Range: Funktion: 100%\* [0.00 - 200 %] Skalerer den maksimale udgangsstyrke for det valgte analoge signal på klemme X30/8. Skaler værdien til den ønskede maksimumværdi for strømsignaludgangen. Skaler udgangen til at give en lavere strøm end 20 mA ved fuld effekt eller 20 mA ved et udgangssignal på mindre end 100 % af den maksimale værdi. Hvis 20 mA er den ønskede udgangsstrøm ved værdier mellem 0-100 % af det fulde udgangssignal, skal procentværdien programmeres i parameteren, dvs. 50 % = 20 mA. Hvis en strøm på mellem 4 og 20 mA ønskes ved maksimal signaleffektivitet (100 %), beregnes procentværdien på følgende måde:

20 mA / ønsket maksimal strøm x 100 % *i.e.* 10  $mA$  :  $\frac{20}{10}$  x 100 = 200 %

# **2.10. Parametre: Styreenheder**

## **2.10.1. 7-\*\* Styreenheder**

Parametergruppe til konfiguration af applikationsstyring.

#### **2.10.2. 7-0\* Hastighed, PID-styr.**

Parametre til konfiguration af hastigheds-PID-styring.

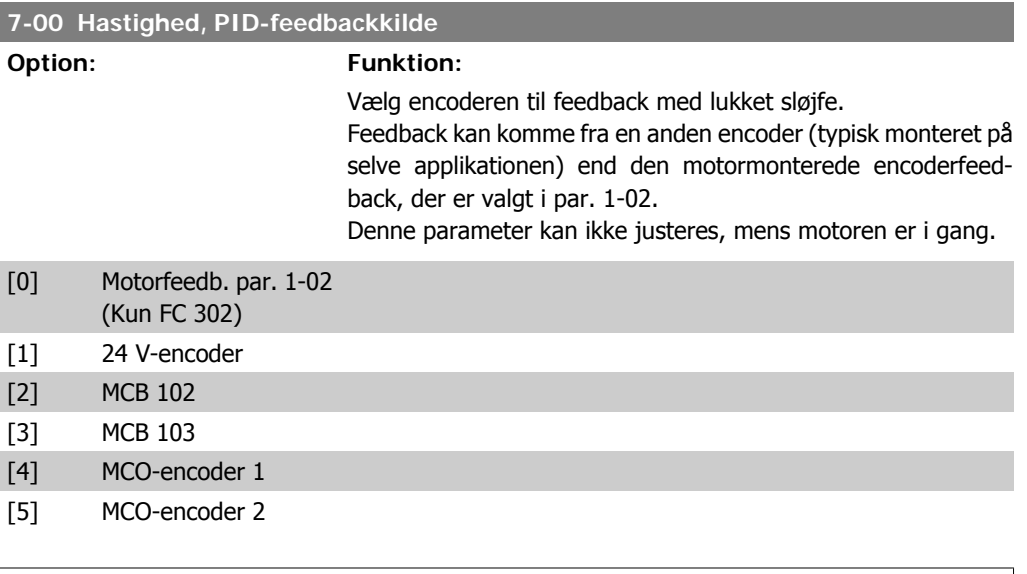

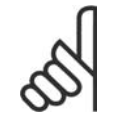

Hvis separate encodere anvendes (kun FC 302) skal rampeindstillingsparametre i grupperne 3-4\*, 3-5\*, 3-6\*, 3-7\* og 3-8\* justeres, så de svarer til gearforholdet mellem de to encodere.

#### **7-02 Proportionalforstærkning**

**NB!**

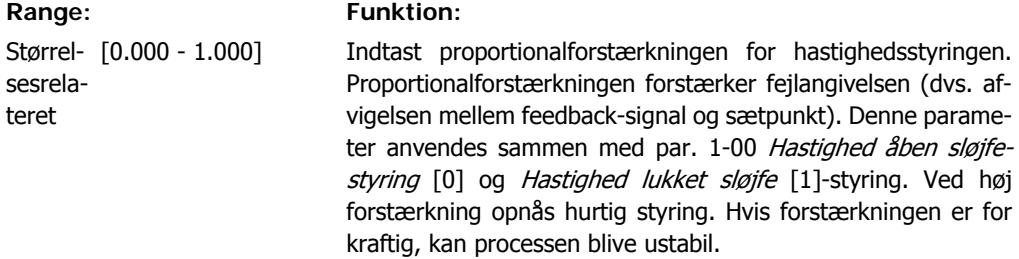

#### **7-03 Hastighed, PID-integrationstid**

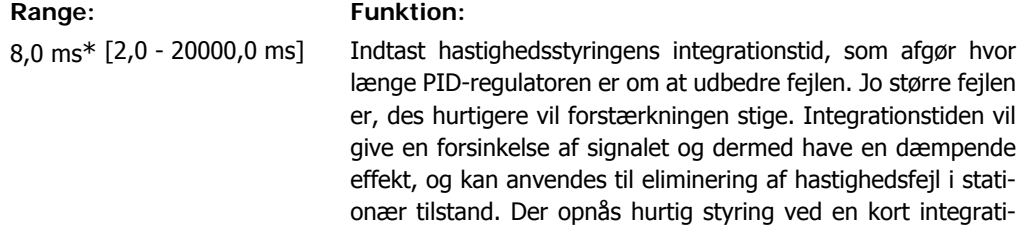

onstid, men hvis integrationstiden er for kort, bliver processen ustabil. Hvis integrationstiden er for lang, kan der forekomme store afvigelser fra den ønskede reference, da procesregulatoren vil være lang tid om at udbedre fejl. Denne parameter anvendes sammen med Hastighed åben sløjfe- [0] og Hastighed lukket sløjfe [1]-styring, indstillet i par. 1-00 Konfigurationstilstand.

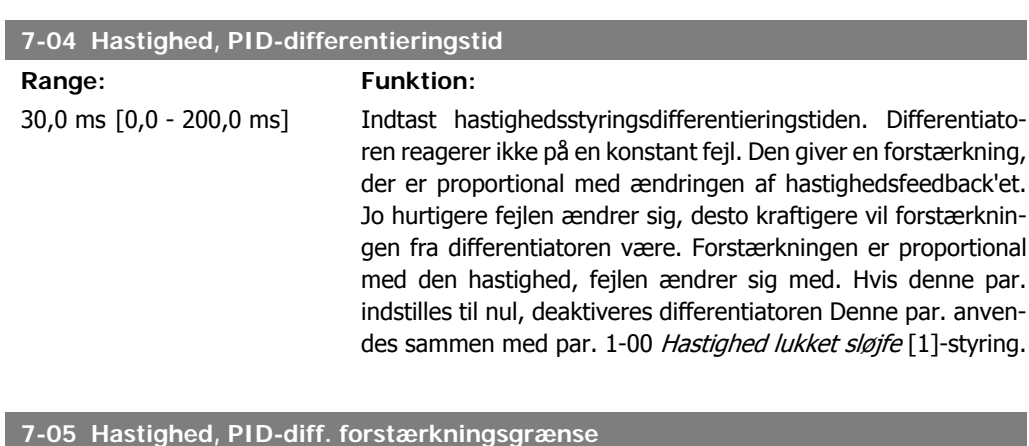

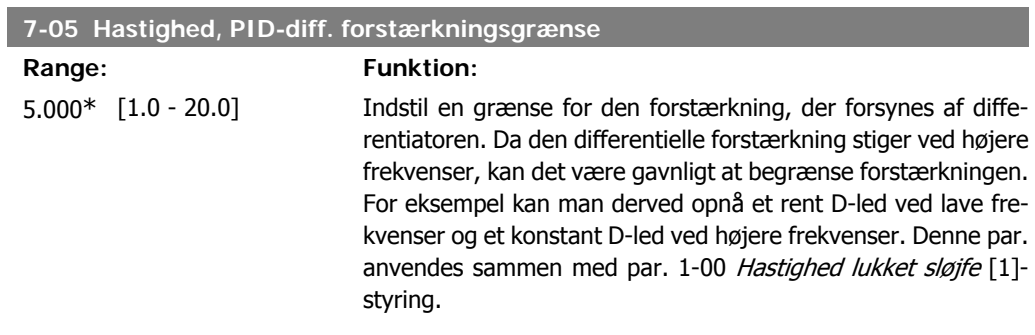

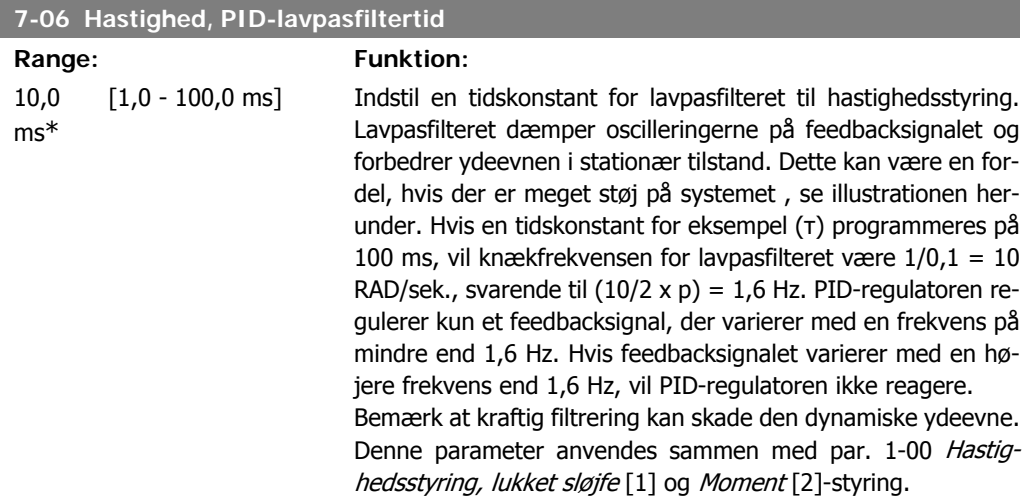

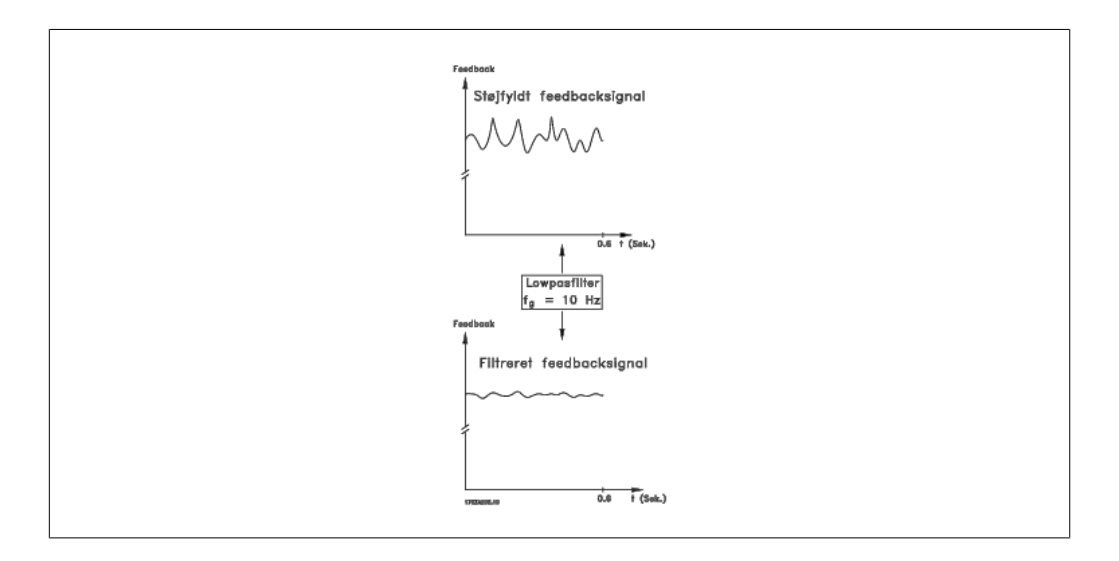

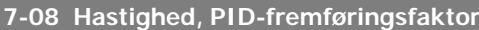

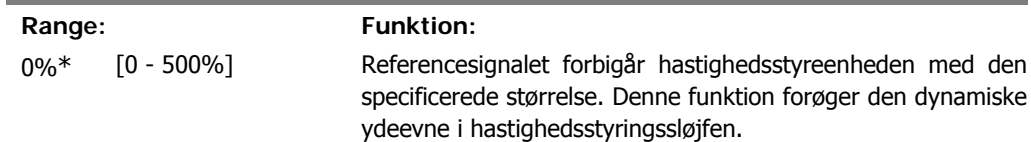

# **2.10.3. 7-2\* Processtyring feedback**

Vælg feedbackkilder til proces PID-styringen, og hvordan denne feedback skal håndteres.

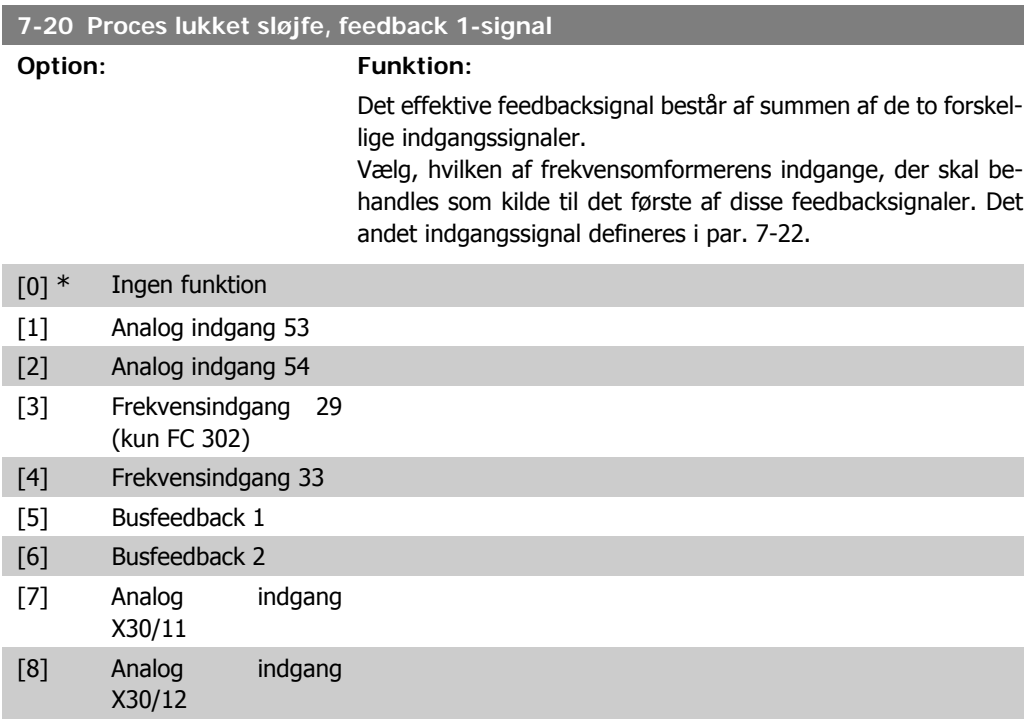

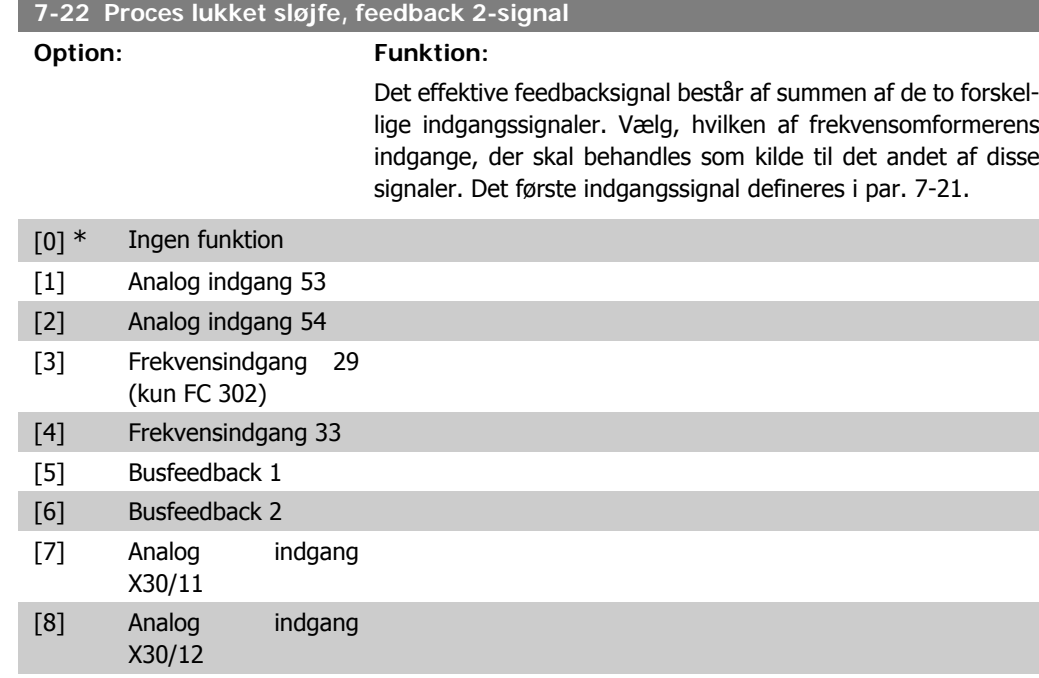

## **2.10.4. 7-3\* Proces, PID-reg.**

Parametre til konfiguration af proces-PID-styringen.

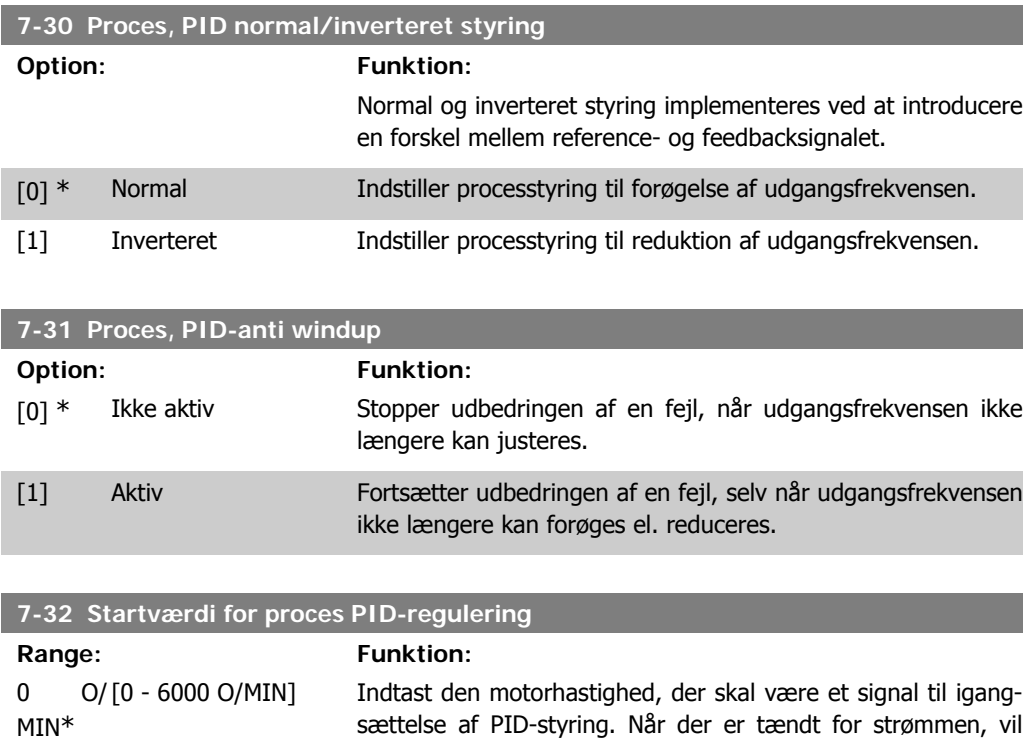

**2**

PID-styring.

frekvensomformeren begynde rampning og køre under hastighedsstyring med åben sløjfe. Derefter, når proces PID-starthastigheden er opnået, vil frekvensomformeren skifte til proces

**7-33 Proces PID-proportionalforstærkning Range: Funktion:**

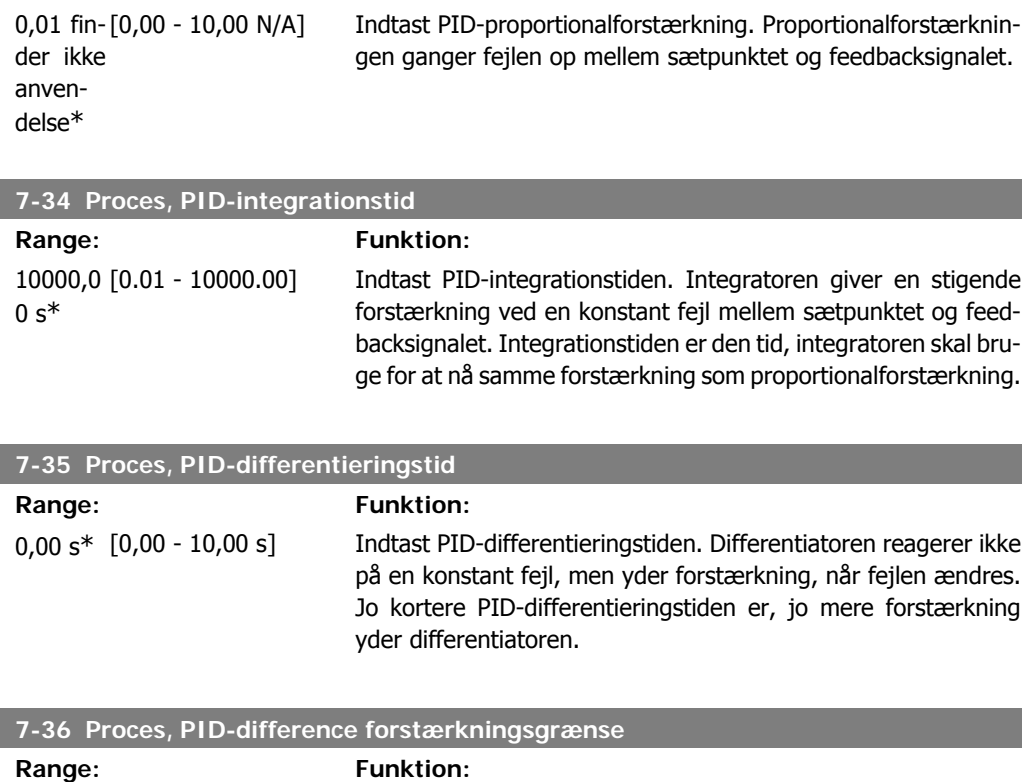

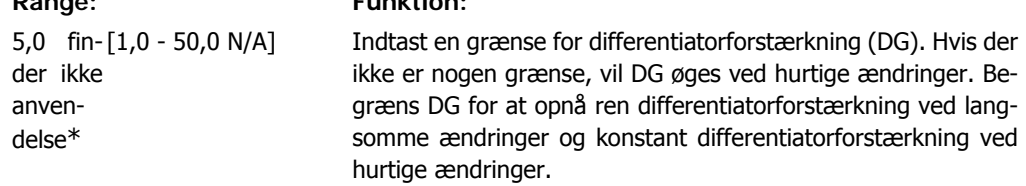

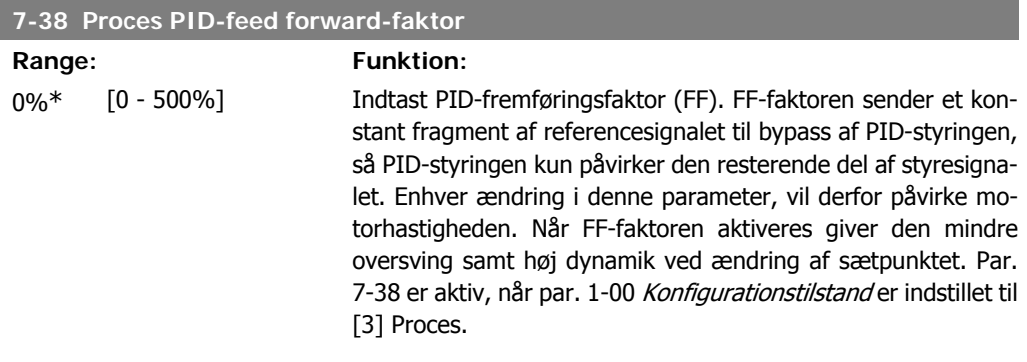

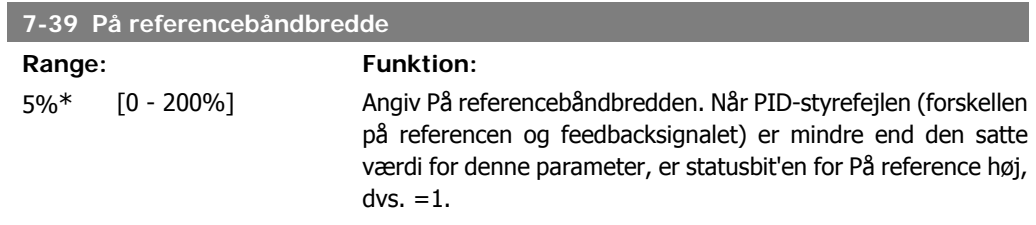

# **2.11. Parametre: Kommunikation og optioner**

## **2.11.1. 8-\*\* Komm. og optioner**

Parametergruppe til konfiguration af kommunikation og optioner.

## **2.11.2. 8-0\* Generelle indstillinger**

Generelle indstilling til kommunikation og optioner.

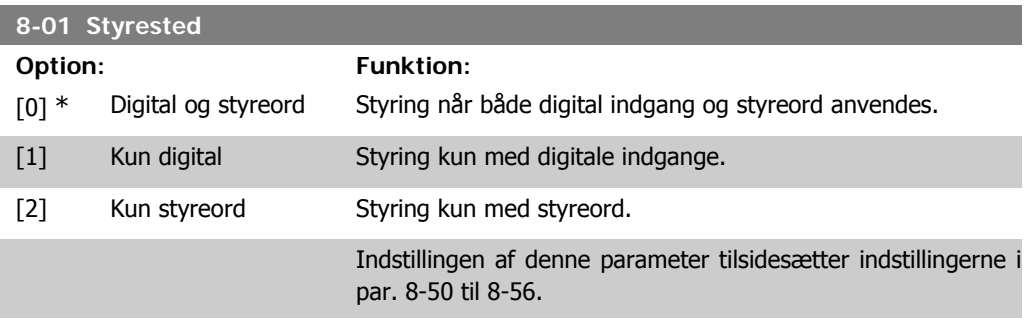

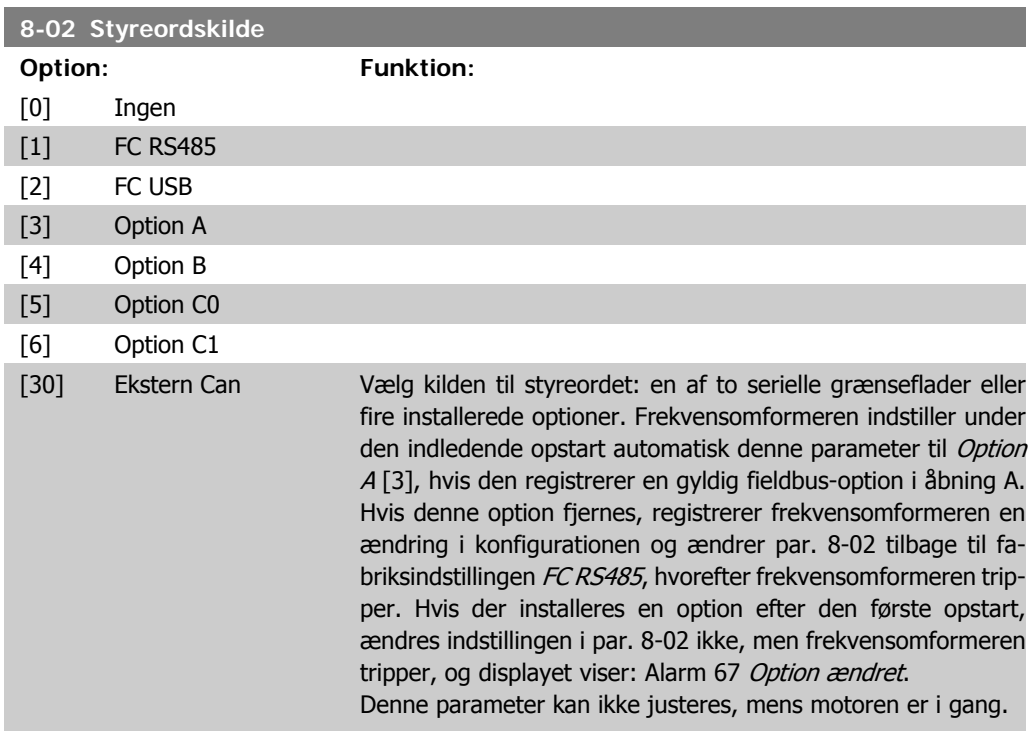

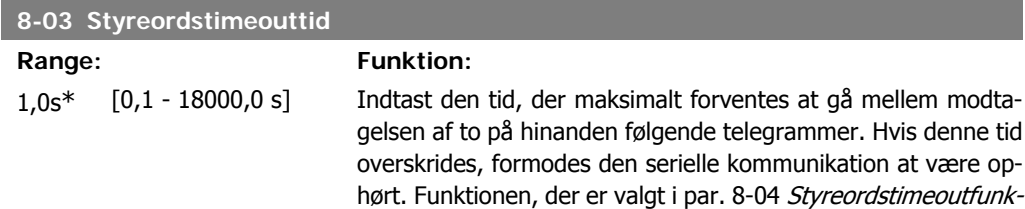

tion vil derefter blive udført. Timeout-tælleren udløses af et gyldigt styreord.

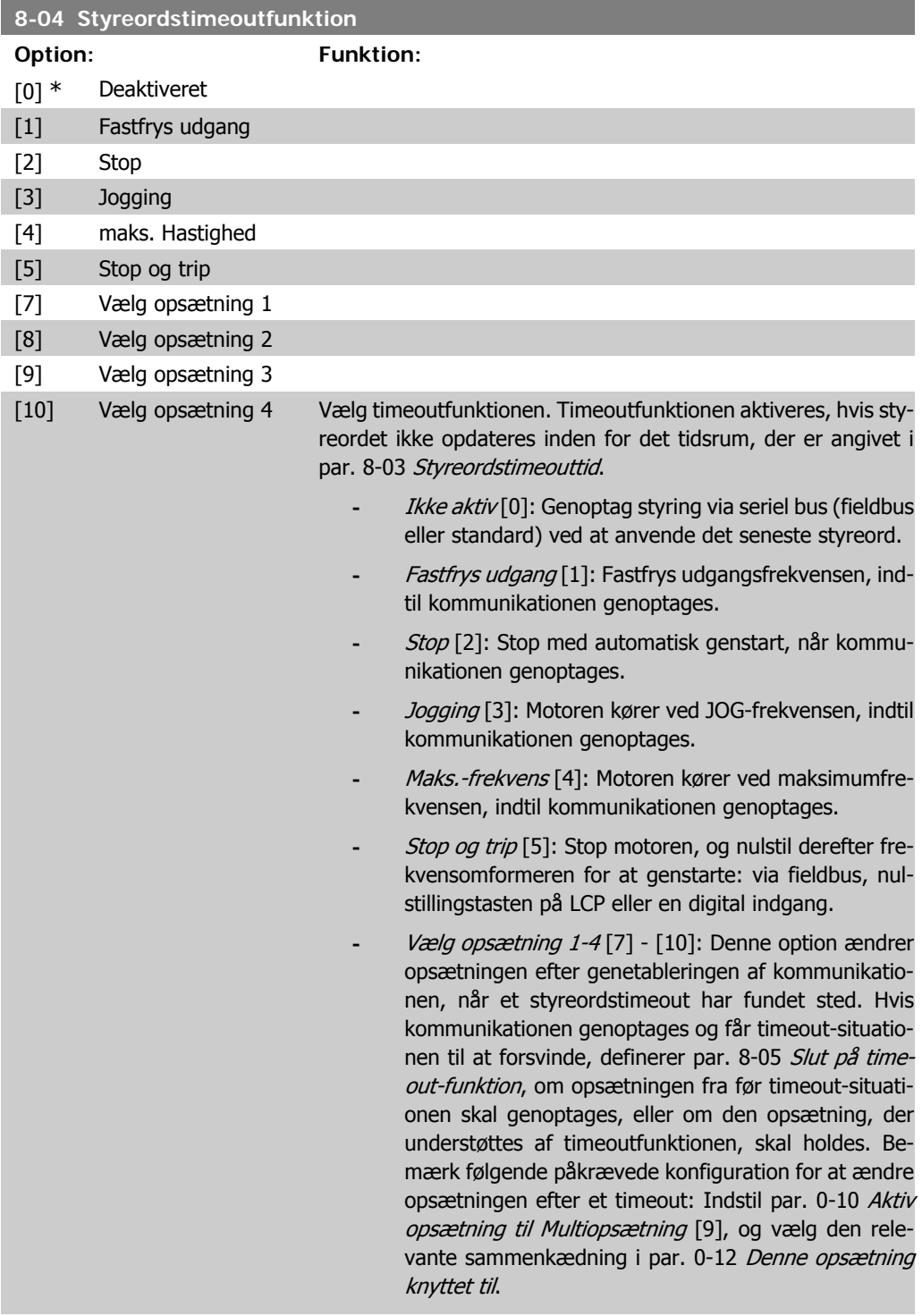

#### **8-05 Slut på timeout-funktion**

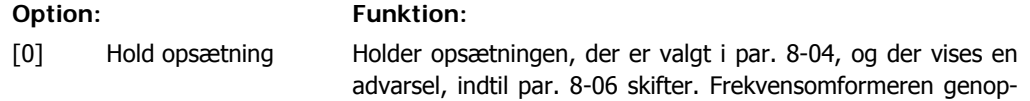

tager den oprindelige opsætning.

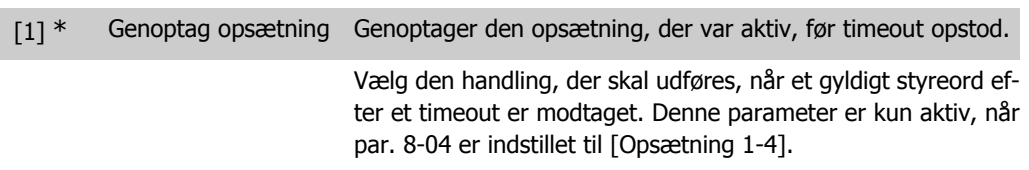

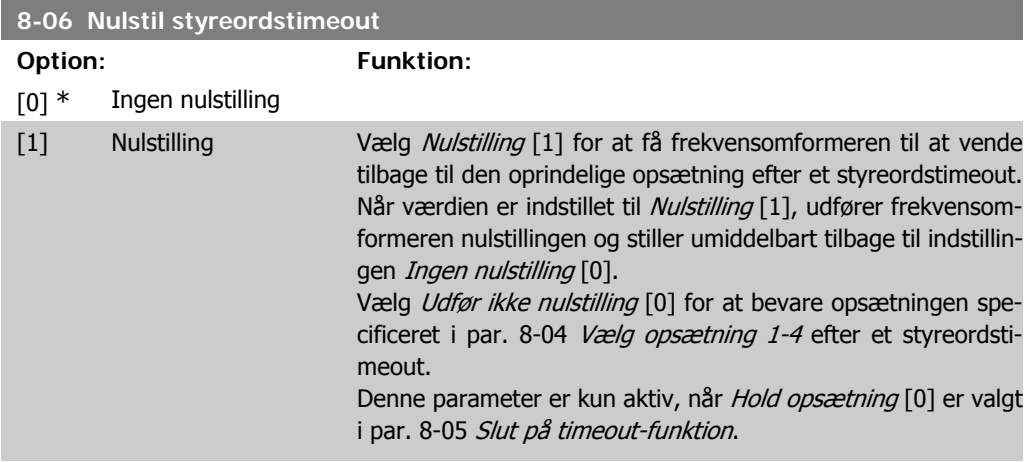

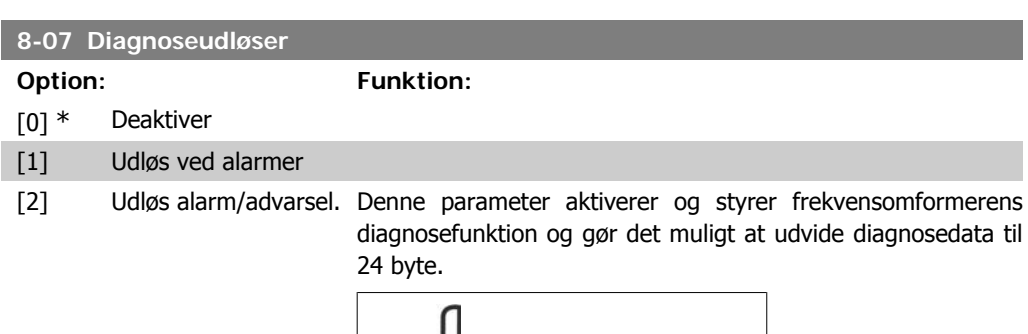

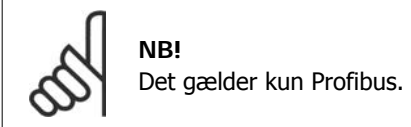

- **-** Deaktiver [0]: Send ikke udvidede diagnosedata, selvom de måtte forekomme i frekvensomformeren.
- **-** Udløs ved alarmer [1]: Send udvidede diagnosedata, når en eller flere alarmer forekommer i alarmparameter 16-90 eller 9-53.
- **-** Udløs alarm/advarsel. [2]: Send udvidede diagnosedata, hvis en eller flere alarmer eller advarsler forekommer i alarmparameter 16-90, 9-53 eller advarselsparameter 16-92.

Indholdet af den udvidede diagnoseramme er som følger:

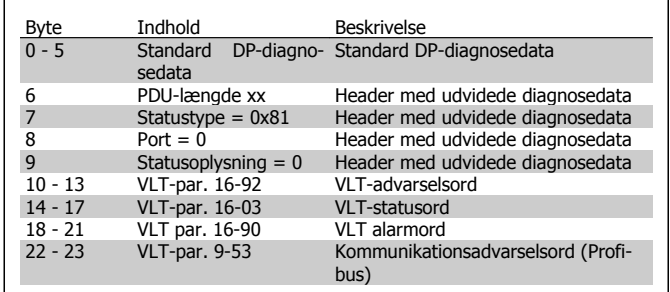

Aktivering af diagnose kan forårsage øget trafik på bussen. Diagnosefunktionerne understøttes ikke af alle Fieldbus-typer.

### **2.11.3. 8-1\* Styre ordsindstilinger**

Parametre til konfiguration af optionens styreordsprofil.

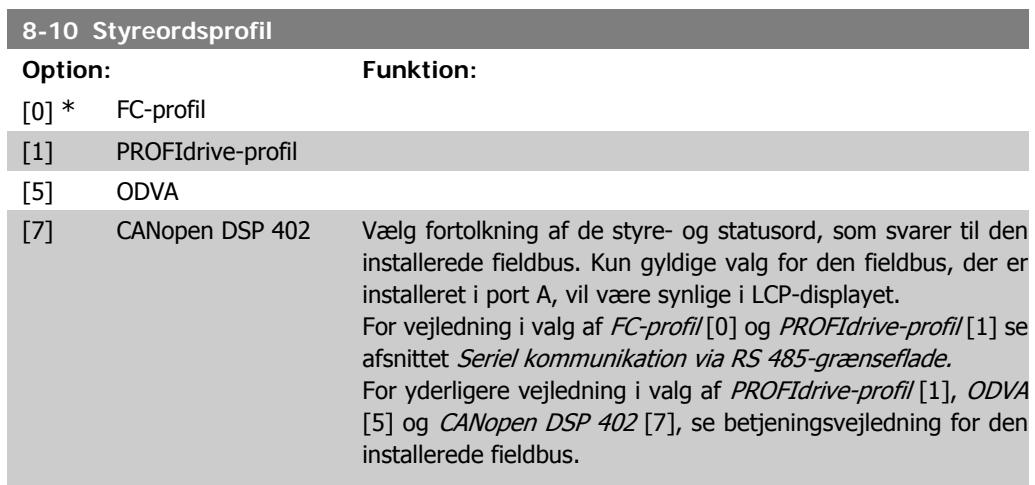

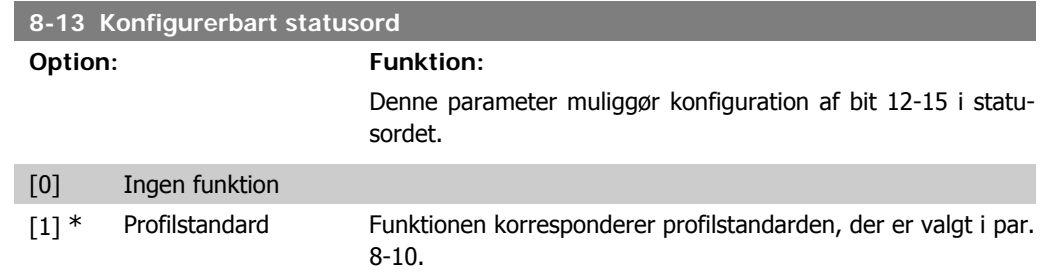

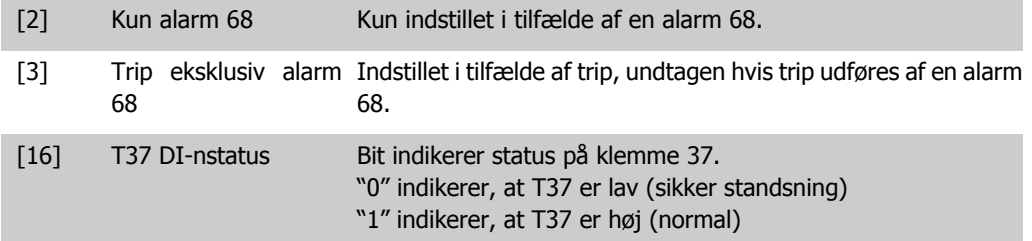

# **2.11.4. 8-3\* Portindstillinger for frekvensomformer**

Parametre til konfiguration af frekvensomformerporten.

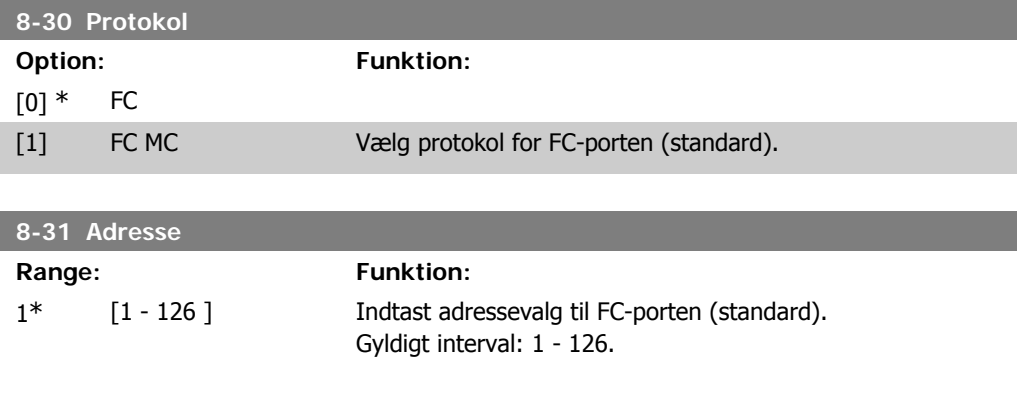

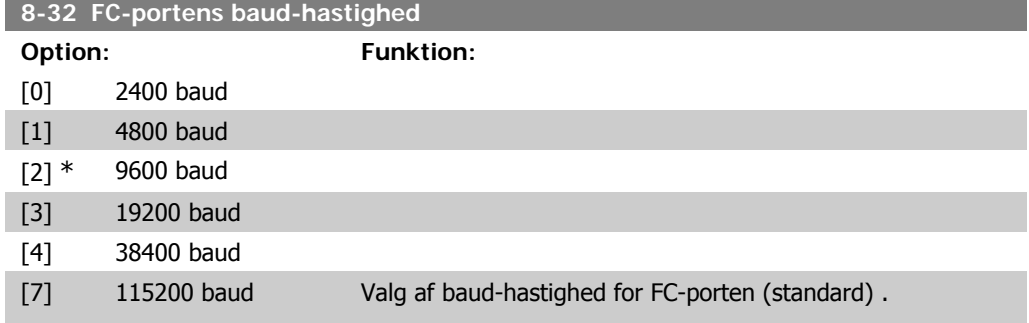

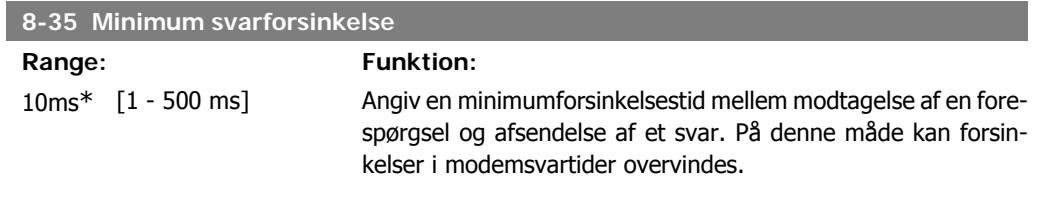

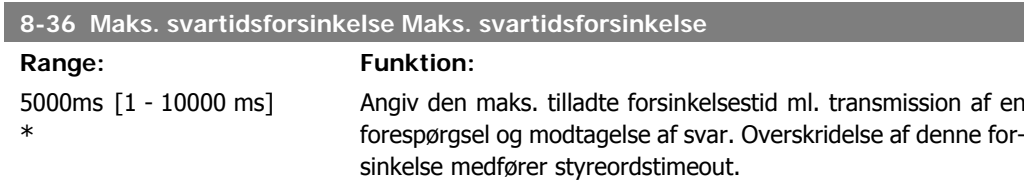

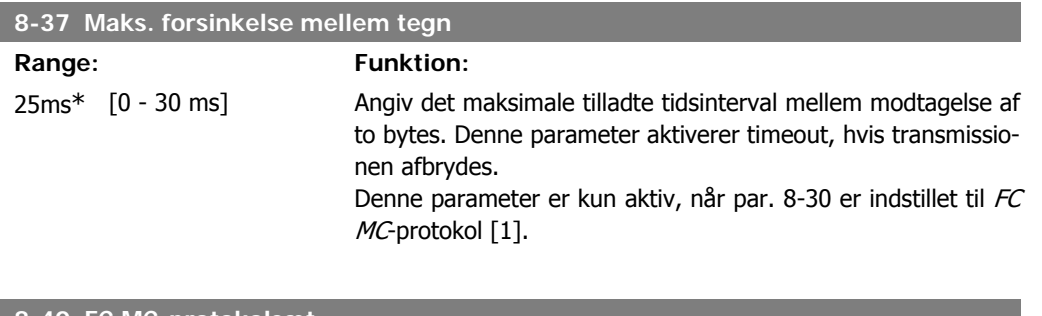

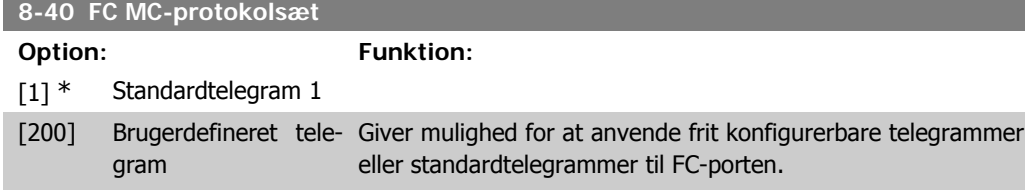

## **2.11.5. 8-5\* Digital/bus**

Parametre til konfiguration af Digital/Bus-kombination af styreord.

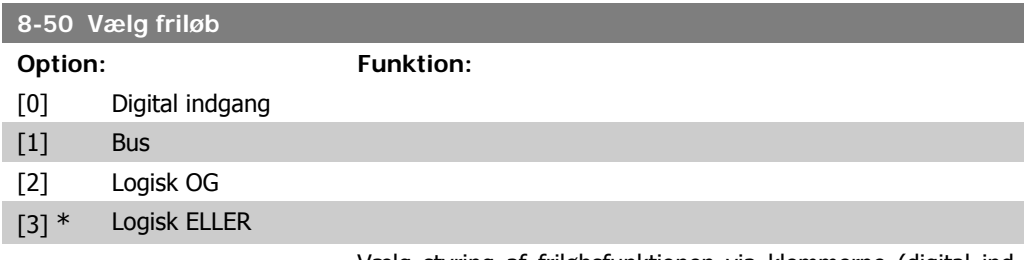

Vælg styring af friløbsfunktionen via klemmerne (digital indgang) og/el. via bussen.

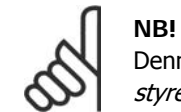

Denne parameter er kun aktiv, når par. 8-01 Styrested er indstillet til [0] Digital og styreord.

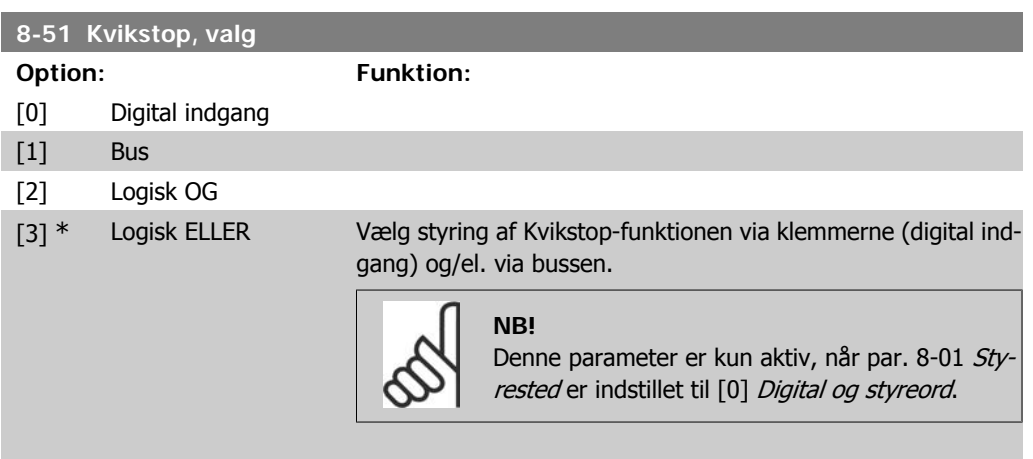

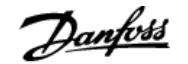

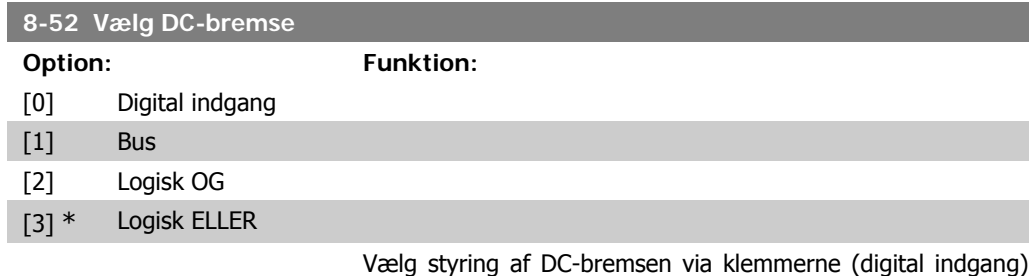

og/el. via fieldbussen.

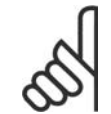

**NB!**

Denne parameter er kun aktiv, når par. 8-01 Styrested er indstillet til [0] Digital og styreord.

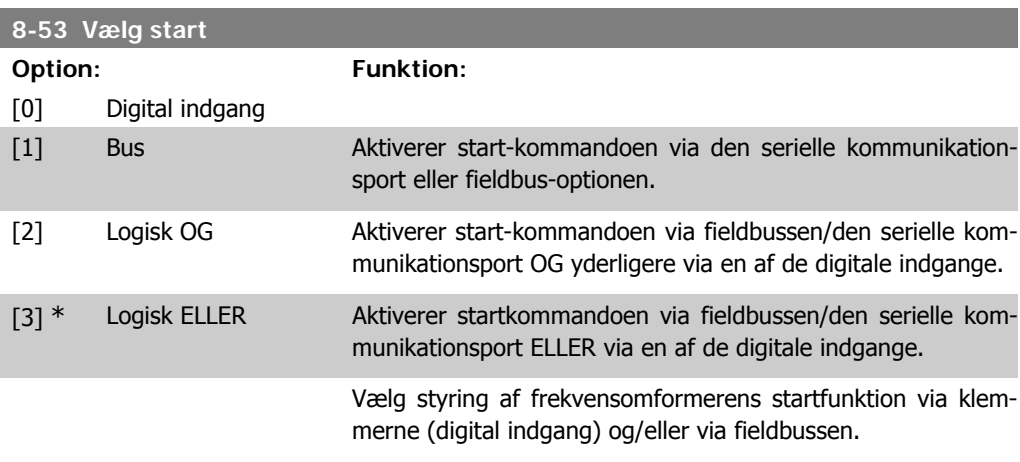

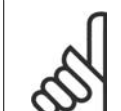

#### **NB!**

Denne parameter er kun aktiv, når par. 8-01 Styrested er indstillet til [0] Digital og styreord.

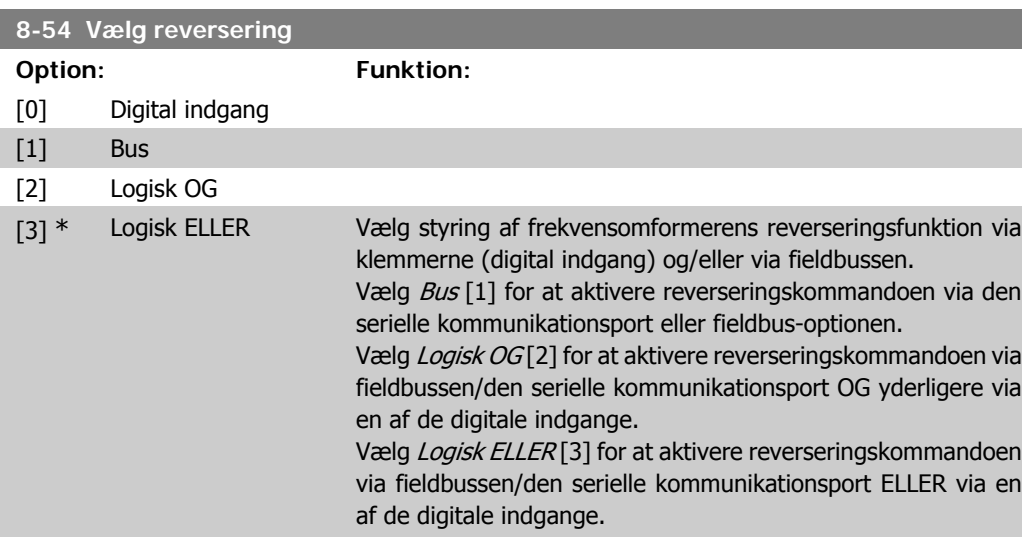

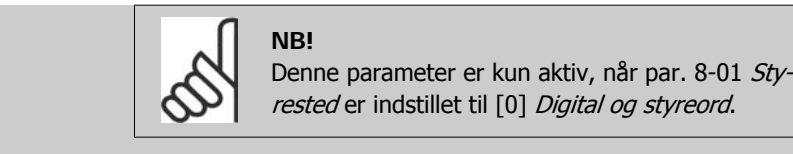

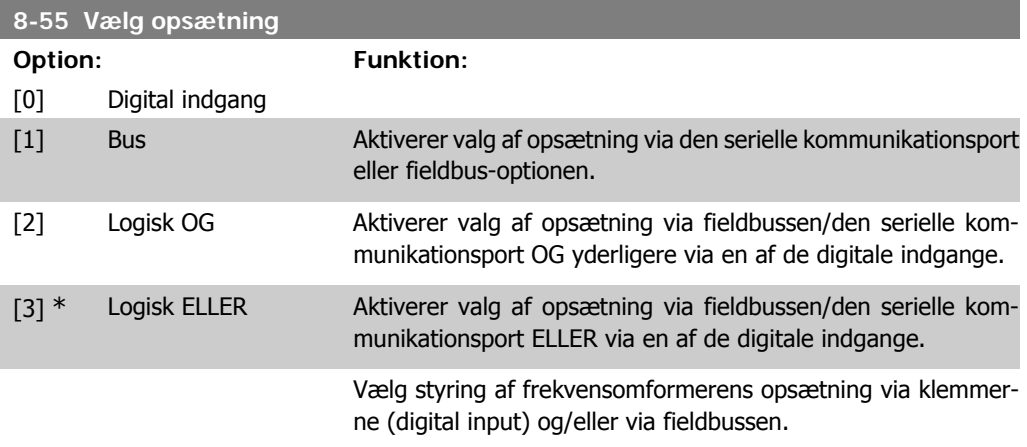

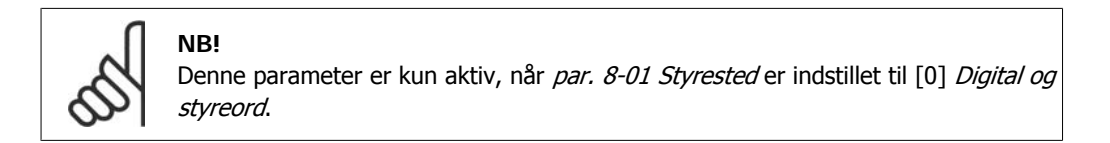

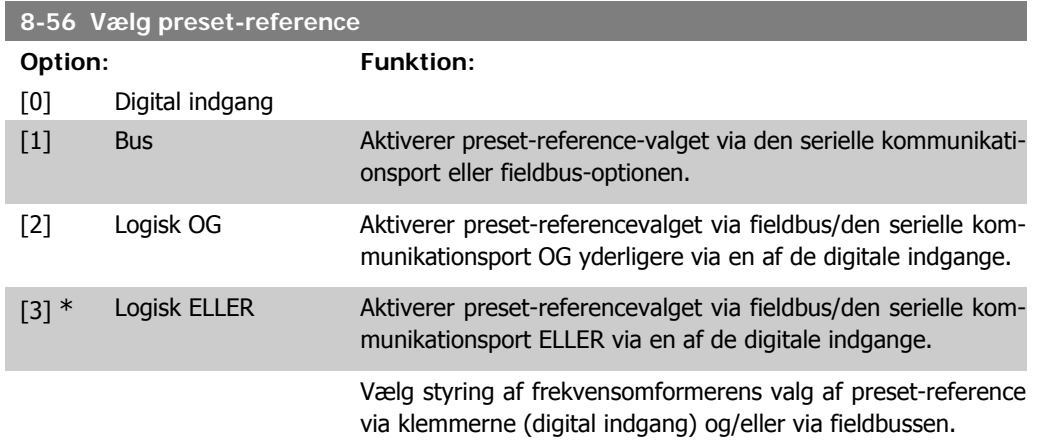

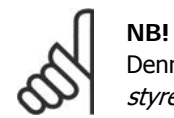

Denne parameter er kun aktiv, når par. 8-01 Styrested er indstillet til [0] Digital og styreord.

# **2.11.6. 8-9\* Bus-jog**

Parametre til konfiguration af Bus-jog.

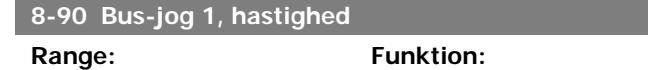

MIN\*

100 O/ [0 - par. 4-13 O/MIN] Angiv jog-hastigheden. Denne er en fast jog-hastighed, der aktiveres via den serielle port el. fieldbus-optionen.

#### **8-91 Bus-jog 2, hastighed**

#### Range: Funktion:

200 O/ [0 - par. 4-13 O/MIN] Angiv jog-hastigheden. Denne er en fast jog-hastighed, der ak-MIN\* tiveres via den serielle port el. fieldbus-optionen.

# **2.12. Parametre: Profibus**

## **2.12.1. 9-\*\* Profibus**

Parametergruppe til samtlige Profibus-specifikke parametre.

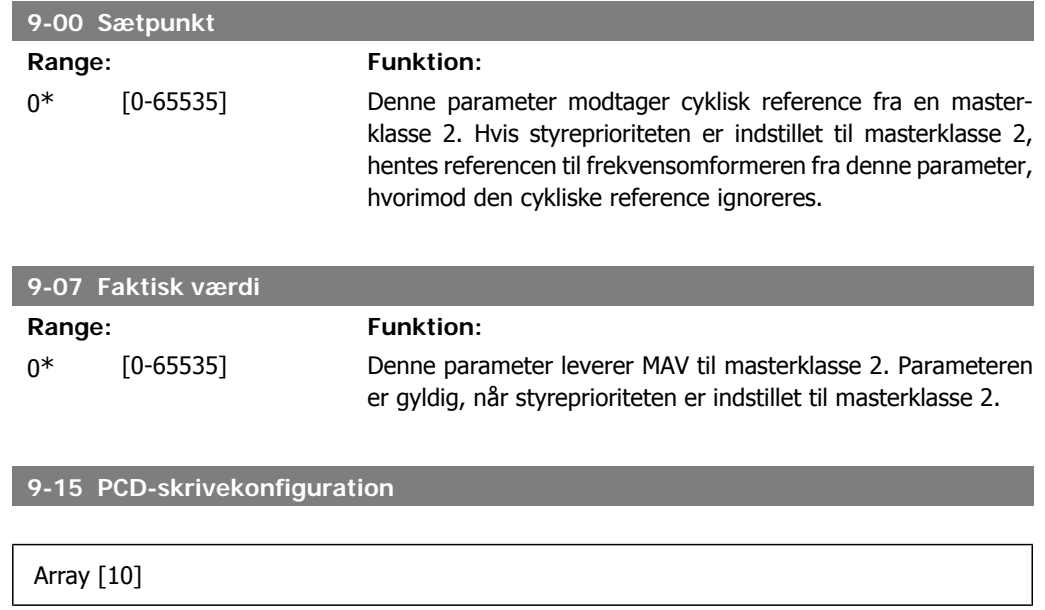

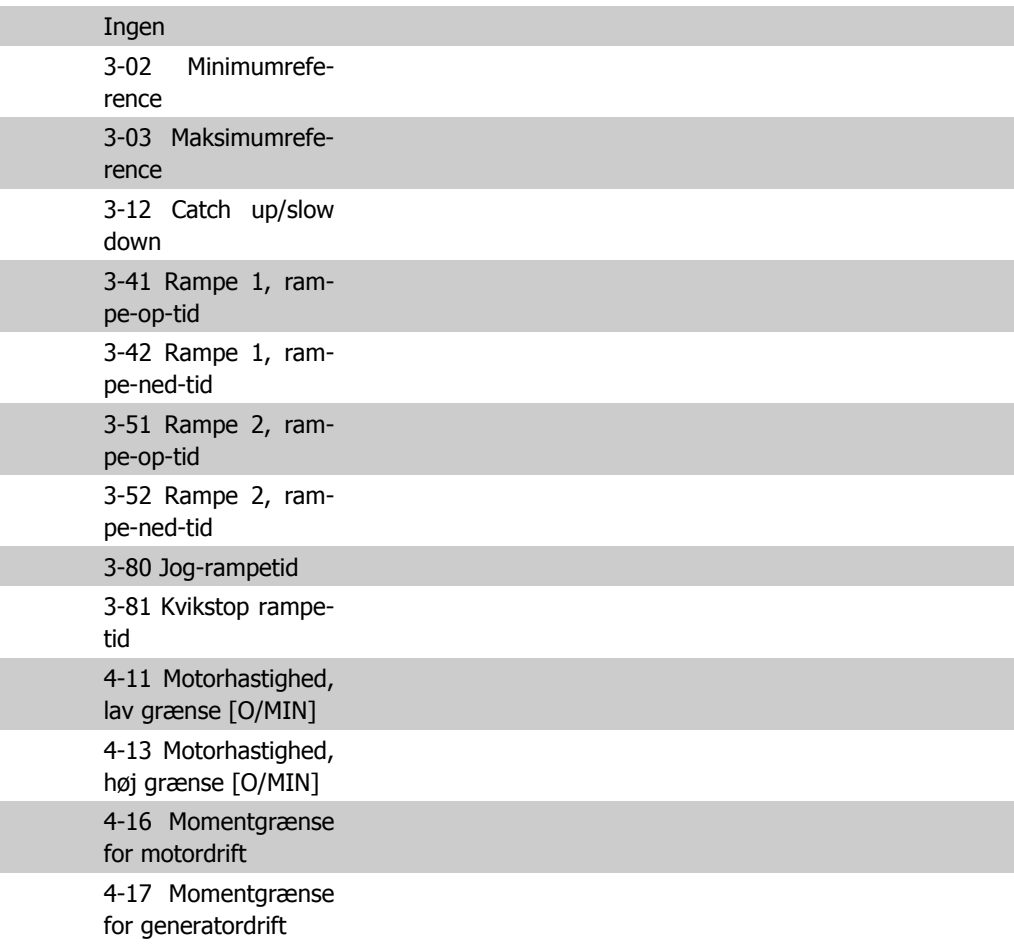

MG.33.M2.01 - VLT<sup>®</sup> er et registreret varemærke tilhørende Danfoss  $141$ 

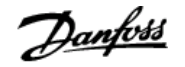

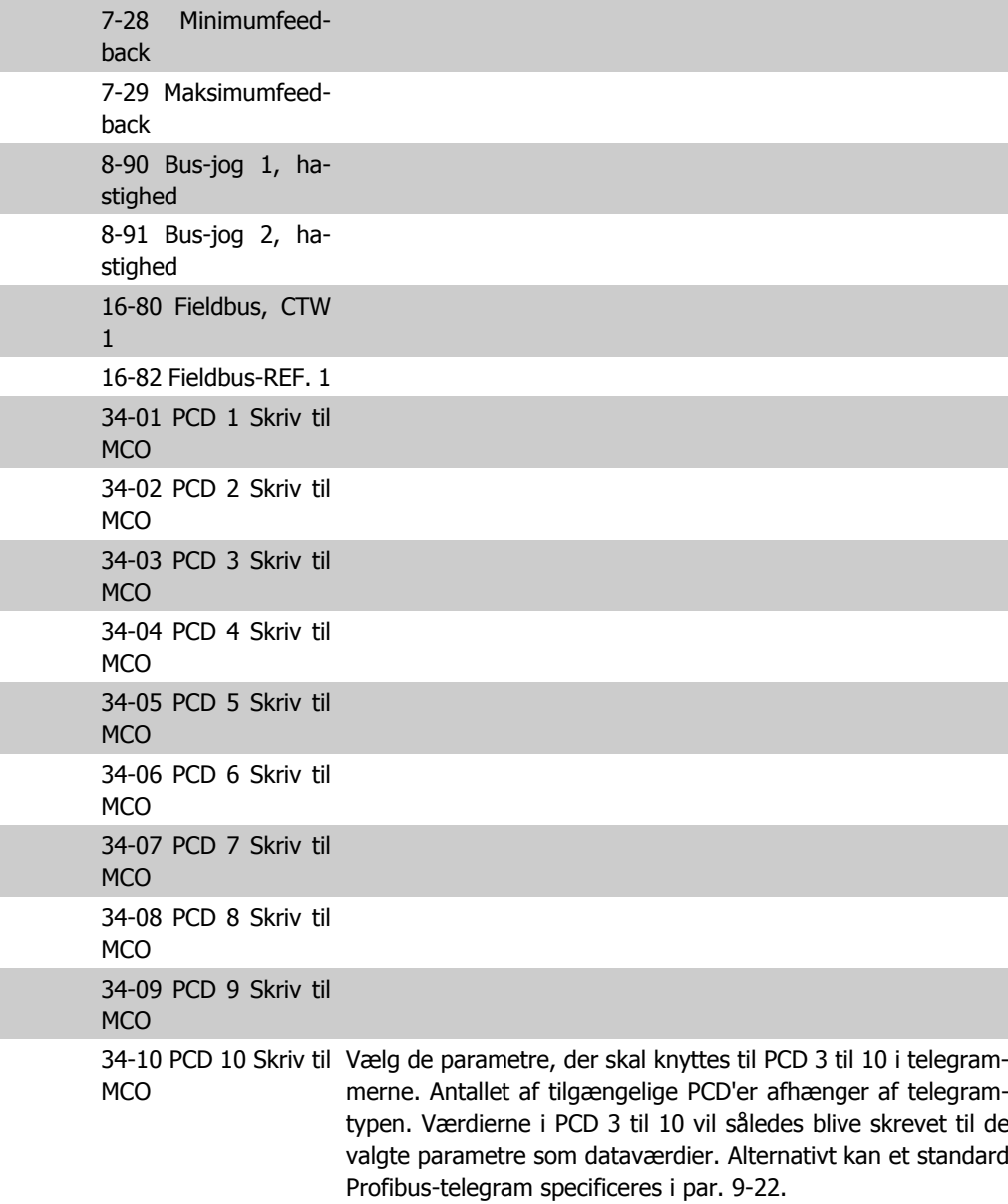

#### **9-16 PCD-læsekonfiguration**

#### Array [10]

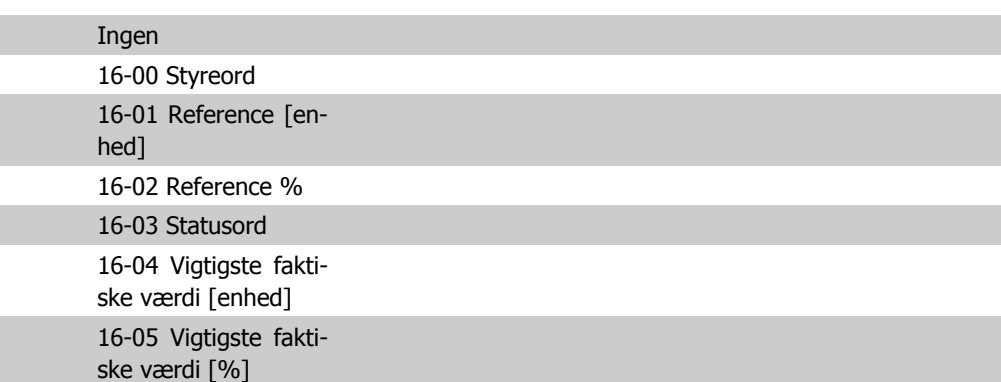

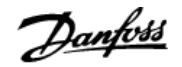

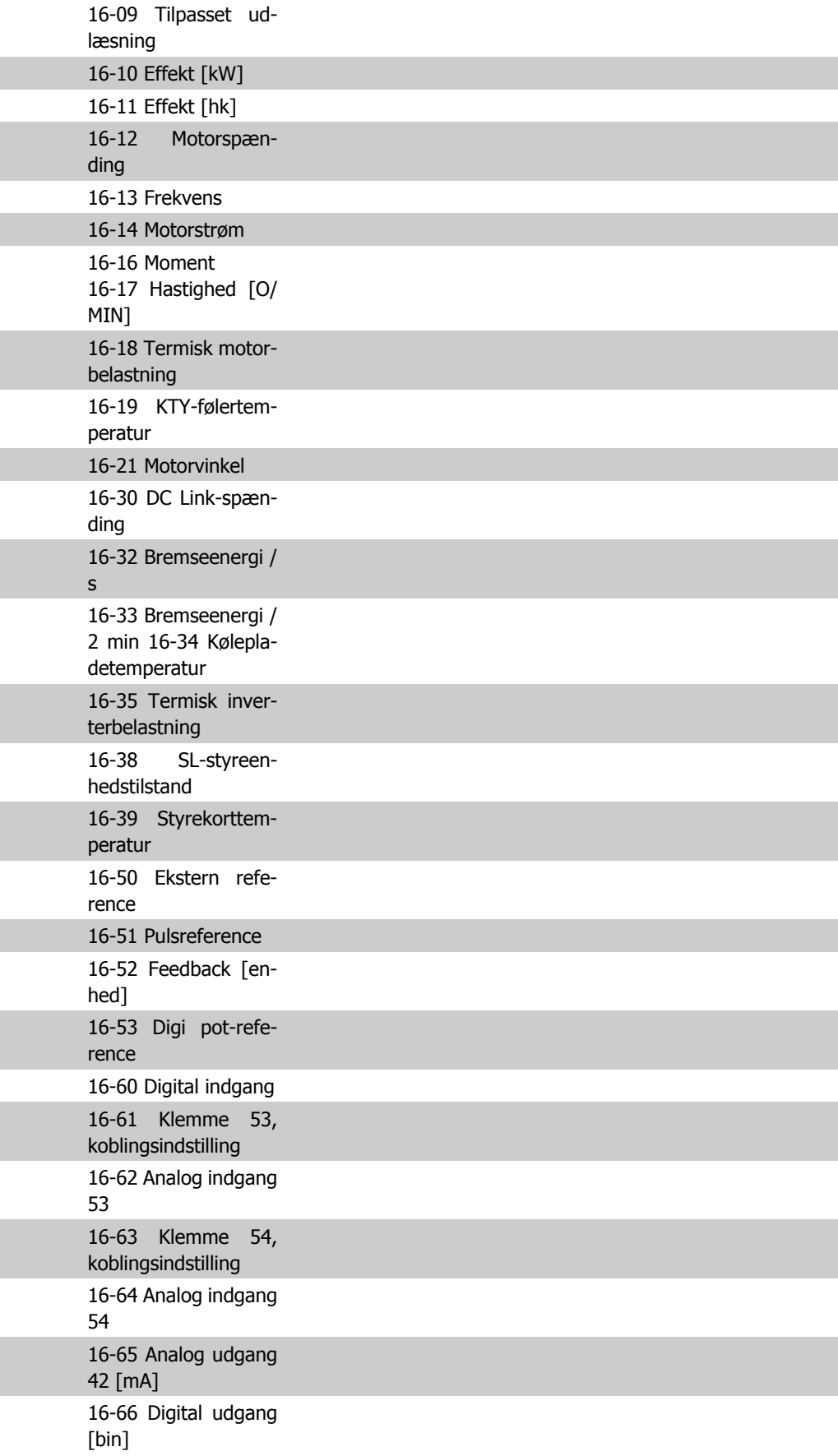

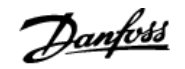

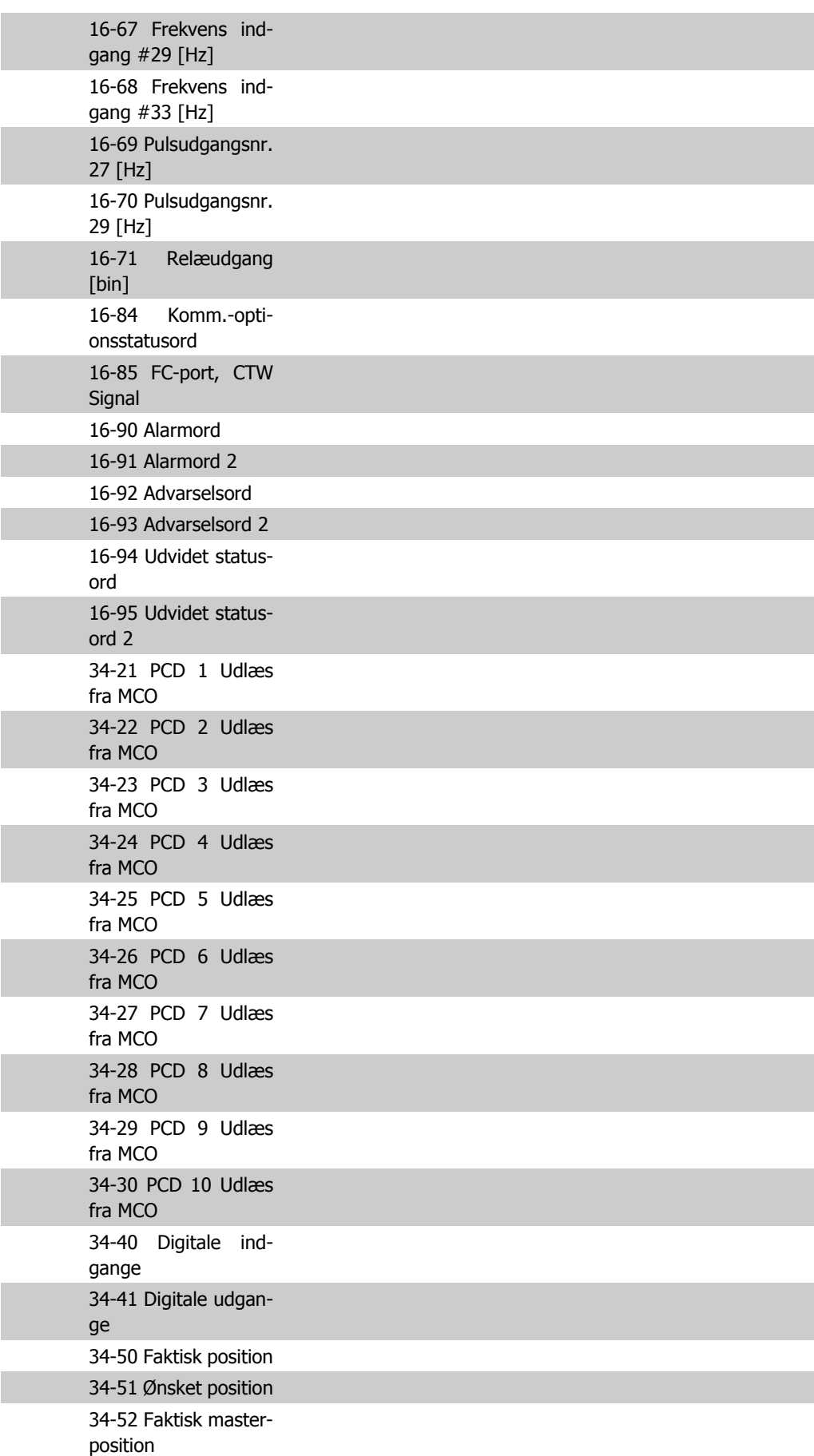
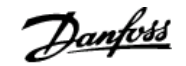

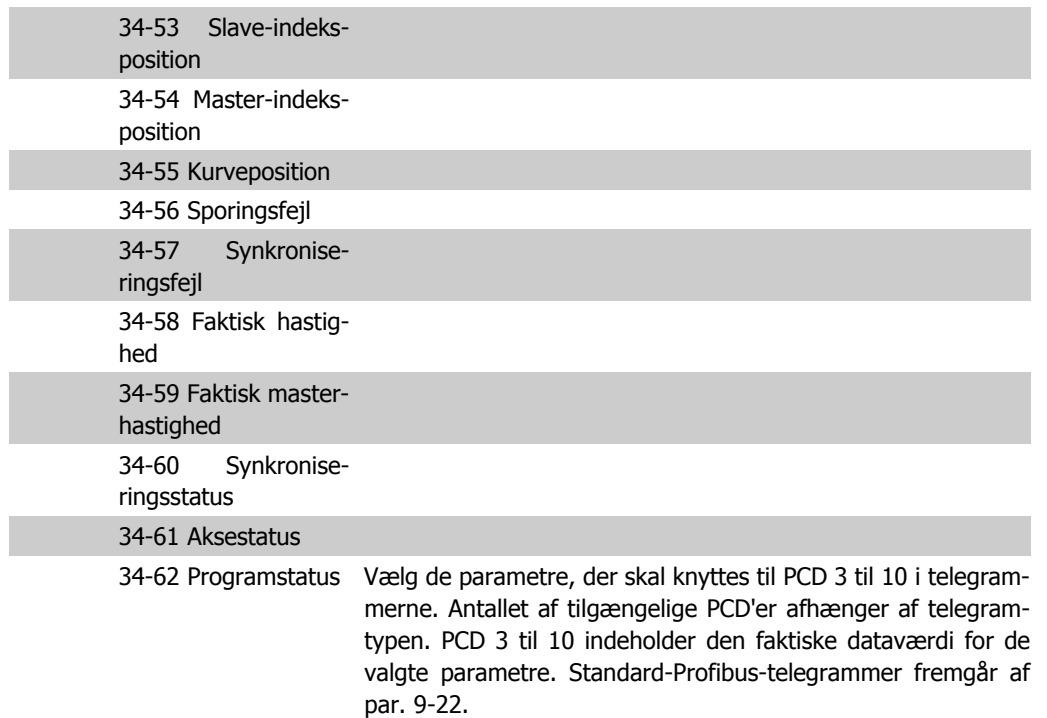

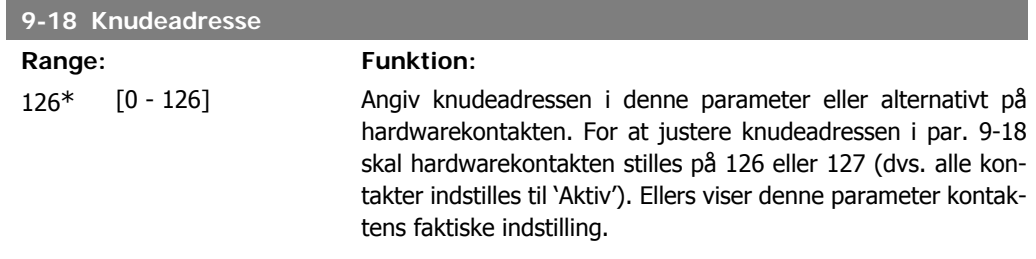

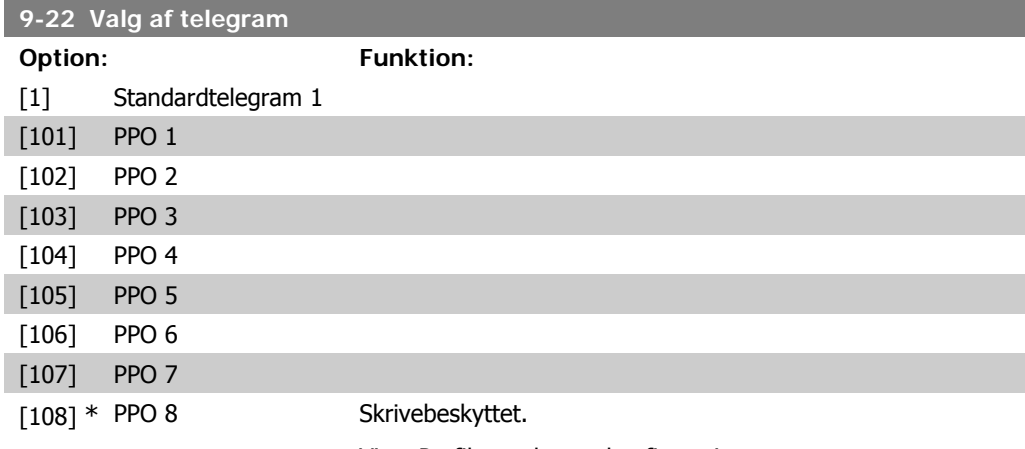

Viser Profibus-telegramkonfigurationen.

### **9-23 Parametre til signaler**

Array [1000] Skrivebeskyttet

Denne parameter indeholder en liste over signaler, der kan vælges i par. 9-15 og par. 9-16.

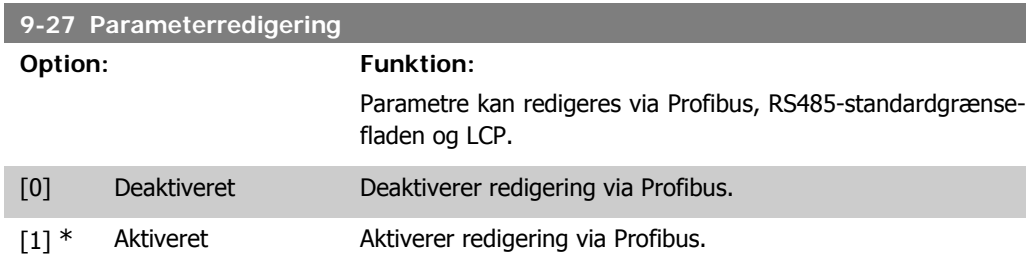

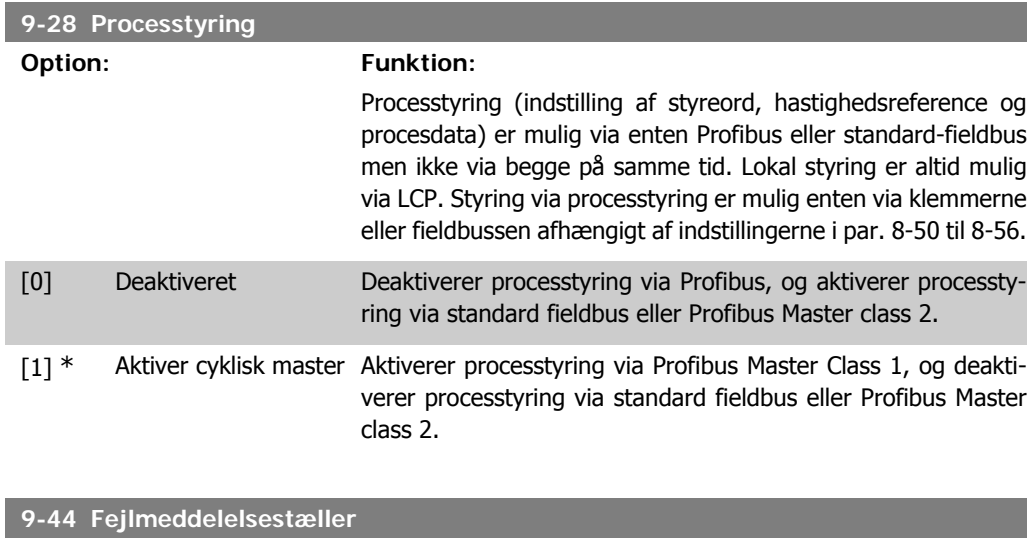

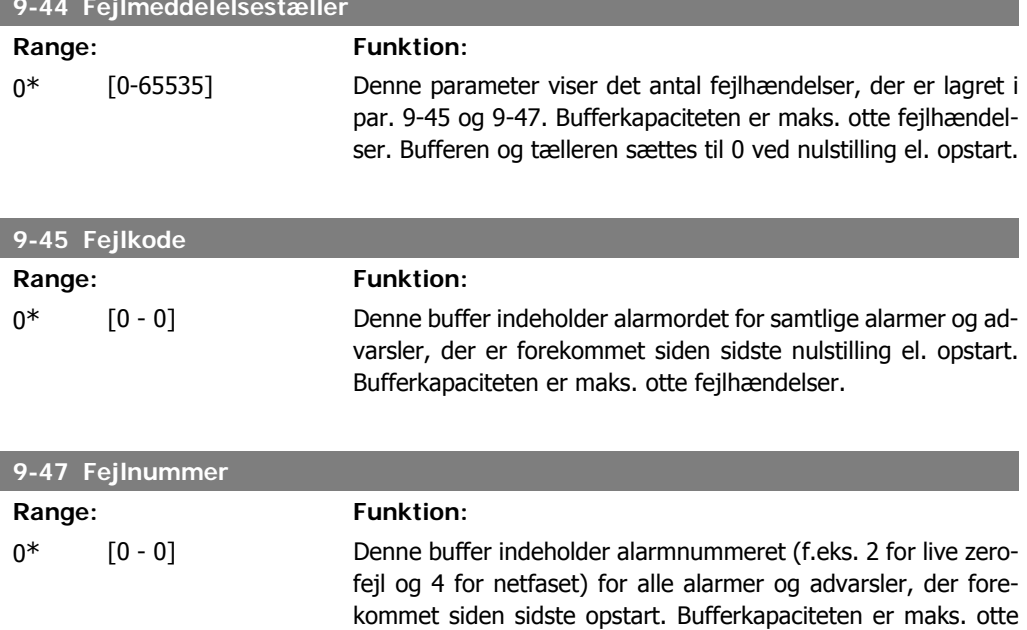

fejlhændelser.

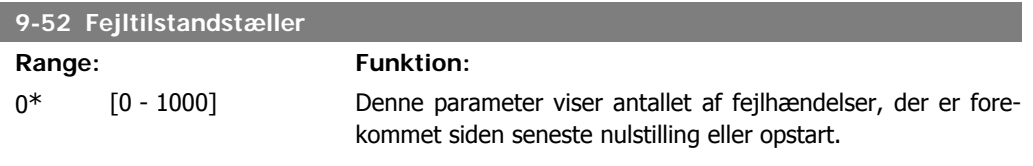

#### **9-53 Profibus-advarselsord**

#### **Option: Funktion:**

Denne parameter viser Profibus-kommunikationsadvarsler. Se driftsvejledning til Profibus for at få yderligere oplysninger.

#### Skrivebeskyttet

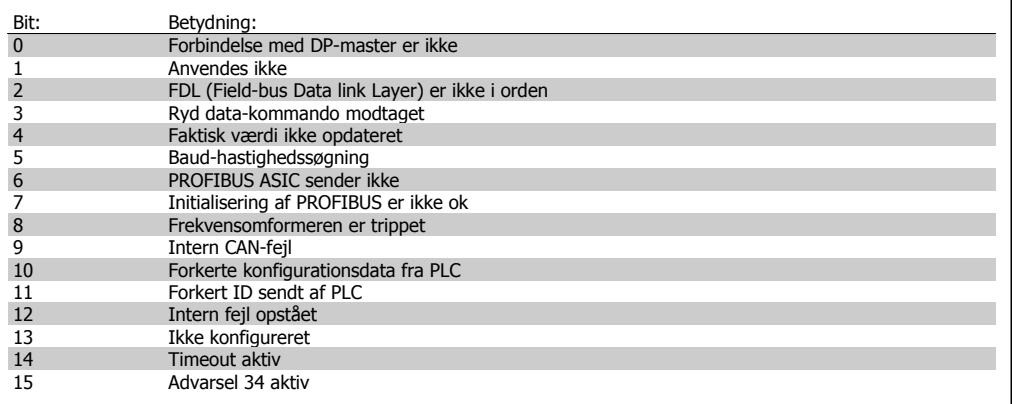

### **9-63 Faktisk baud-hastighed**

#### **Option: Funktion:**

Denne parameter viser den faktiske baud-hastighed for Profibussen. Profibusmasteren indstiller automatisk baud-hastigheden.

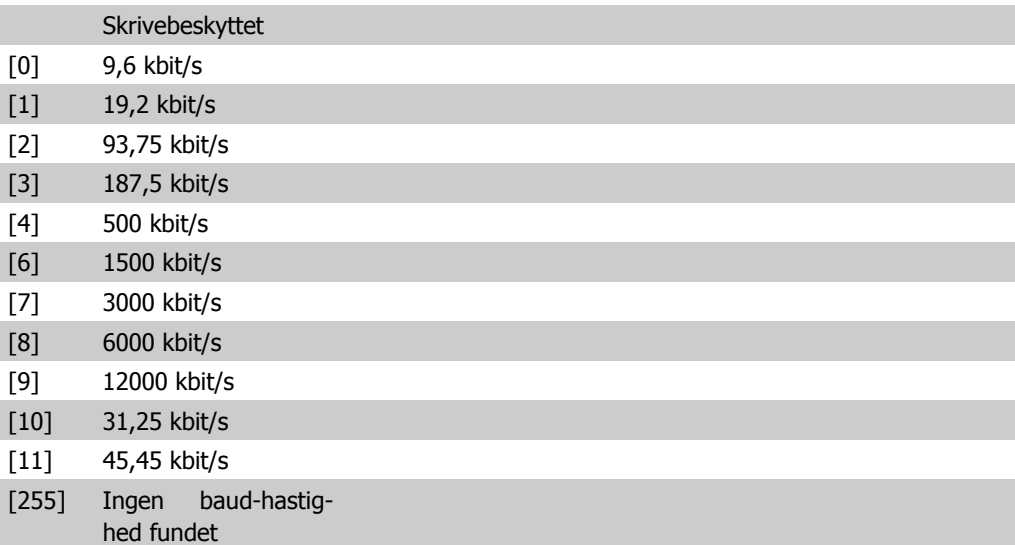

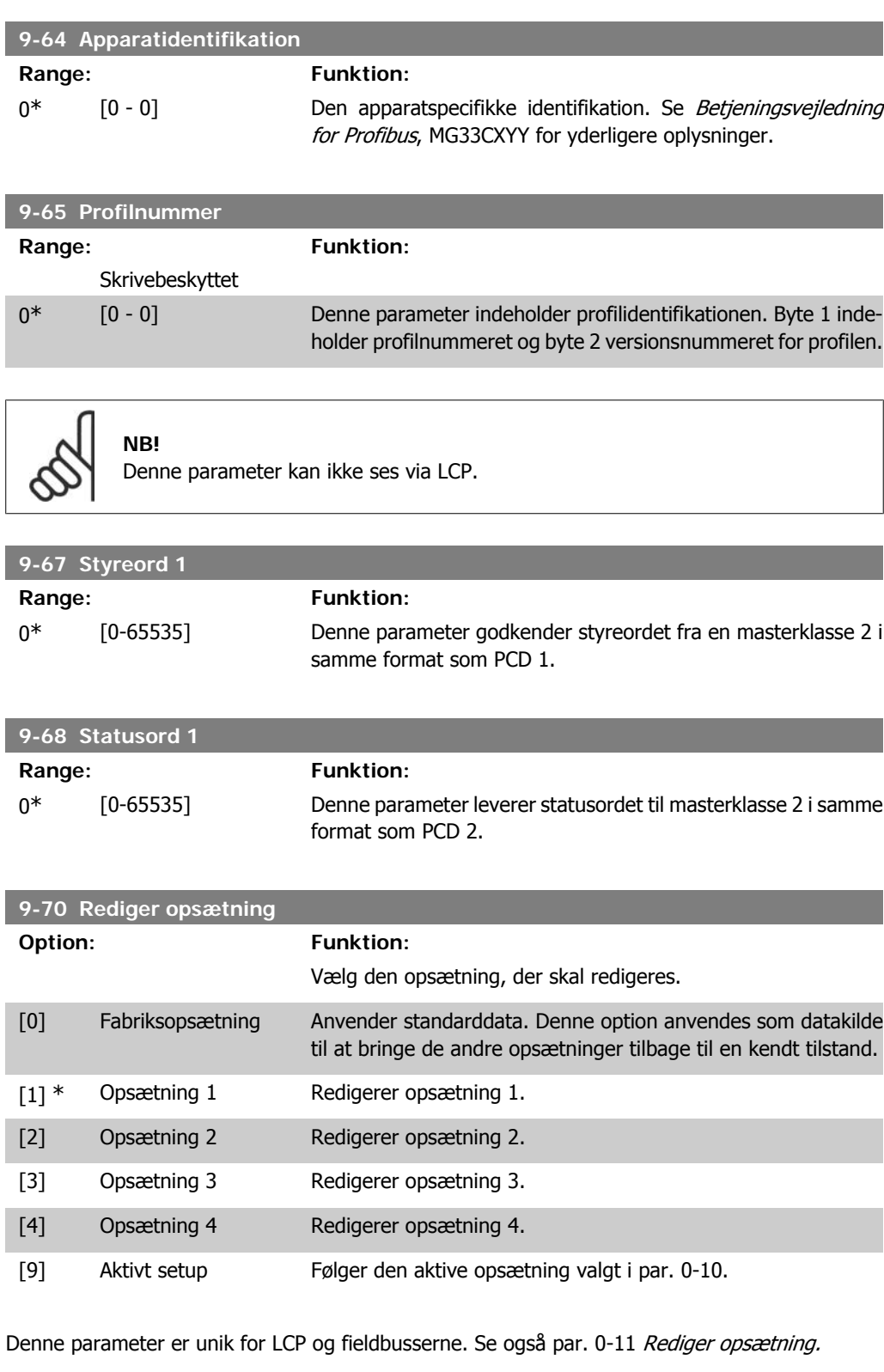

#### **9-71 Gem dataværdier**

#### **Option: Funktion:**

Parameterværdier, der er ændret via Profibus, gemmes ikke automatisk i den permanente hukommelse. Anvend denne parameter til at aktivere en funktion, der lagrer alle parameterværdier i den permanente hukommelse EEPROM, så ændrede parameterværdier bevares ved nedlukning.

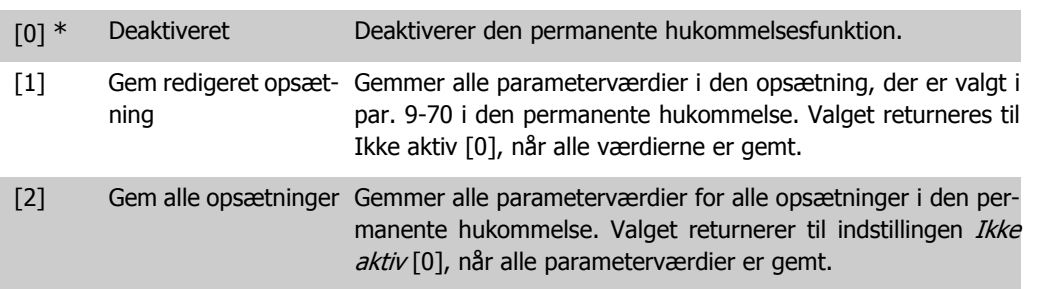

### **9-72 Nulstilling af frekvensomformer**

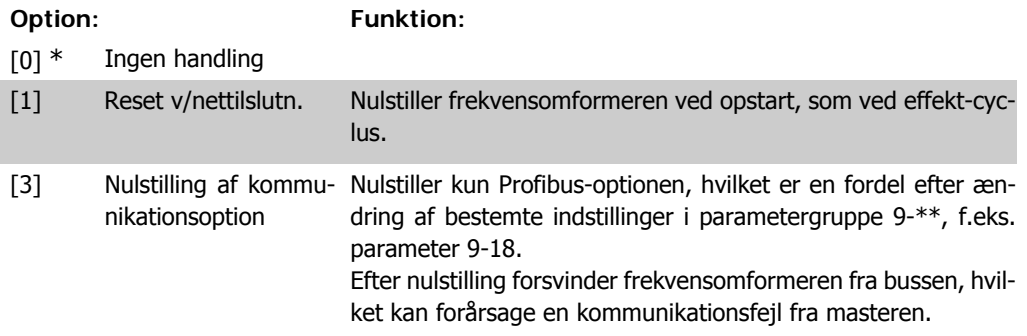

**9-80 Definerede parametre (1)**

Array [116]

Ingen LCP-adgang

#### Skrivebeskyttet

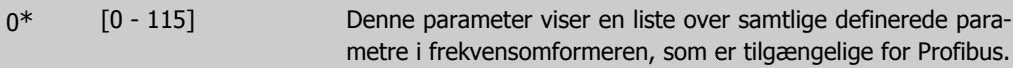

**9-81 Definerede parametre (2)**

Array [116]

#### Ingen LCP-adgang

#### Skrivebeskyttet

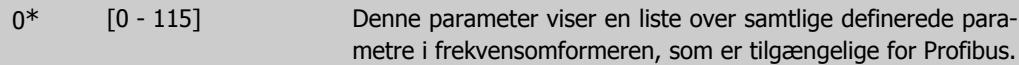

#### **9-82 Definerede parametre (3)**

Array [116]

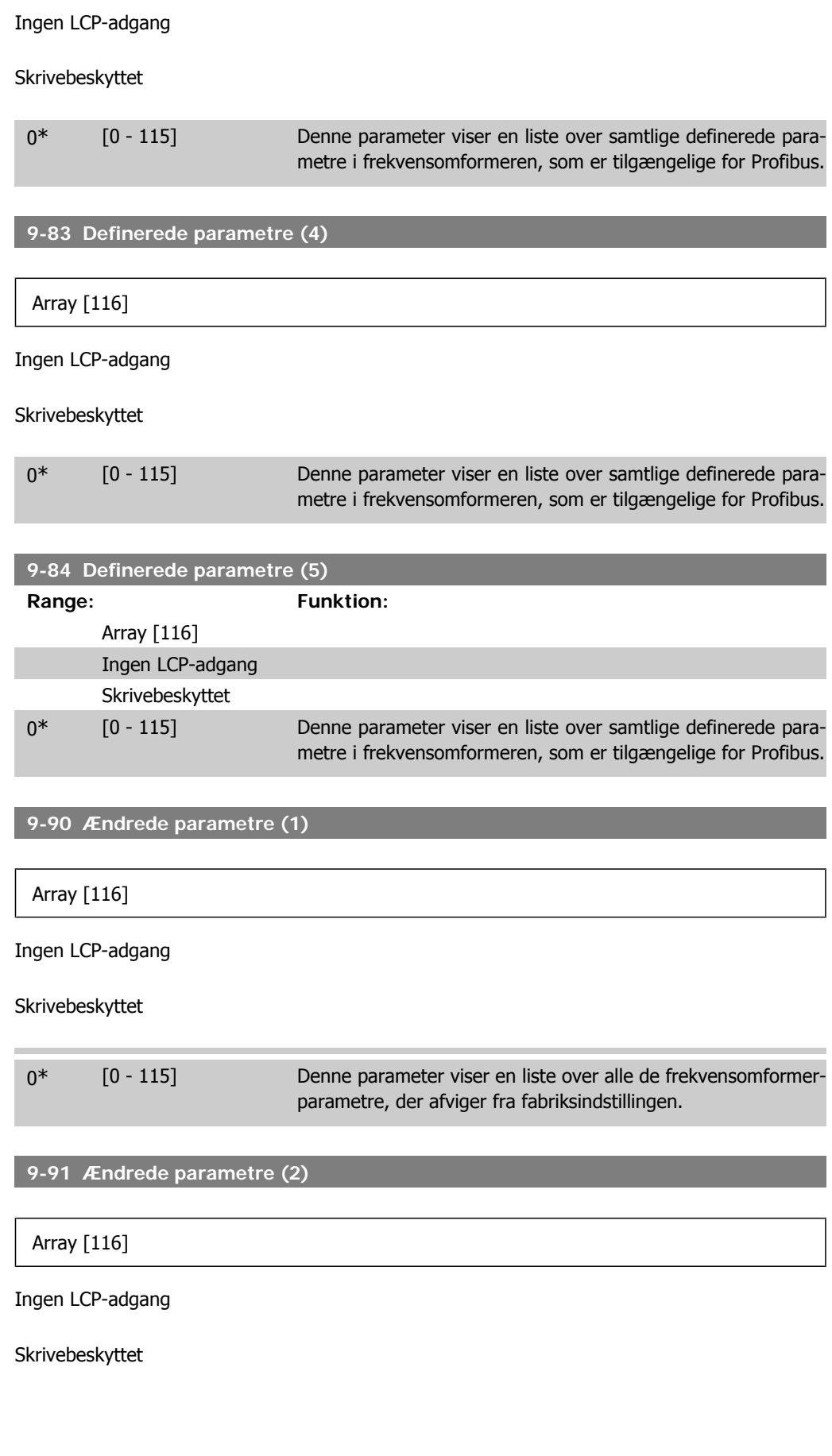

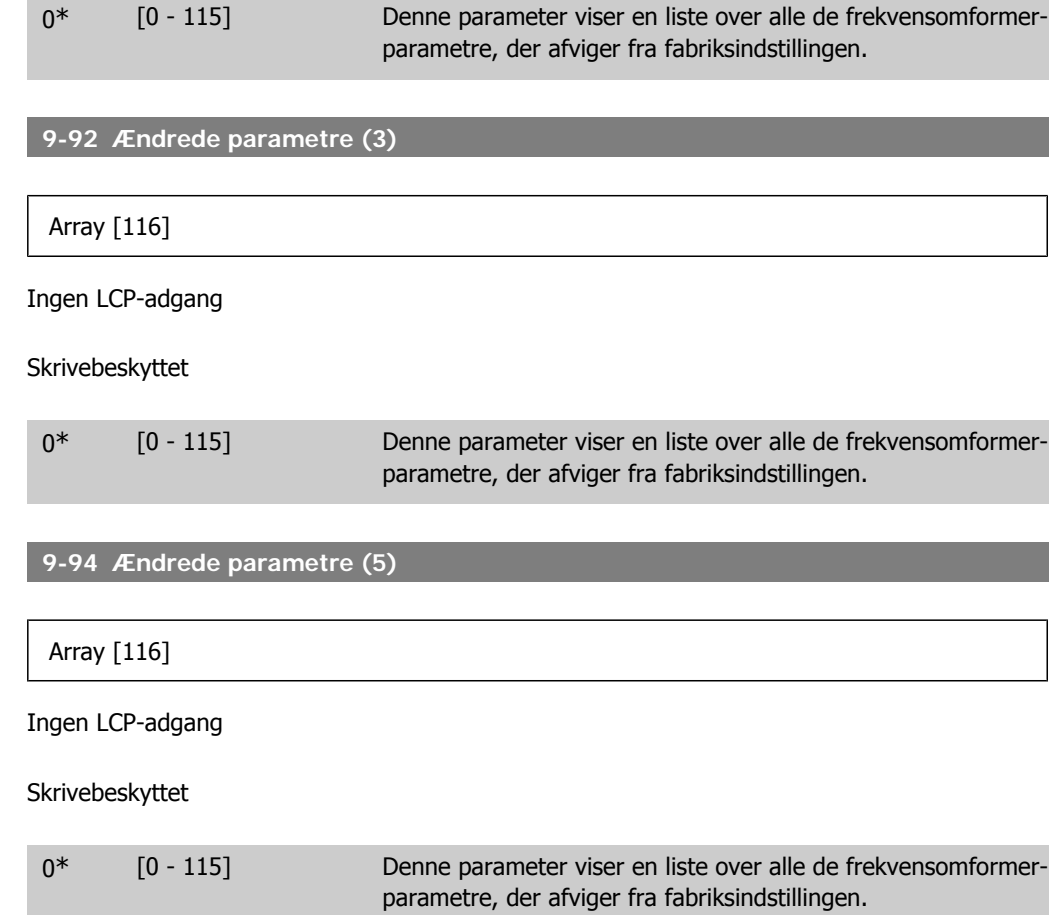

# **2.13. Parametre: DeviceNet CAN-fieldbus**

## **2.13.1. 10-\*\* DeviceNet og CAN-Fieldbus**

Parametergruppe til DeviceNet CAN-fieldbus parametre.

# **2.13.2. 10-0\* Fælles indstillinger**

Parametergruppe til konfiguration af generelle CAN-fieldbus-optioner.

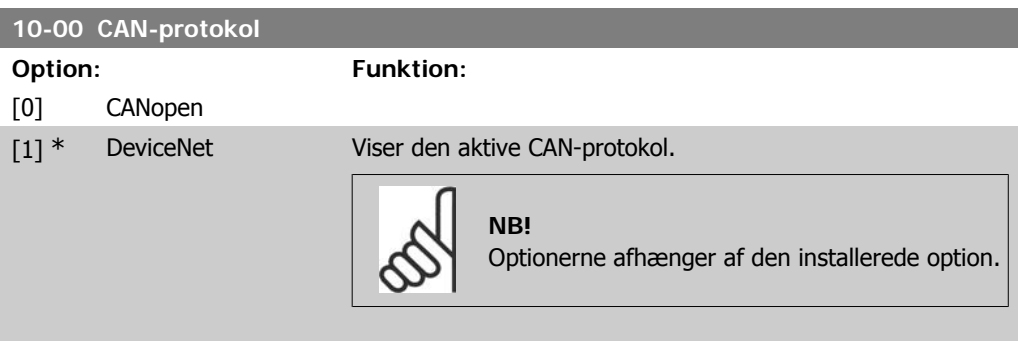

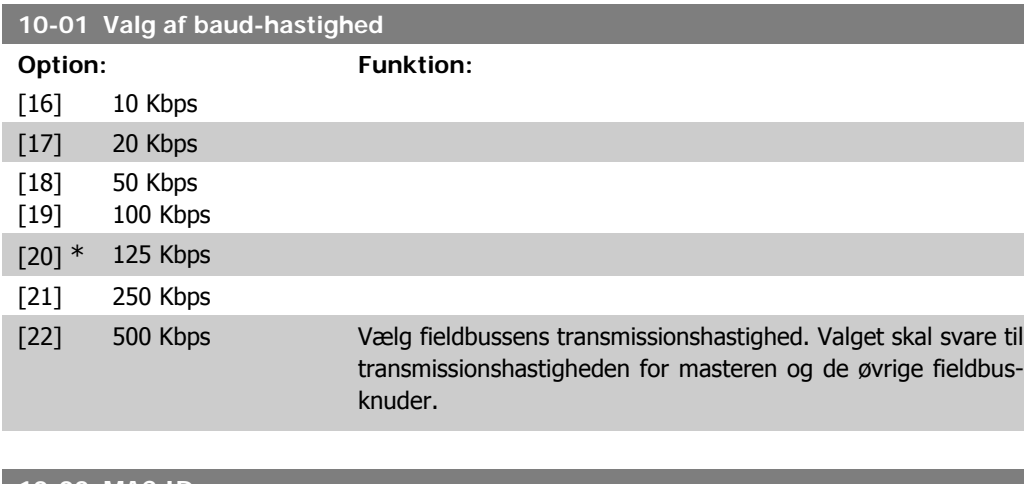

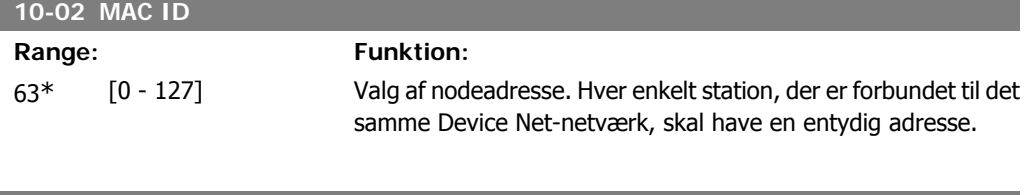

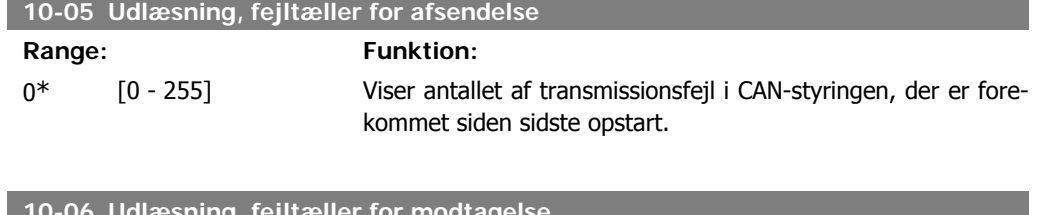

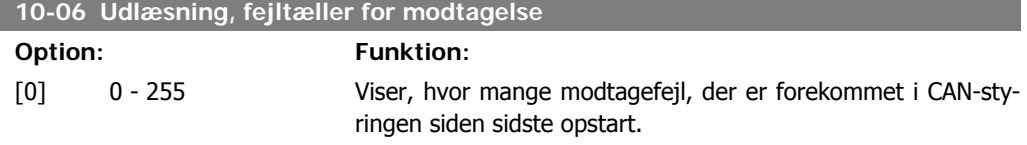

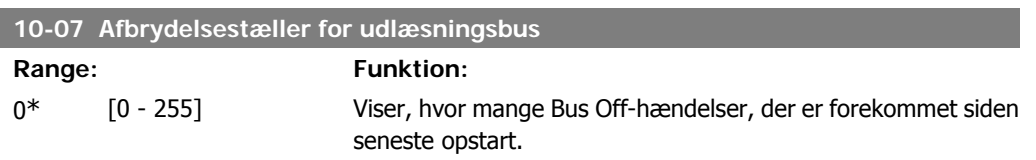

# **2.13.3. 10-1\* DeviceNet**

Specifikke parametre til DeviceNet-fieldbussen.

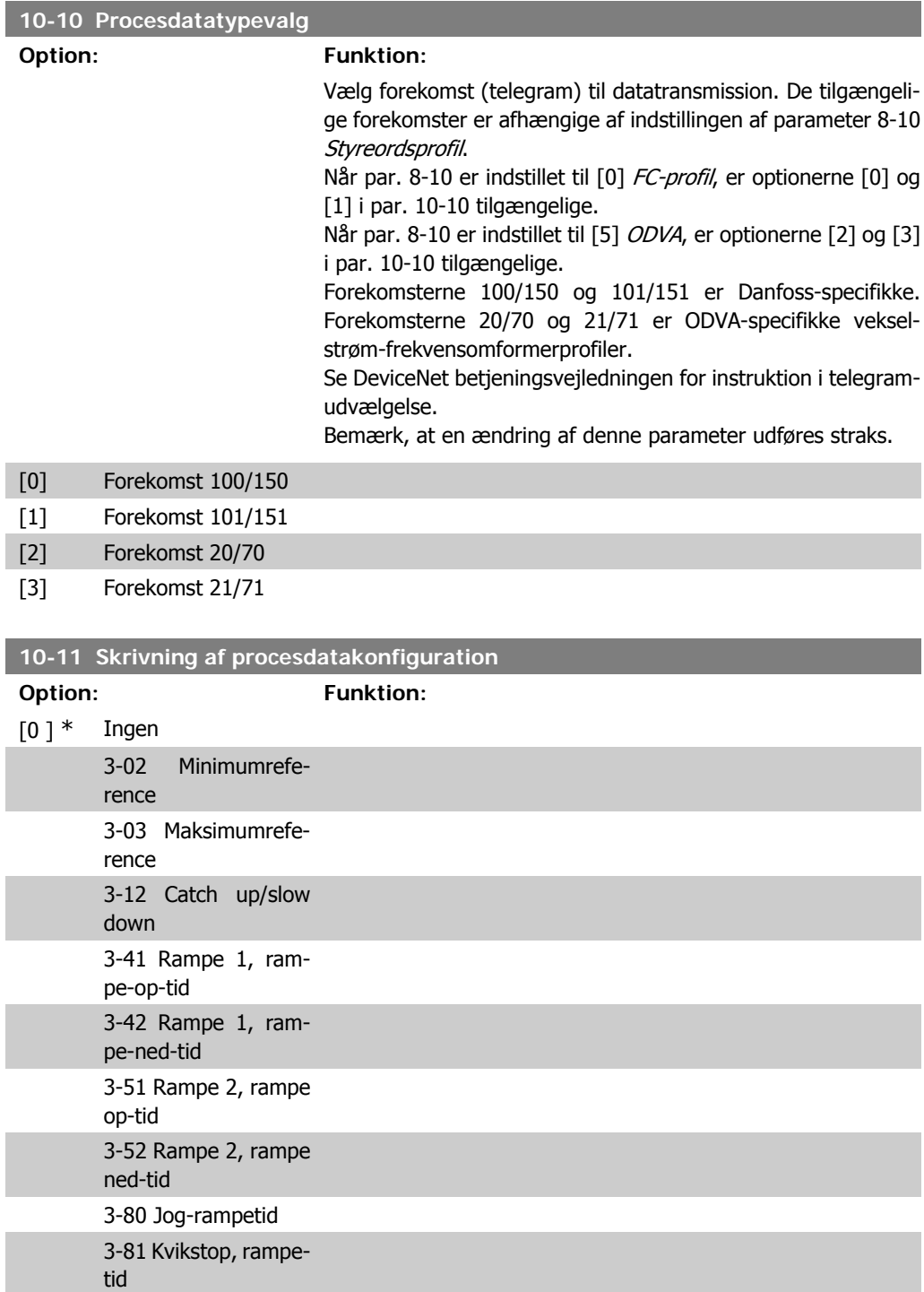

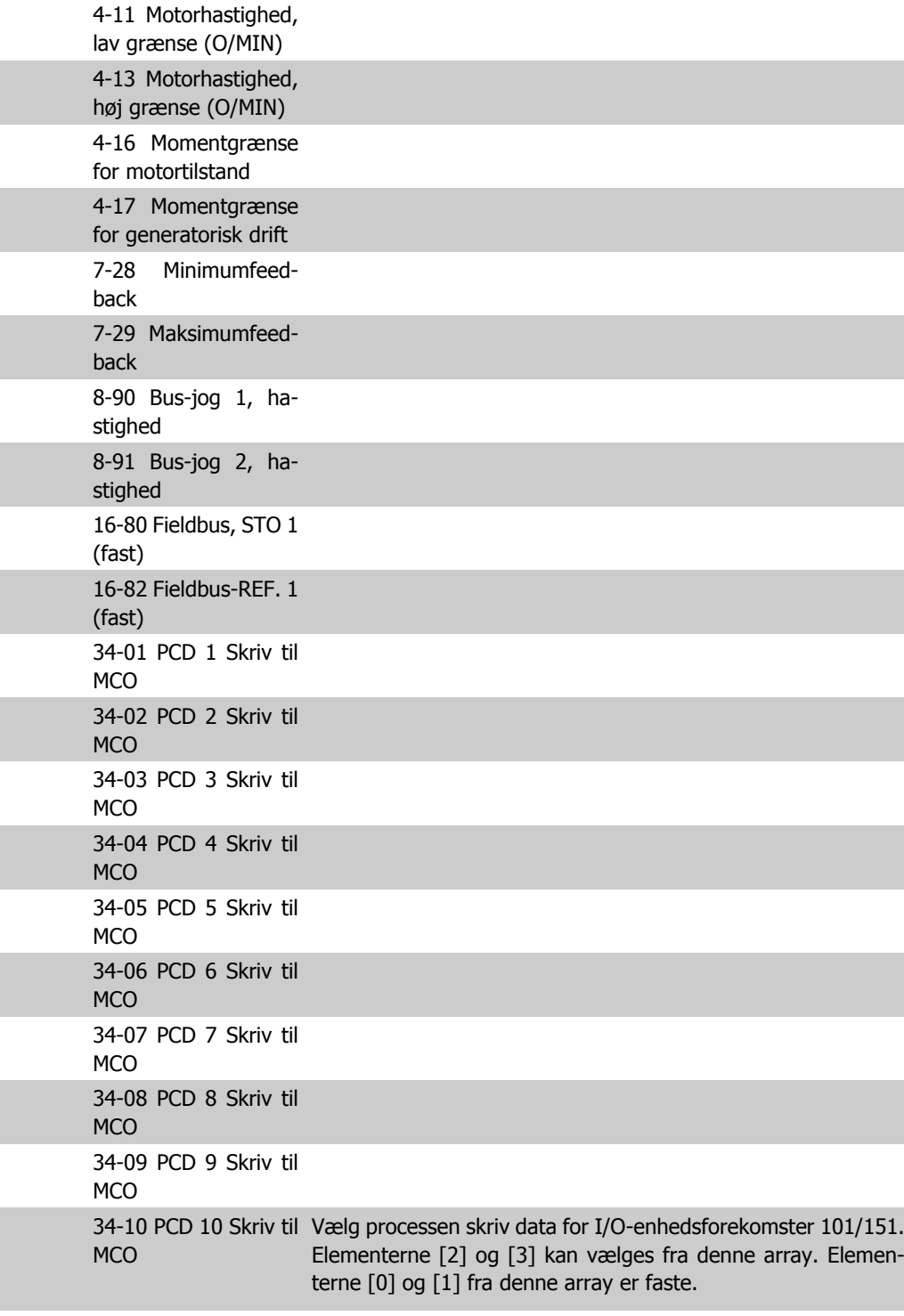

### **10-12 Læsning af procesdatakonfiguration**

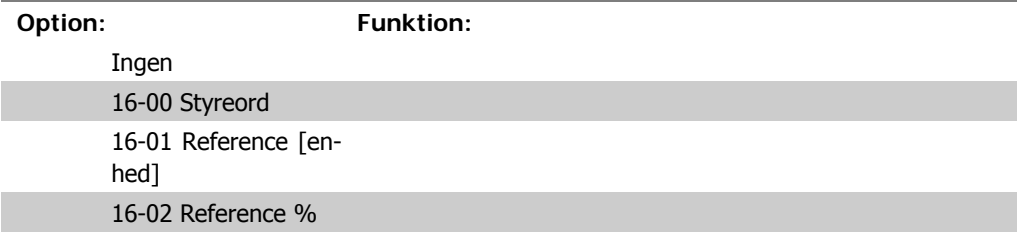

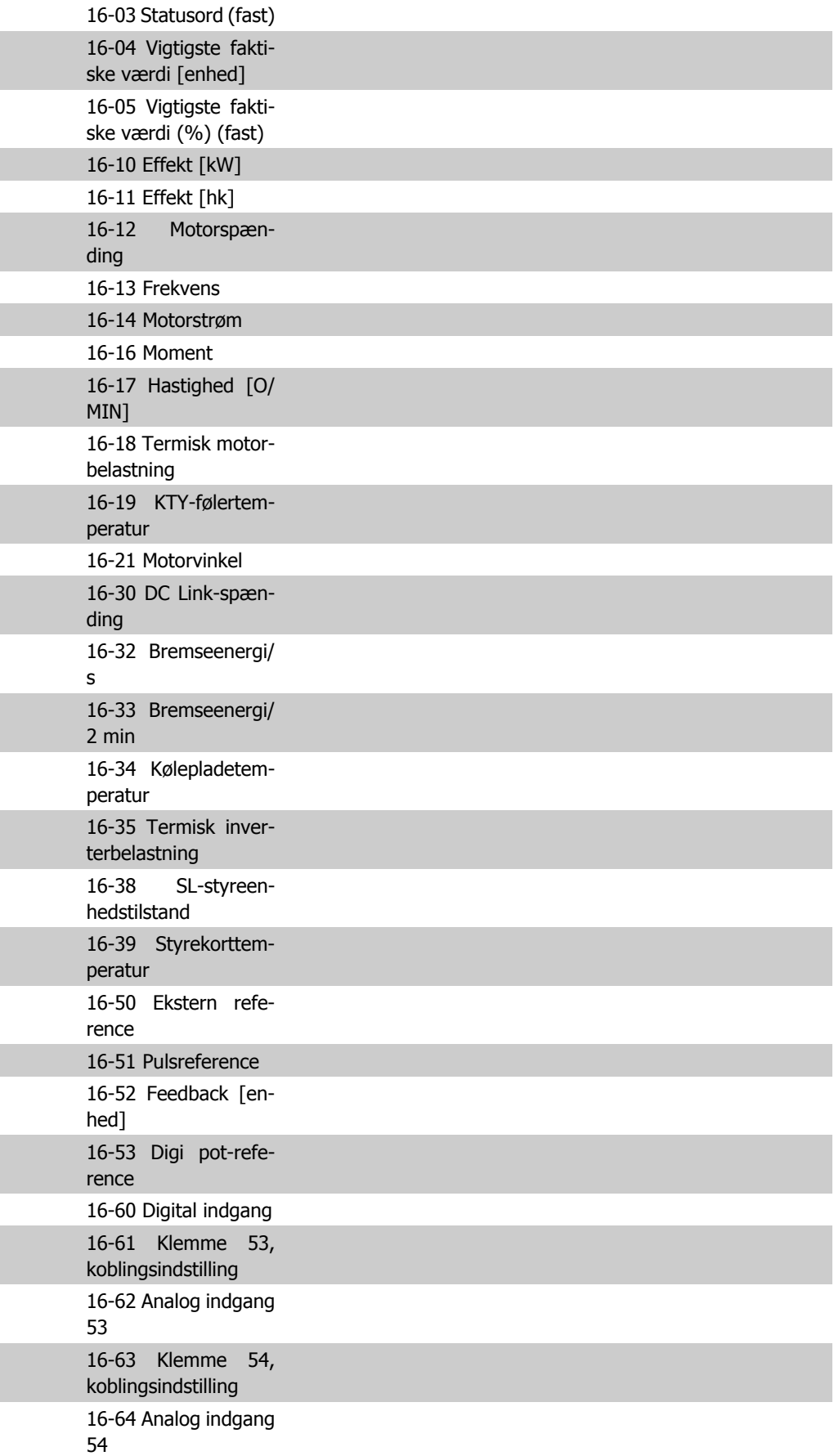

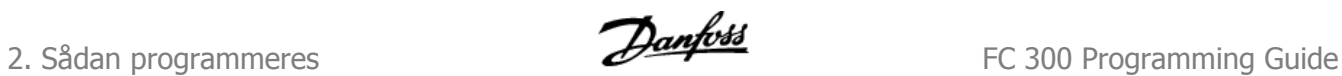

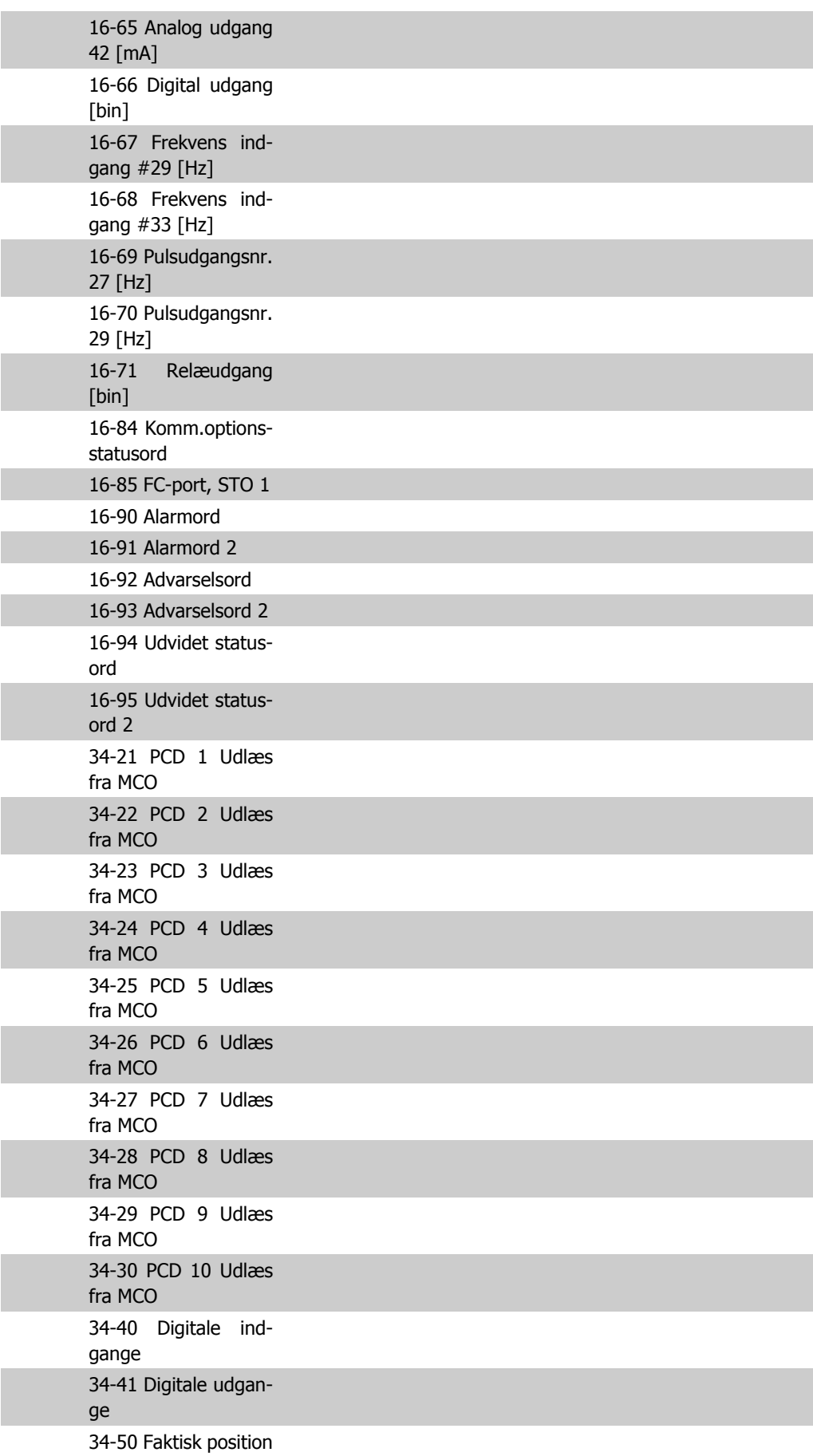

I

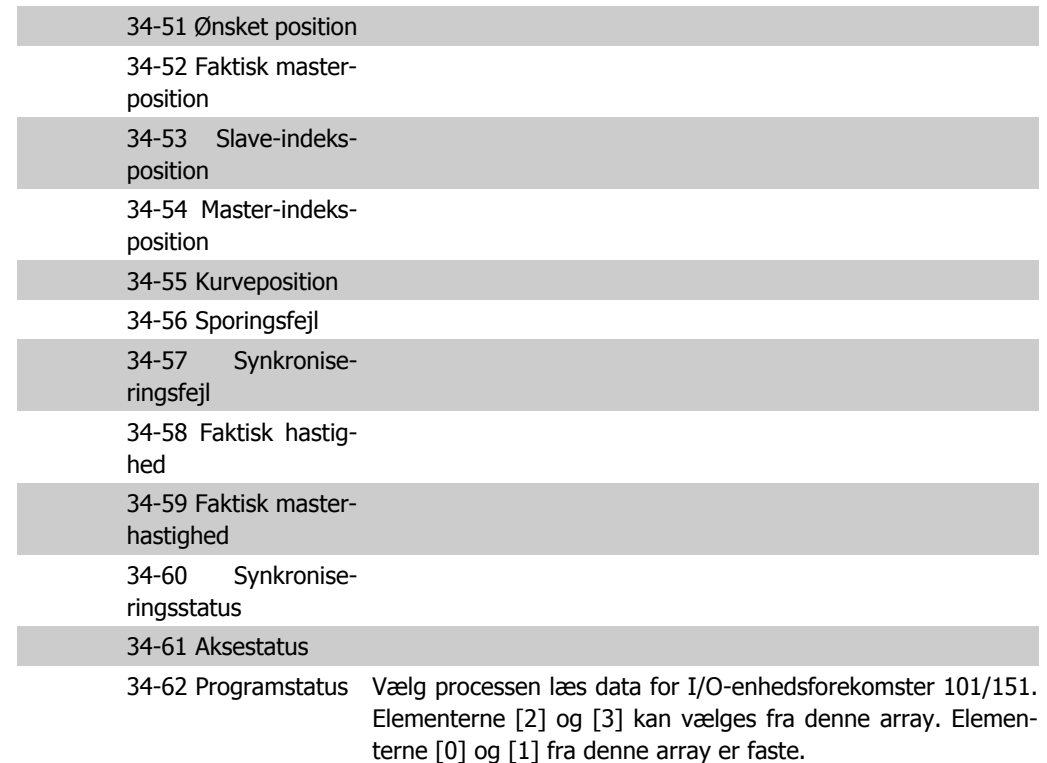

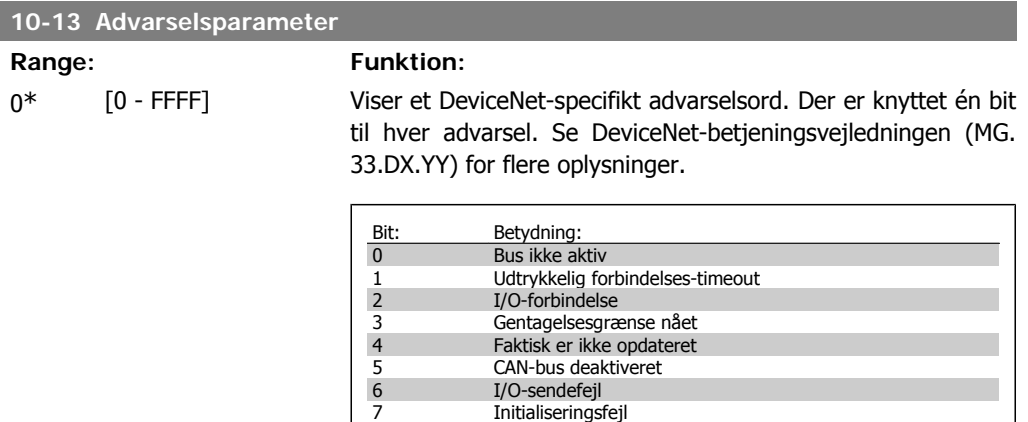

8 Ingen bus-forsyning

8 Ingen bus-forsy<br>
9 Bus deaktiveret<br>
10 Fejl passiv<br>
11 Fejladvarsel<br>
12 Dobbelt MAC id-<br>
13 RX-køoverløb<br>
14 TX-køoverløb Fejl passiv

11 Fejladvarsel 12 Dobbelt MAC id-fejl 13 RX-køoverløb 14 TX-køoverløb 15 CAN-overløb

#### **10-14 Netreference**

Skrivebeskyttet fra LCP.

Vælg referencekilde i forekomst 21/71 og 20/70.

[0] \* Deaktiveret Aktiverer reference via analoge/digitale indgange.

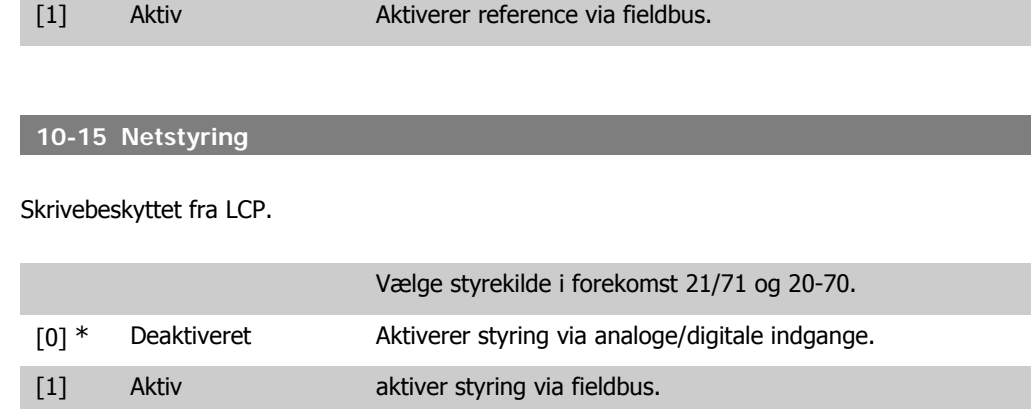

## **2.13.4. 10-2\* COS-filtre**

Parametre til konfiguration af COS-filterindstillinger.

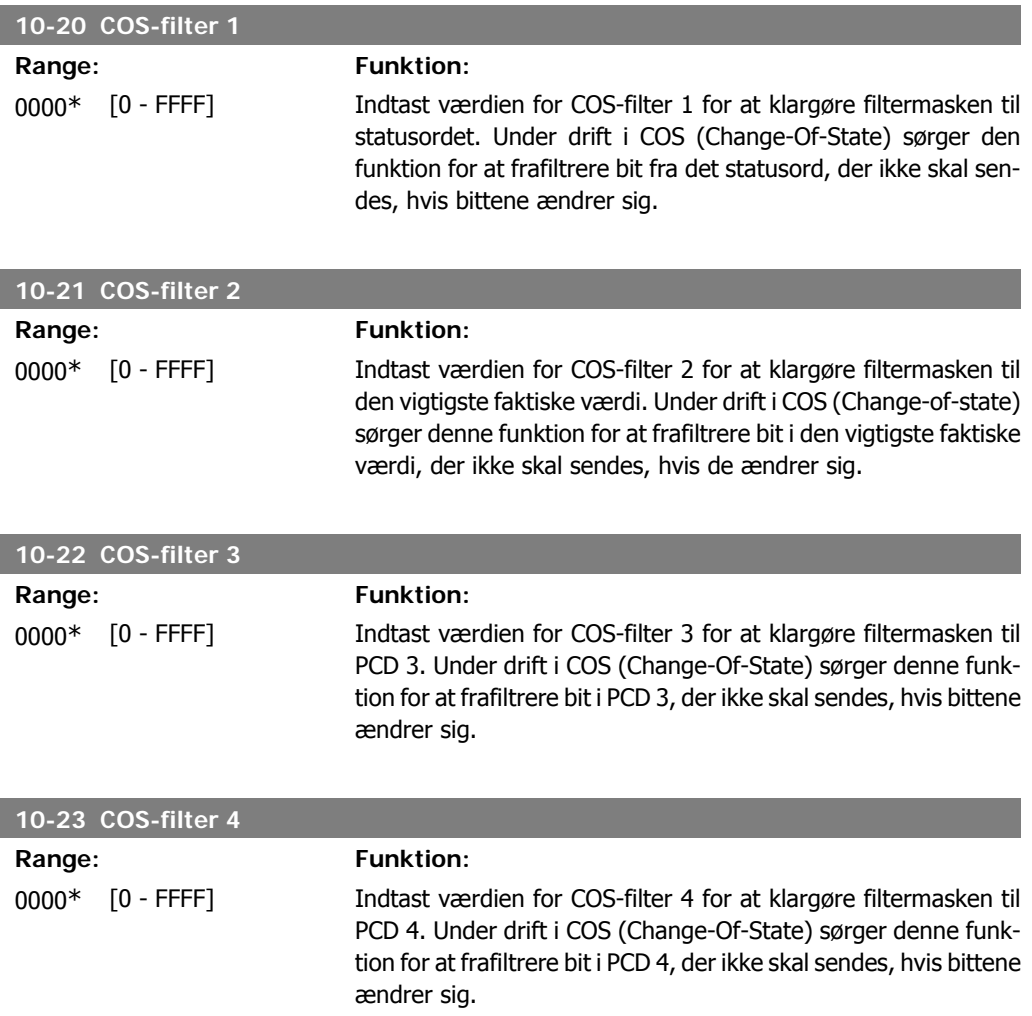

# **2.13.5. 10-3\* Parameteradgang**

Parametergruppe, der giver adgang til indekserede parametre og definition af programmeringsopsætning.

 $[1]$ 

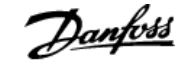

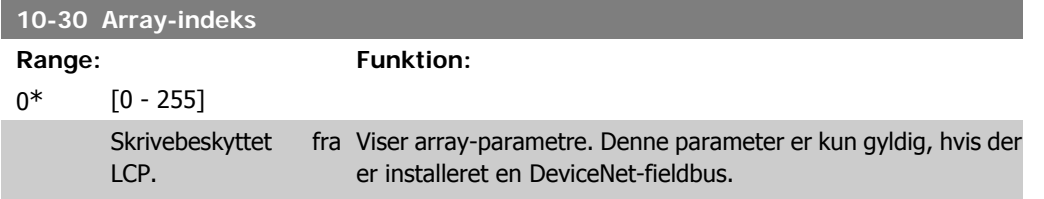

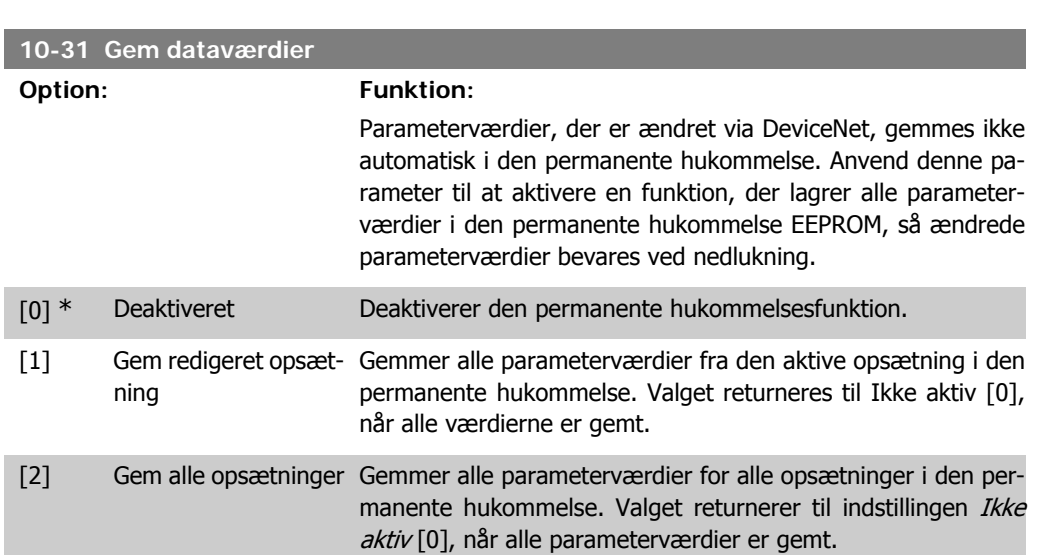

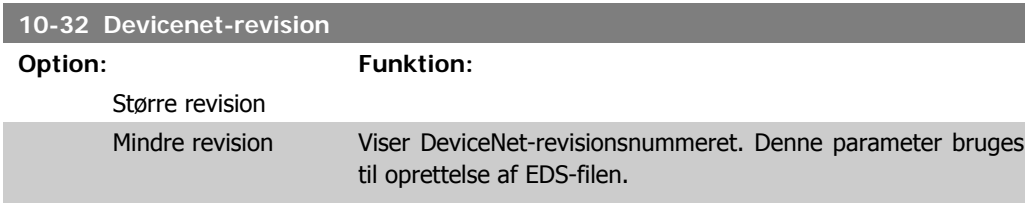

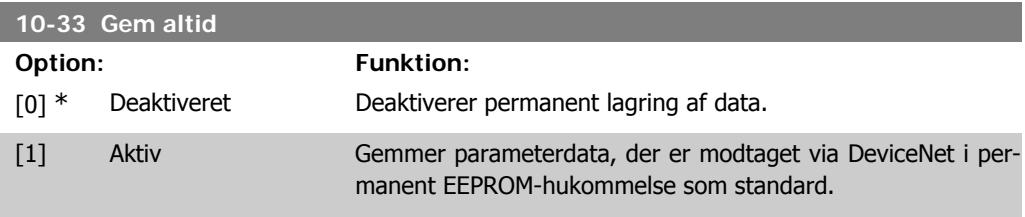

**10-39 Devicenet F-parametre**

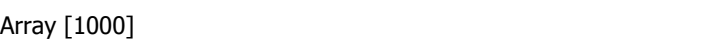

#### Ingen LCP-adgang

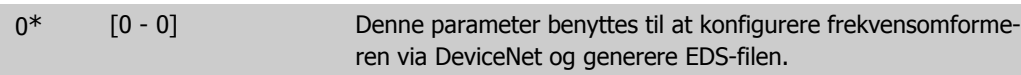

# **2.14. Parametre: Intelligent logik**

## **2.14.1. 13-\*\* Prog.- funktioner**

Smart Logic Control (SLC) er egentlig en række brugerdefinerede handlinger (se par. 13-52 [x]), som afvikles af SLC, når den tilknyttede brugerdefinerede *hændelse* (se par. 13-51 [x]) evalueres som SAND af SLC. Hændelser og *handlinger* nummereres og kædes sammen parvis (tilstande). Det betyder, at når hændelse [0] er opfyldt (får værdien SAND), udføres handling [0] . Herefter evalueres betingelserne for *hændelse* [1], og hvis de evalueres som SAND, udføres *handling* [1] osv. Der evalueres kun en enkelt *hændelse* ad gangen. Hvis en hændelse evalueres som FALSK, sker der ingenting (i SLC) i det aktuelle scanningsforløb, og ingen andre hændelser vil blive evalueret. Det betyder, at når SLC starter, evalueres hændelse [0] (og kun hændelse [0]) ved hvert scanningsforløb. Kun når hændelse [0] evalueres som SAND, udfører SLC handling [0] og påbegynder evaluering af hændelse [1] . Det er muligt at programmere fra 1 til 20 hændelser og handlinger.

Når den sidste *hændelse/handling* er udført, starter sekvensen forfra fra *hændelse* [0]/*handling* [0]. I illustrationen vises et eksempel med tre hændelser/handlinger:

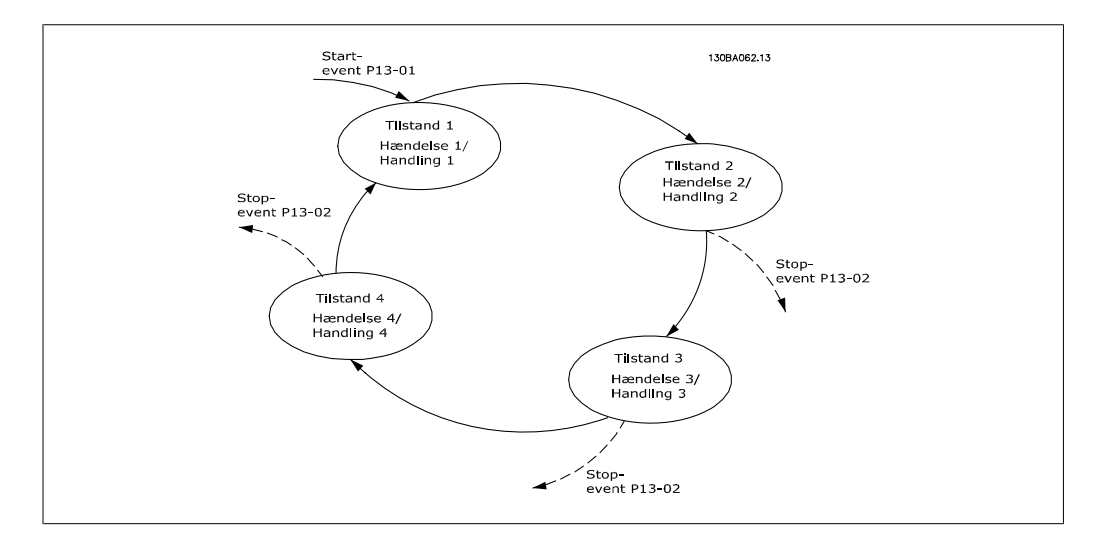

**Start og standsning af SLC:**

SLC startes og standses ved at vælge aktiv [1] eller ikke aktiv [0] i par. 13-00. SLC starter altid i tilstand 0 (hvis den evaluerer hændelse [0]). SLC starter, når Starthændelse (defineret i par. 13-01 Starthændelse) evalueres som SAND (forudsat at Aktiv [1] er valgt i par. 13-00). SLC standser, når Stophændelse (par. 13-02) er SAND. Par. 13-03 nulstiller alle SLC-parametre og starter programmering forfra.

## **2.14.2. 13-0\* SLC-indstillinger**

Anvend SLC-indstillingerne til at aktivere, deaktivere og nulstille Smart Logic Control.

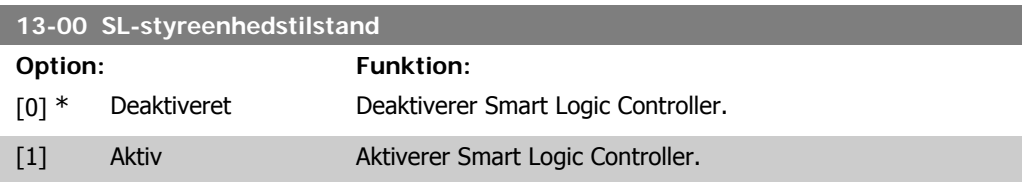

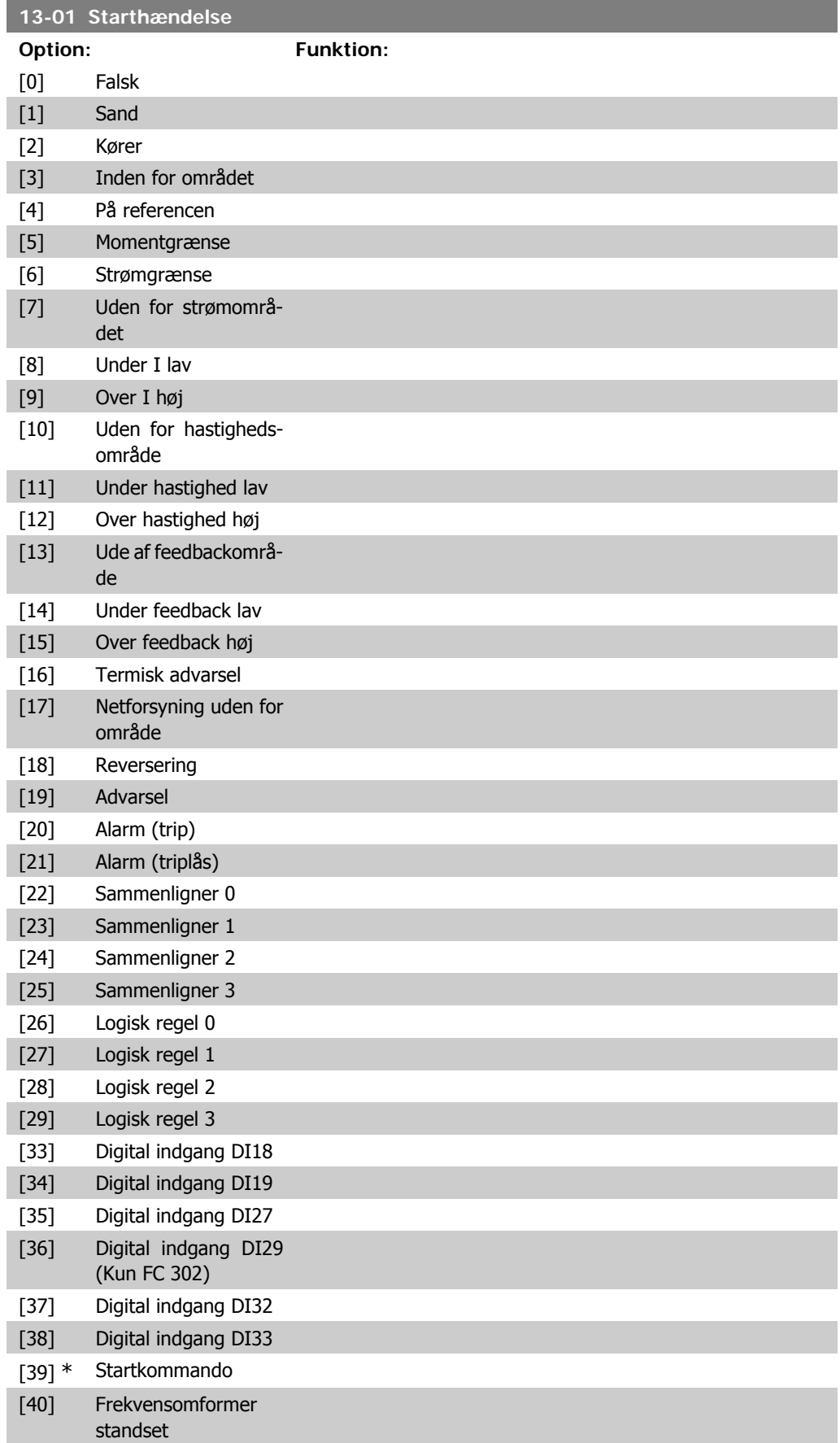

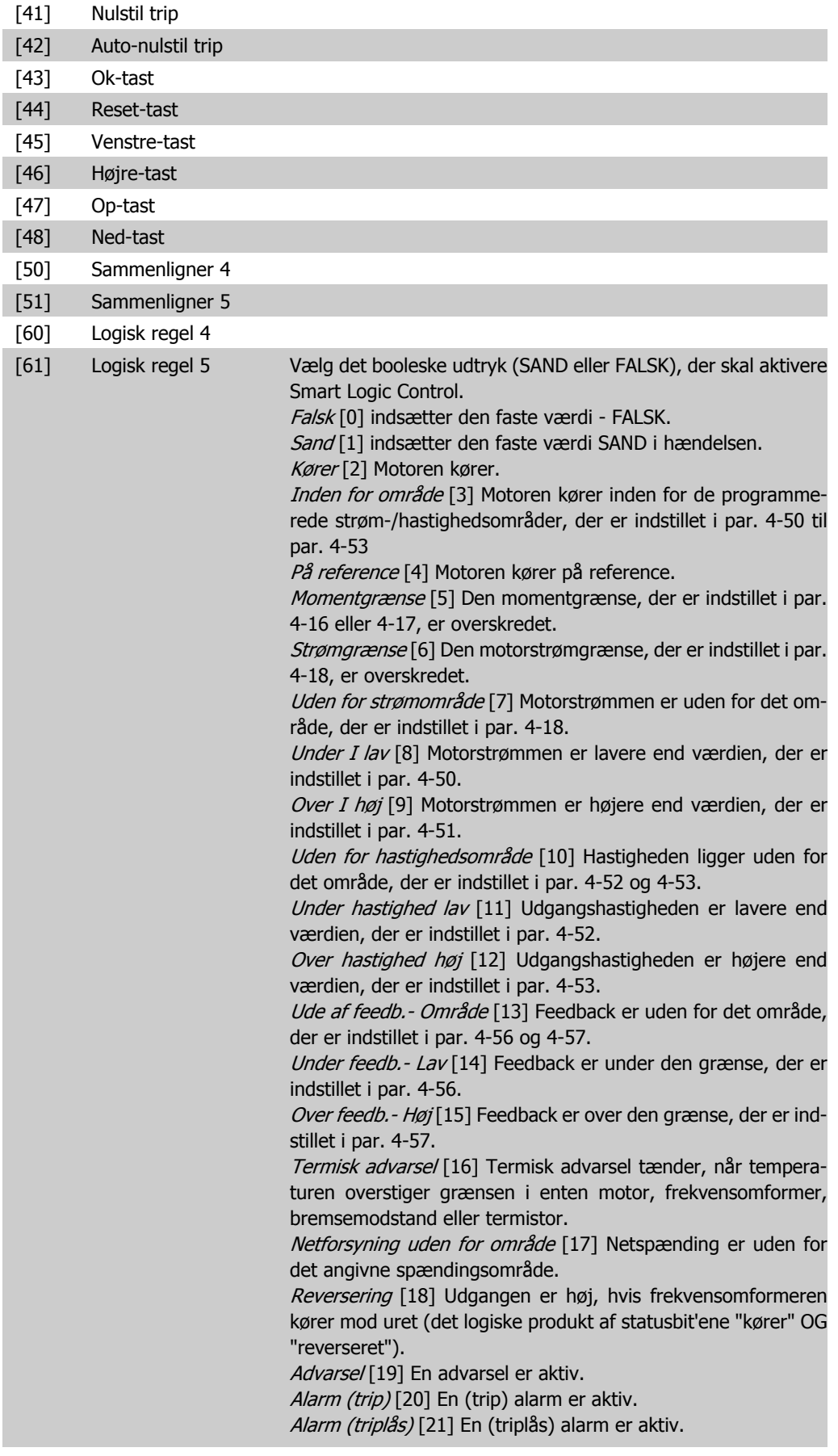

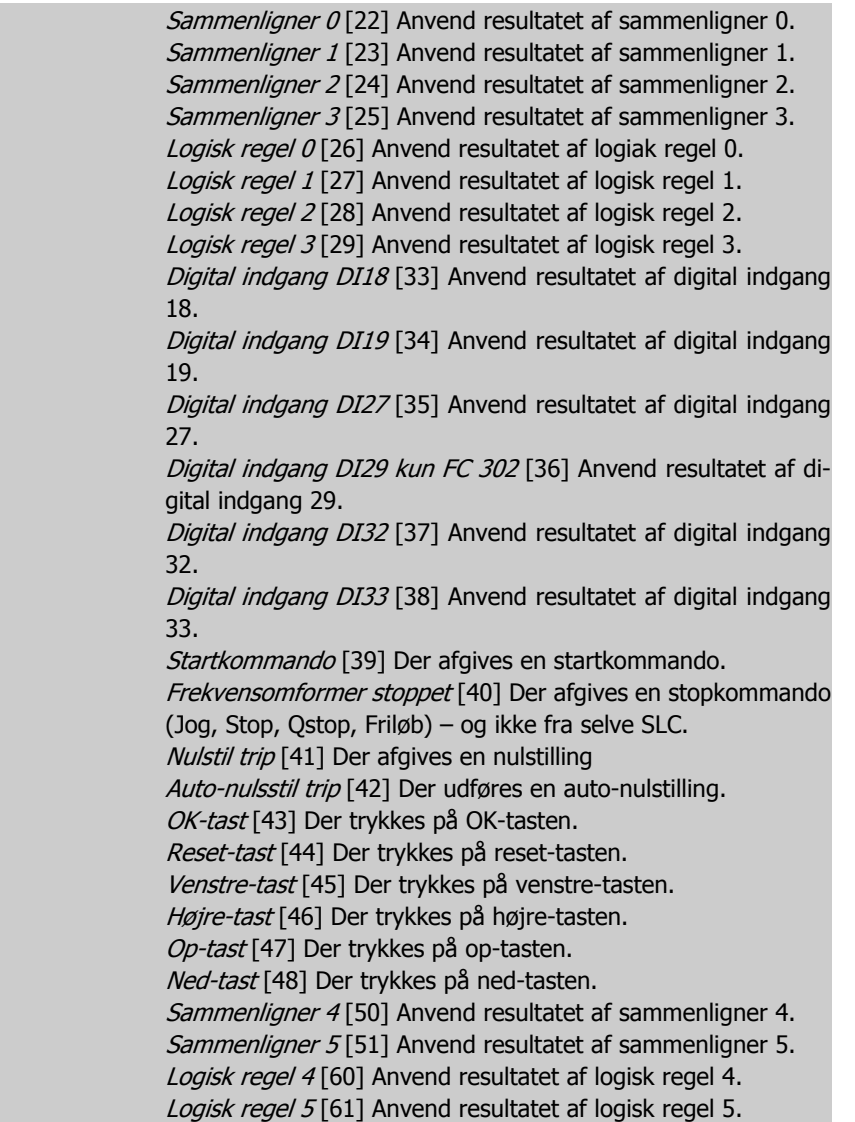

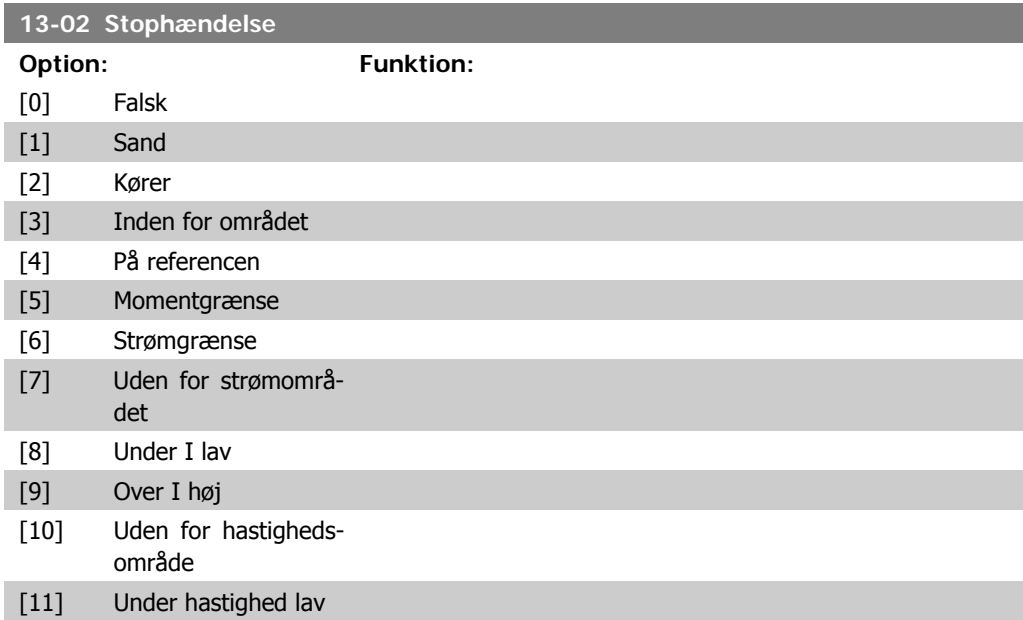

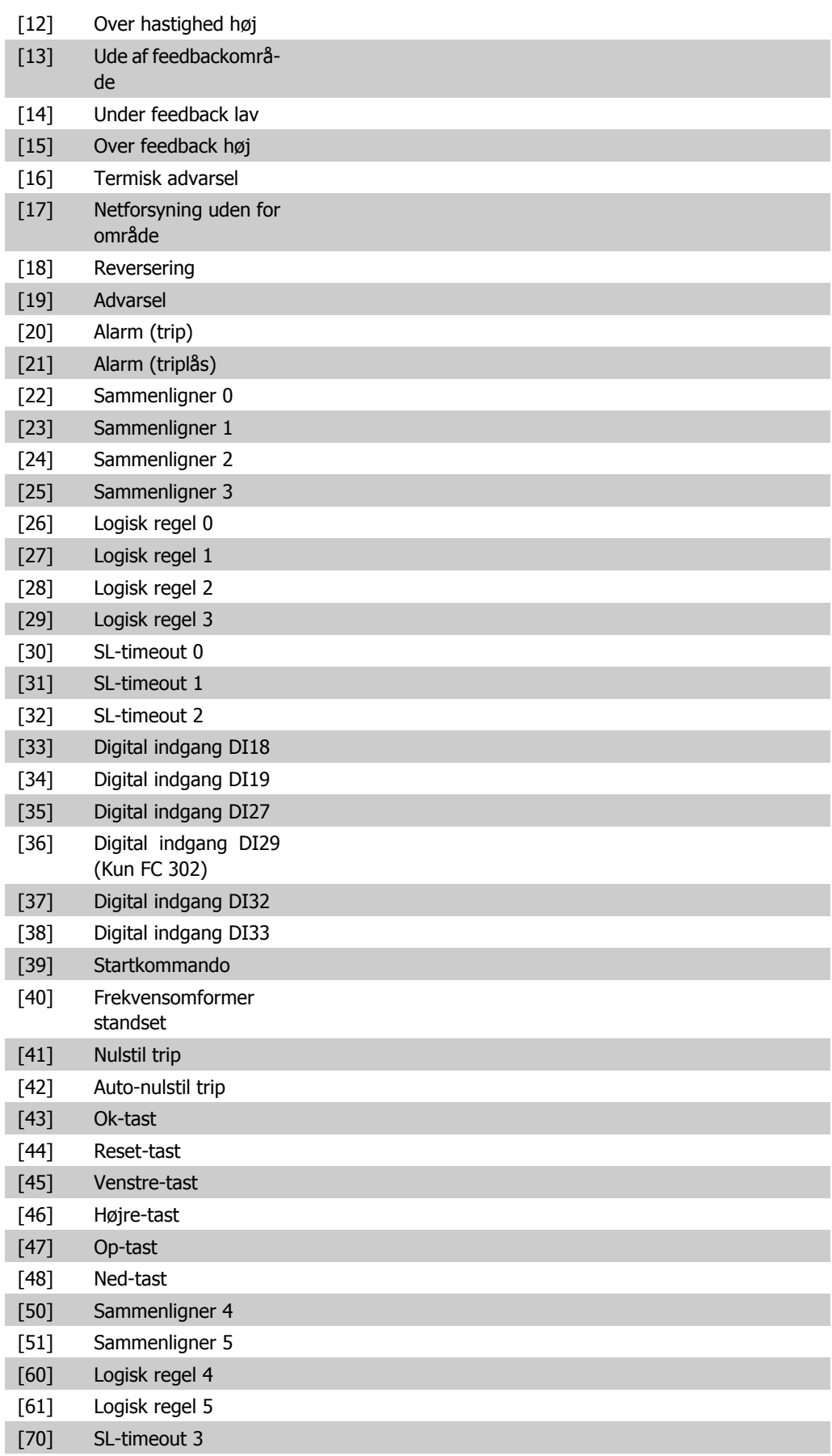

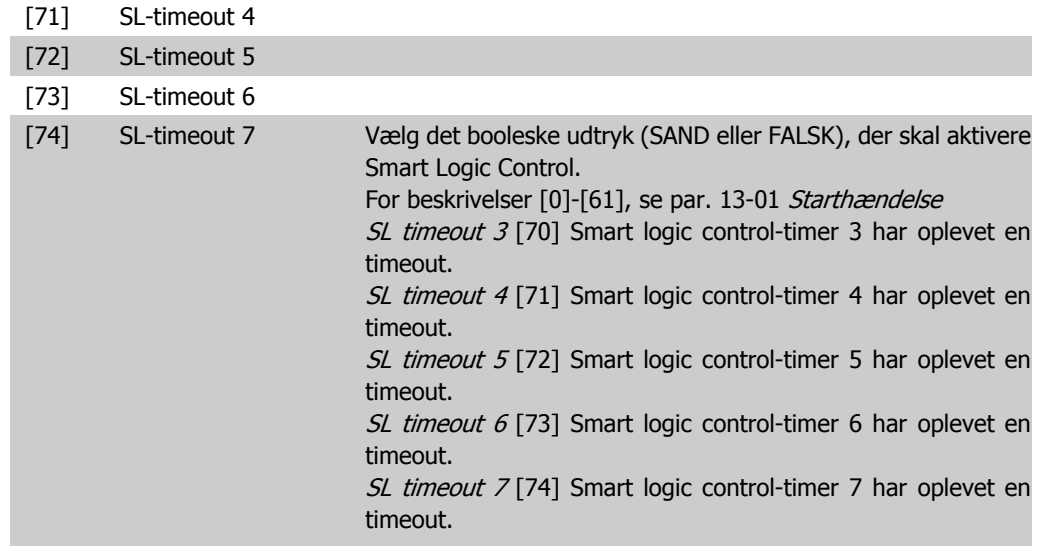

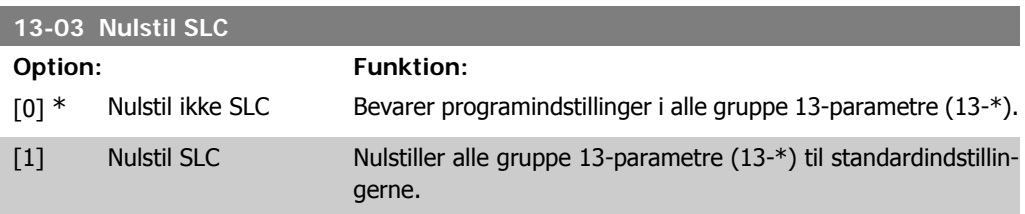

## **2.14.3. 13-1\* Sammenlignere**

Sammenlignere anvendes til sammenligning af kontinuerlige variabler (dvs. udgangsfrekvens, udgangsstrøm, analog indgang osv.) med fastsatte, foruddefinerede værdier. Derudover sammenlignes digitale værdier med fastsatte tidsværdier. Se forklaring i par. 13-10. Sammenlignere evalueres én gang i hvert enkelt scanningsforløb. Anvend resultatet (SAND eller FALSK) direkte. Alle parametre i denne parametergruppe er array-parametre med indeks 0 til 5. Vælg indeks 0 for at programmere sammenligner 0, vælg indeks 1 for at programmere sammenligner 1 osv.

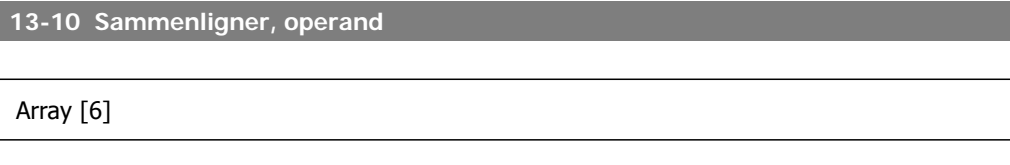

Muligheder [1] til [31] er variabler, der vil blive sammenlignet på baggrund af deres værdier. Mulighederne [50] til [186] er digitale værdier (SAND/FALSK), hvor sammenligningen foretages på baggrund af det tidsrum, hvorunder de er indstillet til henholdsvis SAND eller FALSK. Se par. 13-11.

Vælg den variabel, som sammenligneren skal overvåge.

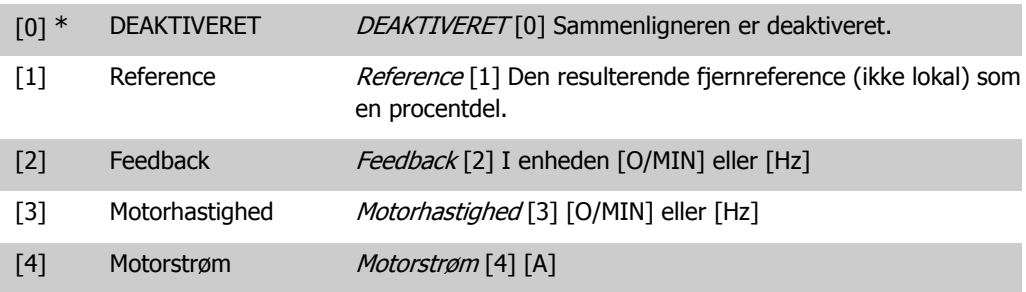

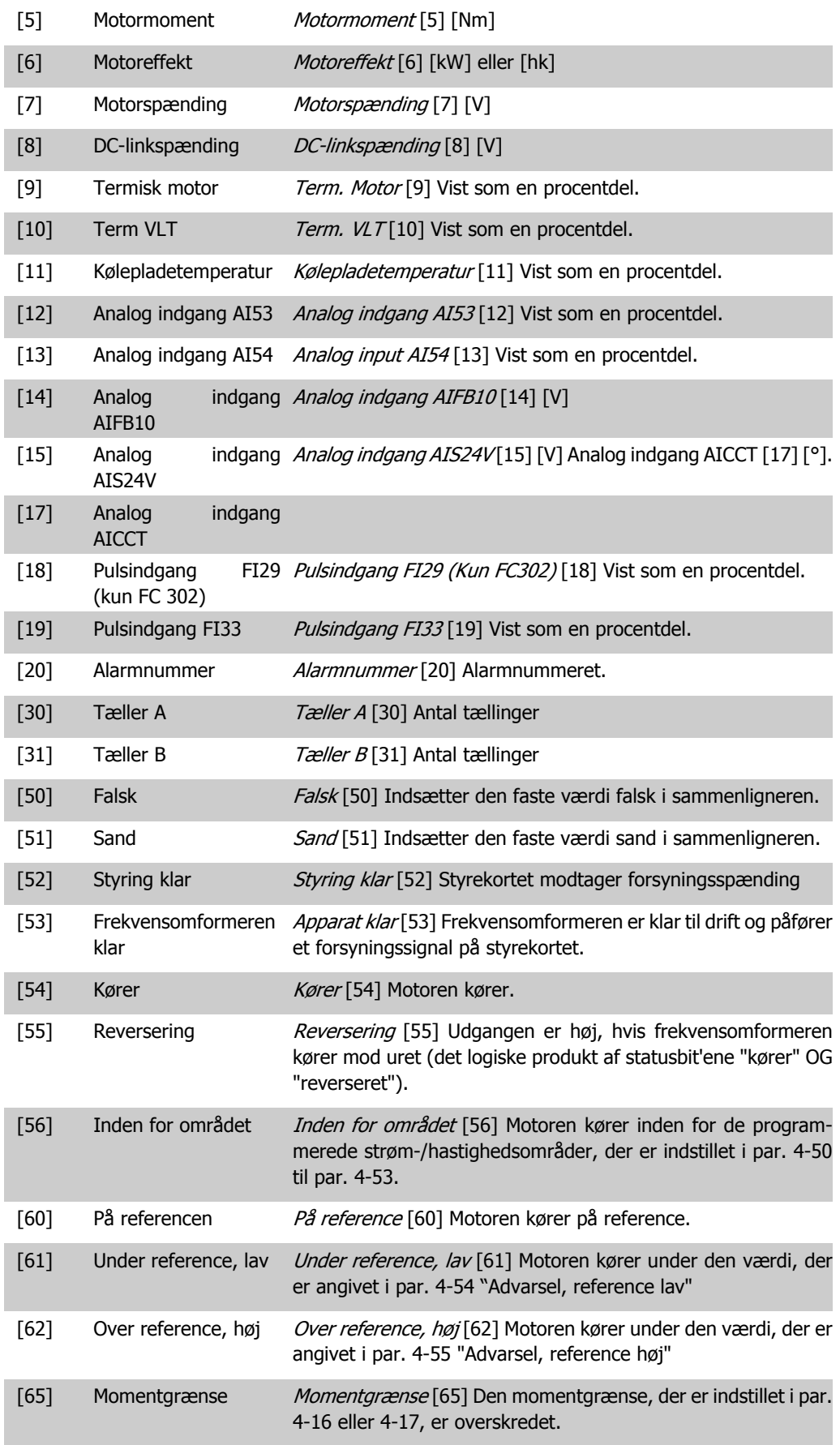

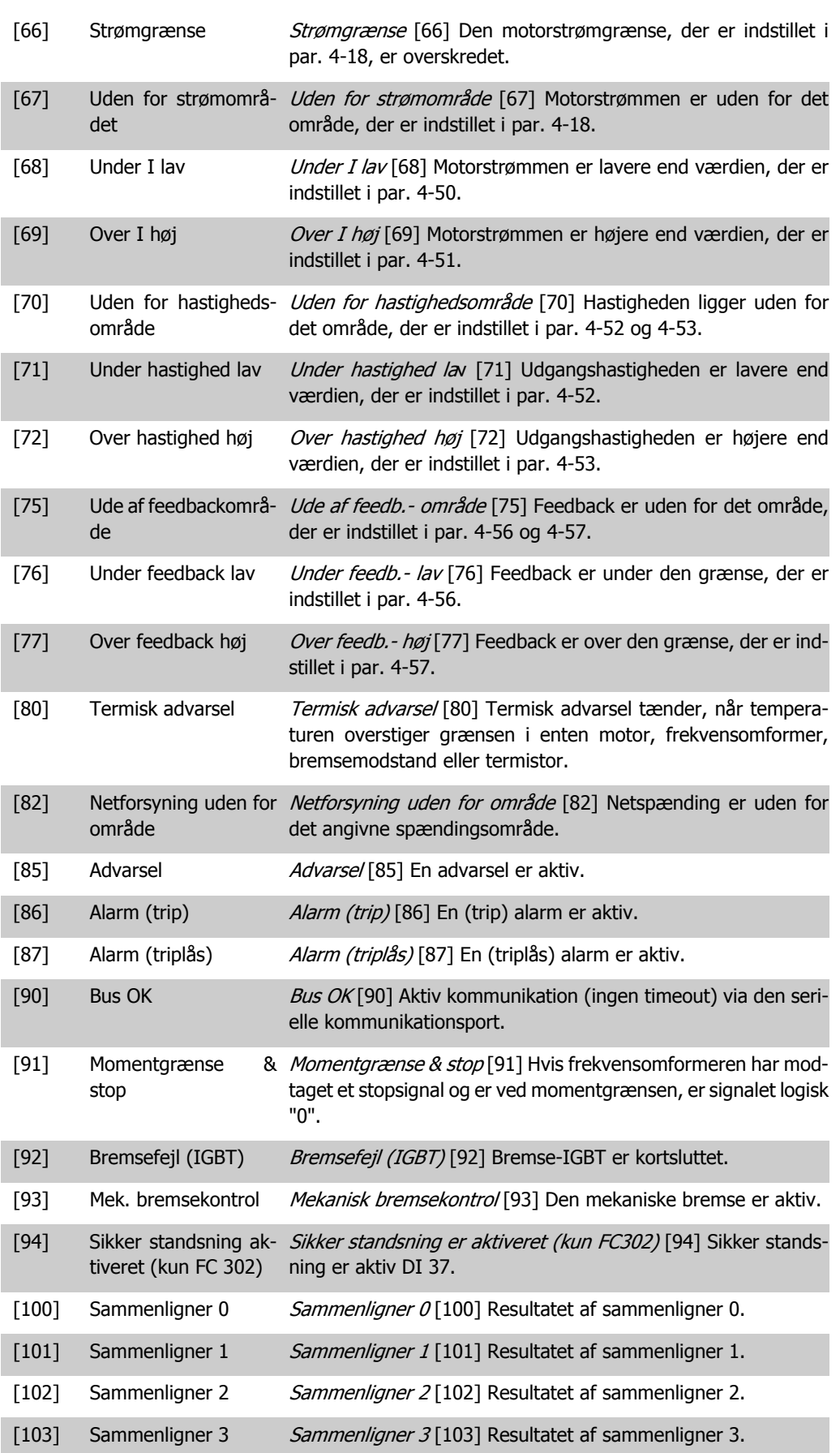

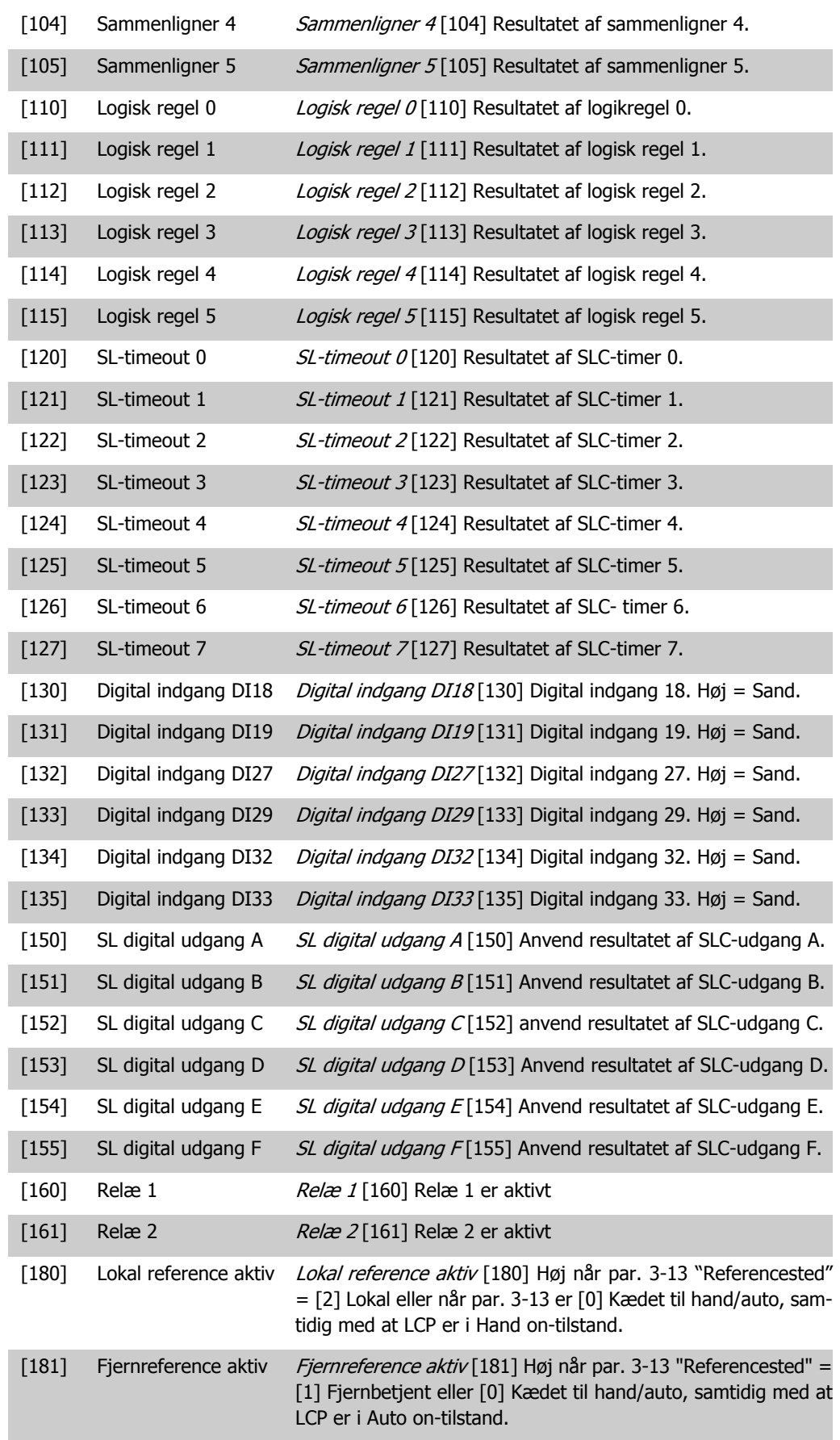

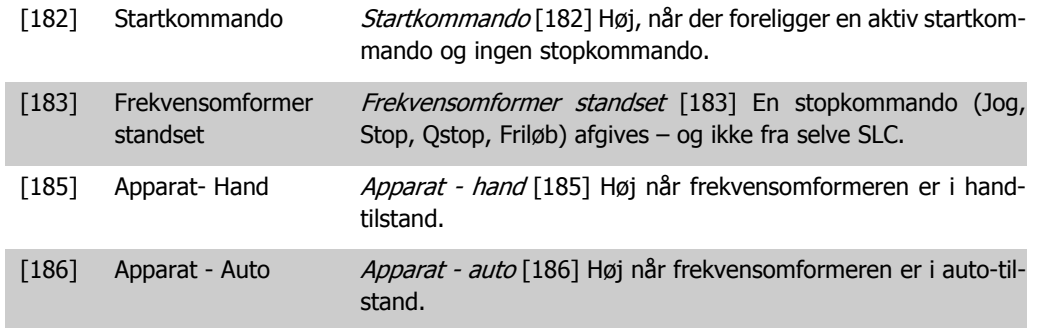

### **13-11 Sammenligner, operator**

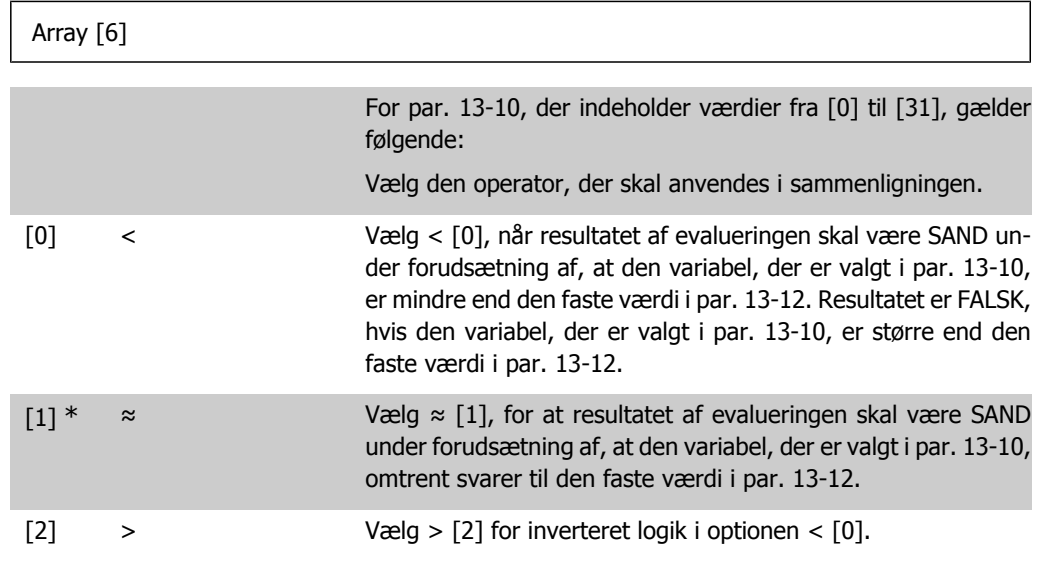

**13-12 Sammenligner, værdi**

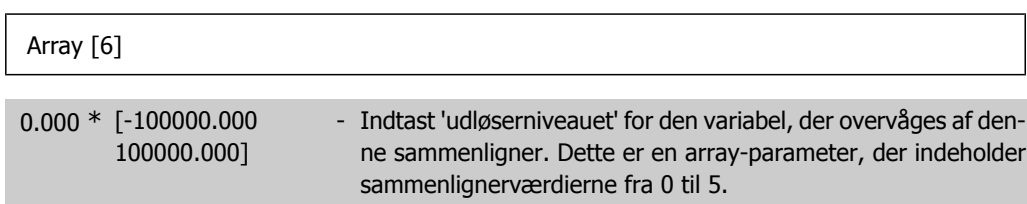

## **2.14.4. 13-2\* Timere**

Denne parametergruppe indeholder samtlige parametre.

Resultatet (SAND eller FALSK) fra timere kan anvendes direkte til at definere en hændelse (se par. 13-51), eller som boolesk indgang i en logisk regel (se par. 13-40, 13-42 eller 13-44). En timer er kun FALSK, når den startes af en handling (dvs. Start timer 1 [29]), og kun indtil timerværdien, der er angivet i denne parameter, er udløbet. Derefter bliver den SAND igen.

Alle parametre i denne parametergruppe er array-parametre med indeks 0 til 2. Vælg indeks 0 for at programmere Timer 0, vælg indeks 1 for at programmere Timer 1 osv.

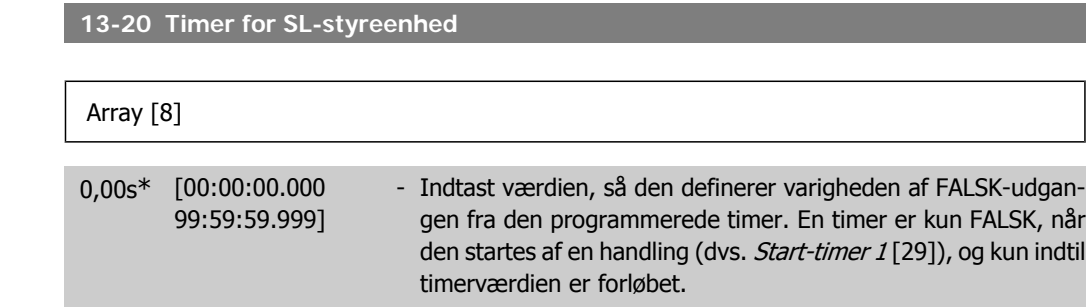

# **2.14.5. 13-4\* Logikregler**

Kombiner op til tre booleske indgangssignaler (SAND/FALSK-signaler) fra timere, sammenlignere, digitale indgange, statusbit og hændelser vha. logikoperatorerne OG, EL. og IKKE. Vælg boolesk indgangssignal for beregningen i par. 13-40, 13-42 og 13-44. Definer de operatorer, der skal bruges til logisk sammensætning af de valgte indgangssignaler i par. 13-41 og 13-43.

#### **Beregningsprioritering**

Resultaterne af par. 13-40, 13-41 og 13-42 beregnes først. Resultatet (SAND/FALSK) af denne beregning kombineres med indstillingerne i par. 13-43 og 13-44, hvilket giver logikreglens endelige resultat (SAND/FALSK).

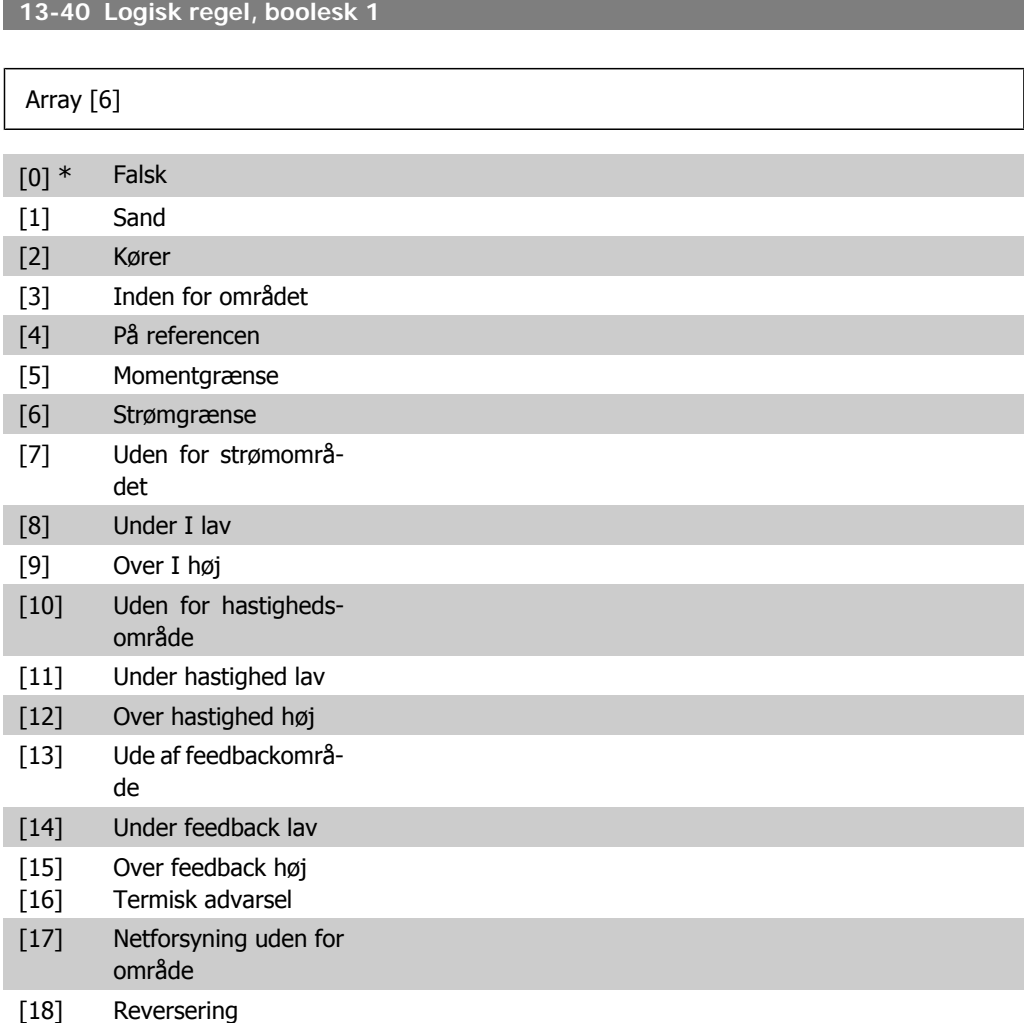

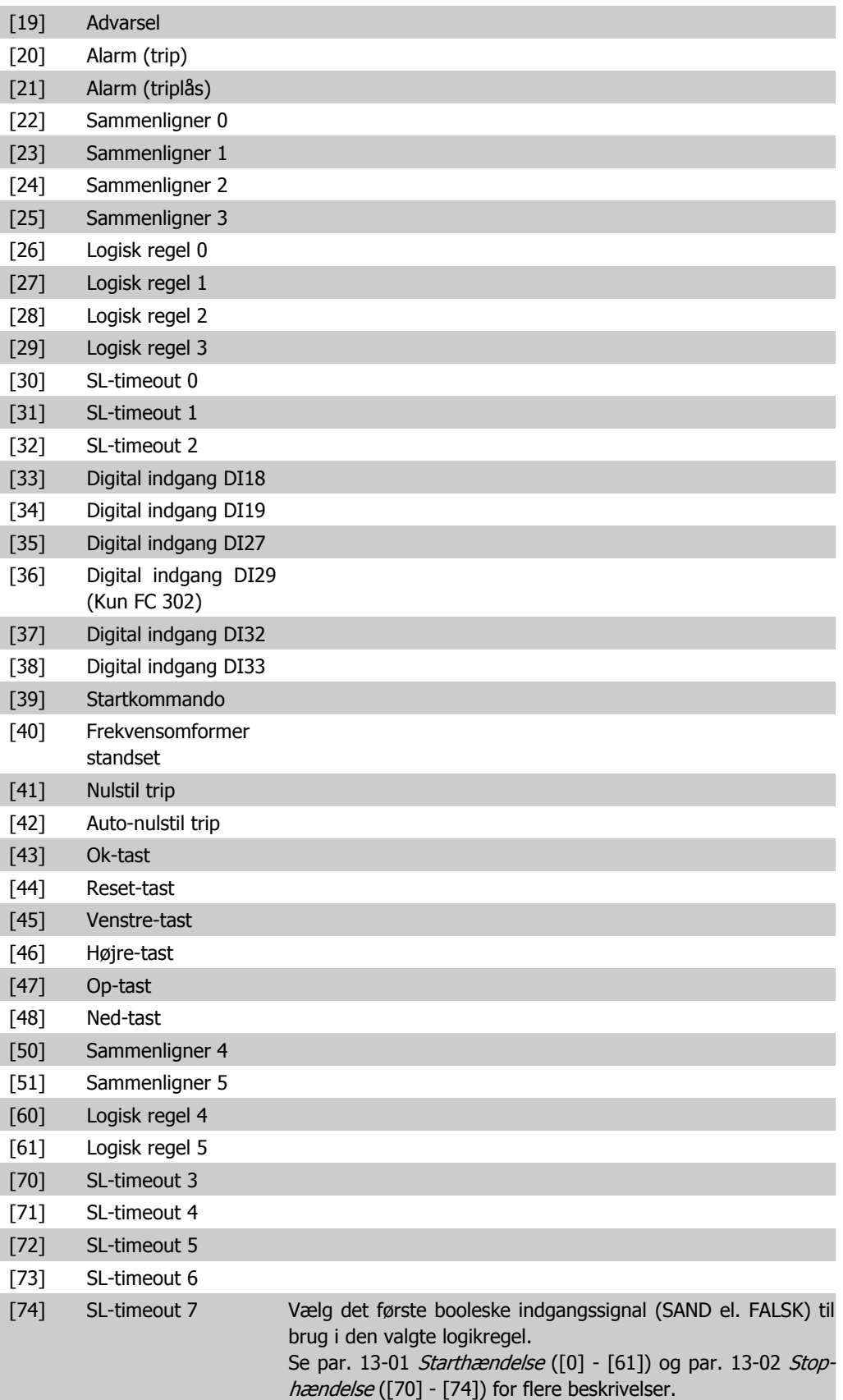

### **13-41 Logisk regel, operator 1**

#### Array [6]

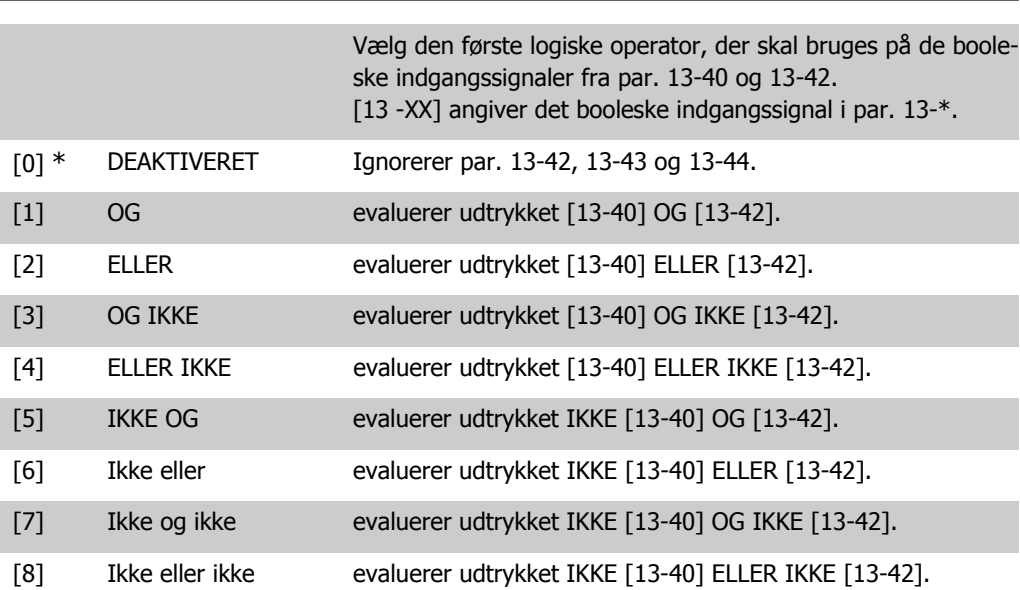

## **13-42 Logisk regel, boolesk 2**

### Array [6]

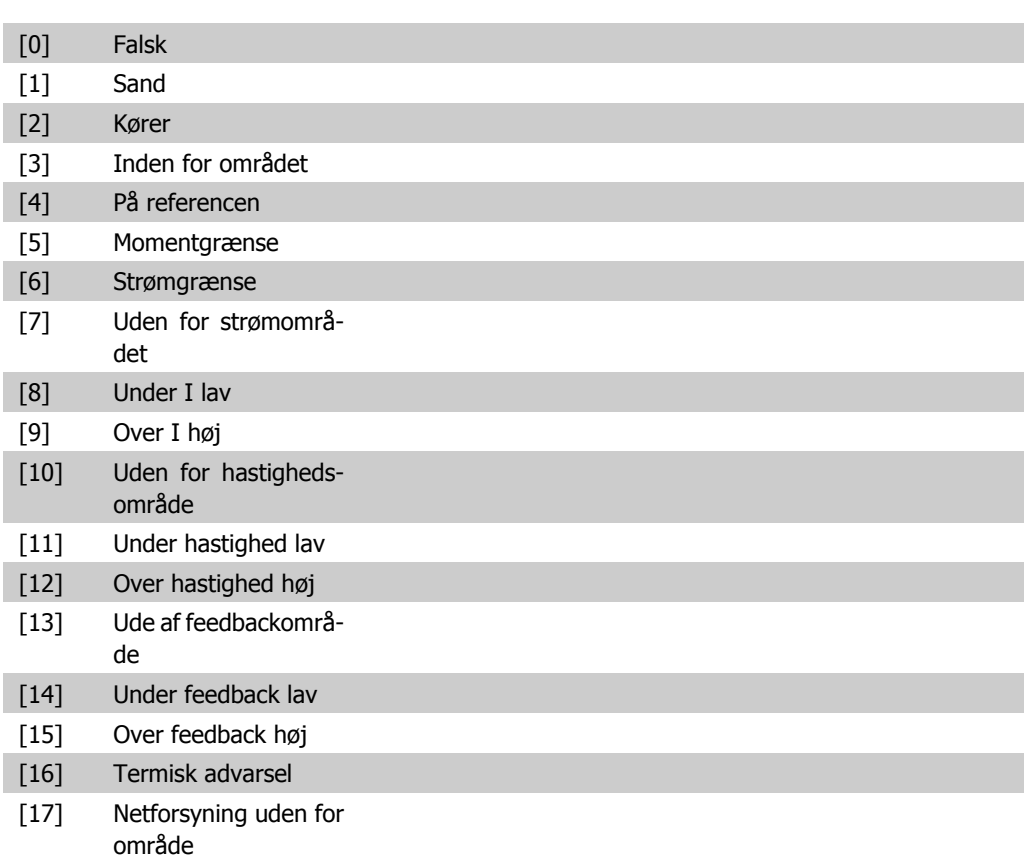

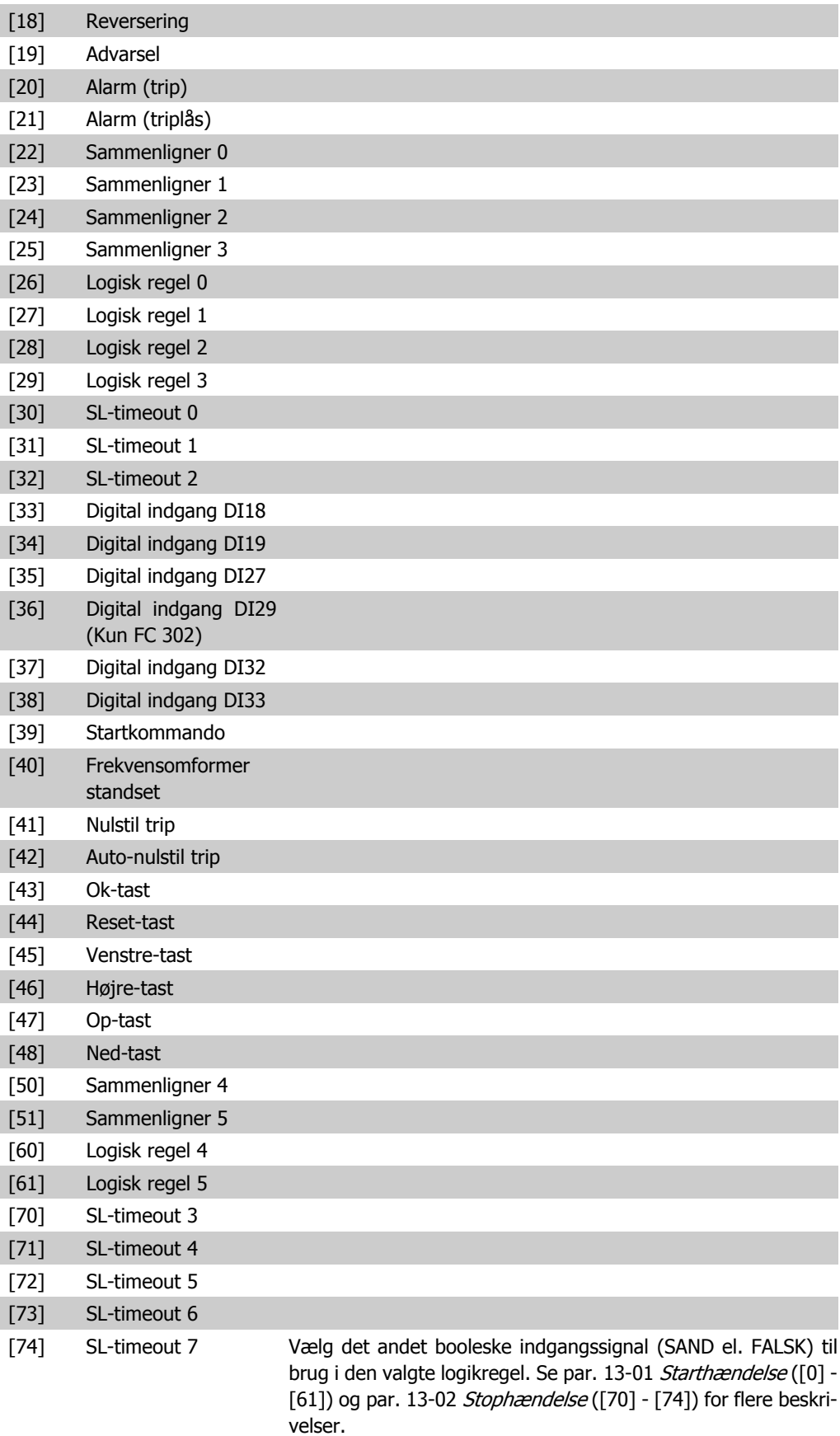

**13-43 Logisk regel, operator 2**

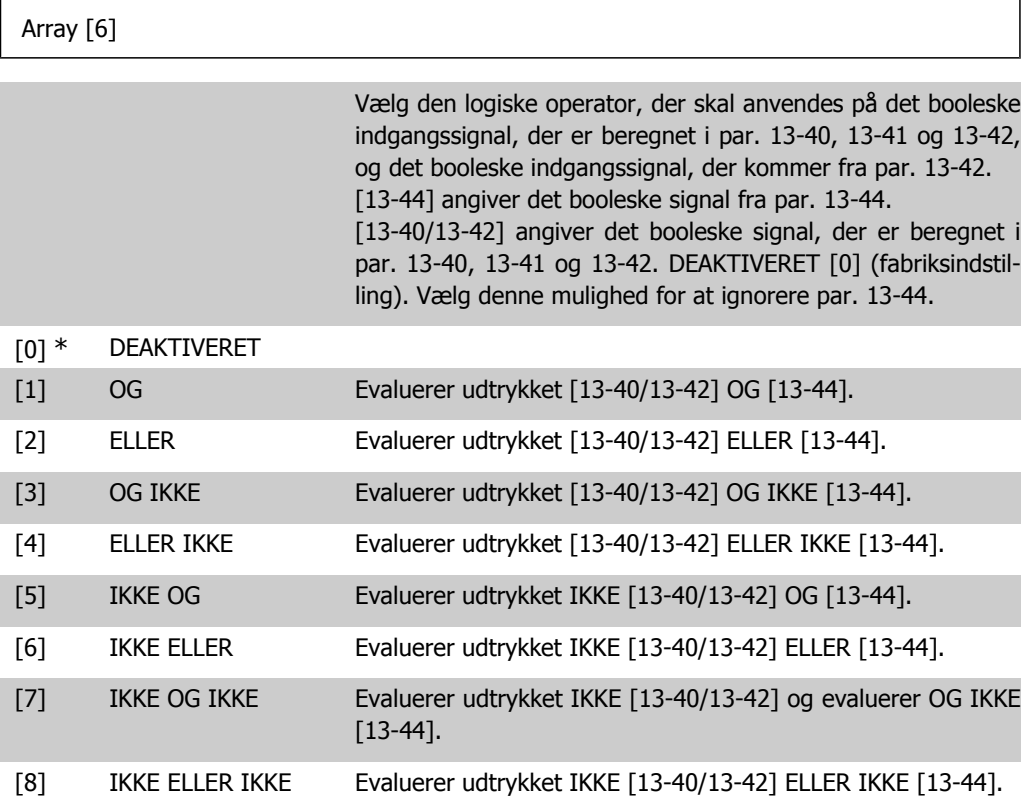

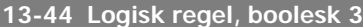

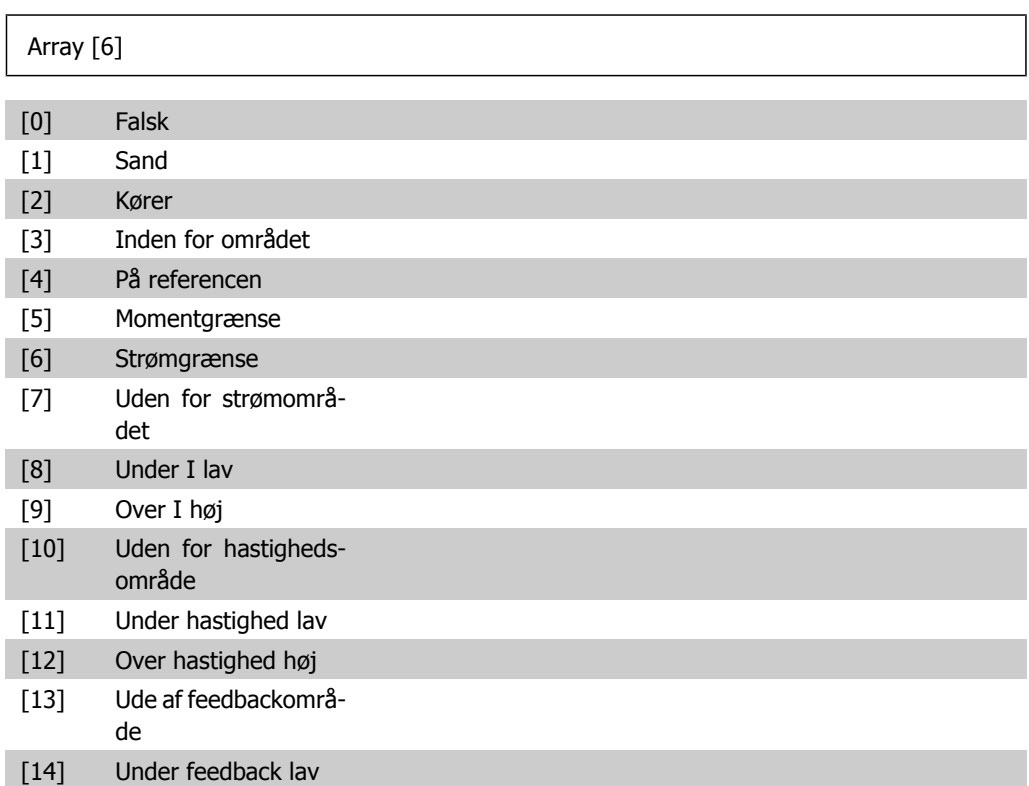

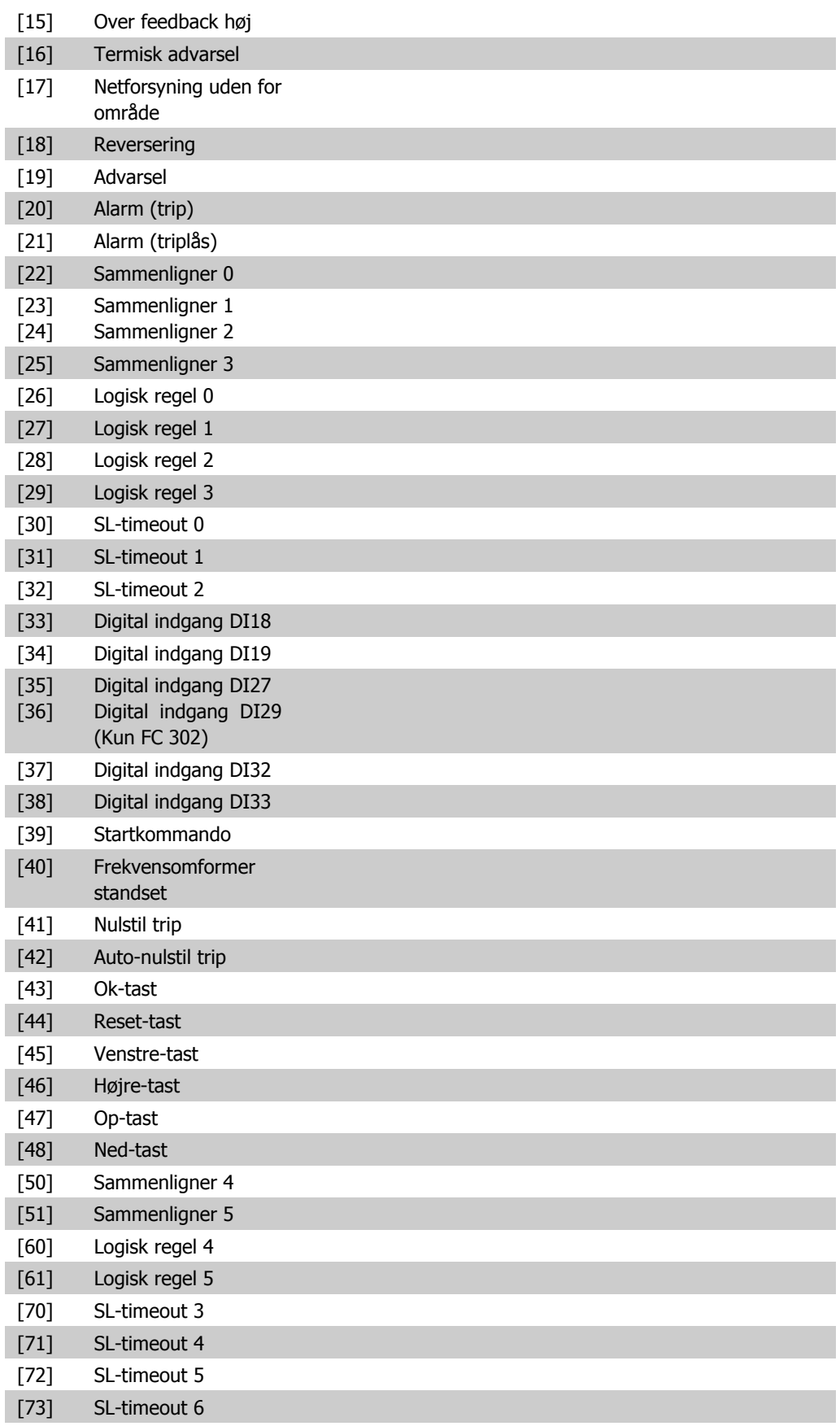

[74] SL-timeout 7 Vælg det tredje booleske indgangssignal (SAND el. FALSK) til brug i den valgte logikregel. Se par. 13-01 Starthændelse ([0] -[61]) og par. 13-02 Stophændelse ([70] - [74]) for flere beskrivelser.

# **2.14.6. 13-5\* Tilstande**

Parametre til programmering af Smart Logic-styreenheden.

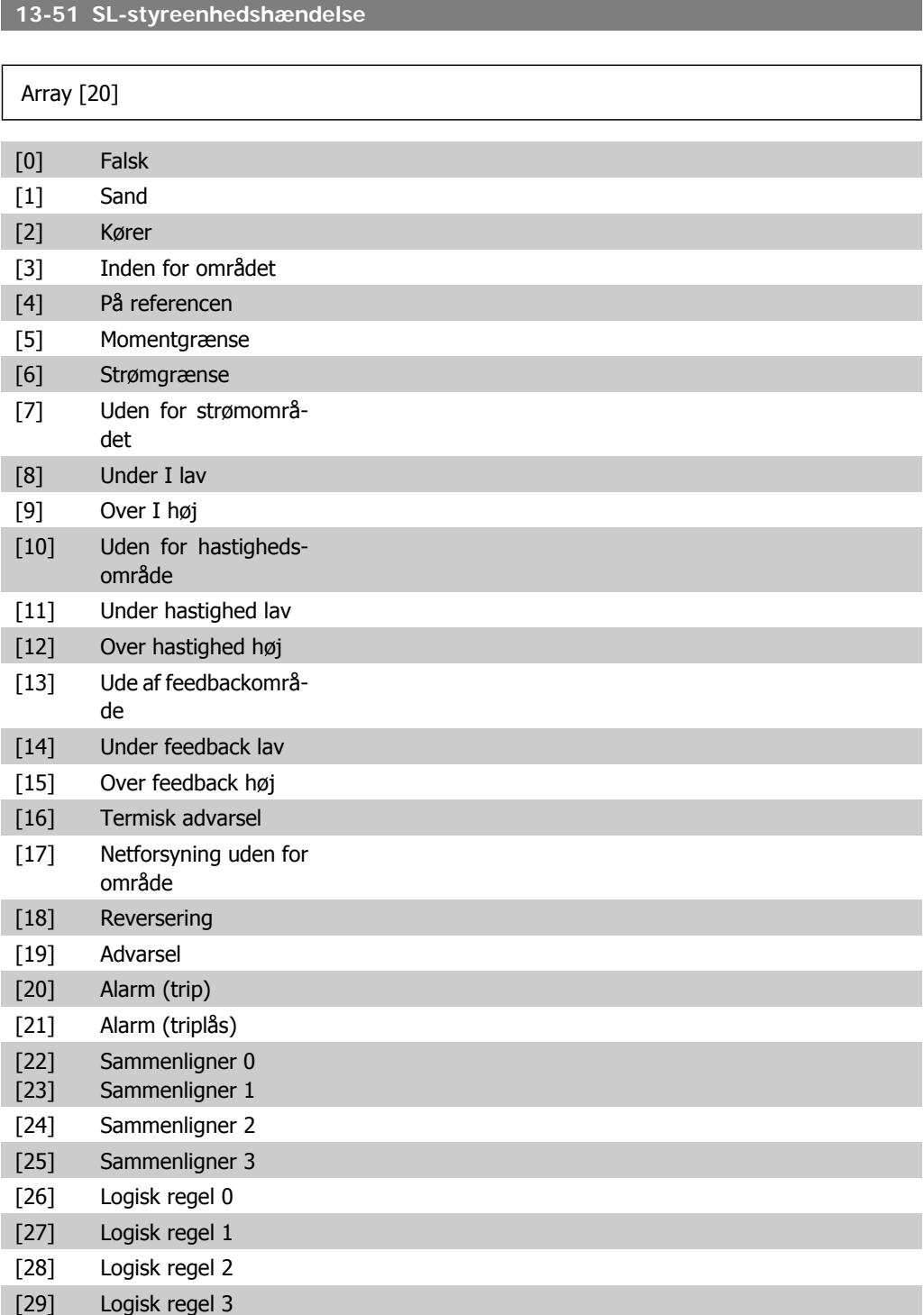

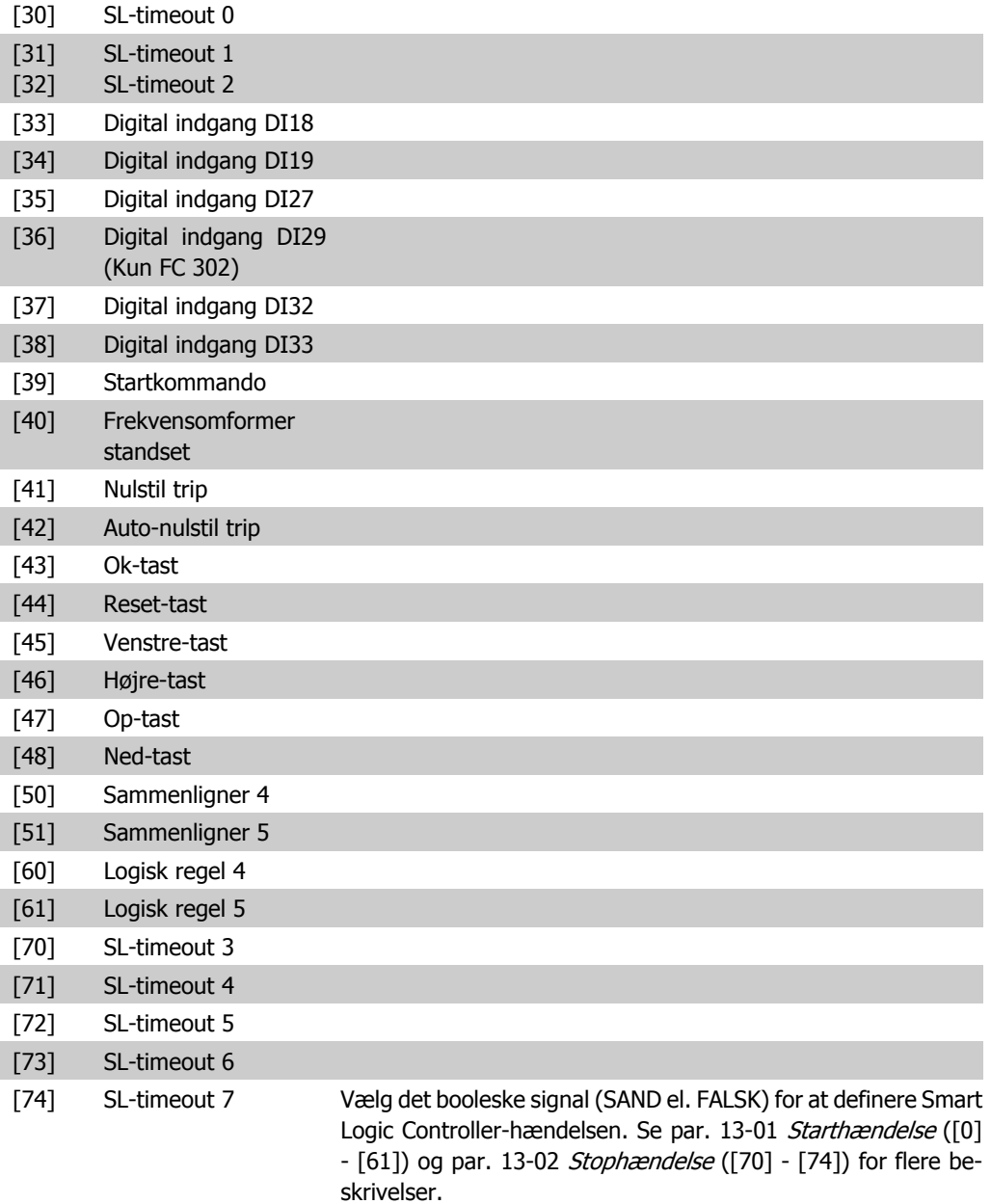

### **13-52 SL-styreenhedshandling**

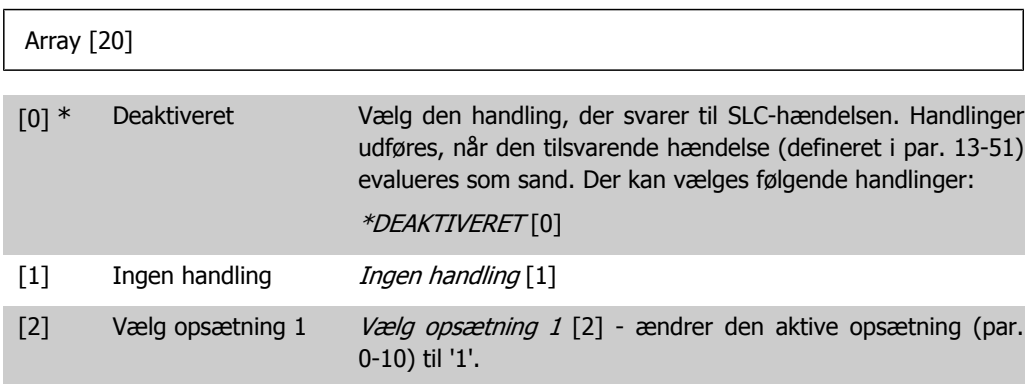

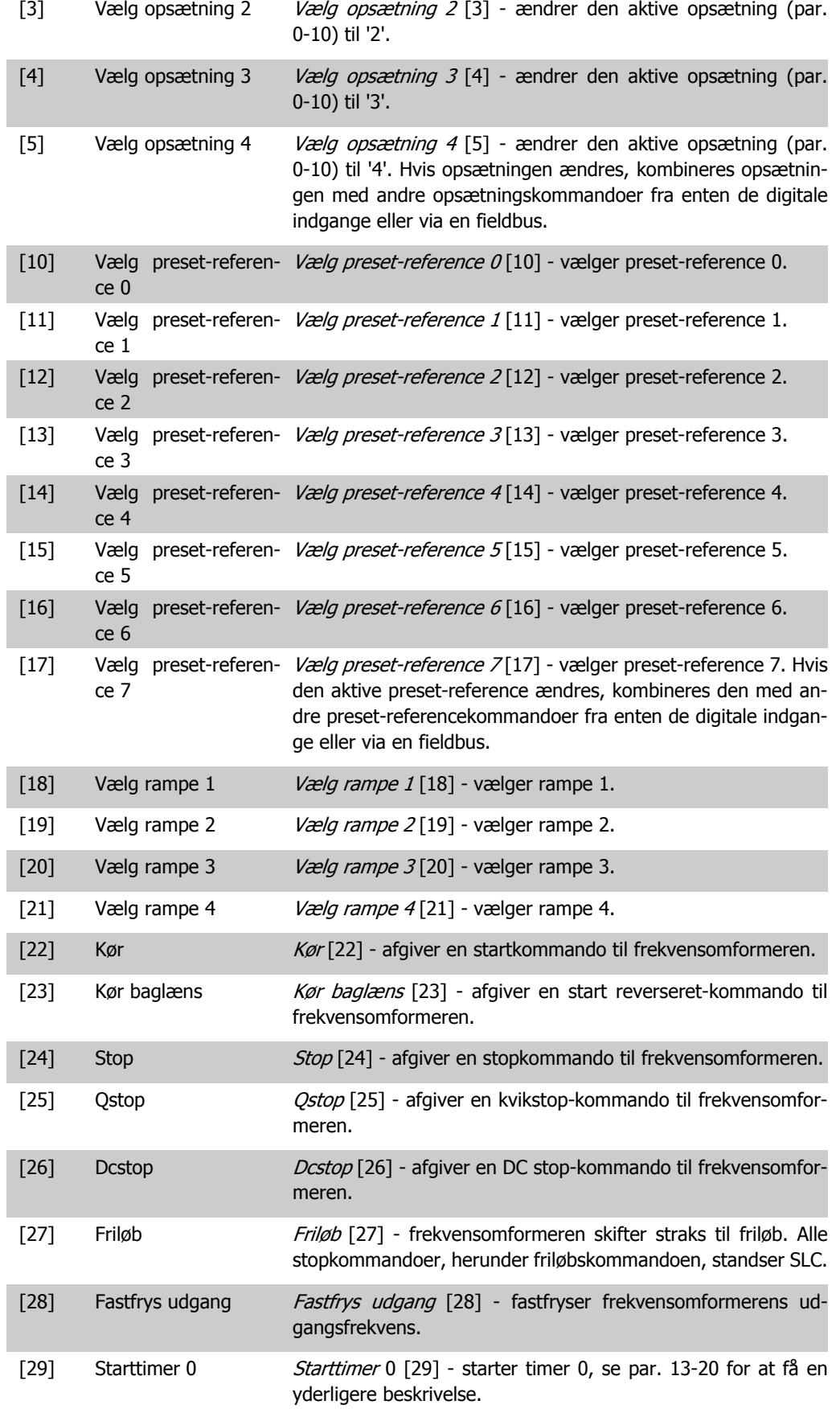

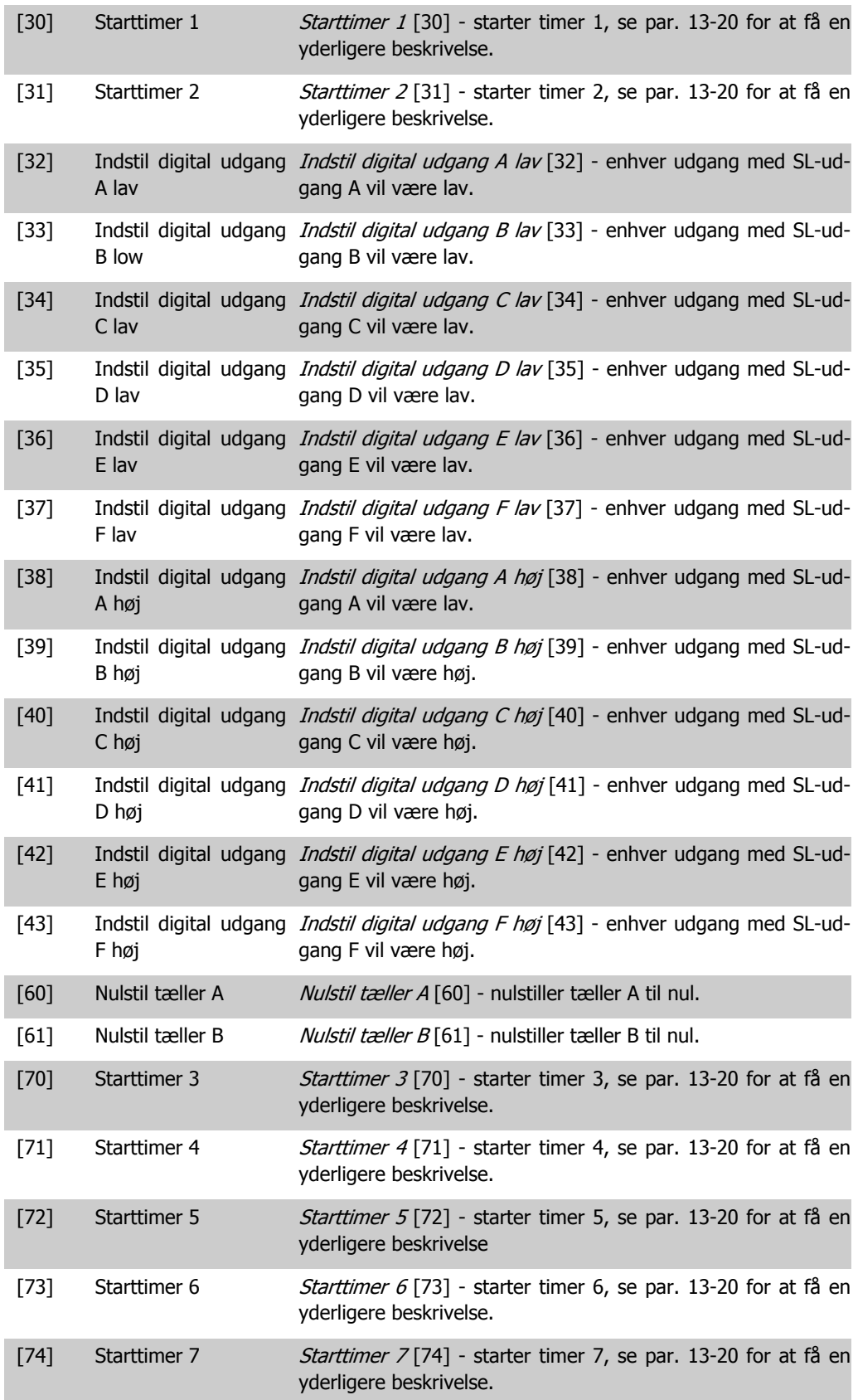

# **2.15. Parametre: Specielle funktioner**

## **2.15.1. 14-\*\* Specielle Funktioner**

Parametergruppe til konfiguration af specielle frekvensomformerfunktioner.

### **2.15.2. Koblingsmønster, 14-0\***

Parametre til konfiguration af vekselretterkobling.

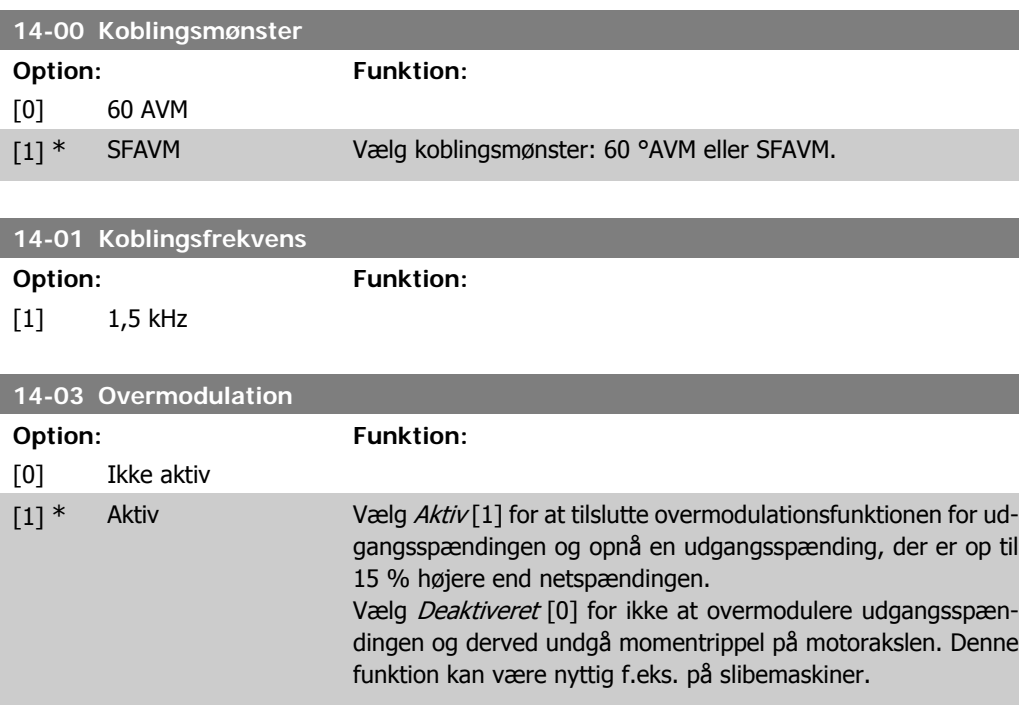

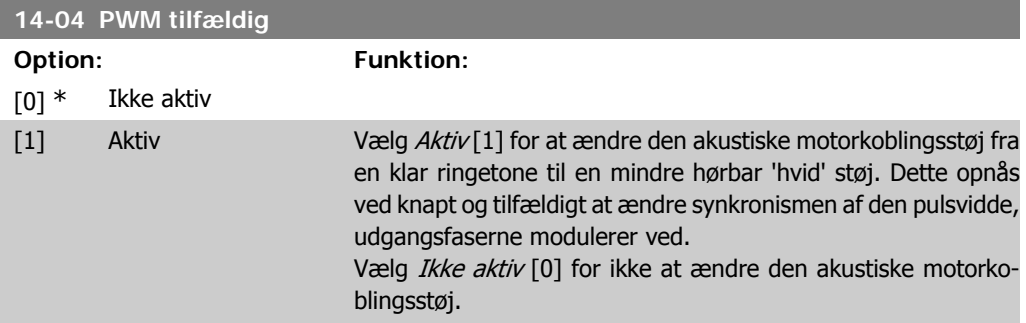

# **2.15.3. 14-1\* Netforsyning On/Off**

Parametre til konfiguration af overvågning og håndtering af netfejl. Hvis der opstår en netfejl, vil frekvensomformeren forsøge at fortsætte på en kontrolleret måde indtil effekten i DC-linket er blevet udtømt.
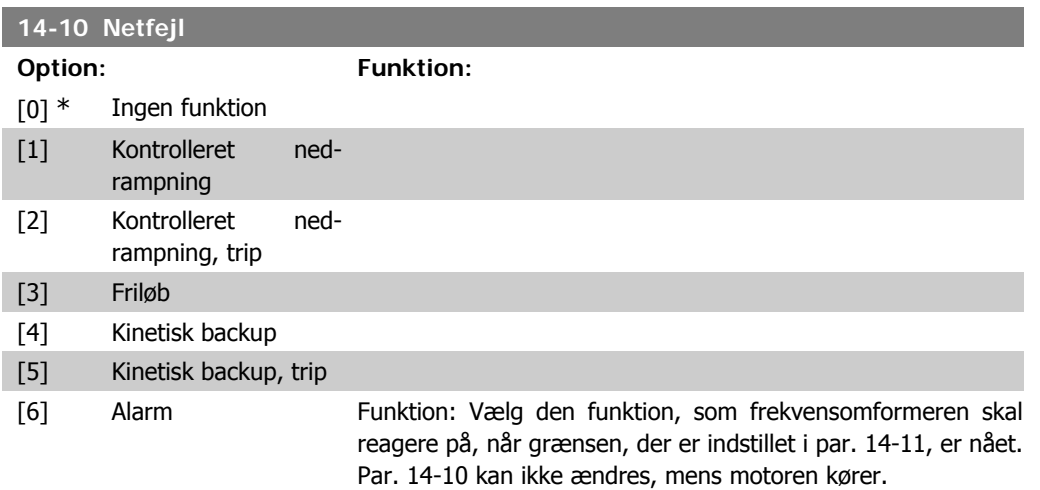

#### Kontrolleret nedrampning:

Frekvensomformeren vil gennemføre en kontrolleret nedrampning. Hvis par. 2-10 er indstillet til [0] eller til AC-bremse [2] vil rampningen følge overspændingsrampning. Hvis par. 2-10 er indstillet til [1] Modstandsbremse, vil rampen følge indstillingen i par. 3-81 Kvikstop rampetid.

#### Kontrolleret nedrampning [1]:

Efter opstart er frekvensomformeren klar til start. Kontrolleret nedrampning og trip [2]: Efter opstart skal frekvensomformeren nulstilles for at starte.

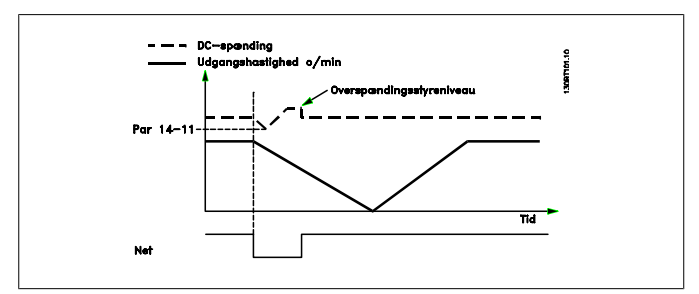

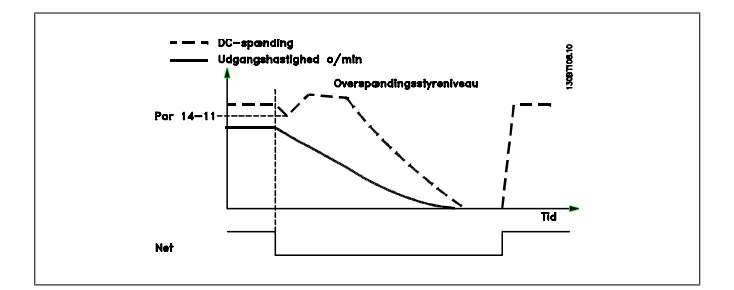

- 1. Strømmen vil vende tilbage, før energien fra DC/inertimoment fra belastning er for lav. Frekvensomformeren vil udføre en kontrolleret nedrampning, når niveauet i par. 14-11 er nået.
- 2. Frekvensomformeren vil udføre en kontrolleret nedrampning, så længe energien i DC-linket er til stede. Efter dette punkt vil motoren køre friløb.

#### **Kinetisk backup:**

Frekvensomformeren vil udføre en kinetisk backup. Hvis par. 2-10 er indstillet til [0] eller til AC-bremse [2] Ikke aktiv, vil rampningen følge overspændingsrampning. Hvis par. 2-10 er indstillet til [1] Modstandsbremse, vil rampen følge indstillingen i par. 3-81 Kvikstop rampetid.

Kinetisk backup [4]: Frekvensomformeren vil fortsætte med at køre, så længe energi fra inertimomentet fra belastningen er til stede i systemet.

Kinetisk backup [5]: Frekvensomformeren vil fortsætte med at køre, så længe energi fra inertimomentet fra belastningen er til stede. Hvis DC-spændingen falder under værdien i par. 14-11, vil frekvensomformeren trippe.

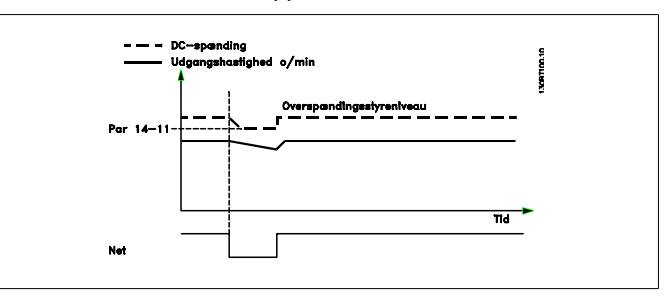

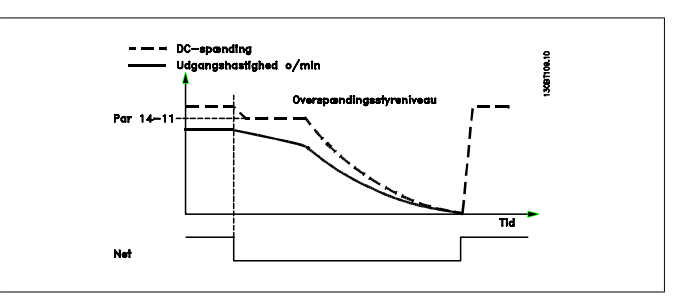

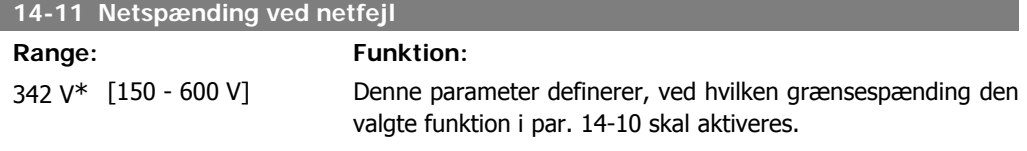

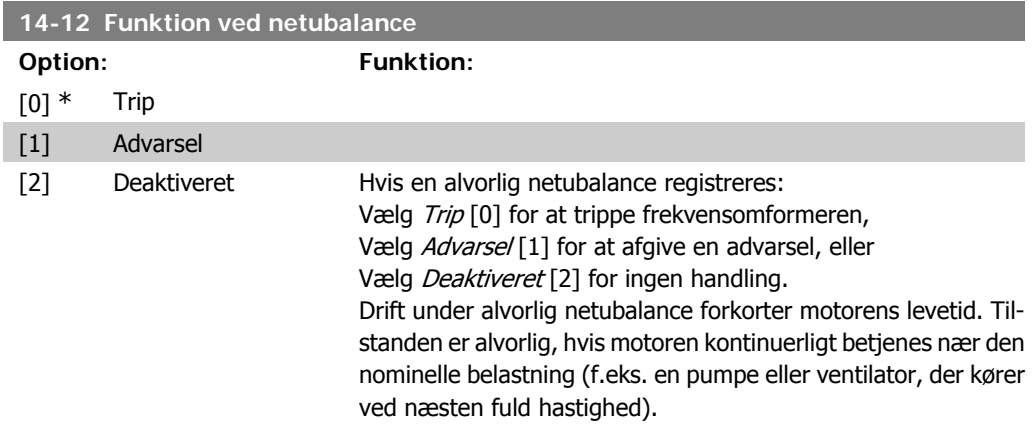

# **2.15.4. Trip-reset, 14-2\***

Parametre til konfiguration af håndtering af automatisk nulstilling, særlig håndtering af trip og selvtest eller initialisering af styrekort.

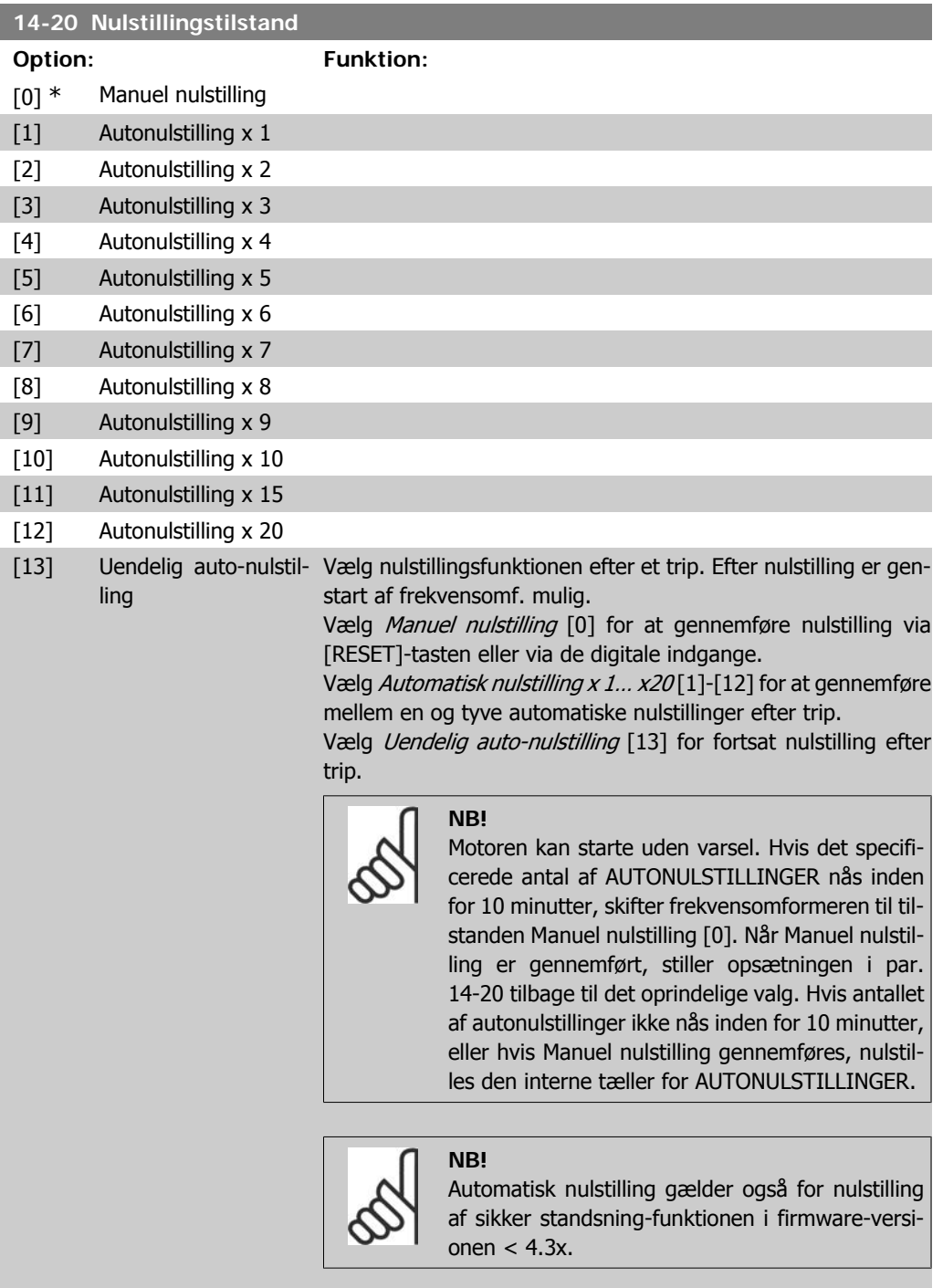

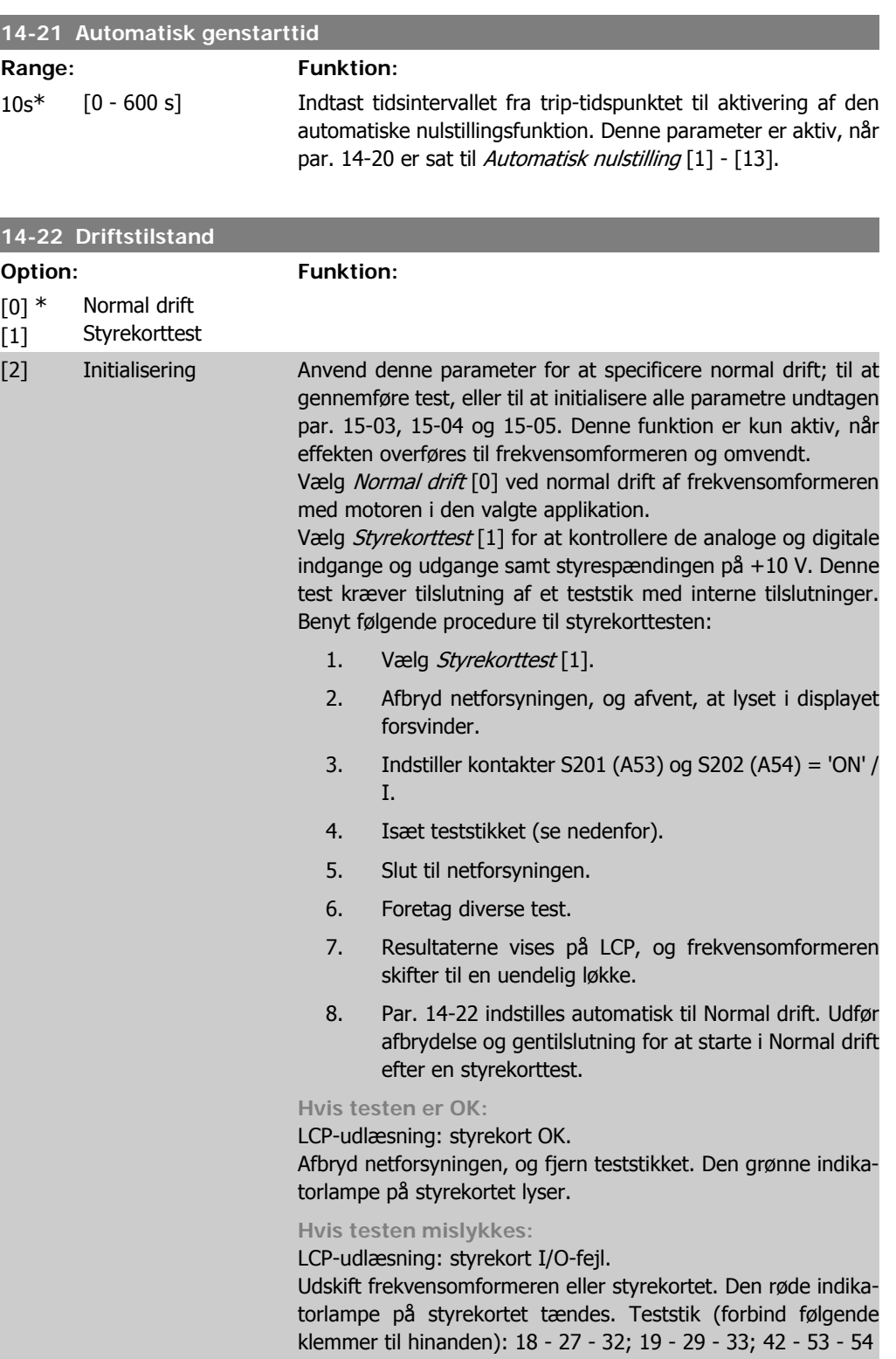

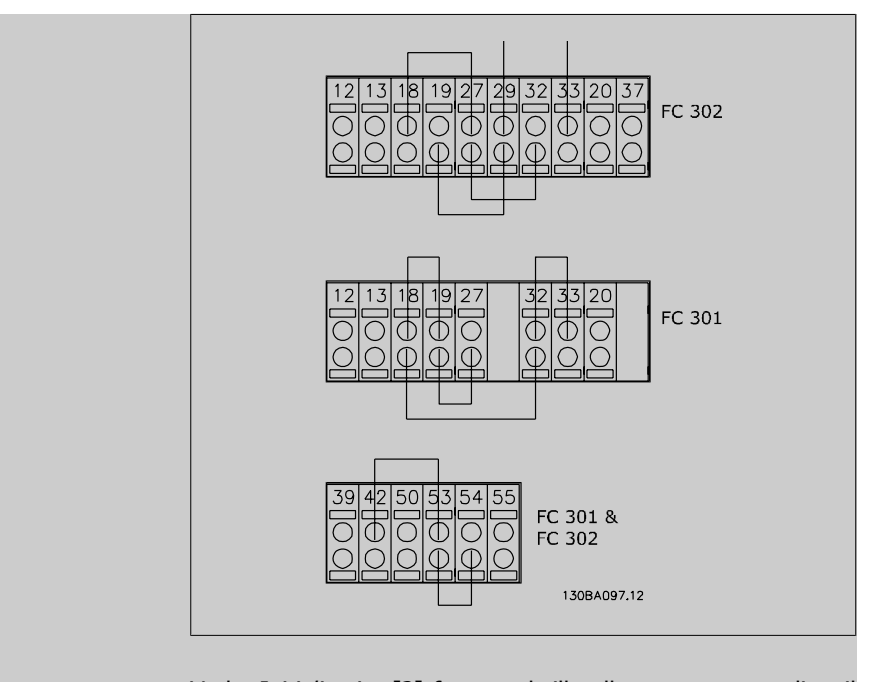

Vælg *Initialisering* [2] for at nulstille alle parameterværdier til fabriksindstillingerne, undtagen par. 15-03, 15-04 og 15-05. Frekvensomformeren nulstilles under den næste opstart. Par. 14-22 vender også tilbage til fabriksindstillingen Normal drift [0].

#### **14-25 Trip-forsinkelse ved momentgrænse**

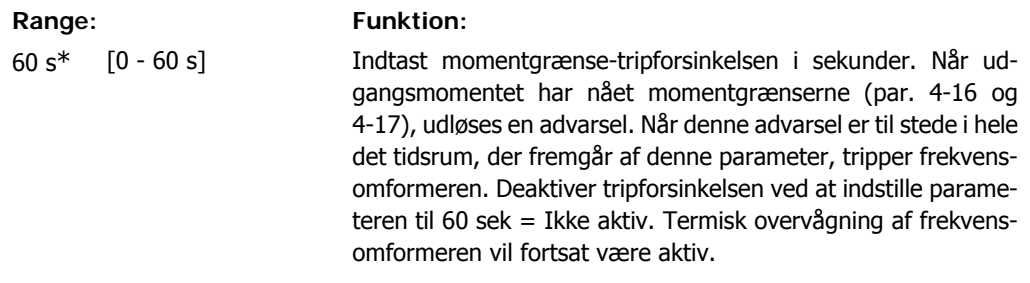

#### **14-26 Trip-forsinkelse ved vekselretterfejl**

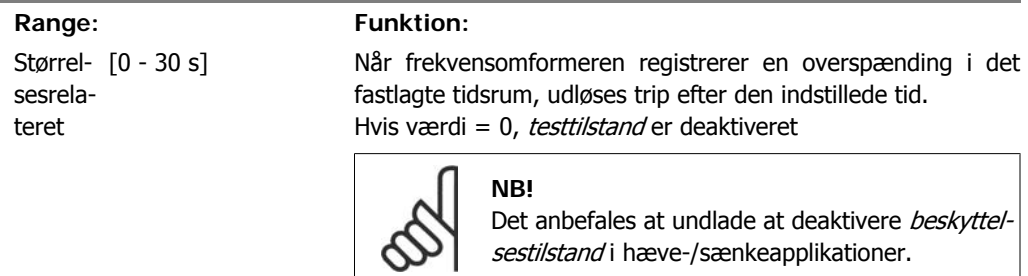

#### **14-29 Servicekode**

#### **Range: Funktion:** 000000 [000000 Hex - FFFFF] Kun til intern service.

#### **2.15.5. 14-3\* Strømgrænsestyring**

FC 300-serien har en indbygget strømgrænsestyreenhed, som aktiveres, når motorstrømmen, og dermed momentet, bliver større end momentgrænserne, der er indstillet i par. 4-16 og 4-17. Når strømgrænsen er nået ved motorisk eller regenerativ drift, forsøger frekvensomformeren hurtigst muligt at komme under de indstillede momentgrænser uden at miste kontrollen over motoren.

Mens strømstyringen er aktiv, kan frekvensomformeren kun stoppes ved at indstille en digital indgang til Friløb inverteret [2] eller Friløb og nulstilling inverteret. [3]. Signaler på klemme 18 til 33 vil ikke være aktive, før frekvensomformeren ikke længere er tæt på strømgrænsen.

Ved at anvende en digital indgang, der er indstillet til Friløb inverteret [2] eller Friløb og nulstilling inverteret, [3] vil motoren ikke bruge rampe ned-tiden, idet frekvensomformeren løber frit. Hvis kvikstop er nødvendigt, skal den mekaniske bremsestyringsfunktion anvendes sammen med en ekstern elektromekanisk bremse, der er sluttet til applikationen.

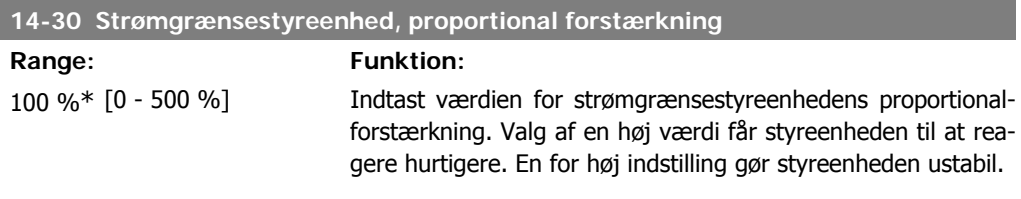

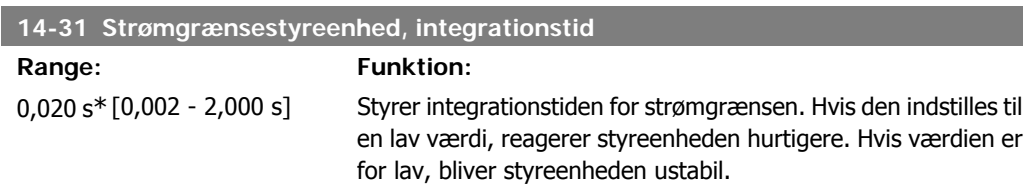

### **2.15.6. 14-4\* Energioptimering**

Parametre til justering af energioptimeringsniveauet i tilstandene Variabelt moment (VT) og Automatisk energioptimering (AEO).

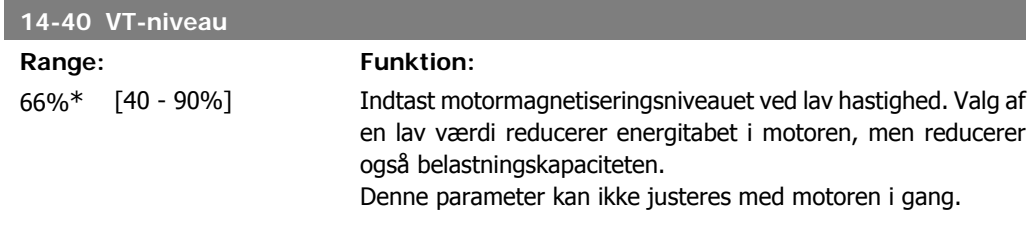

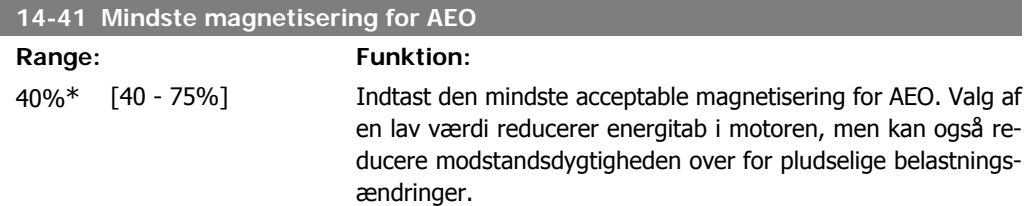

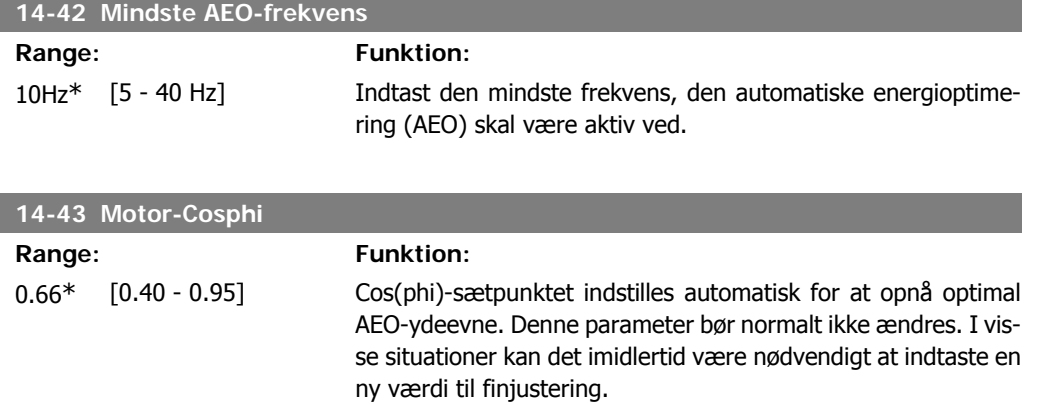

# **2.15.7. Miljø, 14-5\***

Disse parametre er medvirkende til, at frekvensomformeren kan køre under specielle miljømæssige forhold.

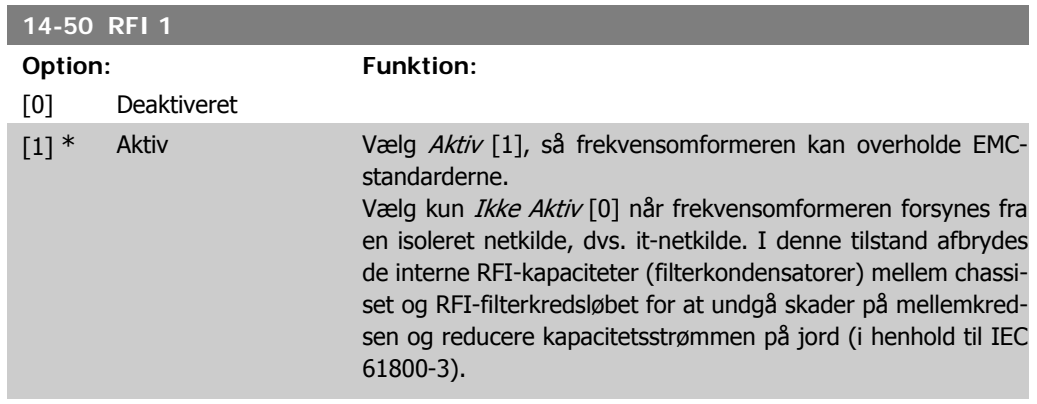

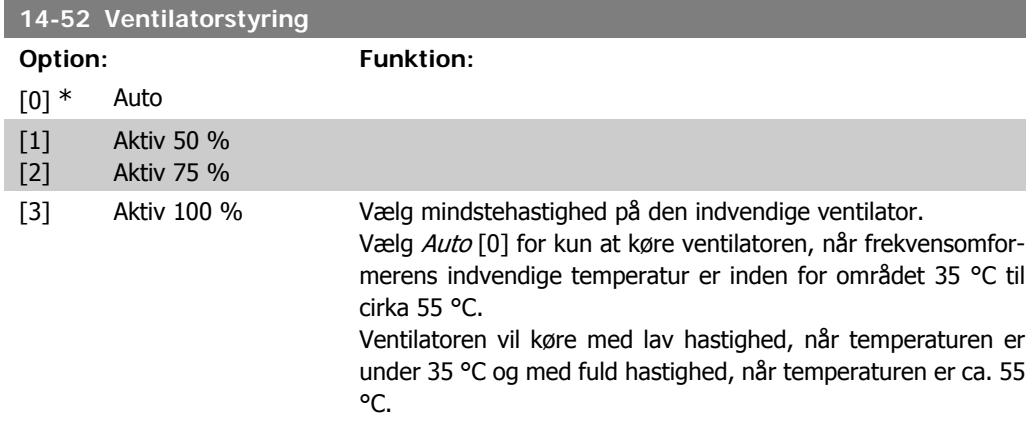

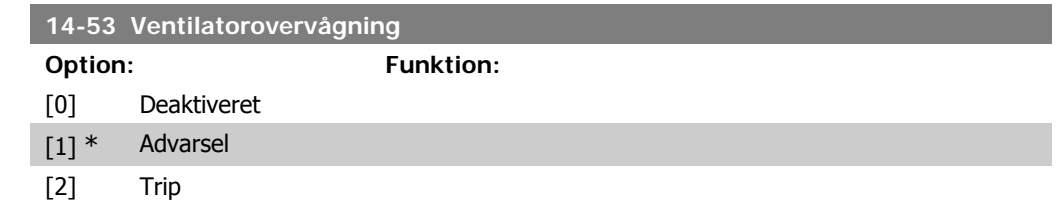

Vælg, hvordan frekvensomformeren skal reagere, hvis der registreres en ventilatorfejl.

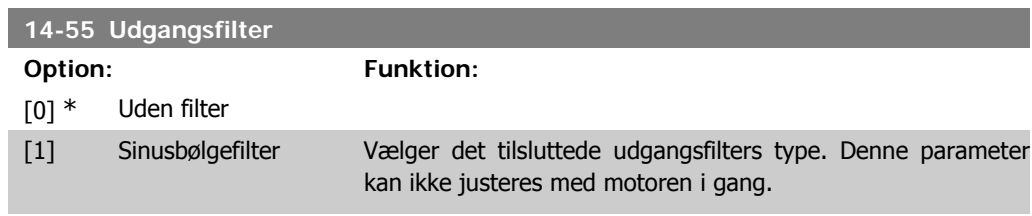

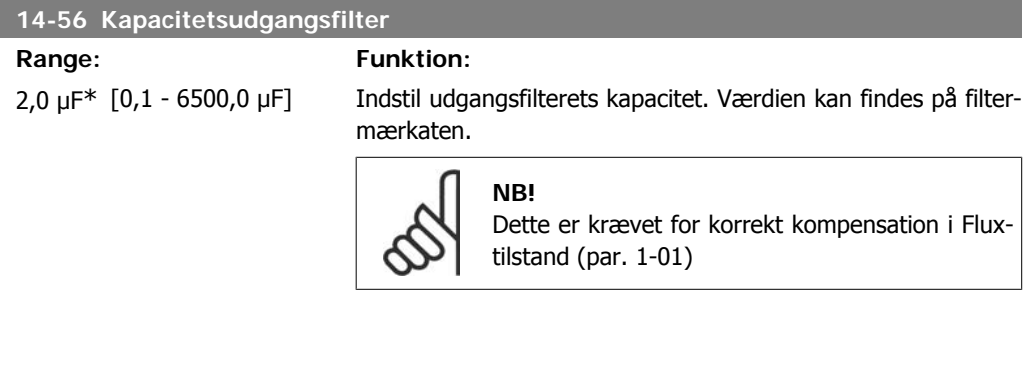

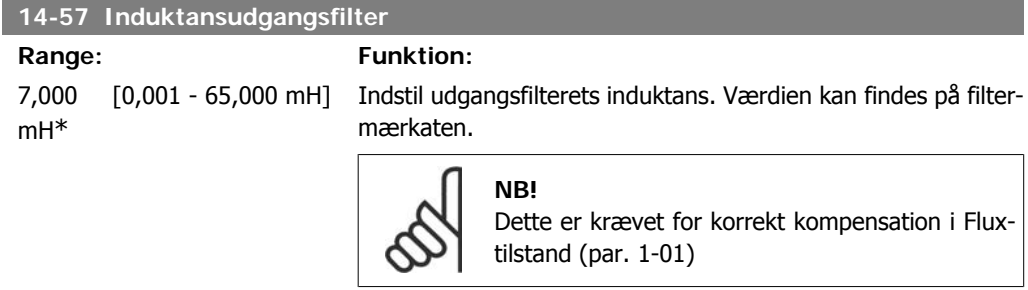

# **2.15.8. 14-7\* Kompatibilitet**

Denne parameter anvendes til at indstille kompatibilitet for VLT 3000, VLT 5000 til FC 300

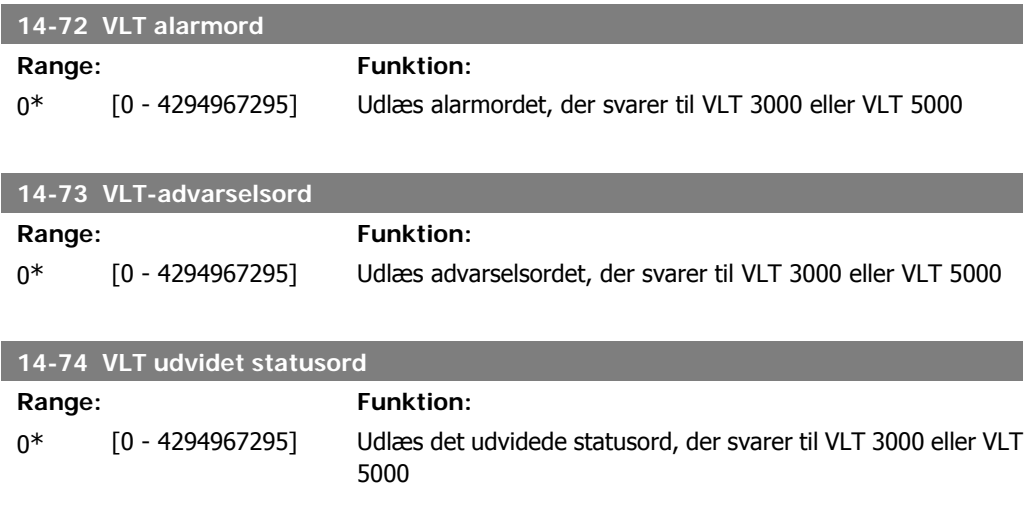

# **2.16. Parametre: Oplysninger om frekvensomformeren**

### **2.16.1. 15-\*\* Apparatinformation**

Parametergruppe med oplysninger om frekvensomformeren, såsom driftsdata, hardwarekonfiguration og softwareversioner.

### **2.16.2. 15-0\* Driftsdata**

Parametergruppe indeholdende driftsdata som f.eks. driftstimer, kWt-tællere, opstarter osv.

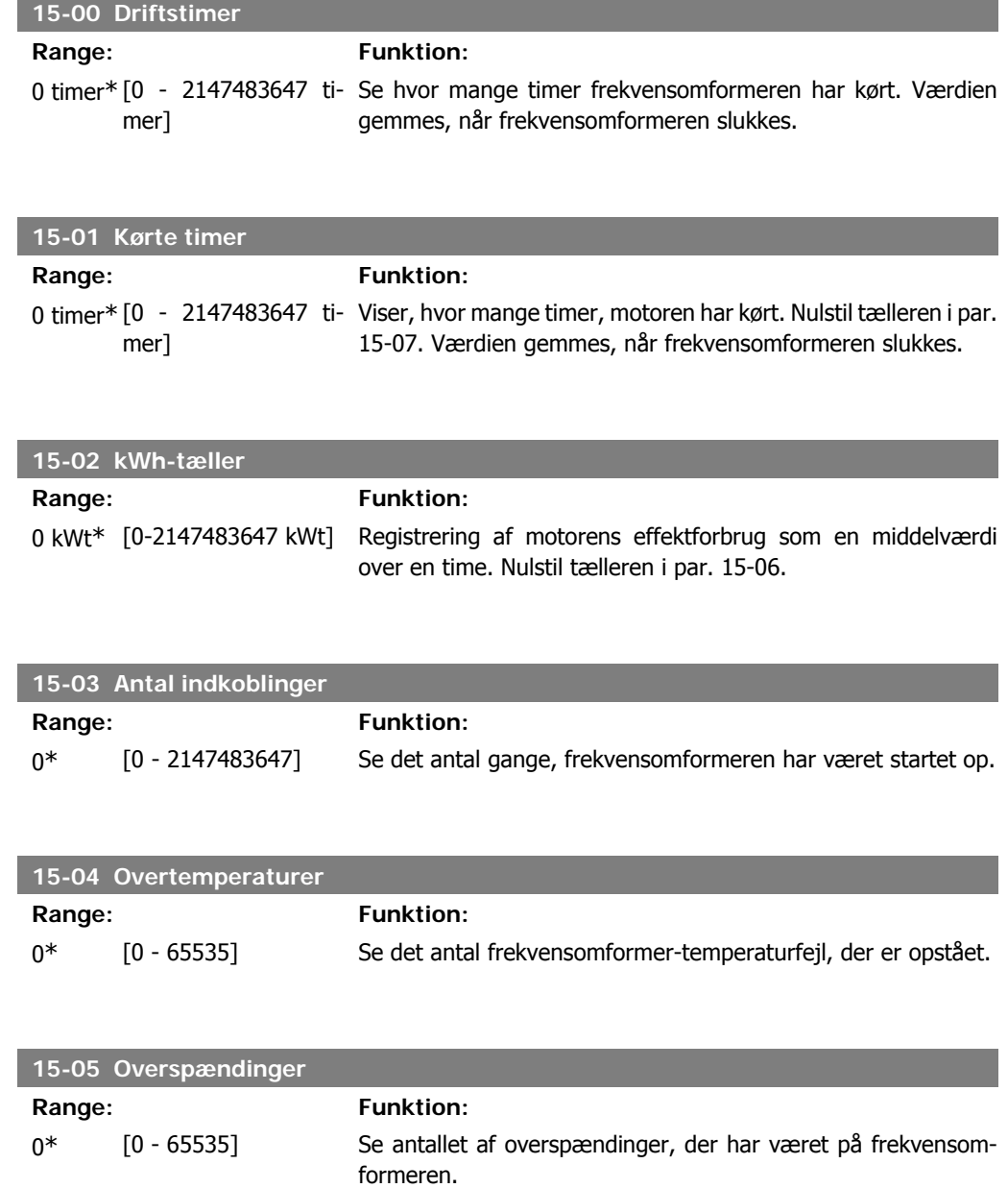

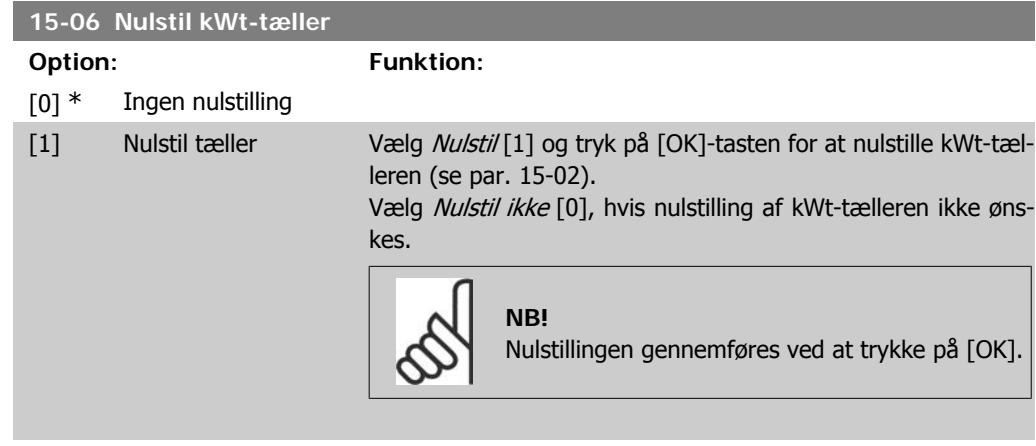

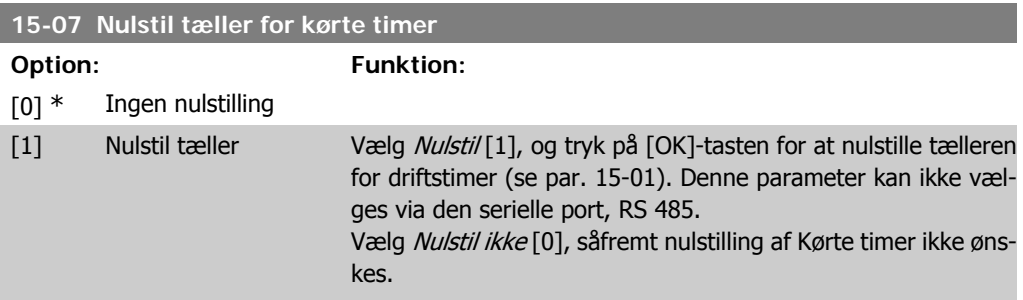

# **2.16.3. Datalogindstillinger, 15-1\***

Dataloggen muliggør kontinuerlig logging af op til 4 datakilder (par. 15-10) ved individuelle hastigheder (par. 15-11). Der benyttes en udløserhandling (par. 15-12) og et udløservindue (par. 15-14) til at starte og standse logføringen betinget.

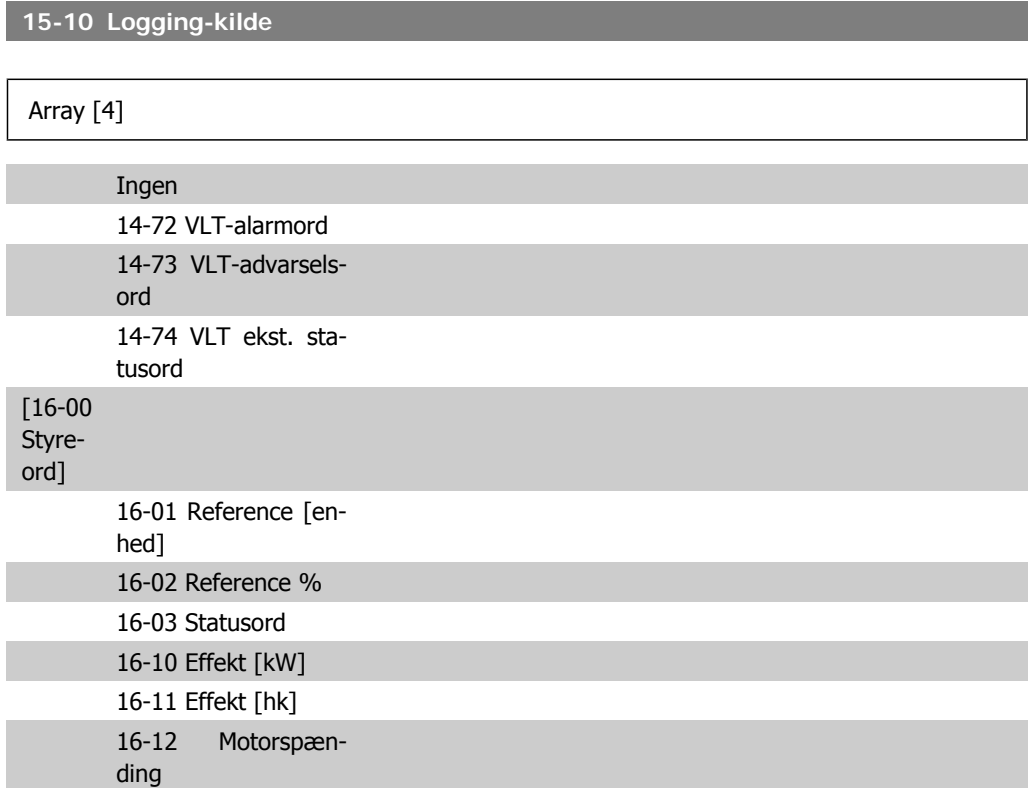

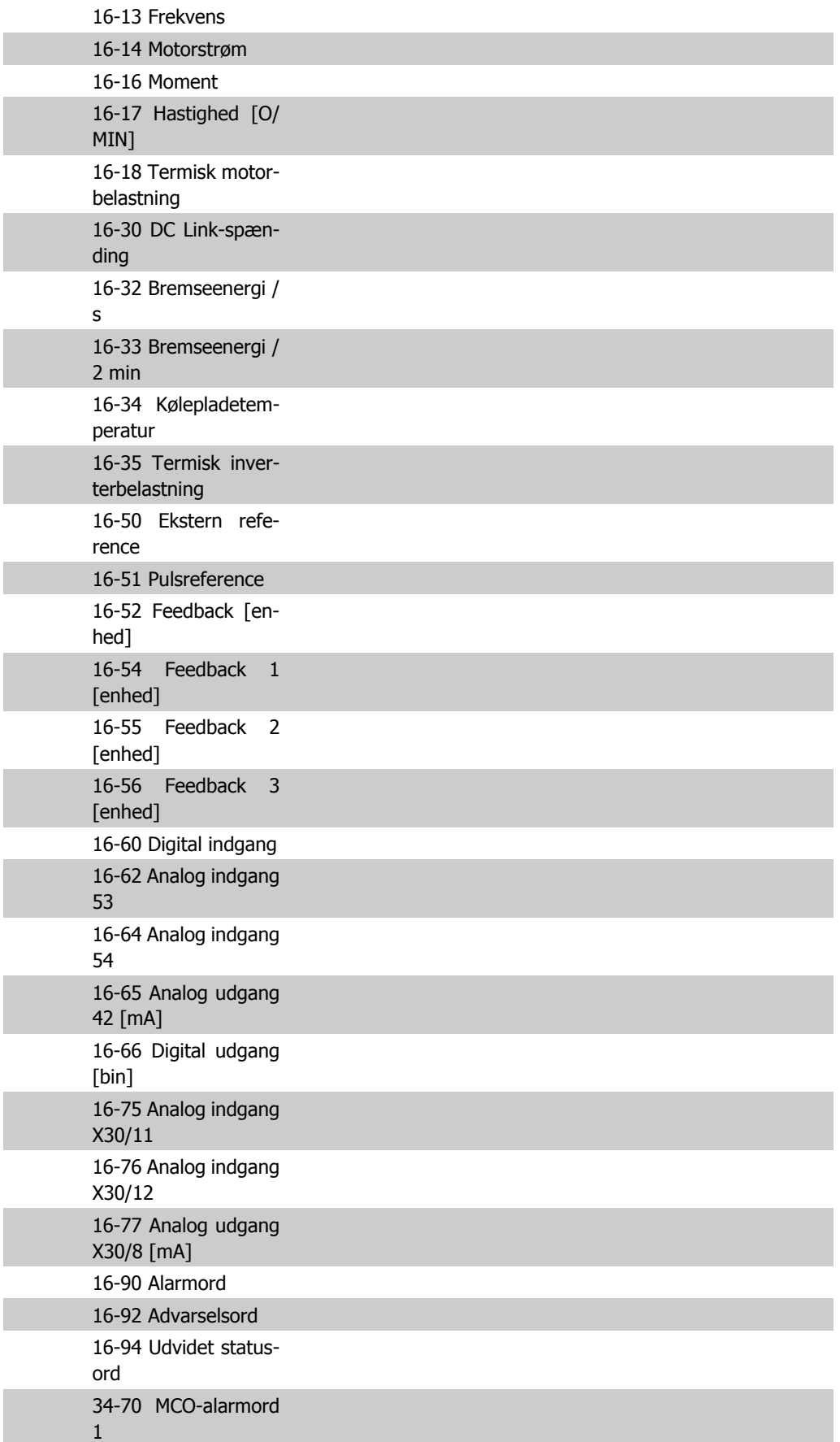

34-71 MCO-alarmord Vælg, hvilke variabler der skal logges.

2

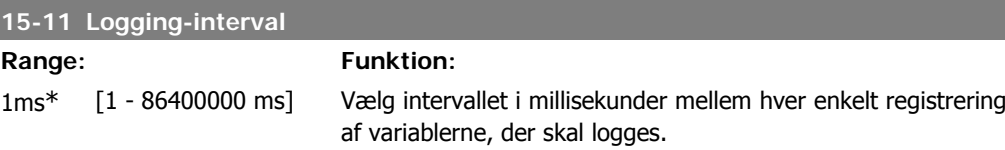

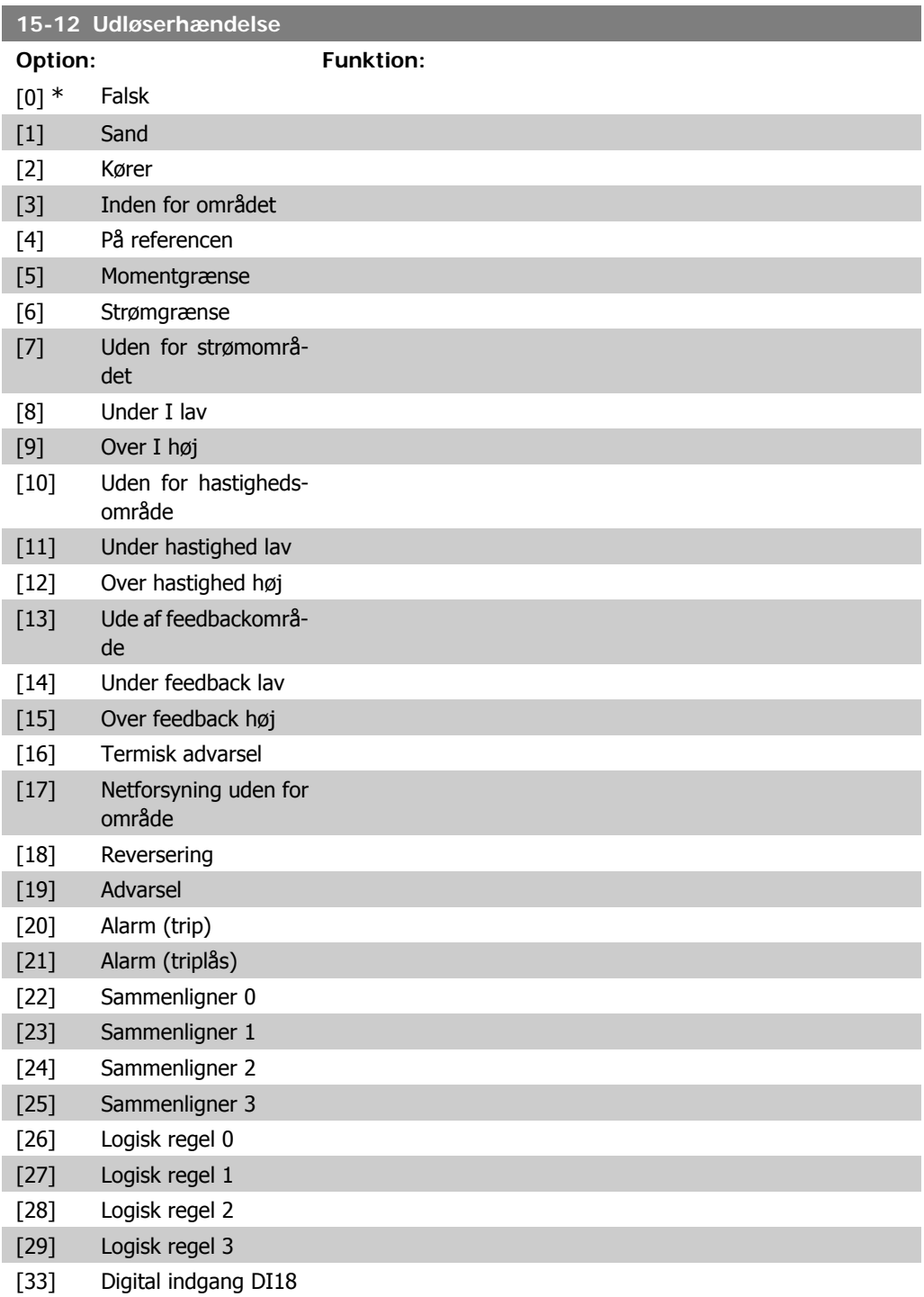

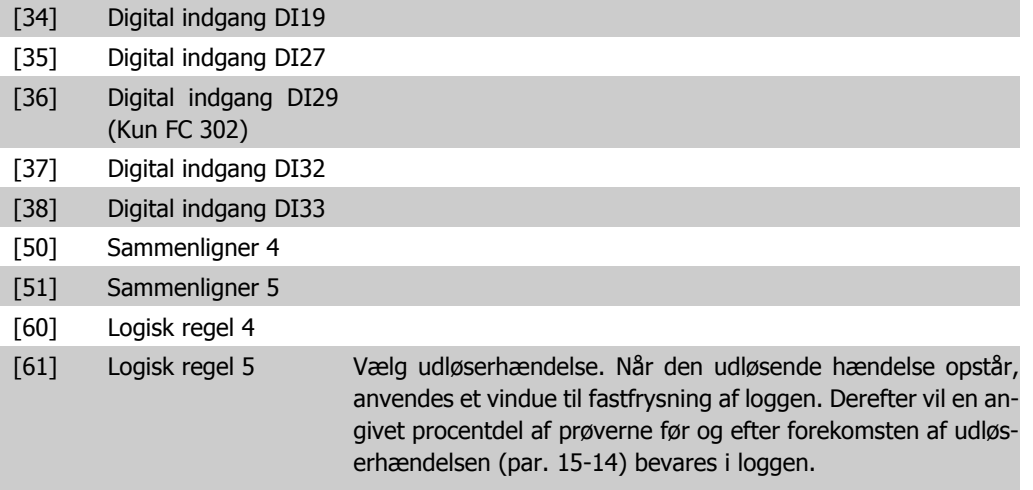

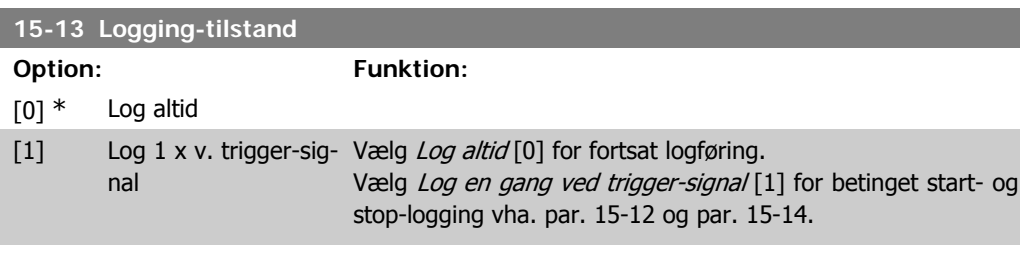

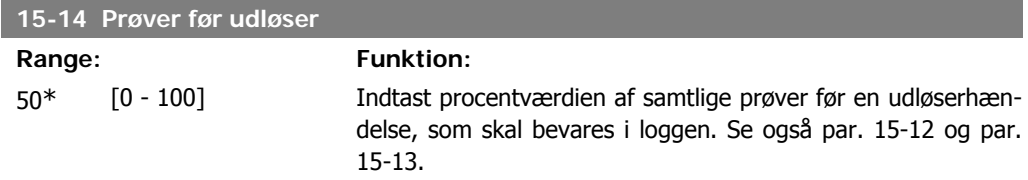

### **2.16.4. Baggrundslog, 15-2\***

Se op til 50 datalogbøger via array-parametrene i denne parametergruppe. For alle parametre i gruppen, er [0] de seneste data og [49] de ældste data. Data logges hver gang en hændelse forekommer (ikke at forveksle med SLC-hændelser). Hændelser er i denne sammenhæng defineret som en ændring på et af følgende områder:

- 1. Digital indgang
- 2. Digitale udgange (overvåges ikke i denne softwareversion)
- 3. Advarselsord
- 4. Alarmord
- 5. Statusord
- 6. Styreord
- 7. Udvidet statusord

Hændelser logføres med værdi og tidsstempel i msek. Tidsintervallet mellem to hændelser afhænger af, hvor ofte hændelser forekommer (maksimalt en enkelt for hver scanning). Datalogføringen er kontinuerlig, men hvis der forekommer en alarm, gemmes loggen, og værdierne kan ses på displayet. Denne funktion er for eksempel nyttig ved udførelse af service efter trip. Se baggrundsloggen i denne parameter via den serielle kommunikationsport eller via displayet.

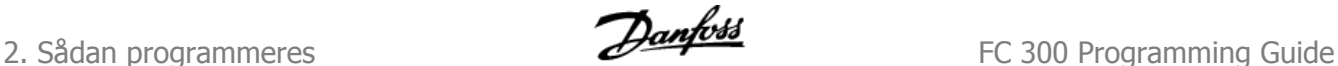

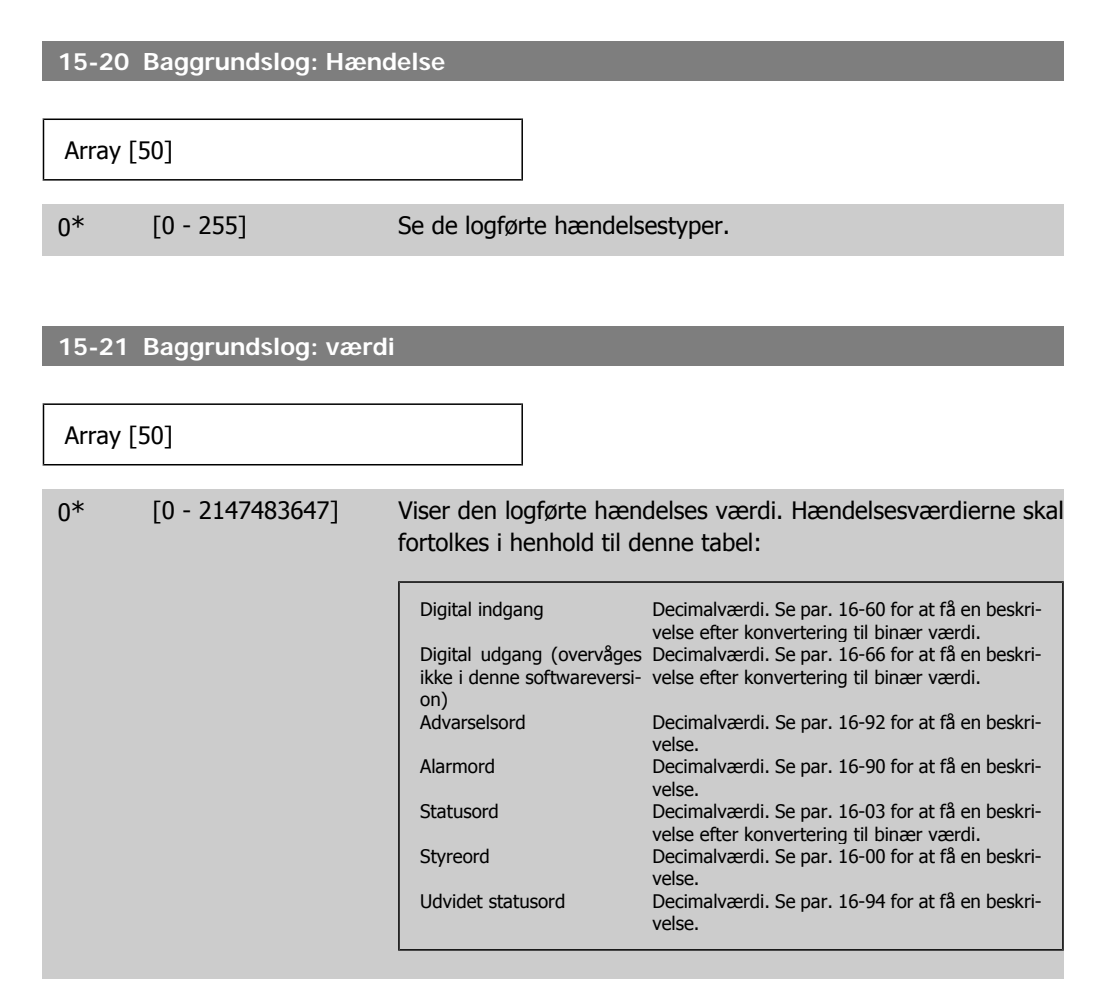

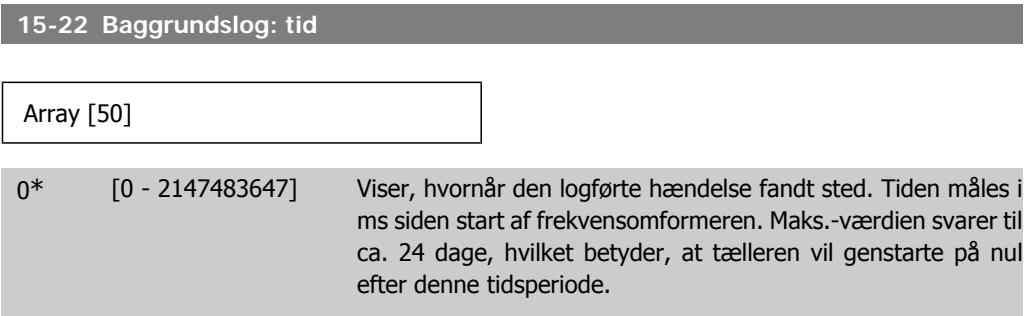

### **2.16.5. Fejllog, 15-3\***

Parametrene i denne gruppe er array-parametre, hvor op til 10 fejllogs kan vises. [0] er de seneste optegnede data og [9] er de ældste. Fejlkoderne, værdierne og tidsstemplerne er tilgængelige for samtlige optegnede data.

**15-30 Fejllogbog: fejlkode**

Array [10]

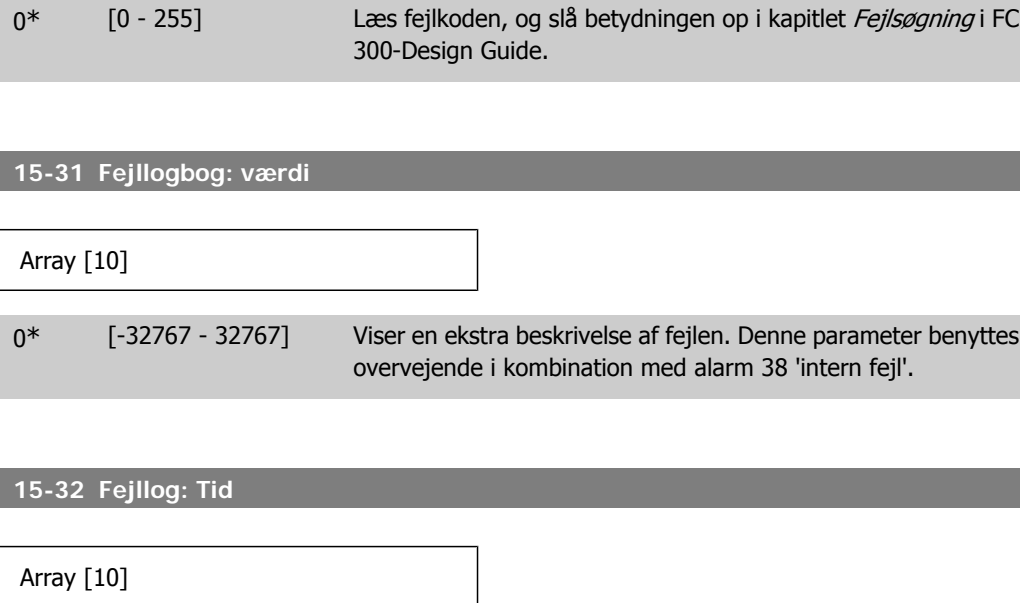

0\* [0 - 2147483647] Viser tidspunktet, hvor den optegnede hændelse opstod. Tiden måles i sekunder fra frekvensomformerens start.

### **2.16.6. Apparatidentifikation, 15-4\***

**Option:** 

Parametre indeholdende skrivebeskyttede oplysninger om frekvensomformerens hardware- og softwarekonfiguration.

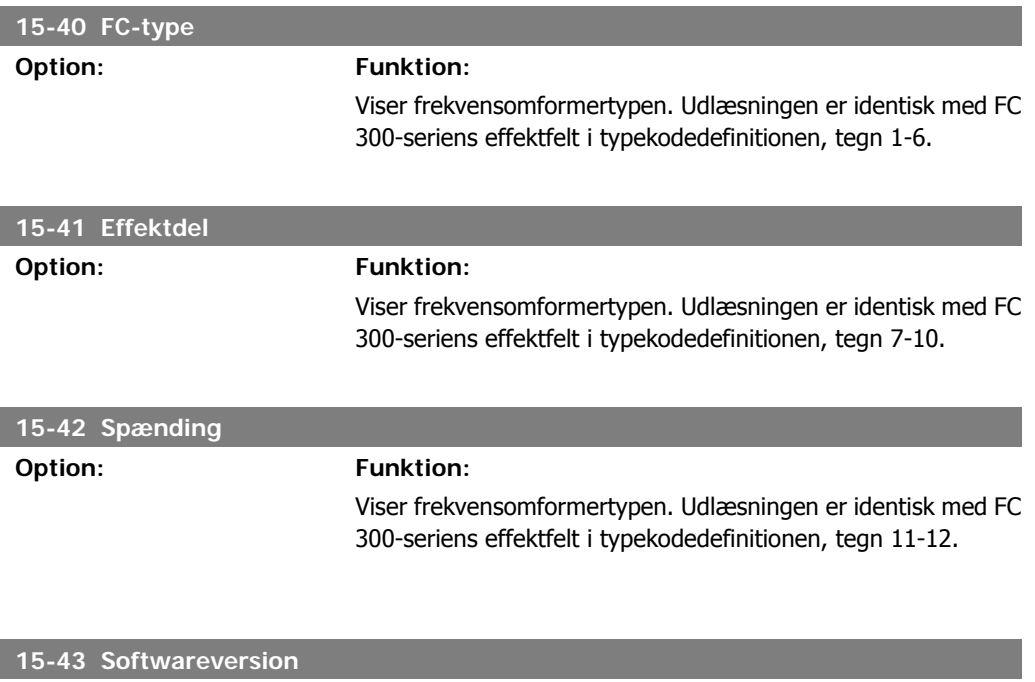

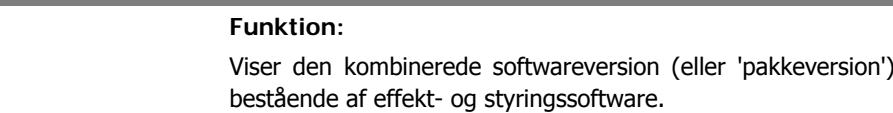

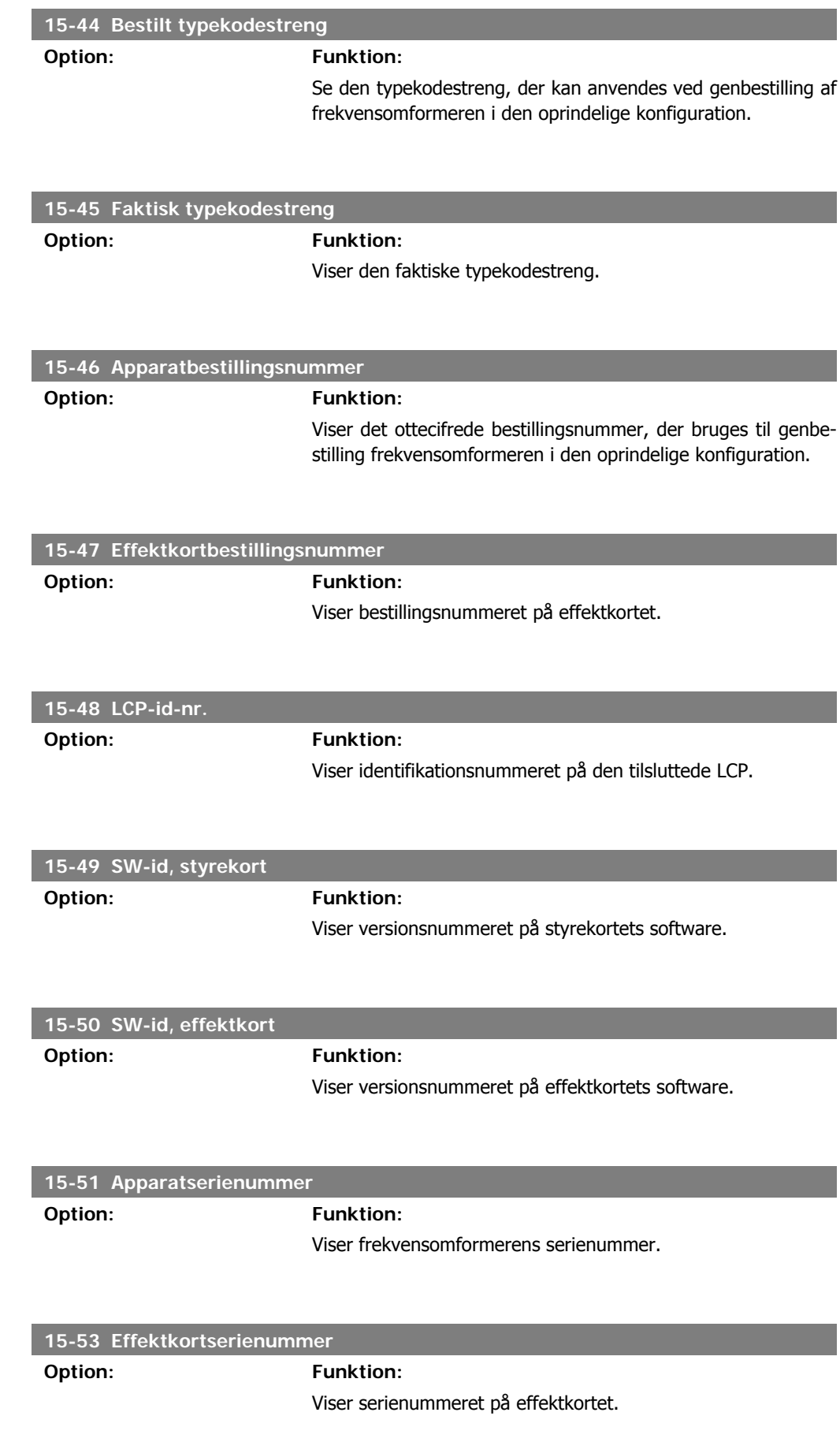

# **2.16.7. Optionsidentifikation ,15-6\***

Denne skrivebeskyttede parametergruppe indeholder information om hardware- og softwarekonfiguration for optionerne, der er installeret i port A, B, C0 og C1.

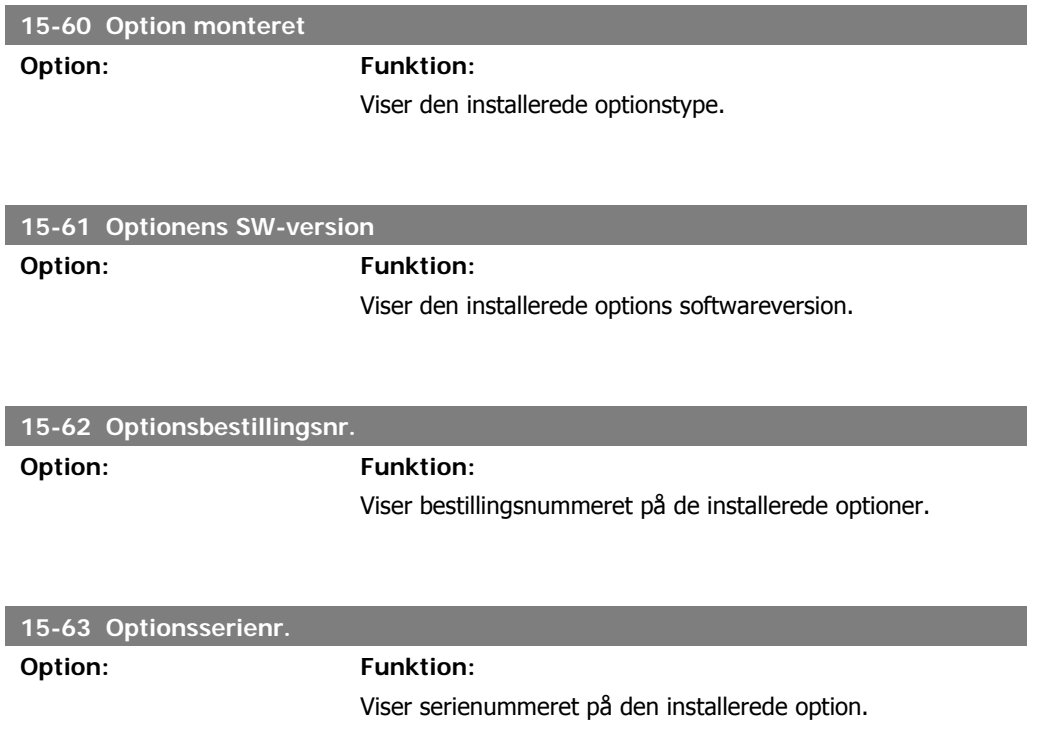

### **2.16.8. Parameterinfo, 15-9\***

Parameterlister

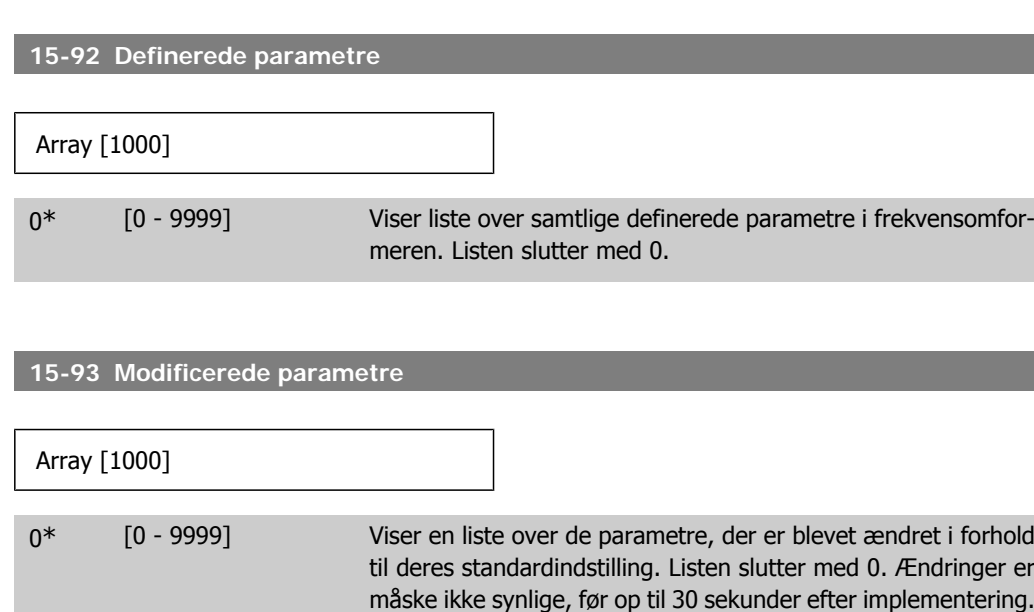

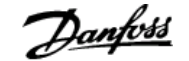

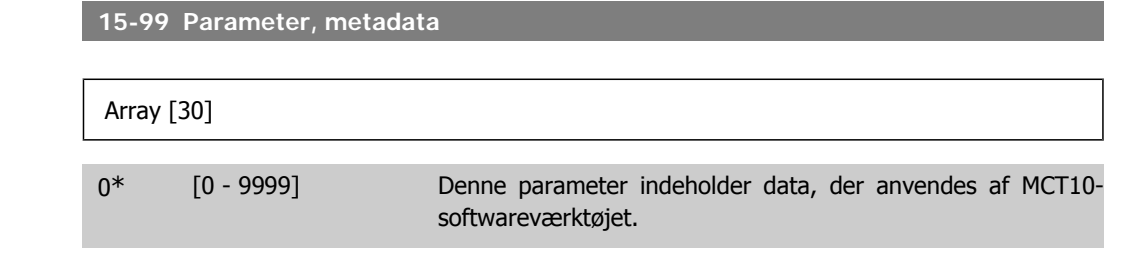

# **2.17. Parametre: Dataudlæsninger**

### **2.17.1. 16-\*\* Dataudlæsninger**

Parametergruppe til dataudlæsninger, f.eks. faktiske referencer, spændinger, styring, alarm, advarsel og statusord.

### **2.17.2. 16-0\* Generel status**

Parametre til aflæsning af den generelle status, f.eks. den beregnede reference, det aktive styreord og status.

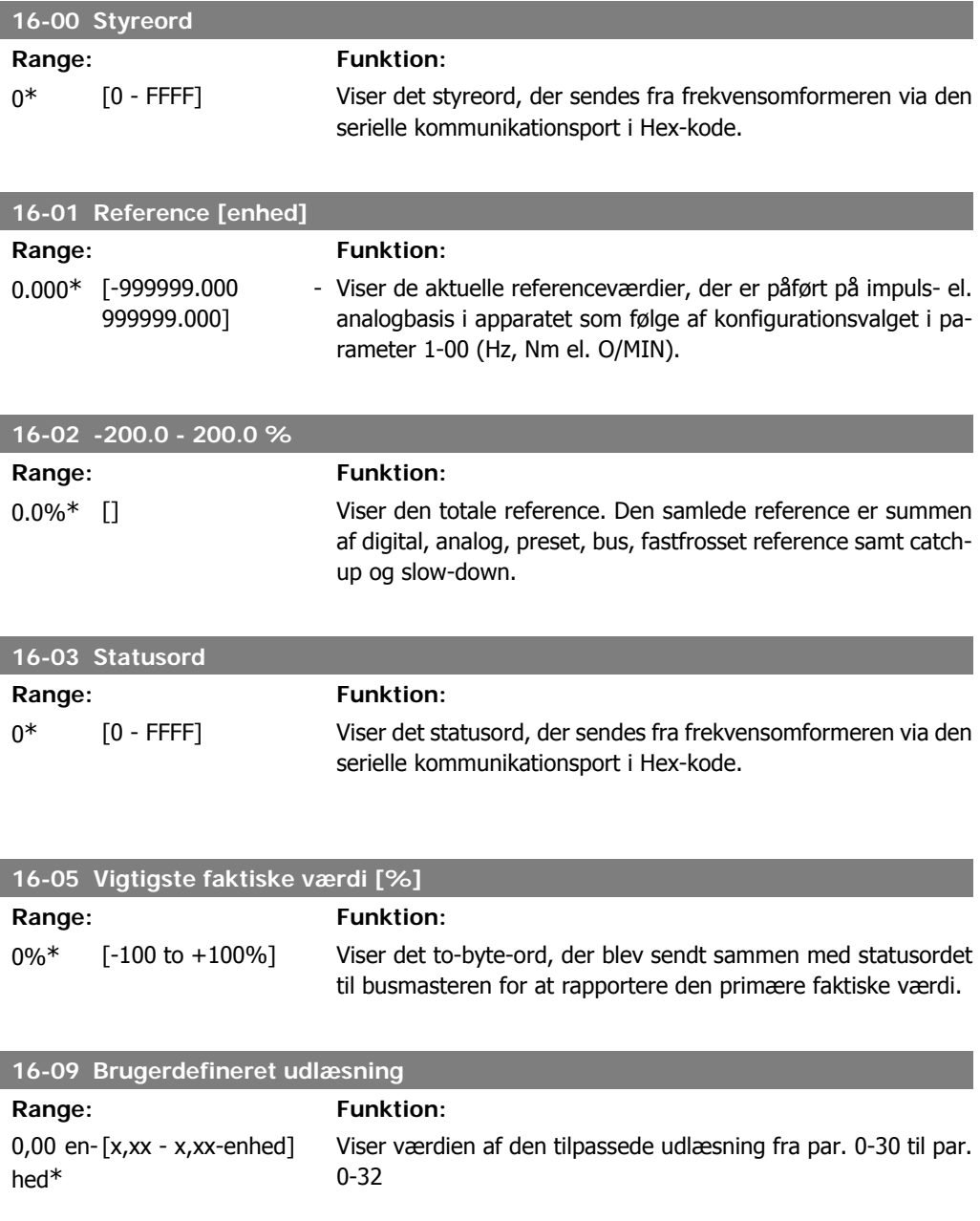

I

I

I

I

# **2**

### **2.17.3. 16-1\* Motorstatus**

Parametre til aflæsning af motorens statusværdier.

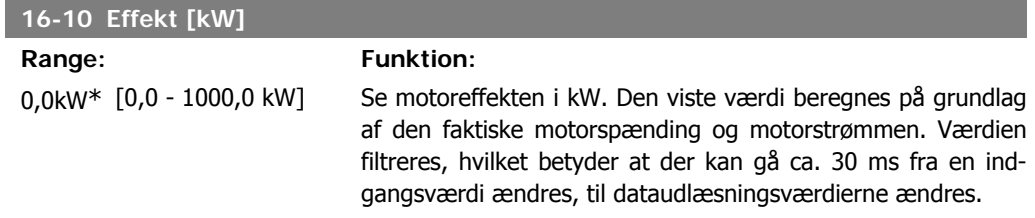

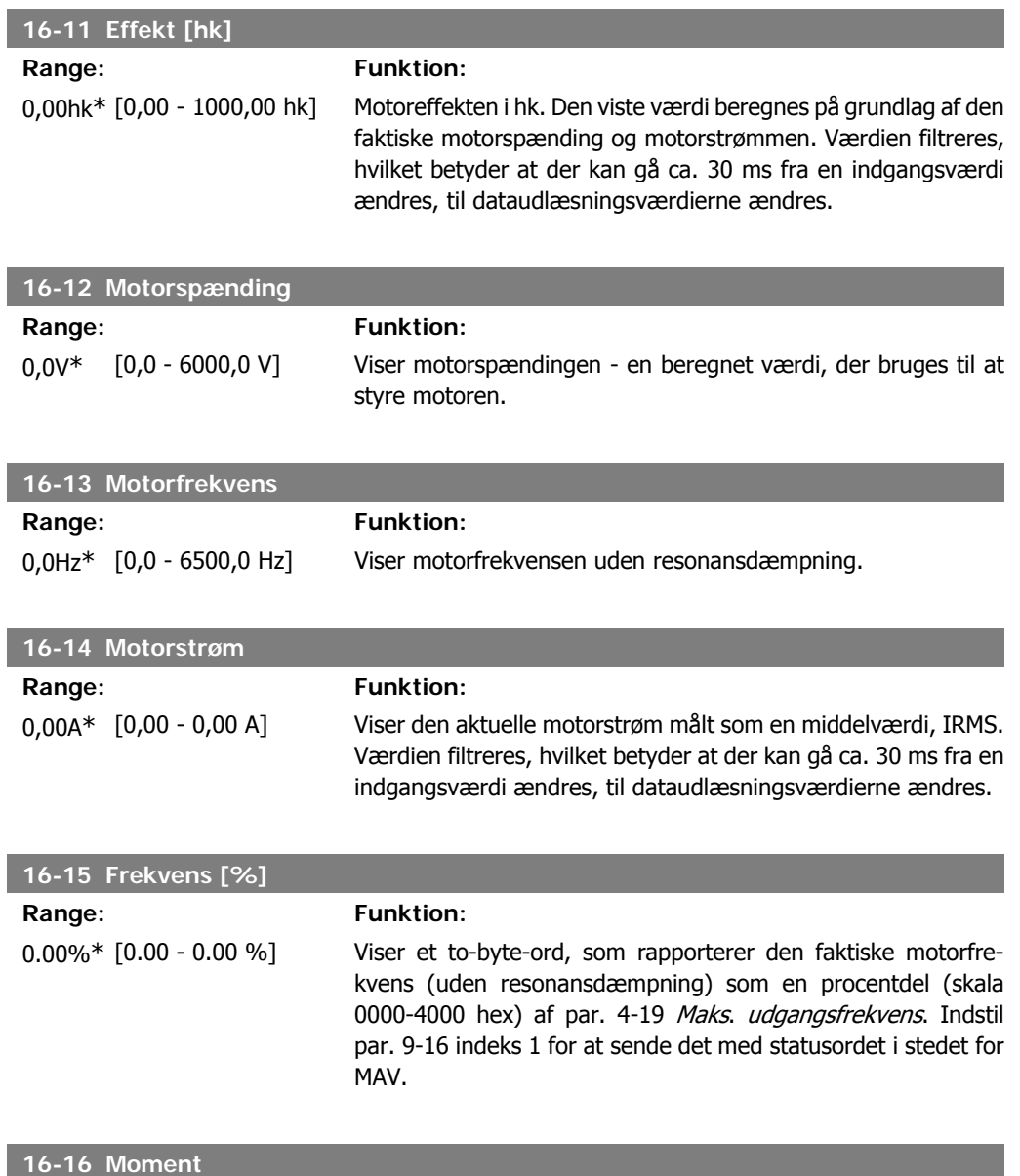

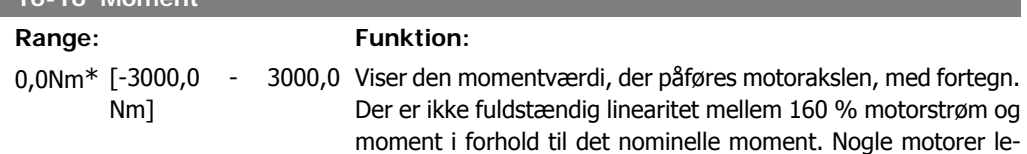

verer imidlertid mere end 160 % moment. Som følge deraf afhænger minimumværdien og maksimumværdien af den maksimale motorstrøm og den anvendte motor. Værdien filtreres, hvilket betyder, at der kan gå ca. 30 mm, fra at en indgangsværdi ændres, til dataudlæsningsværdierne ændres.

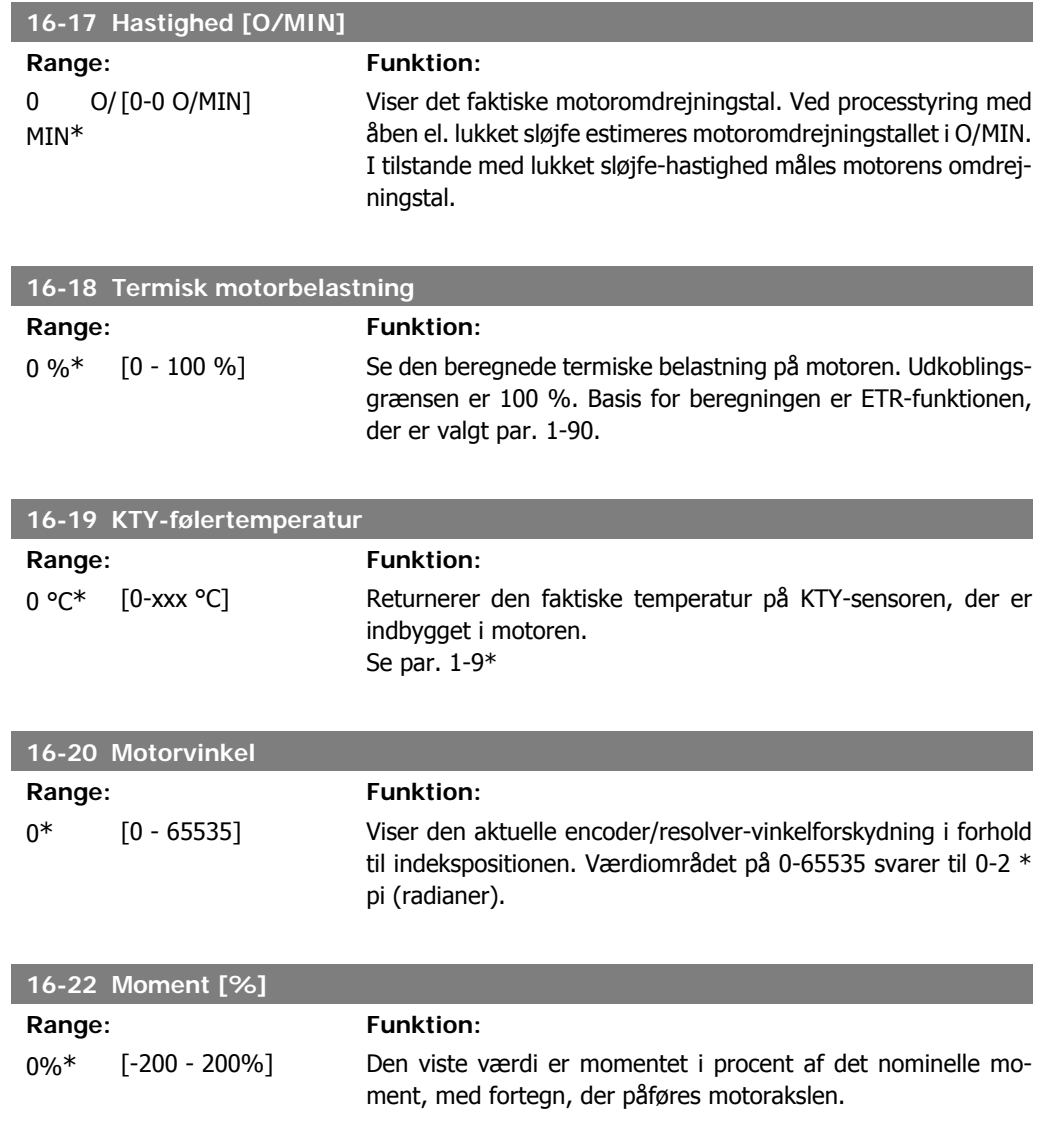

### **2.17.4. 16-3\* Apparatstatus**

Parametre til rapportering af frekvensomformerens status.

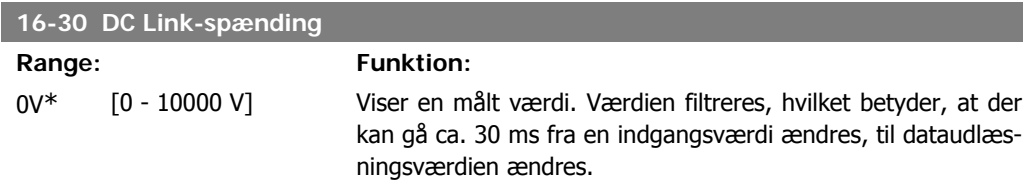

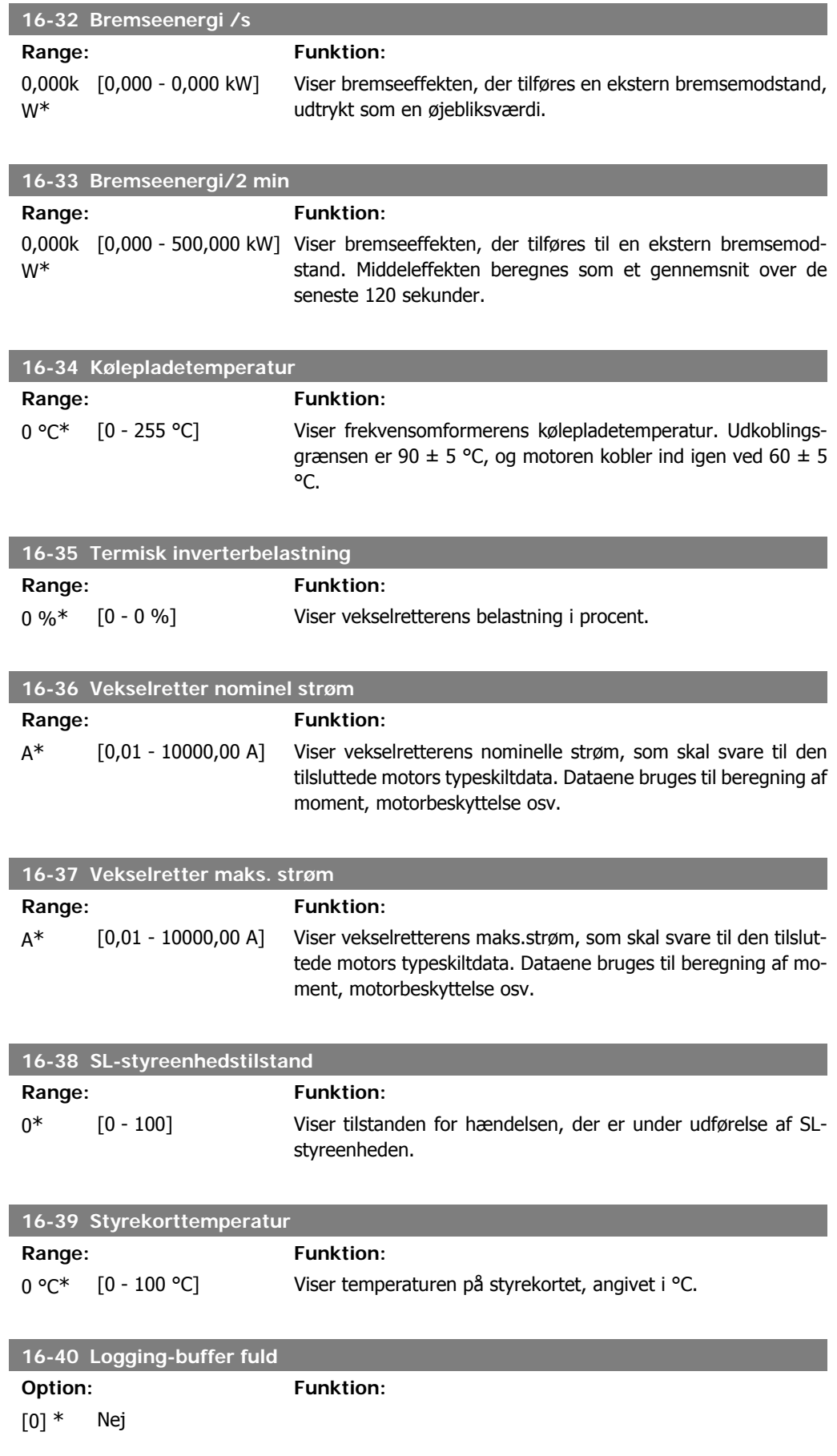

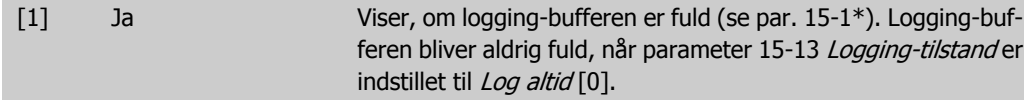

### **2.17.5. 16-5\* Reference & feedback**

Parametre til rapportering af reference- og feedbackindgangssignaler.

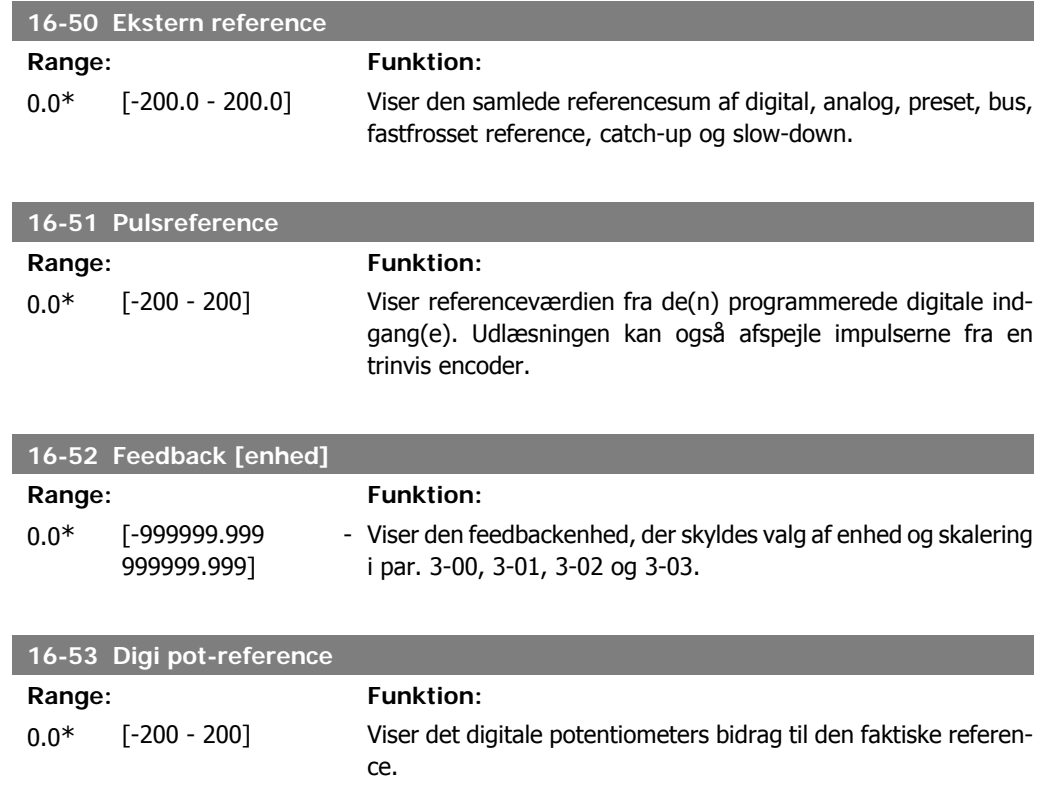

# **2.17.6. 16-6\* Indgange & udgange**

Parametre til rapportering af digitale og analoge IO-porte.

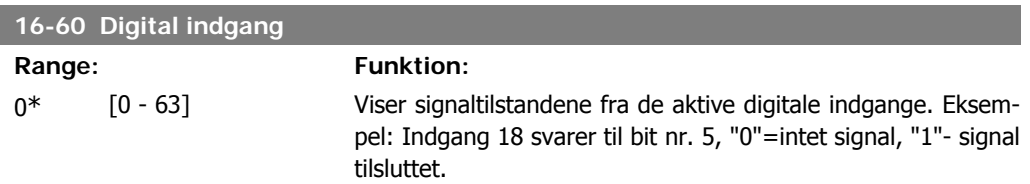

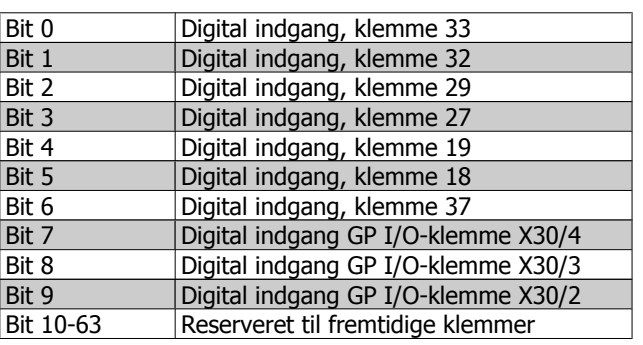

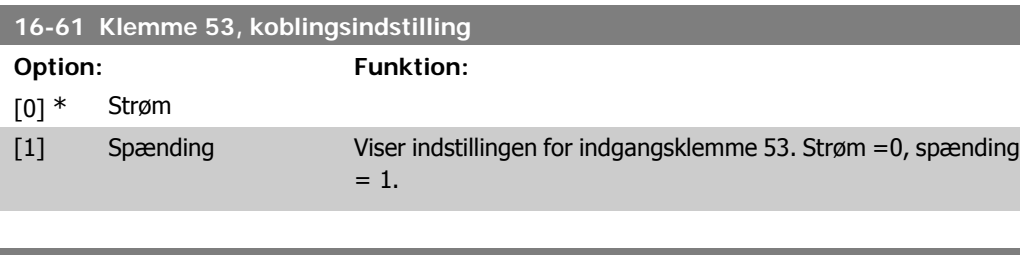

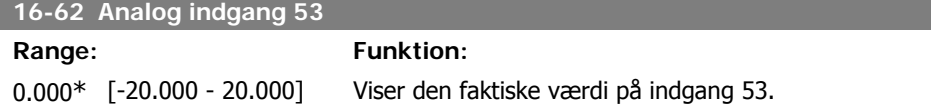

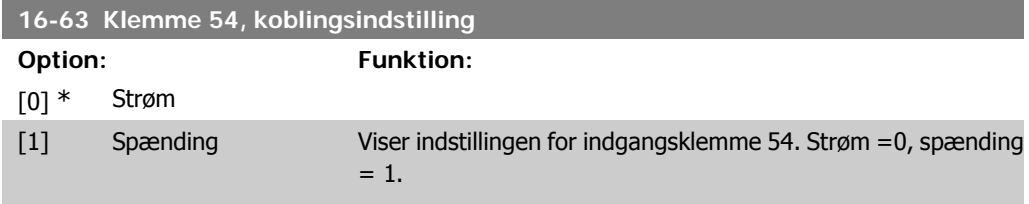

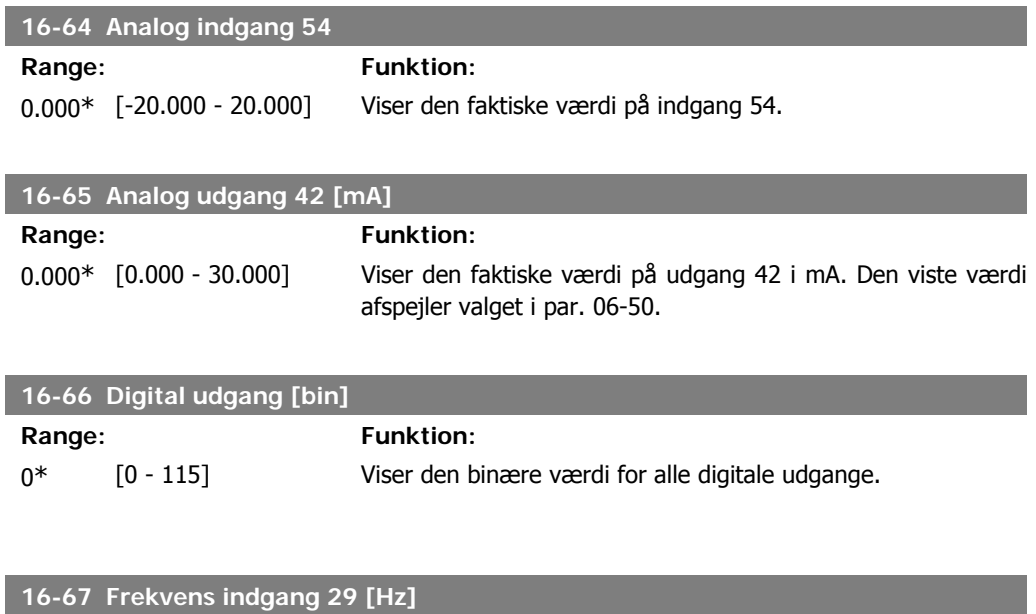

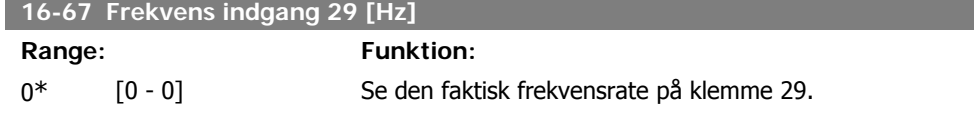

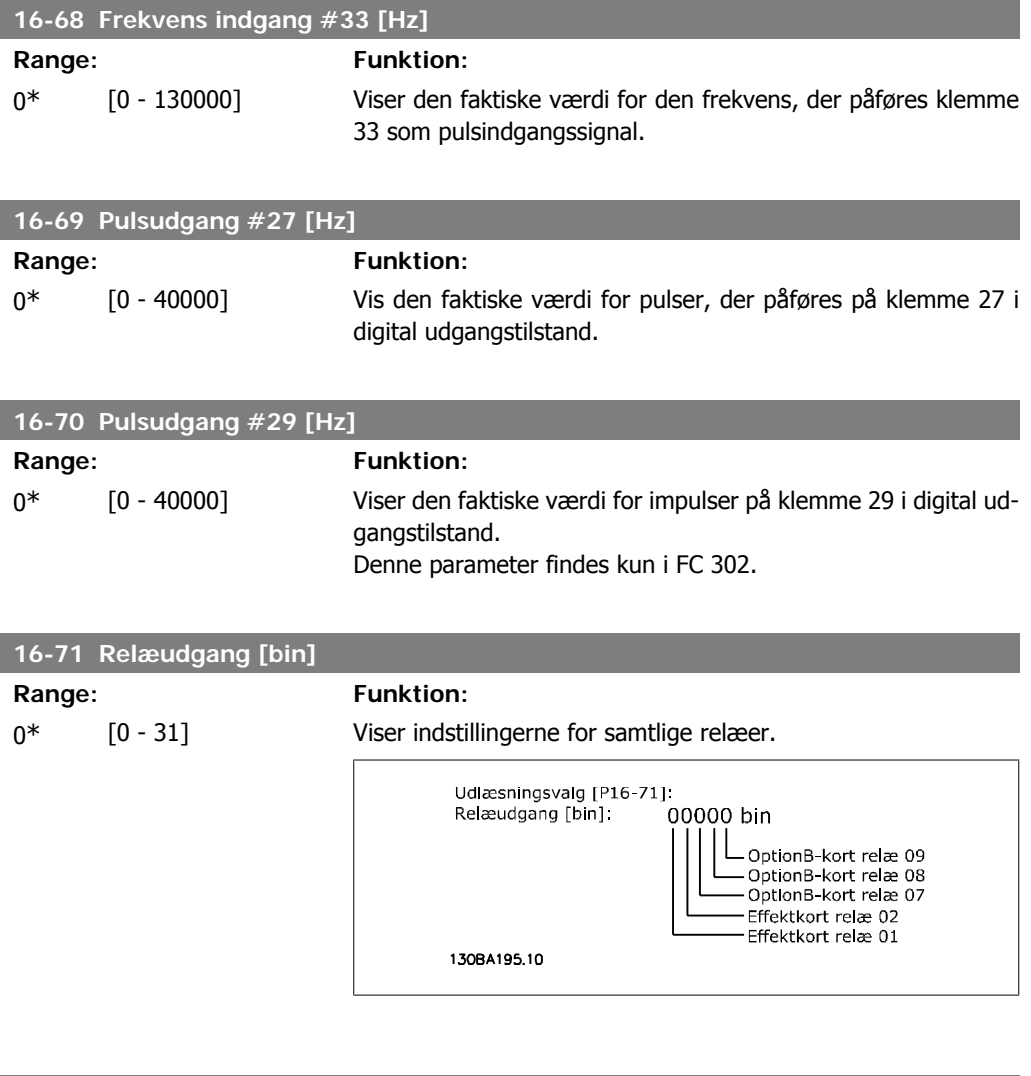

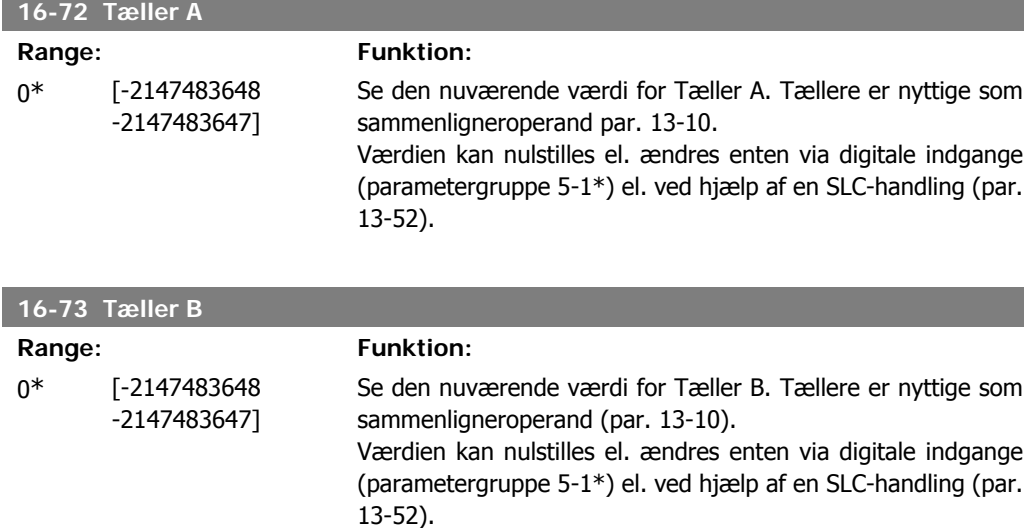

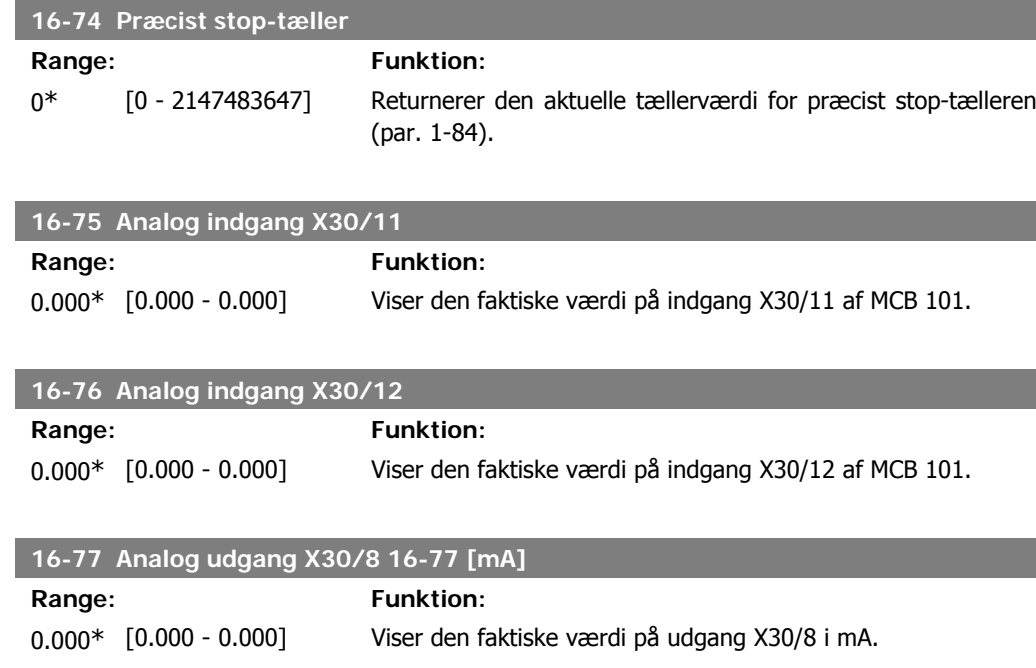

# **2.17.7. 16-8\* Fieldbus- & FC-port**

Parametre til rapportering af BUS-referencer og styreord.

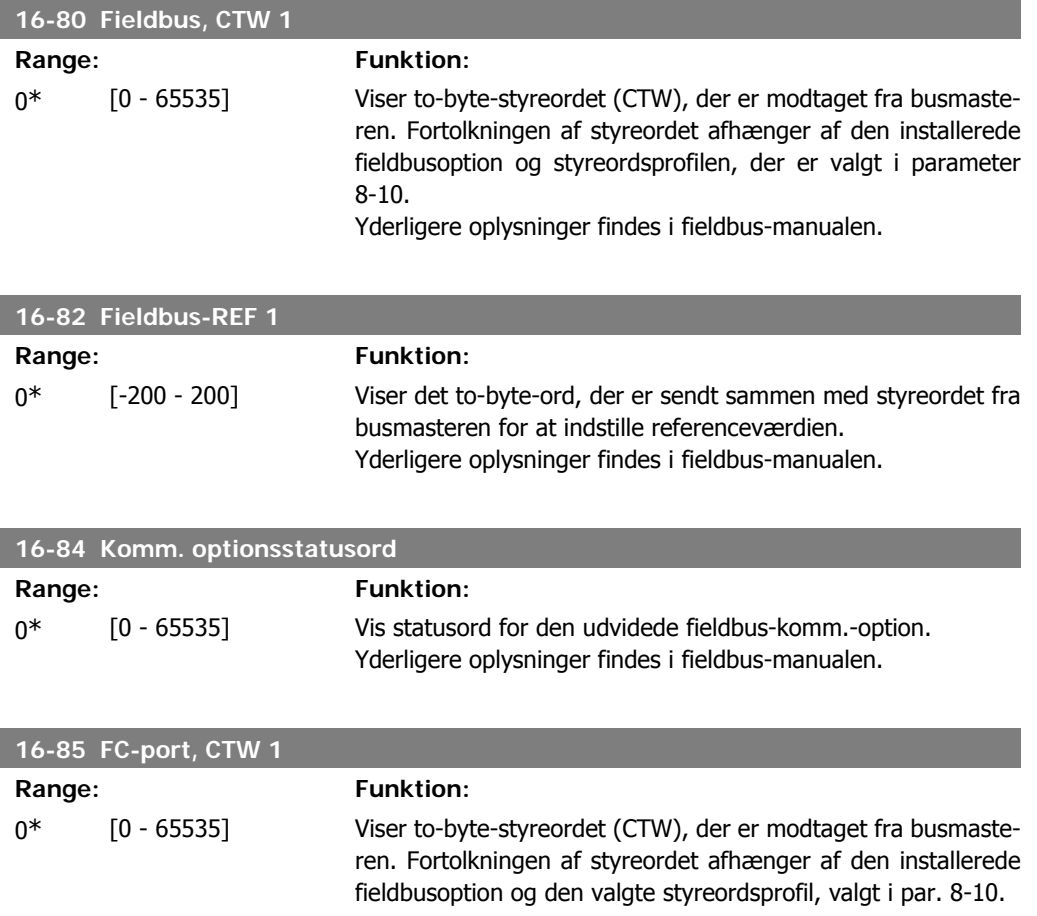

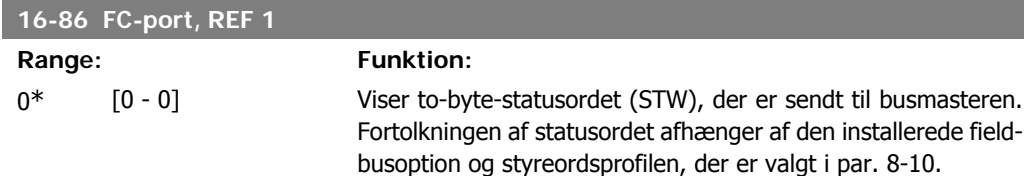

# **2.17.8. 16-9\* Diagnoseudlæsninger**

Parametre, der viser alarm-, advarsels- og udvidede statusord.

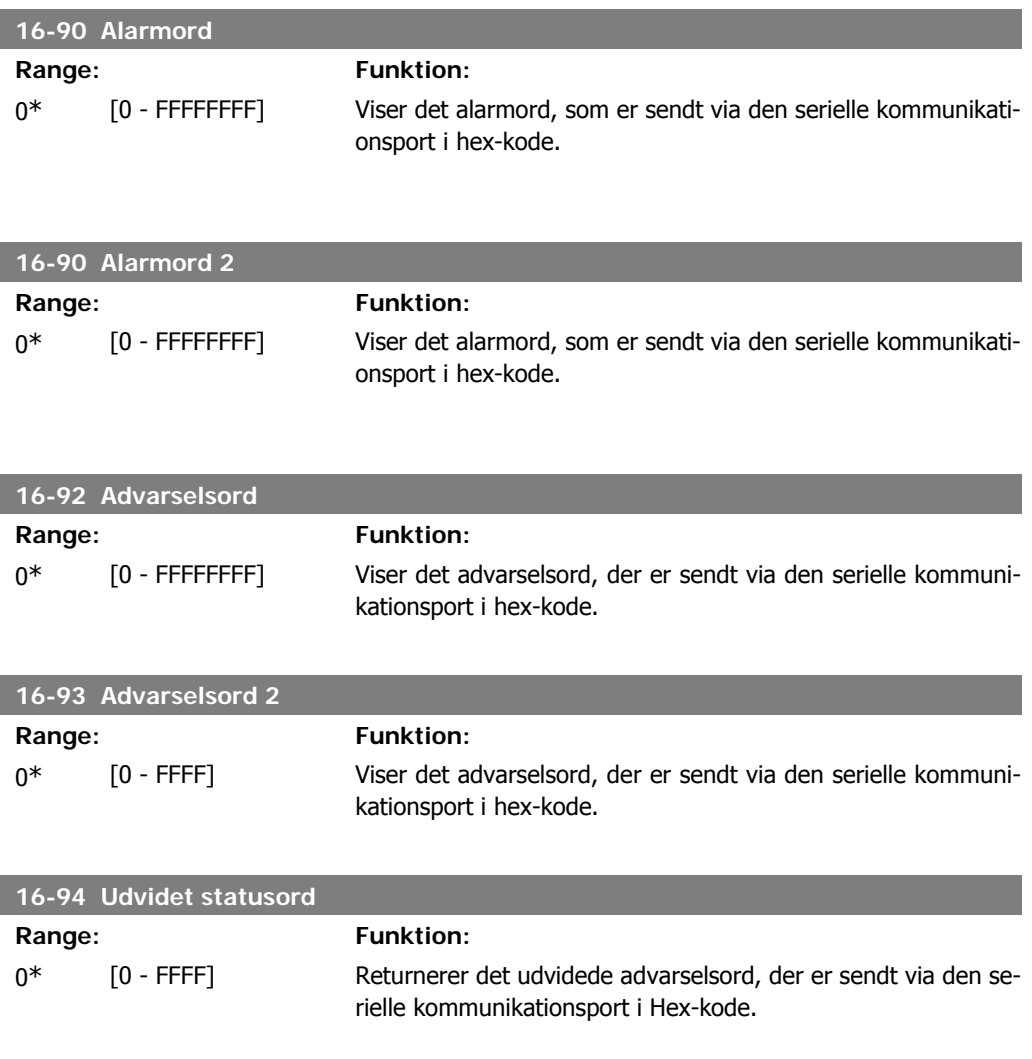

# **2.18. Parametre: Encoderindgang**

#### **2.18.1. 17-\*\* Motorfeedb. option**

Yderligere parametre til konfiguration af encoder- (MCB102) el. resolver-feedback-optionen (MCB103).

#### **2.18.2. 17-1\* Trinv. encoder grænseflade**

Parametre i denne gruppe konfigurerer MCB102-optionens trinvise grænseflade. Bemærk, at både den trinvise og den absolutte grænseflade er aktive samtidig.

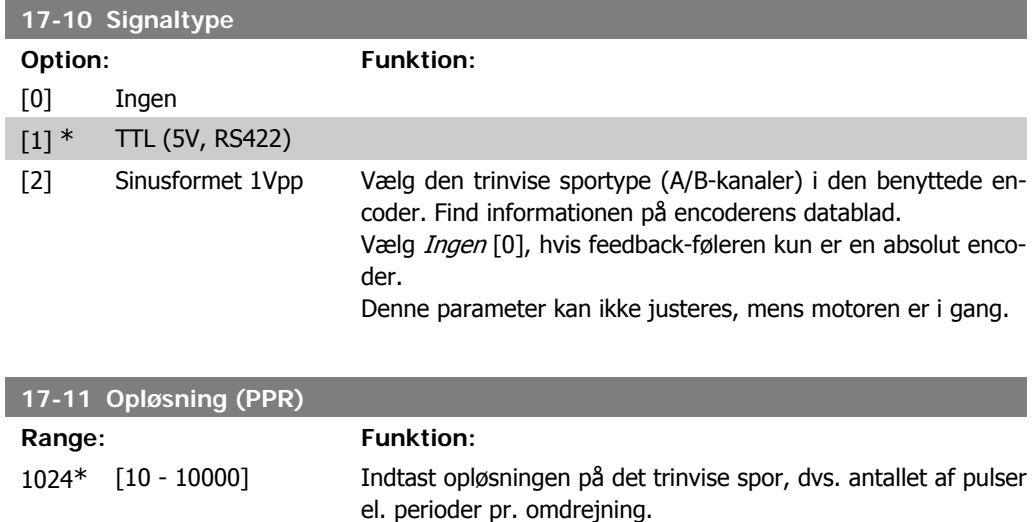

#### **2.18.3. 17-2\* Absolut encoder grænseflade**

Parametre i denne gruppe konfigurerer MCB102-optionens absolutte grænseflade. Bemærk, at både den trinvise og den absolutte grænseflade er aktive samtidig.

Denne parameter kan ikke justeres, mens motoren er i gang.

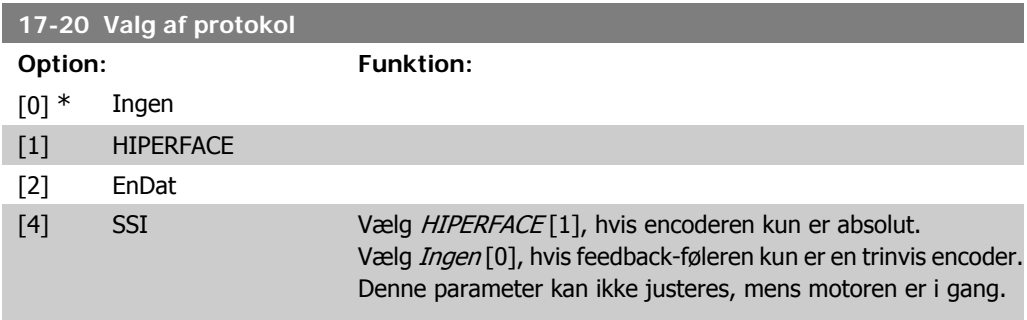

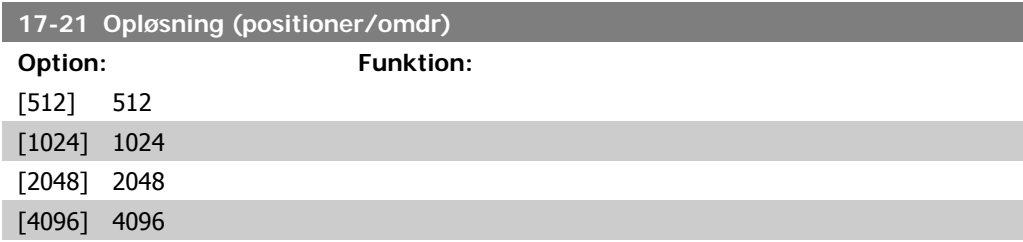

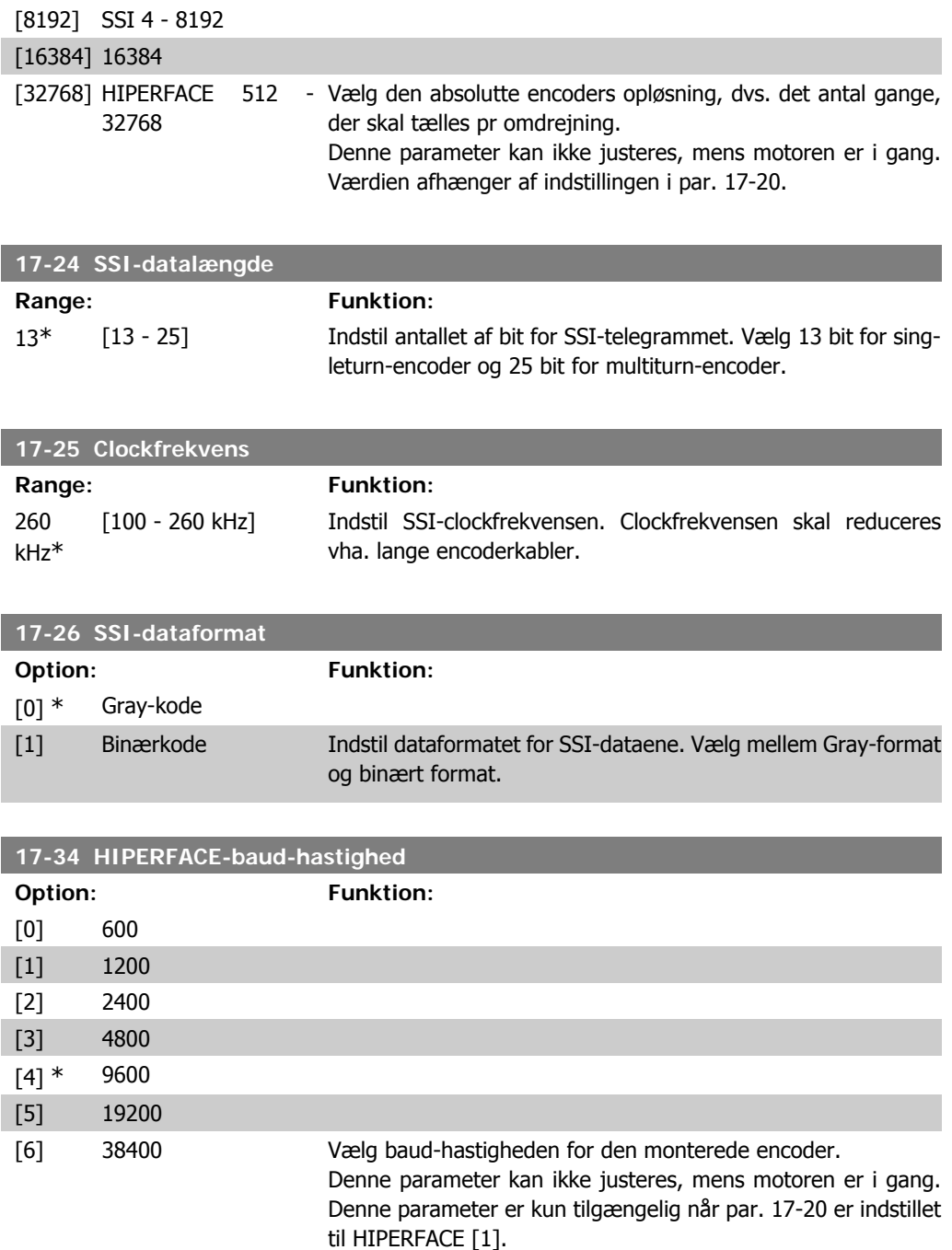

### **2.18.4. 17-5\* Resolvergrænseflade**

Parametergruppe 17-5\* anvendes til indstilling af parametre til MCB 103-resolveroptionen. Typisk anvendes resolverfeedback som motorfeedback fra permanente magnetmotorer med par. 1-01, indstillet til flux med motorfeedback.

Resolverparametre kan ikke justeres, når motoren kører.

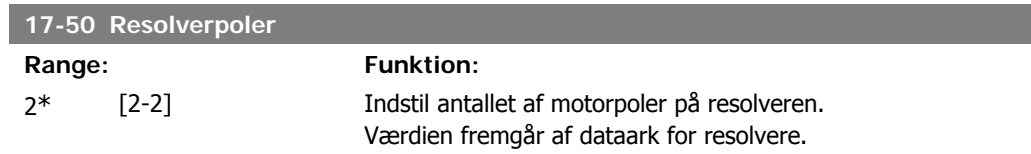

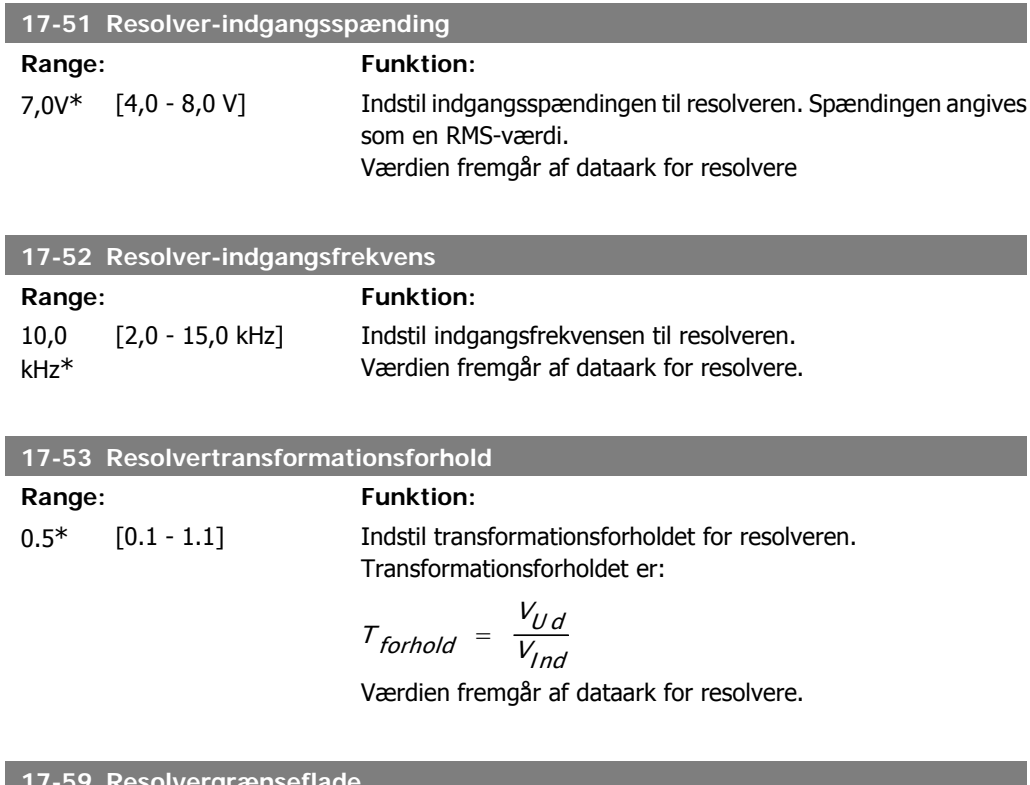

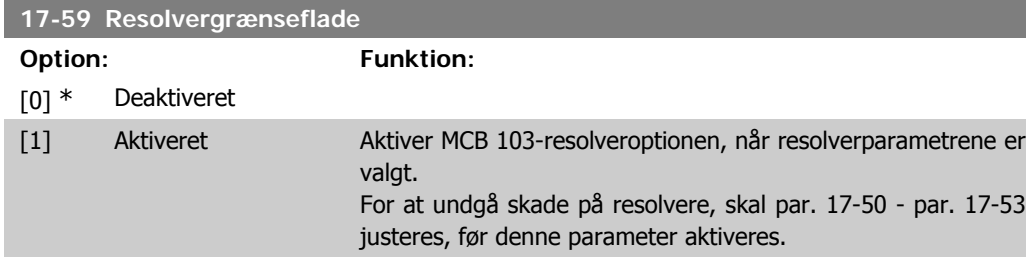

# **2.18.5. 17-6\* Overvågning og applikation**

Denne parametergruppe vælger yderligere funktioner, når MCB 102-encoderoption eller MCB 103 resolveroption er monteret i optionsport B som hastighedsfeedback. Overvågnings- og applikationsparametre kan ikke justeres, når motoren kører.

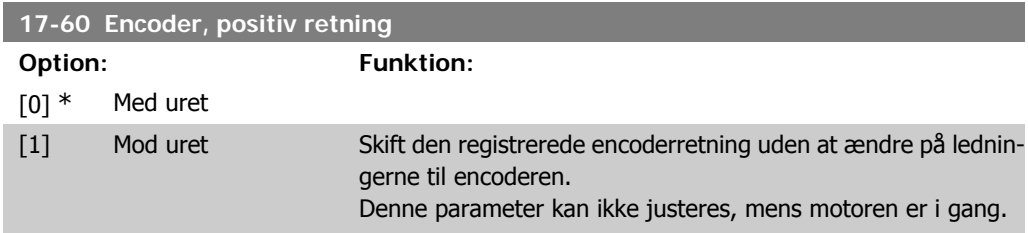

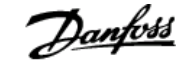

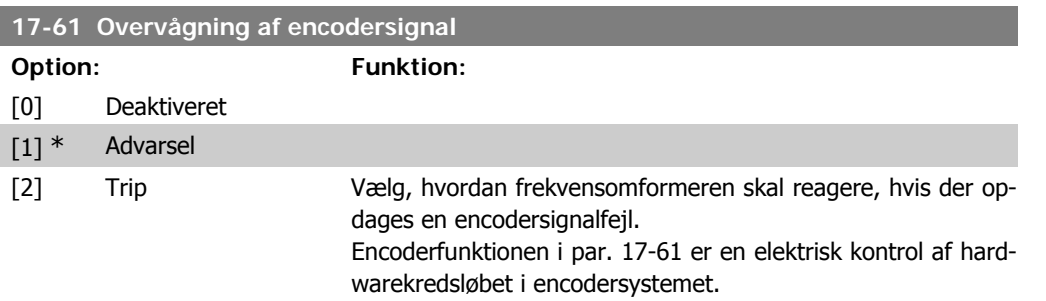

# **2.19. Parameterlister**

#### FC-serien

**2**

Alle = gyldig for FC 301 og FC 302-serien  $01 =$  kun gyldig for FC 301  $02 =$  kun gyldig for FC 302

#### Ændringer under drift

"SAND" betyder, at parameteren kan ændres, mens frekvensomformeren er i drift, og "FALSK" betyder, at frekvensomformeren skal standses, før ændringen kan foretages.

#### 4-opsætning

"Alle opsætninger": parameteren kan indstilles individuelt for hver af de fire opsætninger, dvs. en enkelt parameter kan have fire forskellige dataværdier.

'1-opsætning': Dataværdien vil være den samme i alle opsætninger.

#### Konverteringsindeks

Tallet refererer til et konverteringstal, som skal anvendes, når der skrives eller læses med en frekvensomformer.

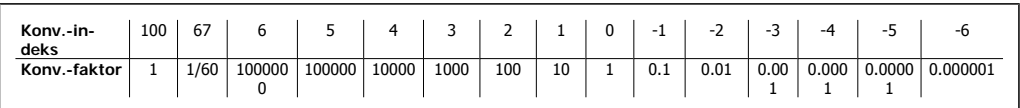

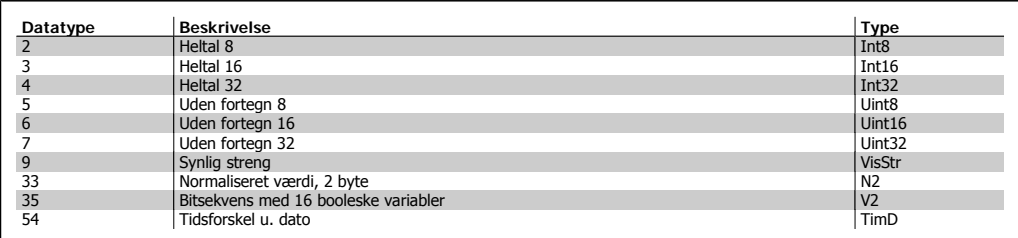

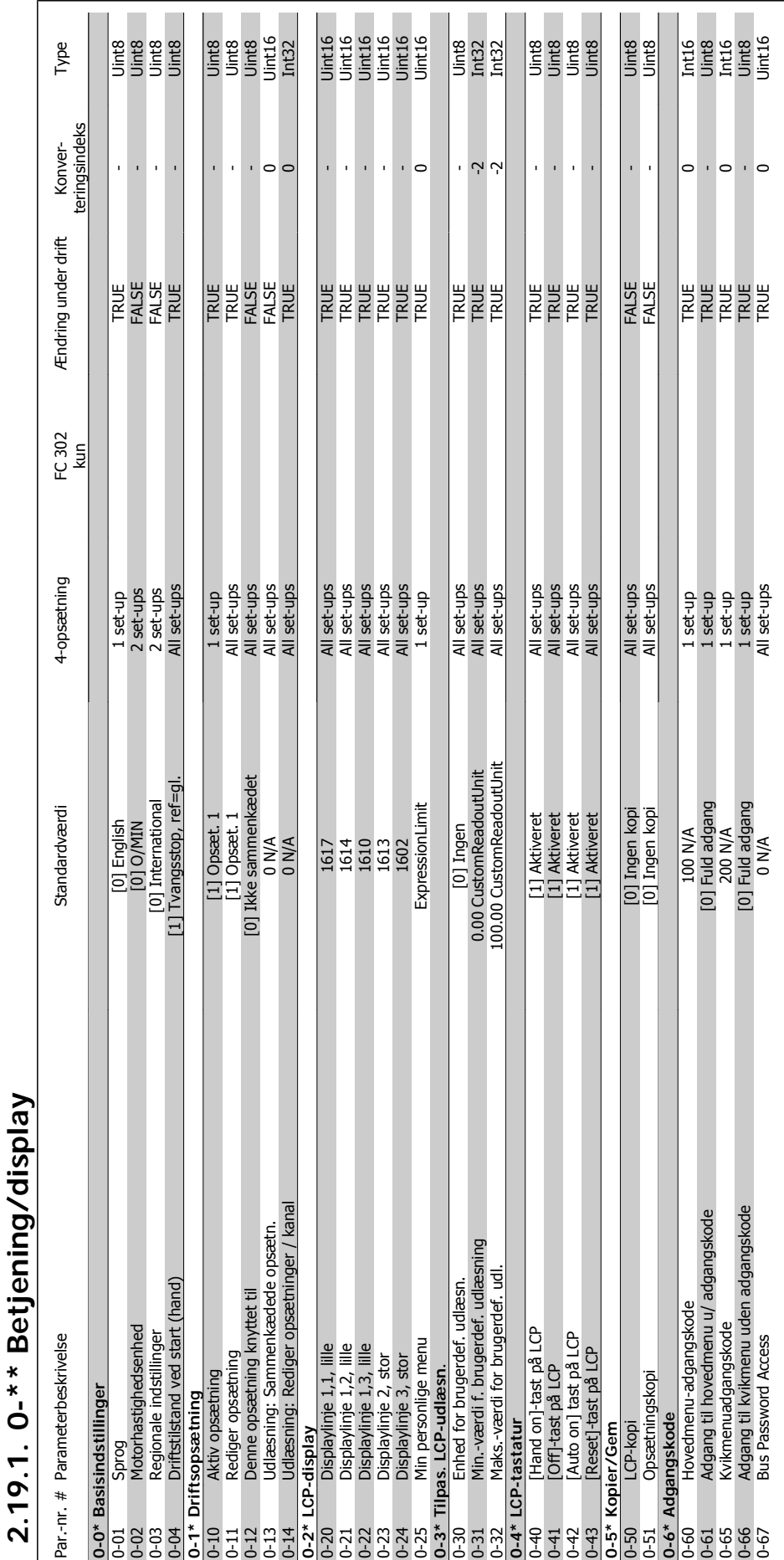

 $\mathsf{l}$ 

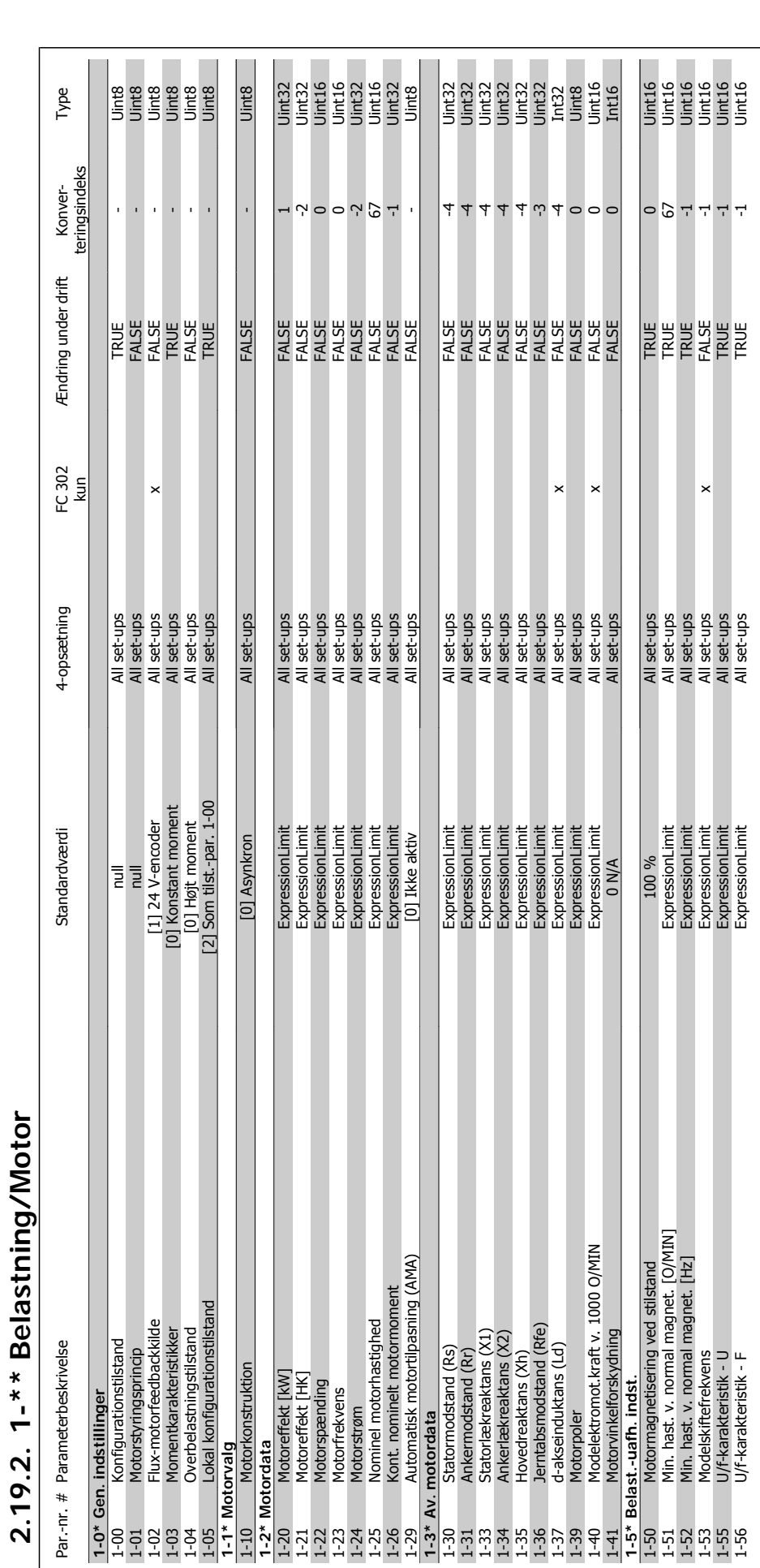

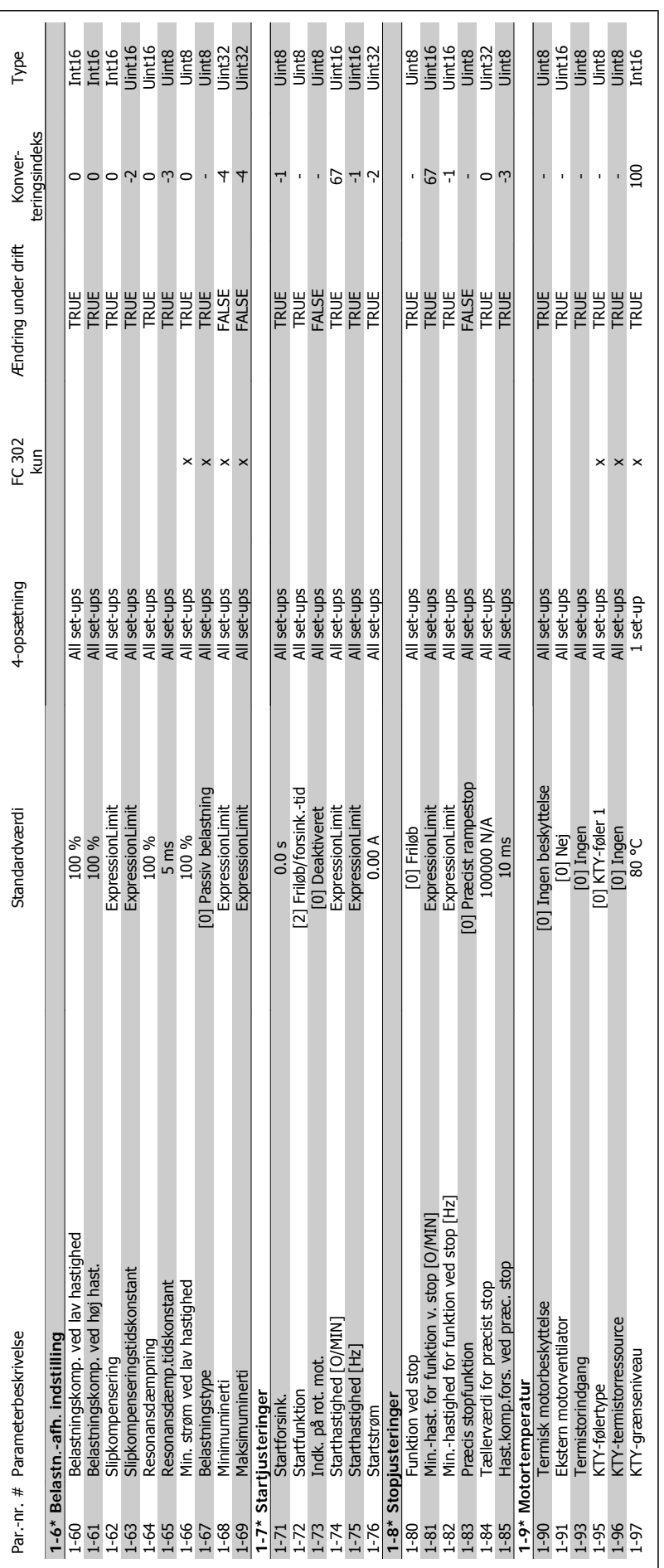

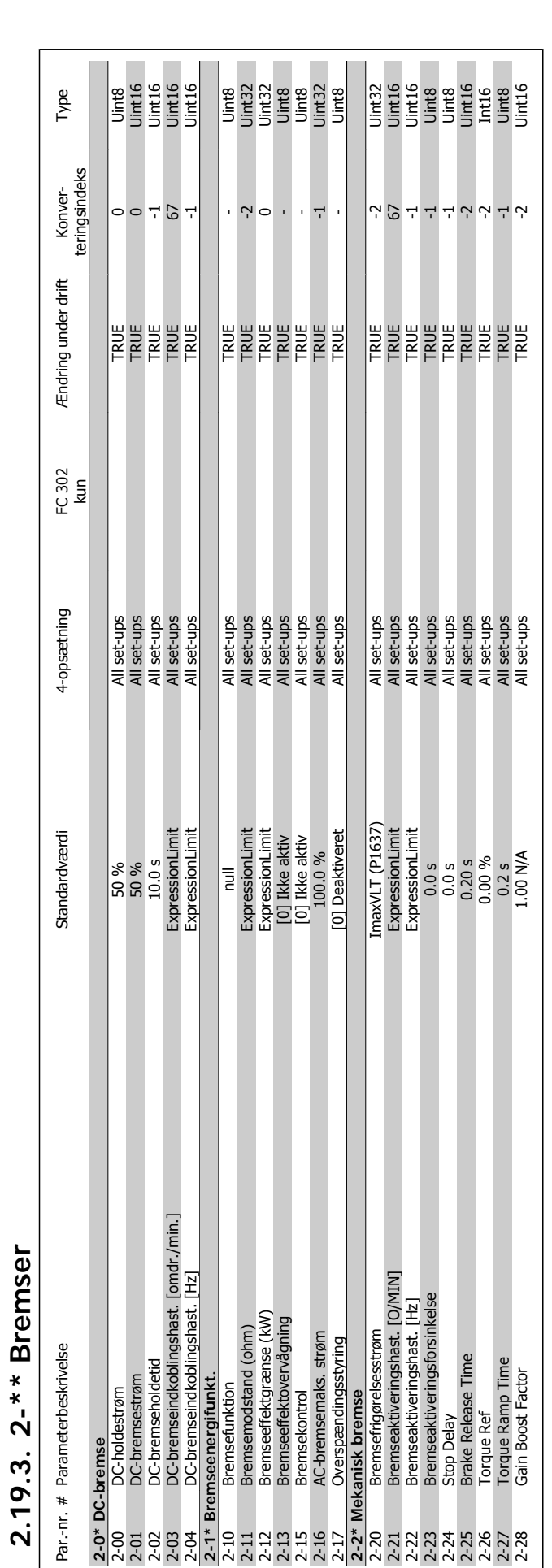

**2.19.3. 2-\*\* Bremser**
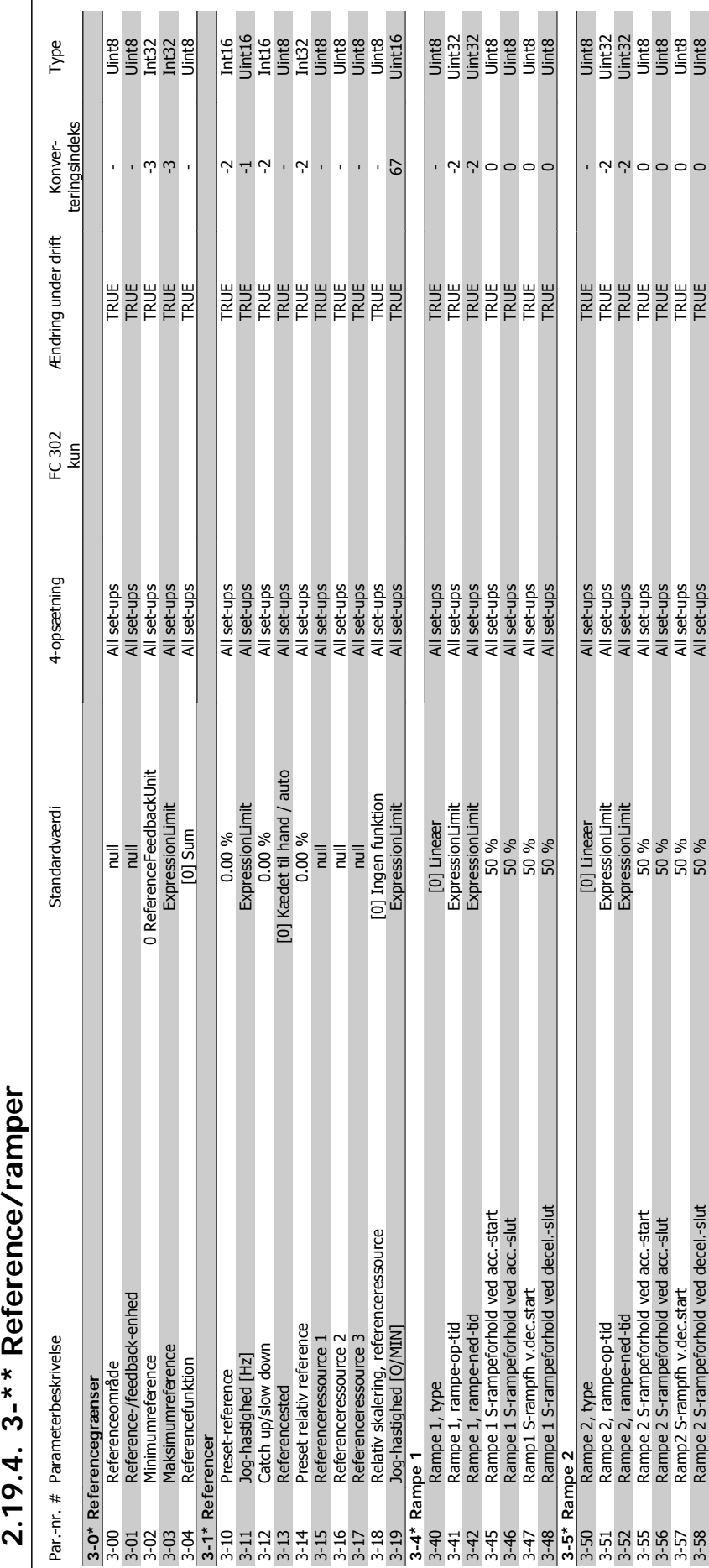

### ſ ſ  $**$  Dofor  $\ddot{\mathbf{c}}$ **VOLC**

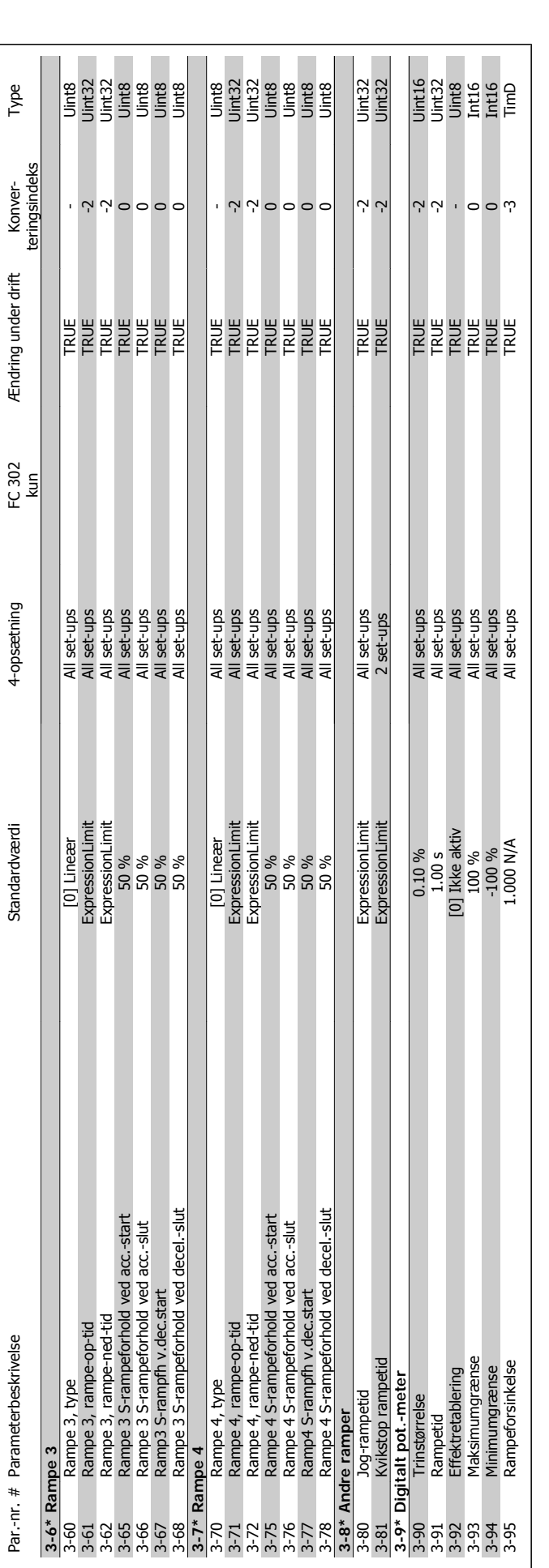

**2.19.5. 4-\*\* Grænser/advarsler**

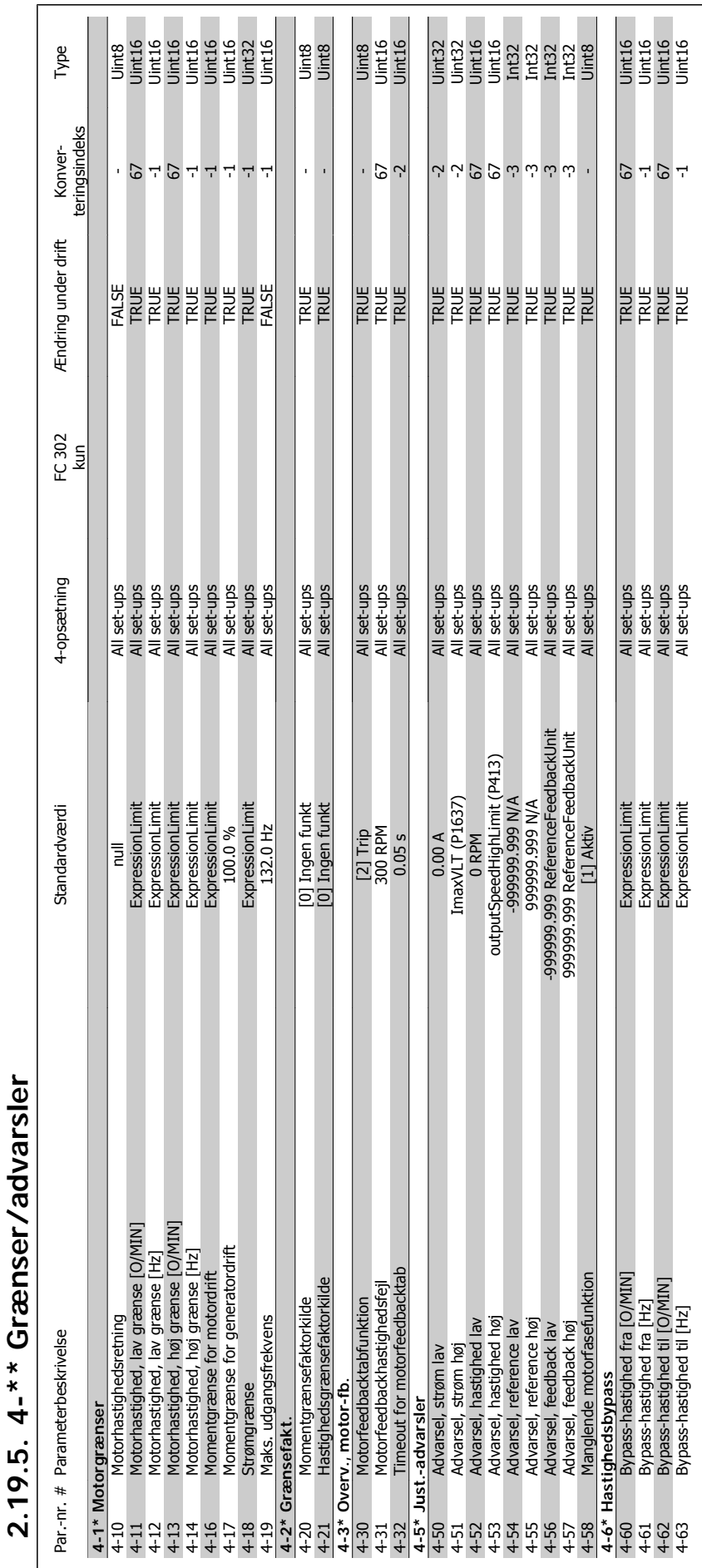

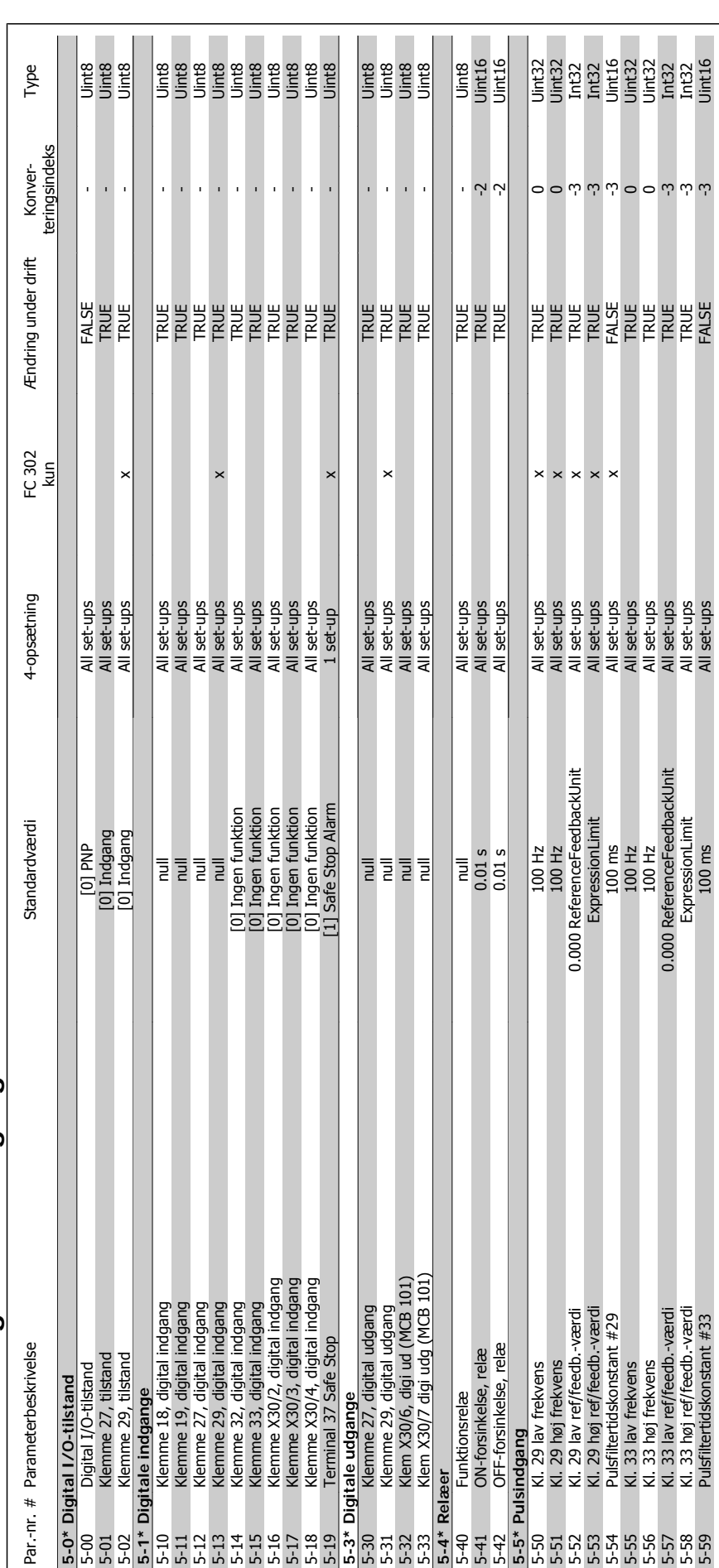

2.19.6. 5-\*\* Digital ind-/udgang **2.19.6. 5-\*\* Digital ind-/udgang**

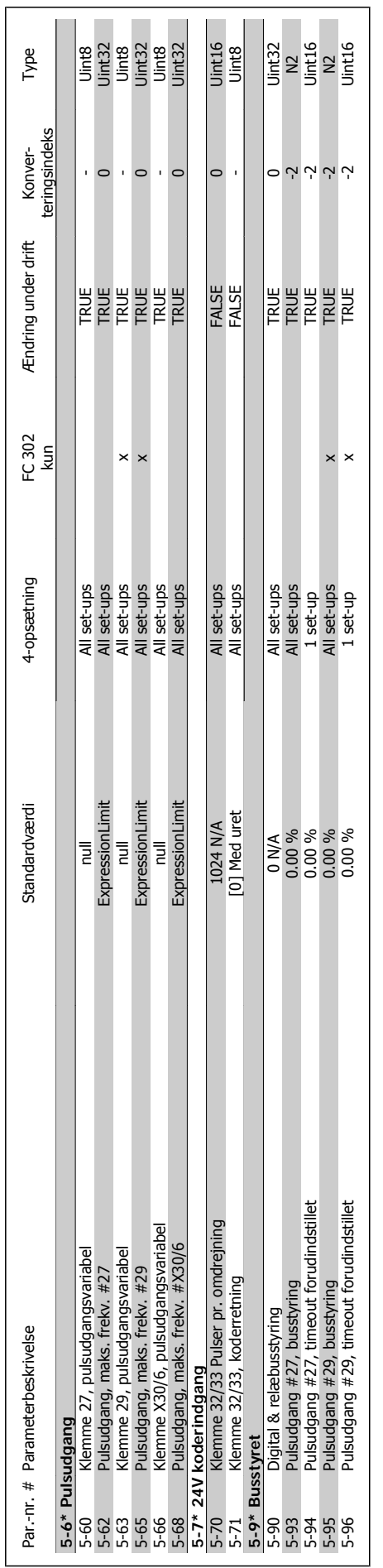

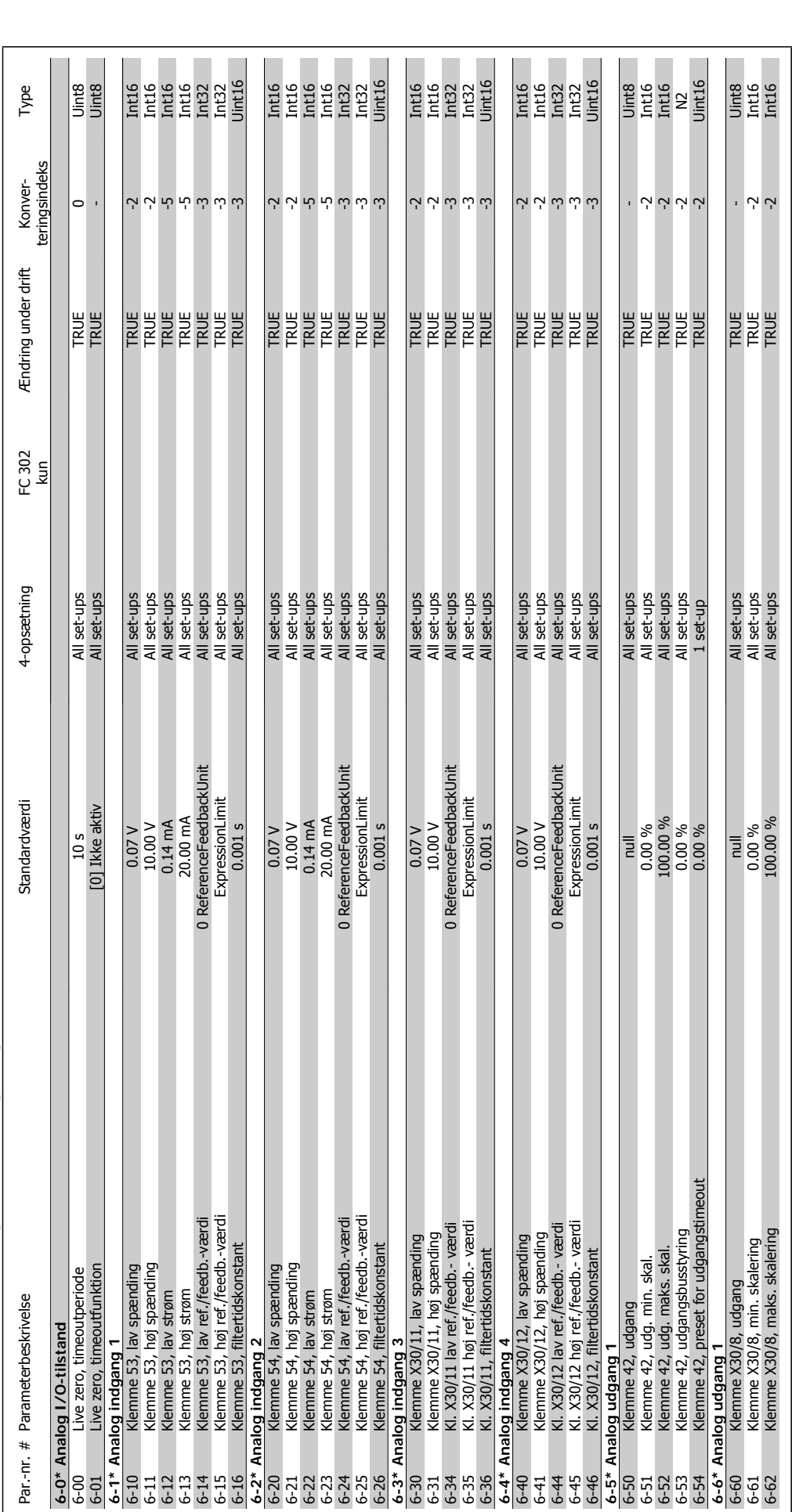

2.19.7. 6-\*\* Analog ind-/udgang **2.19.7. 6-\*\* Analog ind-/udgang**

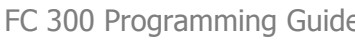

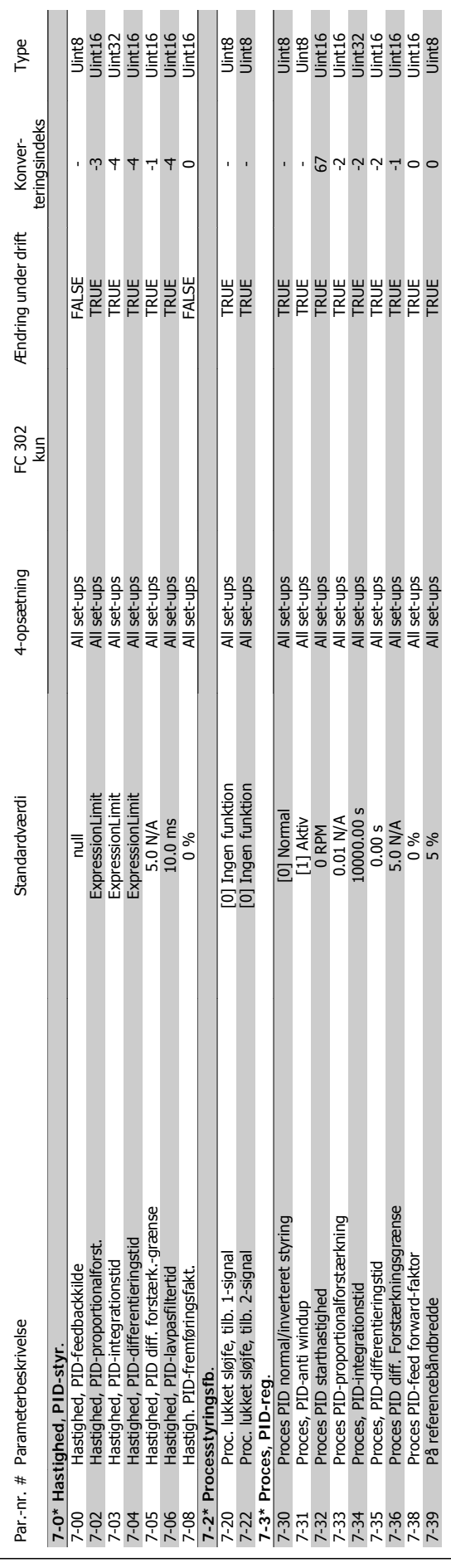

**2.19.8. 7-\*\* Styreenheder**

2.19.8. 7-\*\* Styreenheder

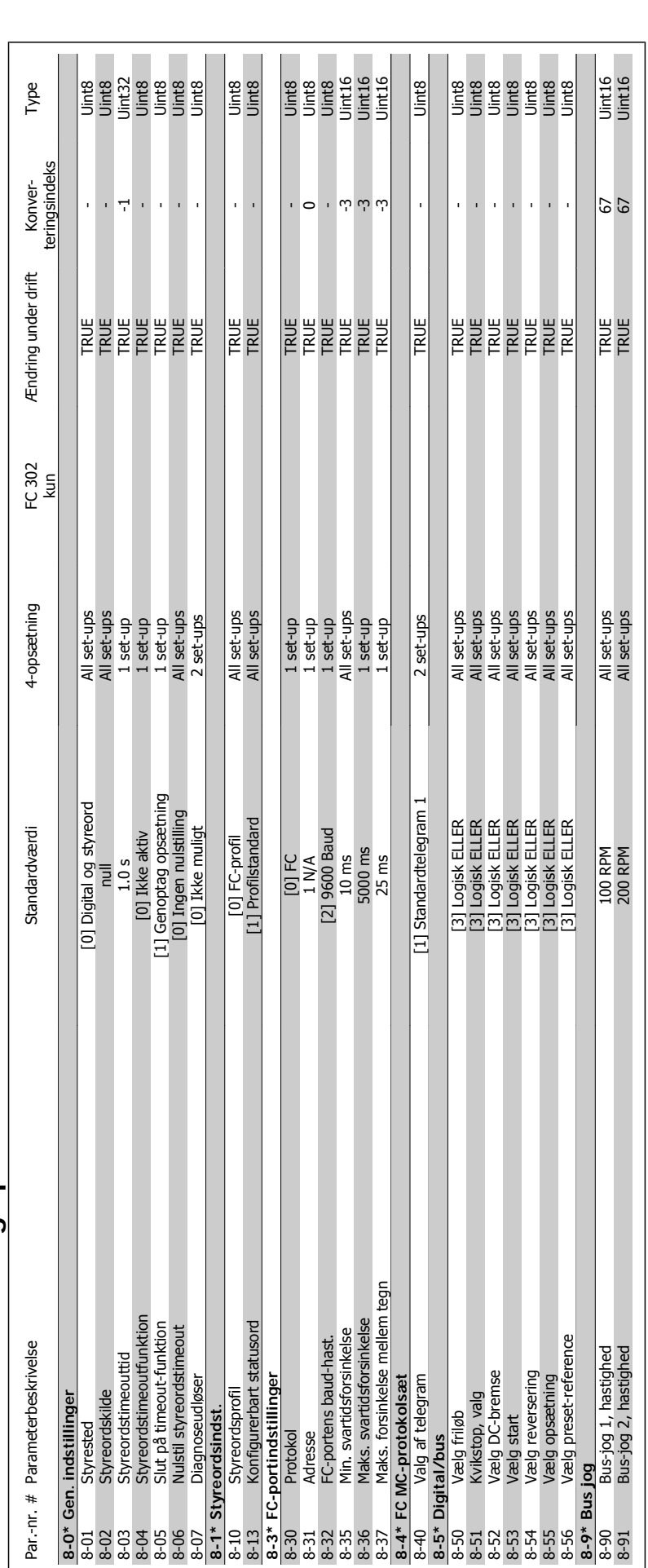

 $2.19.9.8$ -\*\* Komm. og optioner **2.19.9. 8-\*\* Komm. og optioner**

**2.19.10. 9-\*\* Profibus**

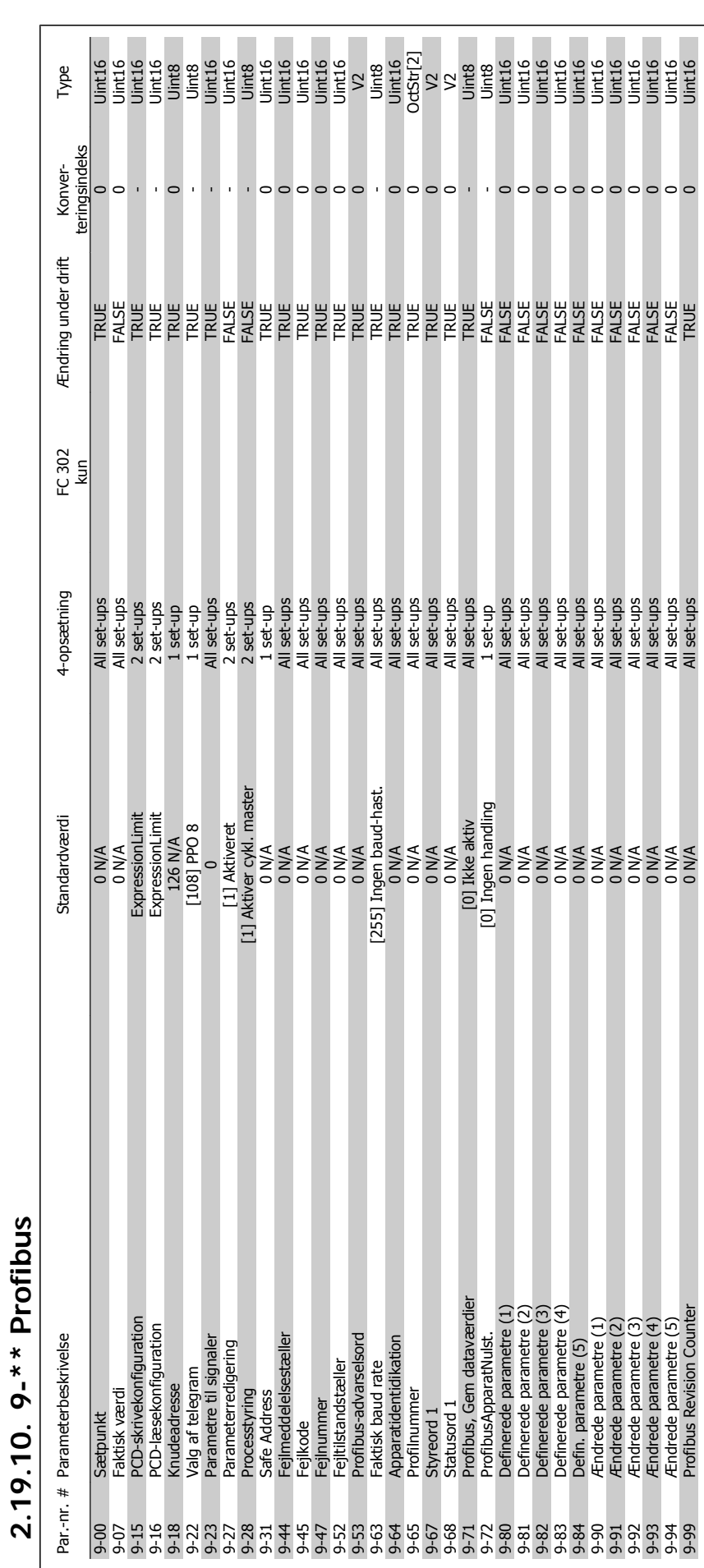

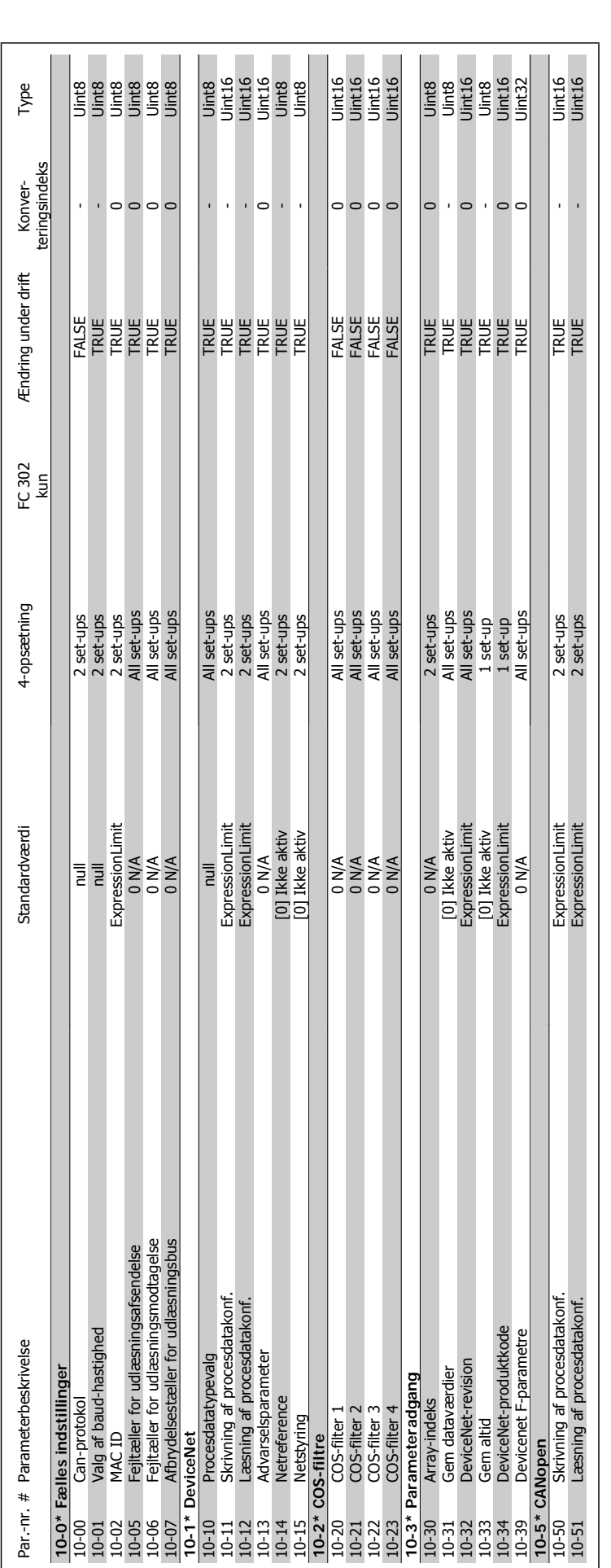

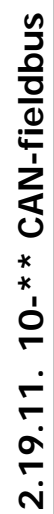

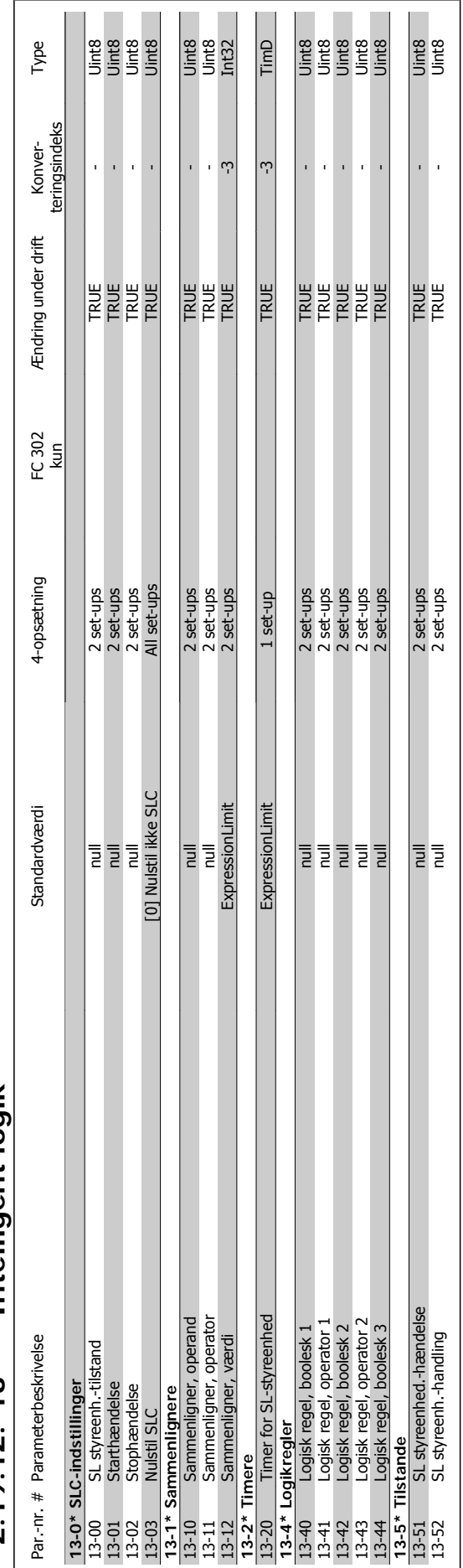

## $2.19.12.$   $13-*$  Intelligent logik **2.19.12. 13-\*\* Intelligent logik**

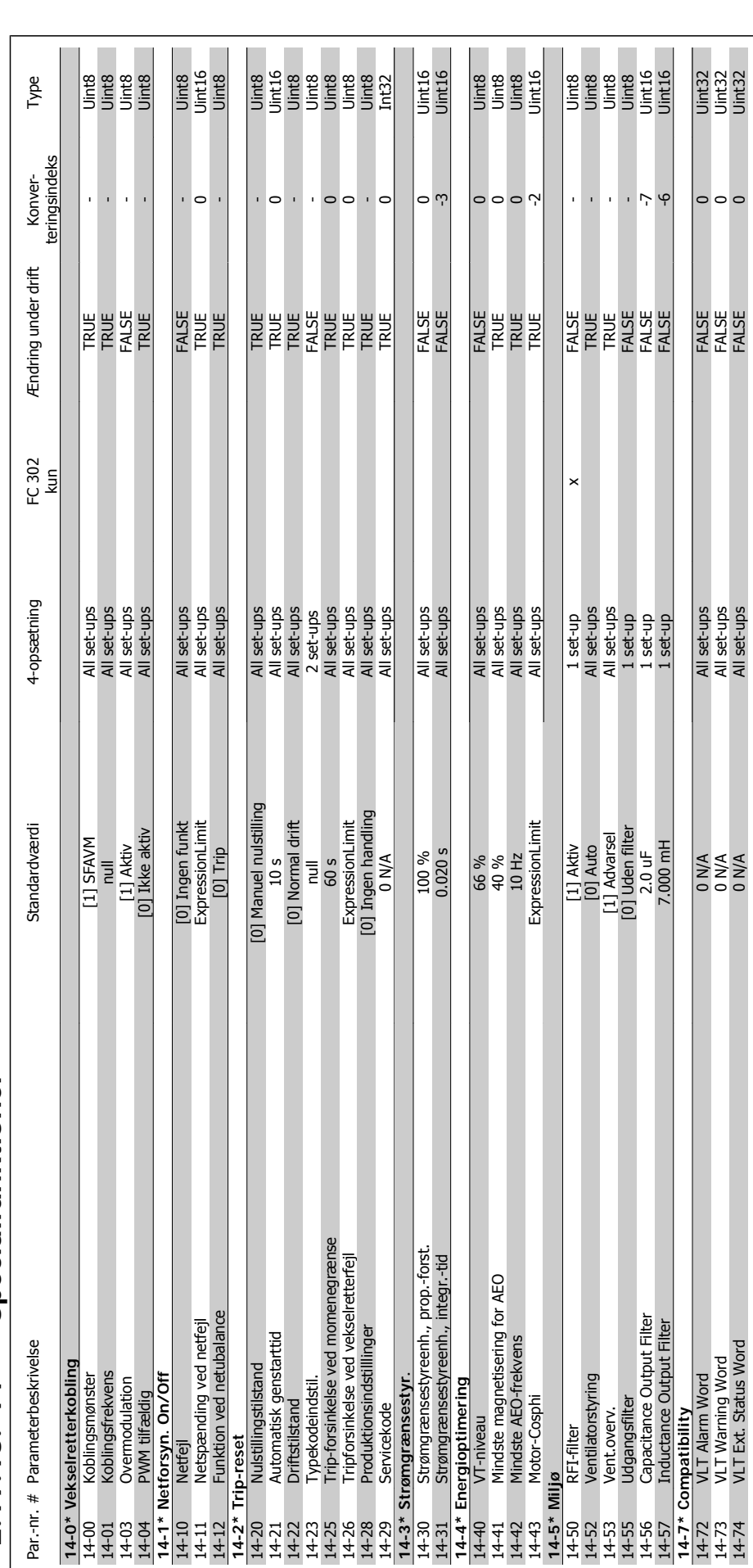

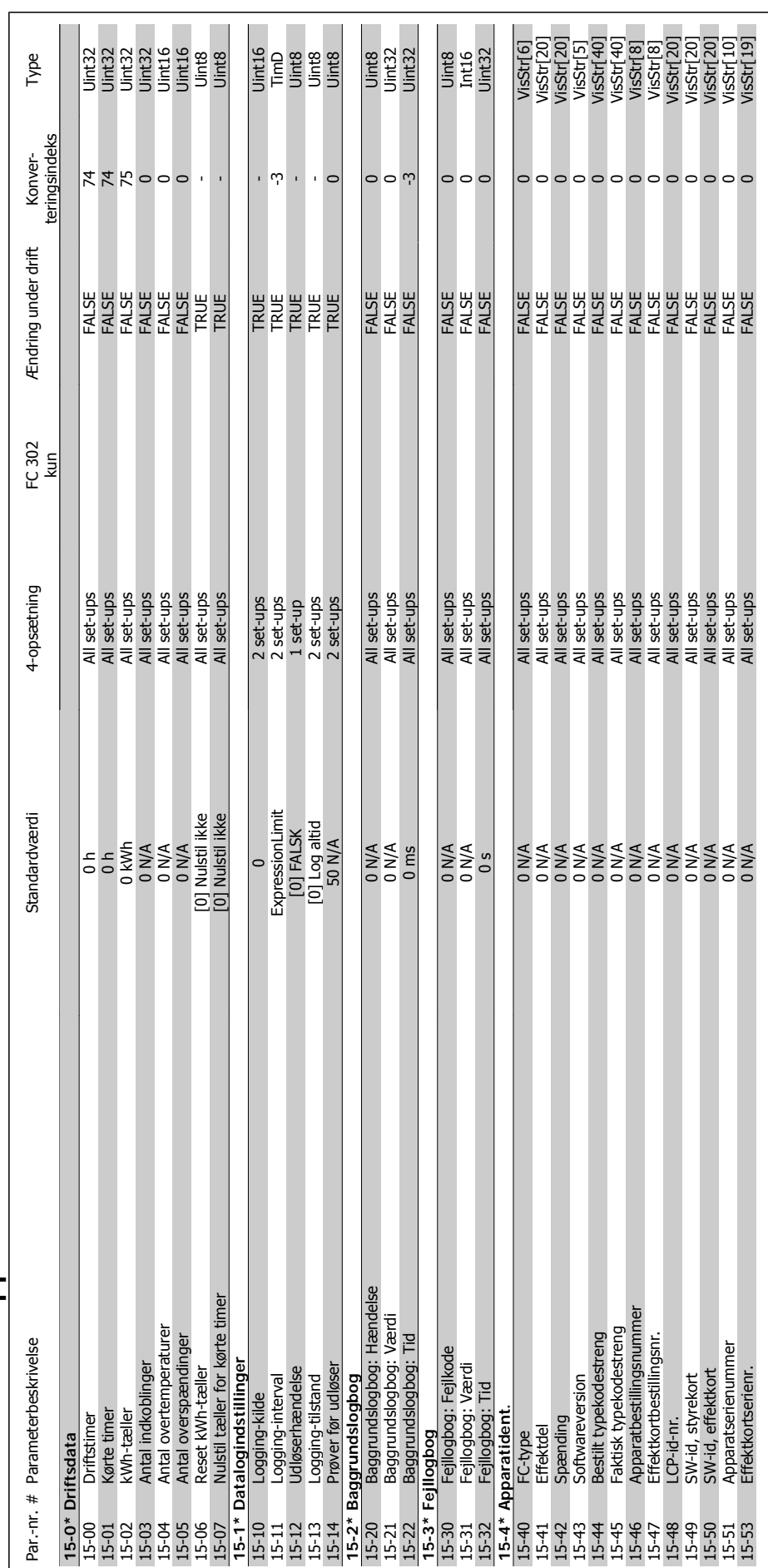

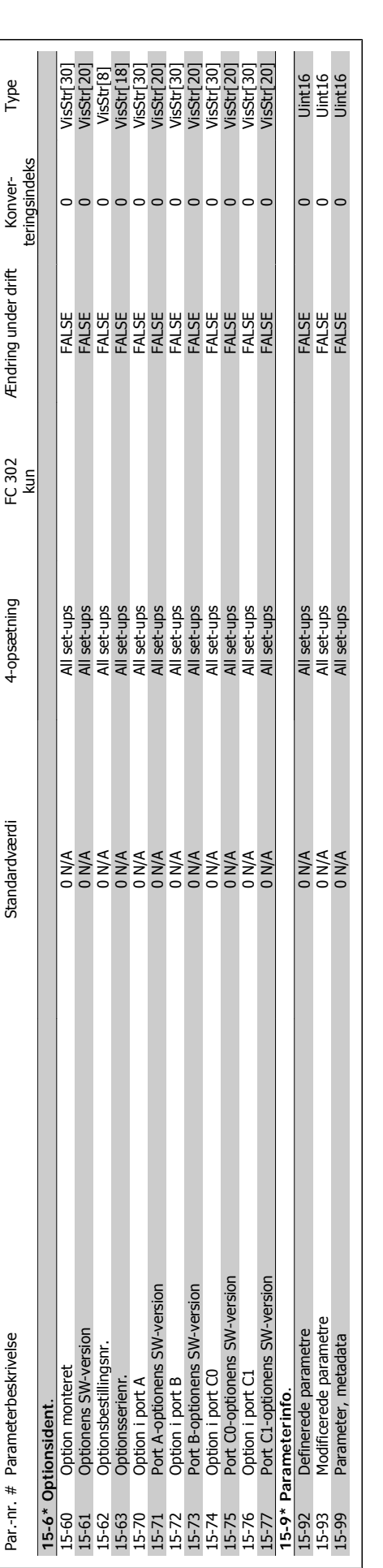

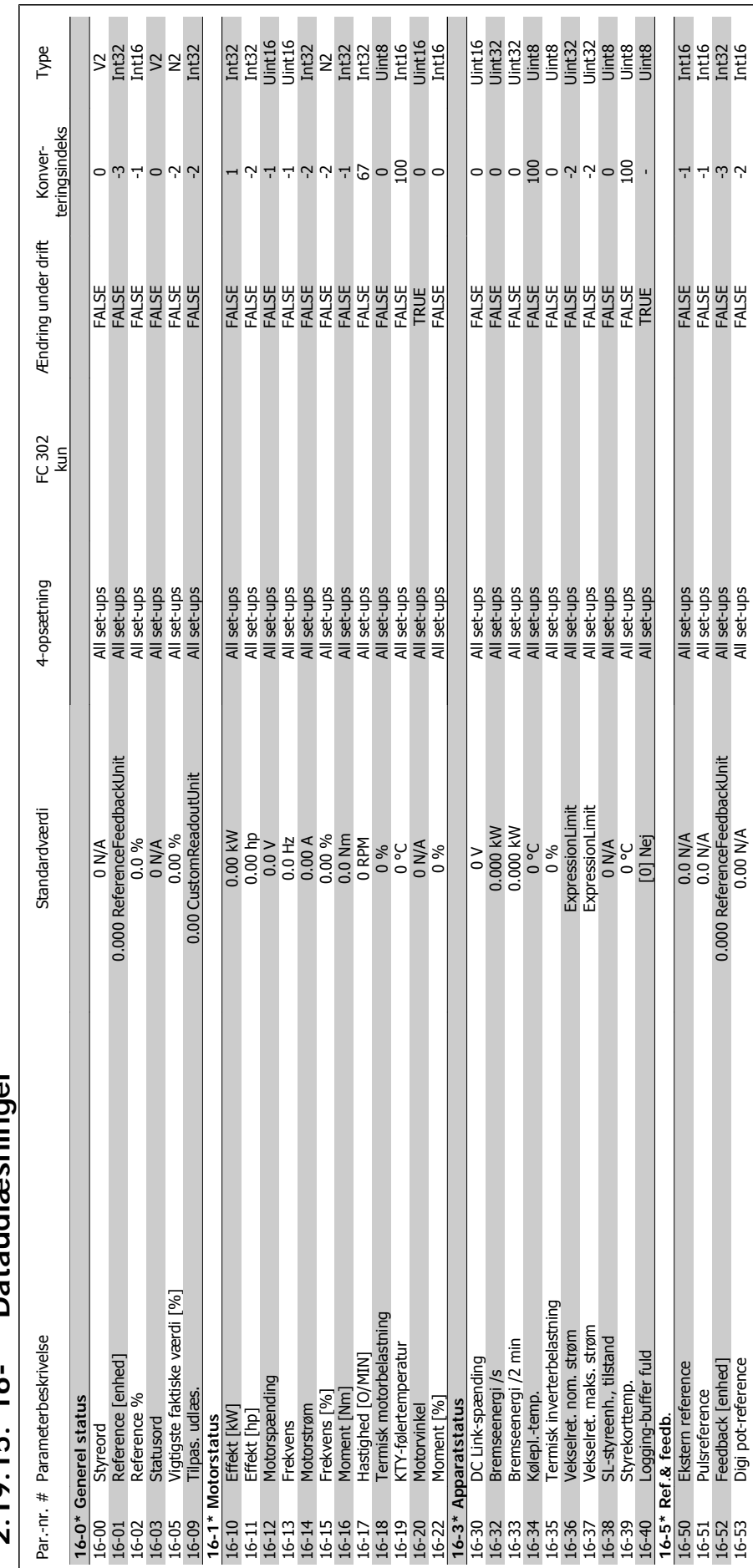

2.19.15  $16.**$  Dataid as minuer **2.19.15. 16-\*\* Dataudlæsninger**

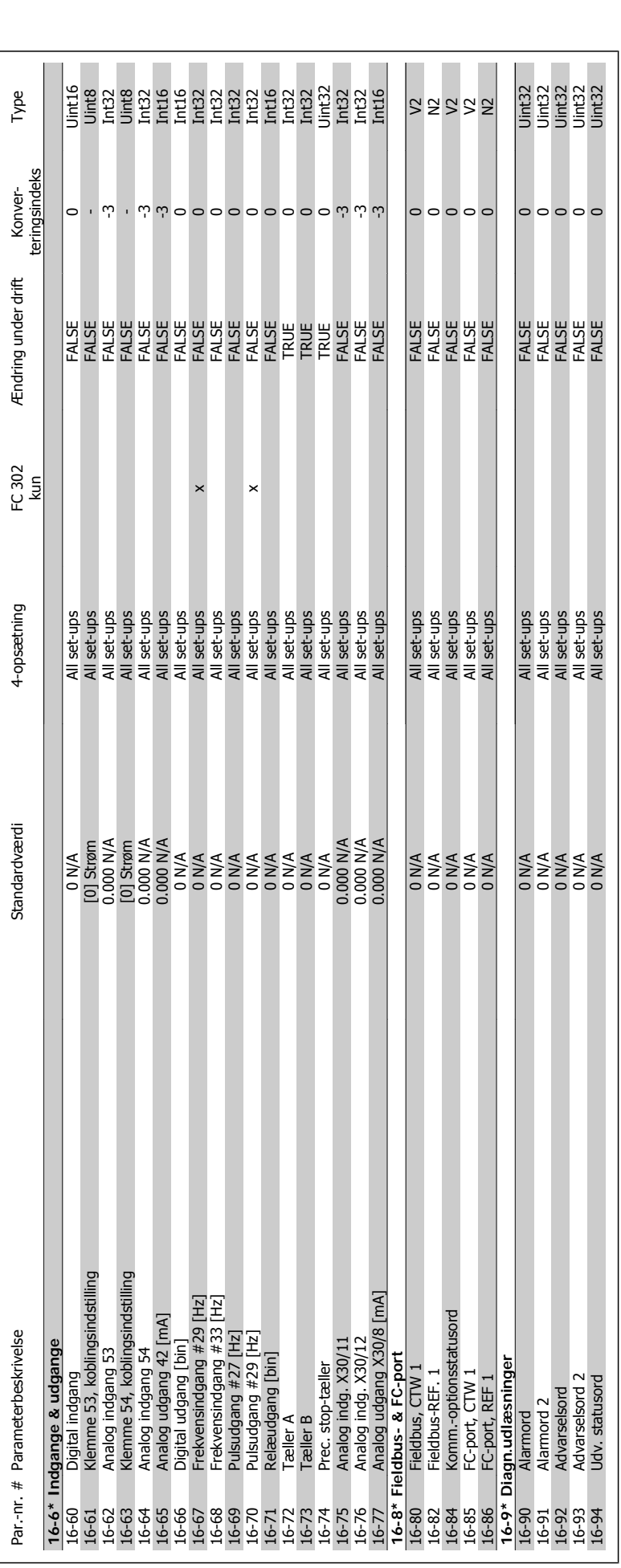

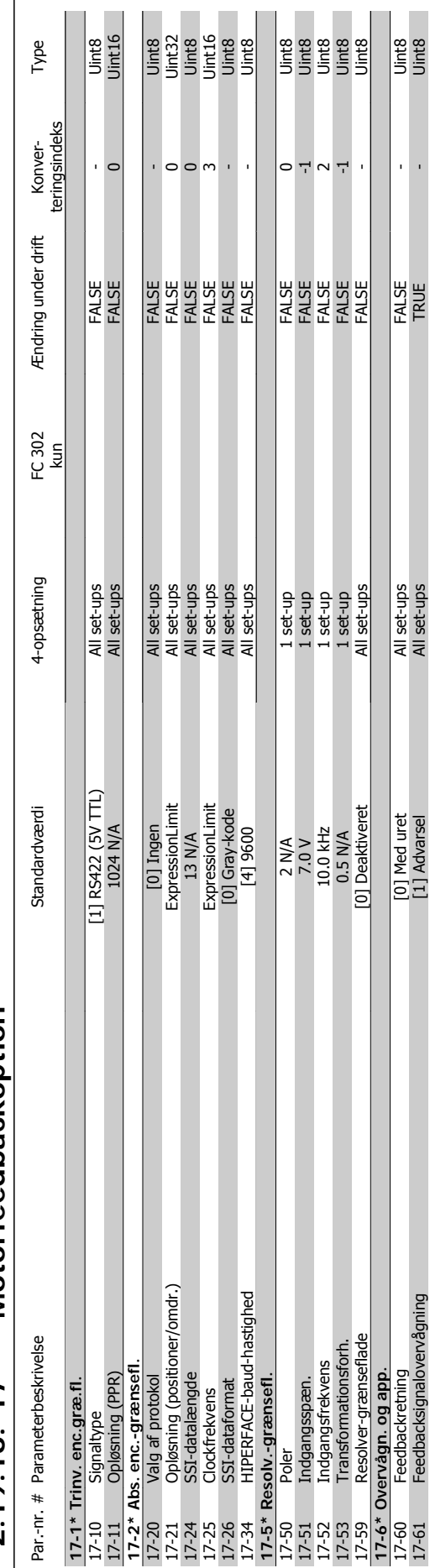

# 2.19.16. 17-\*\* Motorfeedbackoption **2.19.16. 17-\*\* Motorfeedbackoption**

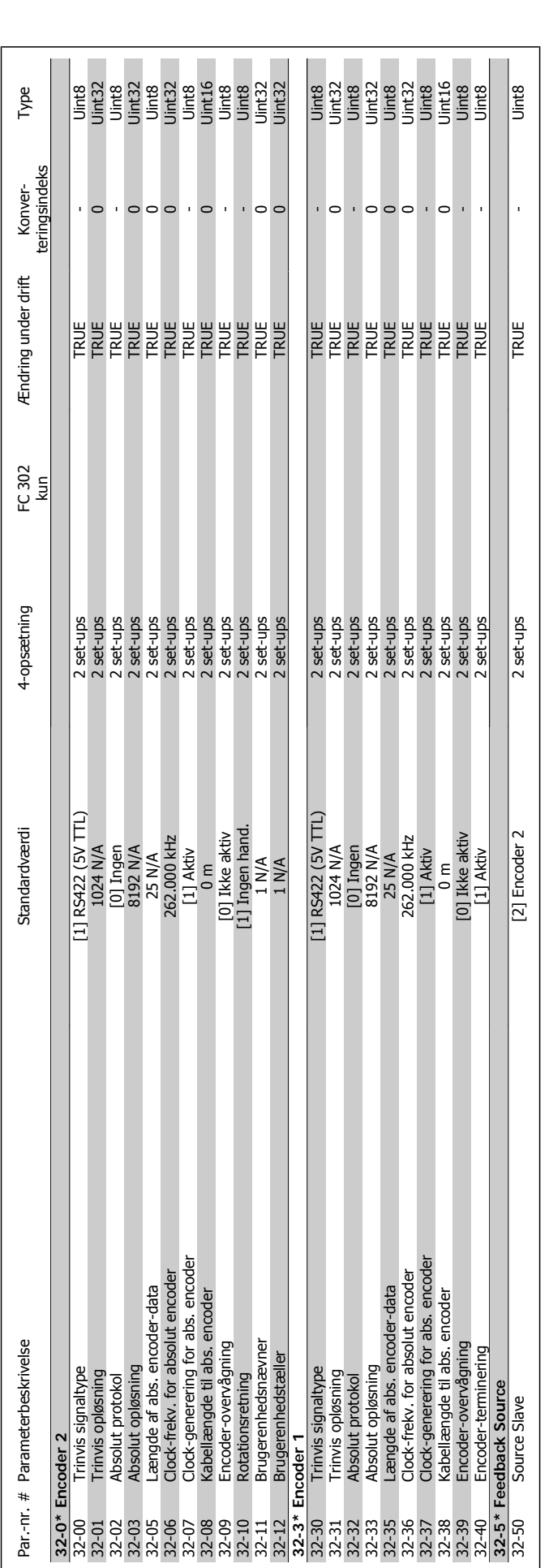

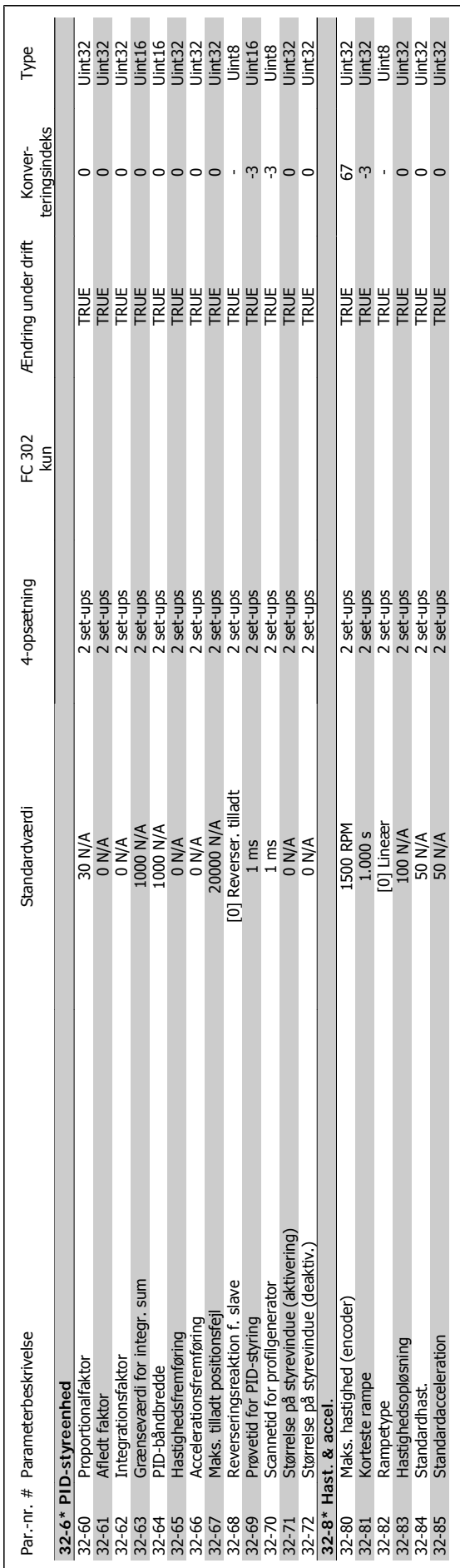

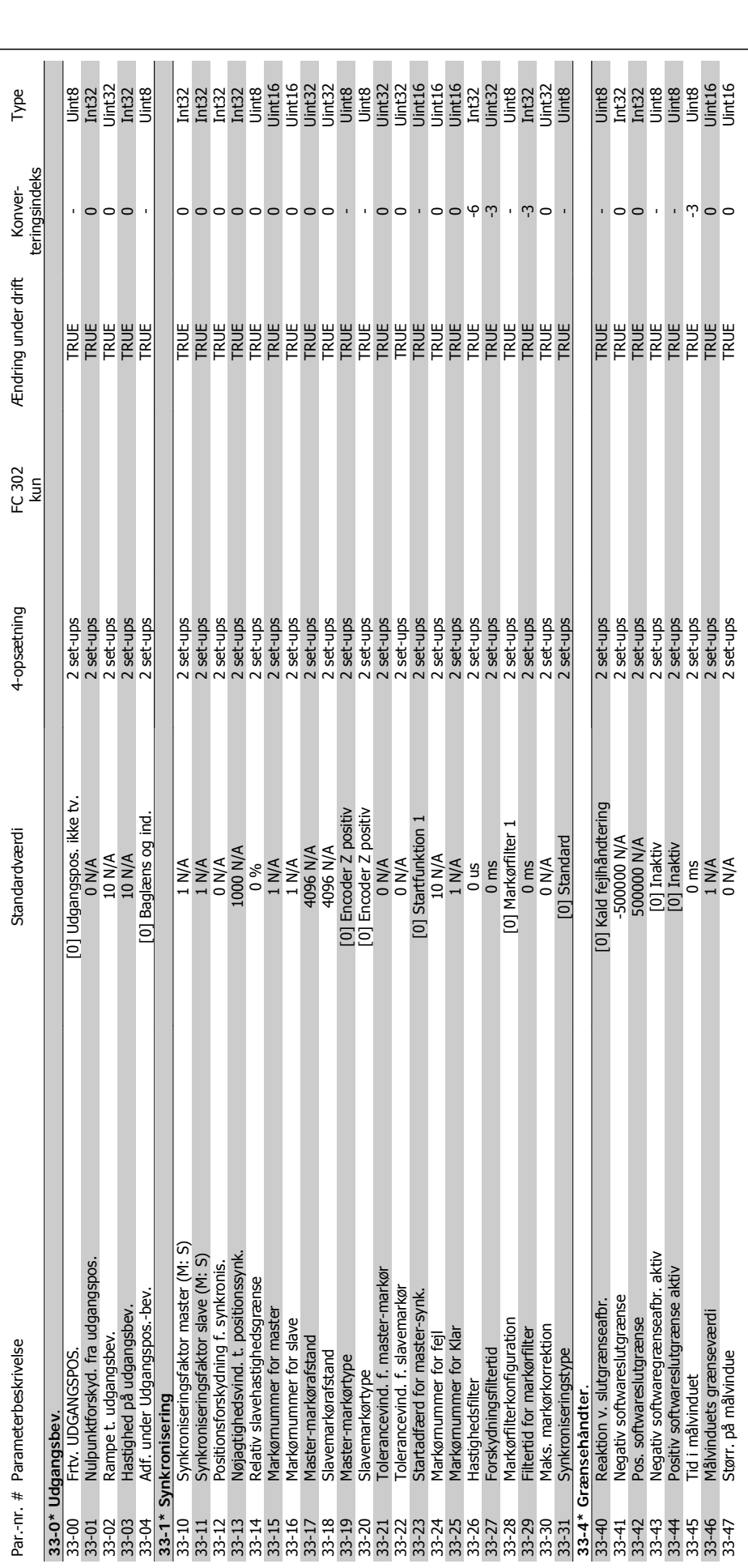

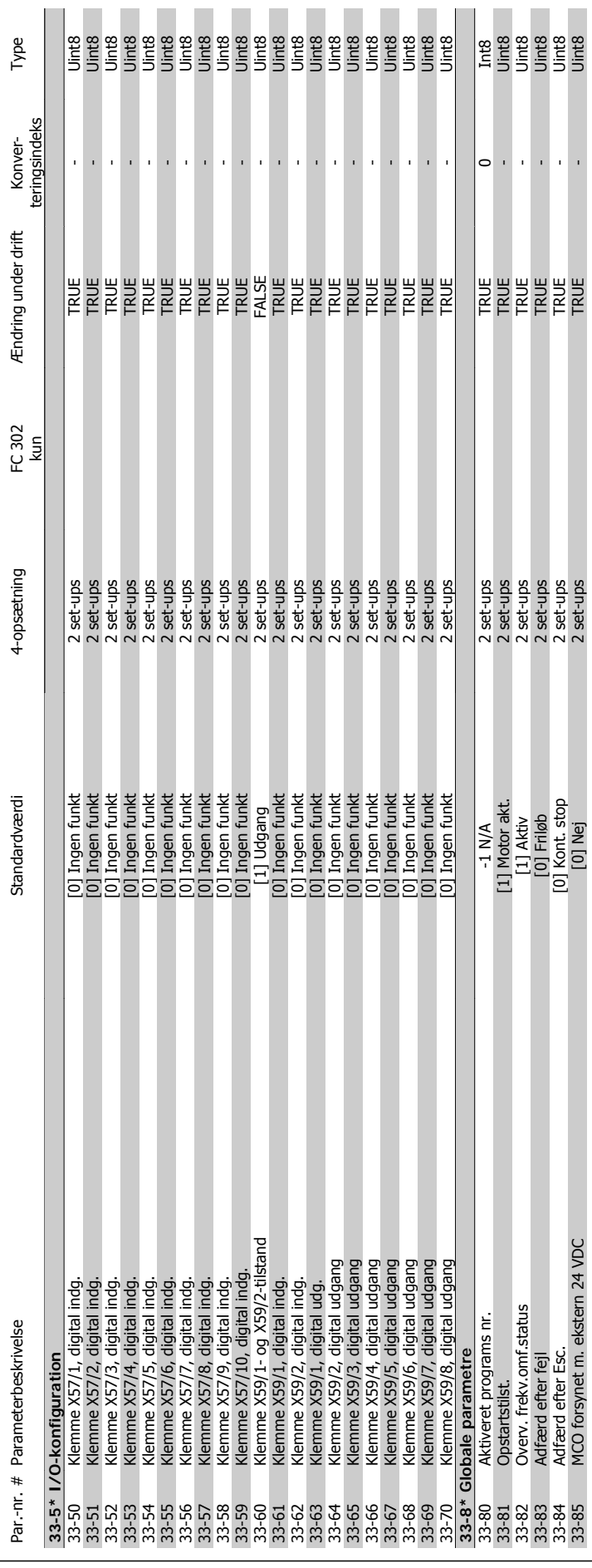

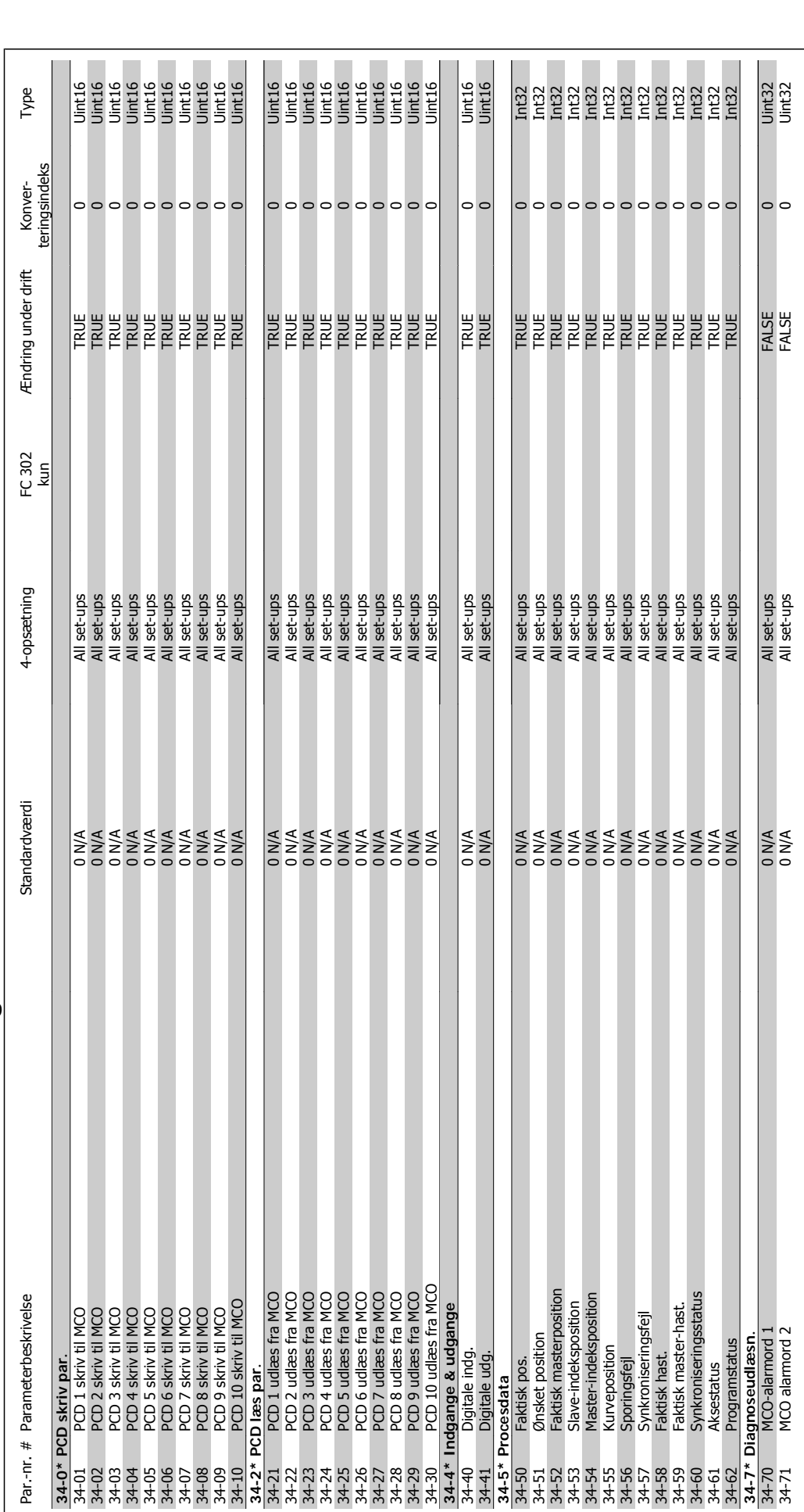

2.19.19. 34-\*\* MCO-dataudlæsning **2.19.19. 34-\*\* MCO-dataudlæsning**

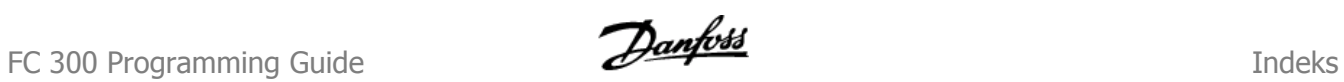

#### **Indeks**

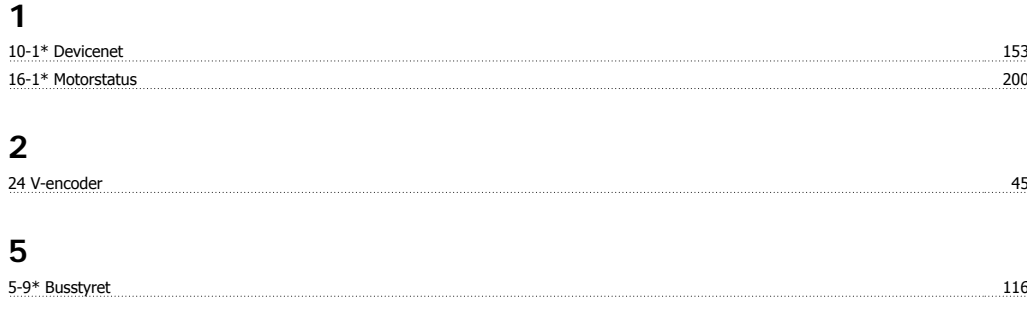

#### **A**

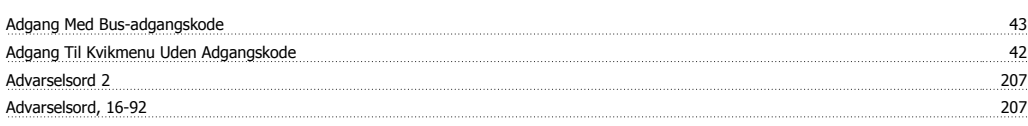

#### **Æ**

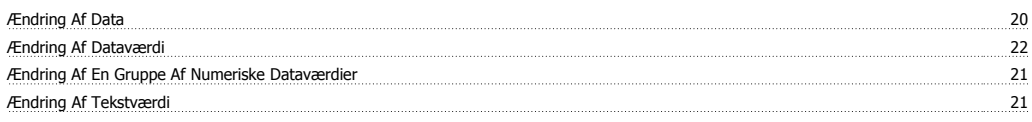

#### **A**

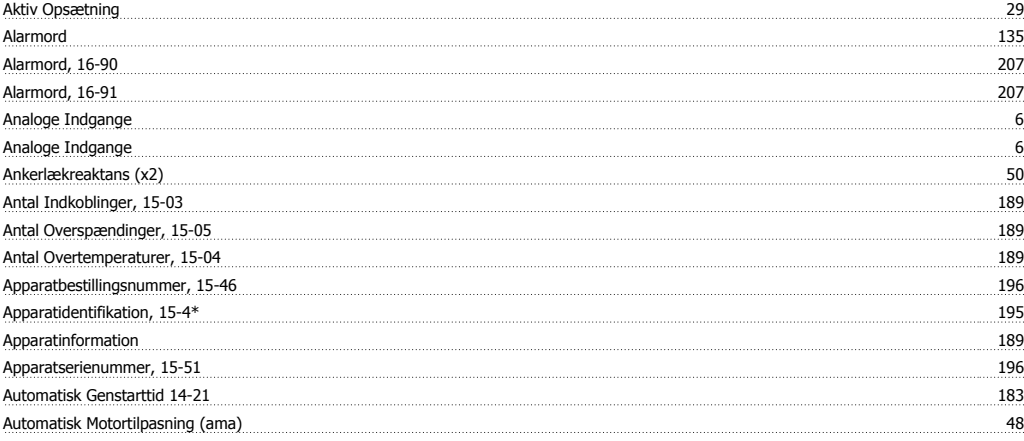

#### **B**

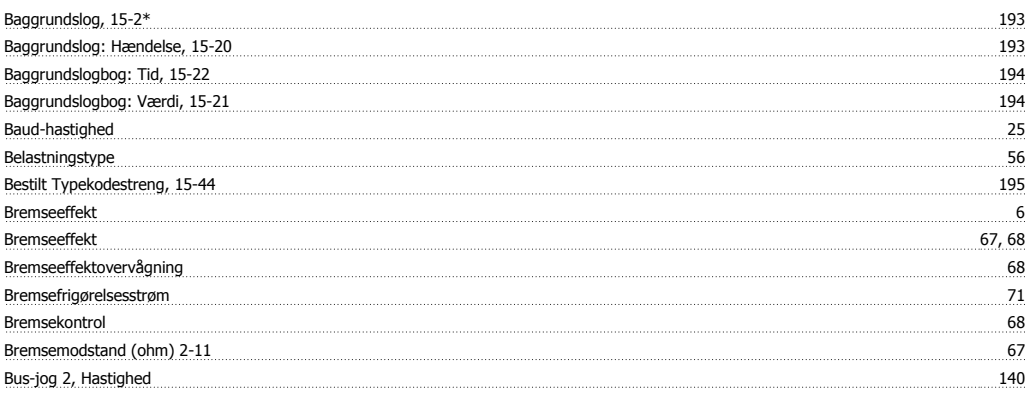

#### **C**

 $\cosh Up$  102

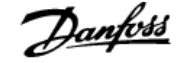

Catch Up-/slow Down-værdi 76

#### **D**

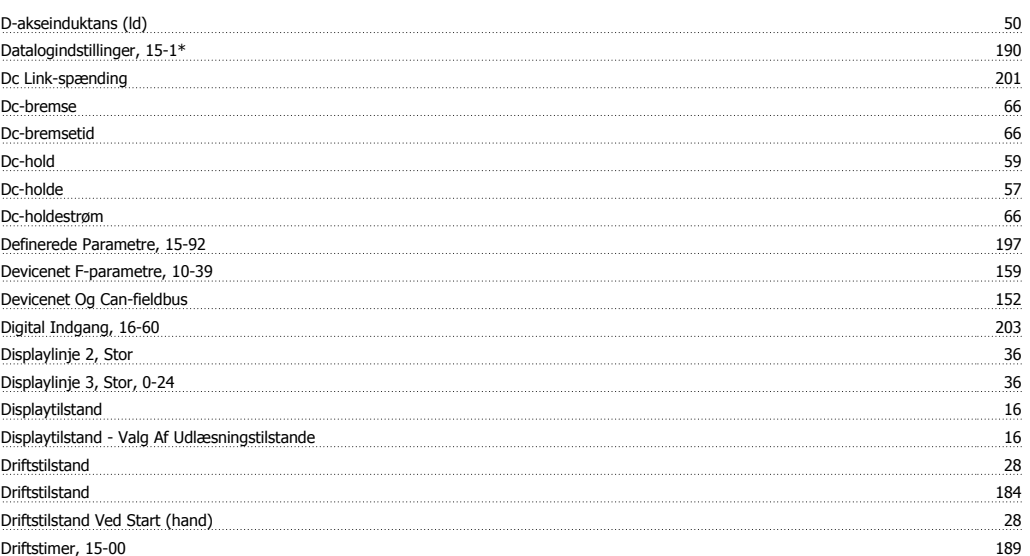

#### **E**

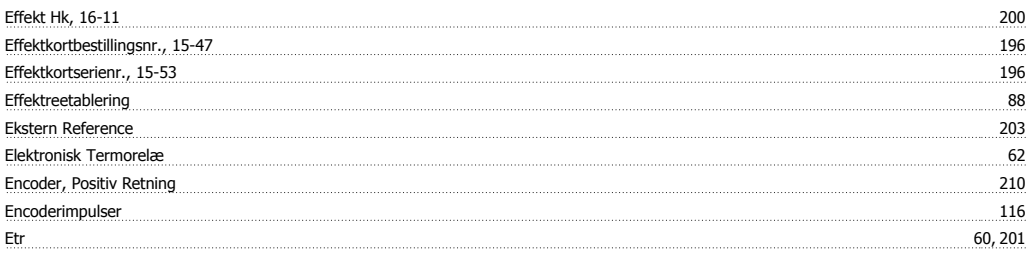

#### **F**

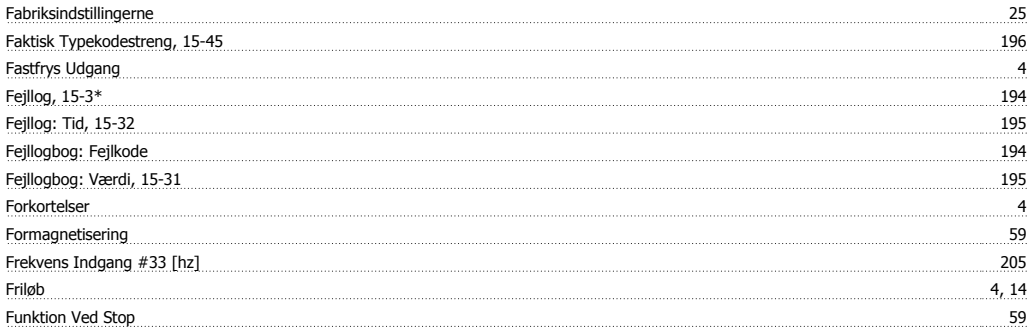

#### **G**

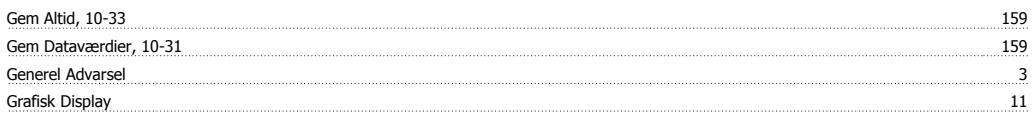

#### **H**

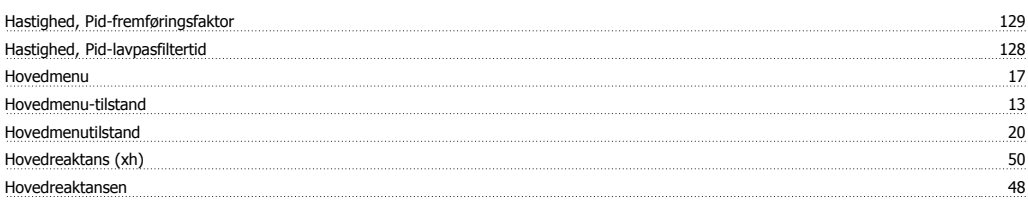

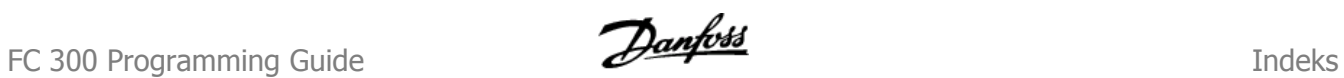

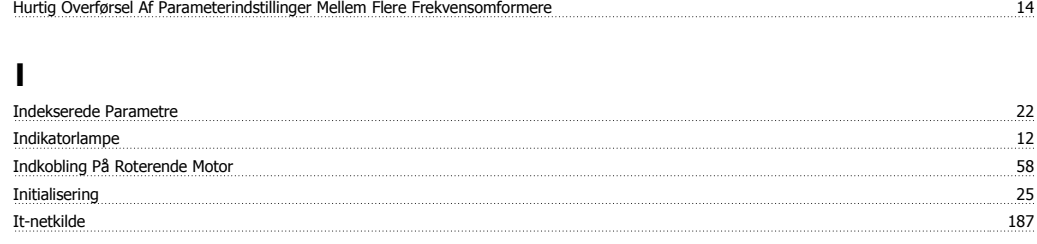

#### **J**

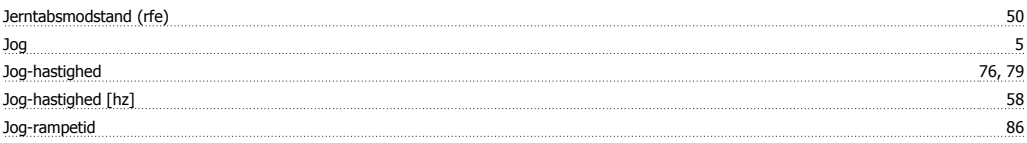

#### **K**

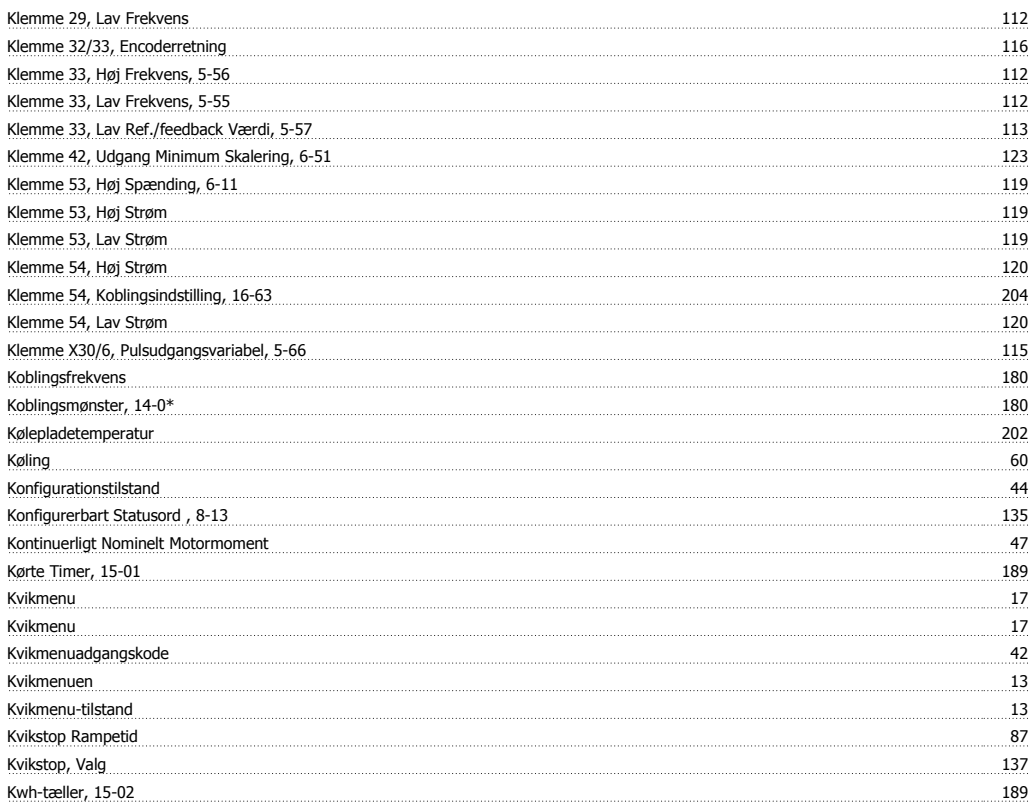

#### **L**

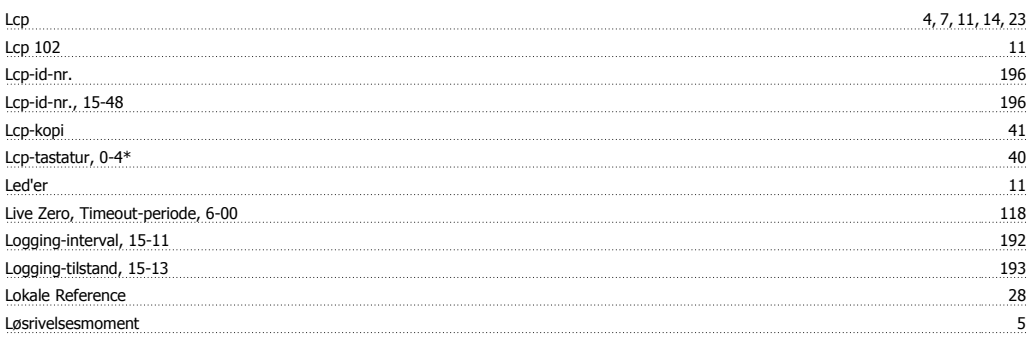

#### **M**

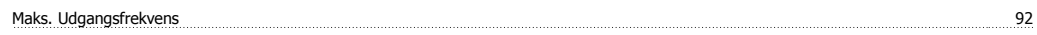

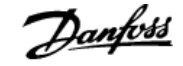

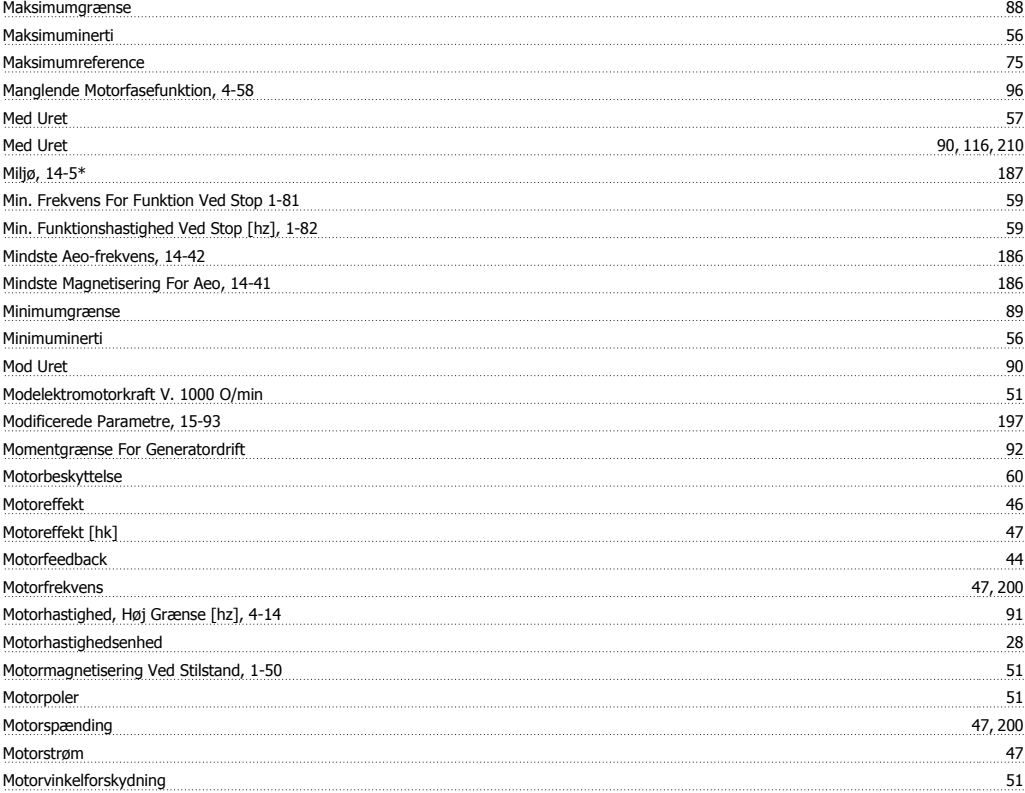

#### **N**

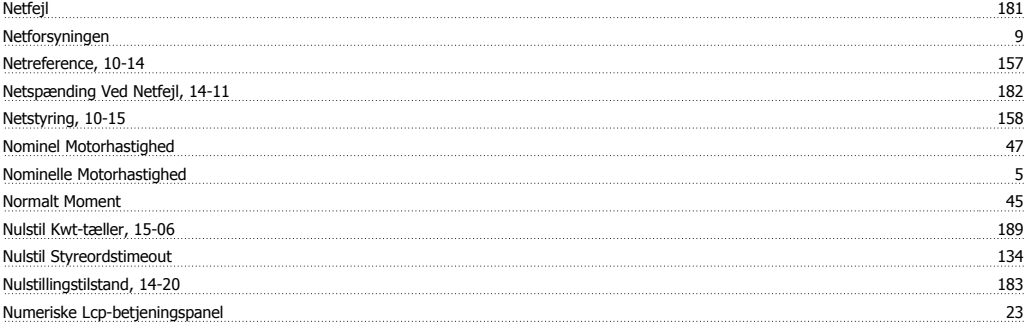

#### **O**

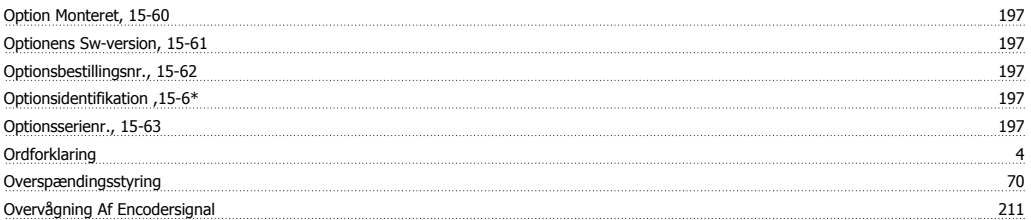

#### **P**

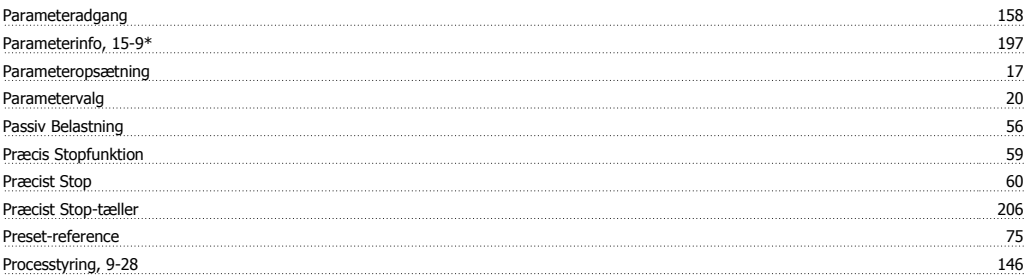

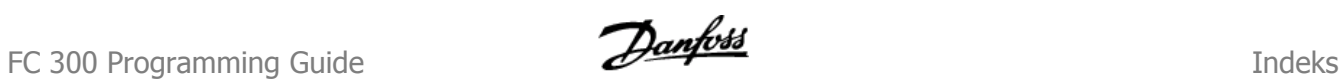

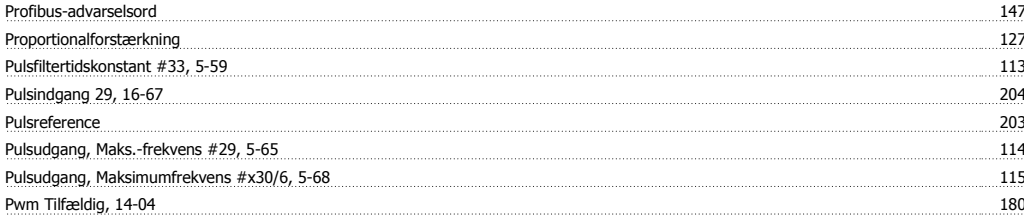

#### **Q**

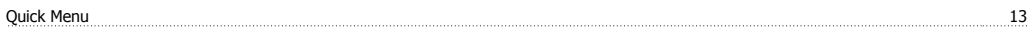

#### **R**

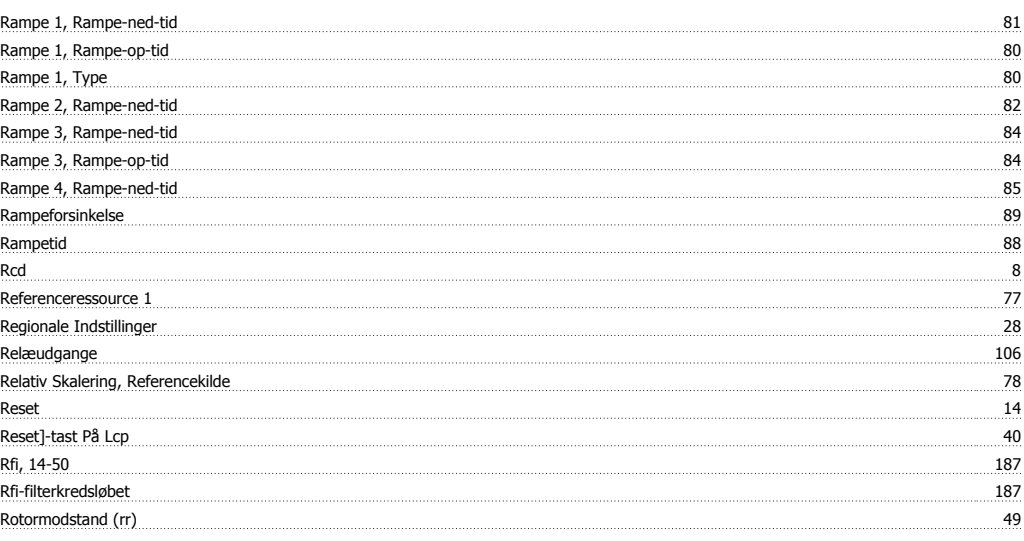

#### **S**

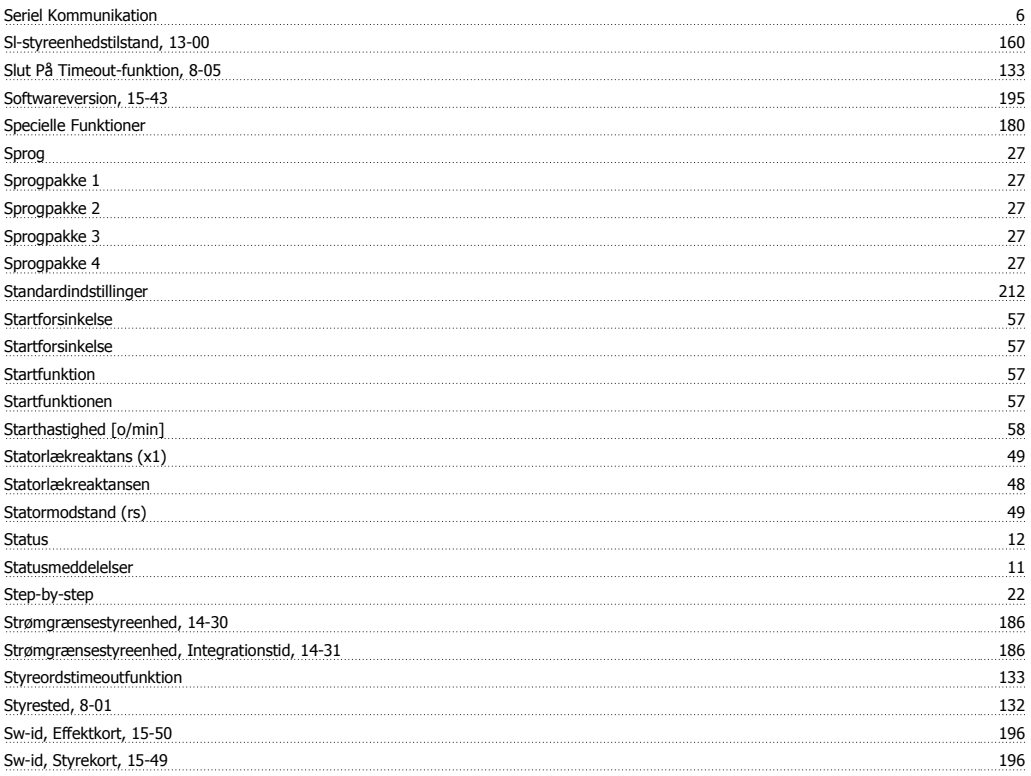

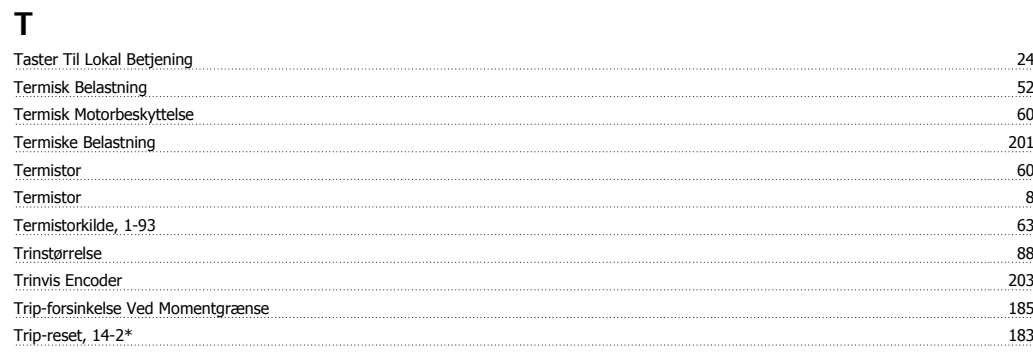

#### **U**

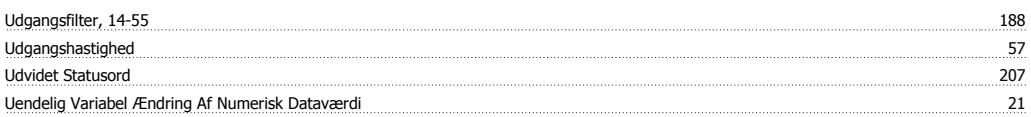

#### **V**

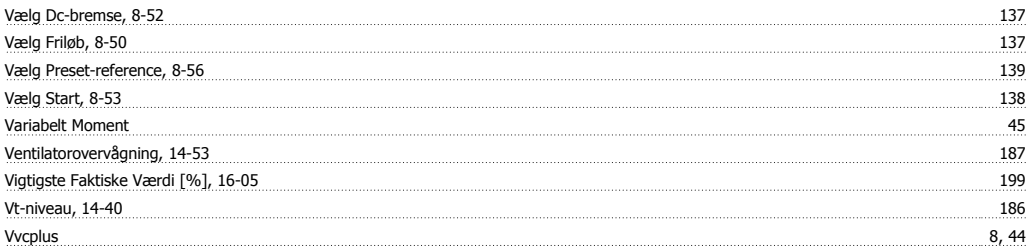